9.1

# *IBM MQ -Guide de configuration*

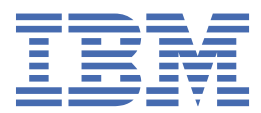

#### **Remarque**

Avant d'utiliser le présent document et le produit associé, prenez connaissance des informations générales figurant à la section [«Remarques», à la page 283](#page-282-0).

Cette édition s'applique à la version 9 édition 1 d' IBM® MQ et à toutes les éditions et modifications ultérieures, sauf indication contraire dans les nouvelles éditions.

Lorsque vous envoyez des informations à IBM, vous accordez à IBM le droit non exclusif d'utiliser ou de distribuer les informations de la manière qu'il juge appropriée, sans aucune obligation de votre part.

**© Copyright International Business Machines Corporation 2007, 2024.**

# **Table des matières**

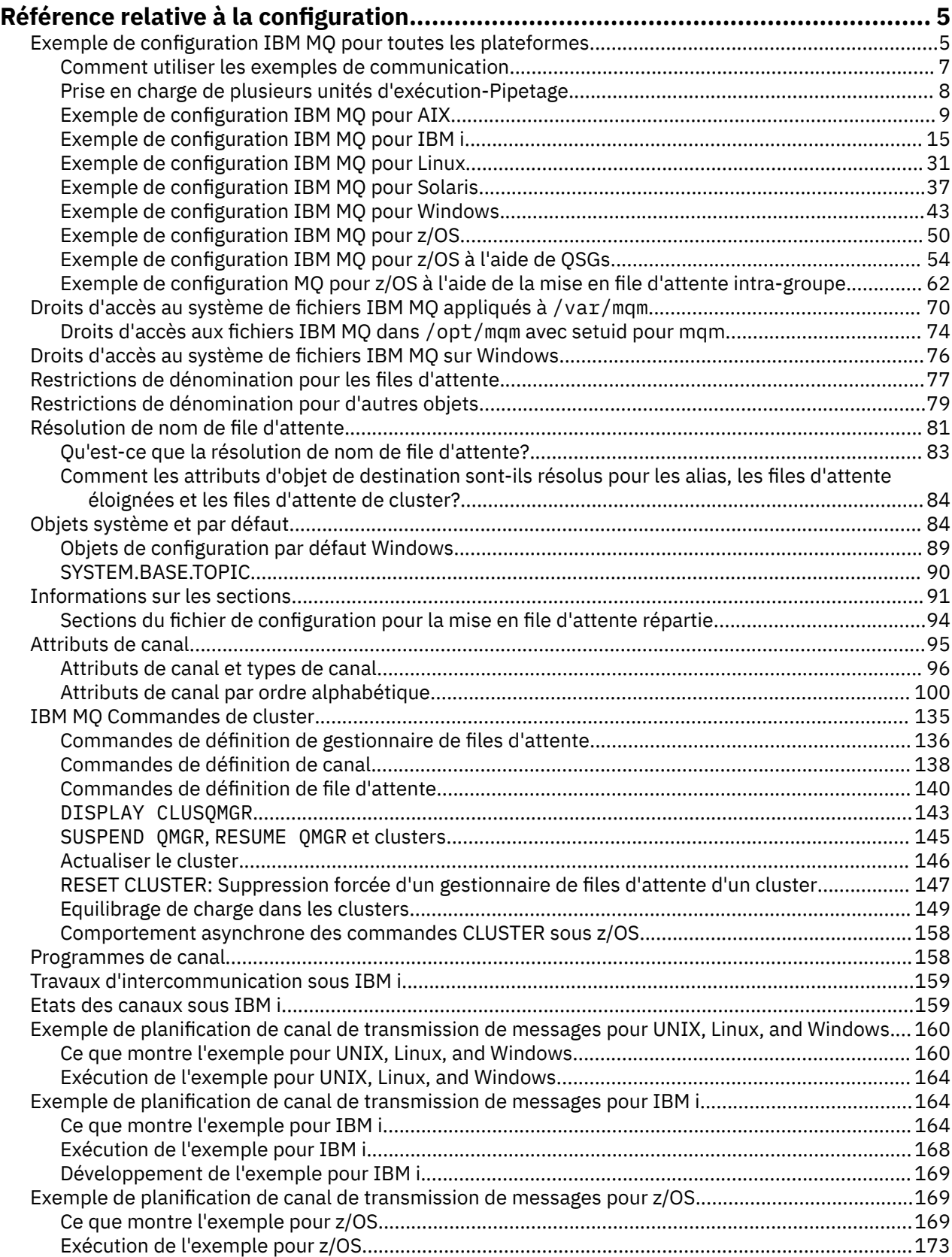

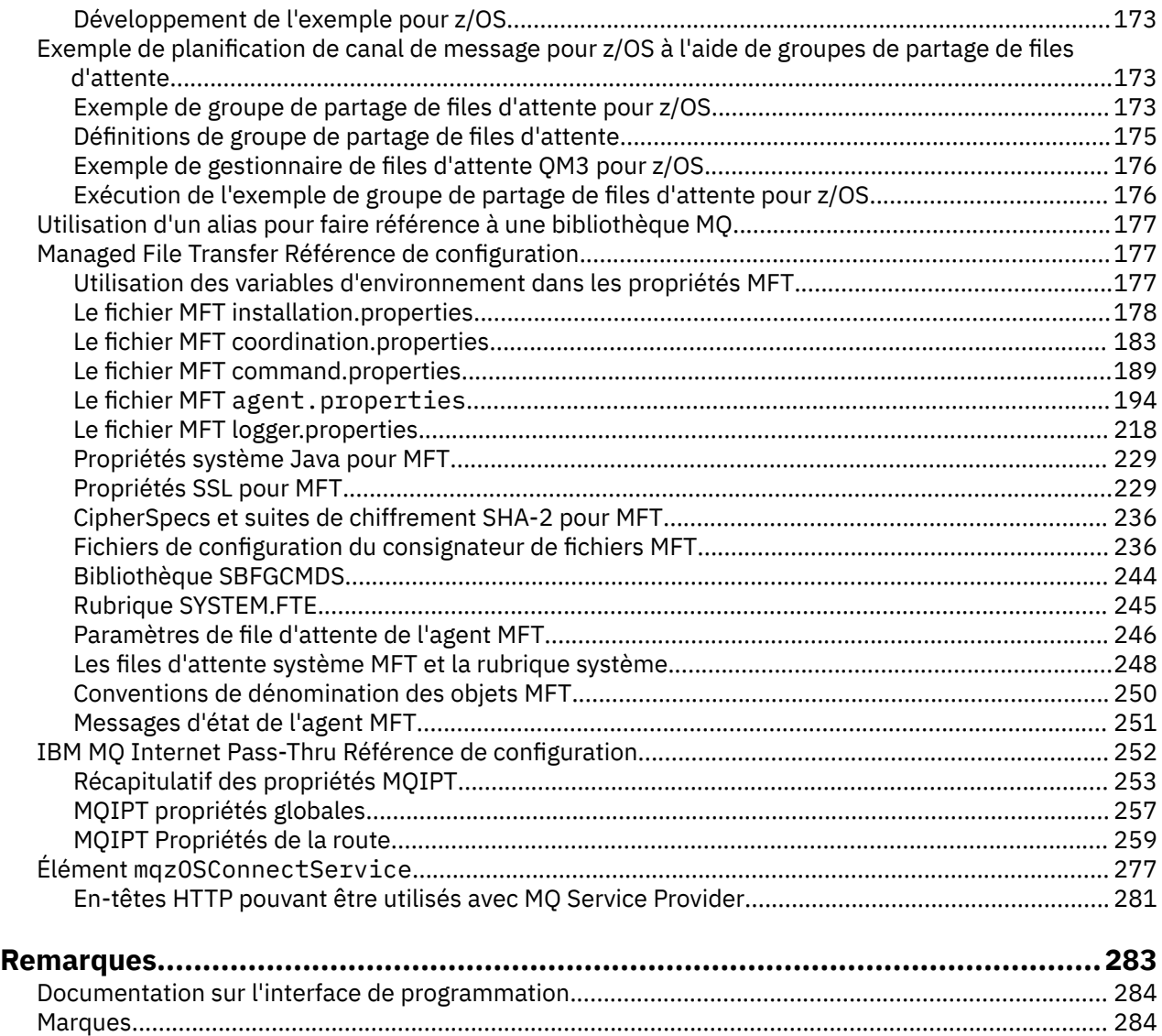

# <span id="page-4-0"></span>**Référence relative à la configuration**

Utilisez les informations de référence de cette section pour vous aider à configurer IBM MQ.

Les informations de référence de configuration sont fournies dans les sous-rubriques suivantes:

**Tâches associées**

Configuration

 $z/0S$ Configuration de z/OS

# **Exemple de configuration IBM MQ pour toutes les plateformes**

Les exemples de configuration décrivent les tâches effectuées pour établir un réseau IBM MQ opérationnel. Les tâches consistent à établir des canaux émetteurs et récepteurs IBM MQ pour activer le flux de messages bidirectionnel entre les plateformes sur tous les protocoles pris en charge.

Pour utiliser des types de canal autres que émetteur-récepteur, voir la commande DEFINE CHANNEL .

Figure 1, à la page 5 est une représentation conceptuelle d'un canal unique et des objets IBM MQ qui lui sont associés.

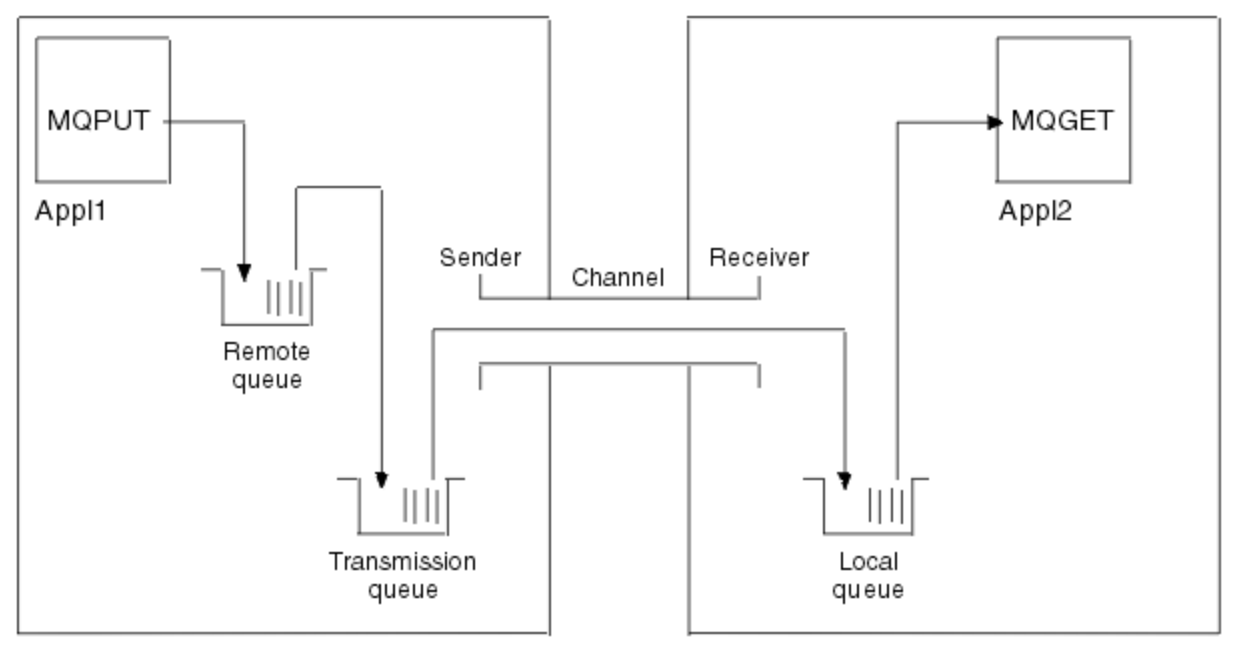

Queue manager 1

Queue manager 2

*Figure 1. Canal IBM MQ à définir dans l'exemple de configuration*

Cet exemple est simple, destiné à introduire uniquement les éléments de base du réseau IBM MQ . Il ne montre pas l'utilisation du déclenchement décrit dans Déclenchement de canaux.

Les objets de ce réseau sont les suivants:

- Une file d'attente éloignée
- Une file d'attente de transmission
- Une file d'attente locale
- Un canal émetteur
- Un canal récepteur

Appl1 et Appl2 sont des programmes d'application ; Appl1 place des messages et Appl2 les reçoit.

Appl1 insère des messages dans une file d'attente éloignée. La définition de cette file d'attente éloignée indique le nom d'un gestionnaire de files d'attente cible, d'une file d'attente locale sur ce gestionnaire de files d'attente et d'une file d'attente de transmission sur ce gestionnaire de files d'attente local.

Lorsque le gestionnaire de files d'attente reçoit de Appl1 la demande d'insertion d'un message dans la file d'attente éloignée, il détermine, à partir de la définition de file d'attente, que la destination est éloignée. Il place donc le message, ainsi qu'un en-tête de transmission, directement dans la file d'attente de transmission spécifiée dans la définition. Le message reste dans la file d'attente de transmission jusqu'à ce que le canal soit disponible, ce qui peut se produire immédiatement.

Un canal émetteur comporte dans sa définition une référence à une, et une seule, file d'attente de transmission. Lorsqu'un canal est démarré, et à d'autres moments au cours de son fonctionnement normal, il examine cette file d'attente de transmission et envoie tous les messages qu'elle contient au système cible. Le message comporte dans son en-tête de transmission les détails de la file d'attente de destination et du gestionnaire de files d'attente.

Les exemples d'intercommunication décrivent en détail la création de chacun des objets précédents décrits, pour différentes combinaisons de plateformes.

Sur le gestionnaire de files d'attente cible, des définitions sont requises pour la file d'attente locale et le côté récepteur du canal. Ces objets fonctionnent indépendamment les uns des autres et peuvent donc être créés dans n'importe quelle séquence.

Sur le gestionnaire de files d'attente local, des définitions sont requises pour la file d'attente éloignée, la file d'attente de transmission et le côté émetteur du canal. Etant donné que la définition de file d'attente éloignée et la définition de canal font référence au nom de la file d'attente de transmission, il est conseillé de créer d'abord la file d'attente de transmission.

### **Infrastructure réseau dans l'exemple**

Les exemples de configuration supposent que des infrastructures réseau particulières sont en place pour des plateformes particulières:

- <mark>2/0S a la</mark>z/OS communique à l'aide d'un contrôleur réseau 3745 (ou équivalent) connecté à un anneau à jeton
- Solaris Solaris se trouve sur un réseau local (LAN) adjacent également connecté à un contrôleur de réseau 3745 (ou équivalent)
- Toutes les autres plateformes sont connectées à un réseau en anneau à jeton

Il est également supposé que, pour SNA, toutes les définitions requises dans VTAM et le programme de contrôle de réseau (NCP) sont en place et activées pour que les plateformes connectées au réseau local puissent communiquer sur le réseau étendu (WAN).

De même, pour TCP, il est supposé que la fonction de serveur de noms est disponible, soit en utilisant un serveur de noms de domaine, soit en utilisant des tables locales (par exemple, un fichier hôte).

#### **Logiciels de communication dans l'exemple**

Les configurations de travail sont données dans les exemples pour les produits logiciels de réseau suivants:

• SNA

- $\blacktriangleright$  Windows  $\blacksquare$  IBM Personal Communications pour Windows 5.9
- $\blacktriangleright$  AIX  $\blacksquare$  IBM Communications Server pour AIX 6.3
- Hewlett-Packard SNAplus2
- $\blacktriangleright$  IBM i  $\blacksquare$ <sub>IBM i</sub>
- Connexion de données SNAP-IX 7 ou version ultérieure
- <span id="page-6-0"></span>– OS/390 2.4
- TCP

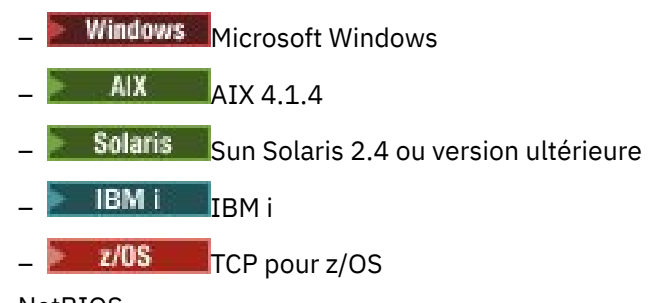

- NetBIOS
- SPX

#### **Tâches associées**

Configuration de la file d'attente répartie Configuration des communications avec d'autres gestionnaires de files d'attente sous z/OS

### **Comment utiliser les exemples de communication**

Les exemples de configuration décrivent les tâches effectuées sur une seule plateforme pour établir une communication avec une autre plateforme. Ils décrivent ensuite les tâches permettant d'établir un canal de travail vers cette plateforme.

Dans la mesure du possible, l'objectif est de rendre l'information aussi générique que possible. Par conséquent, pour connecter deux gestionnaires de files d'attente sur des plateformes différentes, vous devez vous référer uniquement aux deux sections appropriées. Les écarts ou les cas spéciaux sont mis en évidence en tant que tels. Vous pouvez également connecter deux gestionnaires de files d'attente s'exécutant sur la même plateforme (sur des machines différentes ou sur la même machine). Dans ce cas, toutes les informations peuvent être dérivées d'une seule section.

Sous UNIX, Linux®, and Windows, avant de commencer à suivre les instructions pour votre plateforme, vous devez définir différentes variables d'environnement. Pour ce faire, entrez l'une des commandes suivantes:

**Windows** Sous Windows:

*MQ\_INSTALLATION\_PATH*/bin/setmqenv

où *MQ\_INSTALLATION\_PATH* correspond à l'emplacement dans lequel IBM MQ est installé.

 $\blacksquare$  Linux  $\blacksquare$   $\blacksquare$ 

. *MQ\_INSTALLATION\_PATH*/bin/setmqenv

où *MQ\_INSTALLATION\_PATH* correspond à l'emplacement dans lequel IBM MQ est installé. Cette commande définit les variables d'environnement pour le shell dans lequel vous travaillez actuellement. Si vous ouvrez un autre shell, vous devez entrer à nouveau la commande.

Il existe des exemples dans lesquels vous pouvez trouver les paramètres utilisés dans les exemples de configuration. Il existe une brève description de chaque paramètre et des conseils sur l'emplacement des valeurs équivalentes dans votre système. Lorsque vous disposez d'un ensemble de valeurs qui vous est propre, veillez à utiliser ces valeurs lorsque vous utilisez les exemples de cette section.

Les exemples ne traitent pas de la configuration des communications dans lesquelles la mise en grappe est utilisée. Pour plus d'informations sur la configuration des communications lors de l'utilisation de la mise en cluster, voir Configuration d'un cluster de gestionnaires de files d'attente. Les valeurs de configuration de communication indiquées ici s'appliquent toujours.

<span id="page-7-0"></span>Il existe des exemples de configuration pour les plateformes suivantes:

- [«Exemple de configuration IBM MQ pour AIX», à la page 9](#page-8-0)
- IBM intervalse are configuration IBM MQ pour IBM i», à la page 15
- Linux **e** [«Exemple de configuration IBM MQ pour Linux», à la page 31](#page-30-0)
- [«Exemple de configuration IBM MQ pour Solaris», à la page 37](#page-36-0)
- $\textsf{Windows} \parallel_{\textsf{w}}$ Exemple de configuration IBM MQ pour Windows», à la page 43
- $\frac{2}{108}$  [«Exemple de configuration IBM MQ pour z/OS», à la page 50](#page-49-0)
- [«Exemple de configuration IBM MQ pour z/OS à l'aide de QSGs», à la page 54](#page-53-0)
- [«Exemple de configuration MQ pour z/OS à l'aide de la mise en file d'attente intra](#page-61-0)[groupe», à la page 62](#page-61-0)

#### **Responsabilités informatiques**

Pour comprendre la terminologie utilisée dans les exemples, prenez les instructions suivantes comme point de départ.

- Administrateur système: personne (ou groupe de personnes) qui installe et configure le logiciel pour une plateforme spécifique.
- Administrateur réseau: personne qui contrôle la connectivité du réseau local, les affectations d'adresses de réseau local, les conventions de dénomination réseau et d'autres tâches réseau. Cette personne peut appartenir à un groupe distinct ou faire partie du groupe d'administration système.

Dans la plupart des installations z/OS , un groupe est chargé de mettre à jour les logiciels ACF/VTAM, ACF/NCPet TCP/IP pour prendre en charge la configuration réseau. Les personnes de ce groupe constituent la principale source d'informations nécessaires lors de la connexion d'une plateforme IBM MQ à IBM MQ for z/OS. Ils peuvent également influencer ou imposer des conventions de dénomination de réseau sur les réseaux locaux et vous devez vérifier leur étendue de contrôle avant de créer vos définitions.

• Un type spécifique d'administrateur, par exemple l'administrateur CICS , est indiqué dans les cas où nous pouvons décrire plus clairement les responsabilités de la personne.

Les sections d'exemple de configuration ne tentent pas d'indiquer qui est responsable et capable de définir chaque paramètre. En général, plusieurs personnes différentes peuvent être impliquées.

#### **Concepts associés**

[«Exemple de configuration IBM MQ pour toutes les plateformes», à la page 5](#page-4-0) Les exemples de configuration décrivent les tâches effectuées pour établir un réseau IBM MQ opérationnel. Les tâches consistent à établir des canaux émetteurs et récepteurs IBM MQ pour activer le flux de messages bidirectionnel entre les plateformes sur tous les protocoles pris en charge.

#### **Référence associée**

setmaenv

#### Multi **Prise en charge de plusieurs unités d'exécution-Pipetage**

Vous pouvez éventuellement autoriser un agent MCA à transférer des messages à l'aide de plusieurs unités d'exécution. Ce processus, appelé *pipeline*, permet à l'agent MCA de transférer les messages plus efficacement, avec moins d'états d'attente, ce qui améliore les performances du canal. Chaque agent MCA est limité à un maximum de deux unités d'exécution.

Vous pouvez contrôler le pipeline avec le paramètre *PipeLineLength* dans le fichier qm.ini . Ce paramètre est ajouté à la section CHANNELS :

#### <span id="page-8-0"></span>**PipeLineLength = 1 |** *nombre*

Cet attribut indique le nombre maximal d'unités d'exécution simultanées utilisées par un canal. La valeur par défaut est 1. Toute valeur supérieure à 1 est traitée comme 2.

**Remarque :** Le principe du pipeline n'est efficace que pour les canaux TCP/IP.

Lorsque vous utilisez la fonction de pipeline, les gestionnaires de files d'attente aux deux extrémités du canal doivent être configurés pour avoir une valeur *PipeLineLongueur* supérieure à 1.

#### **Remarques sur les exits de canal**

Le pipeline peut entraîner l'échec de certains programmes d'exit pour les raisons suivantes:

- Il se peut que les exits ne soient pas appelés en série.
- Les exits peuvent être appelés alternativement à partir de différentes unités d'exécution.

Vérifiez la conception de vos programmes d'exit avant d'utiliser le pipeline:

- Les exits doivent être réentrants à toutes les étapes de leur exécution.
- Lorsque vous utilisez des appels MQI, n'oubliez pas que vous ne pouvez pas utiliser le même descripteur MQI lorsque l'exit est appelé à partir d'unités d'exécution différentes.

Prenons l'exemple d'un exit de message qui ouvre une file d'attente et utilise son descripteur pour les appels MQPUT sur tous les appels ultérieurs de l'exit. Cette opération échoue en mode de pipeline car l'exit est appelé à partir de différentes unités d'exécution. Pour éviter cet échec, conservez un descripteur de file d'attente pour chaque unité d'exécution et vérifiez l'identificateur de l'unité d'exécution chaque fois que l'exit est appelé.

# **Exemple de configuration IBM MQ pour AIX**

Cette section fournit un exemple de configuration des liaisons de communication entre IBM MQ for AIX et les produits IBM MQ .

Les plateformes suivantes sont décrites dans les exemples:

- **Windows** Windows
- Solaris Solaris
- Linux linux
- IBM i
- $\frac{z}{0.5}$   $\frac{z}{0.5}$
- VSE/ESA

Pour plus d'informations sur cette section et pour savoir comment l'utiliser, voir [«Exemple de](#page-4-0) [configuration IBM MQ pour toutes les plateformes», à la page 5](#page-4-0) .

### **Etablissement d'une connexion LU 6.2**

Décrit les paramètres requis pour une connexion LU 6.2 .

Pour obtenir les informations les plus récentes sur la configuration de SNA sur TCP/IP, reportez-vous à la documentation en ligne IBM suivante: [Communications Server for AIX Library](https://www.ibm.com/support/pages/communications-server-aix-library).

#### **Etablissement d'une connexion TCP**

Le programme d'écoute doit être démarré explicitement avant tous les canaux. Il permet aux canaux de réception de démarrer automatiquement en réponse à une demande provenant d'un canal d'envoi entrant.

La commande IBM MQ utilisée pour démarrer le programme d'écoute IBM MQ for TCP est la suivante:

runmqlsr -t tcp

Sinon, si vous souhaitez utiliser le programme d'écoute TCP/IP fourni par UNIX , procédez comme suit:

1. Editez le fichier /etc/services.

**Remarque :** Pour éditer le fichier /etc/services , vous devez être connecté en tant que superutilisateur ou root. Si vous ne disposez pas de la ligne suivante dans ce fichier, ajoutez-la comme suit:

MQSeries 1414/tcp # MQSeries channel listener

2. Editez le fichier /etc/inetd.conf. Si vous ne disposez pas de la ligne suivante dans ce fichier, ajoutez-la comme indiqué, en remplaçant *MQ\_INSTALLATION\_PATH* par le répertoire de haut niveau dans lequel IBM MQ est installé:

```
MQSeries stream tcp nowait root MQ_INSTALLATION_PATH/bin/amqcrsta amqcrsta
[-m queue.manager.name]
```
3. Entrez la commande refresh -s inetd.

**Remarque :** Vous devez ajouter **root** au groupe mqm. Il n'est pas nécessaire que le groupe principal soit défini sur mqm. Tant que mqm se trouve dans l'ensemble de groupes, vous pouvez utiliser les commandes. Si vous exécutez uniquement des applications qui utilisent le gestionnaire de files d'attente, vous n'avez pas besoin des droits du groupe mqm.

#### **Et ensuite ?**

La connexion est maintenant établie. Vous êtes prêt à terminer la configuration. Accédez à «Configuration de IBM MQ for AIX», à la page 10.

#### **Configuration de IBM MQ for AIX**

Définition de canaux pour terminer la configuration.

#### **Remarque :**

- 1. Avant de commencer le processus d'installation, vérifiez que vous avez créé l'utilisateur et le groupe *mqm* , puis définissez le mot de passe.
- 2. Si l'installation échoue en raison d'un espace insuffisant dans le système de fichiers, vous pouvez augmenter la taille comme suit à l'aide de la commande smit C sna. (Utilisez df pour afficher l'état du système de fichiers. Indique le volume logique saturé.)

```
-- Physical and Logical Storage
   -- File Systems
    -- Add / Change / Show / Delete File Systems
       -- Journaled File Systems
         -- Change/Show Characteristics of a Journaled File System
```
3. Démarrez n'importe quel canal à l'aide de la commande suivante:

runmqchl -c *channel.name*

- 4. Les exemples de programme sont installés dans *MQ\_INSTALLATION\_PATH*/samp, où *MQ\_INSTALLATION\_PATH* représente le répertoire de haut niveau dans lequel IBM MQ est installé.
- 5. Les journaux d'erreurs sont stockés dans /var/mqm/qmgrs/ *qmgrname* /errors.
- 6. Sous AIX, vous pouvez démarrer une trace des composants IBM MQ à l'aide de commandes de trace IBM MQ standard ou à l'aide de la trace système AIX . Pour plus d'informations sur la trace IBM MQ et la trace système AIX , voir Utilisation de la trace .

<span id="page-10-0"></span>7. Lorsque vous utilisez l'interpréteur de commandes **runmqsc** pour entrer des commandes d'administration, un signe + à la fin d'une ligne indique que la ligne suivante est une continuation. Assurez-vous qu'il existe un espace entre le dernier paramètre et le caractère de continuation.

### **Configuration de base**

1. Créez le gestionnaire de files d'attente à partir de la ligne de commande AIX à l'aide de la commande suivante:

```
crtmqm -u dlqname -q aix
```
où :

*aix*

Est le nom du gestionnaire de files d'attente

**-q**

Indique qu'il doit devenir le gestionnaire de files d'attente par défaut

**-u** *dlqname*

Indique le nom de la file d'attente de messages non distribuables

Cette commande crée un gestionnaire de files d'attente et un ensemble d'objets par défaut.

2. Démarrez le gestionnaire de files d'attente à partir de la ligne de commande AIX à l'aide de la commande suivante:

strmqm *aix*

où *aix* est le nom donné au gestionnaire de files d'attente lors de sa création.

3. Démarrez **runmqsc** à partir de la ligne de commande AIX et utilisez-la pour créer la file d'attente de messages non distribuables en entrant la commande suivante:

def ql (*dlqname*)

où *dlqname* est le nom donné à la file d'attente de messages non distribuables lors de la création du gestionnaire de files d'attente.

#### *Configuration de canal pour AIX*

Inclut des informations sur la configuration d'un gestionnaire de files d'attente pour un canal et une plateforme donnés.

La section suivante détaille la configuration à effectuer sur le gestionnaire de files d'attente AIX pour implémenter le canal décrit dans [«Exemple de configuration IBM MQ pour toutes les plateformes», à la](#page-4-0) [page 5](#page-4-0).

Dans chaque cas, la commande MQSC est affichée. Démarrez **runmqsc** à partir d'une ligne de commande AIX et entrez chaque commande à tour de rôle, ou générez les commandes dans un fichier de commandes.

Des exemples sont fournis pour la connexion de IBM MQ for AIX et de IBM MQ for Windows. Pour vous connecter à IBM MQ sur une autre plateforme, utilisez l'ensemble de valeurs approprié de la table à la place de celles de Windows.

**Remarque :** Les mots en **gras** sont des valeurs suggérées et reflètent les noms des objets IBM MQ utilisés dans ces exemples. Vous pouvez les modifier dans l'installation de votre produit mais, si vous le faites, veillez à utiliser vos propres valeurs lorsque vous utilisez les exemples de cette section.

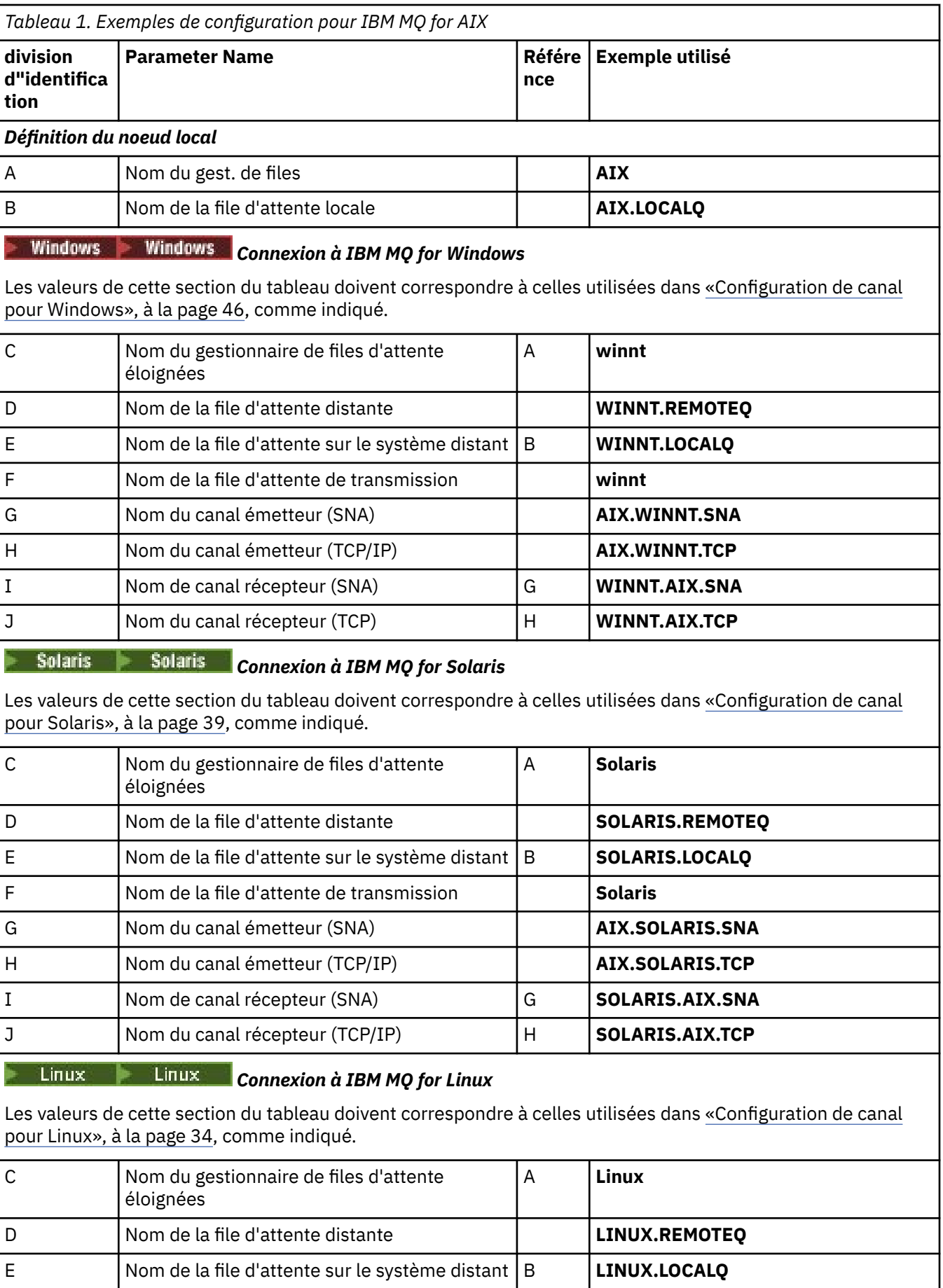

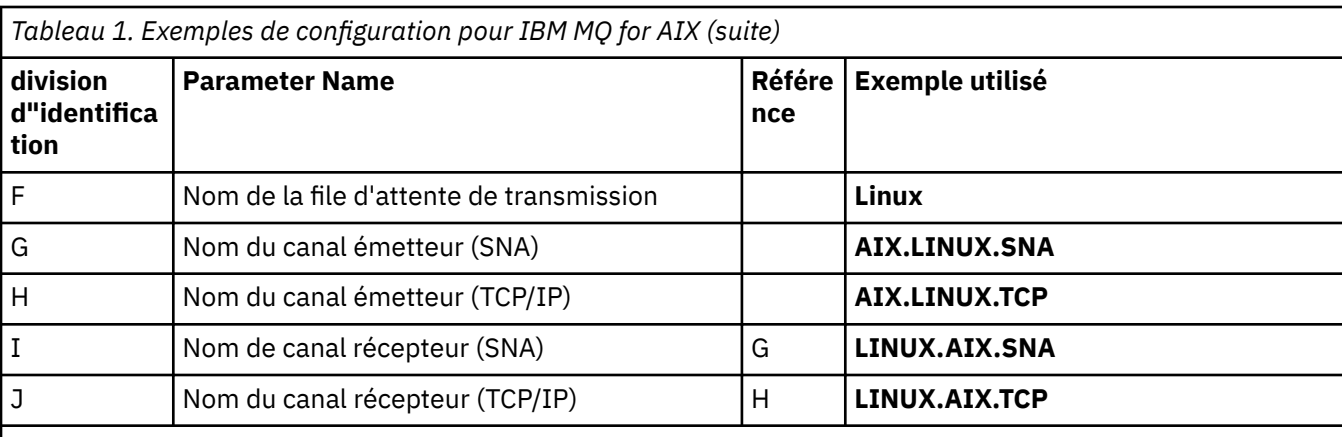

#### IBM i IBM i *Connexion à IBM MQ for IBM i*

Les valeurs de cette section du tableau doivent correspondre à celles utilisées dans [«Configuration de canal](#page-26-0) [pour IBM i», à la page 27,](#page-26-0) comme indiqué.

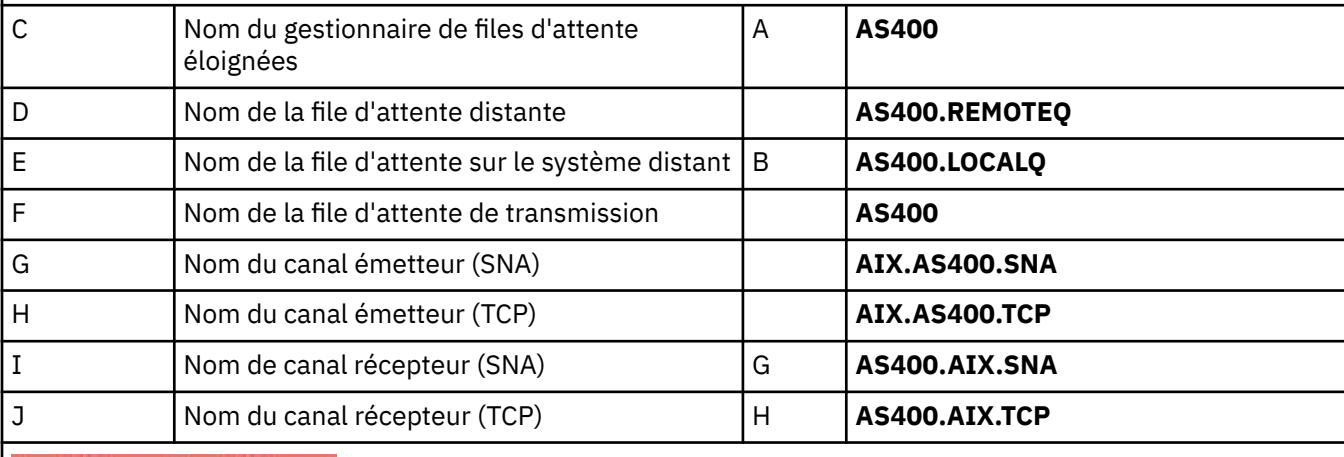

#### $z/0S$  $z/0S$ *Connexion à IBM MQ for z/OS*

Les valeurs de cette section du tableau doivent correspondre à celles utilisées dans [«Configuration de canal](#page-50-0) [pour z/OS», à la page 51](#page-50-0), comme indiqué.

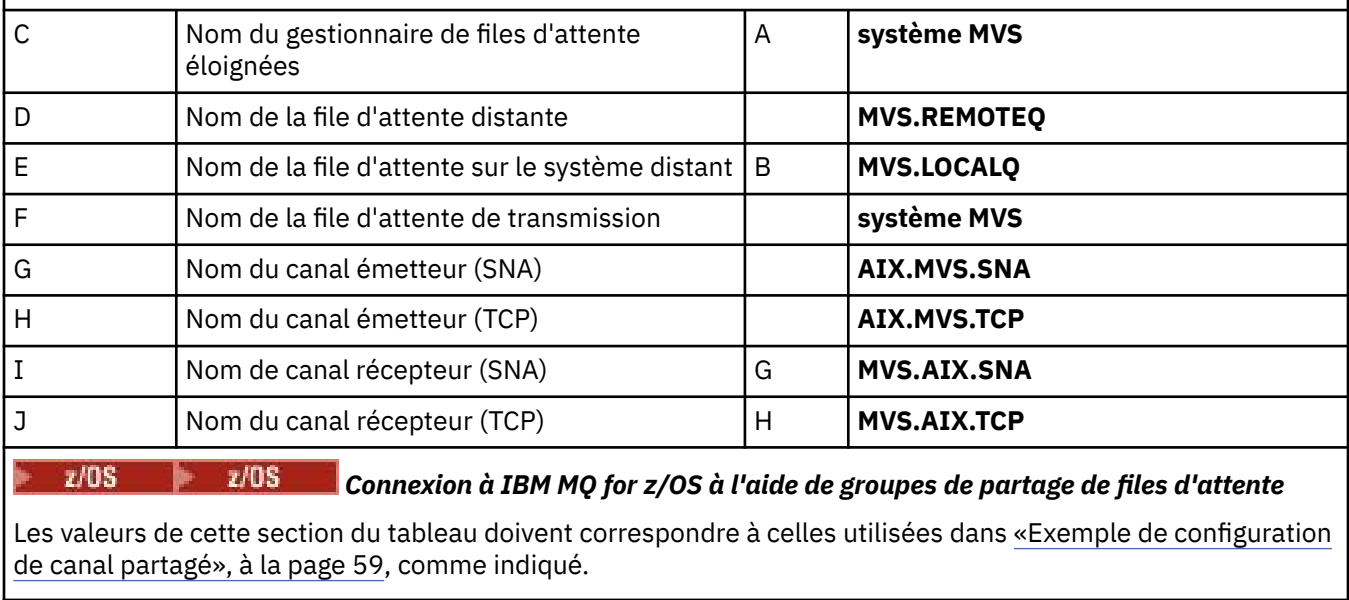

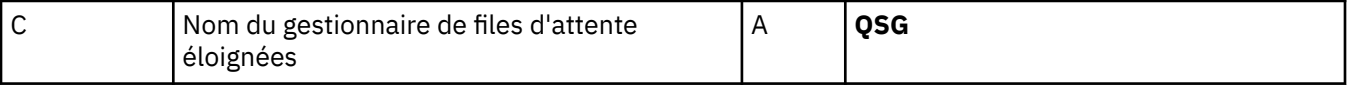

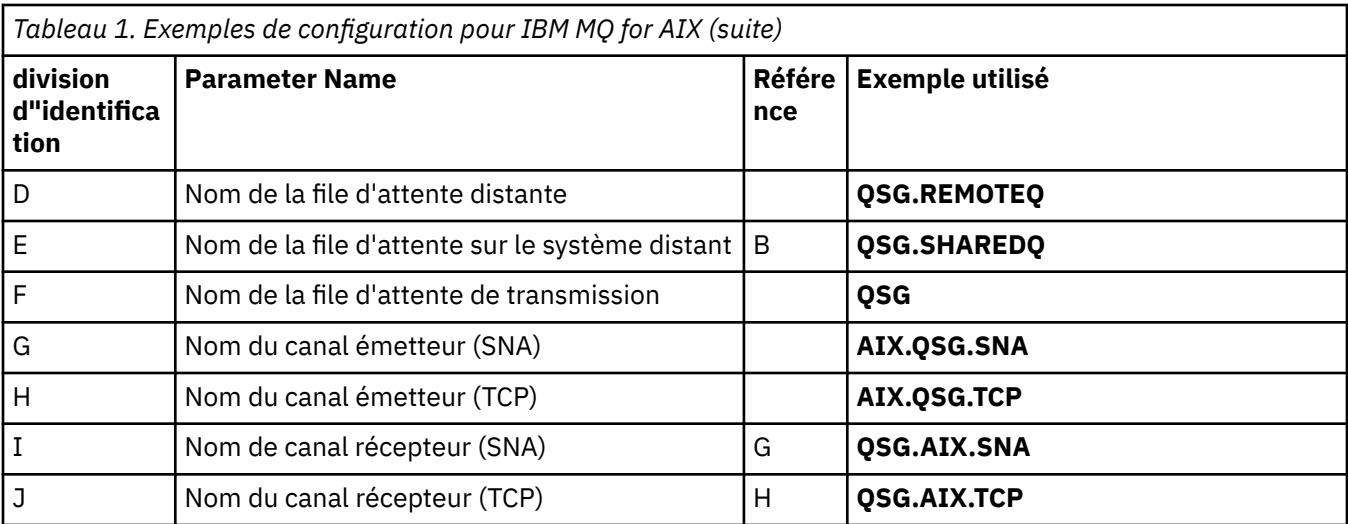

AIX. *Définitions de canal émetteur IBM MQ for AIX utilisant SNA* Exemples de commandes.

```
def ql (WINNT) + F
   usage(xmitq) +
   replace
def qr (WINNT.REMOTEQ) + D
   rname(WINNT.LOCALQ) + E
   rqmname(WINNT) + C
  xmitq(WINNT) +
   replace
def chl (AIX.WINNT.SNA) chltype(sdr) + G
 trptype(lu62) +
 conname('WINNTCPIC') + 17
   xmitq(WINNT) + F
   replace
```
AIX. *Définitions de canal récepteur IBM MQ for AIX utilisant SNA*

Exemples de commandes.

```
def ql (AIX.LOCALQ) replace B
def chl (WINNT.AIX.SNA) chltype(rcvr) + I
    trptype(lu62) +
    replace
```
#### AIX *Configuration de TPN IBM MQ for AIX*

D'autres méthodes permettent de s'assurer que les canaux récepteurs SNA s'activent correctement lorsqu'un canal émetteur initie une conversation.

Lors du processus de configuration de AIX Communications Server, un profil TPN LU 6.2 a été créé, qui contenait le chemin d'accès complet à un programme exécutable TP. Dans l'exemple, le fichier s'appelait u/interops/AIX.crs6a. Vous pouvez choisir un nom, mais envisagez d'y inclure le nom de votre gestionnaire de files d'attente. Le contenu du fichier exécutable doit être:

```
#!/bin/sh
MQ_INSTALLATION_PATH/bin/amqcrs6a -m aix
```
<span id="page-14-0"></span>où *aix* est le nom du gestionnaire de files d'attente (A) et *MQ\_INSTALLATION\_PATH* est le répertoire de haut niveau dans lequel IBM MQ est installé. Après avoir créé ce fichier, activez-le pour exécution en exécutant la commande suivante:

```
chmod 755 /u/interops/AIX.crs6a
```
Comme alternative à la création d'un fichier exécutable, vous pouvez spécifier le chemin d'accès dans le panneau Add LU 6.2 TPN Profile, à l'aide des paramètres de ligne de commande.

La spécification d'un chemin de l'une de ces deux manières permet de s'assurer que les canaux récepteurs SNA s'activent correctement lorsqu'un canal émetteur lance une conversation.

AIX *Définitions de canal émetteur IBM MQ for AIX à l'aide de TCP* Exemples de commandes.

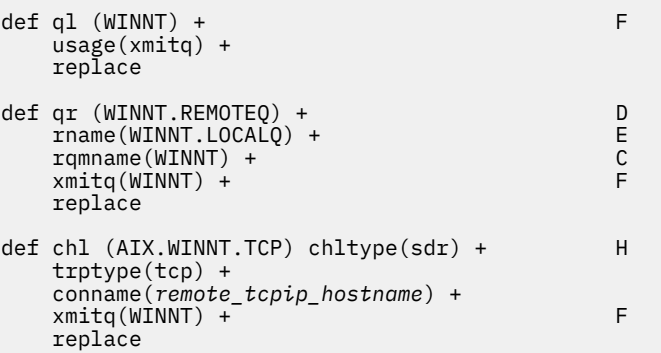

AIX *Définitions de canal récepteur IBM MQ for AIX utilisant TCP* Exemples de commandes.

```
def ql (AIX.LOCALQ) replace B
def chl (WINNT.AIX.TCP) chltype(rcvr) + J
    trptype(tcp) +
    replace
```
#### IBM i **Exemple de configuration IBM MQ pour IBM i**

Cette section fournit un exemple de configuration des liaisons de communication entre IBM MQ for IBM i et les produits IBM MQ sur d'autres plateformes.

Les autres plateformes couvertes sont les suivantes:

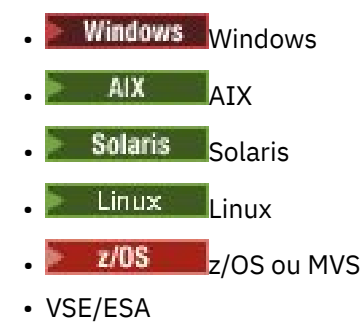

Pour plus d'informations sur cette section et pour savoir comment l'utiliser, voir [«Exemple de](#page-4-0) [configuration IBM MQ pour toutes les plateformes», à la page 5](#page-4-0) .

## **Paramètres de configuration d'une connexion LU 6.2**

La feuille de travail suivante répertorie tous les paramètres nécessaires pour configurer la communication entre le système IBM i et l'une des autres plateformes IBM MQ . La feuille de travail montre des exemples de paramètres qui ont été testés dans un environnement de travail et vous permet d'entrer vos propres valeurs.

Utilisez la feuille de travail de cette section pour enregistrer les valeurs de cette configuration. Utilisez la feuille de travail avec la feuille de travail dans la section correspondant à la plateforme à laquelle vous vous connectez.

Lorsque des nombres apparaissent dans la colonne *Référence* , ils indiquent que la valeur doit correspondre à celle de la feuille de calcul appropriée ailleurs dans cette section. Les exemples qui suivent dans cette section font référence aux valeurs de la colonne ID de ce tableau.

Les entrées de la colonne *Nom de paramètre* sont expliquées dans [«Explication des termes», à la page](#page-17-0) [18](#page-17-0).

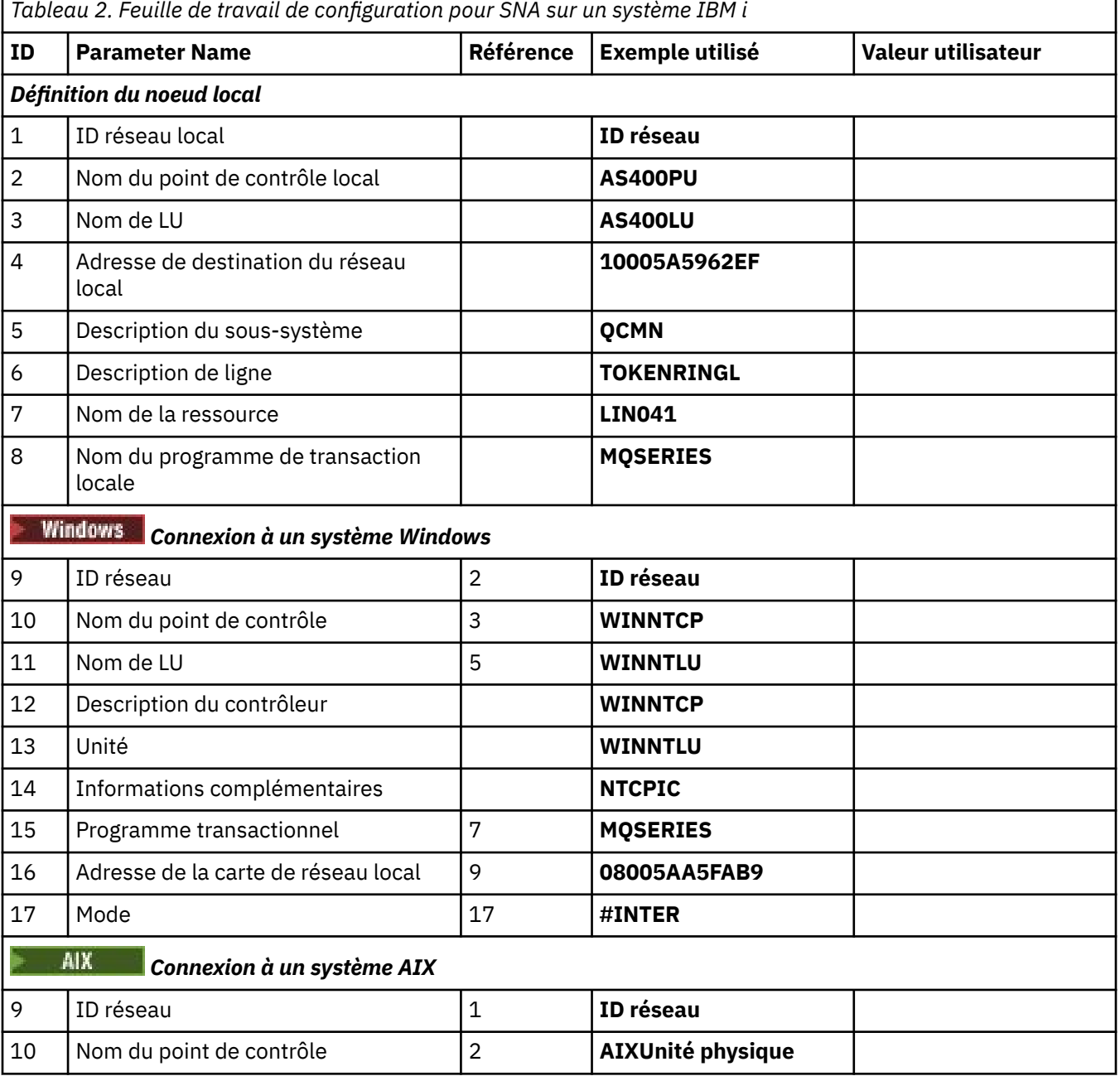

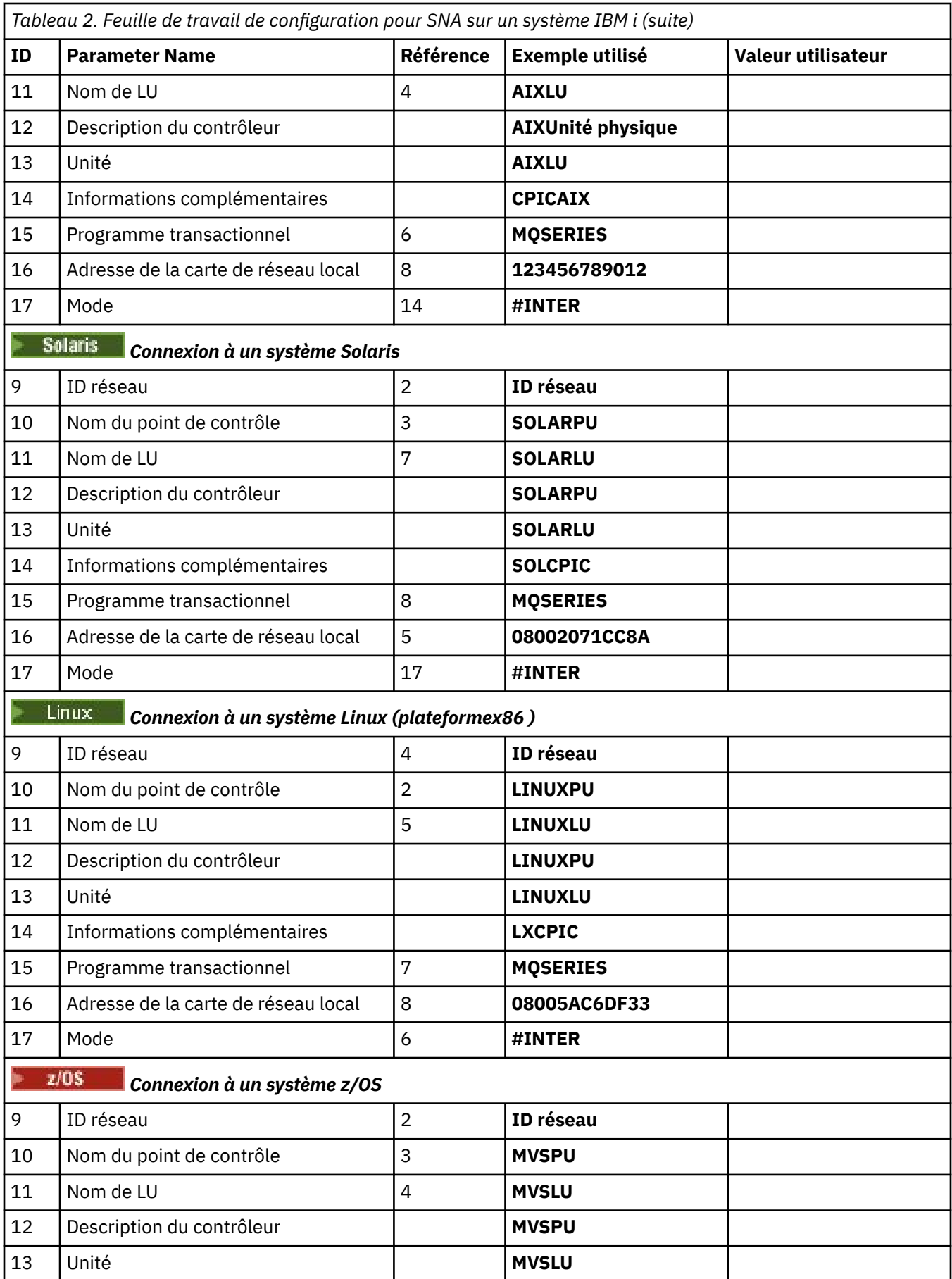

<span id="page-17-0"></span>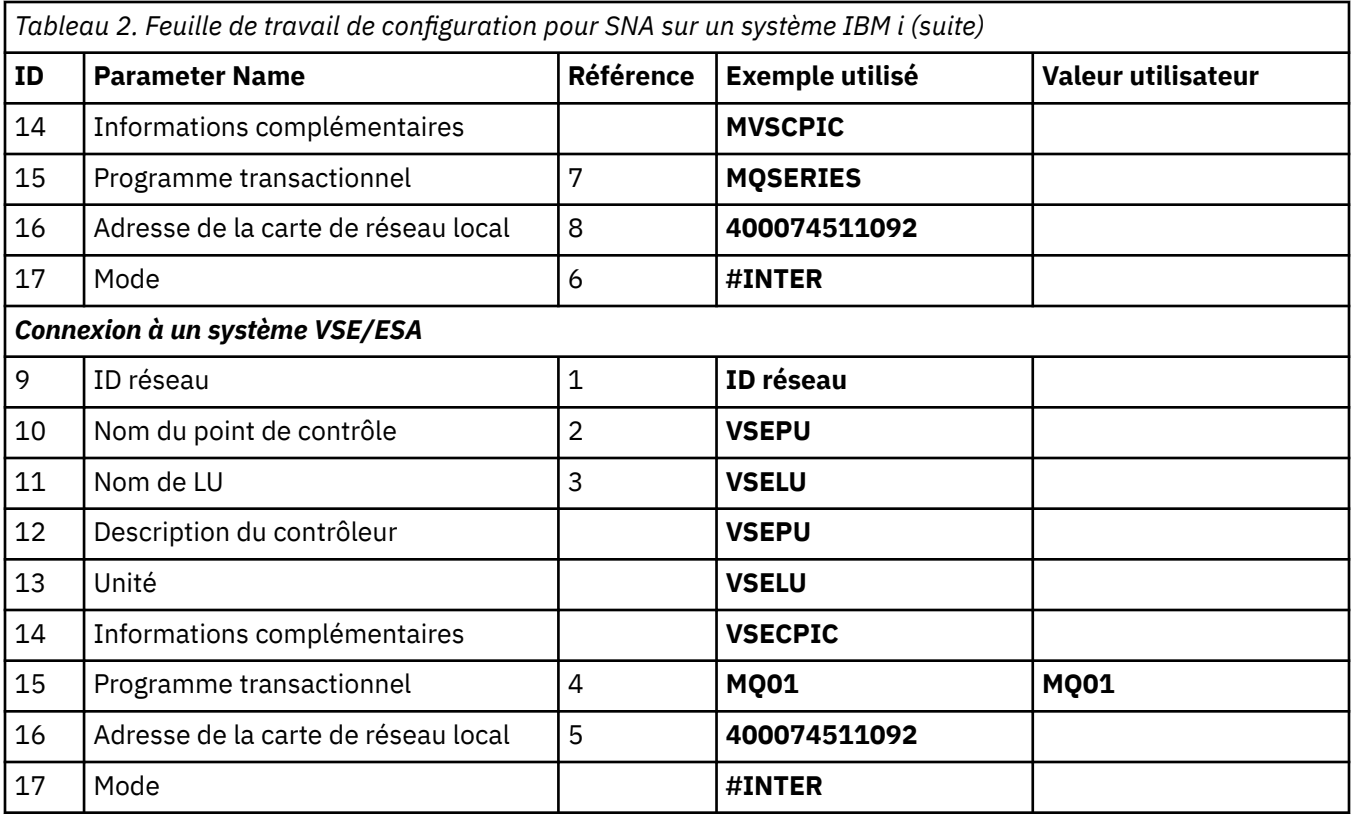

## *Explication des termes*

Explication des termes utilisés dans la feuille de travail de configuration.

#### **1 2 3**

Pour plus d'informations sur la recherche des valeurs configurées, voir [«Comment rechercher des](#page-18-0) [attributs de réseau», à la page 19](#page-18-0) .

#### **Adresse de destination du réseau local 4**

Adresse matérielle de l'adaptateur de réseau en anneau à jeton du système IBM i . Vous pouvez rechercher la valeur à l'aide de la commande DSPLIND *Description de ligne* (6).

#### **5 Description de sous-système**

Ce paramètre correspond au nom de tout sous-système IBM i actif lors de l'utilisation du gestionnaire de files d'attente. Le nom QCMN a été utilisé car il s'agit du sous-système de communications IBM i .

#### **6 Description de ligne**

Si ce paramètre a été indiqué, il est indiqué dans la zone Description du nom de la ressource. Voir [«Comment trouver la valeur du nom de ressource», à la page 19](#page-18-0) pour des détails. Si la valeur n'est pas indiquée, vous devez créer une description de ligne.

#### **7 Nom de la ressource**

Pour plus de détails sur la recherche de la valeur configurée, voir [«Comment trouver la valeur du nom](#page-18-0) [de ressource», à la page 19](#page-18-0) .

#### **8 Nom du programme de transaction locale**

Les applications IBM MQ qui tentent de converser avec ce poste de travail spécifient un nom symbolique pour le programme à exécuter à l'extrémité réceptrice. Ce nom est défini dans la définition de canal au niveau de l'émetteur. Par souci de simplicité, dans la mesure du possible, utilisez le nom de programme de transaction MQSERIES, ou dans le cas d'une connexion à VSE/ESA, dont la longueur est limitée à 4 octets, utilisez MQTP.

Pour plus d'informations, voir Paramètres sur le système IBM i local pour une plateforme de gestionnaire de files d'attente éloignées .

#### <span id="page-18-0"></span>**12 Description du contrôleur**

Ce paramètre est un alias pour le nom de point de contrôle (ou nom de noeud) du système partenaire. Pour des raisons de commodité, nous avons utilisé le nom réel du partenaire dans cet exemple.

#### **13 périphériques**

Ce paramètre est un alias pour l'unité logique du système partenaire. Pour des raisons de commodité, nous avons utilisé le nom de LU du partenaire dans cet exemple.

#### **14 Informations complémentaires**

Ce paramètre est le nom donné au profil d'informations complémentaires CPI-C. Vous indiquez votre propre nom de 8 caractères.

# *Comment rechercher des attributs de réseau*

Le noeud local a été partiellement configuré dans le cadre de l'installation de IBM i . Pour afficher les attributs du réseau en cours, entrez la commande DSPNETA.

Si vous devez modifier ces valeurs, utilisez la commande CHGNETA. Un IPL peut être nécessaire pour appliquer vos modifications.

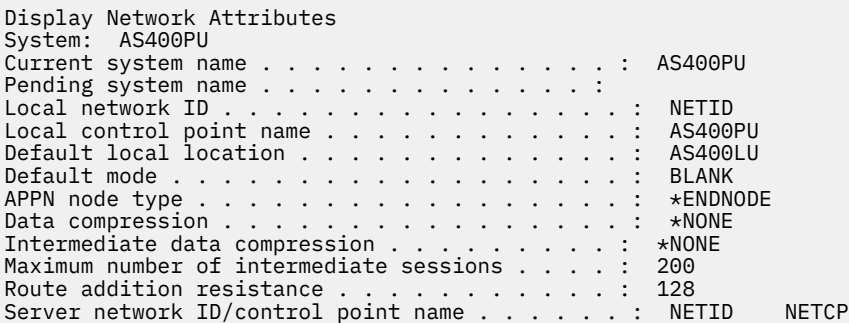

More... Press Enter to continue.

F3=Exit F12=Cancel

Vérifiez que les valeurs de **Local network ID** (1), **Local control point name** (2) et **Default local location** (3) correspondent aux valeurs de votre feuille de travail.

### *Comment trouver la valeur du nom de ressource*

Pour trouver la valeur du nom de ressource, entrez WRKHDWRSC TYPE(\*CMN) et appuyez sur Entrée.

Le panneau Gestion des ressources de communication s'affiche. La valeur de **Nom de ressource** est trouvée en tant que port de l'anneau à jeton. Il s'agit de LIN041 dans cet exemple.

Work with Communication Resources System: AS400PU Type options, press Enter. 2=Edit 4=Remove 5=Work with configuration description 7=Add configuration description ...

Configuration Opt Resource Description Type Description CC02 2636 Comm Processor LIN04 2636 LAN Adapter LIN04 2636 LAN Adapter<br>1994 10041 TOKEN-RING 2636 Token-ring Port

Bottom<br>F3=Exit F5=Refresh F6=Print F11=Display resource addresses/statuses F12=Cancel F23=More options

#### **Etablissement d'une connexion LU 6.2**

Cette section explique comment établir une connexion LU 6.2 .

# *Configuration de noeud local*

Pour configurer le noeud local, vous devez créer une description de ligne et ajouter un poste de routage.

#### **Création d'une description de ligne**

- 1. Si la description de ligne n'a pas encore été créée, utilisez la commande CRTLINTRN.
- 2. Indiquez des valeurs pour **Description de ligne** (6) et **Nom de ressource** (7).

```
Create Line Desc (token-ring) (CRTLINTRN)
Type choices, press Enter.
Line description . . . . . . . . TOKENRINGL Name
Resource name . . . . . . . . . LIN041 Name, *NWID
NWI type . . . . . . . . . . . . *FR *FR, *ATM
Online at IPL \ldots . . . . . . . *YES \qquad *YES, *NO
Vary on wait . . . . . . . . . . *NOWAIT *NOWAIT, 15-180 (1 second)
Maximum controllers . . . . . . 40 1-256
Attached NWI . . . . . . . . . . *NONE Name, *NONE
Bottom
F3=Exit F4=Prompt F5=Refresh F10=Additional parameters F12=Cancel
F13=How to use this display F24=More keys
Parameter LIND required. +
```
#### **Ajout d'une entrée de routage**

1. Tapez la commande ADDRTGE et appuyez sur ENTREE.

Add Routing Entry (ADDRTGE) Type choices, press Enter. Subsystem description . . . . . QCMN Name Library . . . . . . . . . . . \*LIBL Name, \*LIBL, \*CURLIB Routing entry sequence number  $. 1 1 - 9999$ Comparison data: Compare value . . . . . . . . 'MQSERIES' Starting position . . . . . 37 1-80 Program to call . . . . . . . . AMQCRC6B Name, \*RTGDTA Library . . . . . . . . . . . QMAS400 Name, \* LI BL, \*CURLIB Class . . . . . . . . . . . . . \*SBSD Name, \*SBSD Library . . . . . . . . . . . \*LIBL Name, \*LIBL, \*CURLIB Maximum active routing steps . . \*NOMAX 0-1000, \*NOMAX Storage pool identifier . . . . 1 1-10 Bottom F3=Exit F4=Prompt F5=Refresh F12=Cancel F13=How to use this display F24=More keys Parameter SBSD required. +

- 2. Indiquez votre valeur pour **Subsystem description** (5), ainsi que les valeurs indiquées ici pour **Routing entry sequence number**, **Compare value** (8), **Starting position**, **Program to call**et **Library** contenant le programme à appeler.
- 3. Entrez la commande STRSBS *description de sous-système* (5) et appuyez sur Entrée.

### *Connexion au noeud partenaire*

Pour vous connecter à un noeud partenaire, vous devez: créer une description de contrôleur, créer une description d'unité, créer des informations côté CPI-C, ajouter un poste communications pour APPC et ajouter un poste liste de configuration.

Cet exemple concerne une connexion à un système Windows , mais les étapes sont les mêmes pour les autres noeuds.

#### **Création d'une description de contrôleur**

1. Sur une ligne de commande, entrez CRTCTLAPPC et appuyez sur Entrée.

Create Ctl Desc (APPC) (CRTCTLAPPC) Type choices, press Enter. Controller description . . . . . WINNTCP Name Link type  $\dots$  . . . . . . . . \*LAN \*FAX, \*FR, \*IDLC,  $\star$ LAN.. Online at IPL  $\ldots$  . . . . . . \*NO \*YES, \*NO Bottom F3=Exit F4=Prompt F5=Refresh F10=Additional parameters F12=Cancel F13=How to use this display F24=More keys Parameter CTLD required. +

- 2. Indiquez une valeur pour **Description du contrôleur** (12), définissez **Type de liaison** sur \*LANet définissez **En ligne à l'IPL** sur \*NO.
- 3. Appuyez deux fois sur Entrée, puis sur F10.

Create Ctl Desc (APPC) (CRTCTLAPPC) Type choices, press Enter. Controller description . . . . . > WINNTCP Name Link type . . . . . . . . . . . > \*LAN \*FAX, \*FR, \*IDLC, \*LAN... Online at IPL  $\ldots$  . . . . . . >  $*$ NO  $*$ YES,  $*$ NO APPN-capable . . . . . . . . . . \*YES \*YES, \*NO Switched line list . . . . . . . TOKENRINGL Name + for more values Maximum frame size . . . . . . . \*LINKTYPE 265-16393, 256, 265, 512... Remote network identifier . . . NETID Name, \*NETATR, \*NONE, \*ANY Remote control point . . . . . . WINNTCP Name, \*ANY Exchange identifier . . . . . . 00000000-FFFFFFFF Initial connection . . . . . . . \*DIAL \*DIAL, \*ANS Dial initiation . . . . . . . . \*LINKTYPE \*LINKTYPE, \*IMMED, \*DELAY LAN remote adapter address . . . 10005AFC5D83 000000000001-FFFFFFFFFFFFFFFFFFFFFF APPN CP session support . . . . \*YES \*YES, \*NO APPN node type . . . . . . . . . \*ENDNODE \*ENDNODE, \*LENNODE... APPN transmission group number 1 1-20, \*CALC More. F3=Exit F4=Prompt F5=Refresh F12=Cancel F13=How to use this display F24=More keys

- 4. Indiquez des valeurs pour **Switched line list** (6), **Remote network identifier** (9), **Remote control point** (10) et **LAN remote adapter address** (16).
- 5. Appuyez sur Entrée.

#### **Création d'une description d'unité**

1. Entrez la commande CRTDEVAPPC et appuyez sur Entrée.

Create Device Desc (APPC) (CRTDEVAPPC) Type choices, press Enter. Device description . . . . . . WINNTLU Name Remote location . . . . . . . . WINNTLU Name Online at IPL . . . . . . . . \*YES \*YES, \*NO Local location . . . . . . . . . AS400LU Name, \*NETATR Remote network identifier . . . NETID Name, \*NETATR, \*NONE Attached controller . . . . . . WINNTCP Name Mode . . . . . . . . . . . . . . \*NETATR Name, \*NETATR + for more values Message queue . . . . . . . . . QSYSOPR Name, QSYSOPR Library . . . . . . . . . . . \*LIBL Name, \*LIBL, \*CURLIB APPN-capable . . . . . . . . . . \*YES \*YES, \*NO Single session: Single session capable . . . . \*NO \*NO, \*YES Number of conversations . . . 1-512 Bottom F3=Exit F4=Prompt F5=Refresh F10=Additional parameters F12=Cancel F13=How to use this display F24=More keys Parameter DEVD required. +

2. Indiquez des valeurs pour **Device description** (13), **Remote location** (11), **Local location** (3), **Remote network identifier** (9) et **Attached controller** (12).

**Remarque :** Vous pouvez éviter d'avoir à créer manuellement des descriptions de contrôleur et d'unité en tirant parti du service de configuration automatique d' IBM i . Pour plus de détails, consultez la documentation IBM i .

#### **Création d'informations complémentaires CPI-C**

1. Tapez CRTCSI et appuyez sur F10.

Create Comm Side Information (CRTCSI) Type choices, press Enter. Side information . . . . . . . . NTCPIC Name Library . . . . . . . . . . . \*CURLIB Name, \*CURLIB Remote location . . . . . . . WINNTLU Name Transaction program . . . . . . MQSERIES Text 'description' . . . . . . . \*BLANK Additional Parameters Device . . . . . . . . . . . . . \*LOC Name, \*LOC Local location . . . . . . . . . AS400LU Name, \*LOC, \*NETATR Mode . . . . . . . . . . . . . . #INTER Name, \*NETATR Remote network identifier . . . NETID Name, \*LOC, \*NETATR, \*NONE Authority . . . . . . . . . . . \*LIBCRTAUT Name, \*LIBCRTAUT, \*CHANGE... Bottom F3=Exit F4=Prompt F5=Refresh F12=Cancel F13=How to use this display F24=More keys Parameter CSI required.

- 2. Indiquez des valeurs pour **Side information** (14), **Remote location** (11), **Transaction program** (15), **Local location** (3), **Mode**et **Remote network identifier** (9).
- 3. Appuyez sur Entrée.

#### **Ajout d'un poste communications pour APPC**

1. Sur une ligne de commande, entrez ADDCMNE et appuyez sur Entrée.

```
Add Communications Entry (ADDCMNE)
Type choices, press Enter.
Subsystem description . . . . QCMN Name
Library . . . . . . . . . . . *LIBL Name, *LIBL, *CURLIB
Device . . . . . . . . . . . . . WINNTLU Name, generic*, *ALL...
Remote location . . . . . . . . . . Name
Job description . . . . . . . . *USRPRF Name, *USRPRF, *SBSD
Library . . . . . . . . . . . Name, *LIBL, *CURLIB
Default user profile . . . . . . *NONE Name, *NONE, *SYS
Mode . . . . . . . . . . . . . . *ANY Name, *ANY
Maximum active jobs . . . . . . *NOMAX 0-1000, *NOMAX
Bottom<br>F3=Exit
        F4=Prompt F5=Refresh F12=Cancel F13=How to use this display
F24=More keys
Parameter SBSD required.
```
2. Indiquez des valeurs pour **Description de sous-système** (5) et **Unité** (13), puis appuyez sur Entrée.

#### **Ajout d'une entrée de liste de configuration**

1. Tapez ADDCFGLE \*APPNRMT et appuyez sur F4.

Add Configuration List Entries (ADDCFGLE) Type choices, press Enter. Configuration list type . . . . > \*APPNRMT \*APPNLCL, \*APPNRMT... APPN remote location entry: Remote location name . . . . . WINNTLU Name, generic\*, \*ANY Remote network identifier . . NETID Name, \*NETATR, \*NONE Remote location name . . . . . WINNTLU Name, generic\*, \*ANY<br>
Remote network identifier . . NETID Name, \*NETATR, \*NONE<br>
Local location name . . . . . AS400LU Name, \*NETATR<br>
Remote control point . . . . . WINNTCP Name, \*NONE Remote control point . . . . . WINNTCP Name, \*NONE Control point net ID . . . . . NETID Name, \*NETATR, \*NONE Location password . . . . . . \*NONE Secure location . . . . . . . \*NO \*YES, \*NO Single session . . . . . . . . \*NO \*YES, \*NO Locally controlled session . . \*NO \*YES, \*NO Pre-established session . . . \*NO \*YES, \*NO Entry 'description' . . . . . \*BLANK Number of conversations . . . 10 1-512 + for more values Bottom F3=Exit F4=Prompt F5=Refresh F12=Cancel F13=How to use this display F24=More keys

- 2. Indiquez des valeurs pour **Remote location name** (11), **Remote network identifier** (9), **Local location name** (3), **Remote control point** (10) et **Control point net ID** (9).
- 3. Appuyez sur Entrée.

#### ⊫ IBM i *Et ensuite ?*

La connexion LU 6.2 est maintenant établie. Vous êtes prêt à terminer la configuration.

Passez à [«Configuration de IBM MQ for IBM i», à la page 25](#page-24-0).

#### **Etablissement d'une connexion TCP**

Si TCP est déjà configuré, il n'y a pas de tâches de configuration supplémentaires. Si TCP/IP n'est pas configuré, vous devez: ajouter une interface TCP/IP, ajouter une interface de bouclage TCP/IP et ajouter une route par défaut.

#### **Ajout d'une interface TCP/IP**

1. Sur une ligne de commande, entrez ADDTCPIFC et appuyez sur Entrée.

```
Add TCP/IP Interface (ADDTCPIFC)
Type choices, press Enter.
Internet address . . . . . . . . 19.22.11.55
Line description . . . . . . . . TOKENRINGL Name, *LOOPBACK
Subnet mask . . . . . . . . . . 255.255.0.0
Type of service . . . . . . . . *NORMAL *MINDELAY, *MAXTHRPUT..
Maximum transmission unit . . . *LIND 576-16388, *LIND
Autostart . . . . . . . . . . . *YES *YES, *NO
PVC logical channel identifier 001-FFF
+ for more values
X.25 idle circuit timeout . . . 60 1-600
X.25 maximum virtual circuits . 64 0-64
X.25 DDN interface . . . . . . . *NO *YES, *NO
TRLAN bit sequencing . . . . . . *MSB *MSB, *LSB
Bottom
F3=Exit F4=Prompt F5=Refresh F12=Cancel F13=How to use this display
F24=More keys
```
<span id="page-24-0"></span>2. Indiquez l' **adresse IP** et la **description de ligne**, ainsi qu'un **masque de sous-réseau** de la machine.

3. Appuyez sur Entrée.

### **Ajout d'une interface de bouclage TCP/IP**

1. Sur une ligne de commande, entrez ADDTCPIFC et appuyez sur Entrée.

```
Add TCP Interface (ADDTCPIFC)
Type choices, press Enter.
Internet address . . . . . . . . 127.0.0.1
Line description . . . . . . . . *LOOPBACK Name, *LOOPBACK
Subnet mask . . . . . . . . . . 255.0.0.0
Type of service . . . . . . . . *NORMAL *MINDELAY, *MAXTHRPUT..
Maximum transmission unit . . . *LIND 576-16388, *LIND
Autostart . . . . . . . . . . . *YES *YES, *NO
PVC logical channel identifier 001-FFF
+ for more values
X.25 idle circuit timeout . . . 60 1-600
X.25 maximum virtual circuits . 64 0-64
X.25 DDN interface . . . . . . . *NO *YES, *NO
TRLAN bit sequencing . . . . . . *MSB *MSB, *LSB
Bottom
F3=Exit F4=Prompt F5=Refresh F12=Cancel F13=How to use this display
F24=More keys
```
2. Spécifiez les valeurs pour **Adresse IP**, **Description de ligne**et **Masque de sous-réseau**.

#### **Ajout d'une route par défaut**

1. Sur une ligne de commande, entrez ADDTCPRTE et appuyez sur Entrée.

```
Add TCP Route (ADDTCPRTE)
Type choices, press Enter.
Route destination . . . . . . . *DFTROUTE
Subnet mask . . . . . . . . . . *NONE
Type of service . . . . . . . . *NORMAL *MINDELAY, *MAXTHRPUT.
Next hop . . . . . . . . . . . . 19.2.3.4
Maximum transmission unit . . . 576 576-16388, *IFC
Bottom
F3=Exit F4=Prompt F5=Refresh F12=Cancel F13=How to use this display
F24=More keys
Command prompting ended when user pressed F12.
```
2. Entrez les valeurs appropriées à votre réseau et appuyez sur Entrée pour créer une entrée de route par défaut.

#### **Et ensuite ?**

La connexion TCP est maintenant établie. Vous êtes prêt à terminer la configuration. Passez à «Configuration de IBM MQ for IBM i», à la page 25.

### **EIBMIE Configuration de IBM MQ for IBM i**

Pour configurer IBM MQ for IBM i, utilisez la commande WRKMQMQ pour afficher le menu de configuration.

<span id="page-25-0"></span>Démarrez le programme d'écoute de canal TCP à l'aide de la commande STRMQMLSR.

Démarrez un canal émetteur à l'aide de la commande STRMQMCHL CHLNAME ( *nom\_canal* ).

Utilisez la commande WRKMQMQ pour afficher le menu de configuration IBM MQ .

**Remarque :** Les erreurs AMQ\* sont placées dans le journal relatif au travail qui a détecté l'erreur. Utilisez la commande WRKACTJOB pour afficher la liste des travaux. Sous le nom de sous-système QSYSWRK, localisez le travail et entrez 5 pour qu'il soit utilisé avec ce travail. Les journaux IBM MQ sont préfixés AMQ.

#### IBM i *Création d'un gestionnaire de files d'attente*

Procédez comme suit pour configurer le gestionnaire de files d'attente de configuration de base.

1. Vous devez d'abord créer un gestionnaire de files d'attente. Tapez CRTMQM et appuyez sur Entrée.

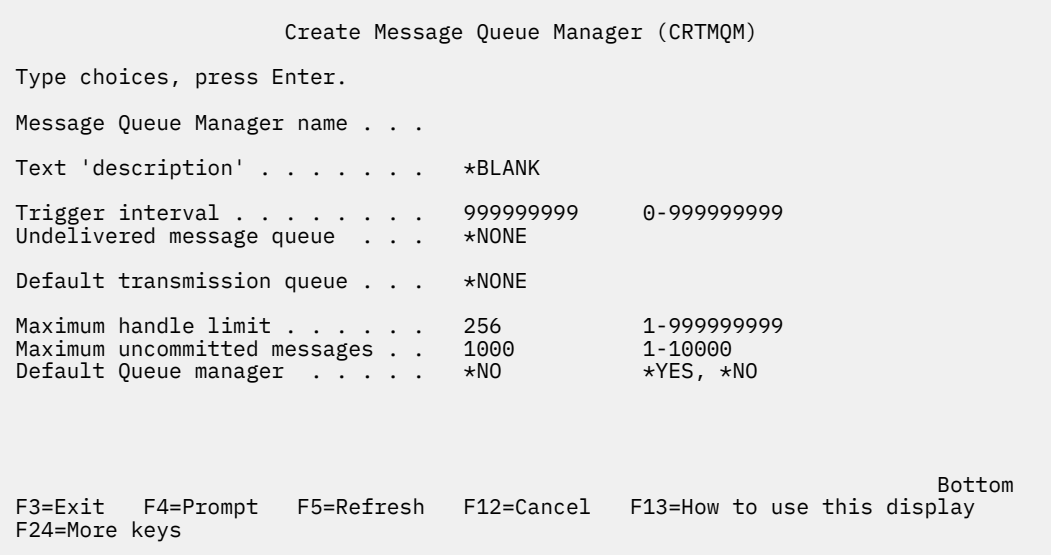

- 2. Dans la zone **Nom du gestionnaire de files d'attente de messages** , entrez AS400. Dans la zone **File d'attente de messages non livrés** , entrez DEAD.LETTER.QUEUE.
- 3. Appuyez sur Entrée.
- 4. A présent, démarrez le gestionnaire de files d'attente en entrant STRMQM MQMNAME(AS400).
- 5. Créez la file d'attente de messages non distribuée à l'aide des paramètres suivants. (Pour plus de détails et un exemple, voir «Définition d'une file d'attente», à la page 26.)

```
 Local Queue
 Queue name : DEAD.LETTER.QUEUE
 Queue type : *LCL
```
#### *Définition d'une file d'attente*

Vous pouvez définir une file d'attente à l'aide de la commande CRTMQMQ.

Entrez CRTMQMQ sur la ligne de commande.

```
Create MQM Queue (CRTMQMQ)
Type choices, press Enter.
Queue name . . . . . . . . . . .
Queue type . . . . . . . . . . . . *ALS, *LCL, *RMT
Bottom
F3=Exit F4=Prompt F5=Refresh F12=Cancel F13=How to use this display
```
Renseignez les deux zones de ce panneau et appuyez sur Entrée. Un autre panneau s'affiche, avec des zones de saisie pour les autres paramètres dont vous disposez. Les valeurs par défaut peuvent être utilisées pour tous les autres attributs de file d'attente.

#### *Définition d'un canal sur IBM i*

Sous IBM i, vous pouvez définir un canal à l'aide de la commande CRTMQMCHL.

Entrez CRTMQMCHL sur la ligne de commande.

F24=More keys

Parameter QNAME required.

```
Create MQM Channel (CRTMQMCHL)
Type choices, press Enter.
Channel name . . . . . . . . . .
Channel type . . . . . . . . . . . *RCVR, *SDR, *SVR, *RQSTR
Bottom
F3=Exit F4=Prompt F5=Refresh F12=Cancel F13=How to use this display
F24=More keys
Parameter CHLNAME required.
```
Renseignez les deux zones de ce panneau et appuyez sur Entrée. Un autre panneau s'affiche pour vous permettre de spécifier les valeurs des autres paramètres indiqués précédemment. Les valeurs par défaut peuvent être utilisées pour tous les autres attributs de canal.

#### – IBM i *Configuration de canal pour IBM i*

Vous devez configurer vos canaux pour implémenter les exemples de canaux de configuration.

<span id="page-27-0"></span>Cette section décrit en détail la configuration à effectuer sur le gestionnaire de files d'attente IBM i pour implémenter le canal décrit dans [«Exemple de configuration IBM MQ pour toutes les plateformes», à la](#page-4-0) [page 5](#page-4-0).

Des exemples sont fournis pour la connexion de IBM MQ for IBM i et de IBM MQ for Windows. Pour vous connecter à IBM MQ sur une autre plateforme, utilisez les valeurs appropriées du tableau à la place de ces valeurs pour Windows

#### **Remarque :**

- 1. Les mots en **gras** sont des valeurs suggérées et reflètent les noms des objets IBM MQ utilisés dans ces exemples. Vous pouvez les modifier dans l'installation de votre produit mais, si vous le faites, veillez à utiliser vos propres valeurs lors de l'utilisation des exemples de cette section.
- 2. La commande IBM MQ channel ping (PNGMQMCHL) s'exécute de manière interactive, alors que le démarrage d'un canal entraîne la soumission d'un travail par lots. Si une commande ping de canal aboutit mais que le canal ne démarre pas, les définitions de réseau et IBM MQ sont probablement correctes, mais que l'environnement IBM i pour le travail par lots ne l'est pas. Par exemple, assurezvous que QSYS2 est inclus dans la partie système de la liste des bibliothèques et pas seulement dans votre liste de bibliothèques personnelle.

Pour plus de détails et des exemples de création des objets répertoriés, voir [«Définition d'une file](#page-25-0) [d'attente», à la page 26](#page-25-0) et [«Définition d'un canal sur IBM i», à la page 27.](#page-26-0)

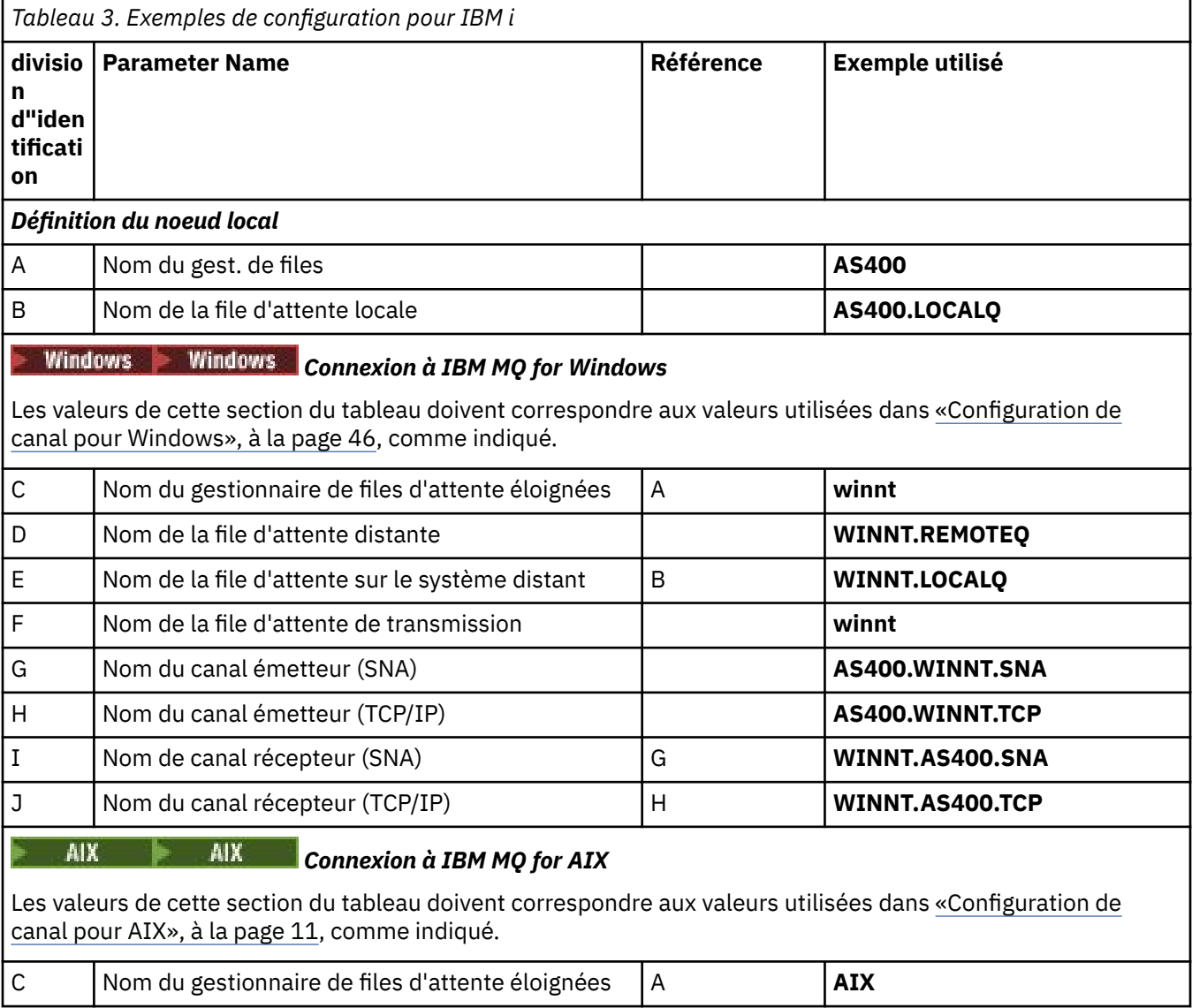

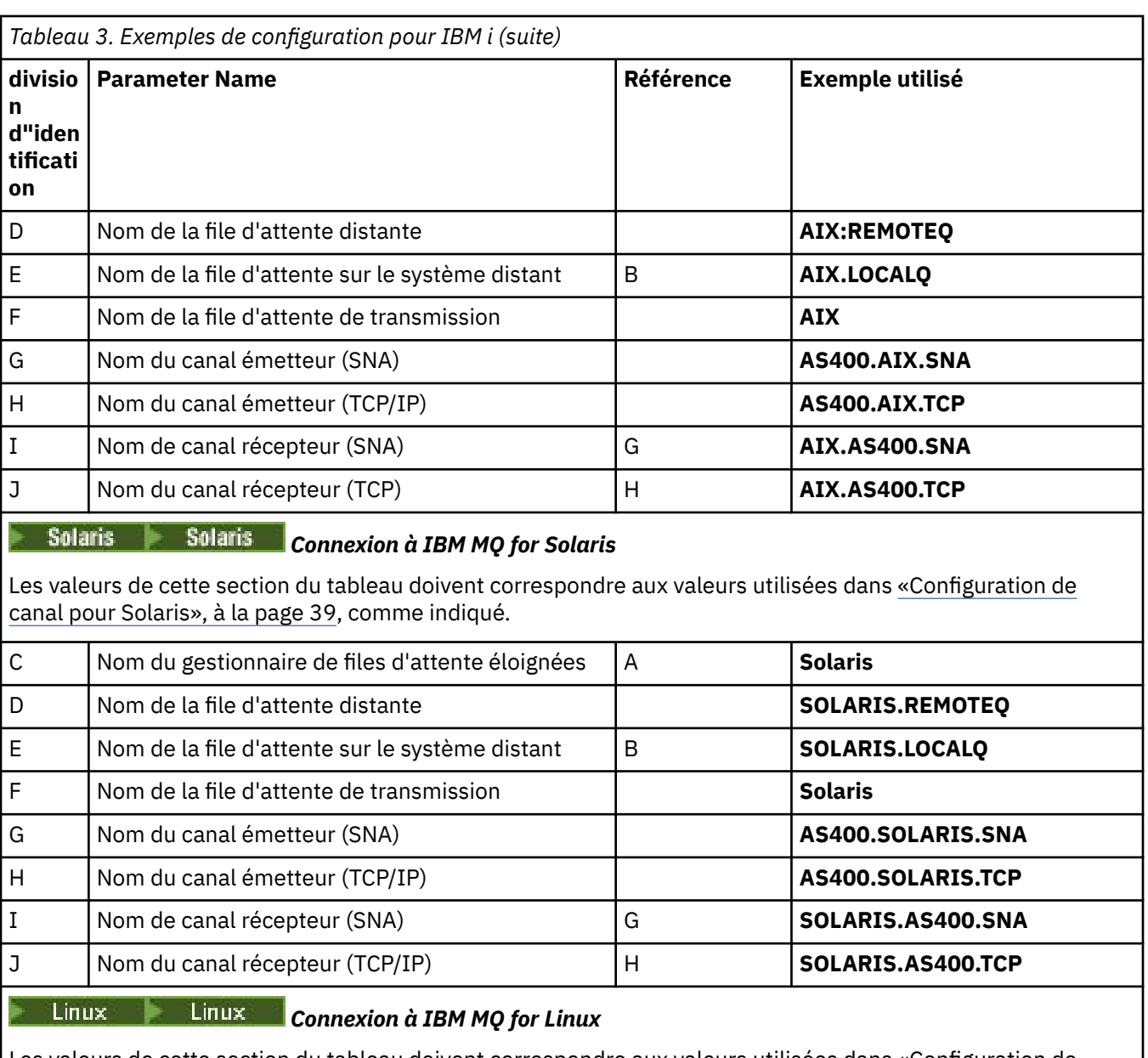

Les valeurs de cette section du tableau doivent correspondre aux valeurs utilisées dans [«Configuration de](#page-33-0) [canal pour Linux», à la page 34,](#page-33-0) comme indiqué.

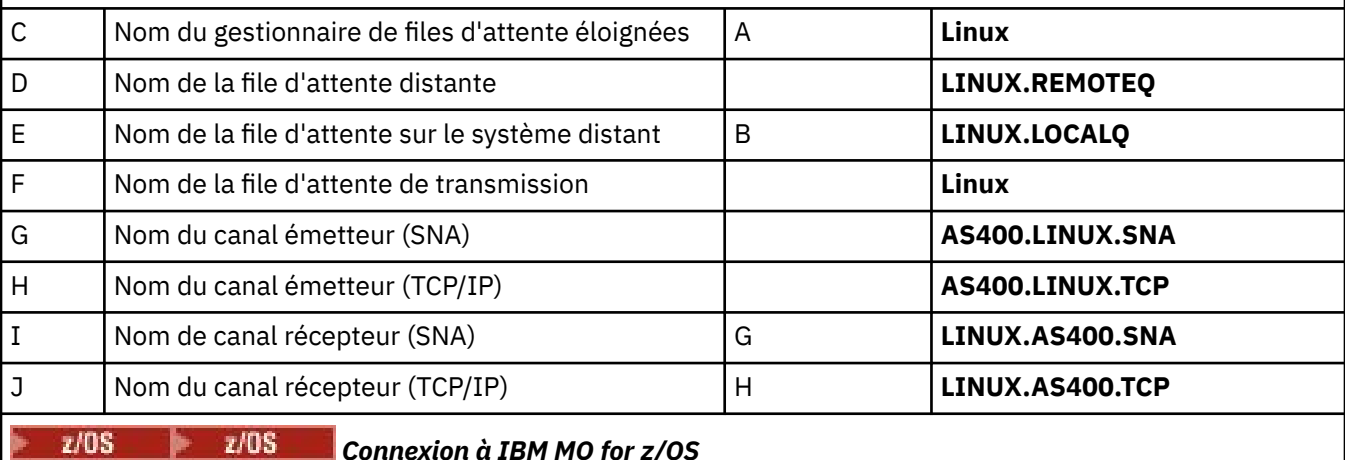

### *Connexion à IBM MQ for z/OS*

Les valeurs de cette section du tableau doivent correspondre aux valeurs utilisées dans [«Configuration de](#page-50-0) [canal pour z/OS», à la page 51,](#page-50-0) comme indiqué.

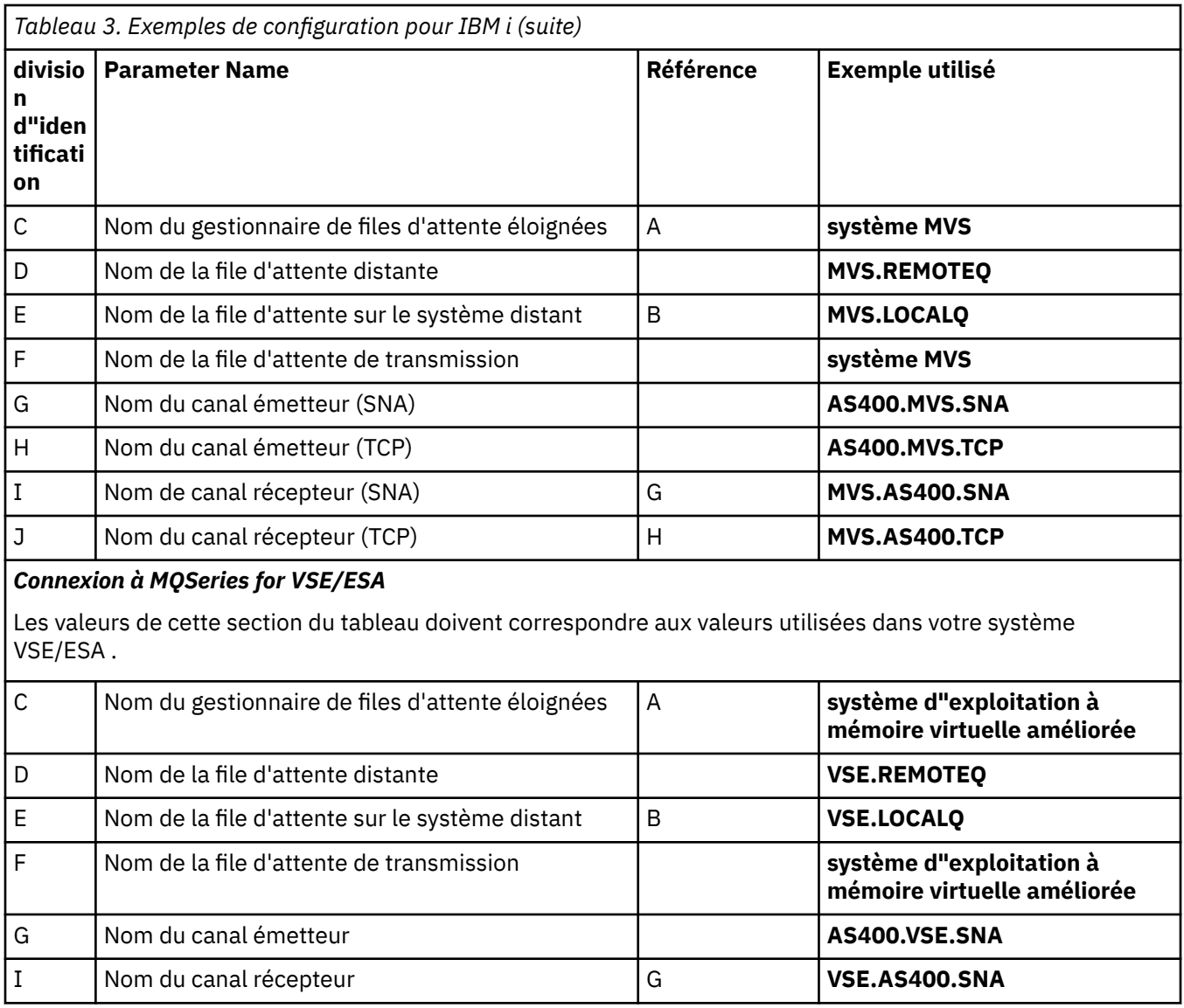

*Définitions de canal émetteur pour IBM i* Exemples de définitions de canal émetteur pour SNA et TCP.

# **Utilisation de SNA**

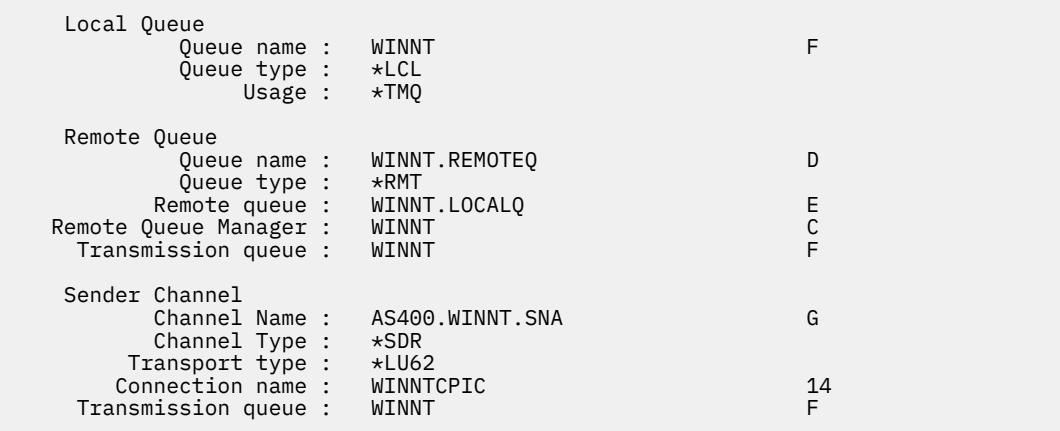

### <span id="page-30-0"></span>**A l'aide de TCP**

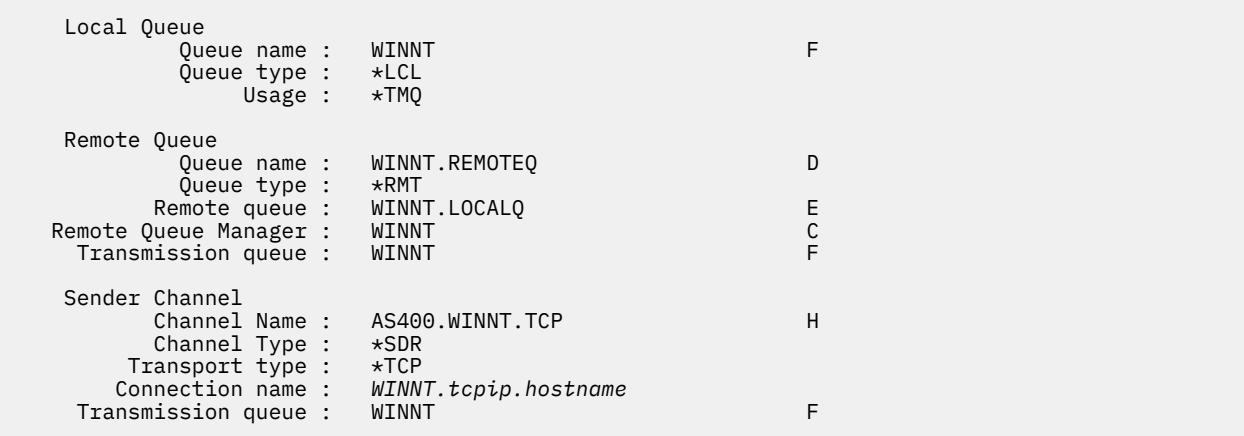

*Définitions de canal récepteur pour IBM i* Exemples de définitions de canal récepteur pour SNA et TCP

### **Utilisation de SNA**

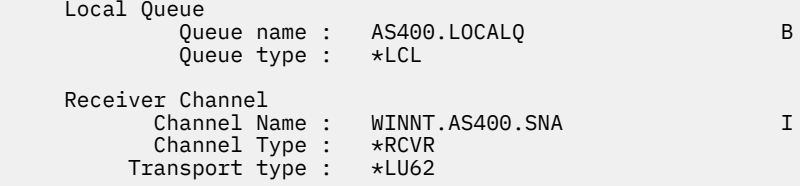

### **A l'aide de TCP**

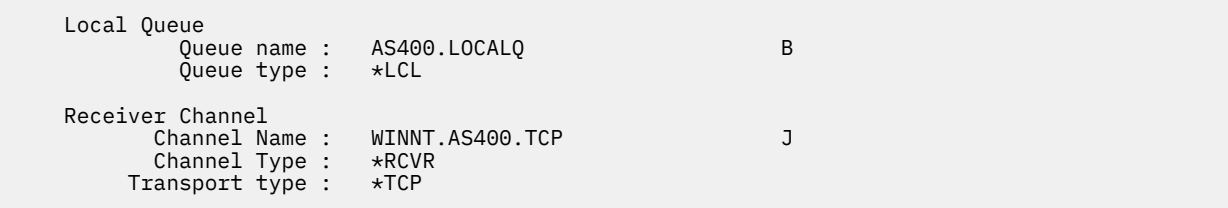

# **Exemple de configuration IBM MQ pour Linux**

Cette section fournit un exemple de configuration des liaisons de communication entre IBM MQ for Linux et les produits IBM MQ .

Les exemples donnés sont sur les plateformes suivantes:

- Windows **Windows**
- **AIX** AIX
- Solaris Solaris
- **IBM i** IBM i
- $\frac{z}{108}$   $\frac{z}{105}$
- VSE/ESA

Pour plus d'informations sur cette section et pour savoir comment l'utiliser, voir [«Exemple de](#page-4-0) [configuration IBM MQ pour toutes les plateformes», à la page 5](#page-4-0) .

#### **Etablissement d'une connexion LU 6.2**

Utilisez cette feuille de travail pour enregistrer les valeurs que vous utilisez pour votre configuration.

**Remarque :** Les informations de cette section s'appliquent uniquement à IBM MQ for Linux (plateformex86 ). Elle ne s'applique pas à IBM MQ for Linux (plateformex86-64 ), IBM MQ for Linux (plateforme zSeries s390x ) ou IBM MQ for Linux (plateforme Power).

Pour obtenir les informations les plus récentes sur la configuration de SNA sur TCP/IP, reportez-vous au Guide d'administration de votre version de Linux dans la documentation suivante: [Communications Server](https://www.ibm.com/support/pages/node/317755) [for Linux library.](https://www.ibm.com/support/pages/node/317755)

#### **Etablissement d'une connexion TCP sous Linux**

Certaines distributions Linux utilisent désormais le démon inet étendu (XINETD) à la place du démon inet (INETD). Les instructions suivantes vous indiquent comment établir une connexion TCP à l'aide du démon inet ou du démon inet étendu.

#### **Utilisation du démon inet (INETD)**

*MQ\_INSTALLATION\_PATH* représente le répertoire de haut niveau dans lequel IBM MQ est installé.

Pour établir une connexion TCP, procédez comme suit.

1. Editez le fichier /etc/services. Si le fichier ne contient pas la ligne suivante, ajoutez-la comme suit:

MQSeries 1414/tcp # MQSeries channel listener

**Remarque :** Pour éditer ce fichier, vous devez être connecté en tant que superutilisateur ou superutilisateur.

2. Editez le fichier /etc/inetd.conf. Si vous ne disposez pas de la ligne suivante dans ce fichier, ajoutez-la comme suit:

```
MQSeries stream tcp nowait mqm MQ_INSTALLATION_PATH/bin/amqcrsta amqcrsta
[-m queue.manager.name ]
```
3. Recherchez l'ID de processus de l'ID inetd à l'aide de la commande suivante:

ps -ef | grep inetd

4. Exécutez la commande :

kill -1 *inetd processid*

Si vous disposez de plusieurs gestionnaires de files d'attente sur votre système et que vous avez besoin de plusieurs services, vous devez ajouter une ligne pour chaque gestionnaire de files d'attente supplémentaire à /etc/services et à inetd.conf.

Exemple :

MQSeries1 1414/tcp<br>MQSeries2 1822/tcp MQSeries2

MQSeries1 stream tcp nowait mqm *MQ\_INSTALLATION\_PATH*/bin/amqcrsta amqcrsta -m QM1 MQSeries2 stream tcp nowait mqm *MQ\_INSTALLATION\_PATH*/bin/amqcrsta amqcrsta -m QM2 Cela permet d'éviter la génération de messages d'erreur en cas de limitation du nombre de demandes de connexion en attente mises en file d'attente sur un port TCP unique. Pour plus d'informations sur le nombre de demandes de connexion en attente, voir Utilisation de l'option Journal des éléments en attente du programme d'écoute TCP.

Le processus inetd sur Linux peut limiter le débit des connexions entrantes sur un port TCP. La valeur par défaut est de 40 connexions dans un intervalle de 60 secondes. Si vous avez besoin d'un débit plus élevé, spécifiez une nouvelle limite sur le nombre de connexions entrantes dans un intervalle de 60 secondes en ajoutant un point (.) suivi de la nouvelle limite au paramètre nowait du service approprié dans inetd.conf. Par exemple, pour une limite de 500 connexions dans un intervalle de 60 secondes, utilisez:

MQSeries stream tcp nowait.500 mqm / *MQ\_INSTALLATION\_PATH*/bin/amqcrsta amqcrsta -m QM1

*MQ\_INSTALLATION\_PATH* représente le répertoire de haut niveau dans lequel IBM MQ est installé.

#### **Utilisation du démon inet étendu (XINETD)**

Les instructions suivantes décrivent comment le démon inet étendu est implémenté sur Red Hat Linux. Si vous utilisez une distribution Linux différente, vous devrez peut-être adapter ces instructions.

Pour établir une connexion TCP, procédez comme suit.

1. Editez le fichier /etc/services. Si le fichier ne contient pas la ligne suivante, ajoutez-la comme suit:

MQSeries 1414/tcp # MQSeries channel listener

**Remarque :** Pour éditer ce fichier, vous devez être connecté en tant que superutilisateur ou superutilisateur.

2. Créez un fichier appelé IBM MQ dans le répertoire de configuration XINETD, /etc/xinetd.d. Ajoutez la section suivante au fichier:

```
# IBM MQ service for XINETD
service MQSeries
{
 disable = no
 flags = REUSE
 socket_type = stream
  \begin{array}{ccc}\n\text{wait} & \text{ii} & \text{iii} \\
\text{unit} & \text{iv} & \text{iv}\n\\
\text{unit} & \text{iv} & \text{iv}\n\end{array}user = mqm
 server = MQ_INSTALLATION_PATH/bin/amqcrsta
 server_args = -m queue.manager.name
   log_on_failure += USERID
}
```
3. Redémarrez le démon inet étendu en exécutant la commande suivante:

#### /etc/rc.d/init.d/xinetd restart

Si votre système comporte plusieurs gestionnaires de files d'attente et que vous avez besoin de plusieurs services, vous devez ajouter une ligne à /etc/services pour chaque gestionnaire de files d'attente supplémentaire. Vous pouvez créer un fichier dans le répertoire /etc/xinetd.d pour chaque service ou ajouter des sections supplémentaires au fichier IBM MQ que vous avez créé précédemment.

Le processus xinetd sur Linux peut limiter le débit des connexions entrantes sur un port TCP. La valeur par défaut est de 50 connexions dans un intervalle de 10 secondes. Si vous avez besoin d'un débit plus élevé, spécifiez une nouvelle limite sur le débit des connexions entrantes en spécifiant l'attribut'cps'dans le fichier de configuration xinetd. Par exemple, pour une limite de 500 connexions dans un intervalle de 60 secondes, utilisez:

cps = 500 60

#### <span id="page-33-0"></span>**Et ensuite ?**

La connexion TCP/IP est maintenant établie. Vous êtes prêt à terminer la configuration. Accédez à «Configuration de IBM MQ for Linux», à la page 34.

#### Linux **Configuration de IBM MQ for Linux**

Avant de commencer le processus d'installation, vérifiez que vous avez d'abord créé l'ID utilisateur mqm et le groupe mqm, puis définissez le mot de passe.

Démarrez n'importe quel canal à l'aide de la commande suivante:

```
runmqchl -c channel.name
```
#### **Remarque :**

- 1. Les exemples de programme sont installés dans *MQ\_INSTALLATION\_PATH*/samp, où *MQ\_INSTALLATION\_PATH* représente le répertoire de haut niveau dans lequel IBM MQ est installé.
- 2. Les journaux d'erreurs sont stockés dans /var/mqm/qmgrs/ *qmgrname* /errors.
- 3. Lorsque vous utilisez l'interpréteur de commandes **runmqsc** pour entrer des commandes d'administration, un signe + à la fin d'une ligne indique que la ligne suivante est une continuation. Assurez-vous qu'il existe un espace entre le dernier paramètre et le caractère de continuation.

#### **Configuration de base**

1. Créez le gestionnaire de files d'attente à partir de l'invite UNIX à l'aide de la commande suivante:

```
crtmqm -u dlqname -q linux
```
où :

*linux*

Est le nom du gestionnaire de files d'attente

**-q**

Indique qu'il doit devenir le gestionnaire de files d'attente par défaut

**-u** *dlqname*

Indique le nom de la file d'attente de rebut

Cette commande crée un gestionnaire de files d'attente et un ensemble d'objets par défaut.

2. Démarrez le gestionnaire de files d'attente à partir de l'invite UNIX à l'aide de la commande suivante:

strmqm *linux*

où *linux* est le nom donné au gestionnaire de files d'attente lors de sa création.

#### Linux *Configuration de canal pour Linux*

La section suivante détaille la configuration à effectuer sur le gestionnaire de files d'attente Linux pour implémenter le canal décrit dans [«Exemple de configuration IBM MQ pour toutes les plateformes», à la](#page-4-0) [page 5](#page-4-0).

La commande MQSC permettant de créer chaque objet est affichée. Démarrez **runmqsc** à partir d'une invite UNIX et entrez chaque commande à tour de rôle, ou générez les commandes dans un fichier de commandes.

Des exemples sont fournis pour la connexion de IBM MQ pour Linux.

**Remarque :** Les mots en **gras** sont des valeurs suggérées et reflètent les noms des objets IBM MQ utilisés dans ces exemples. Vous pouvez les modifier dans l'installation de votre produit mais, si vous le faites, veillez à utiliser vos propres valeurs lorsque vous utilisez les exemples de cette section.

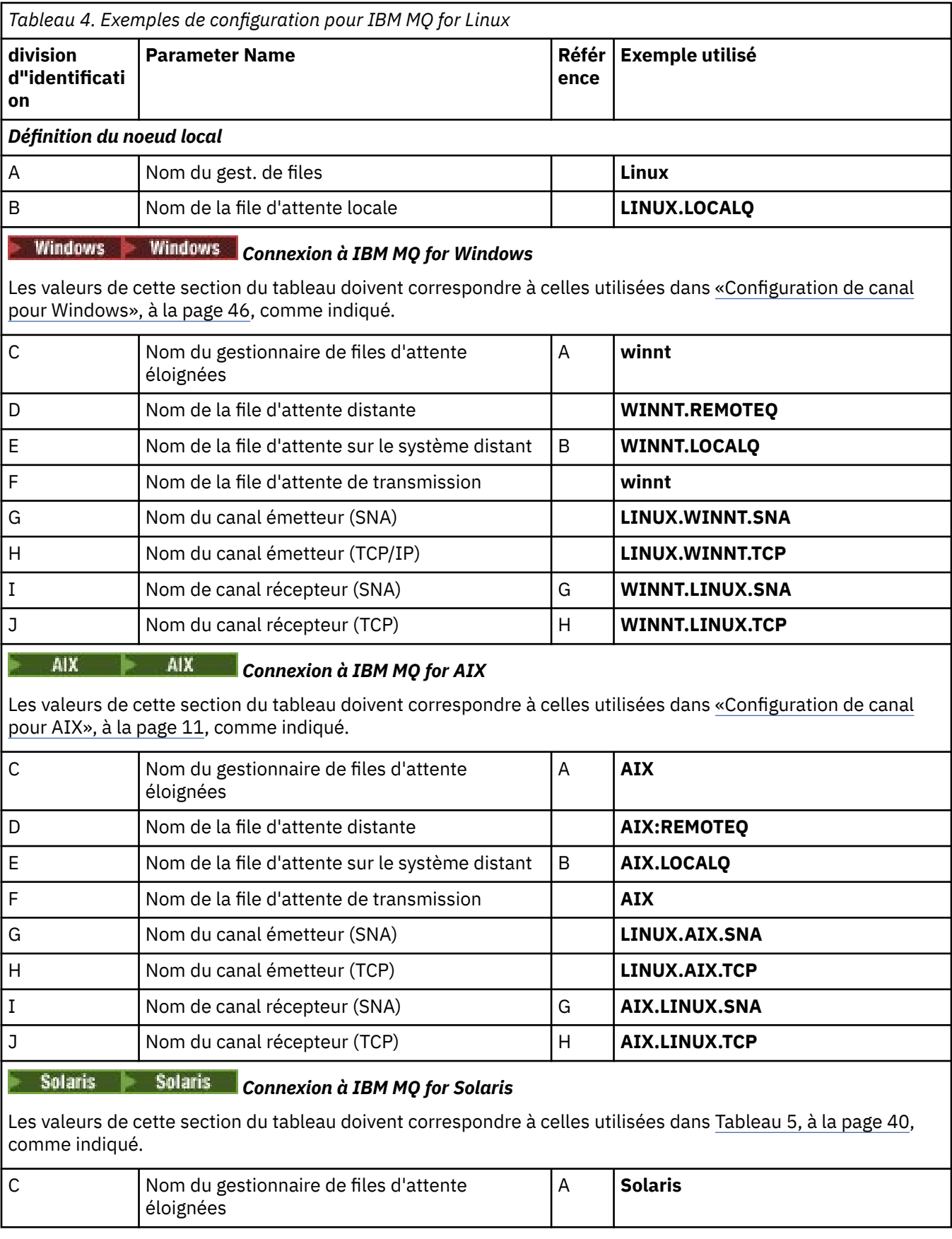

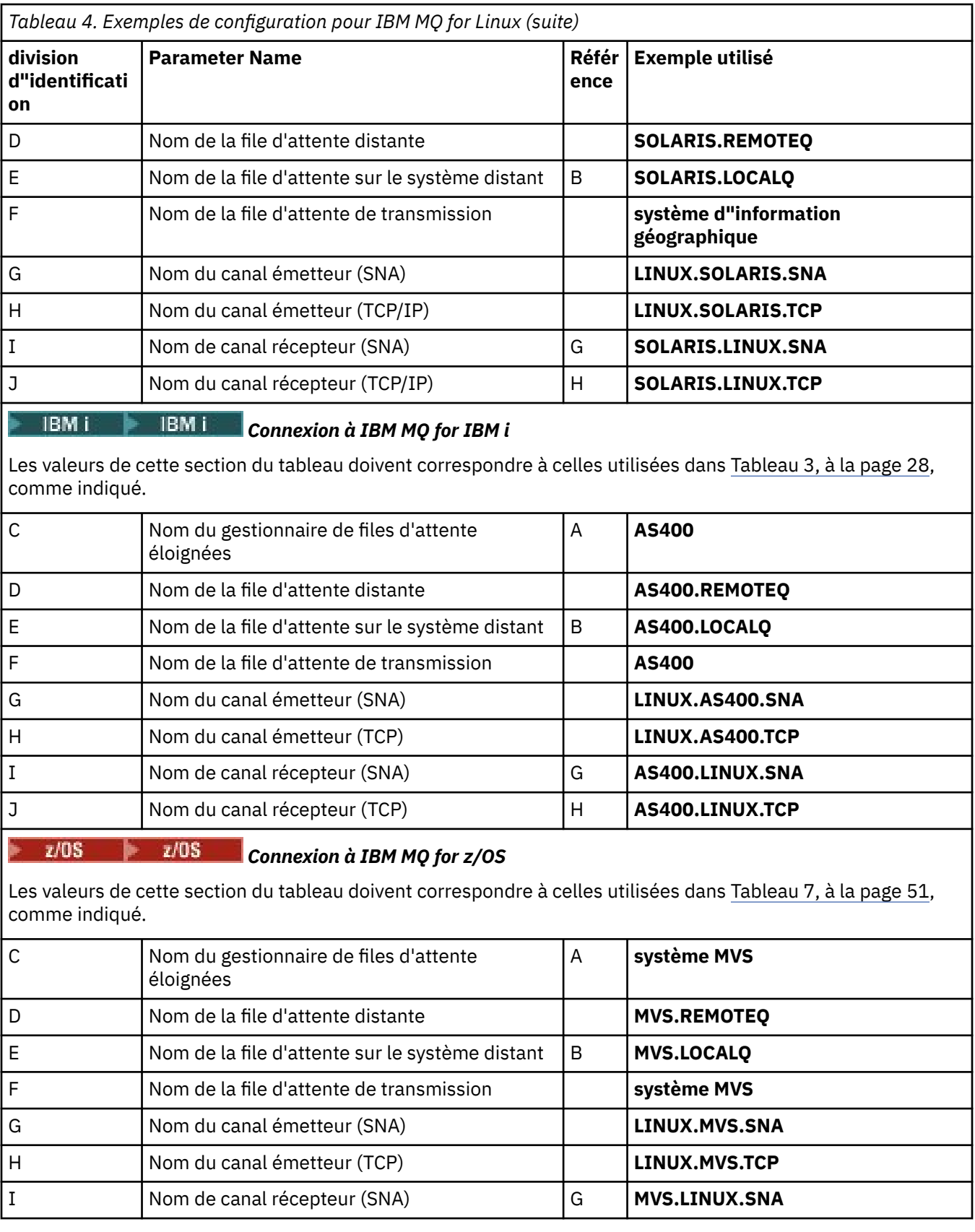

*Définitions de canal émetteur IBM MQ for Linux (plateformex86 ) à l'aide de SNA* Exemple de codage.
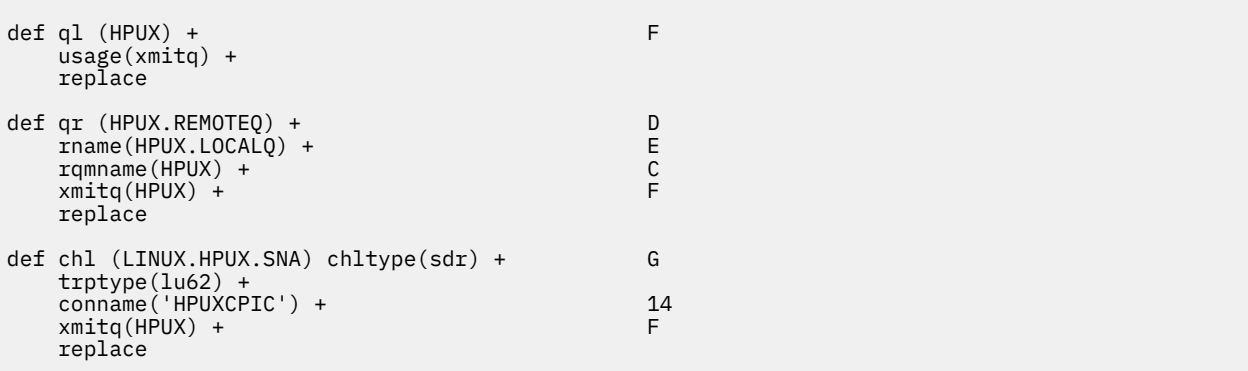

*Définitions de canal récepteur IBM MQ for Linux (plateformex86 ) à l'aide de SNA* Exemple de codage.

```
def ql (LINUX.LOCALQ) replace B
def chl (HPUX.LINUX.SNA) chltype(rcvr) + I
   trptype(lu62) +
   replace
```
*IBM MQ pour les définitions de canal émetteur Linux à l'aide de TCP* Exemple de codage.

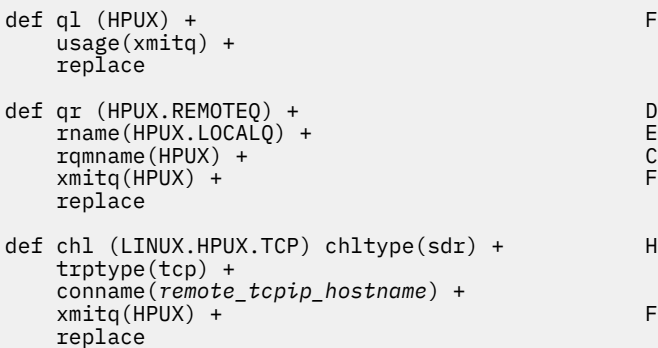

*IBM MQ pour les définitions de canal récepteur Linux utilisant TCP/IP* Exemple de codage.

```
def ql (LINUX.LOCALQ) replace B
def chl (HPUX.LINUX.TCP) chltype(rcvr) + J
   trptype(tcp) +
   replace
```
# **Exemple de configuration IBM MQ pour Solaris**

Cette section fournit un exemple de configuration des liaisons de communication entre IBM MQ for Solaris et les produits IBM MQ .

Des exemples sont donnés sur les plateformes suivantes:

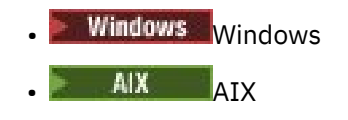

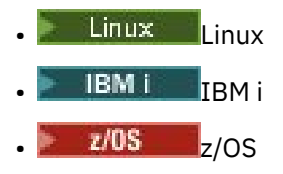

• VSE/ESA

Pour plus d'informations sur cette section et pour savoir comment l'utiliser, voir [«Exemple de](#page-4-0) [configuration IBM MQ pour toutes les plateformes», à la page 5](#page-4-0) .

# **Etablissement d'une connexion LU 6.2 à l'aide de SNAP-IX**

Paramètres de configuration d'une connexion LU 6.2 à l'aide de SNAP-IX.

Pour les informations les plus récentes sur la configuration de SNA sur TCP/IP, reportez-vous à la documentation en ligne IBM suivante: [Communications Server](https://www.ibm.com/software/network/commserver/library/index.html), à la documentation en ligne MetaSwitch suivante: [SNAP-IX Administration Guidee](https://docs.metaswitch.com/snapix/admin.htm)t à la documentation en ligne Sun suivante: [Configuring](https://docs.oracle.com/cd/E19065-01/servers.12k/816-5328-11/cfgcomms.html) [Intersystem Communications \(ISC\).](https://docs.oracle.com/cd/E19065-01/servers.12k/816-5328-11/cfgcomms.html)

# **Etablissement d'une connexion TCP**

Informations sur la configuration d'une connexion TCP et étapes suivantes.

Pour établir une connexion TCP, procédez comme suit.

1. Editez le fichier /etc/services.

**Remarque :** Pour éditer le fichier /etc/services , vous devez être connecté en tant que superutilisateur ou root. Si vous ne disposez pas de la ligne suivante dans ce fichier, ajoutez-la comme suit:

MQSeries 1414/tcp # MQSeries channel listener

2. Editez le fichier /etc/inetd.conf. Si vous ne disposez pas de la ligne suivante dans ce fichier, ajoutez-la comme suit:

MQSeries stream tcp nowait mqm *MQ\_INSTALLATION\_PATH*/bin/amqcrsta amqcrsta [-m queue.manager.name]

*MQ\_INSTALLATION\_PATH* représente le répertoire de haut niveau dans lequel IBM MQ est installé.

3. Recherchez l'ID de processus de l'ID inetd à l'aide de la commande suivante:

ps -ef | grep inetd

- 4. Exécutez la commande appropriée, comme suit:
	- Pour Solaris 9:

kill -1 *inetd processid*

• Pour Solaris 10 ou version ultérieure:

inetconv

## **Et ensuite ?**

La connexion TCP/IP est maintenant établie. Vous êtes prêt à terminer la configuration. Accédez à [«Configuration de IBM MQ for Solaris», à la page 39.](#page-38-0)

# <span id="page-38-0"></span>**Configuration de IBM MQ for Solaris**

Décrit les canaux à définir pour terminer la configuration.

Avant de commencer le processus d'installation, vérifiez que vous avez créé l'utilisateur et le groupe *mqm* , puis définissez le mot de passe.

Démarrez n'importe quel canal à l'aide de la commande suivante:

runmqchl -c *channel.name*

## **Remarque :**

- 1. Les exemples de programme sont installés dans *MQ\_INSTALLATION\_PATH*/samp.
	- *MQ\_INSTALLATION\_PATH* représente le répertoire de haut niveau dans lequel IBM MQ est installé.
- 2. Les journaux d'erreurs sont stockés dans /var/mqm/qmgrs/ *qmgrname* /errors.
- 3. Lorsque vous utilisez l'interpréteur de commandes **runmqsc** pour entrer des commandes d'administration, un signe + à la fin d'une ligne indique que la ligne suivante est une continuation. Assurez-vous qu'il existe un espace entre le dernier paramètre et le caractère de continuation.
- 4. Pour un canal SNA ou LU6.2 , si vous rencontrez une erreur lors de la tentative de chargement de la bibliothèque de communications, le fichier liblu62.so est probablement introuvable. Une solution probable à ce problème consiste à ajouter son emplacement, qui est probablement /opt/SUNWlu62, à LD\_LIBRARY\_PATH.

# **Configuration de base**

1. Créez le gestionnaire de files d'attente à partir de l'invite UNIX à l'aide de la commande suivante:

```
crtmqm -u dlqname -q solaris
```
où :

## *solaris*

Est le nom du gestionnaire de files d'attente

**-q**

Indique qu'il doit devenir le gestionnaire de files d'attente par défaut

**-u** *dlqname*

Indique le nom de la file d'attente de messages non distribuables

Cette commande crée un gestionnaire de files d'attente et un ensemble d'objets par défaut.

2. Démarrez le gestionnaire de files d'attente à partir de l'invite UNIX à l'aide de la commande suivante:

strmqm *solaris*

où *solaris* est le nom donné au gestionnaire de files d'attente lors de sa création.

# *Configuration de canal pour Solaris*

La section suivante détaille la configuration à effectuer sur le gestionnaire de files d'attente Solaris pour implémenter un canal.

La configuration décrite consiste à implémenter le canal décrit dans [Figure 1, à la page 5.](#page-4-0)

La commande MQSC permettant de créer chaque objet est affichée. Démarrez **runmqsc** à partir d'une invite UNIX et entrez chaque commande à tour de rôle, ou générez les commandes dans un fichier de commandes.

Des exemples sont fournis pour la connexion de IBM MQ for Solaris et de IBM MQ for Windows. Pour vous connecter à IBM MQ sur une autre plateforme, utilisez l'ensemble de valeurs approprié de la table à la place de celles de Windows.

**Remarque :** Les mots en **gras** sont spécifiés par l'utilisateur et reflètent les noms des objets IBM MQ utilisés dans ces exemples. Si vous modifiez les noms utilisés ici, veillez à modifier également les autres références à ces objets dans cette section. Tous les autres sont des mots clés et doivent être entrés comme indiqué.

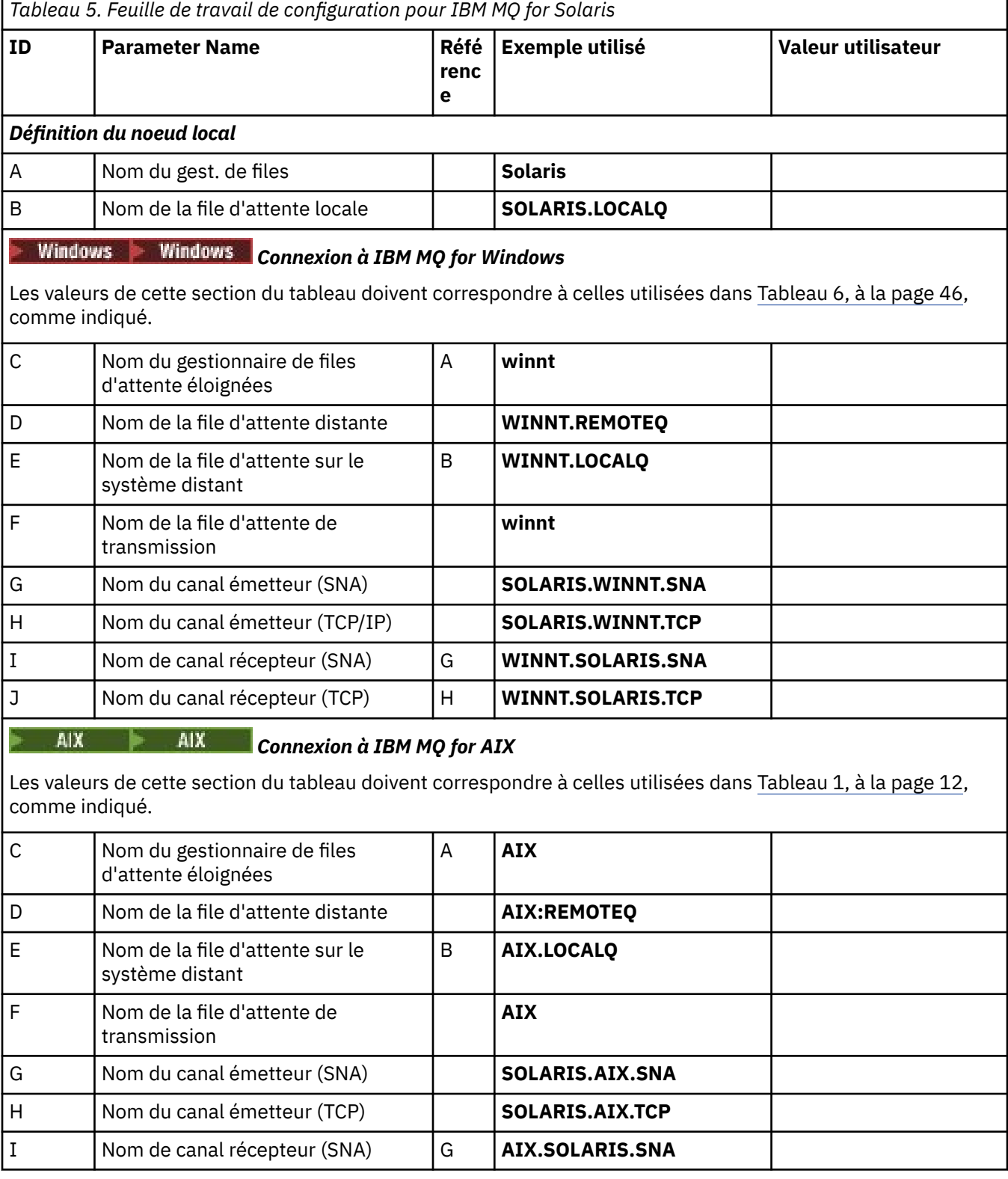

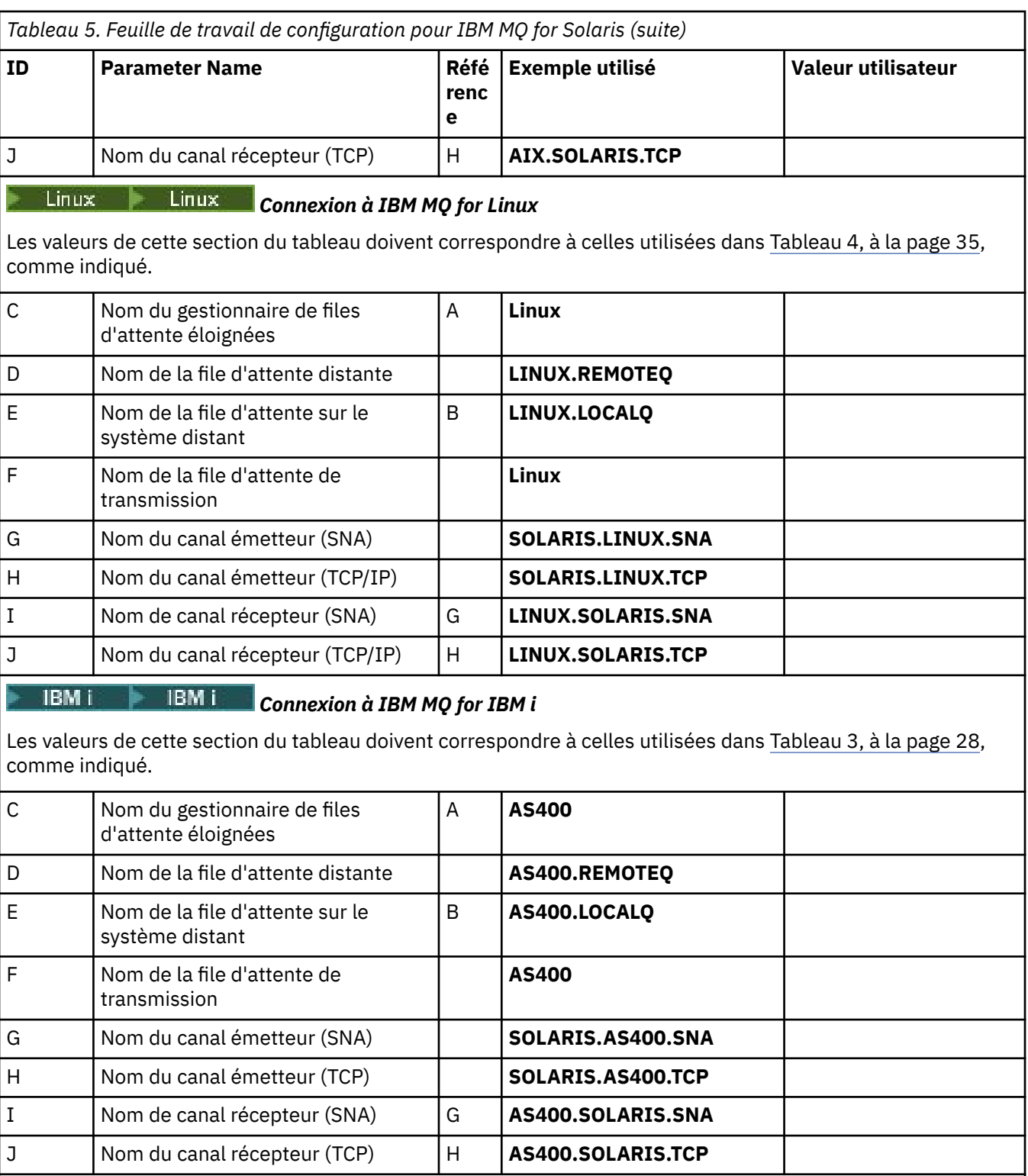

#### $z/0S$  $z/0S$ *Connexion à IBM MQ for z/OS* ⋫

b.

Les valeurs de cette section du tableau doivent correspondre à celles utilisées dans [Tableau 7, à la page 51,](#page-50-0) comme indiqué.

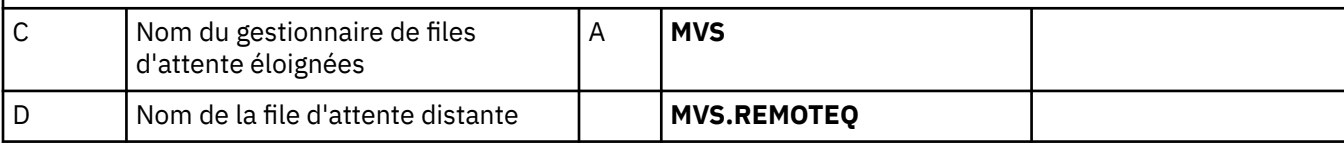

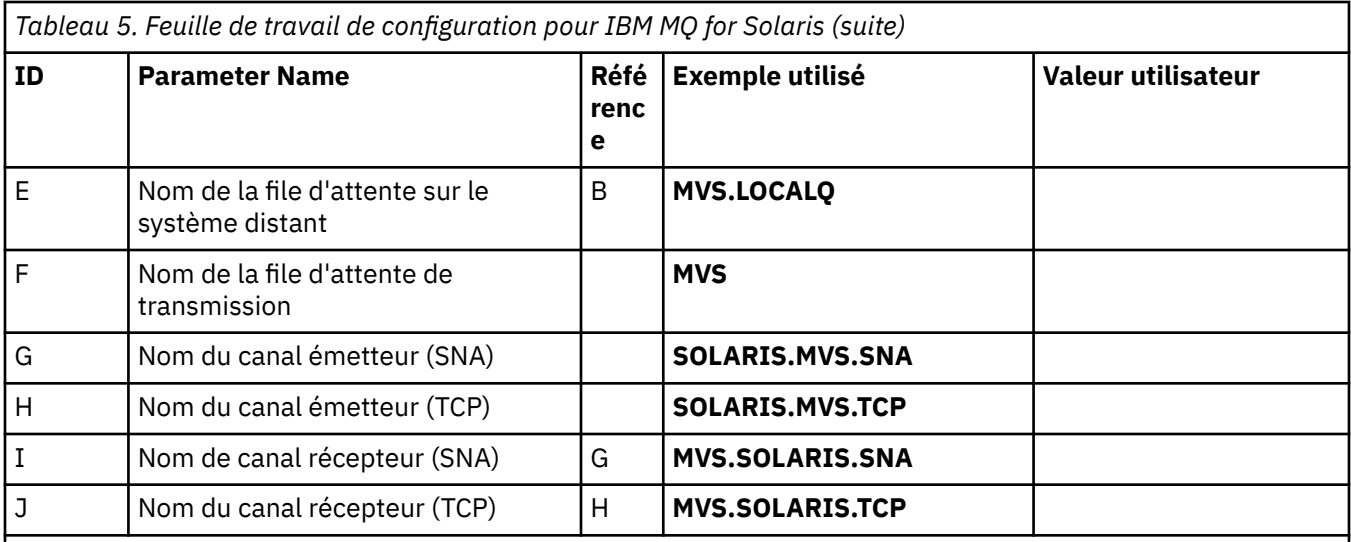

## *Connexion à MQSeries for VSE/ESA*

Les valeurs de cette section du tableau doivent correspondre à celles utilisées dans votre système VSE/ESA .

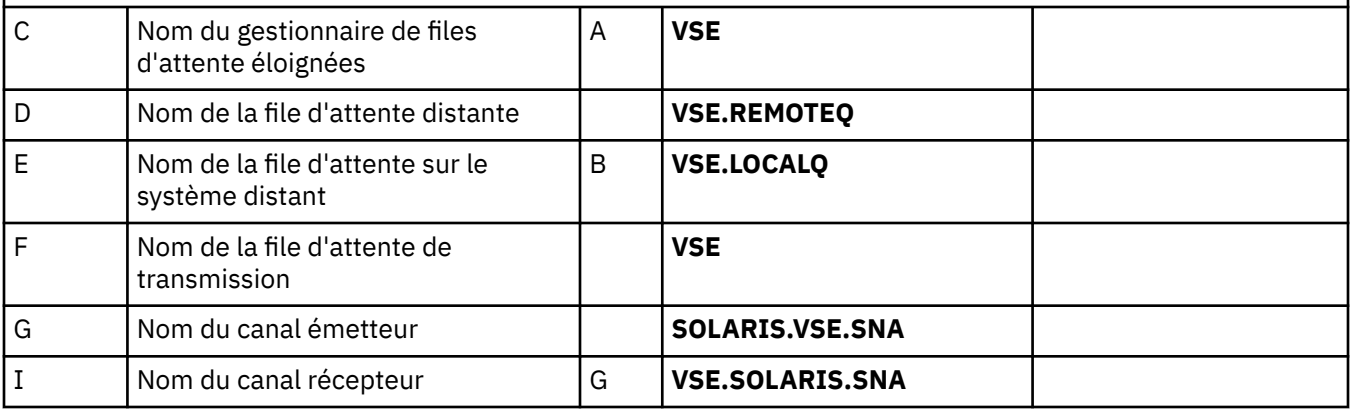

*Définitions de canal émetteur IBM MQ for Solaris utilisant SNAP-IX SNA* Exemple de codage.

```
def ql (WINNT) + F
   usage(xmitq) +
   replace
def qr (WINNT.REMOTEQ) + D
 rname(WINNT.LOCALQ) + E
  rname(WINNT.LOCALQ) + E<br>rqmname(WINNT) + C<br>xmita(WINNT) +
  xmitq(WINNT) + replace
def chl (SOLARIS.WINNT.SNA) chltype(sdr) + G
 trptype(lu62) +
 conname('NTCPIC') + 14
  xmitq(WINNT) + F
   replace
```
*Définitions de canal récepteur IBM MQ for Solaris utilisant SNA* Exemple de codage.

```
def ql (SOLARIS.LOCALQ) replace B
def chl (WINNT.SOLARIS.SNA) chltype(rcvr) + I
    trptype(lu62) +
    replace
```
**Solaris** *Définitions de canal émetteur IBM MQ for Solaris à l'aide de TCP*

Exemple de codage.

```
def ql (WINNT) + F
    usage(xmitq) +
    replace
def qr (WINNT.REMOTEQ) +<br>
rname(WINNT.LOCALQ) + D
   rname(WINNT.LOCALQ) + E<br>
ramname(WINNT) + C
   r = r \cdot \frac{1}{r} compare (WINNT) + C compare (WINNT) + C compare (WINNT) +
   xmitq(WINNT) + replace
def chl (SOLARIS.WINNT.TCP) chltype(sdr) + H
    trptype(tcp) +
    conname(remote_tcpip_hostname) +
   xmitq(WINNT) + F replace
```
*Définitions de canal récepteur IBM MQ for Solaris utilisant TCP/IP* Exemple de codage.

```
def ql (SOLARIS.LOCALQ) replace B
def chl (WINNT.SOLARIS.TCP) chltype(rcvr) + J
    trptype(tcp) +
    replace
```
# **Exemple de configuration IBM MQ pour Windows**

Cette section fournit un exemple de configuration des liaisons de communication entre IBM MQ for Windows et les produits IBM MQ sur d'autres plateformes.

La configuration des liaisons de communication s'affiche sur les plateformes suivantes:

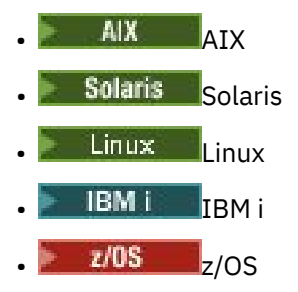

• VSE/ESA

Une fois la connexion établie, vous devez définir des canaux pour terminer la configuration. Des exemples de programmes et de commandes de configuration sont décrits dans [«Configuration de IBM MQ for](#page-44-0) [Windows», à la page 45.](#page-44-0)

Pour plus d'informations sur cette section et pour savoir comment l'utiliser, voir [«Exemple de](#page-4-0) [configuration IBM MQ pour toutes les plateformes», à la page 5](#page-4-0) .

# **Etablissement d'une connexion LU 6.2**

Informations de référence sur la configuration de AnyNet SNA sur TCP/IP.

Pour les informations les plus récentes sur la configuration de AnyNet SNA sur TCP/IP, voir la documentation en ligne IBM suivante: AnyNet SNA sur TCP/IP, SNA Node Operationset [Communications](https://www.ibm.com/software/network/commserver/windows/library/index.html) [Server for Windows](https://www.ibm.com/software/network/commserver/windows/library/index.html)

# **Etablissement d'une connexion TCP**

La pile TCP fournie avec les systèmes Windows n'inclut pas de démon *inet* ou équivalent.

La commande IBM MQ utilisée pour démarrer le programme d'écoute IBM MQ for TCP est la suivante:

runmqlsr -t tcp

Le programme d'écoute doit être démarré explicitement avant tous les canaux. Il permet aux canaux de réception de démarrer automatiquement en réponse à une demande provenant d'un canal d'envoi entrant.

## **Et ensuite ?**

Une fois la connexion TCP/IP établie, vous êtes prêt à terminer la configuration. Accédez à [«Configuration](#page-44-0) [de IBM MQ for Windows», à la page 45.](#page-44-0)

# **Etablissement d'une connexion NetBIOS**

Une connexion NetBIOS est établie à partir d'un gestionnaire de files d'attente qui utilise le paramètre ConnectionName dans sa définition de canal pour se connecter à un programme d'écoute cible.

Pour configurer une connexion NetBIOS , procédez comme suit:

1. A chaque extrémité du canal, indiquez le nom NetBIOS local à utiliser par les processus de canal IBM MQ dans le fichier de configuration du gestionnaire de files d'attente qm.ini. Par exemple, la section NETBIOS dans Windows à la fin de l'envoi peut se présenter comme suit:

```
NETBIOS:
  LocalName=WNTNETB1
```
et à l'extrémité réceptrice:

NETBIOS: LocalName=WNTNETB2

Chaque processus IBM MQ doit utiliser un nom NetBIOS local différent. N'utilisez pas votre nom de système comme nom NetBIOS car Windows l'utilise déjà.

2. A chaque extrémité du canal, vérifiez le numéro de carte de réseau local utilisé sur votre système. La valeur par défaut IBM MQ for Windows pour l'adaptateur logique numéro 0 est NetBIOS exécuté sur un réseau Internet Protocol . Pour utiliser l'adaptateur NetBIOS natif, vous devez sélectionner l'adaptateur logique numéro 1. Voir Etablissement du numéro de carte de réseau local.

Indiquez le numéro de carte de réseau local correct dans la section NETBIOS du registre Windows . Exemple :

```
NETBIOS:
 AdapterNum=1
```
3. Pour que l'initialisation du canal émetteur fonctionne, spécifiez le nom NetBIOS local à l'aide de la variable d'environnement MQNAME:

SET MQNAME=WNTNETB1I

Il doit être unique.

4. A l'extrémité émettrice, définissez un canal spécifiant le nom NetBIOS utilisé à l'autre extrémité du canal. Exemple :

```
DEFINE CHANNEL (WINNT.OS2.NET) CHLTYPE(SDR) +
        TRPTYPE(NETBIOS) +
        CONNAME(WNTNETB2) +
        XMITQ(OS2) +
        MCATYPE(THREAD) +
        REPLACE
```
Vous devez spécifier l'option MCATYPE(THREAD) car, sous Windows, les canaux émetteurs doivent être exécutés en tant qu'unités d'exécution.

5. A l'extrémité réceptrice, définissez le canal récepteur correspondent. Exemple :

```
DEFINE CHANNEL (WINNT.OS2.NET) CHLTYPE(RCVR) +
        TRPTYPE(NETBIOS) +
        REPLACE
```
6. Démarrez l'initiateur de canal car chaque nouveau canal est démarré en tant qu'unité d'exécution et non en tant que nouveau processus.

runmqchi

7. A la fin de la réception, démarrez le programme d'écoute IBM MQ :

runmqlsr -t netbios

Vous pouvez éventuellement spécifier des valeurs pour le nom du gestionnaire de files d'attente, le nom local NetBIOS , le nombre de sessions, le nombre de noms et le nombre de commandes. Pour plus d'informations sur la configuration des connexions NetBIOS , voir Définition d'une connexion NetBIOS sur Windows .

# **Windows: Configuration de IBM MQ for Windows**

Exemples de programmes et de commandes pour la configuration.

### **Remarque :**

1. Vous pouvez utiliser l'exemple de programme AMQSBCG pour afficher le contenu et les en-têtes de tous les messages d'une file d'attente. Exemple :

AMQSBCG *q\_name qmgr\_name*

affiche le contenu de la file d'attente *q\_name* définie dans le gestionnaire de files d'attente *qmgr\_name*.

Vous pouvez également utiliser le navigateur de messages dans l'explorateur IBM MQ .

2. Vous pouvez démarrer n'importe quel canal à partir de l'invite de commande à l'aide de la commande

runmqchl -c *channel.name*

3. Les journaux d'erreurs se trouvent dans les répertoires *MQ\_INSTALLATION\_PATH*\qmgrs\ *qmgrname* \errors et *MQ\_INSTALLATION\_PATH*\qmgrs\@system\errors. Dans les deux cas, les messages les plus récents se trouvent à la fin de amqerr01.log.

*MQ\_INSTALLATION\_PATH* représente le répertoire de haut niveau dans lequel IBM MQ est installé.

4. Lorsque vous utilisez l'interpréteur de commandes **runmqsc** pour entrer des commandes d'administration, un signe + à la fin d'une ligne indique que la ligne suivante est une continuation. Assurez-vous qu'il existe un espace entre le dernier paramètre et le caractère de continuation.

# *Configuration de base*

<span id="page-45-0"></span>Vous pouvez créer et démarrer un gestionnaire de files d'attente à partir de la IBM MQ Explorer ou de l'invite de commande.

.Si vous choisissez l'invite de commande:

1. Créez le gestionnaire de files d'attente à l'aide de la commande suivante:

```
crtmqm -u dlqname -q winnt
```
où :

## *winnt*

Est le nom du gestionnaire de files d'attente

**-q**

Indique qu'il doit devenir le gestionnaire de files d'attente par défaut

**-u** *dlqname*

Indique le nom de la file d'attente de messages non distribuables

Cette commande crée un gestionnaire de files d'attente et un ensemble d'objets par défaut.

2. Démarrez le gestionnaire de files d'attente à l'aide de la commande suivante:

strmqm *winnt*

où *winnt* est le nom donné au gestionnaire de files d'attente lors de sa création.

# *Configuration de canal pour Windows*

Exemple de configuration à effectuer sur le gestionnaire de files d'attente Windows pour implémenter un canal donné.

Les sections suivantes décrivent en détail la configuration à effectuer sur le gestionnaire de files d'attente Windows pour implémenter le canal décrit dans [«Exemple de configuration IBM MQ pour toutes les](#page-4-0) [plateformes», à la page 5.](#page-4-0)

Dans chaque cas, la commande MQSC est affichée. Démarrez **runmqsc** à partir d'une invite de commande et entrez chaque commande à tour de rôle, ou générez les commandes dans un fichier de commandes.

Des exemples sont fournis pour la connexion de IBM MQ for Windows et de IBM MQ for AIX. Pour vous connecter à IBM MQ sur une autre plateforme, utilisez l'ensemble de valeurs approprié de la table à la place de celles de Windows.

**Remarque :** Les mots en **gras** sont des valeurs suggérées et reflètent les noms des objets IBM MQ utilisés dans ces exemples. Vous pouvez les modifier dans l'installation de votre produit mais, si vous le faites, veillez à utiliser vos propres valeurs lors de l'utilisation des exemples de cette section.

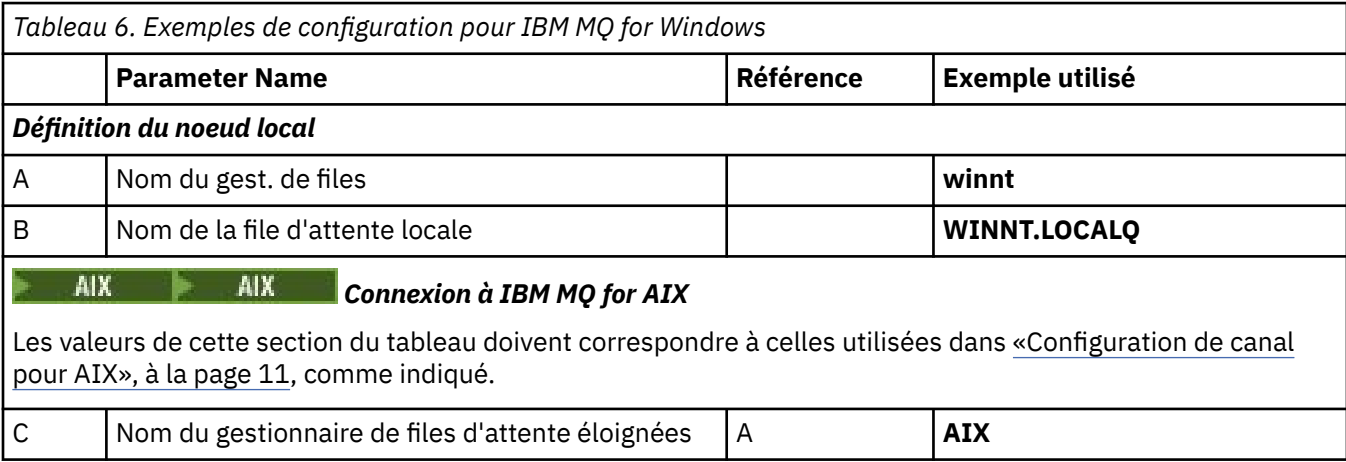

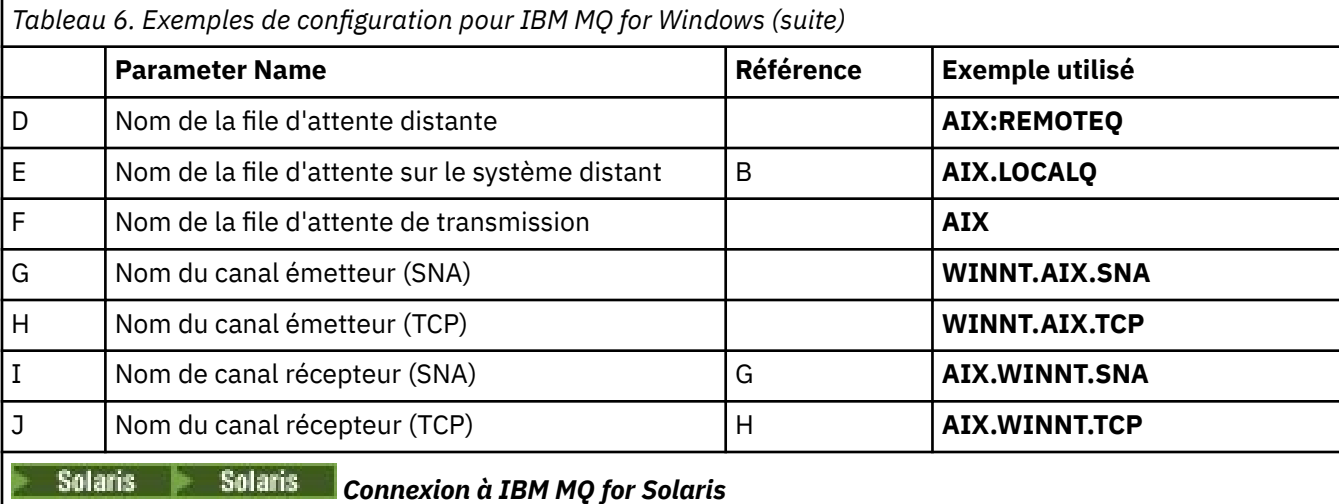

Les valeurs de cette section du tableau doivent correspondre à celles utilisées dans [«Configuration de canal](#page-38-0) [pour Solaris», à la page 39,](#page-38-0) comme indiqué.

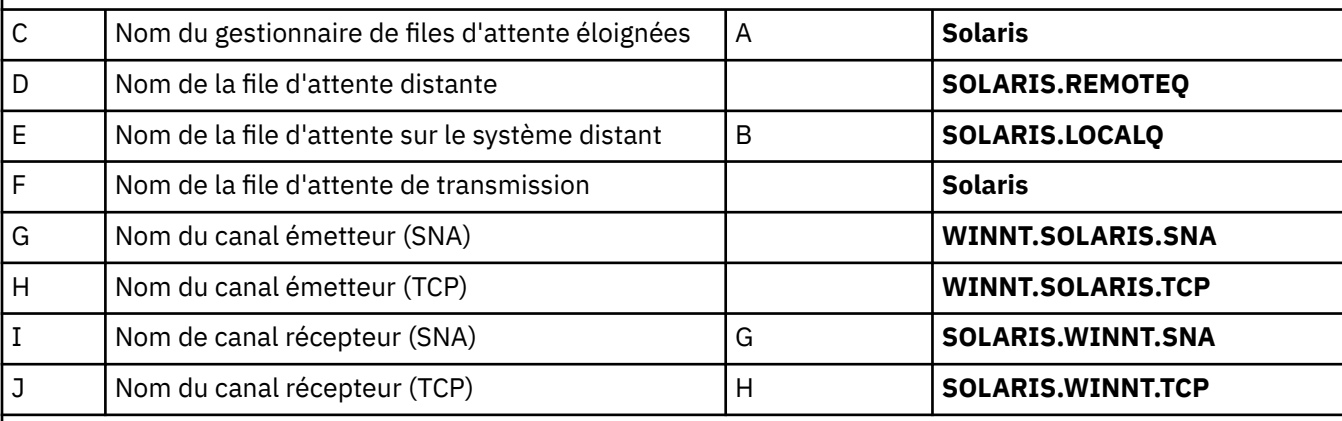

# *Connexion à IBM MQ for Linux*

Les valeurs de cette section du tableau doivent correspondre à celles utilisées dans [«Configuration de canal](#page-33-0) [pour Linux», à la page 34](#page-33-0), comme indiqué.

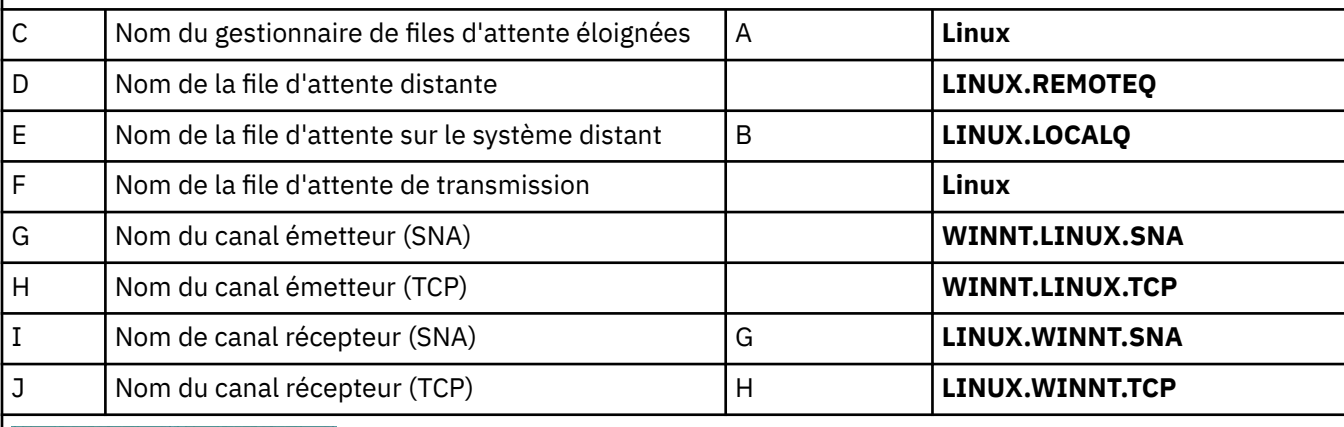

IBM i

IBM i

# *Connexion à IBM MQ for IBM i*

Les valeurs de cette section du tableau doivent correspondre à celles utilisées dans [«Configuration de canal](#page-26-0) [pour IBM i», à la page 27,](#page-26-0) comme indiqué.

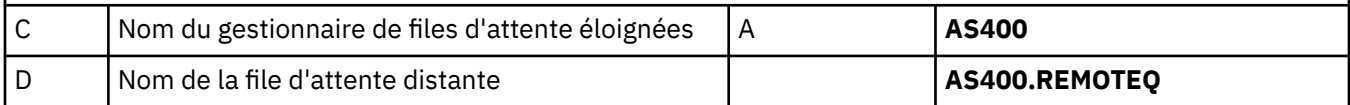

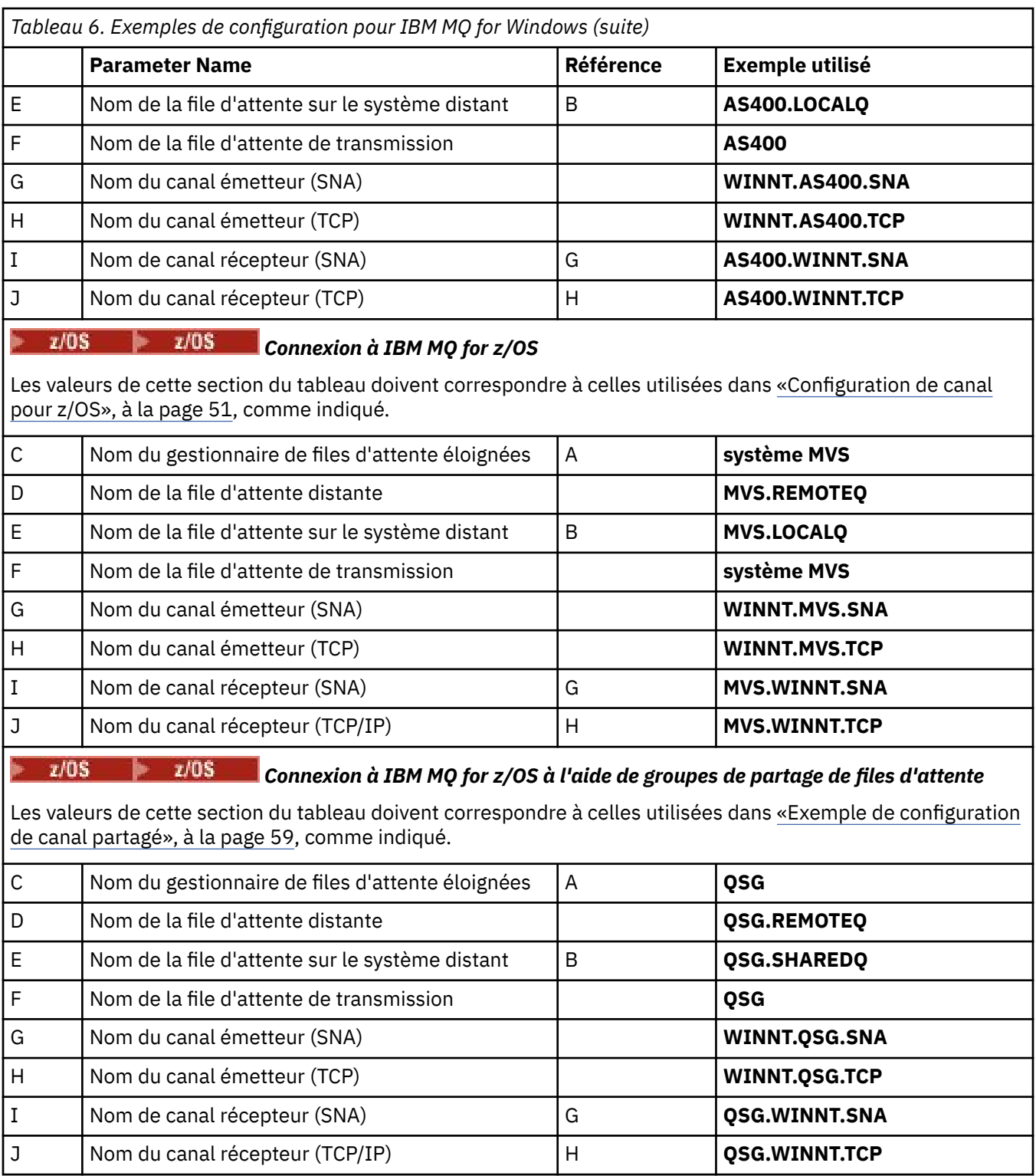

*Définitions de canal émetteur IBM MQ for Windows utilisant SNA* Exemple de code.

def ql (AIX) + F usage(xmitq) + replace def qr (AIX.REMOTEQ) + D rname(AIX.LOCALQ) + E rqmname(AIX) + C

```
 xmitq(AIX) + F
    replace
def chl (WINNT.AIX.SNA) chltype(sdr) + G
    trptype(lu62) +
   {\tt conname(AIXCPU)} + 18<br>
{\tt xmita(ATX)} + 18
   xmitg(AIX) + replace
```
*Définitions de canal récepteur IBM MQ for Windows utilisant SNA* Exemple de code.

```
def ql (WINNT.LOCALQ) replace B
def chl (AIX.WINNT.SNA) chltype(rcvr) + I
    trptype(lu62) +
    replace
```
*Définitions de canal émetteur IBM MQ for Windows utilisant TCP/IP* Exemple de code.

```
def ql (AIX) + F
    usage(xmitq) +
    replace
def qr (AIX.REMOTEQ) + D
   rname(AIX.LOCALQ) + \qquad \qquad \text{F}<br>
rcmname(ATX) + \qquad \qquad \text{C}r_qmname(AIX) + C<br>
rmita(AIX) + C
   xmitq(AIX) + replace
def chl (WINNT.AIX.TCP) chltype(sdr) + H
     trptype(tcp) +
    conname(remote_tcpip_hostname) +
   x\text{mitq}(\textbf{AIX}) + \begin{bmatrix} 1 & 1 \\ 1 & 1 \end{bmatrix} F
    replace
```
*Définitions de canal récepteur IBM MQ for Windows utilisant TCP* Exemple de code.

```
def ql (WINNT.LOCALQ) replace B
def chl (AIX.WINNT.TCP) chltype(rcvr) + J
    trptype(tcp) +
    replace
```
## *démarrage automatique*

IBM MQ for Windows permet d'automatiser le démarrage d'un gestionnaire de files d'attente et de son initiateur de canal, de ses canaux, de ses programmes d'écoute et de ses serveurs de commandes.

Utilisez le composant logiciel enfichable IBM MQ Services pour définir les services du gestionnaire de files d'attente. Une fois que vous avez terminé avec succès le test de votre configuration des communications, définissez les services appropriés sur **automatic** dans le composant logiciel enfichable. Ce fichier peut être lu par le service IBM MQ fourni lorsque le système est démarré.

Pour plus d'informations, voir Administration de IBM MQ.

# *Exécution de canaux en tant que processus ou unités d'exécution*

IBM MQ for Windows offre la possibilité d'exécuter des canaux d'envoi en tant que processus Windows ou unités d'exécution Windows . Ce paramètre est spécifié dans le paramètre MCATYPE de la définition de canal émetteur.

<span id="page-49-0"></span>La plupart des installations exécutent leurs canaux d'envoi en tant qu'unités d'exécution, car la mémoire virtuelle et réelle requise pour prendre en charge de nombreuses connexions de canal simultanées est réduite. Toutefois, une connexion NetBIOS nécessite un processus distinct pour l'agent Message Channel d'envoi.

#### **Exemple de configuration IBM MQ pour z/OS**  $z/0S$

Cette section fournit un exemple de configuration des liaisons de communication entre IBM MQ for z/OS et les produits IBM MQ sur d'autres plateformes.

Voici les autres plateformes couvertes par cet exemple:

- **Windows** Windows
- **AIX** AIX
- Solaris Solaris
- **Linux** linux
- $\bullet$  IBM i  $\mathsf{I}_{\mathsf{RMI}}$
- VSE/ESA

Vous pouvez également connecter l'un des éléments suivants:

- z/OS à z/OS
- z/OS vers MVS
- MVS vers MVS

Pour plus d'informations sur cette section et pour savoir comment l'utiliser, voir [«Exemple de](#page-4-0) [configuration IBM MQ pour toutes les plateformes», à la page 5](#page-4-0) .

# **Etablissement d'une connexion**

Pour établir une connexion, il existe un certain nombre d'éléments à configurer.

# **Etablissement d'une connexion LU 6.2**

Pour obtenir les informations les plus récentes sur la configuration de SNA sur TCP/IP, reportez-vous à la documentation en ligne IBM suivante: [Communications Server for z/OS](https://www.ibm.com/software/network/commserver/zos/library/) .

# **Etablissement d'une connexion TCP**

Modifiez l'objet gestionnaire de files d'attente pour utiliser les paramètres de mise en file d'attente répartie corrects à l'aide de la commande suivante. Vous devez ajouter le nom de l'espace adresse TCP à l'attribut de gestionnaire de files d'attente TCPNAME.

ALTER QMGR TCPNAME(TCPIP)

La connexion TCP est maintenant établie. Vous êtes prêt à terminer la configuration.

#### $z/0S$ **Configuration de IBM MQ for z/OS**

Les étapes suivantes expliquent comment configurer IBM MQ: démarrage et configuration des canaux et des programmes d'écoute.

1. Démarrez l'initiateur de canal à l'aide de la commande suivante:

*/cpf* START CHINIT 1

<span id="page-50-0"></span>2. Démarrez un programme d'écoute de LU 6.2 à l'aide de la commande suivante:

*/cpf* START LSTR LUNAME( **M1** ) TRPTYPE(LU62)

Le nom d'unité logique de M1 fait référence au nom symbolique que vous avez donné à votre unité logique (5). Vous devez spécifier TRPTYPE (LU62), sinon le programme d'écoute suppose que vous souhaitez utiliser TCP.

3. Démarrez un programme d'écoute TCP à l'aide de la commande suivante:

*/cpf* START LSTR

Si vous souhaitez utiliser un port autre que 1414 (port IBM MQ par défaut), utilisez la commande suivante:

*/cpf* START LSTR PORT( *1555* )

Les canaux IBM MQ ne s'initialisent pas correctement si la négociation de canal détecte que le numéro de séquence de message est différent à chaque extrémité. Vous devrez peut-être réinitialiser ces canaux manuellement.

#### z/0S *Configuration de canal pour z/OS*

Pour implémenter les exemples de canaux, une configuration est nécessaire sur le gestionnaire de files d'attente z/OS .

Les sections suivantes décrivent en détail la configuration à effectuer sur le gestionnaire de files d'attente z/OS pour implémenter le canal décrit dans [«Exemple de configuration IBM MQ pour toutes](#page-4-0) [les plateformes», à la page 5](#page-4-0).

Des exemples sont fournis pour la connexion de IBM MQ for z/OS et de IBM MQ for Windows. Pour vous connecter à IBM MQ sur une autre plateforme, utilisez l'ensemble de valeurs approprié de la table à la place des valeurs de Windows.

**Remarque :** Les mots en **gras** sont des valeurs suggérées et reflètent les noms des objets IBM MQ utilisés dans ces exemples. Vous pouvez les modifier dans l'installation de votre produit mais, si vous le faites, veillez à utiliser vos propres valeurs lorsque vous utilisez les exemples de cette section.

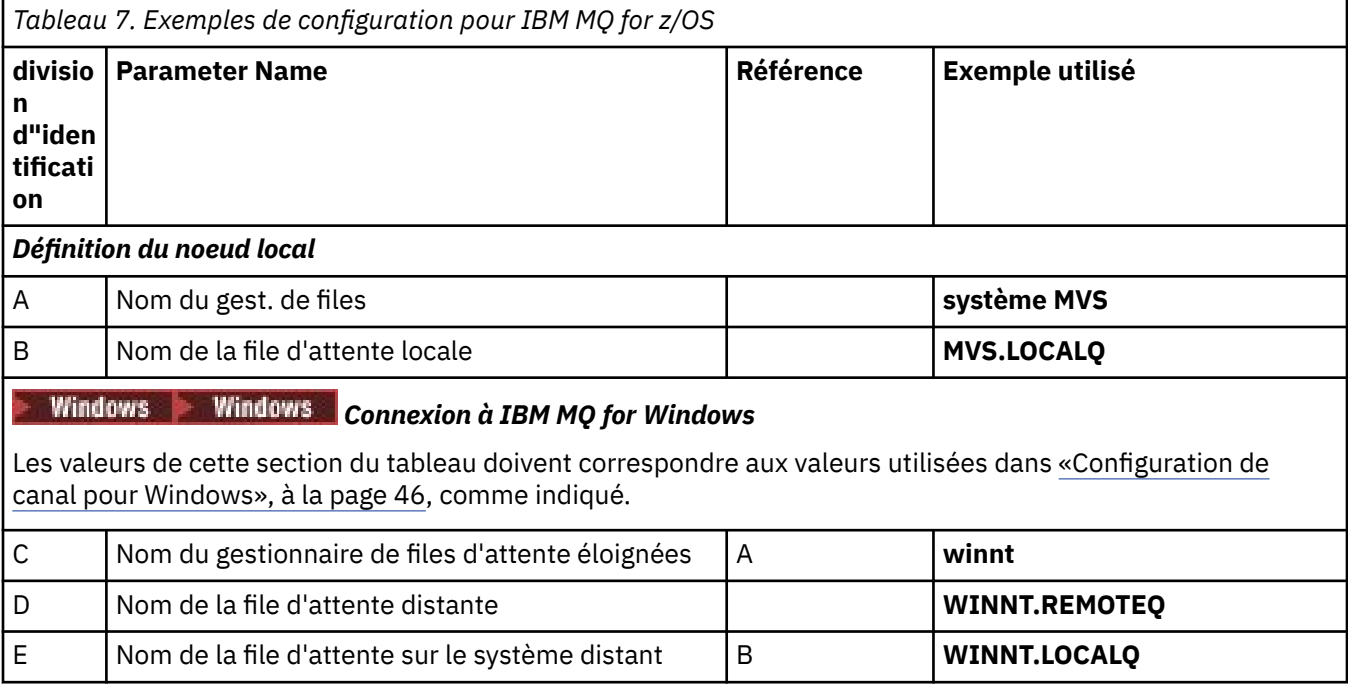

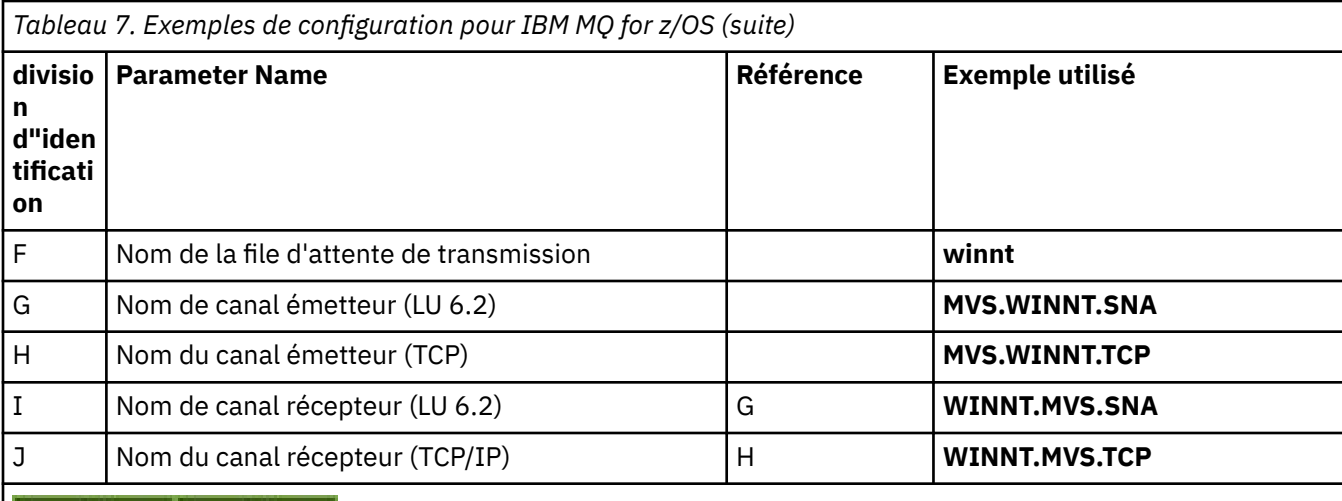

## *Connexion à IBM MQ for AIX*

Les valeurs de cette section du tableau doivent correspondre aux valeurs utilisées dans [«Configuration de](#page-10-0) [canal pour AIX», à la page 11](#page-10-0), comme indiqué.

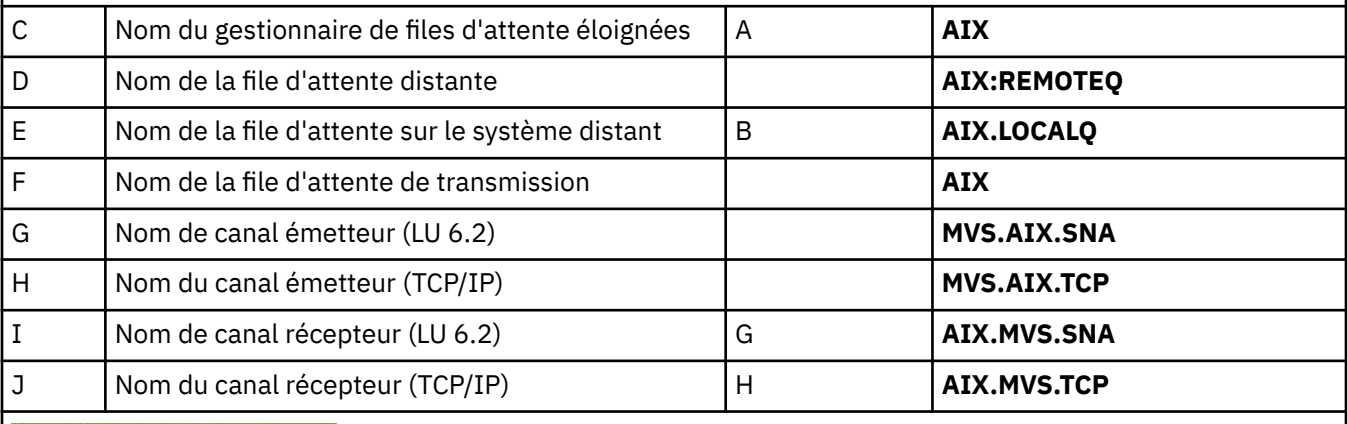

AIX.

# *Connexion à IBM MQ for Solaris*

Les valeurs de cette section du tableau doivent correspondre aux valeurs utilisées dans [«Configuration de](#page-38-0) [canal pour Solaris», à la page 39](#page-38-0), comme indiqué.

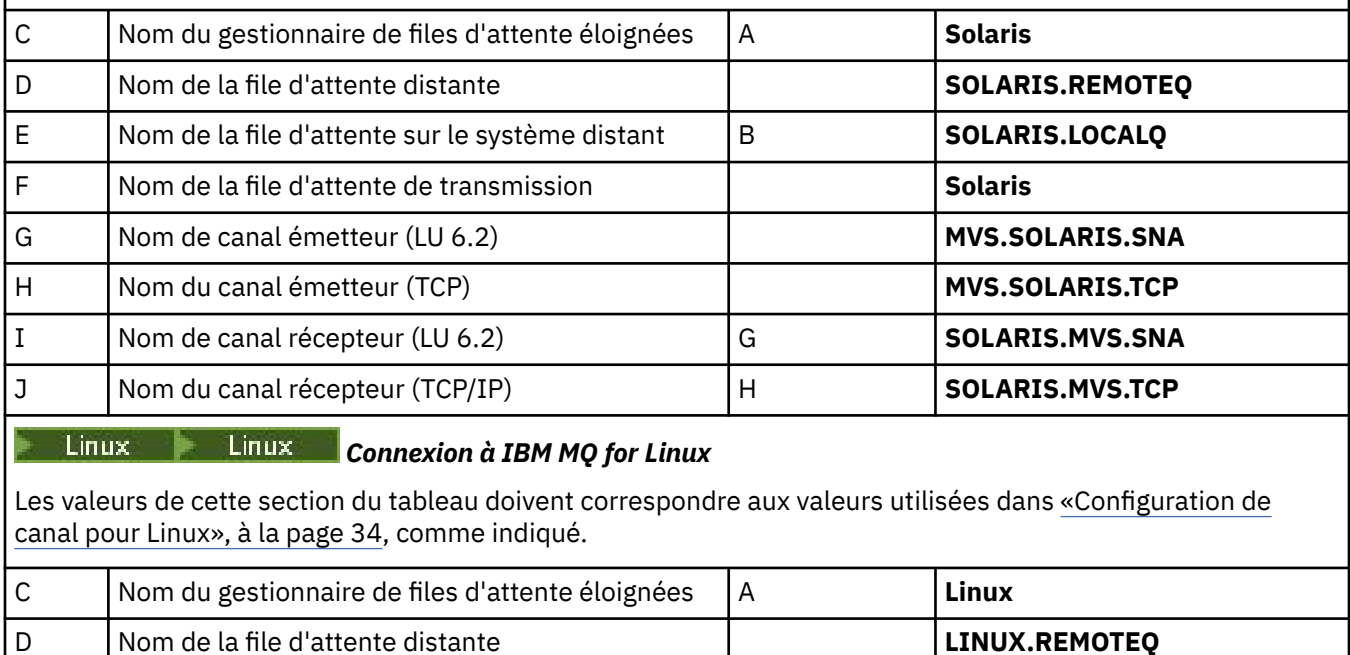

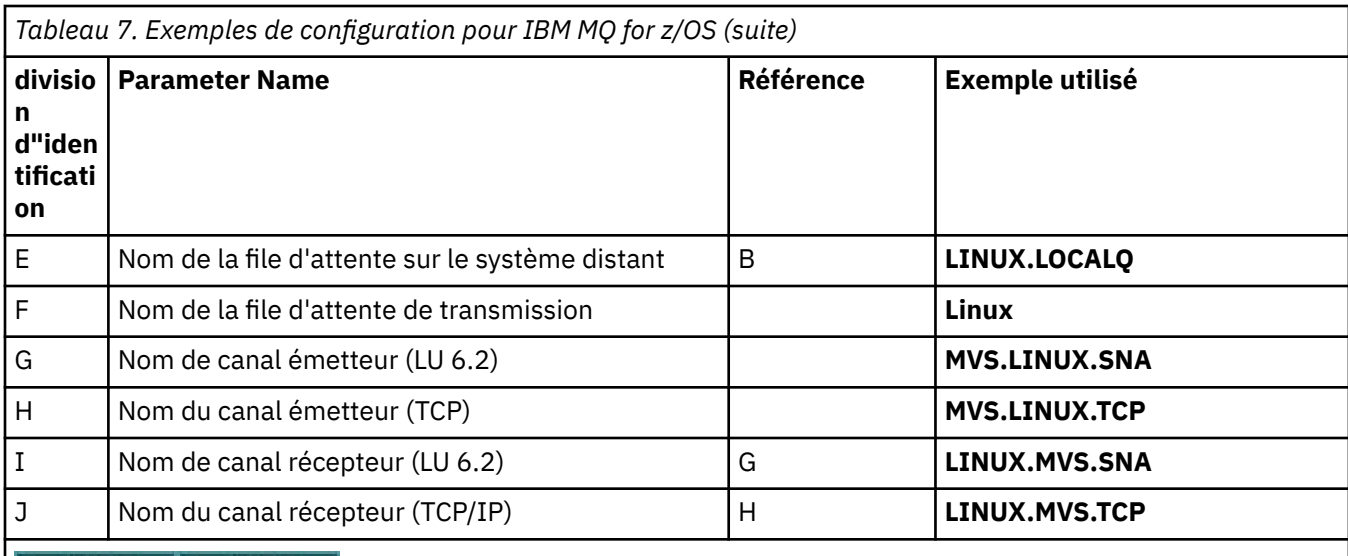

#### $IBM i \rightharpoonup$ IBM i *Connexion à IBM MQ for IBM i*

Les valeurs de cette section du tableau doivent correspondre aux valeurs utilisées dans [«Configuration de](#page-26-0) [canal pour IBM i», à la page 27](#page-26-0), comme indiqué.

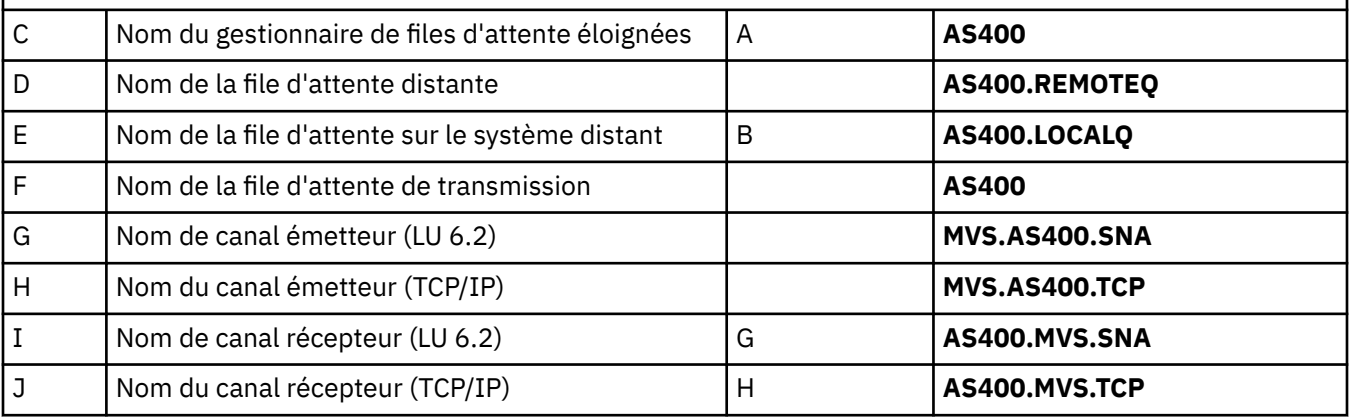

#### $z/0S$ *Définitions de canal émetteur IBM MQ for z/OS*

Cette rubrique décrit en détail les définitions de canal émetteur requises pour configurer IBM MQ for z/OS à l'aide de LU 6.2 ou TCP.

Pour LU 6.2:

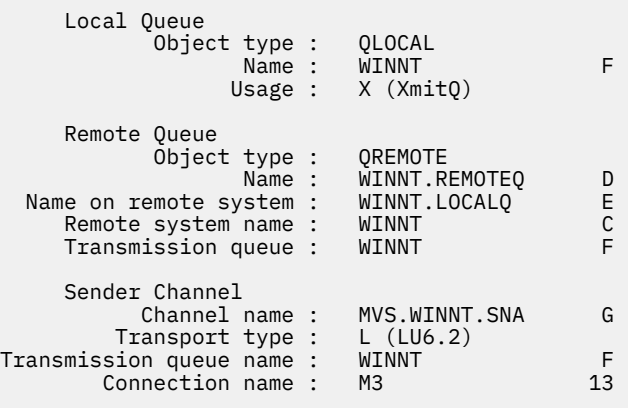

Pour TCP :

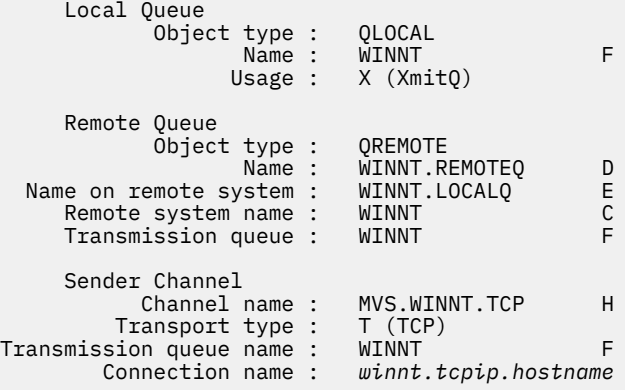

#### $z/0S$ *Définitions de canal récepteur IBM MQ for z/OS*

Cette rubrique décrit en détail les définitions de canal récepteur requises pour configurer IBM MQ for z/OS à l'aide de LU6.2 ou TCP.

Pour LU 6.2:

```
 Local Queue
 Object type : QLOCAL
 Name : MVS.LOCALQ B
 Usage : N (Normal)
    Receiver Channel
       Channel name : WINNT.MVS.SNA I
```
Pour TCP :

```
 Local Queue
 Object type : QLOCAL
 Name : MVS.LOCALQ B
 Usage : N (Normal)
    Receiver Channel
       Channel name : WINNT.MVS.TCP J
```
 $z/0S$ 

# **Exemple de configuration IBM MQ pour z/OS à l'aide de QSGs**

Cette section fournit un exemple de configuration de liaisons de communication vers un groupe de partage de files d'attente (QSG) à partir de IBM MQ sous Windows et AIX. Vous pouvez également vous connecter de z/OS à z/OS.

La configuration des liaisons de communication entre un groupe de partage de files d'attente et une plateforme autre que z/OS est la même que celle décrite dans [«Exemple de configuration IBM MQ pour](#page-49-0) [z/OS», à la page 50.](#page-49-0) Il existe des exemples pour d'autres plateformes dans cette section.

Une fois la connexion établie, vous devez définir des canaux pour terminer la configuration. Ce processus est décrit dans la rubrique [«Configuration de canal partagé IBM MQ for z/OS», à la page 59.](#page-58-0)

Pour plus d'informations sur cette section et pour savoir comment l'utiliser, voir [«Exemple de](#page-4-0) [configuration IBM MQ pour toutes les plateformes», à la page 5](#page-4-0) .

#### $z/0S$ **Paramètres de configuration d'une connexion LU 6.2**

La feuille de travail suivante répertorie tous les paramètres requis pour configurer la communication entre un système z/OS et l'une des autres plateformes IBM MQ . La feuille de travail montre des exemples

de paramètres qui ont été testés dans un environnement de travail et vous permet d'entrer vos propres valeurs.

Les étapes requises pour configurer une connexion LU 6.2 sont décrites dans [«Etablissement d'une](#page-56-0) [connexion LU 6.2 dans un groupe de partage de files d'attente», à la page 57](#page-56-0), avec des références croisées numérotées aux paramètres de l'exemple.

Les chiffres de la colonne Référence indiquent que la valeur doit correspondre à celle de l'exemple approprié ailleurs dans cette section. Les exemples qui suivent dans cette section font référence aux valeurs de la colonne ID. Les entrées de la colonne Nom de paramètre sont expliquées dans «Explication des termes», à la page 55.

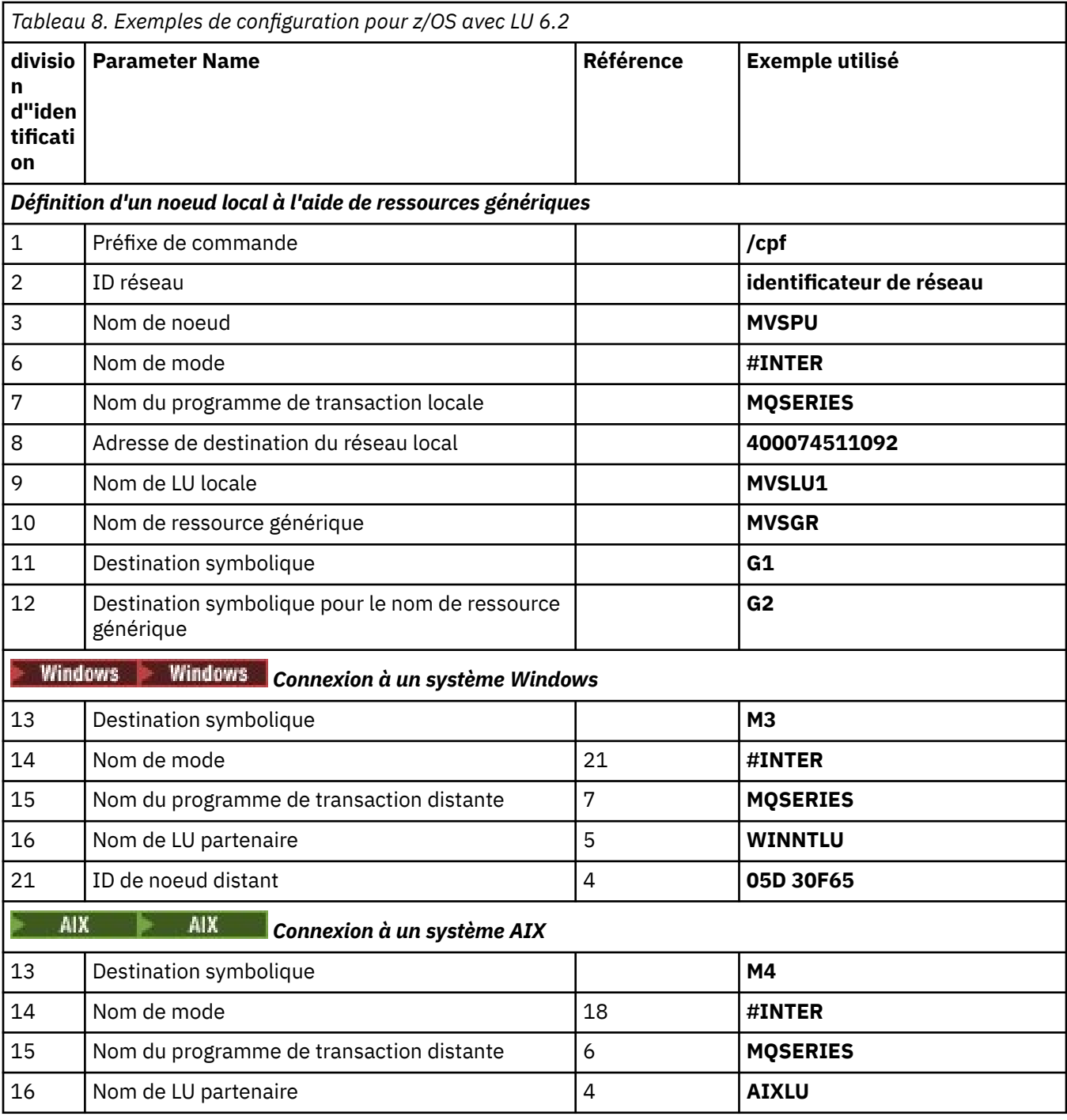

#### $z/0S$ *Explication des termes*

Explication des termes utilisés dans la feuille de travail de configuration.

## **1 préfixe de commande**

Ce terme est le préfixe de commande unique de votre sous-système de gestionnaire de files d'attente IBM MQ for z/OS . Le programmeur système z/OS définit cette valeur au moment de l'installation, dans SYS1.PARMLIB(IEFSSNss), et peut vous indiquer la valeur.

## **2 ID réseau**

La procédure de démarrage VTAM de votre installation est en partie personnalisée par le membre ATCSTRxx du fichier référencé par DDNAME VTAMLST. L'ID réseau est la valeur indiquée au paramètre NETID de ce membre. Pour l'ID réseau, vous devez indiquer le nom du NETID propriétaire du soussystème de communications IBM MQ . Votre administrateur réseau peut vous indiquer la valeur.

### **3 Nom de noeud**

VTAM, qui est un noeud réseau à entrée faible, ne possède pas de nom de point de contrôle pour l'utilisation de la mise en réseau APPN (Advanced Peer-to-Peer Networking). Il possède toutefois un nom de point de contrôle des services système (SSCPNAME). Pour le nom de noeud, vous devez indiquer le nom du SSCP propriétaire du sous-système de communications IBM MQ . Cette valeur est définie dans le même membre ATCSTRxx que l'ID réseau. Votre administrateur réseau peut vous indiquer la valeur.

## **9 Nom de LU locale**

Une unité logique (LU) est un logiciel qui sert d'interface ou de traducteur entre un programme de transaction et le réseau. Il gère l'échange de données entre les programmes de transaction. Le nom d'unité logique locale est l'ID application VTAM unique de ce sous-système IBM MQ . Votre administrateur réseau peut vous indiquer cette valeur.

## **11 12 13 Destination symbolique**

Ce terme est le nom que vous donnez au profil d'informations côté CPI-C. Vous avez besoin d'une entrée d'informations complémentaires pour chaque programme d'écoute de LU 6.2 .

## **6 14 Nom de Modène**

Ce terme est le nom donné à l'ensemble de paramètres qui contrôlent la conversation LU 6.2 . Une entrée avec ce nom et des attributs similaires doit être définie à chaque extrémité de la session. Dans VTAM, il s'agit d'une entrée de table de modes. L'administrateur réseau peut vous affecter cette entrée de table.

## **7 15 Nom du programme de transaction**

Les applications IBM MQ qui tentent de converser avec ce gestionnaire de files d'attente spécifient un nom symbolique pour le programme à exécuter à l'extrémité réceptrice. Cette valeur a été spécifiée dans l'attribut TPNAME de la définition de canal au niveau de l'émetteur. Par souci de simplicité, dans la mesure du possible, utilisez le nom de programme de transaction MQSERIES, ou dans le cas d'une connexion à VSE/ESA, dont la longueur est limitée à 4 octets, utilisez MQTP.

Pour plus d'informations, voir Définition d'une connexion LU6.2 pour z/OS à l'aide d'APPC/MVS .

## **Adresse de destination du réseau local 8**

Ce terme désigne l'adresse de destination du réseau local que vos noeuds partenaires utilisent pour communiquer avec cet hôte. Lorsque vous utilisez un contrôleur de réseau 3745, il s'agit de la valeur indiquée au paramètre LOCADD pour la définition de ligne à laquelle votre partenaire est physiquement connecté. Si vos noeuds partenaires utilisent d'autres unités, telles que 317X ou 6611, l'adresse est définie lors de la personnalisation de ces unités. Votre administrateur réseau peut vous indiquer cette valeur.

## **10 Nom de ressource générique**

Un nom de ressource générique est un nom unique attribué à un groupe de noms d'unité logique utilisés par les initiateurs de canal dans un groupe de partage de files d'attente.

## **16 Nom de LU partenaire**

Ce terme correspond au nom d'unité logique du gestionnaire de files d'attente IBM MQ sur le système avec lequel vous configurez la communication. Cette valeur est indiquée dans l'entrée d'informations complémentaires pour le partenaire distant.

## **21 ID noeud distant**

Pour une connexion à Windows, cet ID correspond à l'ID du noeud local sur le système Windows avec lequel vous configurez la communication.

# <span id="page-56-0"></span>**Etablissement d'une connexion LU 6.2 dans un groupe de partage de files d'attente**

Deux étapes permettent d'établir une connexion LU 6.2 . Vous définir vous-même sur le réseau et définir une connexion au partenaire.

#### z/OS *Définition sur le réseau à l'aide de ressources génériques*

Vous pouvez utiliser des ressources génériques VTAM pour disposer d'un nom de connexion permettant de se connecter au groupe de partage de files d'attente.

1. SYS1.PARMLIB(APPCPMxx) contient les paramètres de démarrage pour APPC. Vous devez ajouter une ligne à ce fichier pour indiquer à APPC où localiser les informations latérales. Cette ligne doit être au format suivant:

```
SIDEINFO
     DATASET(APPC.APPCSI)
```
2. Ajoutez une autre ligne à SYS1.PARMLIB(APPCPMxx) pour définir le nom de LU locale que vous prévoyez d'utiliser pour le programme d'écoute de groupe IBM MQ LU 6.2 . La ligne que vous ajoutez doit prendre la forme

```
LUADD ACBNAME(mvslu1)
       NOSCHED
       TPDATA(csq.appctp)
       GRNAME(mvsgr)
```
Spécifiez des valeurs pour ACBNAME (9), TPDATA et GRNAME(10).

Le paramètre NOSCHED indique à APPC que notre nouvelle unité logique n'utilise pas le planificateur 6.2 de l'unité logique (ASCH), mais qu'elle en possède une qui lui est propre. TPDATA fait référence au fichier de programme de transaction dans lequel l'unité logique 6.2 stocke des informations sur les programmes de transaction. A nouveau, IBM MQ n'utilise pas ce paramètre, mais il est requis par la syntaxe de la commande LUADD.

3. Démarrez le sous-système APPC à l'aide de la commande suivante:

```
START APPC,SUB=MSTR,APPC=xx
```
où *xx* est le suffixe du membre PARMLIB dans lequel vous avez ajouté l'unité logique à l'étape 1.

**Remarque :** Si APPC est déjà en cours d'exécution, vous pouvez l'actualiser à l'aide de la commande suivante:

SET APPC=xx

L'effet de cette opération est cumulatif, c'est-à-dire qu'APPC ne perd pas sa connaissance des objets qui lui sont déjà définis dans ce membre ou dans un autre membre PARMLIB.

4. Ajoutez la nouvelle unité logique à une définition de noeud majeur VTAM appropriée. Ils se trouvent généralement dans SYS1.VTAMLST. La définition APPL ressemblera à l'exemple illustré.

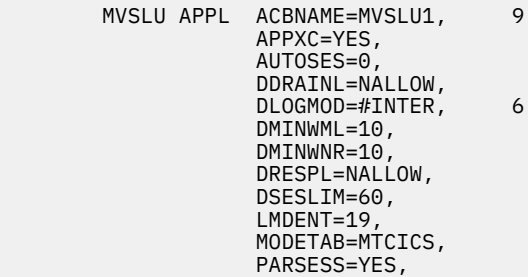

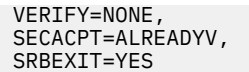

5. Activez le noeud principal. Cette activation peut être effectuée à l'aide de la commande:

V,NET,ACT,*majornode*

6. Ajoutez des entrées définissant votre unité logique et le nom de ressource générique au fichier d'informations côté CPI-C. Pour ce faire, utilisez le programme utilitaire APPC ATBSDFMU. L'exemple de JCL se trouve dans *thlqual*.SCSQPROC (CSQ4SIDE) (où *thlqual* est le qualificatif de haut niveau de la bibliothèque cible pour les fichiers IBM MQ de votre installation.)

Les entrées que vous ajoutez ressembleront à cet exemple:

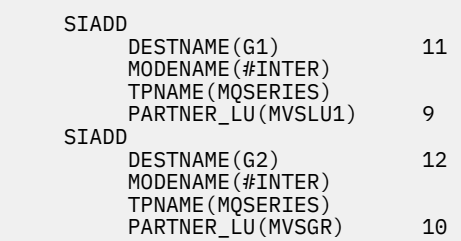

7. Modifiez l'objet gestionnaire de files d'attente pour utiliser les paramètres de mise en file d'attente répartie corrects à l'aide de la commande suivante. Vous devez spécifier l'unité logique locale (9) affectée à votre gestionnaire de files d'attente dans l'attribut LUGROUP du gestionnaire de files d'attente.

ALTER QMGR LUGROUP(MVSLU1)

#### $z/0S$ *Définition d'une connexion à un partenaire*

Vous pouvez définir une connexion à un partenaire en ajoutant une entrée au fichier d'informations complémentaires CPI-C.

**Remarque :** Cet exemple concerne une connexion à un système Windows , mais la tâche est la même pour les autres plateformes.

Ajoutez une entrée au fichier d'informations complémentaires CPI-C pour définir la connexion. Un exemple de JCL permettant d'effectuer cette définition se trouve dans *thlqual*.SCSQPROC (CSQ4SIDE).

L'entrée que vous ajoutez ressemblera à ceci:

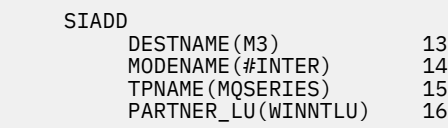

# **Et ensuite ?**

La connexion est maintenant établie. Vous êtes prêt à terminer la configuration.

Passez à [«Configuration de canal partagé IBM MQ for z/OS», à la page 59.](#page-58-0)

#### $z/0S$ **Establishing a TCP connection Using Sysplex Distributor**

Vous pouvez configurer Sysplex Distributor pour qu'il utilise un nom de connexion pour se connecter au groupe de partage de files d'attente.

1. Définissez une adresse DVIPA distribuée comme suit:

- <span id="page-58-0"></span>a. Ajoutez une instruction DYNAMICXCF à IPCONFIG. Cette instruction est utilisée pour la connectivité inter-images à l'aide de liaisons TCP/IP XCF créées de manière dynamique.
- b. Utilisez le bloc VIPADYNAMIC sur chaque image du sysplex.
	- i) Sur l'image propriétaire, codez une instruction VIPADEFINE pour créer l'instruction DVIPA. Ensuite, codez une instruction VIPADISTRIBUTE pour la distribuer à toutes les autres images ou aux images sélectionnées.
	- ii) Sur l'image de sauvegarde, codez une instruction VIPABACKUP pour l'adresse DVIPA.
- 2. Si plusieurs initiateurs de canal doivent être démarrés sur une partition logique du sysplex, ajoutez l'option SHAREPORT pour le port à partager dans la liste de réservation PORT du fichier PROFILE.

Pour plus d'informations, voir [Instruction PORT](https://www.ibm.com/docs/en/zos/3.1.0?topic=statements-port-statement) dans le manuel *z/OS Communications Server: IP Configuration Reference* .

Sysplex Distributor équilibre les connexions entrantes entre chaque partition logique. S'il existe plusieurs initiateurs de canal sur une partition logique, l'utilisation de SHAREPORT transmet cette connexion entrante au port d'écoute avec le plus petit nombre de connexions.

Une fois ces étapes effectuées, la connexion TCP est établie. Vous êtes prêt à terminer la configuration.

Accédez à «Configuration de canal partagé IBM MQ for z/OS», à la page 59.

#### z/OS **Configuration de canal partagé IBM MQ for z/OS**

Configurez le canal partagé en démarrant l'initiateur de canal et en émettant les commandes appropriées pour votre configuration.

1. Démarrez l'initiateur de canal à l'aide de la commande suivante:

*/cpf* START CHINIT

2. Démarrez un programme d'écoute de groupe LU6.2 à l'aide de la commande suivante:

*/cpf* START LSTR TRPTYPE(LU62) LUNAME( **G1** ) INDISP(GROUP)

Le nom d'unité logique G1 fait référence au nom symbolique que vous avez donné à votre unité logique (11).

3. Si vous utilisez l'adressage IP virtuel à l'aide du distributeur sysplex et que vous souhaitez écouter une adresse spécifique, utilisez la commande suivante:

*/cpf* START LSTR TRPTYPE(TCP) PORT(1555) IPADDR( *mvsvipa* ) INDISP(GROUP)

Il ne peut y avoir qu'une seule instance du canal partagé en cours d'exécution à la fois. Si vous essayez de démarrer une deuxième instance du canal, elle échoue (le message d'erreur varie en fonction d'autres facteurs). La file d'attente de synchronisation partagée assure le suivi du statut du canal.

Les canaux IBM MQ ne s'initialisent pas correctement si la négociation de canal détecte que le numéro de séquence de message est différent à chaque extrémité. Il se peut que vous deviez le réinitialiser manuellement.

#### $\approx 2/0S$ *Exemple de configuration de canal partagé*

Pour configurer un canal partagé, vous devez effectuer un certain nombre d'étapes.

Les rubriques suivantes détaillent la configuration à effectuer sur le gestionnaire de files d'attente z/OS pour implémenter le canal décrit dans [«Exemple de configuration IBM MQ pour toutes les plateformes», à](#page-4-0) [la page 5.](#page-4-0)

Des exemples sont fournis pour la connexion de IBM MQ for z/OS et de Windows. Pour vous connecter à IBM MQ sur une autre plateforme, utilisez l'ensemble de valeurs approprié de la table à la place des valeurs de Windows.

**Remarque :** Les mots en **gras** sont des valeurs suggérées et reflètent les noms des objets IBM MQ utilisés dans ces exemples. Vous pouvez les modifier dans l'installation de votre produit mais, si vous le faites, veillez à utiliser vos propres valeurs lors de l'utilisation des exemples de cette section.

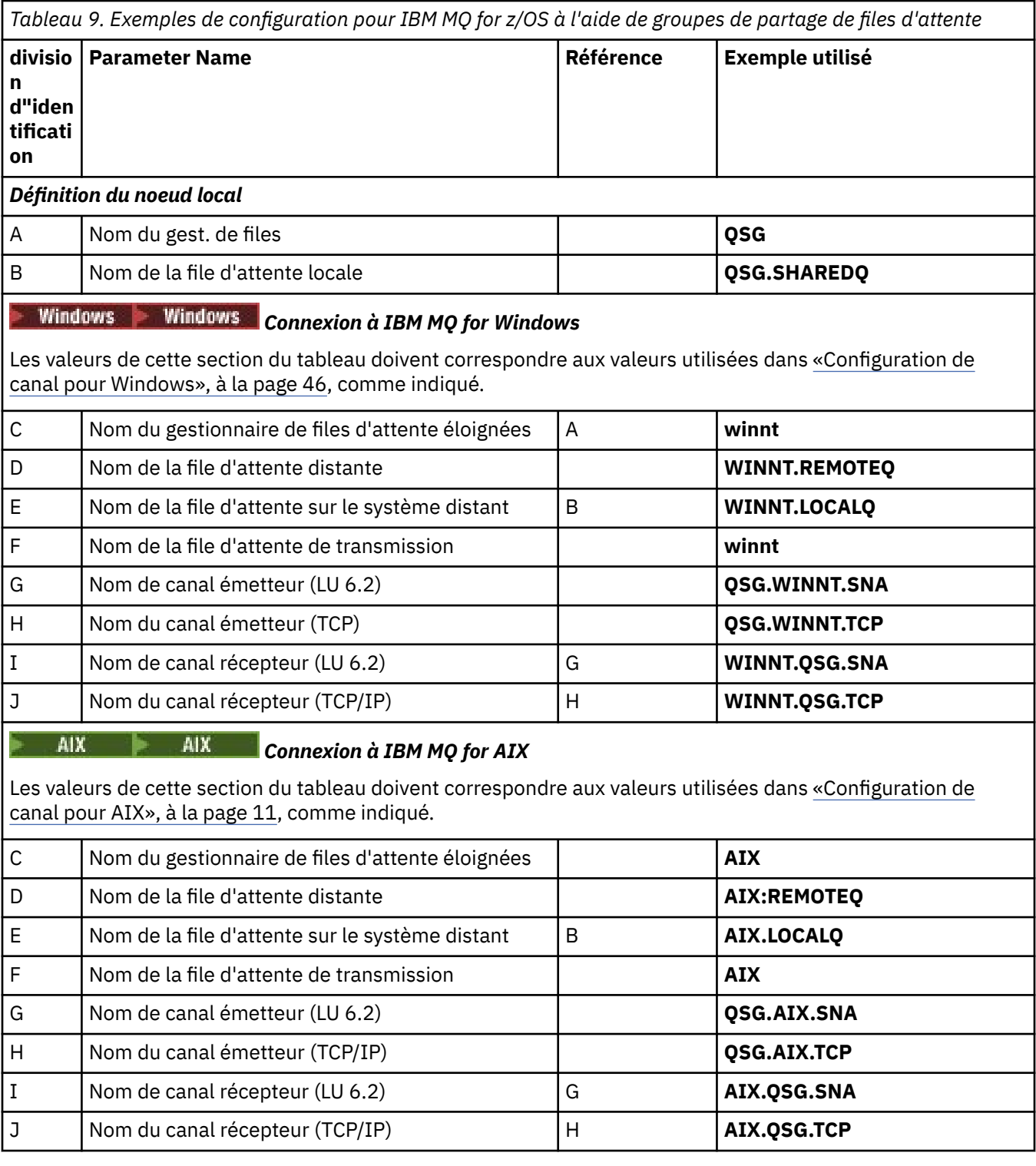

#### $\approx$  z/OS *Définitions de canal émetteur partagé IBM MQ for z/OS*

Exemple de définition de canaux émetteurs partagés pour LU 6.2 et TCP.

# **Utilisation de LU 6.2**

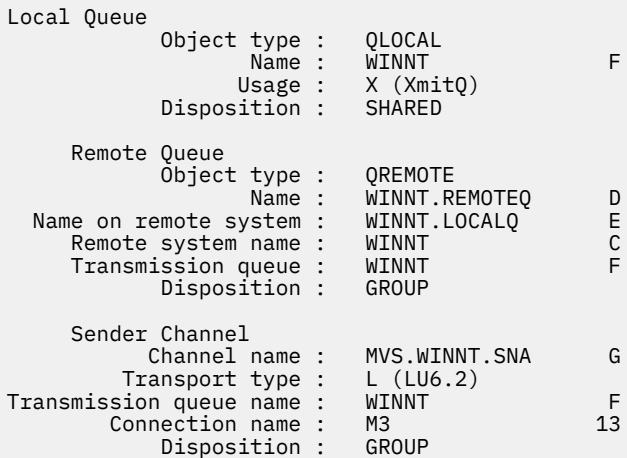

# **A l'aide de TCP**

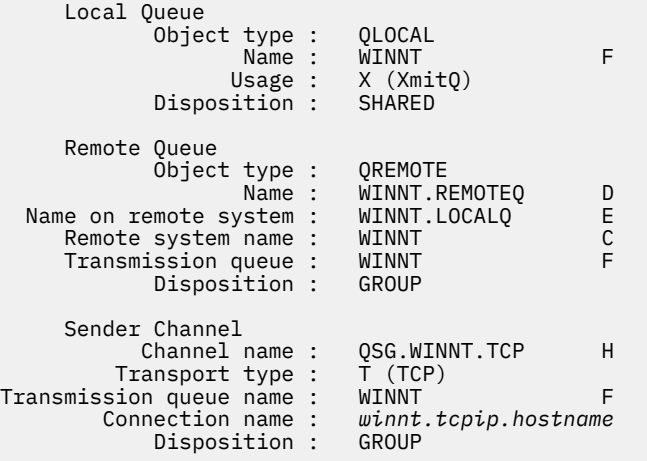

# *Définitions de canal récepteur partagé IBM MQ for z/OS*

Exemple de définition de canaux récepteurs partagés pour LU 6.2 et TCP.

# **Utilisation de LU 6.2**

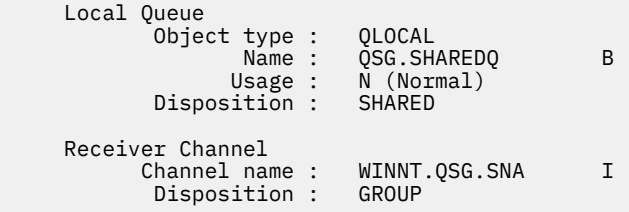

# **A l'aide de TCP**

 Local Queue Object type : QLOCAL Name : QSG.SHAREDQ B Usage : N (Normal) Disposition : SHARED

## **Exemple de configuration MQ pour z/OS à l'aide de la mise en file**  $z/0S$ **d'attente intra-groupe**

Cette section décrit comment une application de requête de paie standard, qui utilise actuellement la mise en file d'attente répartie pour transférer de petits messages entre les gestionnaires de files d'attente, peut être migrée pour utiliser des groupes de partage de files d'attente et des files d'attente partagées.

Trois configurations sont décrites pour illustrer l'utilisation de la mise en file d'attente répartie, de la mise en file d'attente intra-groupe avec des files d'attente partagées et des files d'attente partagées. Les diagrammes associés montrent uniquement le flux de données dans une direction, c'est-à-dire du gestionnaire de files d'attente QMG1 vers le gestionnaire de files d'attente QMG3.

#### $z/0S$ **Configuration 1**

La configuration 1 décrit comment la mise en file d'attente répartie est actuellement utilisée pour transférer des messages entre les gestionnaires de files d'attente QMG1 et QMG3.

La configuration 1 montre un système de mise en file d'attente répartie qui est utilisé pour transférer les messages reçus par le gestionnaire de files d'attente QMG1 de la requête de paie vers le gestionnaire de files d'attente QMG2 , puis enfin vers le gestionnaire de files d'attente QMG3, à envoyer au serveur de paie.

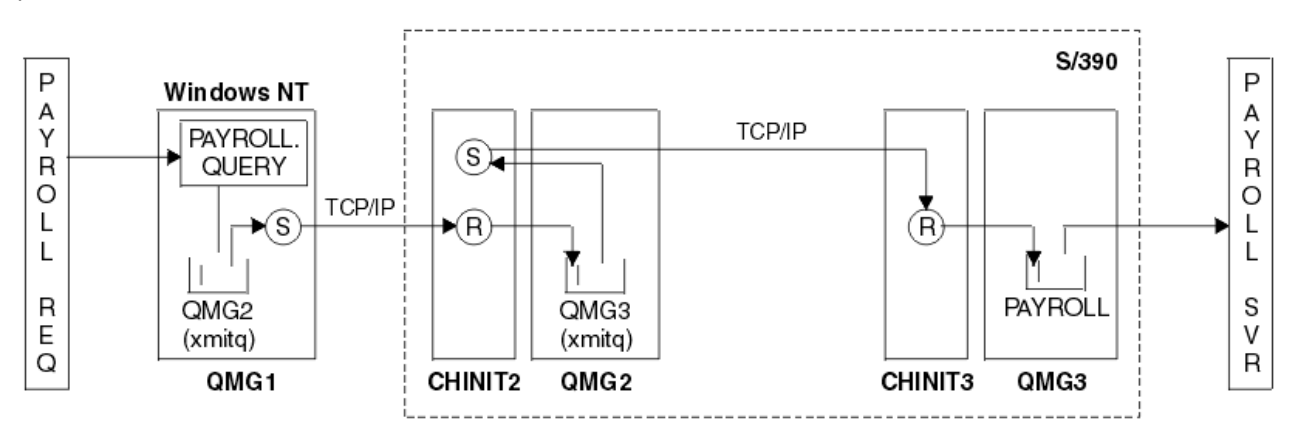

*Figure 2. Configuration 1: z/OS utilisation de la mise en file d'attente intra-groupe*

Le flux des opérations est le suivant :

- 1. Une requête est entrée à l'aide de l'application de demande de paie connectée au gestionnaire de files d'attente QMG1.
- 2. L'application de demande de paie place la requête dans la file d'attente éloignée PAYROLL.QUERY. En tant que file d'attente PAYROLL.QUERY résout la file d'attente de transmission QMG2, la requête est placée dans la file d'attente de transmission QMG2.
- 3. Le canal émetteur (S) sur le gestionnaire de files d'attente QMG1 transmet la requête au canal récepteur partenaire (R) sur le gestionnaire de files d'attente QMG2.
- 4. Le canal récepteur (R) sur le gestionnaire de files d'attente QMG2 place la requête dans la file d'attente PAYROLL sur le gestionnaire de files d'attente QMG3. Comme la file d'attente PAYROLL sur QMG3 se résout en file d'attente de transmission QMG3, la requête est placée dans la file d'attente de transmission QMG3.
- 5. Le canal émetteur (S) du gestionnaire de files d'attente QMG2 transmet la requête au canal récepteur partenaire (R) du gestionnaire de files d'attente QMG3.
- 6. Le canal récepteur (R) du gestionnaire de files d'attente QMG3 place la requête dans la file d'attente locale PAYROLL.
- 7. L'application du serveur de paie connectée au gestionnaire de files d'attente QMG3 extrait la requête de la file d'attente locale PAYROLL, la traite et génère une réponse appropriée.

#### **z/OS** *Définitions de la configuration 1*

Les définitions requises pour la configuration 1 sont les suivantes (notez que les définitions ne prennent pas en compte le déclenchement et que seules les définitions de canal pour la communication via TCP/IP sont fournies).

## **Sous QMG1**

Définition de file d'attente éloignée:

```
DEFINE QREMOTE(PAYROLL.QUERY) DESCR('Remote queue for QMG3') REPLACE +
PUT(ENABLED) RNAME(PAYROLL) RQMNAME(QMG3) XMITQ(QMG2)
```
Définition de la file d'attente de transmission:

```
DEFINE QLOCAL(QMG2) DESCR('Transmission queue to QMG2') REPLACE +
PUT(ENABLED) USAGE(XMITQ) GET(ENABLED)
```
Définition de canal émetteur (pour TCP/IP):

```
DEFINE CHANNEL(QMG1.TO.QMG2) CHLTYPE(SDR) TRPTYPE(TCP) REPLACE +
DESCR('Sender channel to QMG2') XMITQ(QMG2) CONNAME('MVSQMG2(1415)')
```
Ici, vous remplacez MVSQMG2(1415) par le nom et le port de votre connexion de gestionnaire de files d'attente.

Définition de canal récepteur (pour TCP/IP):

DEFINE CHANNEL(QMG2.TO.QMG1) CHLTYPE(RCVR) TRPTYPE(TCP) + REPLACE DESCR('Receiver channel from QMG2')

Définition de la file d'attente de réponse:

```
DEFINE QLOCAL(PAYROLL.REPLY) REPLACE PUT(ENABLED) GET(ENABLED) +
DESCR('Reply queue for replies to payroll queries sent to QMG3')
```
## **Sous QMG2**

Définition de la file d'attente de transmission:

```
DEFINE QLOCAL(QMG1) DESCR('Transmission queue to QMG1') REPLACE +
PUT(ENABLED) USAGE(XMITQ) GET(ENABLED)
DEFINE QLOCAL(QMG3) DESCR('Transmission queue to QMG3') REPLACE +
PUT(ENABLED) USAGE(XMITQ) GET(ENABLED)
```
Définitions de canal émetteur (pour TCP/IP):

```
DEFINE CHANNEL(QMG2.TO.QMG1) CHLTYPE(SDR) TRPTYPE(TCP) REPLACE +
DESCR('Sender channel to QMG1') XMITQ(QMG1) CONNAME('WINTQMG1(1414)')
```
Ici, vous remplacez WINTQMG1(1414) par le nom et le port de connexion de votre gestionnaire de files d'attente.

```
DEFINE CHANNEL(QMG2.TO.QMG3) CHLTYPE(SDR) TRPTYPE(TCP) REPLACE +
DESCR('Sender channel to QMG3') XMITQ(QMG3) CONNAME('MVSQMG3(1416)')
```
Ici, vous remplacez MVSQMG3(1416) par le nom et le port de connexion de votre gestionnaire de files d'attente.

Définition de canal récepteur (pour TCP/IP):

```
DEFINE CHANNEL(QMG1.TO.QMG2) CHLTYPE(RCVR) TRPTYPE(TCP) +
REPLACE DESCR('Receiver channel from QMG1')
DEFINE CHANNEL(QMG3.TO.QMG2) CHLTYPE(RCVR) TRPTYPE(TCP) +
REPLACE DESCR('Receiver channel from QMG3')
```
## **Sous QMG3**

Définition de file d'attente locale:

```
DEFINE QLOCAL(PAYROLL) DESCR('Payroll query request queue') REPLACE +
PUT(ENABLED) USAGE(NORMAL) GET(ENABLED) SHARE
```

```
DEFINE QLOCAL(QMG2) DESCR('Transmission queue to QMG2') REPLACE +
PUT(ENABLED) USAGE(XMITQ) GET(ENABLED)
```
Définitions de canal émetteur (pour TCP/IP):

DEFINE CHANNEL(QMG3.TO.QMG2) CHLTYPE(SDR) TRPTYPE(TCP) REPLACE + DESCR('Sender channel to QMG2) XMITQ(QMG2) CONNAME('MVSQMG2(1415)')

Ici, vous remplacez MVSQMG2(1415) par le nom et le port de votre connexion de gestionnaire de files d'attente.

Définition de canal récepteur (pour TCP/IP):

```
DEFINE CHANNEL(QMG2.TO.QMG3) CHLTYPE(RCVR) TRPTYPE(TCP) +
REPLACE DESCR('Receiver channel from QMG2)
```
#### $z/0S$ **Configuration 2**

La configuration 2 décrit comment les groupes de partage de files d'attente et la mise en file d'attente intra-groupe peuvent être utilisés, sans effet sur l'application de serveur de paie de back-end, pour transférer des messages entre les gestionnaires de files d'attente QMG1 et QMG3.

La configuration 2 présente un système de mise en file d'attente répartie qui utilise des groupes de partage de files d'attente et des files d'attente intra-groupe pour transférer des messages de l'application de demande de paie vers le serveur de paie. Cette configuration élimine le besoin de définitions de canal entre les gestionnaires de files d'attente QMG2 et QMG3 car la mise en file d'attente intra-groupe est utilisée pour transférer des messages entre ces deux gestionnaires de files d'attente.

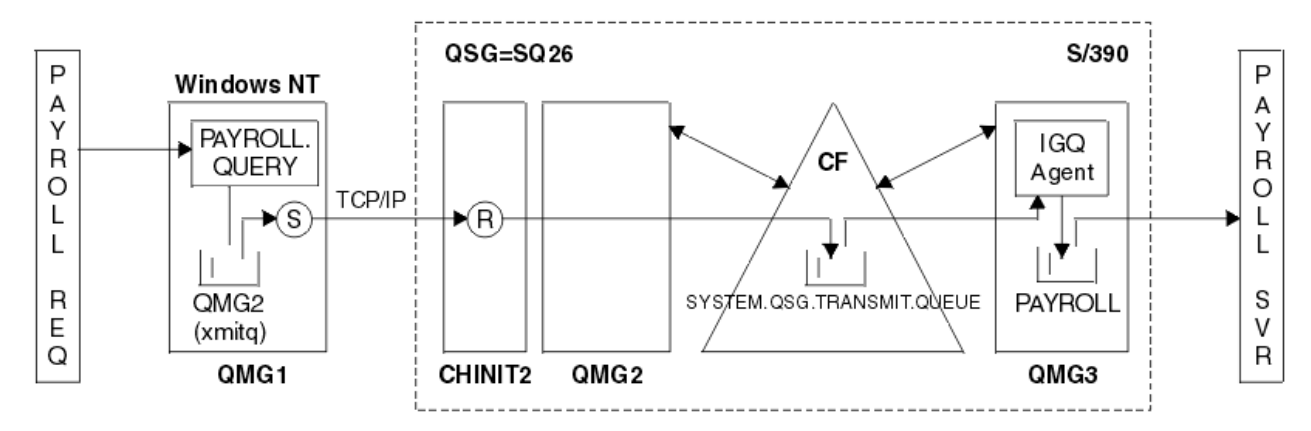

*Figure 3. Configuration 2*

Le flux des opérations est le suivant :

- 1. Une requête est entrée à l'aide de l'application de demande de paie connectée au gestionnaire de files d'attente QMG1.
- 2. L'application de demande de paie place la requête dans la file d'attente éloignée PAYROLL.QUERY. En tant que file d'attente PAYROLL.QUERY résout la file d'attente de transmission QMG2, la requête est placée dans la file d'attente de transmission QMG2.
- 3. Le canal émetteur (S) sur le gestionnaire de files d'attente QMG1 transmet la requête au canal récepteur partenaire (R) sur le gestionnaire de files d'attente QMG2.
- 4. Le canal récepteur (R) sur le gestionnaire de files d'attente QMG2 place la requête dans la file d'attente PAYROLL sur le gestionnaire de files d'attente QMG3. La file d'attente PAYROLL sur QMG3 se résout en file d'attente de transmission partagée SYSTEM.QSG.TRANSMIT.QUEUE, la requête est placée dans la file d'attente de transmission partagée SYSTEM.QSG.TRANSMIT.QUEUE.
- 5. L'agent IGQ sur le gestionnaire de files d'attente QMG3 extrait la requête de la file d'attente de transmission partagée SYSTEM.QSG.TRANSMIT.QUEUE, et le place dans la file d'attente locale PAYROLL du gestionnaire de files d'attente QMG3.
- 6. L'application du serveur de paie connectée au gestionnaire de files d'attente QMG3 extrait la requête de la file d'attente locale PAYROLL, la traite et génère une réponse appropriée.

**Remarque :** L'exemple de requête de paie transfère uniquement les messages de petite taille. Si vous devez transférer à la fois des messages persistants et non persistants, une combinaison des configurations 1 et 2 peut être établie, de sorte que les messages de grande taille puissent être transférés à l'aide de la route de mise en file d'attente répartie, tandis que les messages de petite taille peuvent être transférés à l'aide de la route de mise en file d'attente intragroupe potentiellement plus rapide.

#### $z/0S$ *Définitions de la configuration 2*

Les définitions requises pour la configuration 2 sont les suivantes (notez que les définitions ne prennent pas en compte le déclenchement et que seules les définitions de canal pour la communication via TCP/IP sont fournies).

Il est supposé que les gestionnaires de files d'attente QMG2 et QMG3 sont déjà configurés pour être membres du même groupe de partage de files d'attente.

# **Sous QMG1**

Définition de file d'attente éloignée:

```
DEFINE QREMOTE(PAYROLL.QUERY) DESCR('Remote queue for QMG3') REPLACE +
PUT(ENABLED) RNAME(PAYROLL) RQMNAME(QMG3) XMITQ(QMG2)
```
Définition de la file d'attente de transmission:

DEFINE QLOCAL(QMG2) DESCR('Transmission queue to QMG2') REPLACE + PUT(ENABLED) USAGE(XMITQ) GET(ENABLED)

Définition de canal émetteur (pour TCP/IP):

DEFINE CHANNEL(QMG1.TO.QMG2) CHLTYPE(SDR) TRPTYPE(TCP) REPLACE + DESCR('Sender channel to QMG2') XMITQ(QMG2) CONNAME('MVSQMG2(1415)')

Ici, vous remplacez MVSQMG2(1415) par le nom et le port de votre connexion de gestionnaire de files d'attente.

Définition de canal récepteur (pour TCP/IP):

```
DEFINE CHANNEL(QMG2.TO.QMG1) CHLTYPE(RCVR) TRPTYPE(TCP) +
REPLACE DESCR('Receiver channel from QMG2')
```
Définition de la file d'attente de réponse:

```
DEFINE QLOCAL(PAYROLL.REPLY) REPLACE PUT(ENABLED) GET(ENABLED) +
DESCR('Reply queue for replies to payroll queries sent to QMG3')
```
## **Sous QMG2**

Définition de la file d'attente de transmission:

```
DEFINE QLOCAL(QMG1) DESCR('Transmission queue to QMG1') REPLACE +
PUT(ENABLED) USAGE(XMITQ) GET(ENABLED)
DEFINE QLOCAL(SYSTEM.QSG.TRANSMIT.QUEUE) QSGDISP(SHARED) +
DESCR('IGQ Transmission queue') REPLACE PUT(ENABLED) USAGE(XMITQ) +
GET(ENABLED) INDXTYPE(CORRELID) CFSTRUCT('APPLICATION1') +
DEFSOPT(SHARED) DEFPSIST(NO)
```
Ici, vous remplacez APPLICATION1 par le nom de votre structure d'unité de couplage définie. Notez également que cette file d'attente, qui est une file d'attente partagée, n'a besoin d'être définie que sur l'un des gestionnaires de files d'attente du groupe de partage de files d'attente.

Définitions de canal émetteur (pour TCP/IP):

DEFINE CHANNEL(QMG2.TO.QMG1) CHLTYPE(SDR) TRPTYPE(TCP) REPLACE + DESCR('Sender channel to QMG1') XMITQ(QMG1) CONNAME('WINTQMG1(1414)')

Ici, vous remplacez WINTQMG1(1414) par le nom et le port de connexion de votre gestionnaire de files d'attente.

Définition de canal récepteur (pour TCP/IP):

DEFINE CHANNEL(QMG1.TO.QMG2) CHLTYPE(RCVR) TRPTYPE(TCP) + REPLACE DESCR('Receiver channel from QMG1')

Définition du gestionnaire de files d'attente:

ALTER QMGR IGQ(ENABLED)

# **Sous QMG3**

Définition de file d'attente locale:

```
DEFINE QLOCAL(PAYROLL) DESCR('Payroll query request queue') REPLACE +
PUT(ENABLED) USAGE(NORMAL) GET(ENABLED) SHARE
```
Définition du gestionnaire de files d'attente:

ALTER QMGR IGQ(ENABLED)

#### $z/0S$ **Configuration 3**

La configuration 3 décrit comment les groupes de partage de files d'attente et les files d'attente partagées peuvent être utilisés, sans effet sur l'application du serveur de paie dorsal, pour transférer des messages entre les gestionnaires de files d'attente QMG1 et QMG3.

La configuration 3 présente un système de mise en file d'attente répartie qui utilise des groupes de partage de files d'attente et des files d'attente partagées pour transférer des messages entre le gestionnaire de files d'attente QMG1 et le gestionnaire de files d'attente QMG3.

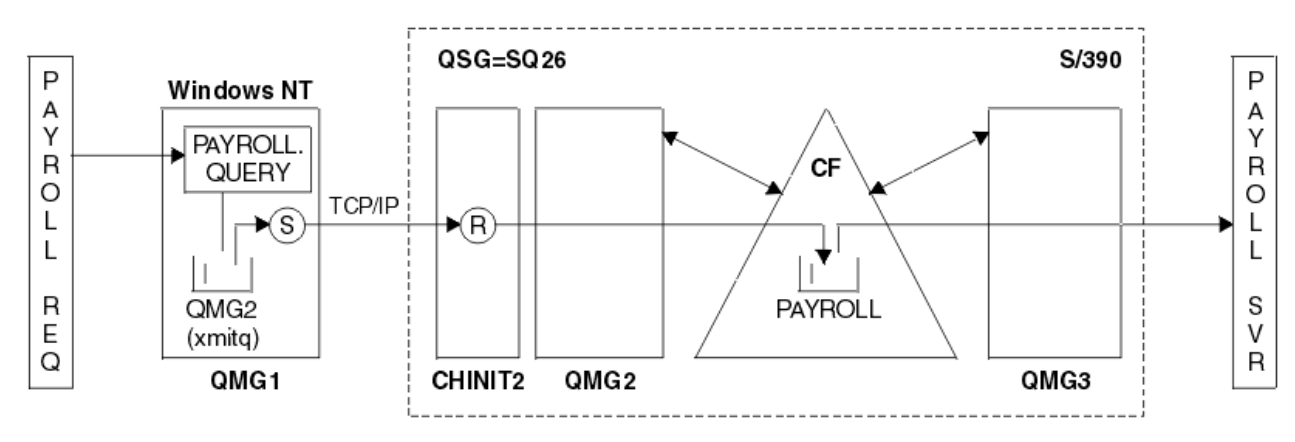

*Figure 4. Configuration 3*

Le flux des opérations est:

- 1. Une requête est entrée à l'aide de l'application de demande de paie connectée au gestionnaire de files d'attente QMG1.
- 2. L'application de demande de paie place la requête dans la file d'attente éloignée PAYROLL.QUERY. En tant que file d'attente PAYROLL.QUERY résout la file d'attente de transmission QMG2, la requête est placée dans la file d'attente de transmission QMG2.
- 3. Le canal émetteur (S) sur le gestionnaire de files d'attente QMG1 transmet la requête au canal récepteur partenaire (R) sur le gestionnaire de files d'attente QMG2.
- 4. Le canal récepteur (R) du gestionnaire de files d'attente QMG2 place la requête dans la file d'attente partagée PAYROLL.
- 5. L'application serveur de paie connectée au gestionnaire de files d'attente QMG3 extrait la requête de la file d'attente partagée PAYROLL, la traite et génère une réponse appropriée.

Cette configuration est certainement la plus simple à configurer. Toutefois, la mise en file d'attente répartie ou la mise en file d'attente intra-groupe doivent être configurées pour transférer les réponses (générées par l'application serveur de paie connectée au gestionnaire de files d'attente QMG3) du gestionnaire de files d'attente QMG3 vers le gestionnaire de files d'attente QMG2, puis vers le gestionnaire de files d'attente QMG1. (Voir [«Exemple de groupe de partage de files d'attente pour z/OS»,](#page-172-0) [à la page 173](#page-172-0) pour la configuration utilisée pour transférer les réponses à l'application de demande de paie.)

Aucune définition n'est requise sur QMG3.

#### ⊫ z/OS *Définitions de la configuration 3*

Les définitions requises pour la configuration 3 sont les suivantes (notez que les définitions ne prennent pas en compte le déclenchement et que seules les définitions de canal pour la communication via TCP/IP sont fournies).

Il est supposé que les gestionnaires de files d'attente QMG2 et QMG3 sont déjà configurés pour être membres du même groupe de partage de files d'attente.

# **Sous QMG1**

Définition de file d'attente éloignée:

DEFINE QREMOTE(PAYROLL.QUERY) DESCR('Remote queue for QMG3') REPLACE + PUT(ENABLED) RNAME(PAYROLL) RQMNAME(QMG3) XMITQ(QMG2)

Définition de la file d'attente de transmission:

```
DEFINE QLOCAL(QMG2) DESCR('Transmission queue to QMG2') REPLACE +
PUT(ENABLED) USAGE(XMITQ) GET(ENABLED)
```
Définition de canal émetteur (pour TCP/IP):

```
DEFINE CHANNEL(QMG1.TO.QMG2) CHLTYPE(SDR) TRPTYPE(TCP) +
REPLACE DESCR('Sender channel to QMG2') XMITQ(QMG2) CONNAME('MVSQMG2(1415)')
```
Ici, vous remplacez MVSQMG2(1415) par le nom et le port de votre connexion de gestionnaire de files d'attente.

Définition de canal récepteur (pour TCP/IP):

```
DEFINE CHANNEL(QMG2.TO.QMG1) CHLTYPE(RCVR) TRPTYPE(TCP) +
REPLACE DESCR('Receiver channel from QMG2')
```
Définition de la file d'attente de réponse:

```
DEFINE QLOCAL(PAYROLL.REPLY) REPLACE PUT(ENABLED) GET(ENABLED) +
DESCR('Reply queue for replies to payroll queries sent to QMG3')
```
# **Sous QMG2**

Définition de la file d'attente de transmission:

```
DEFINE QLOCAL(QMG1) DESCR('Transmission queue to QMG1') REPLACE +
PUT(ENABLED) USAGE(XMITQ) GET(ENABLED)
```
Définitions de canal émetteur (pour TCP/IP):

```
DEFINE CHANNEL(QMG2.TO.QMG1) CHLTYPE(SDR) TRPTYPE(TCP) +
REPLACE DESCR('Sender channel to QMG1') XMITQ(QMG1) CONNAME('WINTQMG1(1414)')
```
Ici, vous remplacez WINTQMG1(1414) par le nom et le port de connexion de votre gestionnaire de files d'attente.

Définition de canal récepteur (pour TCP/IP):

```
DEFINE CHANNEL(QMG1.TO.QMG2) CHLTYPE(RCVR) TRPTYPE(TCP) +
REPLACE DESCR('Receiver channel from QMG1')
```
Définition de file d'attente locale:

```
DEFINE QLOCAL(PAYROLL) QSGDISP(SHARED) DESCR('Payroll query request queue') +
REPLACE PUT(ENABLED) USAGE(NORMAL) GET(ENABLED) SHARE +
DEFSOPT(SHARED) DEFPSIST(NO) CFSTRUCT(APPLICATION1)
```
Ici, vous remplacez APPLICATION1 par le nom de votre structure d'unité de couplage définie. Notez également que cette file d'attente, qui est une file d'attente partagée, n'a besoin d'être définie que sur l'un des gestionnaires de files d'attente du groupe de partage de files d'attente.

# **Sous QMG3**

Aucune définition n'est requise sur QMG3.

#### *z/*08 **Exécution de l'exemple**

Après avoir configuré l'exemple, vous pouvez l'exécuter.

Pour la configuration 1:

- 1. Démarrez les gestionnaires de files d'attente QMG1, QMG2et QMG3.
- 2. Démarrez les initiateurs de canal pour QMG2 et QMG3.
- 3. Démarrez les programmes d'écoute sur QMG1 pour écouter sur le port 1414, QMG2 pour écouter sur le port 1415 et QMG3 pour écouter sur le port 1416.
- 4. Démarrez les canaux émetteurs sur QMG1, QMG2et QMG3.
- 5. Démarrez la requête de paie demandant l'application connectée à QMG1.
- 6. Démarrez l'application du serveur de paie connectée à QMG3.
- 7. Soumettez une demande de requête de paie à QMG3 et attendez la réponse de la paie.

Pour la configuration 2:

- 1. Démarrez les gestionnaires de files d'attente QMG1, QMG2et QMG3.
- 2. Démarrez l'initiateur de canal pour QMG2.
- 3. Démarrez les programmes d'écoute sur QMG1 pour écouter sur le port 1414 et QMG2 pour écouter sur le port 1415.
- 4. Démarrez le canal émetteur sur QMG1 et QMG2.
- 5. Démarrez la requête de paie demandant l'application connectée à QMG1.
- 6. Démarrez l'application du serveur de paie connectée à QMG3.
- 7. Soumettez une demande de requête de paie à QMG3 et attendez la réponse de la paie.

Pour la configuration 3:

- 1. Démarrez les gestionnaires de files d'attente QMG1, QMG2et QMG3.
- 2. Démarrez l'initiateur de canal pour QMG2.
- 3. Démarrez les programmes d'écoute sur QMG1 pour écouter sur le port 1414 et QMG2 pour écouter sur le port 1415.
- 4. Démarrez les canaux émetteurs sur QMG1 et QMG2.
- 5. Démarrez la requête de paie demandant l'application connectée à QMG1.
- 6. Démarrez l'application du serveur de paie connectée à QMG3.
- 7. Soumettez une demande de requête de paie à QMG3 et attendez la réponse de la paie.

#### $z/0S$ **Développement de l'exemple**

L'exemple peut être développé de plusieurs manières.

L'exemple peut être:

- Développé pour utiliser le déclenchement de canal ainsi que l'application (PAYROLL et PAYROLL.REPLY ).
- Configuré pour la communication à l'aide de LU6.2.
- Développé pour configurer davantage de gestionnaires de files d'attente dans le groupe de partage de files d'attente. Ensuite, l'application serveur peut être clonée pour s'exécuter sur d'autres instances de gestionnaire de files d'attente afin de fournir plusieurs serveurs pour la file d'attente de requêtes PAYROLL.
- Développé pour augmenter le nombre d'instances de l'application de demande de requête de paie afin de démontrer le traitement des demandes provenant de plusieurs clients.
- Développé pour utiliser la sécurité (IGQAUT et IGQUSER).

# **BMi > Linux > UNIX Droits d'accès au système de fichiers IBM MQ appliqués à /var/mqm**

Les informations suivantes décrivent la sécurité appliquée aux fichiers et aux répertoires sous /var/mqm/ et la raison pour laquelle les droits du système de fichiers sont définis tels qu'ils sont. Afin de garantir le bon fonctionnement de IBM MQ , vous ne devez pas modifier les droits d'accès au système de fichiers définis par IBM MQ

# **commande crtmqdir**

Si votre entreprise a modifié l'un des droits d'accès aux fichiers /var/mqm , pour quelque raison que ce soit, vous pouvez mettre à jour les droits d'accès ou ajouter des répertoires à l'aide de la commande **crtmqdir**

# **Sécurité du système de fichiers IBM MQ sous UNIX, Linuxet IBM i**

Les fichiers du répertoire de données IBM MQ (/var/mqm) sont utilisés pour stocker:

- IBM MQ données de configuration
- Données d'application (objetsIBM MQ et données contenues dans les messages IBM MQ )
- Informations de contrôle d'exécution
- Informations de surveillance (messages et fichiers FFST)

L'accès à ces données est contrôlé à l'aide des droits du système de fichiers, certaines des données étant accessibles à tous les utilisateurs, tandis que les autres données sont limitées uniquement aux membres du IBM MQ groupe d'administrateurs'mqm' (ou QMQM sous IBM i).

L'accès est accordé dans les trois catégories suivantes:

# **Groupe mqm uniquement**

Les fichiers et répertoires de cette catégorie ne sont accessibles qu'aux administrateurs IBM MQ (membres du groupe'mqm') et aux processus du gestionnaire de files d'attente IBM MQ .

Les droits d'accès aux fichiers pour ces fichiers et répertoires sont les suivants:

-rwxrwx--- mqm:mqm (UNIX and Linux)<br>-rwxrwx--- OMOMADM:OMOM (TBM i)  $OMADM:OMQM (IBM i)$ 

Voici un exemple de fichiers et de répertoires dans cette catégorie:

```
 /var/mqm/qmgrs/QMGR/qm.ini
 /var/mqm/qmgrs/QMGR/channel/
    /var/mqm/qmgrs/QMGR/channel/SYSTEM!DEF!SCRVONN
 /var/mqm/qmgrs/QMGR/queues/
 /var/mqm/qmgrs/QMGR/queues/SYSTEM!DEFAULT!LOCAL!QUEUES/
 /var/mqm/qmgrs/QMGR/errors/
 /var/mqm/qmgrs/QMGR/errors/AMQERR01.LOG
 /var/mqm/qmgrs/QMGR/ssl/
 /var/mqm/qmgrs/QMGR/@qmgr/
    /var/mqm/qmgrs/QMGR/@qmpersist/
 ...
```
# **Accès en lecture à tous les utilisateurs-accès en lecture et en écriture aux membres du groupe mqm**

Les fichiers et répertoires de cette catégorie peuvent être lus par tous les utilisateurs, mais seuls les membres du groupe'mqm'peuvent modifier ces fichiers et manipuler ces répertoires.

Les droits d'accès aux fichiers pour ces fichiers et répertoires sont les suivants:

-rwxrwxr-x mqm:mqm (UNIX and Linux)<br>-rwxrwxr-x QMQMADM:QMQM (IBM i) QMQMADM:QMQM (IBM i)

Voici un exemple de fichiers et de répertoires dans cette catégorie:

```
/var/mqm/mqs.ini
/var/mqm/exits/
/var/mqm/qmgrs/
/var/mqm/qmgrs/QMGR/
/var/mqm/qmgrs/QMGR/@app/
/var/mqm/qmgrs/QMGR/@ipcc/
```
**Avertissement :** Vous devez uniquement définir des droits d'exécution sur les fichiers exécutables et les scripts. Par exemple, sous Linux , lorsque la commande **crtmqm** est exécutée, les droits d'accès aux fichiers suivants sont définis:

```
-rw-rw---- mqm mqm /var/mqm/qmgrs/QMGR/qm.ini
-rw-rw---- mqm mqm /var/mqm/qmgrs/QMGR/channel/SYSTEM!DEF!SCRVONN
-rw-rw---- mqm mqm /var/mqm/qmgrs/QMGR/errors/AMQERR01.LOG
-rw-rw-r-- mqm mqm /var/mqm/mqs.ini
```
IBM MQ 8.0:

```
/var/mqm/sockets/@SYSTEM
/var/mqm/sockets/QMGR/@app/hostname
/var/mqm/sockets/QMGR/@ipcc/hostname
```
## **Accès en lecture et en écriture pour tous les utilisateurs Fichiers disposant d'un accès en lecture et en écriture pour tous les utilisateurs**

IBM MQ n'a pas de fichiers *standard* disposant de droits d'accès en écriture pour tous les utilisateurs (777). Cependant, il existe un certain nombre de fichiers *spéciaux* qui semblent disposer de droits d'accès en écriture pour tous les utilisateurs.

Ces fichiers spéciaux ne présentent aucun risque pour la sécurité. Bien que les droits soient affichés sous la forme 777, il ne s'agit pas de fichiers *standard* et vous ne pouvez pas y écrire directement.

Ces fichiers spéciaux sont les suivants:

## **Liens symboliques**

Les liens symboliques sont identifiés par le caractère'l'au début de leurs droits. Les droits d'accès au lien symbolique n'ont aucun effet sur les personnes qui peuvent accéder au fichier cible, car l'accès à la commande est contrôlé par les droits d'accès sur la cible du lien symbolique.

Sur la plupart des systèmes UNIX et Linux , il n'est pas possible de modifier les droits d'accès sur les liens symboliques, de sorte qu'ils apparaissent toujours sous la forme lrwxrwxrwx.

### **Fichiers de socket**

Les fichiers de socket sont des fichiers spéciaux créés par le système d'exploitation suite à la création d'un socket de domaine UNIX par un processus. Ces fichiers peuvent être identifiés par le's'au début des droits d'accès aux fichiers, c'est-à-dire srwxrwxrwx.

Les droits d'accès au fichier n'accordent pas l'accès au fichier lui-même, mais définissent qui peut se connecter au socket de domaine UNIX .

IBM MQ utilise un certain nombre de ces fichiers de socket et les droits sont toujours définis en fonction de la personne autorisée à communiquer avec le socket.

Les répertoires suivants contiennent des fichiers de socket disposant de droits de lecture / écriture pour tous les utilisateurs (srwxrwxrwx).

## IBM MQ 8.0:

/var/mqm/sockets/*QMGR*/zsocketEC/*hostname*/Zsocket\_\*

Fichiers de socket utilisés par les applications qui se connectent à IBM MQ à l'aide de liaisons isolées.

/var/mqm/sockets/*QMGR*/@ipcc/ssem/*hostname*/\*

## **Répertoires disposant d'un accès en lecture et en écriture pour tous les utilisateurs**

Parfois, les applications IBM MQ doivent créer des fichiers dans le répertoire de données IBM MQ . Pour garantir que les applications puissent créer des fichiers lorsqu'elles sont requises, un certain nombre de répertoires bénéficient d'un accès en écriture à l'échelle mondiale, ce qui signifie que tout utilisateur du système peut créer des fichiers dans ce répertoire.

A l'exception des fichiers journaux d'erreurs, qui peuvent être écrits par n'importe quel membre du groupe'mqm', tous les fichiers créés dans ces répertoires sont créés avec des droits d'accès restreints qui n'autorisent que l'accès en écriture du créateur de fichier. Cela permet à l'administrateur système de suivre l'ID utilisateur de toutes les données écrites dans les fichiers de ces répertoires.

### */var/mqm/errors/*

Ce répertoire contient les fichiers journaux des erreurs système et les fichiers FFST. Les droits d'accès à ce répertoire sont'drwxrwsrwt', ce qui signifie que tous les utilisateurs du système peuvent créer des fichiers dans ce répertoire.

Le bit SetGroupId 's'indique que tous les fichiers créés dans ce répertoire ont la propriété de groupe'mqm'.

Le bit de rappel't'n'est pas défini par défaut sur ce répertoire, mais un administrateur IBM MQ peut le définir explicitement pour permettre aux utilisateurs de supprimer uniquement les fichiers qu'ils créent.

**Remarque : BMI Cette fonction n'est pas disponible sous IBM i.** 

## **AMQERR0\*.LOG**

Ces fichiers journaux d'erreurs ne peuvent être écrits que directement par les membres du group , mais tout utilisateur peut lire les messages écrits dans ces fichiers (droit: -rw-rw-r--).

### **AMQnnnnn. \* .FDC**

Ces fichiers contiennent des informations FFST écrites lorsqu'une erreur se produit dans le gestionnaire de files d'attente ou dans une application écrite par un utilisateur. Ces fichiers sont créés avec les droits - rw-r-----.
#### */var/mqm/trace/*

Les fichiers de trace sont écrits dans ce répertoire lorsque la fonction de trace IBM MQ est activée. La trace IBM MQ est écrite par tous les processus associés à un gestionnaire de files d'attente pour lequel la trace est activée.

Les droits d'accès à ce répertoire sont'drwxrwsrwt', ce qui signifie que tous les utilisateurs du système peuvent créer des fichiers dans ce répertoire.

Le bit SetGroupId 's'indique que tous les fichiers créés dans ce répertoire ont la propriété de groupe  $'mam'$ .

Le bit de rappel't'n'est pas défini par défaut sur ce répertoire, mais un administrateur IBM MQ peut le définir explicitement pour permettre aux utilisateurs de supprimer uniquement les fichiers qu'ils créent.

**Remarque : EDIM is a Cette fonction n'est pas disponible sous IBM i.** 

#### **AMQnnnnn. \* .TRC**

Ces fichiers contiennent les données de trace écrites par chaque processus qui est en cours de traçage et sont créés avec des droits d'accès - rw-r-

Les droits d'accès à ce répertoire sont drwxrwsrwt et les droits d'accès aux fichiers de socket créés dans ce répertoire sont srwx------.

#### **IBM MQ 8.0:**

/var/mqm/sockets/*QMGR*/zsocketapp/*hostname*/

Ce répertoire est utilisé par les applications qui se connectent au gestionnaire de files d'attente IBM MQ à l'aide de liaisons *isolées* . Lors du traitement de la connexion, un fichier socket est créé par l'application de connexion dans ce répertoire. Le fichier de socket est supprimé une fois la connexion au gestionnaire de files d'attente établie.

Les droits d'accès à ce répertoire sont drwxrwsrwt et les droits d'accès aux fichiers de socket créés dans ce répertoire sont srwx------.

Le bit SetGroupId 's'de ce répertoire garantit que tous les fichiers créés dans ce répertoire ont la propriété de groupe 'mqm'.

Sur toutes les plateformes sauf IBM i, ce répertoire possède également le bit de rappel't'qui empêche un utilisateur de supprimer tous les fichiers sauf ceux dont il est propriétaire. Cela empêche un utilisateur non autorisé de supprimer des fichiers qu'il ne possède pas.

/var/mqm/sockets/*QMGR*/@ipcc/ssem/*hostname*/ /var/mqm/sockets/*QMGR*/@app/ssem/*hostname*/

Pour les processus qui se connectent à IBM MQ à l'aide de liaisons *partagées* , des sockets de domaine UNIX peuvent être utilisés pour la synchronisation entre l'application et le gestionnaire de files d'attente. Lorsque des sockets de domaine UNIX sont utilisés, le fichier de socket associé est créé dans ces répertoires.

Les droits d'accès à ces répertoires sont drwxrwsrwt et les droits d'accès aux fichiers de socket créés dans ces répertoires sont srwxrwxrwx.

Le bit SetGroupId 's'sur ces répertoires garantit que tous les fichiers créés dans ces répertoires ont la propriété de groupe'mqm'.

Sur toutes les plateformes sauf IBM i, le bit de rappel't'est également défini pour ces répertoires, ce qui empêche un utilisateur de supprimer tous les fichiers à l'exception de ceux dont il est propriétaire. Cela empêche un utilisateur non autorisé de supprimer des fichiers qu'il ne possède pas.

#### **ACCUEIL**

Un répertoire \${HOME}/.mqm est créé lors de l'utilisation d'une version non enregistrée ou non installée de IBM MQ, telle que le client redistribuable.

Le répertoire est créé pour qu'IBM MQ puisse accéder de manière fiable à ses fichiers de socket via un chemin dont la longueur est conforme au paramètre **sun\_path**. Si IBM MQ ne parvient pas à écrire dans le répertoire HOME , vous recevez un message d'erreur.

#### **Utilisation des ressources System V IPC par IBM MQ**

IBM MQ utilise la mémoire partagée System V et les sémaphores pour la communication inter-processus. Ces ressources sont regroupées en fonction de la manière dont elles sont utilisées avec chaque groupe disposant des droits de propriété et d'accès appropriés.

Pour vérifier quelles ressources System V IPC d'un système appartiennent à IBM MQ , vous pouvez:

• Vérifiez la propriété.

L'utilisateur propriétaire des ressources IBM MQ System V IPC est toujours l'utilisateur'mqm'sur les plateformes UNIX et Linux. Sous IBM i , l'utilisateur propriétaire est'QMQM'.

• IBM MQ 8.0 et versions ultérieures, utilisez l'utilitaire amqspdbg .

L'utilitaire amqspdbg fourni avec IBM MQ peut être utilisé pour afficher la mémoire partagée et les ID sémaphore d'un gestionnaire de files d'attente donné.

Vous devez exécuter la commande une fois pour le groupe'system'des ressources System V créées par IBM MQ

```
# amqspbg -z -I
```
puis quatre fois pour chaque gestionnaire de files d'attente sur le système afin d'obtenir la liste complète des ressources System V utilisées par IBM MQ. Supposons que le nom du gestionnaire de files d'attente est QMGR1 dans les exemples suivants:

# amqspdbg -i QMGR1 -I # amqspdbg -q QMGR1 -I # amqspdbg -p QMGR1 -I # amqspdbg -a QMGR1 -I

Les droits d'accès sur les ressources System V créées par IBM MQ sont définis pour n'accorder que le niveau d'accès correct aux utilisateurs autorisés. Un certain nombre de ressources System V IPC créées par IBM MQ sont accessibles à tous les utilisateurs sur la machine et disposent des droits d'accès  $-rw-rw-rw-.$ 

Le paramètre **-g** *ApplicationGroup* de la commande crtmqm peut être utilisé pour limiter l'accès à un gestionnaire de files d'attente à l'appartenance à un groupe de systèmes d'exploitation spécifique. L'utilisation de cette fonctionnalité de groupe restreint limite davantage les droits accordés sur les ressources IPC System V.

## **Droits d'accès aux fichiers IBM MQ dans /opt/mqm avec**

### **setuid pour mqm**

Les informations suivantes concernent le cas où votre équipe de sécurité a marqué certains des fichiers IBM MQ exécutables dans l'arborescence de répertoires \$MQ\_INSTALLATION\_PATH, en violation des règles de sécurité locales. L'emplacement par défaut dans AIX est /usr/mqm et pour les autres systèmes d'exploitation UNIX , il s'agit de /opt/mqm. Si vous avez installé IBM MQ dans un répertoire autre que celui par défaut, tel que /opt/mqm90, ou si vous disposez de plusieurs installations, les détails de cette rubrique s'appliquent toujours.

### **Cause du problème**

Votre équipe de sécurité a identifié les domaines de préoccupation suivants sous \$*MQ\_INSTALLATION\_PATH*:

1. Les fichiers du répertoire /opt/mqm/bin sont setuid pour le propriétaire de l'arborescence de répertoires où ils résident. Exemple :

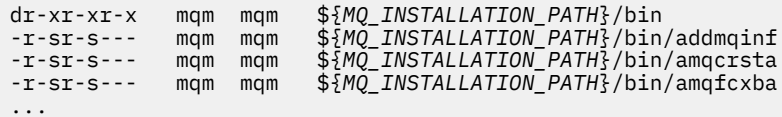

2. Pratiquement tous les répertoires et fichiers appartiennent à "mqm:mqm", à l'exception des suivants, qui appartiennent à root:

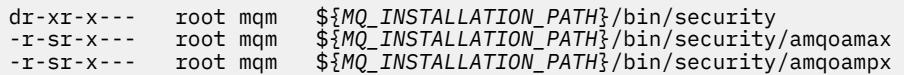

Ce sous-répertoire doit appartenir à root, car il s'agit des fichiers exécutables qui interagissent avec le système d'exploitation lorsque l'utilisateur d'un client IBM MQ spécifie un mot de passe, et ce mot de passe est transmis par le gestionnaire de files d'attente IBM MQ au système d'exploitation pour confirmer si le mot de passe est valide ou non.

3. L'utilisateur ne possède pas de fichiers dans le répertoire /opt/mqm/lib/iconv (ce répertoire n'existe pas sur AIX). Exemple :

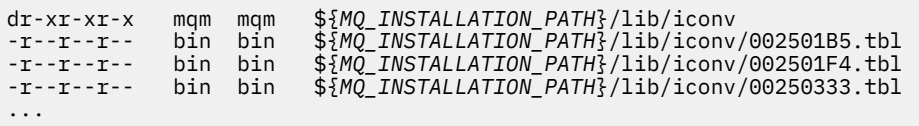

4. Répertoire de maintenance du groupe de correctifs sur les systèmes Linux basés sur RPM. Lorsque des groupes de correctifs sont installés, les fichiers existants sont sauvegardés sous ce répertoire dans une structure similaire à celle illustrée dans l'exemple suivant, à ceci près que dans cet exemple, V.R représente le numéro de version et d'édition de IBM MQ et les sous-répertoires qui apparaissent dépendent des groupes de correctifs qui ont été installés:

drwx------ root root \${*MQ\_INSTALLATION\_PATH*}/maintenance drwxr-xr-x root root \${*MQ\_INSTALLATION\_PATH*}/maintenance/V.R.0.1 drwxr-xr-x root root \${*MQ\_INSTALLATION\_PATH*}/maintenance/V.R.0.3 drwxr-xr-x root root \${*MQ\_INSTALLATION\_PATH*}/maintenance/V.R.0.4 ...

### **Résolution du problème**

L'une des préoccupations sur les systèmes UNIX concernant les programmes setuid était que la sécurité du système pouvait être compromise en manipulant des variables d'environnement telles que LD\* (LD\_LIBRARY\_PATH, LIBPATH sur AIX, etc.). Cela n'est plus une préoccupation, car les différents systèmes d'exploitation UNIX ignorent désormais ces variables d'environnement LD\* lors du chargement des programmes setuid.

1. Pourquoi certains des programmes IBM MQ sont mqm-setuid ou mqm-setgid.

Dans IBM MQ, l'ID utilisateur "mqm" et tout ID faisant partie du groupe "mqm" sont les administrateurs de IBM MQ .

Les ressources du gestionnaire de files d'attente IBM MQ sont protégées par l'authentification auprès de cet utilisateur. Etant donné que les processus de gestionnaire de files d'attente utilisent et modifient ces ressources de gestionnaire de files d'attente, les processus de gestionnaire de files d'attente nécessitent des droits d'accès "mqm" pour accéder aux ressources. Par conséquent, les processus de prise en charge du gestionnaire de files d'attente IBM MQ sont conçus pour s'exécuter avec l'ID utilisateur effectif "mqm".

Pour aider les utilisateurs non administrateurs à accéder aux objets IBM MQ , IBM MQ fournit une fonction OAM (Object Authority Manager), qui permet d'accorder et de révoquer des droits en fonction des besoins de l'application exécutée par l'utilisateur non administrateur.

Avec la possibilité d'accorder différents niveaux d'authentification pour les utilisateurs et le fait que les programmes **setuid** et **setgid** ignorent les variables LD\* , les fichiers binaires et de bibliothèque IBM MQ ne compromettent en aucune manière la sécurité de votre système.

2. Il n'est pas possible de modifier les droits d'accès pour satisfaire les règles de sécurité de votre entreprise sans compromettre la fonctionnalité IBM MQ .

Vous ne devez pas modifier les droits et les propriétés des fichiers binaires et des bibliothèques IBM MQ . La fonctionnalité IBM MQ peut pâtir de ce type de changement, de sorte que les processus de gestionnaire de files d'attente risquent de ne pas pouvoir accéder à certaines des ressources.

Notez que les droits et les propriétés ne représentent aucune menace pour la sécurité du système.

Les disques durs / disques Linux sur lesquels IBM MQ est installé ou sur lesquels se trouvent les données IBM MQ ne doivent pas être montés avec l'option nosuid . Cette configuration peut empêcher la fonctionnalité IBM MQ .

Pour plus d'informations, voir [«Droits d'accès au système de fichiers IBM MQ appliqués à /var/mqm», à](#page-69-0) [la page 70.](#page-69-0)

#### **Concepts associés**

Système de fichiers

# **Droits d'accès au système de fichiers IBM MQ sur Windows**

Les informations suivantes décrivent la sécurité appliquée aux fichiers et aux répertoires sous Windows. Afin de garantir le bon fonctionnement de IBM MQ , vous ne devez pas modifier les droits d'accès au système de fichiers définis par IBM MQ.

#### **Répertoire de données**

**Remarque :** Les droits définis à la racine de ce répertoire sont hérités vers le bas dans l'ensemble de la structure de répertoire.

Les répertoires sous le répertoire de données (DATADIR) sont définis avec les droits suivants, à l'exception des exceptions détaillées dans le texte suivant.

**Administrateurs**

Contrôle total

**groupe mqm** Contrôle total

**SYSTEME**

Contrôle total

**Tous**

Lecture et exécution

Voici les exceptions :

**DATADIR \erreurs**

Tout le monde contrôle

**DATADIR \trace**

Tout le monde contrôle

**DATADIR \journal**

**Administrateurs** Contrôle total

**groupe mqm** Contrôle total

**SYSTEME**

Contrôle total

#### **Tous**

Lecture

#### **DATADIR \log \ < nom\_gest\_files\_attente> \active**

**Administrateurs**

Contrôle total

**groupe mqm** Contrôle total

**SYSTEME**

Contrôle total

Aucun accès accordé à Tout le monde.

Fichiers journaux des erreurs AMQERR01.LOG, et ainsi de suite, n'hérite pas de leurs paramètres de sécurité de leur répertoire, mais est défini sur Everyone: Full Control.

### **Versions antérieures du produit**

Dans les versions du produit antérieures à IBM MQ 8.0, le programme par défaut et les répertoires de données par défaut étaient co-localisés.

Dans toute installation qui a été installée à l'origine avant IBM MQ 8.0. et qui a été installé dans les emplacements par défaut, puis mis à niveau à partir de là, les répertoires de données et de programme restent colocalisé (dans C:\Program Files\IBM\WebSphere MQ.

Dans le cas de répertoires de données et de programmes co-localisés, les informations précédentes s'appliquent uniquement aux répertoires qui appartiennent au répertoire de données et non à ceux qui font partie du répertoire de programmes.

# **Restrictions de dénomination pour les files d'attente**

La longueur des noms de file d'attente est soumise à des restrictions. Certains noms de file d'attente sont réservés aux files d'attente définies par le gestionnaire de files d'attente.

### **Restrictions sur la longueur des noms**

Les noms des files d'attente peuvent comporter jusqu'à 48 caractères.

### **Noms de file d'attente réservés**

Les noms commençant par "SYSTEM." sont réservés aux files d'attente définies par le gestionnaire de files d'attente. Vous pouvez utiliser les commandes **ALTER** ou **DEFINE REPLACE** pour modifier ces définitions de file d'attente en fonction de votre installation. Les noms suivants sont définis pour IBM MQ:

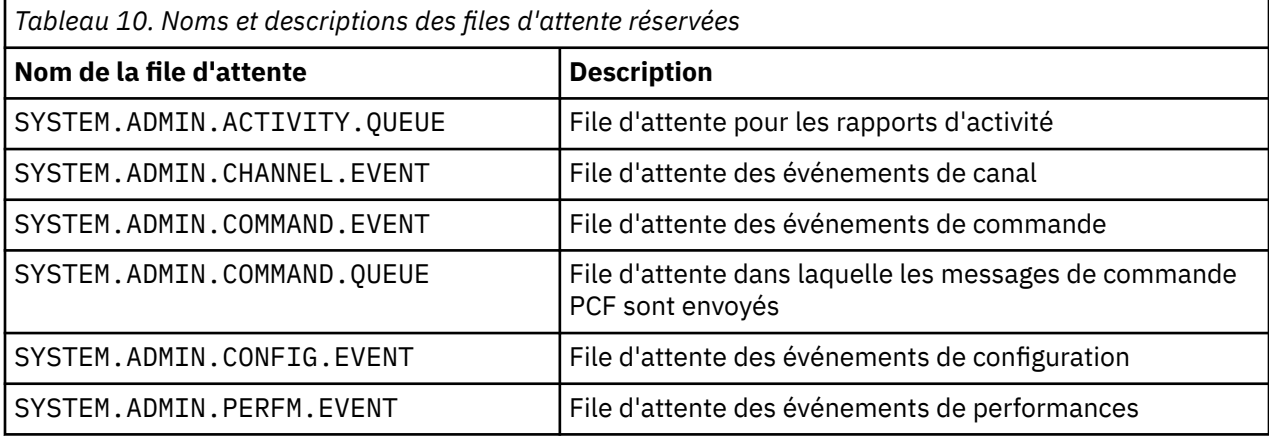

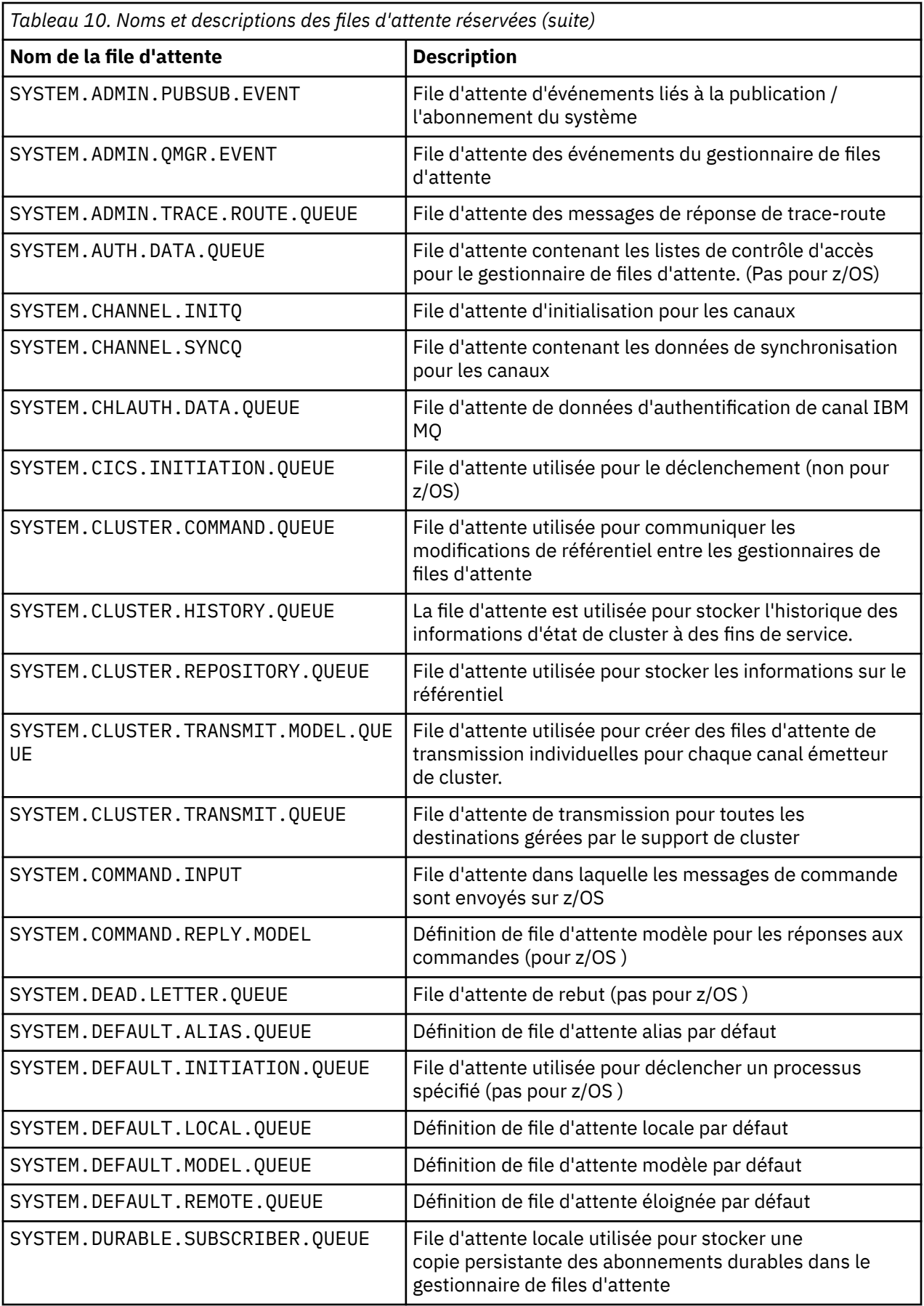

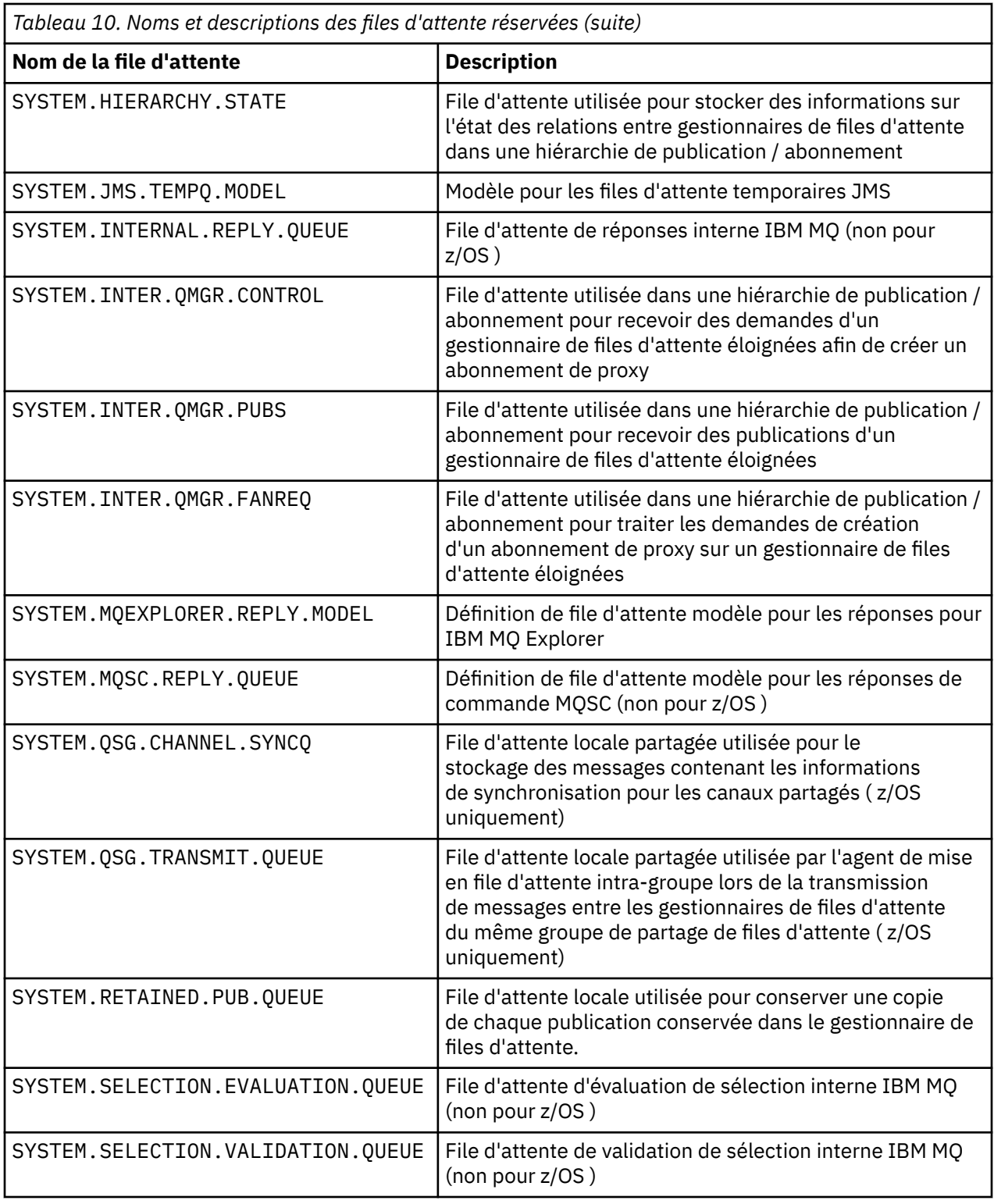

# **Restrictions de dénomination pour d'autres objets**

La longueur des noms d'objet est soumise à des restrictions. Certains noms d'objet sont réservés aux objets définis par le gestionnaire de files d'attente.

### **Restrictions relatives à la longueur du nom**

Les processus, les listes de noms, les clusters, les rubriques, les services et les objets d'informations d'authentification peuvent comporter jusqu'à 48 caractères.

Les noms des canaux peuvent comporter jusqu'à 20 caractères.

Les noms des classes de stockage peuvent comporter jusqu'à 8 caractères.

Les structures CF peuvent avoir des noms pouvant comporter jusqu'à 12 caractères.

### **Noms d'objet réservés**

Noms commençant par SYSTEM. sont réservés à des objets définis par le gestionnaire de files d'attente. Vous pouvez utiliser les commandes **ALTER** ou **DEFINE REPLACE** pour modifier ces définitions d'objet en fonction de votre installation. Les noms suivants sont définis pour IBM MQ:

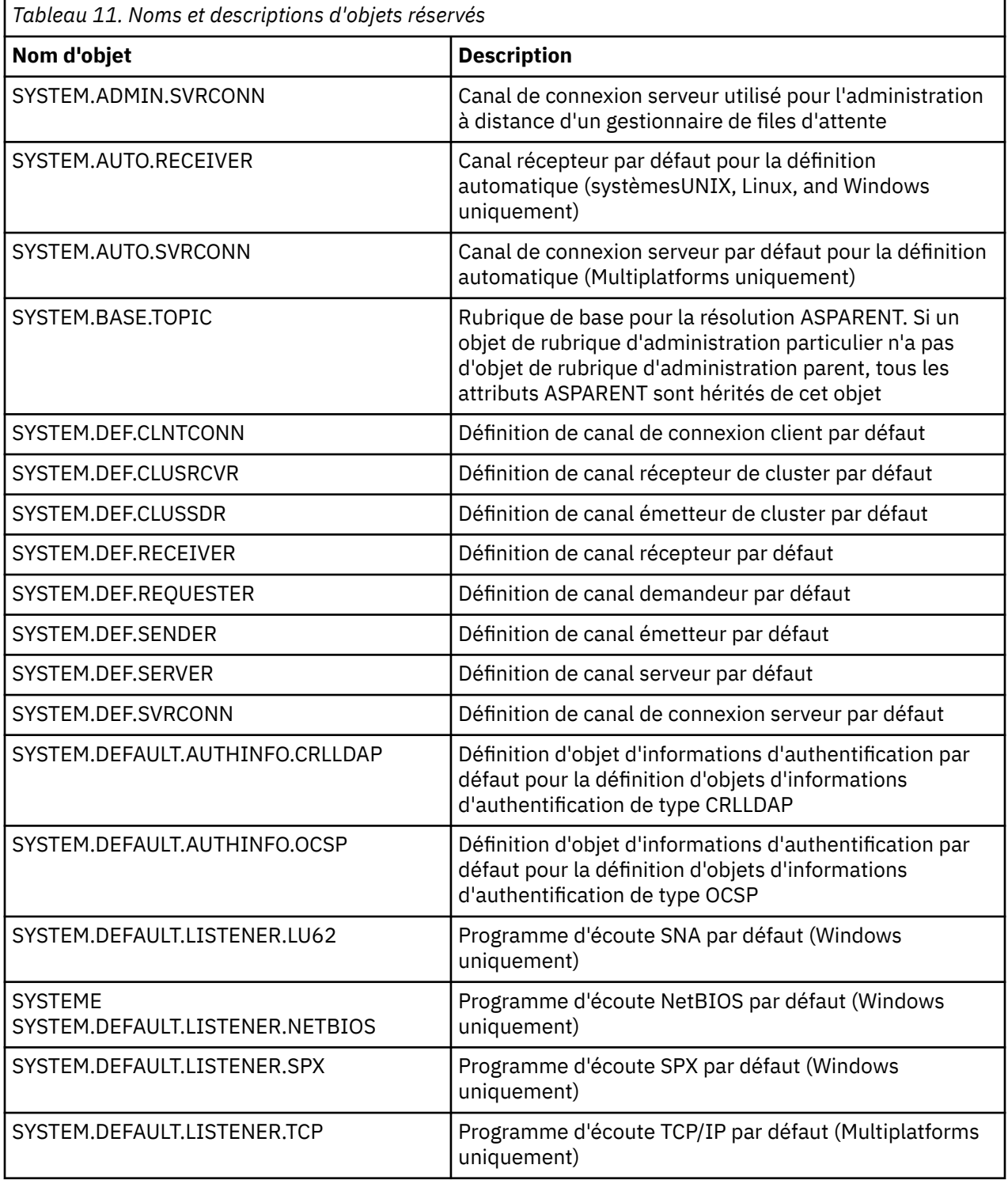

<span id="page-80-0"></span>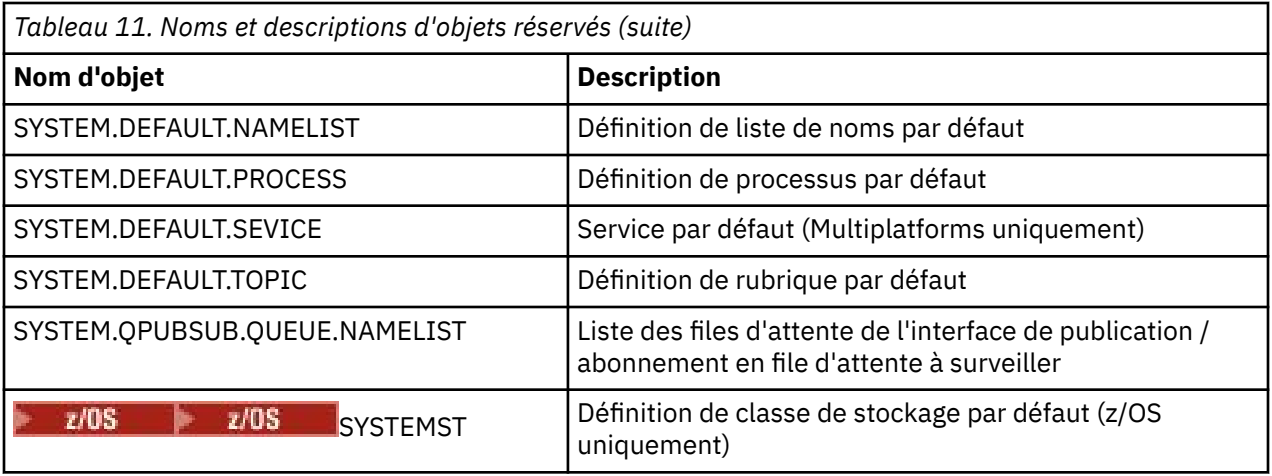

# **Résolution de nom de file d'attente**

Dans les grands réseaux, l'utilisation des gestionnaires de files d'attente présente un certain nombre d'avantages par rapport à d'autres formes de communication. Ces avantages découlent de la fonction de résolution de nom dans la gestion de files d'attente réparties, qui garantit que la résolution de nom de file d'attente est effectuée par les gestionnaires de files d'attente aux extrémités d'envoi et de réception d'un canal.

Les principaux avantages de cette approche sont les suivants:

- Les applications n'ont pas besoin de prendre des décisions de routage
- Les applications n'ont pas besoin de connaître la structure du réseau
- Les liens réseau sont créés par les administrateurs système
- La structure du réseau est contrôlée par les planificateurs de réseau
- Plusieurs canaux peuvent être utilisés entre les noeuds pour partitionner le trafic

La figure suivante illustre un exemple de résolution de nom de file d'attente. La figure montre deux machines dans un réseau, l'une exécutant une application d'insertion, l'autre exécutant une application d'extraction. Les applications communiquent entre elles via le canal IBM MQ , contrôlé par les MCM. En ce qui concerne l'application, le processus est identique à l'insertion de messages dans une file d'attente locale.

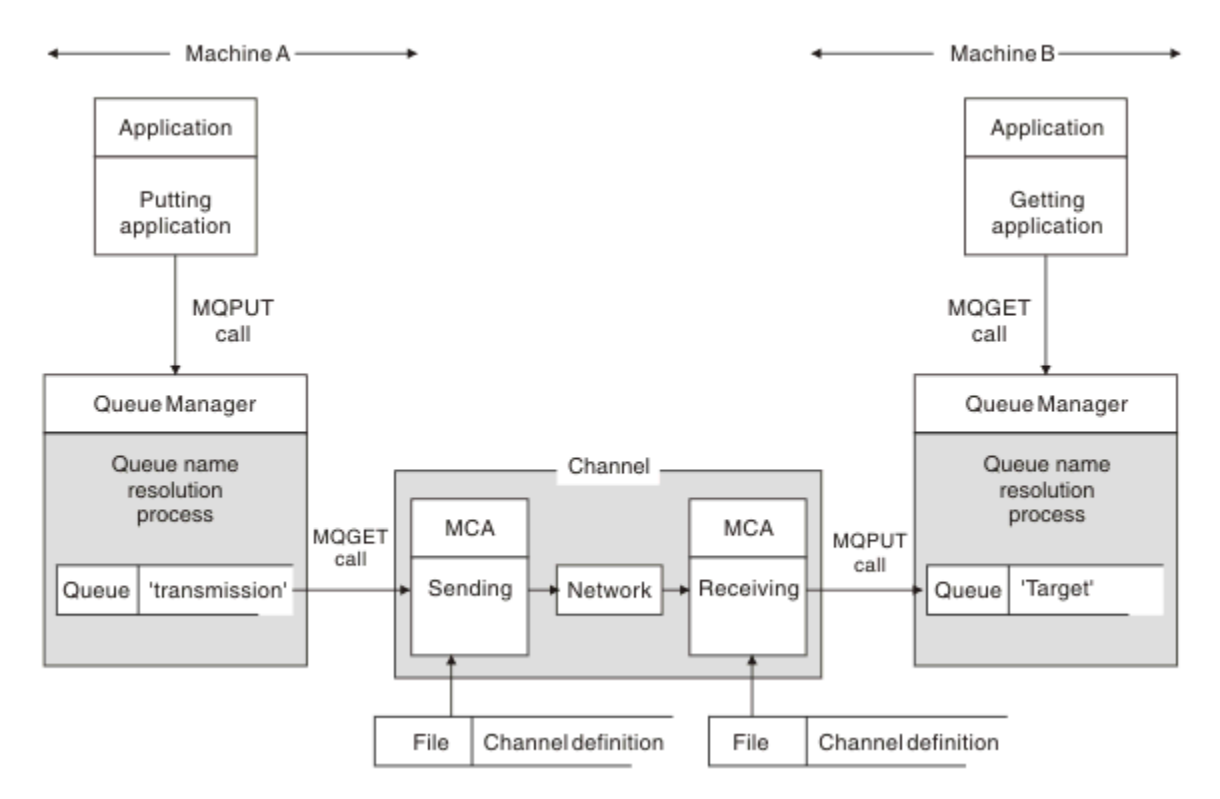

*Figure 5. Résolution de nom*

En référence à Figure 5, à la page 82, le mécanisme de base pour l'insertion de messages dans une file d'attente éloignée, en ce qui concerne l'application, est le même que pour l'insertion de messages dans une file d'attente locale:

- L'application qui place le message émet des appels MQOPEN et MQPUT pour placer des messages dans la file d'attente cible.
- L'application qui extrait les messages émet des appels MQOPEN et MQGET pour extraire les messages de la file d'attente cible.

Si les deux applications sont connectées au même gestionnaire de files d'attente, aucune communication entre les gestionnaires de files d'attente n'est requise et la file d'attente cible est décrite comme *locale* pour les deux applications.

Toutefois, si les applications sont connectées à des gestionnaires de files d'attente différents, deux agents MCA et leur connexion réseau associée sont impliqués dans le transfert, comme illustré dans la figure. Dans ce cas, la file d'attente cible est considérée comme une *file d'attente éloignée* de l'application d'insertion.

La séquence d'événements est la suivante :

- 1. L'application d'insertion émet des appels MQOPEN et MQPUT pour insérer des messages dans la file d'attente cible.
- 2. Lors de l'appel MQOPEN, la fonction de *résolution de nom* détecte que la file d'attente cible n'est pas locale et décide quelle file d'attente de transmission est appropriée. Ensuite, sur les appels MQPUT associés à l'appel MQOPEN, tous les messages sont placés dans cette file d'attente de transmission.
- 3. L'agent MCA émetteur extrait les messages de la file d'attente de transmission et les transmet à l'agent MCA récepteur sur l'ordinateur distant.
- 4. L'agent MCA récepteur place les messages dans la ou les files d'attente cible.
- 5. L'application d'extraction émet des appels MQOPEN et MQGET pour extraire les messages de la file d'attente cible.

**Remarque :** Seules les étapes 1 et 5 impliquent un code d'application ; les étapes 2 à 4 sont effectuées par les gestionnaires de files d'attente locaux et les programmes MCA. L'application d'insertion ne connaît pas l'emplacement de la file d'attente cible, qui peut se trouver dans le même processeur ou dans un autre processeur sur un autre continent.

La combinaison de l'agent MCA émetteur, de la connexion réseau et de l'agent MCA récepteur est appelée *canal de transmission de messages*et est intrinsèquement une unité unidirectionnelle. Normalement, il est nécessaire de déplacer les messages dans les deux sens, et deux canaux sont établis pour ce mouvement, un dans chaque sens.

#### **Tâches associées**

Insertion de messages dans des files d'attente éloignées

## **Qu'est-ce que la résolution de nom de file d'attente?**

La résolution de nom de file d'attente est vitale pour la gestion des files d'attente réparties. Il élimine la nécessité pour les applications de se préoccuper de l'emplacement physique des files d'attente et isole les applications des détails des réseaux.

Un administrateur système peut déplacer des files d'attente d'un gestionnaire de files d'attente à un autre et modifier le routage entre les gestionnaires de files d'attente sans que les applications aient besoin de connaître quoi que ce soit à ce sujet.

Pour dissocier de la conception de l'application le chemin exact sur lequel transitent les données, il existe un niveau d'indirection entre le nom utilisé par l'application lorsqu'elle fait référence à la file d'attente cible et le nom du canal sur lequel se produit le flux. Cette indirection est réalisée à l'aide du mécanisme de résolution de nom de file d'attente.

En substance, lorsqu'une application fait référence à un nom de file d'attente, ce nom est mappé par le mécanisme de résolution à une file d'attente de transmission ou à une file d'attente locale qui n'est pas une file d'attente de transmission. Pour le mappage à une file d'attente de transmission, une deuxième résolution de nom est nécessaire à la destination et le message reçu est placé dans la file d'attente cible comme prévu par le concepteur d'applications. L'application reste inconsciente de la file d'attente de transmission et du canal utilisés pour le déplacement du message.

**Remarque :** La définition de la file d'attente et du canal est une responsabilité de gestion du système et peut être modifiée par un opérateur ou un utilitaire de gestion du système, sans qu'il soit nécessaire de modifier les applications.

Une exigence importante pour la gestion système des flux de messages est que des chemins alternatifs doivent être fournis entre les gestionnaires de files d'attente. Par exemple, les exigences métier peuvent imposer que différentes *classes de service* soient envoyées via différents canaux à la même destination. Cette décision est une décision de gestion de système et le mécanisme de résolution de nom de file d'attente offre un moyen flexible de l'atteindre. Le guide de programmation d'application décrit cela en détail, mais l'idée de base est d'utiliser la résolution de nom de file d'attente au niveau du gestionnaire de files d'attente d'envoi pour mapper le nom de file d'attente fourni par l'application à la file d'attente de transmission appropriée pour le type de trafic impliqué. De même, à l'extrémité réceptrice, la résolution de nom de file d'attente mappe le nom du descripteur de message à une file d'attente locale (et non à une file d'attente de transmission) ou encore à une file d'attente de transmission appropriée.

Non seulement il est possible que le chemin de réacheminement d'un gestionnaire de files d'attente à un autre soit partitionné en différents types de trafic, mais le message de retour envoyé à la définition de file d'attente de réponse dans le message sortant peut également utiliser le même partitionnement de trafic. La résolution de nom de file d'attente répond à cette exigence et le concepteur d'applications n'a pas besoin d'être impliqué dans ces décisions de partitionnement de trafic.

Le point où le mappage est effectué au niveau des gestionnaires de files d'attente d'envoi et de réception est un aspect important du fonctionnement de la résolution de nom. Ce mappage permet de mapper le nom de file d'attente fourni par l'application d'insertion à une file d'attente locale ou à une file d'attente de transmission au niveau du gestionnaire de files d'attente d'envoi, puis de le remapper à une file d'attente locale ou à une file d'attente de transmission au niveau du gestionnaire de files d'attente de réception.

Les messages de réponse des applications réceptrices ou des agents MCA ont la même résolution de nom, ce qui permet le routage de retour sur des chemins spécifiques avec des définitions de file d'attente sur tous les gestionnaires de files d'attente sur la route.

# **Comment les attributs d'objet de destination sont-ils résolus pour les alias, les files d'attente éloignées et les files d'attente de cluster?**

Lorsque la résolution de nom est effectuée pour le compte d'un appel d'API d'application, les attributs affectant l'utilisation de l'objet sont résolus à partir d'une combinaison de l'objet nommé à l'origine, du "chemin" (voir [«Résolution de nom de file d'attente», à la page 81](#page-80-0)) et de l'objet cible résolu. Dans un cluster de gestionnaires de files d'attente, l' "objet nommé" en question est la définition d'objet en cluster (file d'attente ou rubrique). Il s'agit d'un sous-ensemble des attributs d'objet partagés entre les gestionnaires de files d'attente et visibles via. Par exemple, **DISPLAY QCLUSTER**.

Lorsqu'un attribut peut être défini sur l'objet nommé ouvert par l'application, il est prioritaire. Par exemple, tous les attributs DEF\* \*\*\* (persistance par défaut, priorité et réponse d'insertion asynchrone) peuvent être configurés sur des définitions d'alias et de file d'attente éloignée. Elles prennent effet lorsque l'alias ou la file d'attente éloignée est ouvert par une application, plutôt que par une file d'attente de destination ou une file d'attente de transmission résolue.

Les attributs conçus pour restreindre ou limiter l'interaction de l'application avec un objet cible ne peuvent généralement pas être définis sur l'objet nommé (définition de file d'attente éloignée ou alias). Par exemple, **MAXMSGL** et **MAXDEPTH** ne peuvent pas être définis sur une définition de file d'attente éloignée ou un alias et ne sont pas transmis entre les membres d'un cluster de gestionnaires de files d'attente. Ces attributs sont donc extraits de la file d'attente résolue (par exemple, la file d'attente locale, la file d'attente de transmission appropriée ou SYSTEM.CLUSTER.TRANSMIT.QUEUE). Lors de l'arrivée dans un gestionnaire de files d'attente éloignées, une deuxième contrainte peut être appliquée lors de la livraison à la file d'attente cible, ce qui peut entraîner le placement d'un message dans une file d'attente de messages non livrés ou l'arrêt forcé du canal.

Notez qu'un cas particulier de résolution d'attribut est l'activation de **PUT** et **GET** . Pour ces deux attributs, toute instance de **DISABLED** dans le chemin de file d'attente génère un attribut résolu global de **DISABLED**.

# **Objets système et par défaut**

Répertorie les objets système et par défaut créés par la commande **crtmqm** .

Lorsque vous créez un gestionnaire de files d'attente à l'aide de la commande de contrôle **crtmqm** , les objets système et les objets par défaut sont créés automatiquement.

- Les objets système sont les objets IBM MQ nécessaires au fonctionnement d'un gestionnaire de files d'attente ou d'un canal.
- Les objets par défaut définissent tous les attributs d'un objet. Lorsque vous créez un objet, tel qu'une file d'attente locale, tous les attributs que vous ne spécifiez pas explicitement sont hérités de l'objet par défaut.

Les tableaux suivants répertorient les objets système et par défaut créés par **crtmqm**.

**Remarque :** Deux autres objets par défaut ne sont pas inclus dans les tables: l'objet gestionnaire de files d'attente et le catalogue d'objets. Il s'agit d'objets dans le sens où ils sont consignés et récupérables.

- • [Objets système et par défaut: files d'attente](#page-84-0)
- • [Objets système et par défaut: rubriques](#page-86-0)
- • [Objets système et par défaut: canaux serveur](#page-86-0)
- • [Objets système et par défaut: canaux client](#page-87-0)
- • [Objets système et par défaut: informations d'authentification](#page-87-0)
- • [Objets système et par défaut: informations de communication](#page-87-0)
- • [Objets système et par défaut: programmes d'écoute](#page-87-0)
- <span id="page-84-0"></span>• [Objets système et par défaut: listes de noms](#page-87-0)
- • [Objets système et par défaut: processus](#page-88-0)
- • [Objets système et par défaut: services](#page-88-0)

## *Tableau 12. Objets système et par défaut: files d'attente*

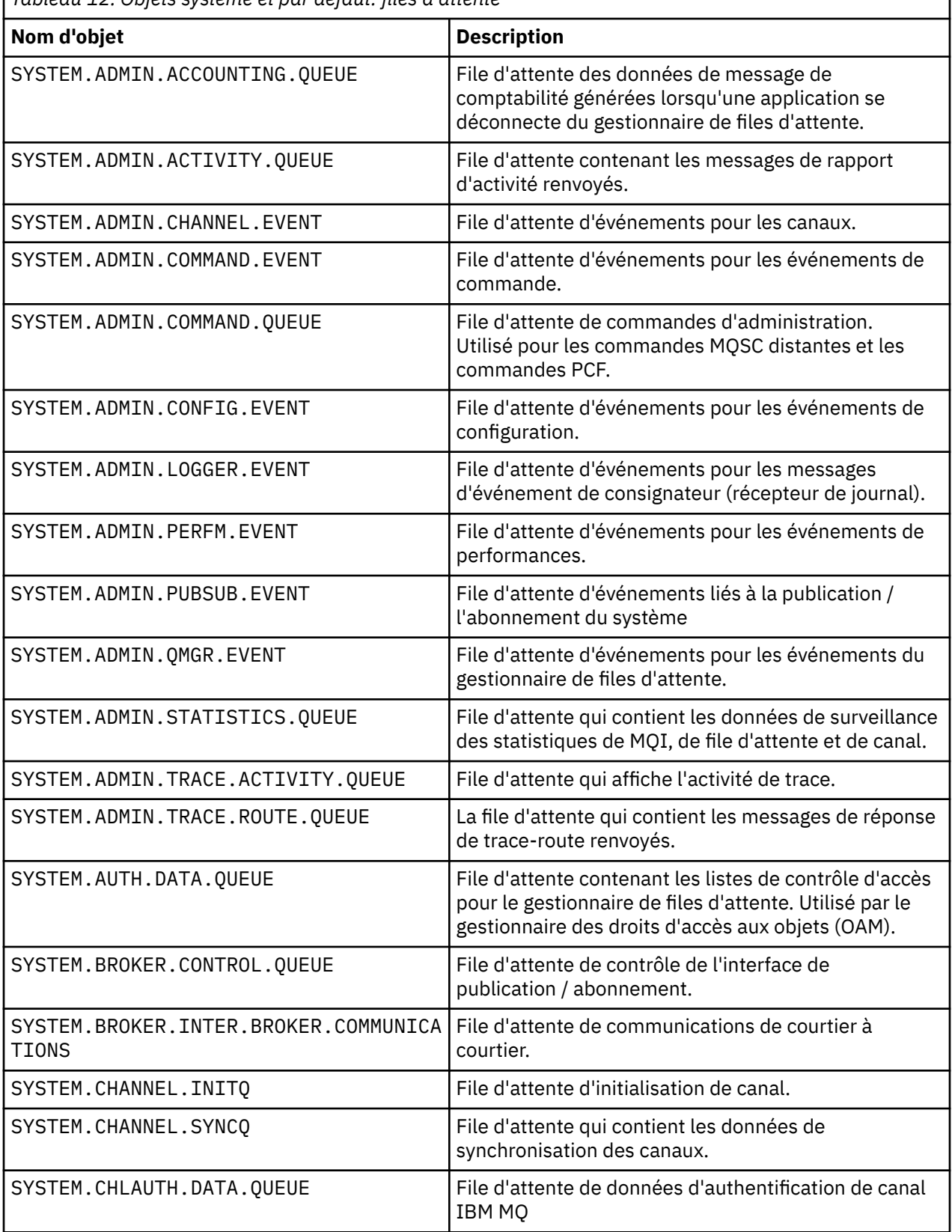

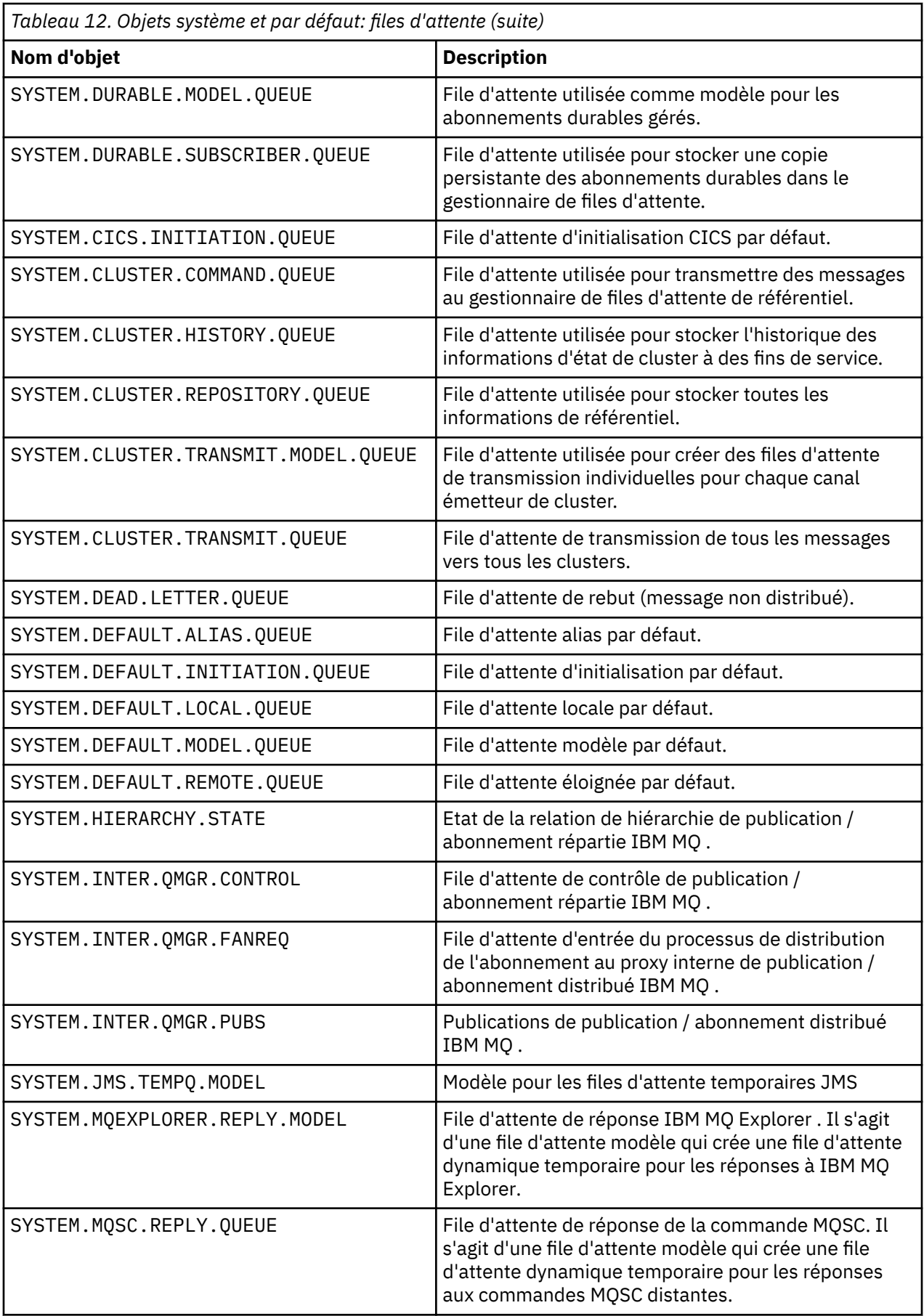

<span id="page-86-0"></span>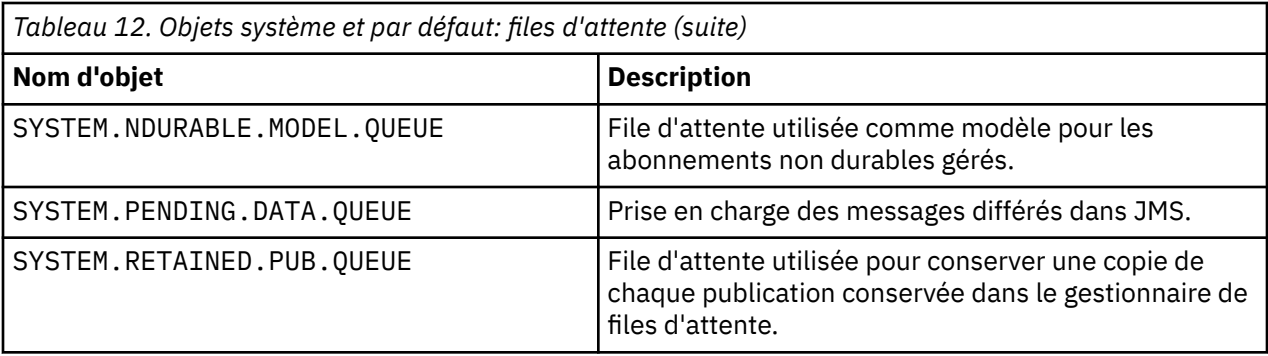

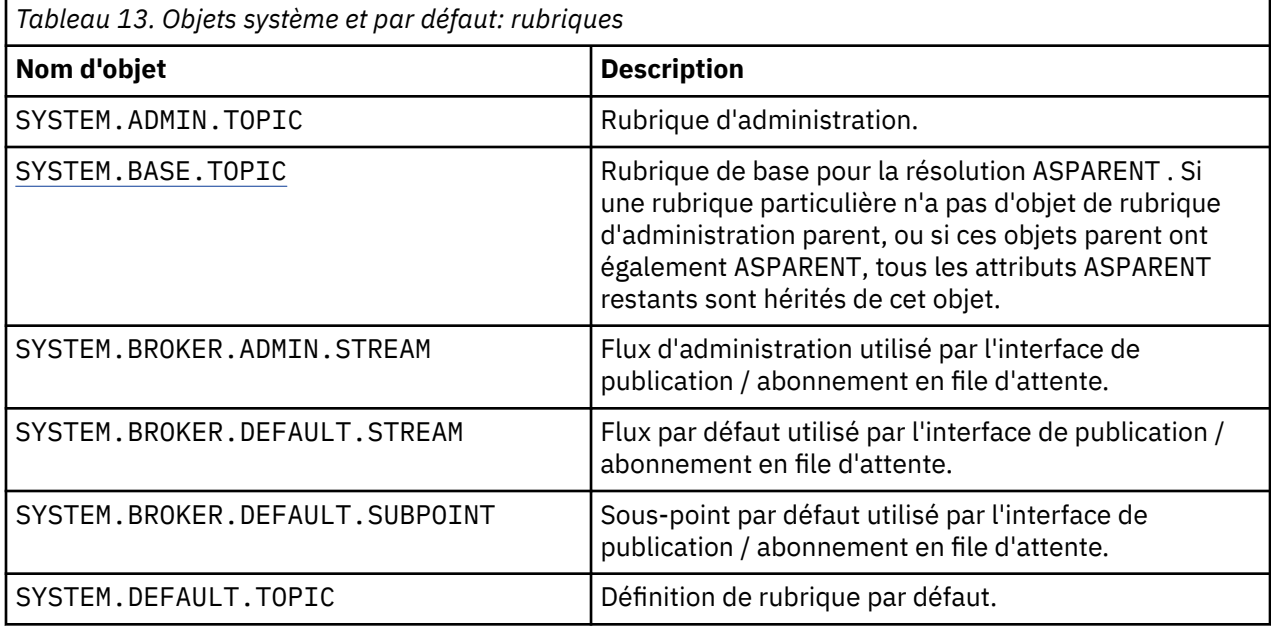

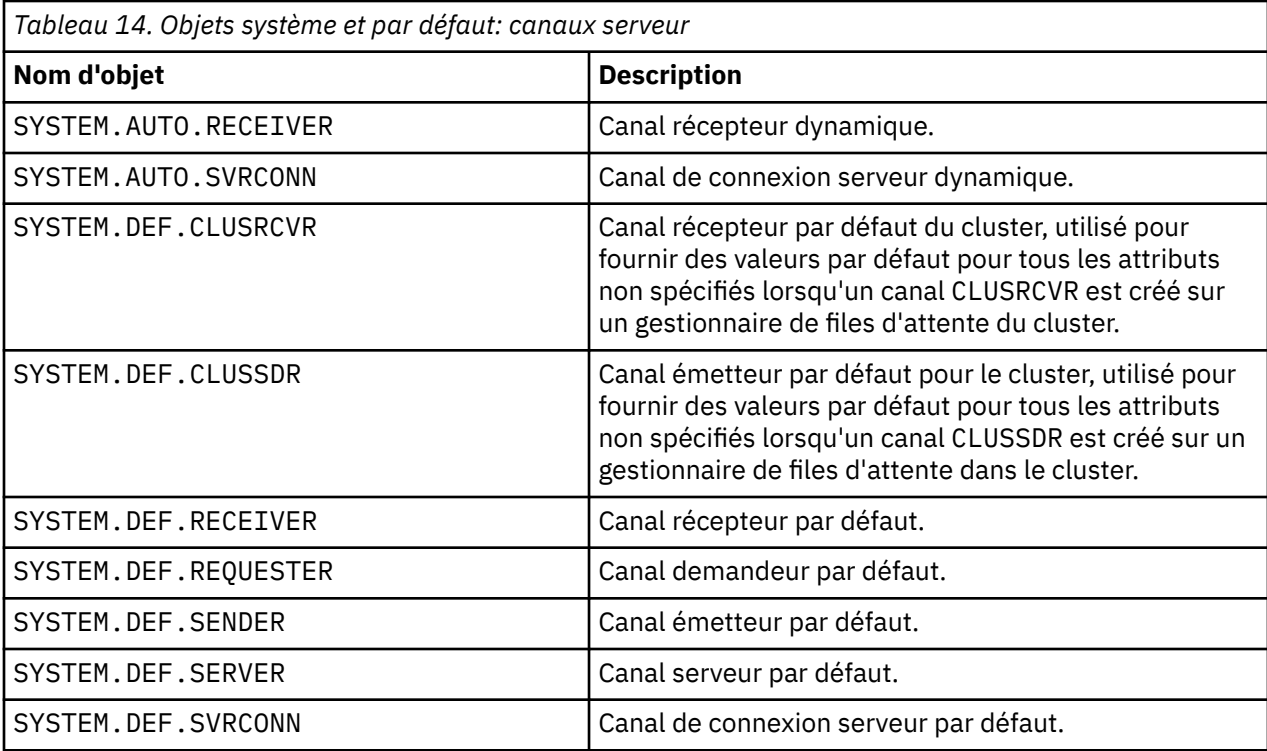

<span id="page-87-0"></span>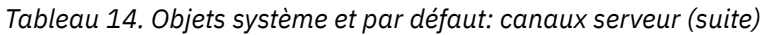

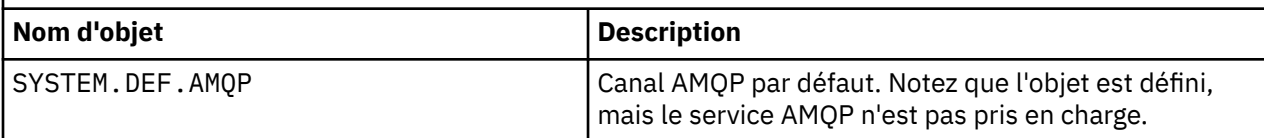

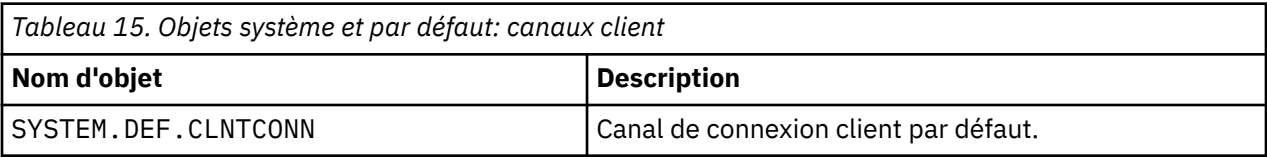

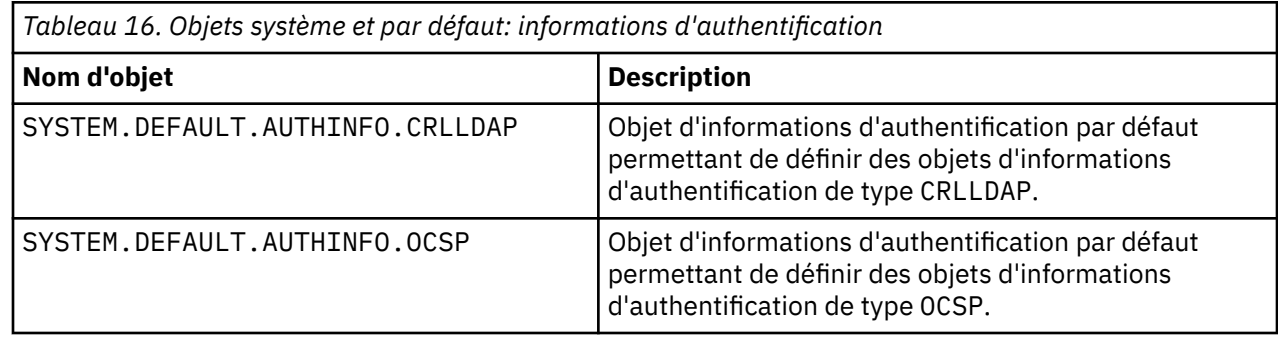

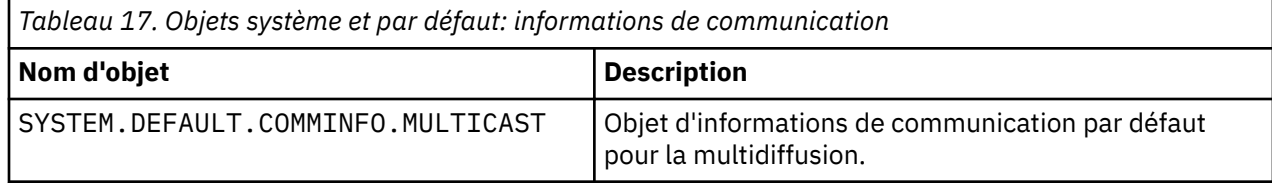

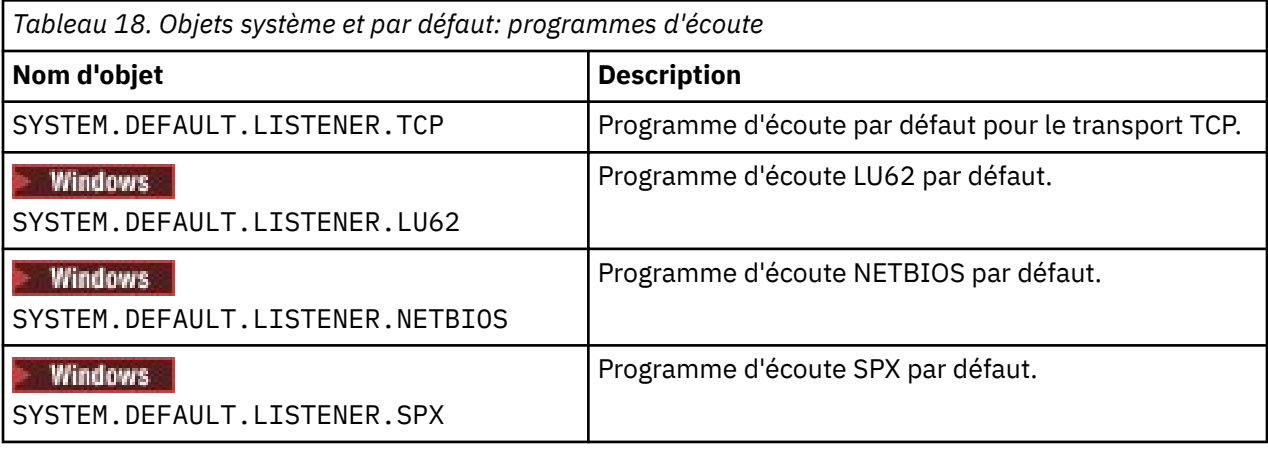

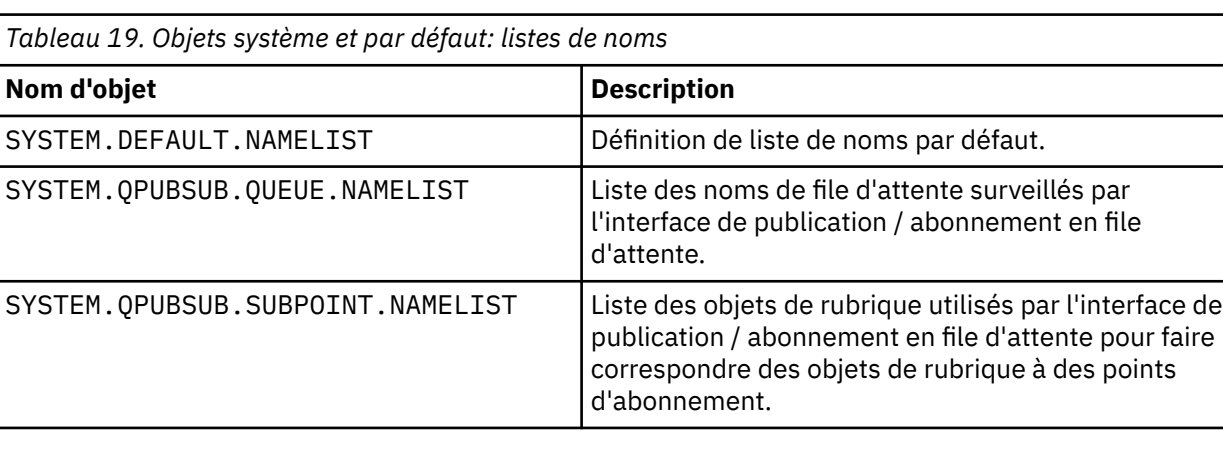

<span id="page-88-0"></span>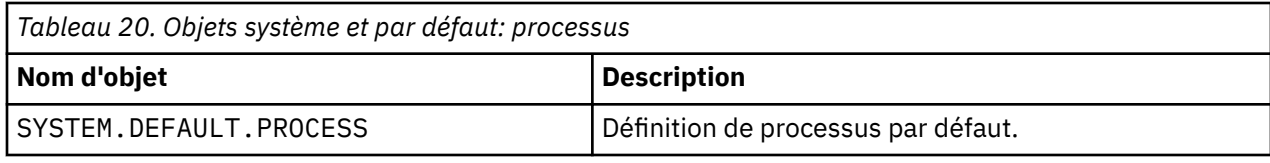

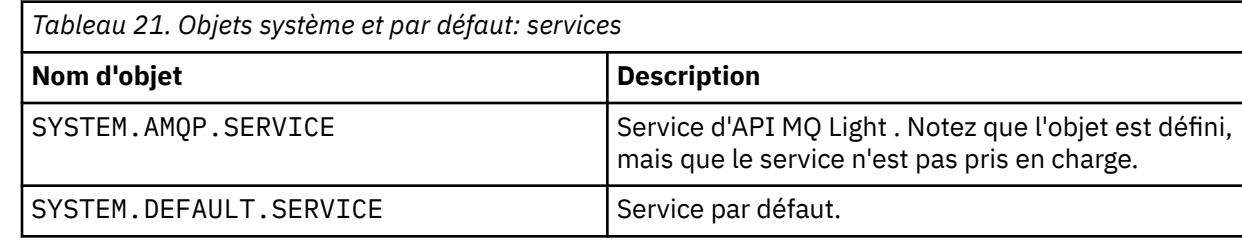

## **Objets de configuration par défaut Windows**

Sur les systèmes Windows , vous pouvez définir une configuration par défaut à l'aide de l'application IBM MQ Postcard.

**Remarque :** Vous ne pouvez pas définir une configuration par défaut si d'autres gestionnaires de files d'attente existent sur votre ordinateur.

La plupart des noms utilisés pour les objets de configuration par défaut Windows impliquent l'utilisation d'un nom TCP/IP abrégé. Il s'agit du nom TCP/IP de l'ordinateur, sans la partie domaine ; par exemple, le nom TCP/IP abrégé de l'ordinateur mycomputer.hursley.ibm.com est mycomputer. Dans tous les cas, lorsque ce nom doit être tronqué, si le dernier caractère est un point (.), il est supprimé.

Tous les caractères du nom TCP/IP abrégé qui ne sont pas valides pour les noms d'objet IBM MQ (par exemple, les traits d'union) sont remplacés par un trait de soulignement.

Les caractères admis pour les noms d'objet IBM MQ sont les suivants: a à z, A à Z, 0 à 9 et les quatre caractères spéciaux /%. et \_.

Le nom du cluster pour la configuration par défaut Windows est DEFAULT\_CLUSTER.

Si le gestionnaire de files d'attente n'est pas un gestionnaire de files d'attente de référentiel, les objets répertoriés dans le Tableau 22, à la page 89 sont créés.

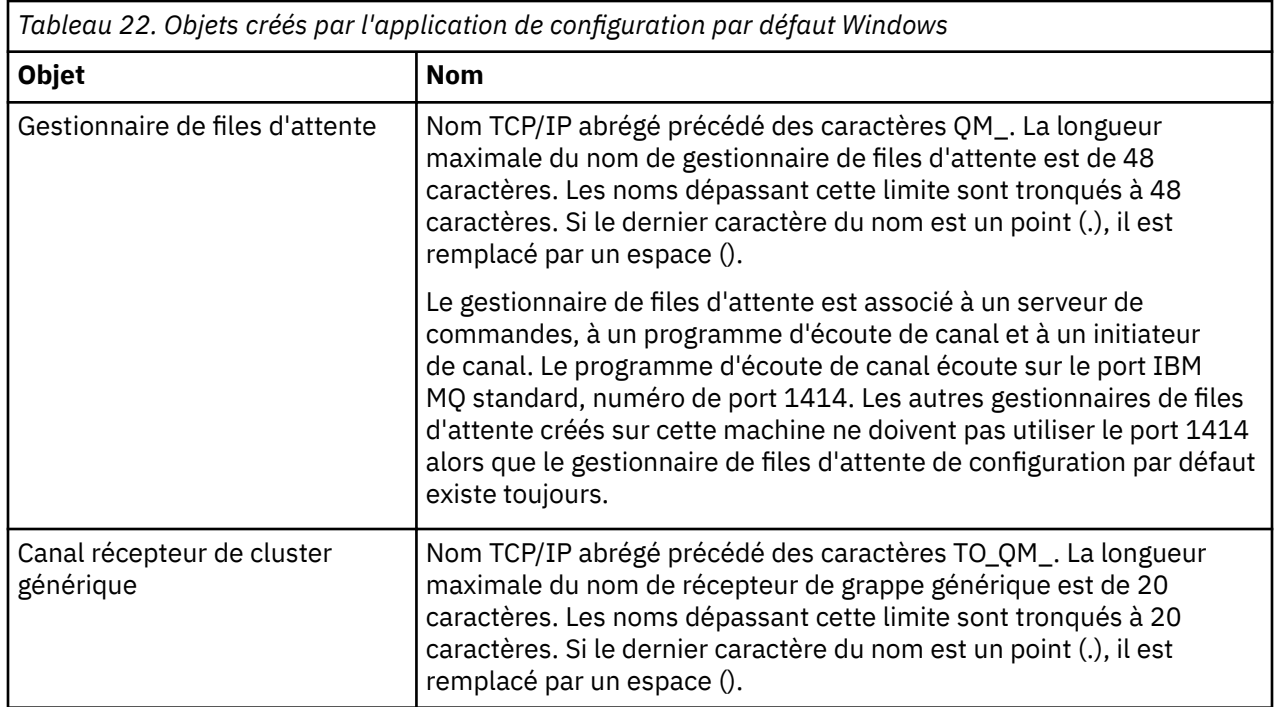

<span id="page-89-0"></span>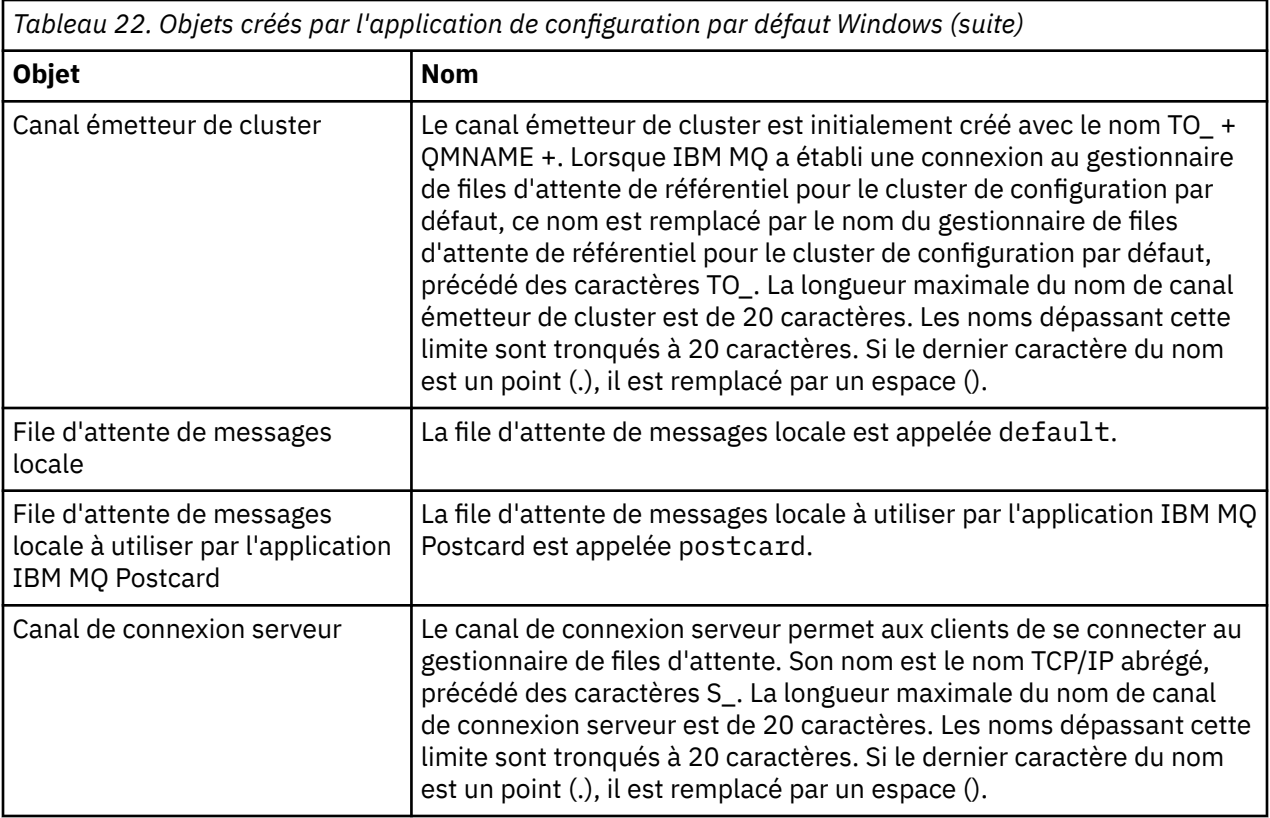

Si le gestionnaire de files d'attente est un gestionnaire de files d'attente de référentiel, la configuration par défaut est similaire à celle décrite dans [Tableau 22, à la page 89,](#page-88-0) mais avec les différences suivantes:

- Le gestionnaire de files d'attente est défini en tant que gestionnaire de files d'attente de référentiel pour le cluster de configuration par défaut.
- Aucun canal émetteur de cluster n'est défini.
- Une file d'attente de cluster locale correspondant au nom TCP/IP abrégé préfixé avec les caractères clq\_default\_ est créée. La longueur maximale de ce nom est de 48 caractères. Les noms dépassant cette longueur sont tronqués à 48 caractères.

Si vous demandez des fonctions d'administration à distance, le canal de connexion serveur, SYSTEM.ADMIN.SVRCONN est également créé.

## **SYSTEM.BASE.TOPIC**

Rubrique de base pour la résolution ASPARENT . Si une rubrique particulière n'a pas d'objet de rubrique d'administration parent, ou si ces objets parent ont également ASPARENT, tous les attributs ASPARENT restants sont hérités de cet objet.

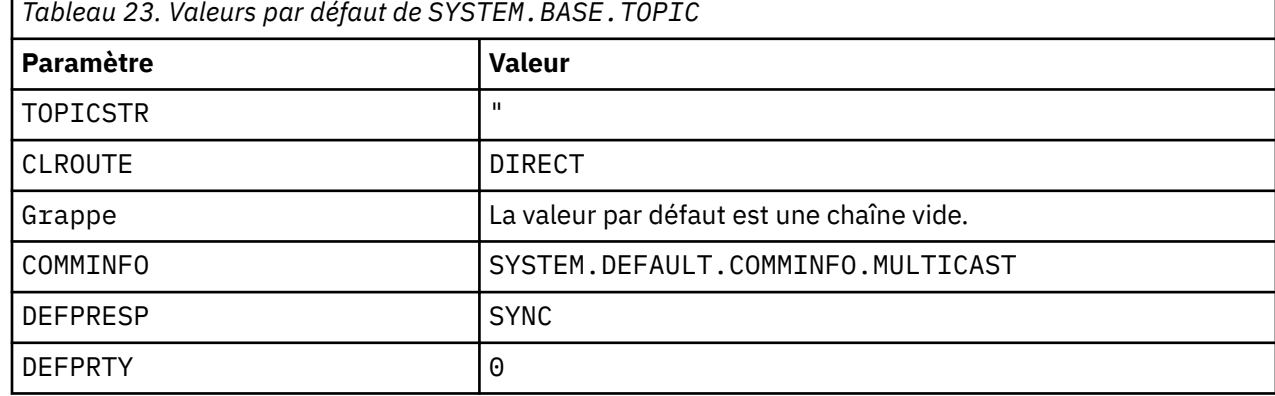

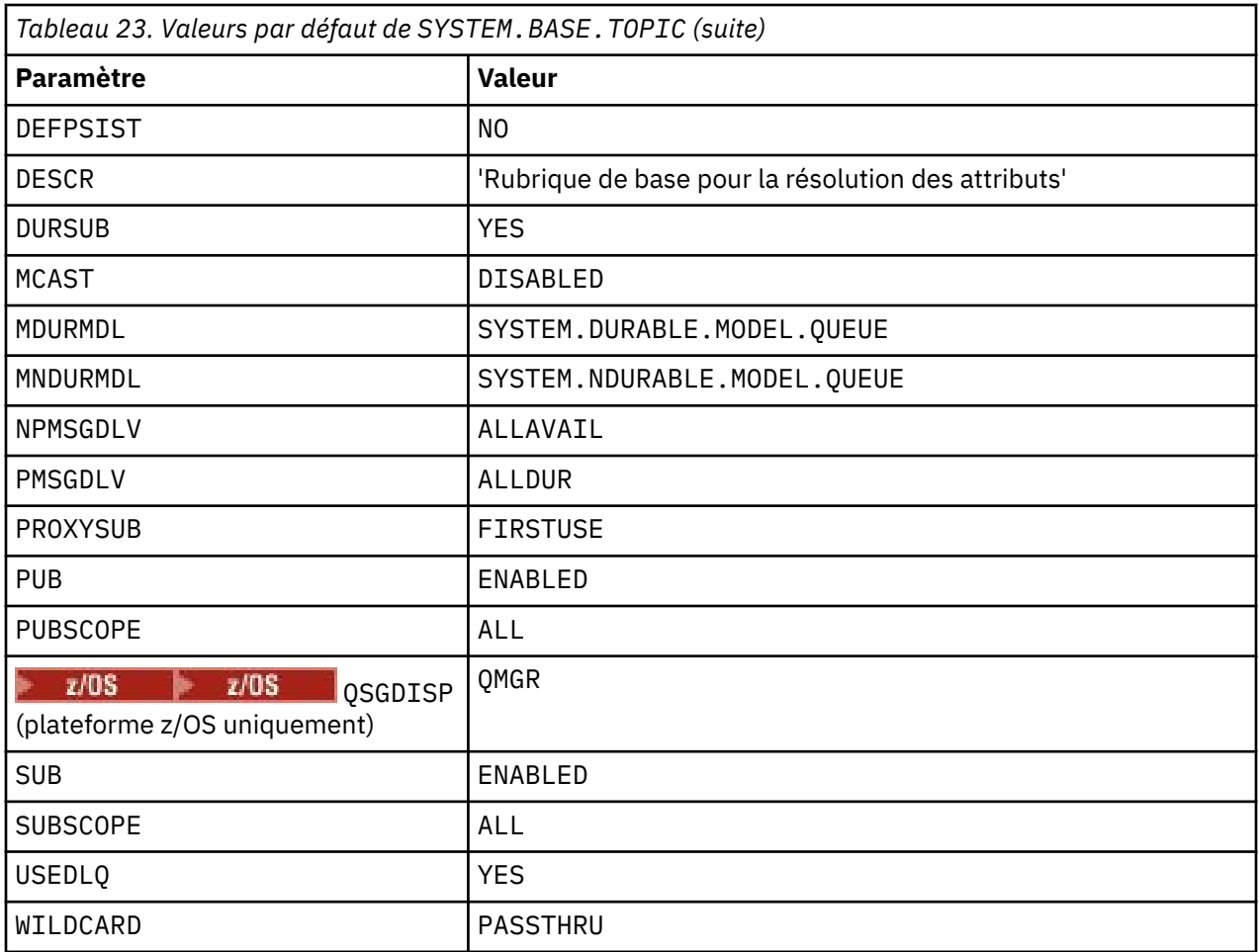

Si cet objet n'existe pas, ses valeurs par défaut sont toujours utilisées par IBM MQ pour les attributs ASPARENT qui ne sont pas résolus par les rubriques parent plus haut dans l'arborescence de rubriques.

La définition des attributs PUB ou SUB de SYSTEM.BASE.TOPIC sur DISABLED empêche les applications de publier des rubriques ou de s'y abonner dans l'arborescence de rubriques, à deux exceptions près:

- 1. Tous les objets de rubrique de l'arborescence de rubriques dont PUB ou SUB est explicitement défini sur ENABLE. Les applications peuvent publier ou s'abonner à ces rubriques et à leurs enfants.
- 2. La publication et l'abonnement à SYSTEM.BROKER.ADMIN.STREAM ne sont pas désactivés par la définition des attributs PUB ou SUB de SYSTEM.BASE.TOPIC sur DISABLED.

Voir aussi Traitement spécial pour le paramètre **PUB**.

# **Informations sur les sections**

Les informations suivantes vous aident à configurer les informations dans des strophes et répertorient le contenu des fichiers mqs.ini, qm.iniet mqclient.ini .

### **Configuration de sections**

Utilisez les liens pour vous aider à configurer le ou les systèmes de votre entreprise:

- La modification des informations de configuration IBM MQ permet de configurer les éléments suivants:
	- Section *AllQueueManagers*
	- Section *DefaultQueueManager*
	- Section *ExitProperties*
	- Section *LogDefaults*
- Section *Sécurité* du fichier qm.ini
- La modification des informations de configuration du gestionnaire de files d'attente permet de configurer:
	- **Windows** Section *AccessMode* (Windows uniquement)
	- Section *Service* -pour les services optionnels
	- Section *Log*
	- **E** Linux **E** UNIX Section *RestrictedMode* (systèmesUNIX and Linux uniquement)
	- Section *XAResourceManager*
	- Sections *TCP*, *LU62*et *NETBIOS*
	- Section *ExitPath*
	- Section *QMErrorLog*
	- Section *SSL*
	- Section *ExitPropertiesLocal*
- La configuration des services et des composants vous aide à configurer les éléments suivants:
	- Section *Service*
	- Section *ServiceComponent*

et contient des liens vers la façon dont ils sont utilisés pour différents services sur les plateformes UNIX and Linuxet Windows .

- La configuration des exits API permet de configurer les éléments suivants:
	- Section *AllActivityTrace*
	- Section *AppplicationTrace*
- La configuration du comportement de trace d'activité permet de configurer les éléments suivants:
	- Section *ApiExitCommon*
	- Section *ApiExitTemplate*
	- Section *ApiExitLocal*
- Les informations de configuration pour les clients permettent de configurer:
	- Section *CHANNELS*
	- Section *ClientExitPath*
	- $\blacksquare$  Windows Section *LU62*, *NETBIOS* et *SPX* (Windows uniquement)
	- Section *MessageBuffer*
	- Section *SSL*
	- Section *TCP*
- • [«Sections du fichier de configuration pour la mise en file d'attente répartie», à la page 94](#page-93-0) vous aide à configurer les éléments suivants:
	- Section *CHANNELS*
	- Section *TCP*
	- Section *LU62*
	- *NETBIOS*
	- Section *ExitPath*
- La définition des attributs de message de publication / abonnement en file d'attente permet de configurer les éléments suivants:
	- Attribut *PersistentPublishRetry*
- Attribut *NonPersistentPublishRetry*
- Attribut *Taille dePublishBatch*
- Attribut *IntervallePublishRetry*

dans la section *Courtier* .

**Avertissement :** Vous devez créer une section *Courtier* si vous en avez besoin.

- $\sqrt{8.1.4}$  L'utilisation de la configuration automatique permet de configurer les éléments suivants:
- Section AutoConfig
- Section AutoCluster
- Section Variables

### **Fichiers de configuration**

Voir :

- Fichier**mqs.ini**
- Fichier**qm.ini**
- **[Fichiermqclient.ini](#page-93-0)**

pour obtenir la liste des sections possibles dans chaque fichier de

configuration. Linux UNIX

#### **Fichier mqs.ini**

Exemple de fichier de configuration IBM MQ pour les systèmes UNIX and Linux illustre un exemple de fichier mqs.ini .

Un fichier mqs.ini peut contenir les sections suivantes:

- *Gestionnaires AllQueue*
- *DefaultQueueGestionnaire*
- *ExitProperties*
- *LogDefaults*

En outre, il existe une section *QueueManager* pour chaque gestionnaire de files d'attente.

#### **Fichier qm.ini**

Exemple de fichier de configuration de gestionnaire de files d'attente pour IBM MQ for UNIX and Linux illustre un exemple de fichier qm.ini.

Un fichier qm. ini peut contenir les sections suivantes:

- *ExitPath*
- *Journal*
- *QMErrorLog*
- *QueueManager*
- *Sécurité*
- *ServiceComponent*

Pour configurer *InstallableServices* , utilisez les sections *Service* et *ServiceComponent* .

• *Connexion* pour *DefaultBindType*

**Avertissement :** Vous devez créer une section *Connexion* si vous en avez besoin.

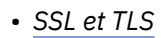

- <span id="page-93-0"></span>• *TCP, LU62et NETBIOS*
- XAResourceManager

En outre, vous pouvez modifier les éléments suivants:

- **Windows** AccessMode (Windows uniquement)
- **Linux IIIIII** *RestrictedMode* (systèmesUNIX and Linux uniquement)

à l'aide de la commande crtmqm .

#### **Fichier mqclient.ini**

Un fichier mqclient.ini peut contenir les sections suivantes:

- *CANAUX*
- *ClientExitChemin*
- *LU62*, *NETBIOS*et *SPX*
- *MessageBuffer*
- *SSL*
- *TCP*

En outre, il se peut que vous ayez besoin d'une strophePreConnect pour configurer un exit de préconnexion.

# **Sections du fichier de configuration pour la mise en file d'attente répartie**

Description des sections du fichier de configuration du gestionnaire de files d'attente, qm.ini, relatives à la mise en file d'attente répartie.

Cette rubrique présente les sections du fichier de configuration du gestionnaire de files d'attente relatives à la mise en file d'attente répartie. Elle s'applique au fichier de configuration du gestionnaire de files d'attente pour IBM MQ for Multiplatforms. Le fichier est appelé qm.ini sur toutes les plateformes.

Les sections relatives à la mise en file d'attente répartie sont les suivantes:

- Canaux
- TCP
- LU62
- NETBIOS
- CHEMIN EXIT

Le [Figure 6, à la page 95](#page-94-0) présente les valeurs que vous pouvez définir à l'aide de ces strophes. Lorsque vous définissez l'une de ces sections, vous n'avez pas besoin de démarrer chaque élément sur une nouvelle ligne. Vous pouvez utiliser un point-virgule (;) ou un caractère de hachage (#) pour indiquer un commentaire.

<span id="page-94-0"></span>

| <b>CHANNELS:</b>         |                                                                                           |
|--------------------------|-------------------------------------------------------------------------------------------|
| MAXCHANNELS=n            | Maximum number of channels allowed, the                                                   |
|                          | default value is 100.                                                                     |
| MAXACTIVECHANNELS=n      | Maximum number of channels allowed to be active at                                        |
|                          | any time, the default is the value of MaxChannels.                                        |
| MAXINITIATORS=n          | Maximum number of initiators allowed, the default                                         |
|                          | and maximum value is 3.                                                                   |
| MOIBINDTYPE=type         | Whether the binding for applications is to be                                             |
|                          | "fastpath" or "standard".                                                                 |
|                          | The default is "standard".                                                                |
| PIPELINELENGTH=n         | The maximum number of concurrent threads a channel will use.                              |
|                          | The default is 1. Any value greater than 1 is treated as 2.                               |
| ADOPTNEWMCA=chltype      | Stops previous process if channel fails to start.                                         |
|                          | The default is "NO".                                                                      |
| ADOPTNEWMCATIMEOUT=n     | Specifies the amount of time that the new                                                 |
|                          | ; process should wait for the old process to end.                                         |
|                          | : The default is 60.                                                                      |
| ADOPTNEWMCACHECK=        | Specifies the type checking required.                                                     |
| typecheck                | , The default is "NAME","ADDRESS", and "QM".                                              |
| CHLAUTHEARLYADOPT=Y/N    | : The order in which connection authentication and channel                                |
| authentication rules are |                                                                                           |
|                          | ; processed. If not present in the qm.ini file the default is "N".                        |
| From M09.0.4 all         |                                                                                           |
|                          | ; queue managers are created with a defa\ult of "Y"                                       |
| PASSWORDPROTECTION=      | ; From M08.0,set protected passwords in the MOCSP structure, rather                       |
| than using TLS.          |                                                                                           |
| options                  | ; The options are "compatible", "always", "optional" and "warn"                           |
|                          | . The default is "compatible".                                                            |
|                          | IGNORESEONUMBERMISMATCH ; How the queue manager handles a sequence number mismatch during |
| channel startup.         |                                                                                           |
| $=Y/N$                   | ; The options are "Y" and "N" with the default being "N".                                 |
| CHLAUTHIGNOREUSERCASE    | ; Enables a queue manager to make username matching within CHLAUTH                        |
| rules case-insensitive.  |                                                                                           |
| $=Y/N$                   | ; The options are "Y" and "N" with the default being "N".                                 |
| CHLAUTHISSUEWARN=Y       | ; If you want message AMQ9787 to be generated when you set theWARN=YES                    |
| attribute                |                                                                                           |
|                          | : on the SET CHLAUTH command.                                                             |
| TCP:                     | ; TCP entries                                                                             |
| $PORT=n$                 | ; Port number, the default is 1414                                                        |
| KEEPALIVE=Yes            | ; Switch TCP/IP KeepAlive on                                                              |
| LUS2:                    |                                                                                           |
| LIBRARY2=DLLName2        | : Used if code is in two libraries                                                        |
| EXITPATH:1               | Location of user exits                                                                    |
| EXITPATHS=               | ; String of directory paths.                                                              |

*Figure 6. Sections qm.ini pour la mise en file d'attente répartie*

#### **Remarques :**

1. EXITPATH s'applique uniquement aux plateformes suivantes:

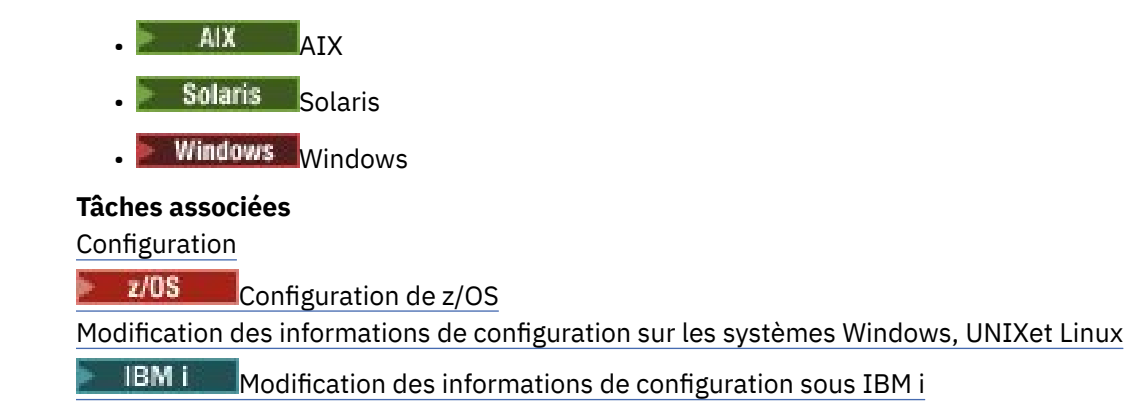

# **Attributs de canal**

Cette section décrit les attributs de canal détenus dans les définitions de canal.

Vous choisissez les attributs d'un canal pour qu'ils soient optimaux pour un ensemble particulier de circonstances pour chaque canal. Toutefois, lorsque le canal est en cours d'exécution, les valeurs réelles peuvent avoir changé lors des négociations de démarrage. Voir Préparation des canaux.

De nombreux attributs ont des valeurs par défaut et vous pouvez utiliser ces valeurs pour la plupart des canaux. Toutefois, dans les cas où les valeurs par défaut ne sont pas optimales, consultez cette section pour savoir comment sélectionner les valeurs correctes.

Pour les canaux de cluster, vous spécifiez les attributs de canal de cluster sur les canaux récepteurs de cluster au niveau des gestionnaires de files d'attente cible. Les attributs que vous spécifiez dans les canaux émetteurs de cluster correspondants sont susceptibles d'être ignorés. Voir Canaux de cluster.

**Remarque :** Dans IBM MQ for IBM i, la plupart des attributs peuvent être spécifiés en tant que \*SYSDFTCHL, ce qui signifie que la valeur est extraite du canal par défaut du système dans votre système.

## **Attributs de canal et types de canal**

Différents types de canal prennent en charge différents attributs de canal.

Les types de canal pour les attributs de canal IBM MQ sont répertoriés dans le tableau suivant.

Remarque : Pour les canaux de cluster (les colonnes CLUSSDR et CLUSRCVR dans le tableau), si un attribut peut être défini sur les deux canaux, définissez-le sur les deux canaux en vous assurant que les paramètres sont identiques. S'il existe une différence entre les paramètres, ceux que vous spécifiez sur le canal CLUSRCVR seront probablement utilisés. Pour une explication, voir la rubrique sur les canaux de cluster.

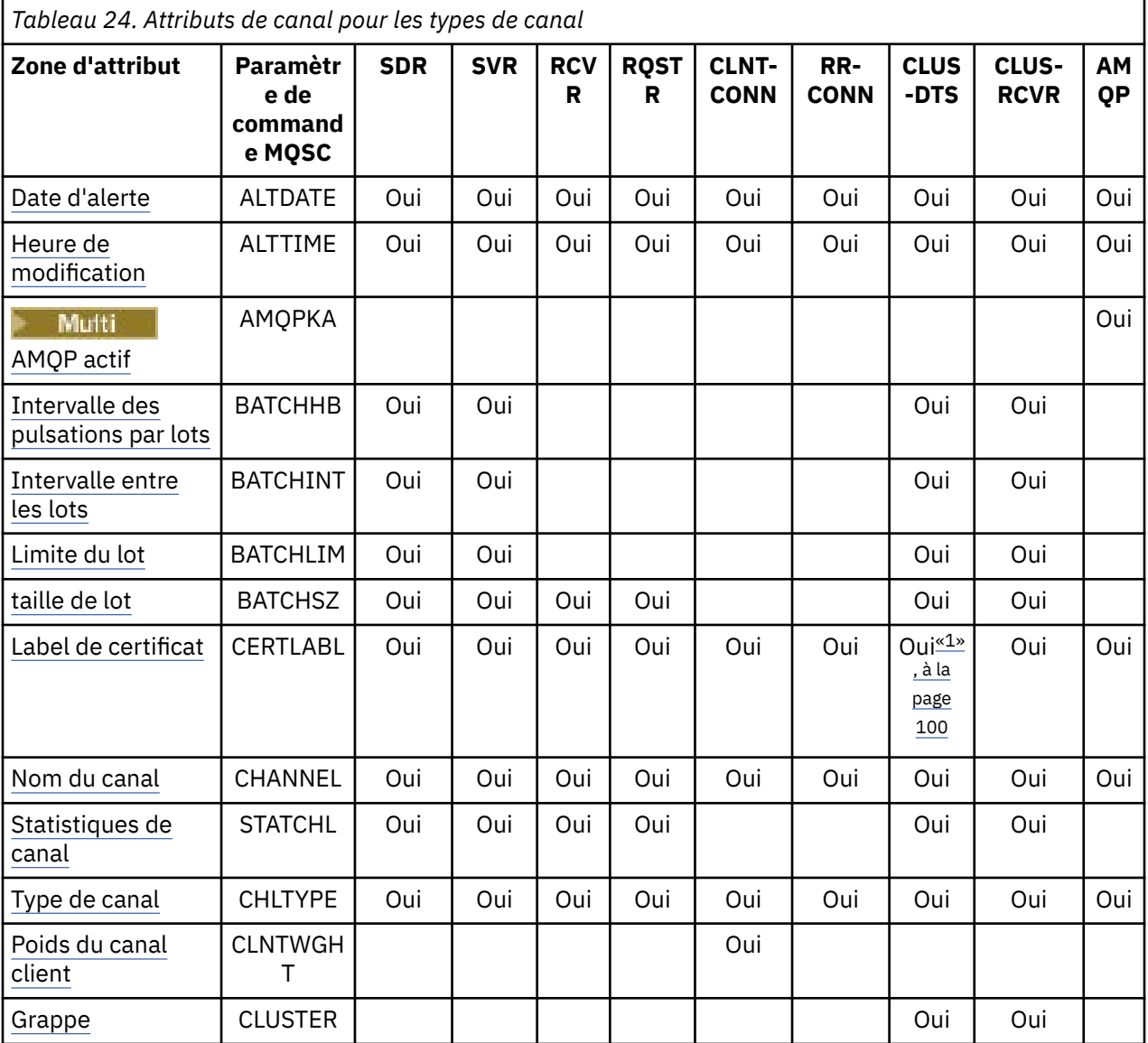

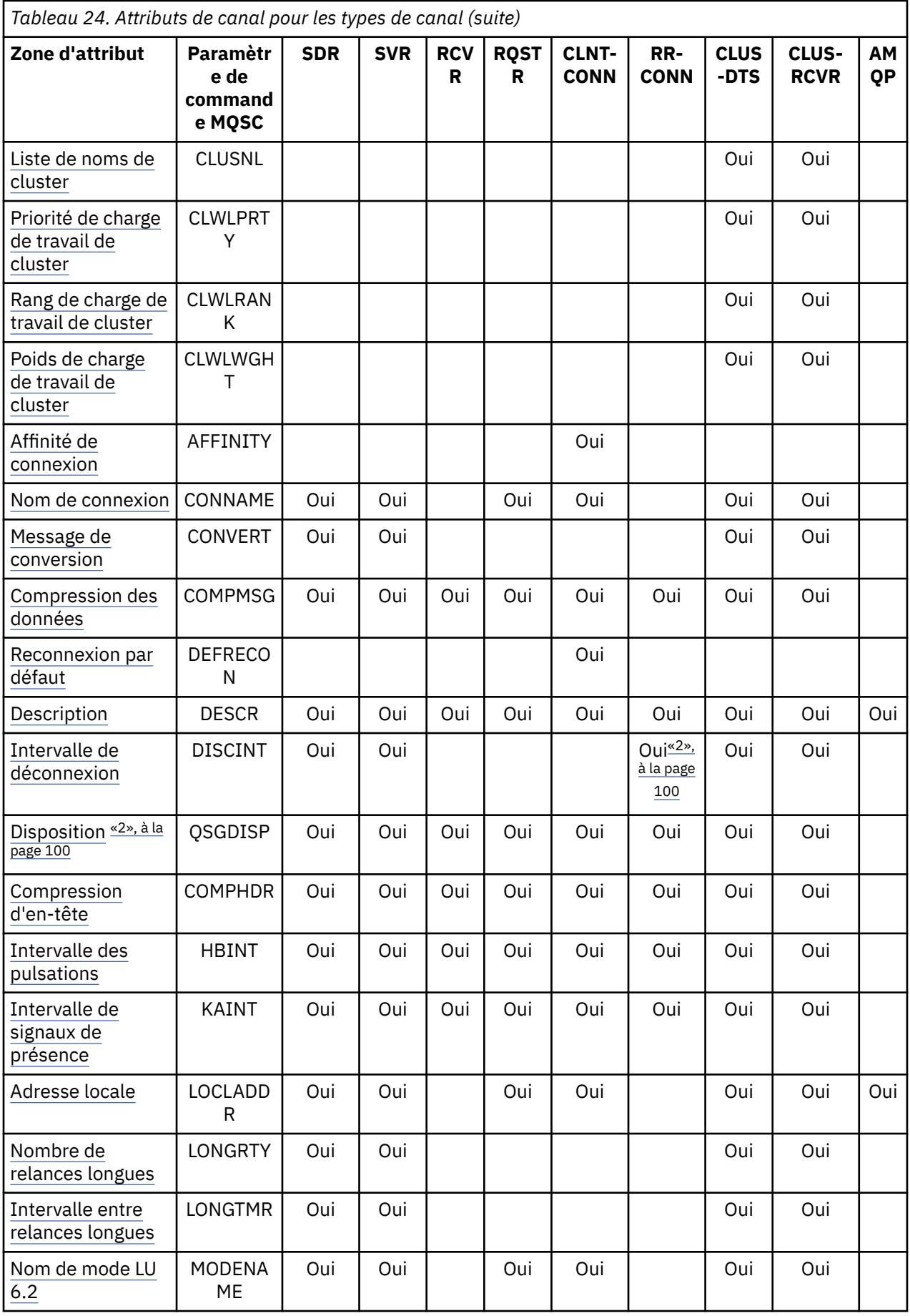

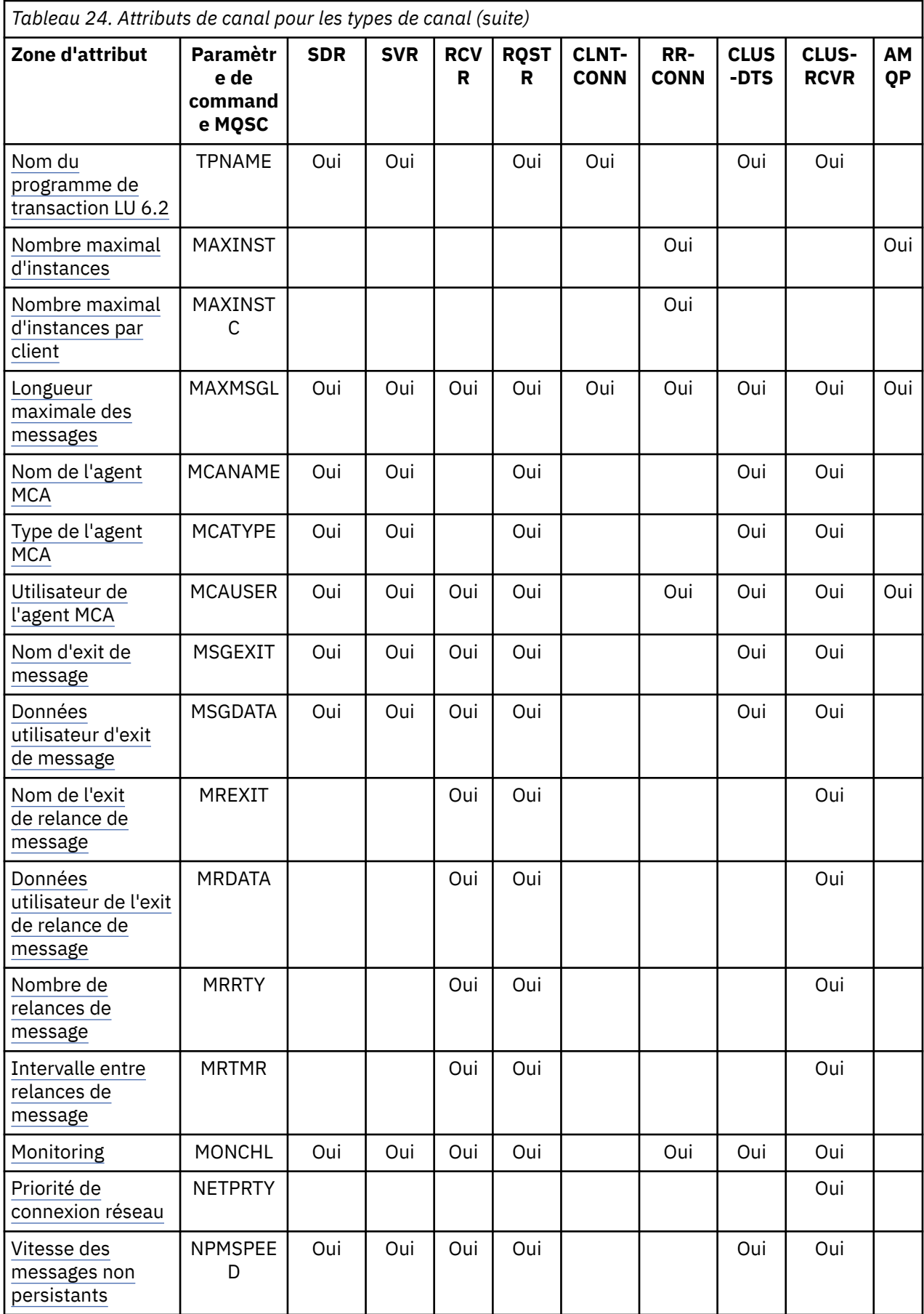

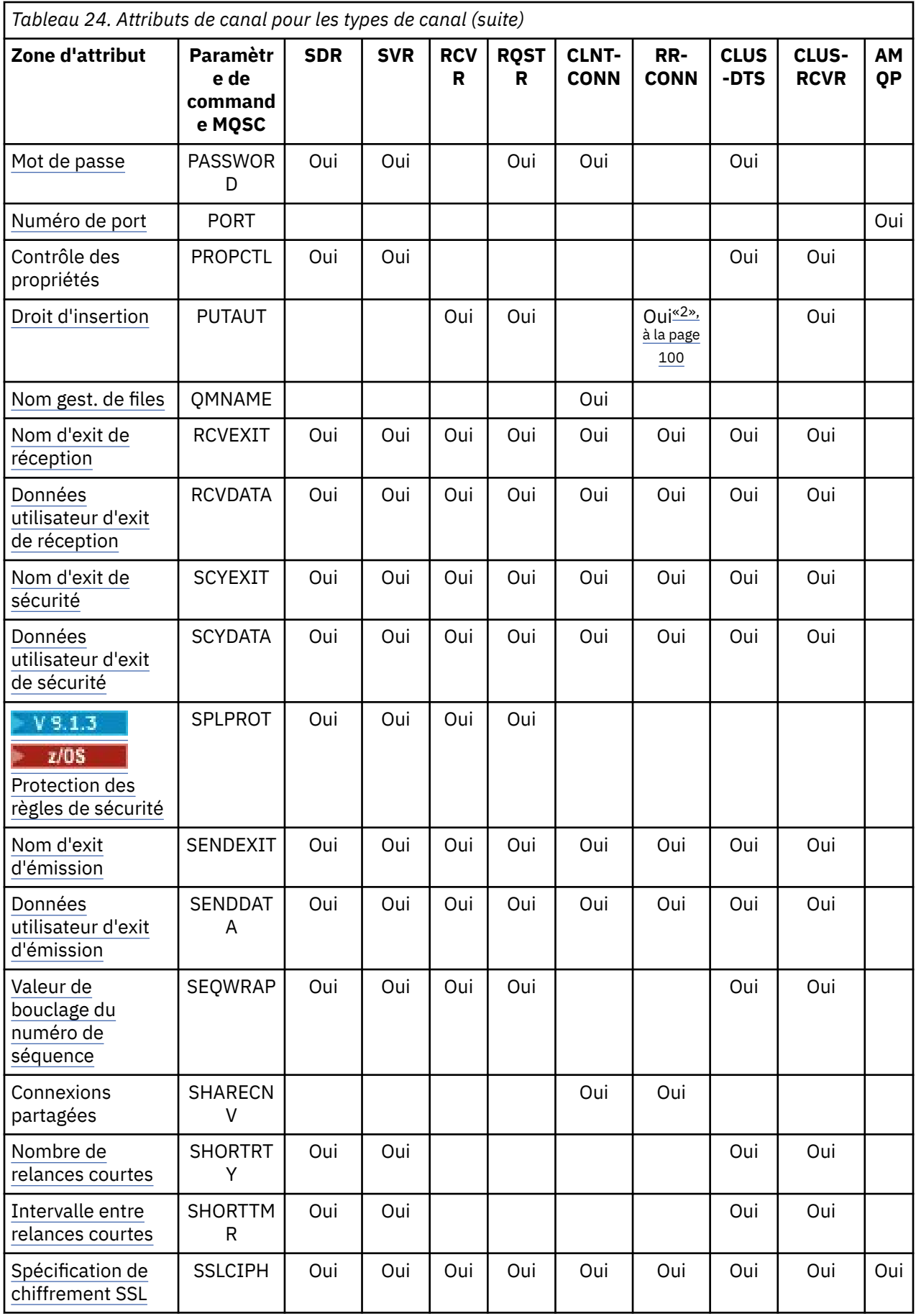

<span id="page-99-0"></span>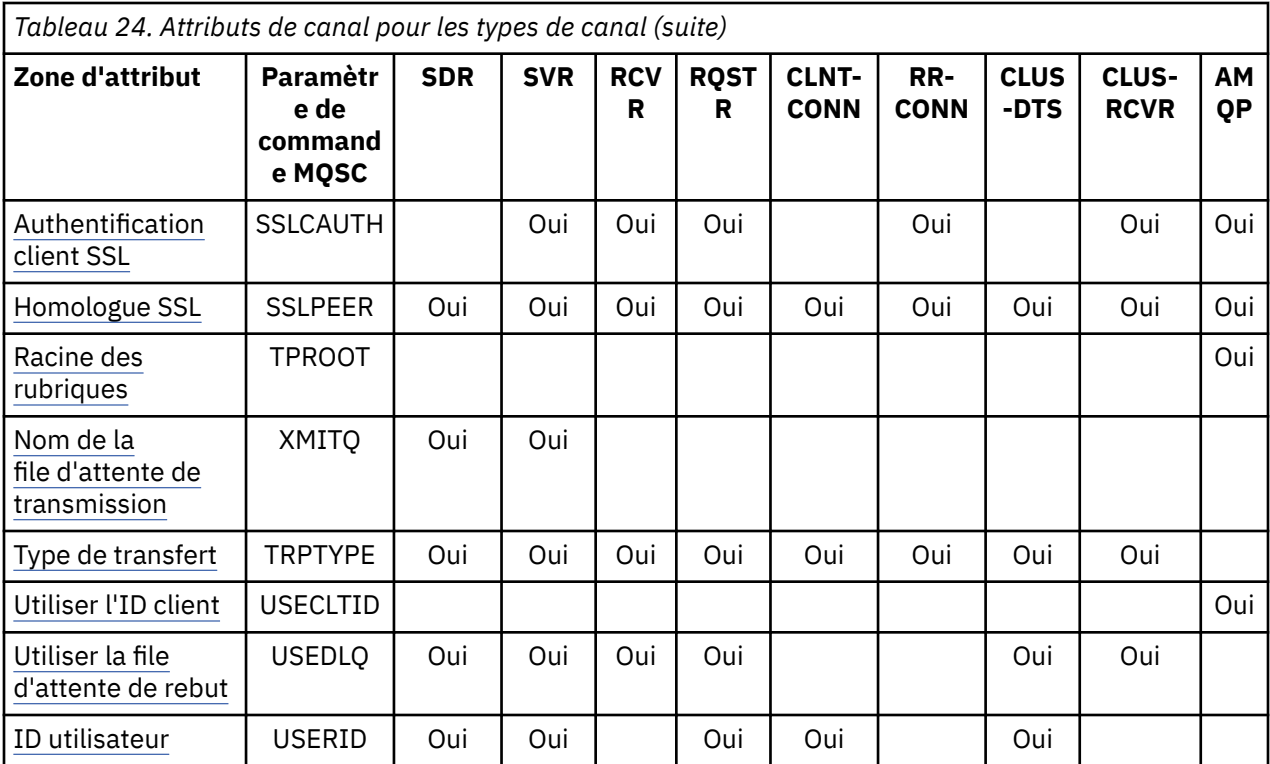

#### **Remarques :**

1. Aucune des interfaces d'administration ne permet d'obtenir ou de définir cet attribut pour les canaux CLUSSDR. Vous recevrez un message MQRCCF\_INJUSTEMENT \_channel\_type . Toutefois, l'attribut est présent dans les objets de canal CLUSSDR (y compris les structures MQCD) et un exit CHAD peut le définir à l'aide d'un programme si nécessaire.

2.  $2\sqrt{10}$  Valide sur z/OS uniquement.

#### **Concepts associés**

#### «Attributs de canal par ordre alphabétique», à la page 100

Cette section décrit chaque attribut d'un objet canal, avec ses valeurs valides et des remarques sur son utilisation, le cas échéant.

#### **Référence associée**

Commandes MQSC

### **Attributs de canal par ordre alphabétique**

Cette section décrit chaque attribut d'un objet canal, avec ses valeurs valides et des remarques sur son utilisation, le cas échéant.

IBM MQ pour certaines plateformes peut ne pas implémenter tous les attributs affichés dans cette section. Les exceptions et les différences de plateforme sont mentionnées dans les descriptions d'attribut individuelles, le cas échéant.

Le mot clé que vous pouvez spécifier dans MQSC est affiché entre crochets pour chaque attribut.

Les attributs sont classés par ordre alphabétique.

## **Date de modification (ALTDATE)**

Cet attribut correspond à la date de la dernière modification de la définition, au format yyyy-mm-dd.

Cet attribut est valide pour tous les types de canal.

## <span id="page-100-0"></span>**Heure de modification (ALTTIME)**

Cet attribut correspond à l'heure à laquelle la définition a été modifiée pour la dernière fois, au format hh:mm:ss.

Cet attribut est valide pour tous les types de canal.

## **Signal de présence AMQPKA (AMQPKA)**

Utilisez l'attribut **AMQPKA** pour spécifier un temps de signal de présence pour la connexion client AMQP. Si le client AMQP n'a pas envoyé de trames dans l'intervalle de signal de présence, la connexion est fermée.

L'attribut **AMQPKA** détermine la valeur de l'attribut idle-timeout envoyé de IBM MQ à un client AMQP. L'attribut correspond à une période en millisecondes.

Si **AMQPKA** est défini sur une valeur > 0, IBM MQ la moitié de cette valeur est transmise en tant qu'attribut idle-timeout. Par exemple, la valeur 10000 entraîne l'envoi par le gestionnaire de files d'attente d'une valeur de délai d'inactivité de 5000. Le client doit s'assurer que les données sont envoyées à IBM MQ au moins toutes les 10000 millisecondes. Si les données ne sont pas reçues par IBM MQ dans ce délai, IBM MQ suppose que le client a perdu sa connexion et force la fermeture de la connexion avec une condition d'erreur amqp:resource-limit-exceeded .

La valeur AUTO ou 0 signifie que IBM MQ ne envoie pas d'attribut de délai d'inactivité au client AMQP.

Un client AMQP peut toujours transmettre une valeur de délai d'inactivité qui lui est propre. Si tel est le cas, IBM MQ transite des données (ou un cadre AMQP vide) au moins aussi fréquemment pour informer le client qu'il est disponible.

## **Intervalle des pulsations par lots (BATCHHB)**

Cet attribut permet à un canal émetteur de vérifier que le canal récepteur est toujours actif juste avant de valider un lot de messages.

L'intervalle des pulsations par lots permet ainsi d'annulation du lot plutôt que de devenir en attente de validation si le canal récepteur n'est pas actif. En procédant à l'annulation du lot, les messages restent disponibles pour être traités de sorte qu'ils puissent, par exemple, être redirigés vers un autre canal.

Si le canal émetteur a reçu une communication du canal récepteur dans l'intervalle des pulsations par lots, le canal récepteur est supposé être toujours actif, sinon une'pulsation'est envoyée au canal récepteur pour vérification. Le canal émetteur attend une réponse de l'extrémité réceptrice du canal pendant une période donnée, en fonction du nombre de secondes spécifié dans l'attribut de canal Intervalle des pulsations (HBINT).

La valeur est exprimée en millisecondes et doit être comprise entre zéro et 999999. La valeur zéro indique que le signal de présence du lot n'est pas utilisé.

Cet attribut est valide pour les types de canal suivants:

- Emetteur
- serveur
- Émetteur de cluster
- Récepteur de cluster

### **Intervalle de traitement par lots (BATCHINT)**

Cet attribut est une période, en millisecondes, pendant laquelle le canal maintient un lot ouvert même s'il n'y a pas de messages dans la file d'attente de transmission.

Vous pouvez indiquer n'importe quel nombre de millisecondes, de zéro à 999 999 999. La valeur par défaut est zéro.

Si vous ne spécifiez pas d'intervalle de traitement par lots, le lot se ferme lorsque l'une des conditions suivantes est remplie:

- <span id="page-101-0"></span>• Le nombre de messages indiqué dans BATCHSZ a été envoyé.
- Le nombre d'octets indiqué dans BATCHLIM a été envoyé.
- La file d'attente de transmission est vide.

Sur les canaux à faible charge, où la file d'attente de transmission devient fréquemment vide, la taille de lot effective peut être beaucoup plus petite que BATCHSZ.

Vous pouvez utiliser l'attribut BATCHINT pour rendre vos canaux plus efficaces en réduisant le nombre de lots courts. Sachez toutefois que vous pouvez ralentir le temps de réponse, car les lots durent plus longtemps et les messages restent non validés plus longtemps.

Si vous spécifiez un BATCHINT, les lots ne se ferment que lorsque l'une des conditions suivantes est remplie:

- Le nombre de messages indiqué dans BATCHSZ a été envoyé.
- Le nombre d'octets indiqué dans BATCHLIM a été envoyé.
- Il n'y a plus de messages dans la file d'attente de transmission et un intervalle de temps de BATCHINT s'est écoulé lors de l'attente de messages (depuis que le premier message du lot a été extrait).

**Remarque :** BATCHINT indique le temps total passé à attendre des messages. Elle n'inclut pas le temps passé à extraire des messages qui sont déjà disponibles dans la file d'attente de transmission, ni le temps passé à transférer des messages.

Cet attribut est valide pour les types de canal suivants:

- Emetteur
- serveur
- Émetteur de cluster
- Récepteur de cluster

## **Limite du lot (BATCHLIM)**

Cet attribut correspond à la limite, en kilooctets, de la quantité de données pouvant être envoyées via un canal avant de prendre un point de synchronisation.

Un point de synchronisation est défini après le passage dans le canal du message qui a entraîné l'atteinte de la limite.

La valeur doit être comprise entre 0 et 999999. La valeur par défaut est 5 000.

La valeur zéro dans cet attribut signifie qu'aucune limite de données n'est appliquée aux lots sur ce canal.

Le traitement du lot est terminé lorsque l'une des conditions suivantes est satisfaite :

- Des messages BATCHSZ ont été envoyés.
- Les octets BATCHLIM ont été envoyés.
- La file d'attente de transmission est vide et la valeur de BATCHINT est dépassée.

Cet attribut est valide pour les types de canal suivants:

- Emetteur
- serveur
- Émetteur de cluster
- Récepteur de cluster

Ce paramètre est pris en charge sur toutes les plateformes.

### **Taille de lot (BATCHSZ)**

Cet attribut correspond au nombre maximal de messages à envoyer avant la prise d'un point de synchronisation.

<span id="page-102-0"></span>La taille du lot n'affecte pas la façon dont le canal transfère les messages ; les messages sont toujours transférés individuellement, mais sont validés ou annulés en tant que lot.

Pour améliorer les performances, vous pouvez définir une taille de lot pour définir le nombre maximal de messages à transférer entre deux *points de synchronisation*. La taille de lot à utiliser est négociée lorsqu'un canal démarre et la valeur la plus basse des deux définitions de canal est utilisée. Sur certaines implémentations, la taille de lot est calculée à partir de la plus basse des deux définitions de canal et des deux valeurs MAXUMSGS du gestionnaire de files d'attente. La taille réelle d'un lot peut être inférieure ; par exemple, un lot se termine lorsqu'il ne reste aucun message dans la file d'attente de transmission ou que l'intervalle de traitement par lots expire.

Une valeur élevée pour la taille de lot augmente le débit, mais les temps de récupération sont augmentés car il y a plus de messages à renvoyer et à envoyer à nouveau. La valeur par défaut de BATCHSZ est 50 et il est conseillé d'essayer d'abord cette valeur. Vous pouvez choisir une valeur inférieure pour BATCHSZ si vos communications ne sont pas fiables, ce qui rend la reprise plus probable.

La procédure de point de synchronisation a besoin d'un identificateur d'unité d'oeuvre logique unique à échanger sur la liaison à chaque fois qu'un point de synchronisation est pris, afin de coordonner les procédures de validation par lots.

Si la procédure de validation par lots synchronisée est interrompue, une situation *en attente de validation* peut se produire. Les situations en attente de validation sont résolues automatiquement lorsqu'un canal de transmission de messages démarre. Si cette résolution échoue, une intervention manuelle peut être nécessaire à l'aide de la commande RESOLVE.

Quelques remarques à prendre en compte lors du choix du nombre pour la taille de lot:

- Si ce nombre est trop élevé, la quantité d'espace de file d'attente utilisée aux deux extrémités de la liaison devient excessive. Les messages occupent de l'espace de file d'attente lorsqu'ils ne sont pas validés et ne peuvent pas être supprimés des files d'attente tant qu'ils ne sont pas validés.
- S'il est probable qu'il y ait un flux régulier de messages, vous pouvez améliorer les performances d'un canal en augmentant la taille du lot car moins de flux de confirmation sont nécessaires pour transférer la même quantité d'octets.
- Si les caractéristiques du flux de messages indiquent que les messages arrivent par intermittence, une taille de lot de 1 avec un intervalle de temps de déconnexion relativement important peut offrir de meilleures performances.
- Ce nombre peut être compris entre 1 et 9999.
- Même si les messages non persistants sur un canal rapide n'attendent pas de point de synchronisation, ils contribuent au nombre de tailles de lot.

Cet attribut est valide pour les types de canal suivants:

- Expéditeur
- serveur
- Récepteur
- Demandeur
- Émetteur de cluster
- Récepteur de cluster

### **Label de certificat (CERTLABL)**

Cet attribut spécifie le libellé de certificat de la définition de canal.

Le libellé identifie le certificat personnel dans le référentiel de clés qui est envoyé à l'homologue distant. Le certificat est défini comme décrit dans Labels de certificat numérique.

Les canaux entrants (y compris les canaux RCVR, RQSTR, CLUSRCVR, SERVER non qualifié et SVRCONN) n'envoient le certificat configuré que si la version IBM MQ de l'homologue distant prend entièrement en charge la configuration de libellé de certificat et que le canal utilise un CipherSpecTLS. Si tel n'est pas le cas, l'attribut **CERTLABL** du gestionnaire de files d'attente détermine le certificat envoyé. Cette restriction <span id="page-103-0"></span>est due au fait que le mécanisme de sélection de libellé de certificat pour les canaux entrants dépend d'une extension de protocole TLS qui n'est pas prise en charge dans tous les cas. En particulier, les clients Java et JMS ne prennent pas en charge l'extension de protocole requise et ne reçoivent que le certificat configuré par l'attribut **CERTLABL** du gestionnaire de files d'attente, quel que soit le paramètre de libellé spécifique au canal.

Un canal serveur non qualifié est un canal dont la zone CONNAME n'est pas définie.

Aucune des interfaces d'administration ne permet d'obtenir ou de définir cet attribut pour les canaux CLUSSDR. Vous recevrez un message MQRCCF\_ILLIC\_CHANNEL\_TYPE. Toutefois, l'attribut est présent dans les objets de canal CLUSSDR (y compris les structures MQCD) et un exit CHAD peut le définir à l'aide d'un programme si nécessaire.

Pour plus d'informations sur ce que le libellé de certificat peut contenir, voir Labels de certificat numérique, compréhension des exigences.

Cet attribut est valide pour tous les types de canal.

**Remarque :** Pour SSL/TLS, CERTLABL doit être défini sur la définition QMGR. Vous pouvez éventuellement définir un CERTLABL sur la définition CHANNEL.

Le gestionnaire de files d'attente CERTLABL est vérifié et doit être un certificat personnel valide, même si vous définissez un CERTLABL sur la définition CHANNEL.

## **Nom de canal (CHANNEL)**

Cet attribut indique le nom de la définition de canal.

Le nom peut contenir jusqu'à 20 caractères, bien que les deux extrémités d'un canal de transmission de messages doivent avoir le même nom et que d'autres implémentations puissent avoir des restrictions sur la taille, le nombre réel de caractères doit être inférieur.

Dans la mesure du possible, les noms de canal sont uniques pour un canal entre deux gestionnaires de files d'attente d'un réseau de gestionnaires de files d'attente interconnectés.

Le nom doit contenir des caractères de la liste suivante:

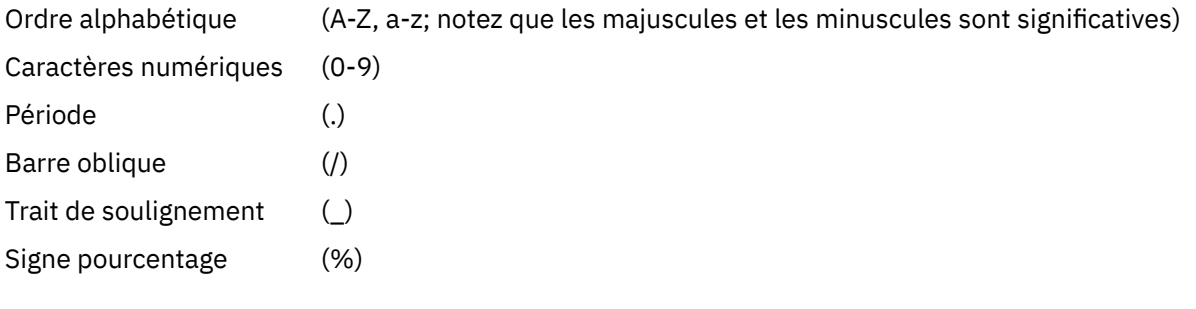

#### **Remarque :**

1. Les blancs imbriqués ne sont pas admis et les blancs de début sont ignorés.

2. Sur les systèmes utilisant EBCDIC Katakana, vous ne pouvez pas utiliser de caractères minuscules.

Cet attribut est valide pour tous les types de canal.

### **Statistiques de canal (STATCHL)**

Cet attribut contrôle la collecte des données statistiques pour les canaux.

Les valeurs possibles sont les suivantes:

#### **QMGR**

La collecte de données statistiques pour ce canal est basée sur la définition de l'attribut de gestionnaire de files d'attente STATCHL. Cette valeur est la valeur par défaut.

**Non**

La collecte de données statistiques pour ce canal est désactivée.

#### <span id="page-104-0"></span>**FAIBLE**

La collecte de données statistiques pour ce canal est activée avec un faible taux de collecte de données.

#### **MOYEN**

La collecte de données statistiques pour ce canal est activée avec un rapport moyen de collecte de données.

#### **ELEVEE**

La collecte de données statistiques pour ce canal est activée avec un taux élevé de collecte de données.

Pour plus d'informations sur les statistiques de canal, voir Référence de surveillance.

 $z/0S$ Sur les systèmes z/OS , l'activation de ce paramètre active simplement la collecte de données statistiques, quelle que soit la valeur que vous sélectionnez. La spécification de LOW, MEDIUM ou HIGH n'a pas d'impact sur vos résultats.Vous devez activer ce paramètre pour pouvoir collecter des enregistrements de comptabilité de canal.

Cet attribut est valide pour les types de canal suivants:

- Emetteur
- serveur
- Récepteur
- Demandeur
- Émetteur de cluster
- Récepteur de cluster

### **Type de canal (CHLTYPE)**

Cet attribut indique le type du canal en cours de définition.

Les types de canal possibles sont les suivants:

#### **Types de canaux de transmission de messages:**

- Emetteur
- serveur
- Récepteur
- Demandeur
- Emetteur de cluster
- Récepteur de cluster

#### **Types de canal MQI:**

• Connexion client ( Windows et UNIX uniquement)

**Remarque :** Les canaux de connexion client peuvent également être définis sur z/OS pour être utilisés sur d'autres plateformes.

- Connexion serveur
- AMQP

Les deux extrémités d'un canal doivent avoir le même nom et avoir des types compatibles:

- Expéditeur avec récepteur
- Demandeur avec serveur
- Demandeur avec expéditeur (pour rappel)
- Serveur avec récepteur (le serveur est utilisé comme expéditeur)
- Connexion client avec connexion serveur
- <span id="page-105-0"></span>• Emetteur de cluster avec récepteur de cluster
- AMQP avec AMQP

## **Pondération du canal client (CLNTWGHT)**

Cet attribut spécifie une pondération pour l'influence de la définition de canal de connexion client utilisée.

L'attribut de pondération du canal client est utilisé pour que les définitions de canal client puissent être sélectionnées de manière aléatoire en fonction de leur pondération lorsque plusieurs définitions sont disponibles.

Lorsqu'un client émet une demande MQCONN de connexion à un groupe de gestionnaires de files d'attente, en spécifiant un nom de gestionnaire de files d'attente commençant par un astérisque, qui active l'équilibrage de la pondération du client sur plusieurs gestionnaires de files d'attente, et que plusieurs définitions de canal appropriées sont disponibles dans la table de définition de canal du client (CCDT), la définition à utiliser est sélectionnée de manière aléatoire en fonction de la pondération, avec toutes les définitions CLNTWGHT (0) applicables sélectionnées en premier par ordre alphabétique.

Remarque : <u>**LACE LORS LORS**</u> Lorsqu'une table de définition de canal du client JSON est utilisée, il est possible d'avoir plusieurs canaux portant le même nom. S'il existe plusieurs canaux avec le même nom et qu'ils ont CLNTWGHT (0), les canaux sont sélectionnés dans l'ordre dans lequel ils sont définis dans la table de définition de canal du client JSON.

Spécifiez une valeur comprise entre 0 et 99. La valeur par défaut est 0.

Elle indique qu'aucun équilibrage de charge n'est effectué et que les définitions applicables sont sélectionnées par ordre alphabétique. Pour autoriser un équilibrage de charge, choisissez une valeur comprise entre 1 et 99, où 1 est la pondération la plus faible et 99 la plus élevée. La répartition des connexions entre deux ou plusieurs canaux avec des pondérations non nulles est proportionnelle au rapport de ces pondérations. Par exemple, trois canaux avec des valeurs CLNTWGHT de 2, 4 et 14 sont sélectionnés à environ 10%, 20% et 70% du temps. Cette distribution n'est pas garantie. Si l'attribut AFFINITY de la connexion est défini sur PREFERRED, la première connexion choisit une définition de canal en fonction des pondérations du client, puis les connexions suivantes continuent d'utiliser la même définition de canal.

Cet attribut est valide uniquement pour le type de canal de connexion client.

# **Cluster (CLUSTER)**

Cet attribut correspond au nom du cluster auquel appartient le canal.

La longueur maximale est de 48 caractères, conformément aux règles de dénomination des objets IBM MQ .

Jusqu'à l'une des valeurs résultantes de CLUSTER ou CLUSNL peut être non vide. Si l'une des valeurs n'est pas à blanc, l'autre doit être à blanc.

Cet attribut est valide pour les types de canal suivants:

- Émetteur de cluster
- Récepteur de cluster

### **Liste de noms de cluster (CLUSNL)**

Cet attribut est le nom de la liste de noms qui spécifie une liste de clusters auxquels appartient le canal.

Jusqu'à l'une des valeurs résultantes de CLUSTER ou CLUSNL peut être non vide. Si l'une des valeurs n'est pas à blanc, l'autre doit être à blanc.

Cet attribut est valide pour les types de canal suivants:

- Émetteur de cluster
- Récepteur de cluster

## **Attribut de canal CLWLPRTY**

L'attribut de canal CLWLPRTY indique l'ordre de priorité des canaux pour la distribution de la charge de travail du cluster. La valeur doit être comprise entre 0 et 9, où 0 correspond à la priorité la plus basse et 9 à la priorité la plus élevée.

Utilisez l'attribut de canal CLWLPRTY pour définir un ordre de priorité pour les destinations de cluster disponibles. IBM MQ sélectionne les destinations ayant la priorité la plus élevée avant de sélectionner les destinations ayant la priorité de destination de cluster la plus faible. S'il existe plusieurs destinations avec la même priorité, elle sélectionne la destination la moins récemment utilisée.

S'il existe deux destinations possibles, vous pouvez utiliser cet attribut pour autoriser la reprise en ligne. Les messages sont envoyés au gestionnaire de files d'attente avec le canal dont la priorité est la plus élevée. S'il devient indisponible, les messages passent au gestionnaire de files d'attente de priorité supérieure suivant. Les gestionnaires de files d'attente de priorité inférieure agissent comme des réserves.

IBM MQ vérifie le statut des canaux avant de les hiérarchiser. Seuls les gestionnaires de files d'attente disponibles sont candidats à la sélection.

#### **Remarques :**

- Indiquez cet attribut sur le canal récepteur de cluster au niveau du gestionnaire de files d'attente cible. Tout équilibrage que vous spécifiez sur le canal émetteur de cluster correspondant est susceptible d'être ignoré. Voir Canaux de cluster.
- La disponibilité d'un gestionnaire de files d'attente éloignées dépend du statut du canal de ce gestionnaire de files d'attente. Lorsque les canaux démarrent, leur état change plusieurs fois, certains d'entre eux étant moins préférentiels à l'algorithme de gestion de la charge de travail du cluster. En pratique, cela signifie que les destinations de priorité inférieure (sauvegarde) peuvent être choisies alors que les canaux vers les destinations de priorité supérieure (principale) sont en cours de démarrage.
- Si vous devez vous assurer qu'aucun message n'est acheminé vers une destination de sauvegarde, n'utilisez pas CLWLPRTY. Envisagez d'utiliser des files d'attente distinctes ou CLWLRANK avec un basculement manuel du serveur principal vers le serveur de sauvegarde.

## **Attribut de canal CLWLRANK**

L'attribut de canal **CLWLRANK** indique le rang des canaux pour la distribution de la charge de travail du cluster. La valeur doit être comprise entre 0 et 9, où 0 correspond au rang le plus bas et 9 au rang le plus élevé.

Utilisez l'attribut de canal **CLWLRANK** si vous souhaitez contrôler la destination finale des messages envoyés à un gestionnaire de files d'attente dans un autre cluster. Contrôlez le choix de la destination finale en définissant le rang des canaux qui connectent un gestionnaire de files d'attente aux gestionnaires de files d'attente de passerelle à l'intersection des clusters.

Lorsque vous définissez **CLWLRANK**, les messages empruntent une route spécifique via les clusters interconnectés vers une destination de rang supérieur. Par exemple, les messages parviennent à un gestionnaire de files d'attente de passerelle qui peut les envoyer à l'un des deux gestionnaires de files d'attente à l'aide des canaux classés 1 et 2. Ils sont envoyés automatiquement au gestionnaire de files d'attente connecté par un canal ayant le rang le plus élevé, dans ce cas le canal est envoyé au gestionnaire de files d'attente classé 2.

IBM MQ obtient le rang des canaux avant de vérifier le statut des canaux. L'obtention du rang avant la vérification de l'état du canal signifie que même les canaux non accessibles sont disponibles pour la sélection. Il permet aux messages d'être acheminés via le réseau même si la destination finale n'est pas disponible.

#### **Remarques :**

- <span id="page-107-0"></span>• Indiquez cet attribut sur le canal récepteur de cluster au niveau du gestionnaire de files d'attente cible. Tout équilibrage que vous spécifiez sur le canal émetteur de cluster correspondant est susceptible d'être ignoré. Voir Canaux de cluster.
- Si vous avez également utilisé l'attribut de priorité **CLWLPRTY**, IBM MQ effectue une sélection entre les destinations disponibles. Si un canal n'est pas disponible pour la destination dont le rang est le plus élevé, le message est conservé dans la file d'attente de transmission. Il est libéré lorsque le canal devient disponible. Le message n'est pas envoyé à la destination disponible suivante dans l'ordre de classement.

### **Canal CLWLWGHT, attribut**

L'attribut de canal CLWLWGHT indique le poids appliqué aux canaux CLUSSDR et CLUSRCVR pour la distribution de la charge de travail du cluster. La valeur doit être comprise entre 1 et 99, où 1 correspond à la pondération la plus faible et 99 à la pondération la plus élevée.

Utilisez CLWLWGHT pour envoyer des serveurs avec plus de messages de puissance de traitement. Plus le poids du canal est élevé, plus le nombre de messages envoyés via ce canal est élevé.

#### **Remarques :**

- Indiquez cet attribut sur le canal récepteur de cluster au niveau du gestionnaire de files d'attente cible. Tout équilibrage que vous spécifiez sur le canal émetteur de cluster correspondant est susceptible d'être ignoré. Voir Canaux de cluster.
- Lorsque CLWLWGHT est modifié à partir de la valeur par défaut de 50 sur n'importe quel canal, l'équilibrage de la charge de travail dépend du nombre total de fois où chaque canal a été choisi pour un message envoyé à n'importe quelle file d'attente en cluster. Pour plus d'informations, voir [«Algorithme](#page-153-0) [de gestion de la charge de travail du cluster», à la page 154](#page-153-0).

### **Affinité de connexion (AFFINITY)**

Cet attribut indique si les applications client qui se connectent plusieurs fois à l'aide du même nom de gestionnaire de files d'attente utilisent le même canal client.

Utilisez cet attribut (MQIACH\_CONNECTION\_AFFINITY) lorsque plusieurs définitions de canal applicables sont disponibles.

Les valeurs possibles sont les suivantes:

#### **PREFERRED**

La première connexion dans un processus de lecture d'une table de définition de canal du client (CCDT) crée une liste de définitions applicables basées sur la pondération du canal client, en classant les définitions de pondération nulle en premier et par ordre alphabétique. Chaque connexion du processus tente de se connecter en utilisant la première définition de la liste. Si la connexion échoue, la définition suivante est utilisée. Les définitions infructueuses dotées de valeurs de pondération de canal client autres que 0 sont placées en fin de liste. Les définitions pour lesquelles la pondération de canal client est égale à 0 restent en tête de liste et sont sélectionnées en premier pour chaque connexion.

Chaque processus client portant le même nom d'hôte crée toujours la même liste.

Pour les applications client écrites en C, C + + ou l'infrastructure de programmation .NET (y compris .NETentièrement gérée), et pour les applications qui utilisent IBM MQ classes for Java et IBM MQ classes for JMS, la liste est mise à jour si la table de définition de canal du client a été modifiée depuis la création de la liste.

Il s'agit de la valeur par défaut, qui a la valeur 1.

#### **AUCUN**

La première connexion dans un processus de lecture d'une table de définition de canal du client (CCDT) crée une liste de définitions applicables. Toutes les connexions du processus sélectionnent une définition applicable basées sur la pondération du canal client, en sélectionnant les définitions de pondération nulle en premier et par ordre alphabétique.
Pour les applications client écrites en C, C + + ou l'infrastructure de programmation .NET (y compris .NETentièrement gérée), et pour les applications qui utilisent IBM MQ classes for Java et IBM MQ classes for JMS, la liste est mise à jour si la table de définition de canal du client a été modifiée depuis la création de la liste.

Cet attribut est valide uniquement pour le type de canal de connexion client.

### **Nom de connexion (CONNAME)**

Cet attribut correspond à l'identificateur de la connexion de communication. Il indique les liaisons de communication particulières à utiliser par ce canal.

Il est facultatif pour les canaux serveur, sauf si le canal serveur est déclenché, auquel cas il doit spécifier un nom de connexion.

Indiquez **CONNAME** comme liste de noms de machines séparés par des virgules pour le **TRPTYPE**indiqué. Généralement, un seul nom de machine est nécessaire. Vous pouvez fournir plusieurs noms de machine pour configurer plusieurs connexions avec les mêmes propriétés. Les connexions sont généralement testées dans l'ordre dans lequel elles sont spécifiées dans la liste des connexions jusqu'à ce qu'une connexion soit établie. La commande est modifiée pour les clients si l'attribut **CLNTWGHT** est fourni. Si aucune connexion n'aboutit, le canal tente à nouveau d'établir une connexion, conformément aux attributs du canal. Avec les canaux client, une liste de connexions offre une alternative à l'utilisation de groupes de gestionnaires de files d'attente pour configurer plusieurs connexions. Avec des canaux de message, une liste de connexions est utilisée pour configurer les connexions aux adresses alternatives d'un gestionnaire de files d'attente multi-instance.

L'insertion de plusieurs noms de connexion dans une liste a été prise en charge la première fois dans IBM WebSphere MQ 7.0.1. Elle modifie la syntaxe du paramètre **CONNAME**. Dans les versions antérieures, les clients et les gestionnaires de files d'attente se connectent en utilisant le premier nom de connexion dans la liste et ne lisent pas les autres noms. Pour que ceux-ci analysent la nouvelle syntaxe, vous devez indiquer un numéro de port au niveau du premier nom de connexion dans la liste. Ce faisant, vous évitez tout problème lors de la connexion au canal d'un client ou d'un gestionnaire de files d'attente qui s'exécute à un niveau antérieur à IBM WebSphere MQ 7.0.1.

Multing Sur Multiplateformes, le paramètre de nom de connexion TCP/IP d'un canal récepteur de cluster est facultatif. Si vous laissez le nom de connexion vide, IBM MQ génère un nom de connexion automatiquement en utilisant le port par défaut et l'adresse IP actuelle du système. Vous pouvez remplacer le numéro de port par défaut, et continuer à utiliser l'adresse IP actuelle du système. Pour chaque nom de connexion laissez le nom IP à blanc, puis indiquez le numéro de port entre parenthèses, par exemple :

### (1415)

Le fichier **CONNAME** généré est toujours dans le format décimal à points (IPv4) ou hexadécimal (IPv6), plutôt que sous la forme d'un nom d'hôte DNS alphanumérique.

La longueur maximale du nom dépend de la plateforme:

- Multi 264 caractères.
- **z/08** 48 caractères (voir la [remarque 1](#page-110-0)).

### **Si le type de transport est TCP**

CONNAME est le nom d'hôte ou l'adresse réseau de la machine distante (ou la machine locale pour les canaux récepteurs de cluster). Par exemple, (ABC.EXAMPLE.COM), (2001:DB8:0:0:0:0:0:0) ou  $(127.0.0.1)$ . Il peut inclure le numéro de port, par exemple  $(MACHINE(123))$ .

 $z/0S$ Il peut inclure le nom IP d'un groupe DNS dynamique ou un port d'entrée Network Dispatcher .

Si vous utilisez une adresse IPv6 dans un réseau qui ne prend en charge que IPv4, le nom de connexion n'est pas résolu. Dans un réseau qui utilise à la fois IPv4 et IPv6, le nom de connexion

interagit avec l'adresse locale pour déterminer quelle pile IP est utilisée. Pour plus d'informations, voir [«Adresse locale \(LOCLADDR\)», à la page 115.](#page-114-0)

### **Si le type de transport est LU 6.2**

Si TPNAME et MODENAME sont indiqués, indiquez le nomme le produit de la produit de la produit de la produit de qualifié complet de l'unité logique partenaire.

Multi Si TPNAME et MODENAME sont à blanc, indiquez le nom de l'objet d'informations complémentaires CPI-C pour votre plateforme spécifique.

z/0S Il existe deux formes pour spécifier la valeur:

• Nom de l'unité logique

Il s'agit des informations d'unité logique associées au gestionnaire de files d'attente, qui regroupent le nom d'unité logique, le nom du programme transactionnel et le nom de mode en option. Ce nom peut être spécifié sous l'une des trois formes suivantes:

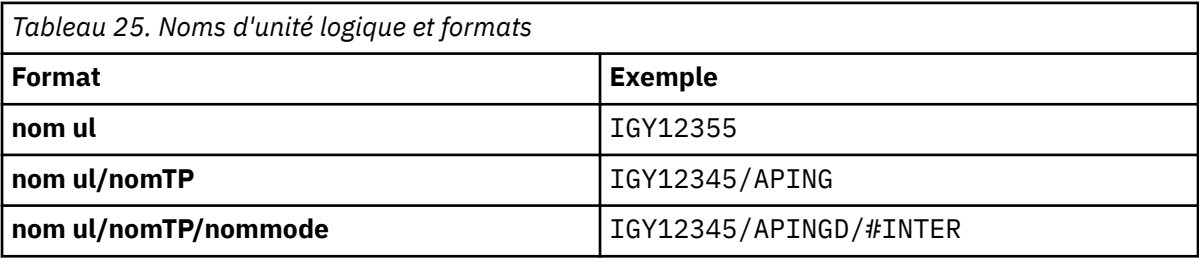

Pour le premier format, le nom TP et le nom de mode doivent être indiqués pour les attributs TPNAME et MODENAME ; dans le cas contraire, ces attributs doivent être vides. Pour les canaux de connexion client, seul le premier format est autorisé.

• Nom symbolique

Il s'agit du nom de destination symbolique des informations d'unité logique associées au gestionnaire de files d'attente, tel qu'il est défini dans le fichier d'informations complémentaires. Les attributs TPNAME et MODENAME doivent être à blanc. Notez que, pour les canaux récepteurs de cluster, les informations complémentaires se trouvent sur les autres gestionnaires de files d'attente du cluster. Dans ce cas, il peut s'agir d'un nom qu'un exit de définition automatique de canal peut résoudre dans les informations d'unité logique appropriées pour le gestionnaire de files d'attente local.

Le nom d'unité logique indiqué ou implicite peut être celui d'un groupe de ressources générique VTAM.

### **Si le protocole de transmission est NetBIOS**

CONNAME est le nom NetBIOS défini sur la machine distante.

### **Si le protocole de transmission est SPX**

CONNAME est une adresse de type SPX composée d'une adresse réseau de 4 octets, d'une adresse de noeud de 6 octets et d'un numéro de socket de 2 octets. Entrez ces valeurs en hexadécimal, les adresses réseau et de noeud étant séparées par un point et le numéro de socket entre crochets. Exemple :

```
CONNAME('0a0b0c0d.804abcde23a1(5e86)')
```
Si le numéro de socket est omis, le numéro de socket IBM MQ SPX par défaut est utilisé. La valeur par défaut est X'5E86'.

Cet attribut est valide pour les types de canal suivants:

- Emetteur
- serveur
- Demandeur
- <span id="page-110-0"></span>• Connexion client
- Émetteur de cluster
- Récepteur de cluster

Il est facultatif pour les canaux serveur, sauf si le canal serveur est déclenché, auquel cas il doit spécifier un nom de connexion.

### **Remarque :**

- 1. Pour les longueurs de nom, vous pouvez contourner la limite de 48 caractères de l'une des manières suivantes:
	- Configurez vos serveurs DNS de manière à utiliser, par exemple, le nom d'hôte "monserveur" au lieu de "myserver.location.company.com", en vous assurant que vous pouvez utiliser le nom d'hôte abrégé.
	- Utilisez des adresses IP.
- 2. La définition du protocole de transmission est contenue dans [«Type de transport \(TRPTYPE\)», à la](#page-133-0) [page 134](#page-133-0).

# **Convertir le message (CONVERT)**

Cet attribut indique que le message doit être converti dans le format requis par le système récepteur avant la transmission.

Les données de message d'application sont généralement converties par l'application de réception. Toutefois, si le gestionnaire de files d'attente éloignées se trouve sur une plateforme qui ne prend pas en charge la conversion de données, utilisez cet attribut de canal pour indiquer que le message doit être converti dans le format requis par le système récepteur *avant la transmission de* .

Les valeurs possibles sont yes et no. Si vous indiquez yes, les données d'application du message sont converties avant l'envoi si vous avez spécifié l'un des noms de format intégré ou si un exit de conversion de données est disponible pour un format défini par l'utilisateur (voir Ecriture des exits de conversion de données ). Si vous spécifiez no, les données d'application du message ne sont pas converties avant l'envoi.

Cet attribut est valide pour les types de canal suivants:

- Emetteur
- serveur
- Émetteur de cluster
- Récepteur de cluster

# **Compression de données (COMPMSG)**

Cet attribut est une liste des techniques de compression de données de message prises en charge par le canal.

Pour les canaux émetteur, serveur, émetteur de cluster, récepteur de cluster et de connexion client, les valeurs indiquées sont classées par ordre de préférence. La première technique de compression prise en charge par l'extrémité éloignée du canal est utilisée. Les techniques de compression mutuellement prises en charge par les canaux sont transmises à l'exit de message du canal émetteur où la technique de compression utilisée peut être modifiée par message. La compression modifie les données transmises aux exits d'envoi et de réception. Voir [«Compression d'en-tête \(COMPHDR\)», à la page 114](#page-113-0) pour la compression de l'en-tête de message.

Les valeurs possibles sont les suivantes:

### **AUCUN**

Aucune compression de données de message n'est effectuée. Cette valeur est la valeur par défaut.

### **RLE**

La compression de données de message est effectuée à l'aide de l'algorithme RLE.

### **ZLIBFAST**

La compression de données de message est effectuée à l'aide de la technique de compression zlib. Il est préférable d'utiliser une durée de compression rapide.

ZLIBFAST peut éventuellement être déchargé dans la fonction de compression de données zEnterprise . Pour plus d'informations, voir zEDC Express facility .

### **ZLIBHIGH**

La compression de données de message est effectuée à l'aide de la technique de compression zlib. Il est préférable d'utiliser une compression de haut niveau.

### **ANY**

Permet au canal de prendre en charge toute technique de compression prise en charge par le gestionnaire de files d'attente. Pris en charge uniquement pour les canaux de réception, de demande et de connexion serveur.

Cet attribut est valide pour tous les types de canal.

### **Reconnexion par défaut (DEFRECON)**

Indique si une connexion client reconnecte automatiquement une application client si sa connexion est interrompue.

Les valeurs possibles sont les suivantes:

### **NO (par défaut)**

A moins d'être remplacé par **MQCONNX**, le client n'est pas reconnecté automatiquement.

**Oui**

A moins d'être remplacé par **MQCONNX**, le client se reconnecte automatiquement.

### **QMGR**

A moins d'être remplacé par **MQCONNX**, le client se reconnecte automatiquement, mais uniquement au même gestionnaire de files d'attente. L'option QMGR a le même effet que MQCNO\_RECONNECT\_Q\_MGR.

### **Désactivé**

La reconnexion est désactivée, même si elle est demandée par le programme client à l'aide de l'appel **MQCONNX** MQI.

Cet attribut est valide uniquement pour les canaux de connexion client.

# **Description (DESCR)**

Cet attribut décrit la définition de canal et contient jusqu'à 64 octets de texte.

**Remarque :** Le nombre maximal de caractères autorisé est inférieur si le système utilise un jeu de caractères codés sur deux octets (DBCS).

Utilisez les caractères du jeu de caractères identifié par l'ID de jeu de caractères codés (CCSID) du gestionnaire de files d'attente pour vous assurer que le texte est correctement traduit s'il est envoyé à un autre gestionnaire de files d'attente.

Cet attribut est valide pour tous les types de canal.

# **Intervalle de déconnexion (DISCINT)**

Cet attribut correspond à la durée après laquelle un canal se ferme, si aucun message n'arrive pendant cette période.

Cet attribut est un attribut de délai d'attente, spécifié en secondes, pour les canaux serveur, émetteur de cluster, émetteur et récepteur de cluster. L'intervalle est mesuré à partir du point de fin d'un lot, c'est-à-dire lorsque la taille du lot est atteinte ou lorsque l'intervalle de lot expire et que la file d'attente de transmission devient vide. Si aucun message n'arrive dans la file d'attente de transmission pendant l'intervalle de temps spécifié, le canal se ferme. (Le temps est approximatif.)

L'échange de données de contrôle de fermeture entre les deux extrémités du canal comporte une indication de la raison de la fermeture. Cela permet de s'assurer que l'extrémité correspondante du canal reste disponible pour un redémarrage.

Vous pouvez indiquer un nombre de secondes compris entre zéro et 999 999, où la valeur zéro signifie qu'il n'y a pas de déconnexion ; attendez indéfiniment.

Pour les canaux de connexion serveur utilisant le protocole TCP, l'intervalle représente la valeur de déconnexion d'inactivité du client, en secondes. Si une connexion serveur n'a pas reçu de communication de la part de son client partenaire pendant cette durée, elle met fin à la connexion.

L'intervalle d'inactivité de la connexion serveur s'applique entre les appels d'API IBM MQ provenant d'un client.

**Remarque :** Un MQGET à exécution potentiellement longue avec appel d'attente n'est pas classé comme inactif et, par conséquent, n'arrive jamais à expiration suite à l'expiration de DISCINT.

Cet attribut est valide pour les types de canal suivants:

- Emetteur
- serveur
- Connexion serveur
- Émetteur de cluster
- Récepteur de cluster

Cet attribut n'est pas applicable aux canaux de connexion serveur utilisant des protocoles autres que TCP.

**Remarque :** Les performances sont affectées par la valeur indiquée pour l'intervalle de déconnexion.

Une valeur faible (par exemple, quelques secondes) peut nuire aux performances du système en démarrant constamment le canal. Une valeur élevée (supérieure à une heure) peut signifier que les ressources système sont inutilement retenues. Vous pouvez également spécifier un intervalle de pulsation, de sorte que lorsqu'il n'y a pas de message dans la file d'attente de transmission, l'agent MCA émetteur envoie un flux de pulsation à l'agent MCA récepteur, ce qui permet à l'agent MCA récepteur de mettre au repos le canal sans attendre l'expiration de l'intervalle de déconnexion. Pour que ces deux valeurs fonctionnent efficacement, la valeur de l'intervalle des pulsations doit être nettement inférieure à la valeur de l'intervalle des déconnexions.

La valeur par défaut de DISCINT est de 100 minutes. Cependant, une valeur de quelques minutes est souvent une valeur raisonnable à utiliser sans impact sur les performances ou pour que les canaux s'exécutent pendant des périodes de temps inutilement longues. Si cela est approprié pour votre environnement, vous pouvez modifier cette valeur, soit sur chaque canal individuel, soit en modifiant la valeur dans les définitions de canal par défaut, par exemple SYSTEM.DEF.SENDER.

Pour plus d'informations, voir Arrêt et mise au repos des canaux.

### **Disposition (QSGDISP)**

Cet attribut indique la disposition du canal dans un groupe de partage de files d'attente. Elle est valide sous z/OS uniquement.

Les valeurs sont les suivantes :

#### **QMGR**

Le canal est défini dans l'ensemble de pages du gestionnaire de files d'attente qui exécute la commande. Cette valeur est la valeur par défaut.

#### **GROUPE**

Le canal est défini dans le référentiel partagé. Cette valeur est autorisée uniquement s'il existe un environnement de gestionnaire de files d'attente partagées. Lorsqu'un canal est défini avec QSGDISP (GROUP), la commande DEFINE CHANNEL (name) NOREPLACE QSGDISP (COPY) est générée automatiquement et envoyée à tous les gestionnaires de files d'attente actifs pour qu'ils effectuent des copies locales sur l'ensemble de pages 0. Pour les gestionnaires de files d'attente qui

<span id="page-113-0"></span>ne sont pas actifs ou qui rejoignent le groupe de partage de files d'attente à une date ultérieure, la commande est générée au démarrage du gestionnaire de files d'attente.

**COPY**

Le canal est défini dans l'ensemble de pages du gestionnaire de files d'attente qui exécute la commande, en copiant sa définition à partir du canal QSGDISP (GROUP) du même nom. Cette valeur est autorisée uniquement s'il existe un environnement de gestionnaire de files d'attente partagées.

Cet attribut est valide pour tous les types de canal.

### **Compression d'en-tête (COMPHDR)**

Cet attribut est une liste des techniques de compression de données d'en-tête prises en charge par le canal.

Pour les canaux émetteur, serveur, émetteur de cluster, récepteur de cluster et de connexion client, les valeurs spécifiées sont classées par ordre de préférence avec la première technique de compression prise en charge par l'extrémité distante du canal utilisé. Les techniques de compression mutuellement prises en charge par les canaux sont transmises à l'exit de message du canal émetteur où la technique de compression utilisée peut être modifiée par message. La compression modifie les données transmises aux exits d'envoi et de réception.

Les valeurs possibles sont les suivantes :

#### **AUCUN**

Aucune compression de données d'en-tête n'est effectuée. Cette valeur est la valeur par défaut.

### **SYSTEME**

La compression de données d'en-tête est effectuée.

Cet attribut est valide pour tous les types de canal.

### **Intervalle des pulsations (HBINT)**

Cet attribut indique la durée approximative entre les flux de pulsations à transmettre à partir d'un agent MCA (Message Channel Agent) lorsqu'il n'y a pas de messages dans la file d'attente de transmission.

Les flux de pulsations débloquent l'agent MCA récepteur qui attend l'arrivée de messages ou l'expiration de l'intervalle de déconnexion. Lorsque l'agent récepteur MCA est débloqué, il peut déconnecter le canal sans attendre l'expiration du délai de déconnexion. Les flux de pulsations libèrent également les mémoires tampon qui ont été allouées pour les messages de grande taille et ferment les files d'attente qui ont été laissées ouvertes à l'extrémité réceptrice du canal.

La valeur est exprimée en secondes et doit être comprise entre 0 et 999 999. La valeur zéro signifie qu'aucun flux de pulsation ne doit être envoyé. La valeur par défaut est 300. Pour être plus utile, la valeur doit être nettement inférieure à la valeur de l'intervalle de déconnexion.

Avec les applications qui utilisent des API IBM MQ classes for Java, JMS ou .NET , la valeur HBINT est déterminée de l'une des manières suivantes:

- Soit par la valeur sur le canal SVRCONN utilisé par l'application.
- Ou par la valeur sur le canal CLNTCONN, si l'application a été configurée pour utiliser une table de définition de canal du client.

Pour les canaux de connexion serveur et de connexion client, les signaux de présence peuvent être transmis à la fois du côté serveur et du côté client indépendamment. Si aucune donnée n'a été transférée sur le canal pour l'intervalle des pulsations, l'agent MQI de connexion client envoie un flux de pulsations et l'agent MQI de connexion serveur y répond avec un autre flux de pulsations. Cela se produit quel que soit l'état du canal, par exemple, qu'il soit inactif lors d'un appel API ou qu'il soit inactif en attente d'une entrée utilisateur client. L'agent MQI de connexion serveur est également capable de lancer un signal de présence sur le client, quel que soit l'état du canal. Pour éviter que les agents MQI de connexion serveur et de connexion client ne se soient transmis simultanément les uns aux autres, le signal de présence du serveur est transmis après qu'aucune donnée n'a été transférée sur le canal pour l'intervalle des signaux de présence plus 5 secondes.

<span id="page-114-0"></span>Pour les canaux de connexion serveur et de connexion client fonctionnant en mode canal avant IBM WebSphere MQ 7.0, les signaux de présence ne circulent que lorsqu'un agent MCA serveur attend une commande MQGET avec l'option WAIT spécifiée, qu'il a émise pour le compte d'une application client.

Pour plus d'informations sur le fonctionnement des canaux MQI dans les deux modes, voir SharingConversations (MQLONG).

**Référence associée**

De la définition d'un canal ALTER CHANNEL

### **Intervalle de signal de présence (KAINT)**

Cet attribut est utilisé pour spécifier une valeur de délai d'attente pour un canal.

L'attribut Intervalle de signal de présence est une valeur transmise à la pile de communications en spécifiant le temps de signal de présence pour le canal. Il vous permet de spécifier une valeur de signal de présence différente pour chaque canal.

Vous pouvez définir l'attribut Intervalle de signal de présence (KAINT) pour les canaux par canal.

**Nultice Sous Multiplateformes, vous pouvez accéder au paramètre et le modifier, mais il est** uniquement stocké et transféré ; il n'y a pas d'implémentation fonctionnelle du paramètre. Si vous avez besoin de la fonctionnalité fournie par le paramètre KAINT, utilisez le paramètre d'intervalle de pulsation (HBINT), comme décrit dans [«Intervalle des pulsations \(HBINT\)», à la page 114.](#page-113-0)

Pour que cet attribut ait un effet, le signal de présence TCP/IP doit être activé. Sur z/OS, vous activez le signal de présence en exécutant la commande MQSC ALTER QMGR TCPKEEP (YES). Sous Multiplateformes, il se produit lorsque le paramètre KEEPALIVE=YES est spécifié dans la strophe TCP du fichier de configuration de la mise en file d'attente répartie, qm.ini, ou via l'explorateur IBM MQ . Le signal de présence doit également être activé dans TCP/IP lui-même, à l'aide du fichier de configuration du profil TCP.

La valeur indique une heure, en secondes, et doit être comprise entre 0 et 99999. La valeur 0 de l'intervalle de signal de présence indique que le signal de présence spécifique au canal n'est pas activé pour le canal et que seule la valeur de signal de présence définie à l'échelle du système dans TCP/IP est utilisée. Vous pouvez également définir KAINT sur la valeur AUTO (cette valeur est la valeur par défaut). Si KAINT est défini sur AUTO, la valeur de signal de présence est basée sur la valeur de l'intervalle des pulsations négocié (HBINT) comme suit:

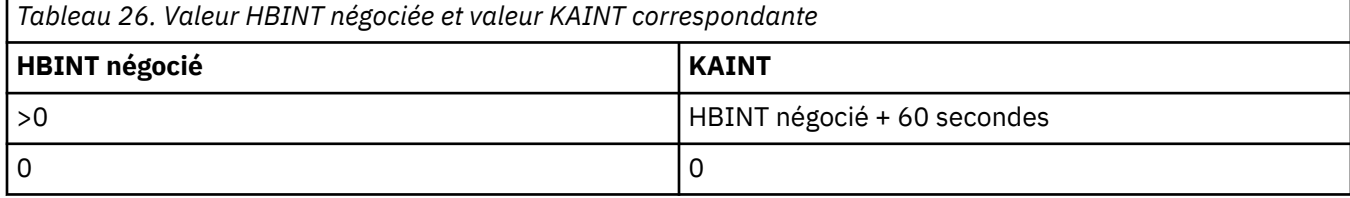

Cet attribut est valide pour tous les types de canal.

La valeur est ignorée pour tous les canaux ayant un TransportType (TRPTYPE) autre que TCP ou SPX

### **Adresse locale (LOCLADDR)**

Cet attribut indique l'adresse de communication locale du canal.

**Remarque :** Les canaux AMQP ne prennent pas en charge le même format de LOCLADDR que les autres canaux IBM MQ . Pour plus d'informations, voir [«LOCLADDR pour les canaux AMQP», à la page 118](#page-117-0).

### **LOCLADDR pour tous les canaux à l'exception des canaux AMQP**

Cet attribut s'applique uniquement si le type de transport (TRPTYPE) est TCP/IP. Pour tous les autres types de transport, il est ignoré.

Lorsqu'une valeur LOCLADDR est spécifiée, un canal qui est arrêté puis redémarré continue d'utiliser l'adresse TCP/IP spécifiée dans LOCLADDR. Dans les scénarios de reprise, cet attribut peut être utile lorsque le canal communique via un pare-feu. Elle est utile car elle supprime les problèmes causés par le redémarrage du canal avec l'adresse IP de la pile TCP/IP à laquelle elle est connectée. LOCLADDR peut également forcer un canal à utiliser une pile IPv4 ou IPv6 sur un système à double pile, ou une pile en mode double sur un système à pile unique.

Cet attribut est valide pour les types de canal suivants:

- Emetteur
- serveur
- Demandeur
- Connexion client
- Émetteur de cluster
- Récepteur de cluster

Lorsque LOCLADDR inclut une adresse réseau, celle-ci doit être une adresse réseau appartenant à une interface réseau sur le système sur lequel le canal est exécuté. Par exemple, lors de la définition d'un canal émetteur sur le gestionnaire de files d'attente ALPHA au gestionnaire de files d'attente BETA à l'aide de la commande MSQC suivante:

DEFINE CHANNEL(TO.BETA) CHLTYPE(SDR) CONNAME(192.0.2.0) XMITQ(BETA) LOCLADDR(192.0.2.1)

L'adresse LOCLADDR est l' IPv4 adresse 192.0.2.1. Ce canal émetteur s'exécute sur le système du gestionnaire de files d'attente ALPHA, de sorte que l'adresse IPv4 doit appartenir à l'une des interfaces réseau de son système.

La valeur est l'adresse IP facultative et le port facultatif ou la plage de ports utilisée pour les communications TCP/IP sortantes. Le format de ces informations est le suivant :

LOCLADDR([ip-addr][(low-port[,high-port])]*[,[ip-addr][(low-port[,high-port])]]*)

La longueur maximale de **LOCLADDR**, y compris les adresses multiples, est MQ\_LOCAL\_ADDRESS\_LENGTH.

Si vous omettez **LOCLADDR**, une adresse locale est automatiquement allouée.

Notez que vous pouvez définir **LOCLADDR** pour un client C à l'aide de la table de définition de canal client (CCDT).

Tous les paramètres sont facultatifs. L'omission de la partie adr-ip de l'adresse permet d'activer la configuration d'un numéro de port fixe pour un pare-feu IP. L'omission du numéro de port permet de sélectionner un adaptateur de réseau particulier sans qu'il soit nécessaire d'identifier un numéro de port local unique. La pile TCP/IP génère un numéro de port unique.

Indiquez *[,[ip-addr][(low-port[,high-port])]]* plusieurs fois pour chaque adresse locale supplémentaire. Utilisez plusieurs adresses locales si vous souhaitez spécifier un sous-ensemble d'adaptateurs de réseau local. Vous pouvez également utiliser *[,[ip-addr][(low-port[,highport])]]* pour représenter une adresse réseau locale particulière sur différents serveurs qui font partie d'une configuration de gestionnaire de files d'attente multi-instance.

### **adr-ip**

adr-ip est indiqué dans l'un des trois formats suivants :

#### **IPv4 en notation décimale**

Exemple: 192.0.2.1

**IPv6 en notation hexadécimale**

Exemple: 2001:DB8:0:0:0:0:0:0

#### **Format de nom d'hôte alphanumérique** Par exemple WWW.EXAMPLE.COM

#### **port-inférieur et port-supérieur**

port-inférieur et port-supérieur sont des numéros de port placés entre parenthèses.

Le tableau suivant montre comment le paramètre **LOCLADDR** peut être utilisé :

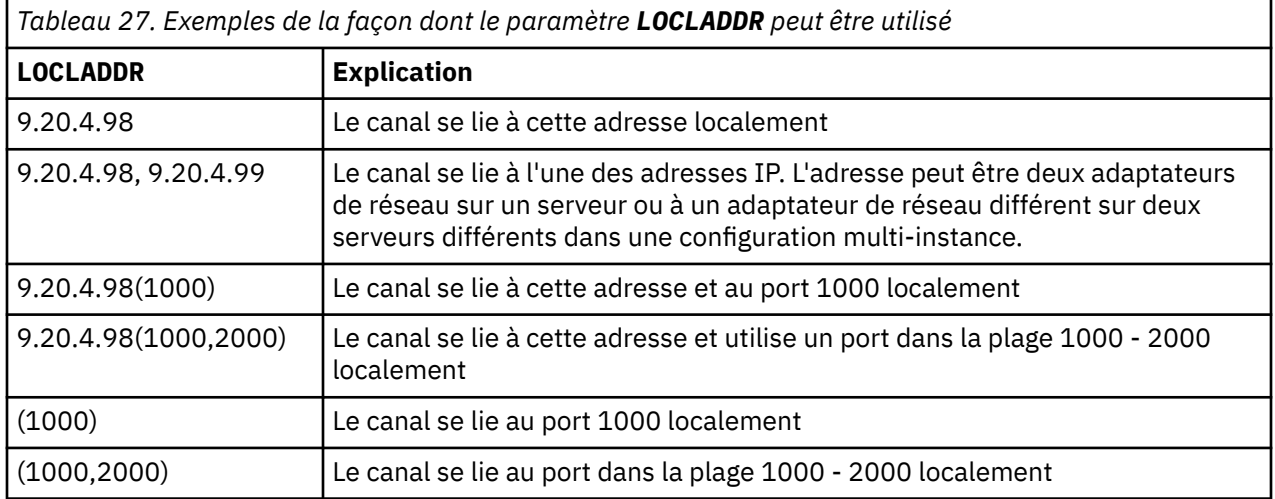

Lorsqu'un canal est démarré, les valeurs spécifiées pour le nom de connexion (CONNAME) et l'adresse locale (LOCLADDR) déterminent la pile IP utilisée pour la communication. La pile IP utilisée est déterminée comme suit:

- Si le système ne dispose que d'une pile IPv4 configurée, la pile IPv4 est toujours utilisée. Si une adresse locale (LOCLADDR) ou un nom de connexion (CONNAME) est spécifié en tant qu'adresse réseau IPv6 , une erreur est générée et le canal ne démarre pas.
- Si le système ne dispose que d'une pile IPv6 configurée, la pile IPv6 est toujours utilisée. Si une adresse locale (LOCLADDR) est spécifiée en tant qu'adresse réseau IPv4 , une erreur est générée et le canal ne

<span id="page-117-0"></span>démarre pas. Sur les plateformes prenant en charge l'adressage mappé IPv6 , si un nom de connexion (CONNAME) est spécifié en tant qu'adresse réseau IPv4 , l'adresse est mappée à une adresse IPv6 . Par exemple, xxx.xxx.xxx.xxx est mappé à ::ffff:xxx.xxx.xxx.xxx. L'utilisation d'adresses mappées peut nécessiter des traducteurs de protocole. Dans la mesure du possible, évitez d'utiliser des adresses mappées.

- Si une adresse locale (LOCLADDR) est spécifiée en tant qu'adresse IP pour un canal, la pile de cette adresse IP est utilisée. Si l'adresse locale (LOCLADDR) est spécifiée en tant que nom d'hôte correspondant aux adresses IPv4 et IPv6 , le nom de connexion ( CONNAME ) détermine laquelle des piles est utilisée. Si l'adresse locale (LOCLADDR) et le nom de connexion (CONNAME) sont indiqués en tant que noms d'hôte résolus en adresses IPv4 et IPv6 , la pile utilisée est déterminée par l'attribut de gestionnaire de files d'attente IPADDRV.
- Si le système possède deux piles IPv4 et IPv6 configurées et qu'aucune adresse locale (LOCLADDR) n'est spécifiée pour un canal, le nom de connexion (CONNAME) spécifié pour le canal détermine la pile IP à utiliser. Si le nom de connexion (CONNAME) est spécifié en tant que nom d'hôte correspondant aux adresses IPv4 et IPv6 , la pile utilisée est déterminée par l'attribut de gestionnaire de files d'attente IPADDRV.

**Nultipu** Sous Multiplateformes, vous pouvez définir une valeur d'adresse locale par défaut qui est utilisée pour tous les canaux émetteurs pour lesquels aucune adresse locale n'est définie. La valeur par défaut est définie en définissant la variable d'environnement MQ\_LCLADDR avant de démarrer le gestionnaire de files d'attente. Le format de la valeur correspond à celui de l'attribut MQSC LOCLADDR.

### **Adresses locales avec canaux émetteurs de cluster**

Les canaux émetteurs de cluster héritent toujours de la configuration du canal récepteur de cluster correspondant, comme défini sur le gestionnaire de files d'attente cible. Cela est vrai même s'il existe un canal émetteur de cluster défini localement du même nom, auquel cas la définition manuelle n'est utilisée que pour la communication initiale.

Pour cette raison, il n'est pas possible de dépendre du paramètre LOCLADDR défini dans le canal récepteur du cluster car il est probable que l'adresse IP ne soit pas détenue par le système sur lequel les émetteurs du cluster sont créés. Pour cette raison, LOCLADDR sur le récepteur de cluster ne doit pas être utilisé sauf s'il existe une raison de restreindre uniquement les ports mais pas l'adresse IP pour tous les émetteurs de cluster potentiels, et il est connu que ces ports sont disponibles sur tous les systèmes où un canal émetteur de cluster peut être créé.

Si un cluster doit utiliser LOCLADDR pour obtenir les canaux de communication sortants à lier à une adresse IP spécifique, utilisez un exit de définition automatique de canalou utilisez le paramètre LOCLADDR par défaut pour le gestionnaire de files d'attente lorsque cela est possible. Lors de l'utilisation d'un exit de canal, il force la valeur LOCLADDR de l'exit dans l'un des canaux CLUSSDR définis automatiquement.

Si vous utilisez un LOCLADDR autre que celui par défaut pour les canaux émetteurs de cluster via l'utilisation d'un exit ou d'une valeur par défaut, tout canal émetteur de cluster défini manuellement correspondant, par exemple à un gestionnaire de files d'attente de référentiel complet, doit également avoir la valeur LOCLADDR définie pour activer la communication initiale sur le canal.

**Remarque :** Si le système d'exploitation renvoie une erreur de liaison pour le port fourni dans LOCLADDR (ou tous les ports, si une plage de ports est fournie), le canal ne démarre pas ; le système émet un message d'erreur.

### **LOCLADDR pour les canaux AMQP**

Les canaux AMQP prennent en charge un format LOCLADDR différent de celui des autres canaux IBM MQ :

### **LOCLADDR (** *ip-addr* **)**

LOCLADDR est l'adresse de communication locale du canal. Utilisez ce paramètre si vous souhaitez forcer le client à utiliser une adresse IP particulière. LOCLADDR est également utile pour forcer un

canal à utiliser une adresse IPv4 ou IPv6 si un choix est disponible, ou pour utiliser un adaptateur de réseau particulier sur un système avec plusieurs adaptateurs de réseau.

La longueur maximale de LOCLADDR est MQ\_LOCAL\_ADDRESS\_LENGTH.

Si vous omettez LOCLADDR, une adresse locale est automatiquement allouée.

### **adr-ip**

ip-addr est une adresse réseau unique, spécifiée sous l'une des trois formes suivantes:

#### **IPv4 en notation décimale** Par exemple 192.0.2.1

**IPv6 en notation hexadécimale** Par exemple 2001:DB8:0:0:0:0:0:0

# **Format de nom d'hôte alphanumérique**

Par exemple WWW.EXAMPLE.COM

Si une adresse IP est entrée, seul le format d'adresse est validé. L'adresse IP elle-même n'est pas validée.

### **Concepts associés**

Utilisation des canaux émetteurs de cluster définis automatiquement

# **Nombre de relances longues (LONGRTY)**

Cet attribut indique le nombre maximal de fois que le canal tente d'allouer une session à son partenaire.

L'attribut **long retry count** peut être défini de zéro à 999 999 999.

Cet attribut est valide pour les types de canal suivants:

- Emetteur
- serveur
- Émetteur de cluster
- Récepteur de cluster

Si la tentative d'allocation initiale échoue, le nombre *short retry count* est décrémenté et le canal relance le nombre de fois restant. S'il échoue encore, il relance *long retry count* plusieurs fois avec un intervalle de *long retry interval* entre chaque tentative. S'il échoue encore, le canal se ferme. Le canal doit ensuite être redémarré avec une commande ; il n'est pas démarré automatiquement par l'initiateur de canal.

Sous z/OS, un canal ne peut pas effectuer de nouvelle tentative si le nombre maximal de canaux (**MAXCHL**) a été dépassé.

Sur les systèmes IBM i, UNIXet Windows , pour qu'une nouvelle tentative soit effectuée, un initiateur de canal doit être en cours d'exécution. L'initiateur de canal doit surveiller la file d'attente d'initialisation indiquée dans la définition de la file d'attente de transmission utilisée par le canal.

Si l'initiateur de canal (sous z/OS) ou le canal (sous Multiplateformes) est arrêté alors que le canal est en cours de relance, le *nombre de relances abrégées* et le *nombre de relances longues* sont réinitialisés lorsque l'initiateur de canal ou le canal est redémarré, ou lorsqu'un message est correctement inséré dans le canal émetteur. Toutefois, si l'initiateur de canal (sous z/OS ) ou le gestionnaire de files d'attente (sur Multiplatforms) est arrêté et redémarré, le *nombre de relances abrégées* et le *nombre de relances longues* ne sont pas réinitialisés. Le canal conserve les valeurs de nombre de nouvelles tentatives qu'il avait avant le redémarrage du gestionnaire de files d'attente ou le message en cours d'insertion.

Pour les systèmes IBM i, UNIXet Windows :

1. Lorsqu'un canal passe de l'état RETRY à l'état RUNNING, le *nombre de relances abrégées* et le *nombre de relances longues* ne sont pas réinitialisés immédiatement. Ils sont réinitialisés uniquement lorsque le premier flux de messages traverse le canal avec succès après que le canal est passé à l'état RUNNING, c'est-à-dire lorsque le canal local confirme le nombre de messages envoyés à l'autre extrémité.

2. Le *nombre de relances abrégées* et le *nombre de relances longues* sont réinitialisés lorsque le canal est redémarré.

### **Intervalle entre les relances longues (LONGTMR)**

Cet attribut correspond à l'intervalle approximatif, en secondes, pendant lequel le canal doit attendre avant de tenter à nouveau d'établir une connexion, pendant le mode de relance longue.

L'intervalle entre les nouvelles tentatives peut être étendu si le canal doit attendre pour devenir actif.

Le canal tente de se connecter *long retry count* plusieurs fois à cet intervalle long, après avoir essayé le *short retry count* nombre de fois à l'intervalle de relance court.

Cet attribut peut être défini de zéro à 999 999.

Cet attribut est valide pour les types de canal suivants:

- Emetteur
- serveur
- Émetteur de cluster
- Récepteur de cluster

### **Nom de mode LU 6.2 (MODENAME)**

Cet attribut doit être utilisé pour les connexions LU 6.2. Il apporte une définition supplémentaire aux caractéristiques de session de la connexion lorsqu'une allocation de session de communication est effectuée.

Lorsque vous utilisez des informations complémentaires pour les communications SNA, le nom de mode est défini dans l'objet côté communication CPI-C ou dans les informations complémentaires APPC, et cet attribut doit être laissé à blanc ; dans le cas contraire, il doit être défini sur le nom de mode SNA.

Le nom doit comporter entre un et huit caractères alphanumériques.

Cet attribut est valide pour les types de canal suivants:

- Emetteur
- serveur
- Demandeur
- Connexion client
- Émetteur de cluster
- Récepteur de cluster

Elle n'est pas valide pour les canaux de réception ou de connexion serveur.

### **Nom du programme de transaction LU 6.2 (TPNAME)**

Cet attribut doit être utilisé pour les connexions LU 6.2. Il s'agit du nom, ou du nom générique, du programme de transaction (MCA) à exécuter à l'extrémité éloignée de la liaison.

Lors de l'utilisation des informations complémentaires pour les communications SNA, le nom du programme de transaction est défini dans les informations complémentaires CPI-C Communications Side Object ou APPC et cet attribut doit être laissé à blanc. Sinon, ce nom est requis par les canaux émetteurs et demandeurs.

Le nom peut atteindre 64 caractères.

Le nom doit être défini sur le nom du programme de transaction SNA, sauf si CONNAME contient un nom d'objet secondaire, auquel cas il doit être mis à blanc. Le nom réel est pris à la place de l'objet CPI-C Communications Side Object ou du fichier d'informations APPC.

Ces informations sont définies de différentes manières sur différentes plateformes ; voir Configuration de la mise en file d'attente répartie pour plus d'informations sur la configuration de la communication pour votre plateforme.

Cet attribut est valide pour les types de canal suivants:

- Emetteur
- serveur
- Demandeur
- Connexion client
- Émetteur de cluster
- Récepteur de cluster

### **Nombre maximal d'instances (MAXINST)**

Cet attribut indique le nombre maximal d'instances simultanées d'un canal de connexion serveur ou d'un canal AMQP pouvant être démarrés.

Pour plus d'informations sur la manière dont l'attribut est utilisé pour chaque type de canal, voir les rubriques enfant.

### **Concepts associés**

Nombre maximal de canaux de connexion serveur

**Référence associée**

De la définition d'un canal

### *Nombre maximal d'instances de connexions de canal de connexion serveur*

Cet attribut indique le nombre maximal d'instances simultanées d'un canal de connexion serveur pouvant être démarrées.

Cet attribut peut être défini de zéro à 999 999 999. Une valeur de zéro indique qu'aucune connexion client n'est autorisée sur ce canal. La valeur par défaut est 999 999 999.

Si la valeur est réduite de sorte qu'elle soit inférieure au nombre d'instances du canal de connexion serveur en cours d'exécution, les canaux en cours d'exécution ne sont pas affectés. Toutefois, les nouvelles instances ne peuvent pas démarrer tant qu'un nombre suffisant d'instances existantes n'ont pas cessé de s'exécuter.

### *Nombre maximal d'instances de connexions de canal AMQP*

Cet attribut indique le nombre maximal d'instances simultanées d'un canal AMQP pouvant être démarrées.

Cet attribut peut être défini de zéro à 999 999 999. Une valeur de zéro indique qu'aucune connexion client n'est autorisée sur ce canal. La valeur par défaut est 999 999 999.

Si un client tente de se connecter et que le nombre de clients connectés a atteint MAXINST, le canal ferme la connexion avec un cadre fermé. Le cadre de fermeture contient le message suivant:

amqp:resource-limit-exceeded

Si un client se connecte avec un ID déjà connecté (c'est-à-dire qu'il effectue une reprise client), la reprise aboutit, que le nombre de clients connectés ait atteint ou non MAXINST.

### **Nombre maximal d'instances par client (MAXINSTC)**

Cet attribut indique le nombre maximal d'instances simultanées d'un canal de connexion serveur pouvant être démarrées à partir d'un seul client.

Cet attribut peut être défini de zéro à 999 999 999. Une valeur de zéro indique qu'aucune connexion client n'est autorisée sur ce canal. La valeur par défaut est 999 999 999.

Si la valeur est réduite de sorte qu'elle soit inférieure au nombre d'instances du canal de connexion serveur en cours d'exécution à partir de clients individuels, les canaux en cours d'exécution ne sont pas affectés. Toutefois, les nouvelles instances de ces clients ne peuvent pas démarrer tant qu'un nombre suffisant d'instances existantes n'ont pas cessé de s'exécuter.

Cet attribut est valide uniquement pour les canaux de connexion serveur.

### **Concepts associés**

Nombre maximal de canaux de connexion serveur

### **Référence associée**

De la définition d'un canal

### **Longueur maximale des messages (MAXMSGL)**

Cet attribut indique la longueur maximale d'un message pouvant être transmis sur le canal.

**Multic Sur les systèmes IBM MQ for IBM i, UNIXet Windows , indiquez une valeur supérieure ou** égale à zéro et inférieure ou égale à la longueur maximale des messages pour le gestionnaire de files d'attente. Pour plus d'informations, voir le paramètre MAXMSGL de la commande ALTER QMGR dans ALTER QMGR .

z/08 Sous IBM MQ for z/OS, indiquez une valeur supérieure ou égale à zéro et inférieure ou égale à 104 857 600 octets (soit 100 Mo).

Etant donné que diverses implémentations de systèmes IBM MQ existent sur différentes plateformes, la taille disponible pour le traitement des messages peut être limitée dans certaines applications. Ce nombre doit refléter une taille que votre système peut gérer sans contrainte. Lorsqu'un canal démarre, le plus petit des deux nombres à chaque extrémité du canal est pris.

En ajoutant la signature numérique et la clé au message, Advanced Message Security augmente la longueur du message.

**Remarque :** Vous pouvez utiliser une taille de message maximale de 0 pour le canal, ce qui signifie que la taille doit être définie sur la valeur maximale du gestionnaire de files d'attente local.

Cet attribut est valide pour tous les types de canal.

# **Nom de l'agent MCA (MCANAME)**

Cet attribut est réservé et s'il est spécifié, il doit uniquement être mis à blanc.

Sa longueur maximale est de 20 caractères.

# **Type d'agent MCA (MCATYPE)**

Cet attribut peut spécifier l'agent MCA sous la forme d'un *processus* ou d'une *unité d'exécution*.

Sous IBM MQ for z/OS, il est pris en charge uniquement pour les canaux dont le type de canal est récepteur de cluster.

L'exécution en tant que processus présente les avantages suivants:

- Isolement pour chaque canal offrant une plus grande intégrité
- Droits d'accès aux travaux spécifiques à chaque canal
- Contrôle de la planification des travaux

Les avantages des unités d'exécution sont les suivants:

- Utilisation très réduite du stockage
- Configuration plus facile en tapant sur la ligne de commande
- Exécution plus rapide-il est plus rapide de démarrer une unité d'exécution que de demander au système d'exploitation de démarrer un processus

<span id="page-122-0"></span>Pour les types de canal émetteur, serveur et demandeur, la valeur par défaut est process. Pour les types de canal émetteur de cluster et récepteur de cluster, la valeur par défaut est thread. Ces valeurs par défaut peuvent être modifiées lors de l'installation.

Si vous spécifiez process dans la définition de canal, un processus RUNMQCHL est démarré. Si vous spécifiez thread, l'agent MCA s'exécute sur une unité d'exécution du processus AMQRMPPA ou du processus RUNMQCHI si MQNOREMPOOL est spécifié.Sur la machine qui reçoit les allocations entrantes, l'agent MCA s'exécute en tant qu'unité d'exécution si vous utilisez RUNMQLSR. Il s'exécute en tant que processus si vous utilisez **inetd**.

Sous IBM MQ for z/OS, cet attribut est pris en charge uniquement pour les canaux dont le type de canal est récepteur de cluster. Sur les autres plateformes, il est valide pour les types de canal suivants:

- Emetteur
- serveur
- Demandeur
- Émetteur de cluster
- Récepteur de cluster

### **Identifiant de l'utilisateur d'agent de canal de message (MCAUSER)**

Cet attribut correspond à l'identificateur utilisateur (chaîne) à utiliser par l'agent MCA pour l'autorisation d'accès aux ressources IBM MQ .

**Remarque :** Une autre façon de fournir un ID utilisateur pour l'exécution d'un canal consiste à utiliser des enregistrements d'authentification de canal. Avec les enregistrements d'authentification de canal, différentes connexions peuvent utiliser le même canal tout en utilisant des données d'identification différentes. Si MCAUSER sur le canal est défini et que des enregistrements d'authentification de canal sont utilisés pour s'appliquer au même canal, les enregistrements d'authentification de canal sont prioritaires. La valeur MCAUSER de la définition de canal est utilisée uniquement si l'enregistrement d'authentification de canal utilise USERSRC (CHANNEL).

Cette autorisation inclut (si le droit PUT est DEF) l'insertion du message dans la file d'attente de destination pour les canaux récepteur ou demandeur.

Sous IBM MQ for Windows, l'identificateur utilisateur peut être qualifié de domaine à l'aide du format user@domain, où domain doit correspondre au domaine des systèmes Windows du système local ou à un domaine sécurisé.

Si cet attribut est vide, l'agent MCA utilise son ID utilisateur par défaut. Pour plus d'informations, voir DEFINE CHANNEL.

Cet attribut est valide pour les types de canal suivants:

- Récepteur
- Demandeur
- Connexion serveur
- Récepteur de cluster

### **Concepts associés**

Enregistrements d'authentification de canal

### **Nom de l'exit de message (MSGEXIT)**

Cet attribut indique le nom du programme d'exit utilisateur à exécuter par l'exit de message de canal.

Cet attribut peut être une liste de noms de programmes à exécuter successivement. Laissez cette zone vide si aucun exit de message de canal n'est actif.

Le format et la longueur maximale de cet attribut dépendent de la plateforme, comme pour [«Nom de l'exit](#page-127-0) [de réception \(RCVEXIT\)», à la page 128](#page-127-0).

Cet attribut est valide pour les types de canal suivants:

- Emetteur
- serveur
- Récepteur
- Demandeur
- Émetteur de cluster
- Récepteur de cluster

# **Données utilisateur d'exit de message (MSGDATA)**

Cet attribut spécifie les données utilisateur qui sont transmises aux exits de message de canal.

Vous pouvez exécuter une séquence d'exits de message. Les limitations de la longueur des données utilisateur et un exemple de spécification de MSGDATA pour plusieurs exits sont présentés pour RCVDATA. Voir [«Données utilisateur de l'exit de réception \(RCVDATA\)», à la page 129](#page-128-0).

Cet attribut est valide pour les types de canal suivants:

- Emetteur
- serveur
- Récepteur
- Demandeur
- Émetteur de cluster
- Récepteur de cluster

### **Nom de l'exit de relance de message (MREXIT)**

Cet attribut indique le nom du programme d'exit utilisateur à exécuter par l'exit utilisateur de relance de message.

Laissez cette zone à blanc si aucun programme d'exit de relance de message n'est actif.

Le format et la longueur maximale du nom dépendent de la plateforme, comme pour [«Nom de l'exit de](#page-127-0) [réception \(RCVEXIT\)», à la page 128.](#page-127-0) Cependant, il ne peut y avoir qu'un seul exit de relance de message spécifié

Cet attribut est valide pour les types de canal suivants:

- Récepteur
- Demandeur
- Récepteur de cluster

# **Données utilisateur de l'exit de relance de message (MRDATA)**

Cet attribut spécifie les données transmises à l'exit de relance de message de canal lorsqu'il est appelé.

Cet attribut est valide pour les types de canal suivants:

- Récepteur
- Demandeur
- Récepteur de cluster

# **Nombre de relances de message (MRRTY)**

Cet attribut indique le nombre de fois où le canal tente de redistribuer le message.

Cet attribut contrôle l'action de l'agent MCA uniquement si le nom de l'exit de relance de message est vide. Si le nom de l'exit n'est pas vide, la valeur de MRRTY est transmise à l'exit, mais le nombre de tentatives effectuées (le cas échéant) est contrôlé par l'exit et non par cet attribut.

La valeur doit être comprise entre 0 et 999 999 999. La valeur zéro signifie qu'aucune tentative supplémentaire n'est effectuée. La valeur par défaut est 10.

Cet attribut est valide pour les types de canal suivants:

- Récepteur
- Demandeur
- Récepteur de cluster

### **Intervalle entre les nouvelles tentatives de message (MRTMR)**

Cet attribut indique l'intervalle de temps minimal qui doit s'écouler avant que le canal ne puisse relancer l'opération MQPUT.

Cet intervalle de temps est exprimé en millisecondes.

Cet attribut contrôle l'action de l'agent MCA uniquement si le nom de l'exit de relance de message est vide. Si le nom de l'exit n'est pas vide, la valeur de MRTMR est transmise à l'exit pour être utilisée par l'exit, mais l'intervalle entre les nouvelles tentatives est contrôlé par l'exit et non par cet attribut.

La valeur doit être comprise entre 0 et 999 999 999. La valeur zéro signifie que la nouvelle tentative est effectuée dès que possible (si la valeur de MRRTY est supérieure à zéro). La valeur par défaut est 1000.

Cet attribut est valide pour les types de canal suivants:

- Récepteur
- Demandeur
- Récepteur de cluster

### **Surveillance (MONCHL)**

Cet attribut contrôle la collecte des données de surveillance en ligne.

Les valeurs possibles sont les suivantes :

#### **QMGR**

La collecte des données de surveillance en ligne est héritée de la valeur de l'attribut MONCHL dans l'objet gestionnaire de files d'attente. Cette valeur est la valeur par défaut.

#### **Non**

La collecte des données de surveillance en ligne pour ce canal est désactivée.

#### **FAIBLE**

Faible ratio de collecte de données avec un impact minimal sur les performances. Toutefois, les résultats de surveillance affichés peuvent ne pas être à jour.

#### **MOYEN**

Un rapport modéré de la collecte de données avec un effet limité sur les performances du système.

#### **ELEVEE**

Un ratio élevé de collecte de données avec la possibilité d'un effet sur les performances. Cependant, les résultats de surveillance affichés sont les plus récents.

Cet attribut est valide pour les types de canal suivants:

- Emetteur
- serveur
- Récepteur
- Demandeur
- Connexion serveur
- Émetteur de cluster
- Récepteur de cluster

Pour plus d'informations sur les données de surveillance, voir Affichage des données de surveillance des files d'attente et des canaux.

### **Attribut de canal NETPRTY**

L'attribut de canal NETPRTY indique la priorité d'un canal CLUSRCVR . La valeur doit être comprise entre 0 et 9, où 0 correspond à la priorité la plus basse et 9 à la priorité la plus élevée.

Utilisez l'attribut NETPRTY pour faire d'un réseau le réseau principal et d'un autre le réseau de secours. Compte tenu d'un ensemble de canaux de rang égal, la mise en cluster choisit le chemin avec la priorité la plus élevée lorsque plusieurs chemins sont disponibles.

Un exemple typique d'utilisation de l'attribut de canal NETPRTY consiste à différencier les réseaux qui ont des coûts ou des vitesses différents et à connecter les mêmes destinations.

**Remarque :** Indiquez cet attribut sur le canal récepteur de cluster au niveau du gestionnaire de files d'attente cible. Tout équilibrage que vous spécifiez sur le canal émetteur de cluster correspondant est susceptible d'être ignoré. Voir Canaux de cluster.

### **Vitesse des messages non persistants (NPMSPEED)**

Cet attribut indique la vitesse à laquelle les messages non persistants doivent être envoyés.

Les valeurs possibles sont les suivantes :

### **NORMAL**

Les messages non persistants sur un canal sont transférés dans des transactions.

### **FAST**

Les messages non persistants sur un canal ne sont pas transférés au sein des transactions.

La valeur par défaut est FAST. L'avantage est que les messages non persistants deviennent disponibles pour une extraction beaucoup plus rapide. L'inconvénient est que, comme ils ne font pas partie d'une transaction, les messages peuvent être perdus en cas d'échec de transmission ou si le canal s'arrête lorsque les messages sont en transit. Voir Sécurité des messages.

### **Remarques :**

- 1. Si les journaux de reprise actifs de IBM MQ for z/OS sont commutés et archivés plus fréquemment que prévu, étant donné que les messages envoyés via un canal sont non persistants, la définition de NPMSPEED (FAST) sur les extrémités émettrice et réceptrice du canal peut réduire le système SYSTEM.CHANNEL.SYNCQ .
- 2. Si vous constatez une utilisation élevée de l'unité centrale liée aux mises à jour apportées à SYSTEM.CHANNEL.SYNCQ, la définition de NPMSPEED (FAST) peut réduire considérablement l'utilisation de l'unité centrale.

Cet attribut est valide pour les types de canal suivants:

- Emetteur
- serveur
- Récepteur
- Demandeur
- Émetteur de cluster
- Récepteur de cluster

### **Mot de passe (PASSWORD)**

Cet attribut indique un mot de passe qui peut être utilisé par l'agent MCA lors de la tentative d'ouverture d'une session LU 6.2 sécurisée avec un agent MCA distant.

Vous pouvez indiquer un mot de passe d'une longueur maximale de 12 caractères, bien que seuls les 10 premiers caractères soient utilisés.

Il est valide pour les types de canal émetteur, serveur, demandeur ou connexion client.

Sous IBM MQ for z/OS, cet attribut est valide uniquement pour les canaux de connexion client. Sur les autres plateformes, il est valide pour les types de canal suivants:

- Emetteur
- serveur
- Demandeur
- Connexion client
- Émetteur de cluster

# **Numéro de port (PORT)**

Indiquez le numéro de port utilisé pour connecter le client AMQP.

Le port par défaut des connexions AMQP 1.0 est 5672. Si vous utilisez déjà le port 5672, vous pouvez en spécifier un autre.

# **Droits PUT (PUTAUT)**

Cet attribut indique le type de traitement de sécurité à effectuer par l'agent MCA.

Cet attribut est valide pour les types de canal suivants:

- Récepteur
- Demandeur
- Connexion serveur ( z/OS uniquement)
- Récepteur de cluster

Utilisez cet attribut pour choisir le type de traitement de sécurité à exécuter par l'agent MCA lors de l'exécution:

- une commande MQPUT vers la file d'attente de destination (pour les canaux de message), ou
- Un appel MQI (pour les canaux MQI).

 $z/0S$ Sous z/OS, les ID utilisateur vérifiés et le nombre d'ID utilisateur vérifiés dépendent du paramètre du profil hlq.RESLEVEL de la classe MQADMIN RACF . En fonction du niveau d'accès de l'ID utilisateur de l'initiateur de canal à hlq.RESLEVEL, zéro, un ou deux ID utilisateur sont vérifiés. Pour savoir combien d'ID utilisateur sont vérifiés, voir RESLEVEL et les connexions d'initiateur de canal. Pour plus d'informations sur les ID utilisateur vérifiés, voir ID utilisateur utilisés par l'initiateur de canal.

Vous pouvez choisir l'un des éléments suivants :

### **Sécurité des processus, également appelée autorité par défaut (DEF)**

L'ID utilisateur par défaut est utilisé.

Sur les plateformes autres que z/OS, l'ID utilisateur utilisé pour vérifier les droits d'ouverture sur la file d'attente est celui du processus ou de l'utilisateur exécutant l'agent MCA à l'extrémité réceptrice du canal de transmission de messages.

Sous z/OS, l'ID utilisateur reçu du réseau et l'ID utilisateur dérivé de [MCAUSER](#page-122-0) peuvent être utilisés, en fonction du nombre d'ID utilisateur à vérifier.

Les files d'attente sont ouvertes avec cet ID utilisateur et l'option d'ouverture MQOO\_SET\_ALL\_CONTEXT.

### **Sécurité du contexte (CTX)**

L'ID utilisateur issu des informations de contexte associées au message est utilisé comme ID utilisateur de remplacement.

<span id="page-127-0"></span>Le *UserIdentifier* du descripteur de message est déplacé dans la zone *AlternateUserId* du descripteur d'objet. La file d'attente est ouverte avec les options d'ouverture MQOO\_SET\_ALL\_CONTEXT et MQOO\_ALTERNATE\_USER\_AUTHORITY.

Sur les plateformes autres que z/OS, l'ID utilisateur utilisé pour vérifier les droits d'ouverture sur la file d'attente pour MQOO\_SET\_ALL\_CONTEXT et MQOO\_ALTERNATE\_USER\_AUTHORITY est celui du processus ou de l'utilisateur exécutant l'agent MCA à l'extrémité réceptrice du canal de message. L'ID utilisateur utilisé pour vérifier les droits d'ouverture sur la file d'attente pour MQOO\_OUTPUT est *UserIdentifier* dans le descripteur de message.

Sous z/OS, l'ID utilisateur reçu du réseau ou dérivé de [MCAUSER](#page-122-0) peut être utilisé, ainsi que l'ID utilisateur provenant des informations de contexte dans le descripteur de message, en fonction du nombre d'ID utilisateur à vérifier.

La sécurité du contexte (CTX) n'est pas prise en charge sur les canaux de connexion serveur.

### **Sécurité de l'agent MCA uniquement (ONLYMCA)**

L'ID utilisateur dérivé de [MCAUSER](#page-122-0) est utilisé.

Les files d'attente sont ouvertes avec l'option d'ouverture MQOO\_SET\_ALL\_CONTEXT.

Cette valeur s'applique uniquement à z/OS.

### **Sécurité de l'agent ALTMCA (Alternate Message Channel Agent)**

L'ID utilisateur provenant des informations de contexte (zone *UserIdentifier* ) dans le descripteur de message peut être utilisé, ainsi que l'ID utilisateur dérivé de [MCAUSER](#page-122-0), en fonction du nombre d'ID utilisateur à vérifier.

Cette valeur s'applique uniquement à z/OS.

Pour plus de détails sur les zones de contexte et les options d'ouverture, voir Contrôle des informations de contexte.

Pour plus d'informations sur la sécurité, voir:

- Sécurisation
- **ULW** Configuration de la sécurité sur UNIX, Linux, and Windows
- **IBM i** Configuration de la sécurité sur IBM i
- **z/08** Configuration de la sécurité sur z/OS

### **Nom du gestionnaire de files d'attente (QMNAME)**

Cet attribut indique le nom du gestionnaire de files d'attente ou du groupe de gestionnaires de files d'attente auquel une application IBM MQ MQI client peut demander une connexion.

Cet attribut est valide pour les types de canal suivants:

• Connexion client

### **Nom de l'exit de réception (RCVEXIT)**

Cet attribut indique le nom du programme d'exit utilisateur à exécuter par l'exit utilisateur de réception de canal.

Cet attribut peut être une liste de noms de programmes à exécuter successivement. Laissez cette zone à blanc si aucun exit utilisateur de réception de canal n'est actif.

Le format et la longueur maximale de cet attribut dépendent de la plateforme:

• Sous z/OS , il s'agit d'un nom de module de chargement d'une longueur maximale de 8 caractères, à l'exception des canaux de connexion client dont la longueur maximale est de 128 caractères.

<span id="page-128-0"></span>• Sous IBM i, il se présente sous la forme suivante:

*libname/progname*

lorsqu'il est indiqué dans les commandes CL.

Lorsqu'il est spécifié dans les commandes IBM MQ (MQSC), il se présente sous la forme suivante:

*progname libname*

où *progname* occupe les 10 premiers caractères et *libname* les 10 seconds caractères (les deux espaces étant renseignés à droite si nécessaire). La longueur maximale de la chaîne est de 20 caractères.

• Sous Windows, il se présente sous la forme suivante:

*dllname*(*functionname*)

où *dllname* est spécifié sans le suffixe .DLL. La longueur maximale de la chaîne est de 40 caractères.

• Sous UNIX, il se présente sous la forme suivante:

*libraryname*(*functionname*)

La longueur maximale de la chaîne est de 40 caractères.

Lors de la définition automatique du canal émetteur de cluster sur z/OS, les noms d'exit de canal sont convertis au format z/OS . Si vous souhaitez contrôler la conversion des noms d'exit, vous pouvez écrire un exit de définition automatique de canal. Pour plus d'informations, voir Programme d'exit de définition automatique de canal.

Vous pouvez indiquer une liste de noms de programme d'exit de réception, d'envoi ou de message. Les noms doivent être séparés par une virgule, un espace ou les deux. Exemple :

```
RCVEXIT(exit1 exit2)
MSGEXIT(exit1,exit2)
SENDEXIT(exit1, exit2)
```
La longueur totale de la chaîne de noms d'exit et des chaînes de données utilisateur pour un type particulier d'exit est limitée à 500 caractères. Dans IBM MQ for IBM i, vous pouvez répertorier jusqu'à 10 noms d'exit. Dans IBM MQ for z/OS, vous pouvez répertorier jusqu'à huit noms d'exit.

Cet attribut est valide pour tous les types de canal.

### **Données utilisateur de l'exit de réception (RCVDATA)**

Cet attribut spécifie les données utilisateur qui sont transmises à l'exit de réception.

Vous pouvez exécuter une séquence d'exits de réception. La chaîne de données utilisateur d'une série d'exits doit être séparée par une virgule, des espaces ou les deux. Exemple :

```
RCVDATA(exit1_data exit2_data)
MSGDATA(exit1_data,exit2_data)
SENDDATA(exit1_data, exit7
```
Sur les systèmes IBM MQ for UNIX et Windows , la longueur de la chaîne de noms d'exit et des chaînes de données utilisateur est limitée à 500 caractères. Dans IBM MQ for IBM i, vous pouvez spécifier jusqu'à 10 noms d'exit et la longueur des données utilisateur pour chacun d'eux est limitée à 32 caractères. Dans IBM MQ for z/OS, vous pouvez spécifier jusqu'à huit chaînes de données utilisateur d'une longueur de 32 caractères chacune.

Cet attribut est valide pour tous les types de canal.

# **Nom de l'exit de sécurité (SCYEXIT)**

Cet attribut indique le nom du programme d'exit à exécuter par l'exit de sécurité de canal.

Laissez cette zone vide si aucun exit de sécurité de canal n'est actif.

Le format et la longueur maximale du nom dépendent de la plateforme, comme pour [«Nom de l'exit de](#page-127-0) [réception \(RCVEXIT\)», à la page 128.](#page-127-0) Toutefois, vous ne pouvez spécifier qu'un seul exit de sécurité.

Cet attribut est valide pour tous les types de canal.

# **Données utilisateur de l'exit de sécurité (SCYDATA)**

Cet attribut spécifie les données utilisateur qui sont transmises à l'exit de sécurité.

La longueur maximale est de 32 caractères.

Cet attribut est valide pour tous les types de canal.

# **Nom de l'exit d'émission (SENDEXIT)**

Cet attribut indique le nom du programme d'exit à exécuter par l'exit d'émission de canal.

Cet attribut peut être une liste de noms de programmes à exécuter en séquence. Laissez cette zone à blanc si aucun exit d'émission de canal n'est actif.

Le format et la longueur maximale de cet attribut dépendent de la plateforme, comme pour [«Nom de l'exit](#page-127-0) [de réception \(RCVEXIT\)», à la page 128](#page-127-0).

Cet attribut est valide pour tous les types de canal.

# **Données utilisateur de l'exit d'émission (SENDDATA)**

Cet attribut spécifie les données utilisateur qui sont transmises à l'exit d'émission.

Vous pouvez exécuter une séquence d'exits d'envoi. Les limitations relatives à la longueur des données utilisateur et un exemple de spécification de SENDDATA pour plusieurs exits sont affichées pour RCVDATA. Voir [«Données utilisateur de l'exit de réception \(RCVDATA\)», à la page 129](#page-128-0).

Cet attribut est valide pour tous les types de canal.

# **Renvoi à la ligne du numéro de séquence (SEQWRAP)**

Cet attribut indique le numéro le plus élevé que le numéro de séquence de message atteint avant de redémarrer à 1.

La valeur du nombre doit être suffisamment élevée pour éviter qu'un nombre ne soit réémis alors qu'il est encore utilisé par un message antérieur. Les deux extrémités d'un canal doivent avoir la même valeur de bouclage de numéro de séquence lorsqu'un canal démarre ; sinon, une erreur se produit.

La valeur peut être comprise entre 100 et 999 999 999.

Cet attribut est valide pour les types de canal suivants:

- Emetteur
- serveur
- Récepteur
- Demandeur
- Émetteur de cluster
- Récepteur de cluster

# **Nombre de relances abrégées (SHORTRTY)**

Cet attribut indique le nombre maximal de fois que le canal tente d'allouer une session à son partenaire.

L'attribut *short retry count* peut être défini de zéro à 999 999 999.

Cet attribut est valide pour les types de canal suivants:

- Emetteur
- serveur
- Émetteur de cluster
- Récepteur de cluster

Si plusieurs adresses IP ont été définies dans le canal et que la reconnexion est nécessaire, IBM MQ évalue la définition de canal et tente de se connecter à chaque adresse IP dans l'ordre dans lequel elle est définie jusqu'à ce qu'une connexion soit établie ou que toutes les adresses aient été tentées.

Dans ce cas, SHORTRTY est lié au nombre total de tentatives de reconnexion du canal global et non aux adresses IP individuelles.

Si la tentative d'allocation initiale échoue, le *short retry count* est décrémenté et le canal relance le nombre restant de fois avec un intervalle, défini dans l'attribut **short retry interval** , entre chaque tentative. S'il échoue encore, il relance *long retry count* nombre de fois avec un intervalle de *long retry interval* entre chaque tentative. S'il échoue encore, le canal se ferme.

Sous z/OS, un canal ne peut pas effectuer de nouvelle tentative si le nombre maximal de canaux (**MAXCHL**) a été dépassé.

Sur les systèmes IBM i, UNIXet Windows , pour qu'une nouvelle tentative soit effectuée, un initiateur de canal doit être en cours d'exécution. L'initiateur de canal doit surveiller la file d'attente d'initialisation indiquée dans la définition de la file d'attente de transmission utilisée par le canal.

Si l'initiateur de canal (sous z/OS ) ou le canal (sous Multiplateformes) est arrêté alors que le canal est en cours de relance, le *nombre de relances abrégées* et le *nombre de relances longues* sont réinitialisés lorsque l'initiateur de canal ou le canal est redémarré, ou lorsqu'un message est correctement inséré sur le canal émetteur. Toutefois, si l'initiateur de canal (sous z/OS ) ou le gestionnaire de files d'attente (sur Multiplatforms) est arrêté et redémarré, le *nombre de relances abrégées* et le *nombre de relances longues* ne sont pas réinitialisés. Le canal conserve les valeurs de nombre de nouvelles tentatives qu'il avait avant le redémarrage du gestionnaire de files d'attente ou le message en cours d'insertion.

Pour les systèmes IBM i, UNIXet Windows :

- 1. Lorsqu'un canal passe de l'état RETRY à l'état RUNNING, le *nombre de relances abrégées* et le *nombre de relances longues* ne sont pas réinitialisés immédiatement. Ils sont réinitialisés uniquement lorsque le premier flux de messages traverse le canal avec succès après que le canal est passé à l'état RUNNING, c'est-à-dire lorsque le canal local confirme le nombre de messages envoyés à l'autre extrémité.
- 2. Le *nombre de relances abrégées* et le *nombre de relances longues* sont réinitialisés lorsque le canal est redémarré.

### **Intervalle entre les nouvelles tentatives abrégées (SHORTTMR)**

Cet attribut indique l'intervalle approximatif, en secondes, pendant lequel le canal doit attendre avant de tenter à nouveau d'établir une connexion, pendant le mode de relance courte.

L'intervalle entre les nouvelles tentatives peut être étendu si le canal doit attendre pour devenir actif.

Cet attribut peut être défini de zéro à 999 999.

Cet attribut est valide pour les types de canal suivants:

- Emetteur
- serveur
- Émetteur de cluster
- Récepteur de cluster

<span id="page-131-0"></span>Si plusieurs adresses IP ont été définies dans le canal et que la reconnexion est nécessaire, IBM MQ évalue la définition de canal et tente de se connecter à chaque adresse IP dans l'ordre dans lequel elle est définie jusqu'à ce qu'une connexion soit établie ou que toutes les adresses aient été tentées.

Dans ce cas, SHORTTMR indique combien de temps le canal global attend pour redémarrer le processus de connexion, et non les adresses IP individuelles.

#### $V 9.1.3$  $z/0S$ **Protection des règles de sécurité (SPLPROT)**

Cet attribut indique comment un agent Message Channel de serveur à serveur doit gérer la protection des messages lorsque AMS est actif et qu'une règle applicable existe.

Cet attribut peut être défini sur:

### **PASSTHRU**

Sur les canaux émetteur, serveur, récepteur et demandeur

### **REMOVE**

Sur les canaux émetteur et serveur

### **ASPOLICY**

Sur les canaux récepteur et demandeur

Cet attribut est valide pour les types de canal suivants:

- Emetteur
- serveur
- Récepteur
- Demandeur

### **Spécification de chiffrement SSL (SSLCIPH)**

L'attribut **SSLCIPH** spécifie un CipherSpec unique pour une connexion TLS.

Chaque définition de canal IBM MQ inclut l'attribut **SSLCIPH** . La valeur est une chaîne d'une longueur maximale de 32 caractères.

L'attribut **SSLCIPH** est valide uniquement pour les canaux dont le type de transport (**TRPTYPE**) est TCP. Si **TRPTYPE** n'est pas TCP, les données sont ignorées et aucun message d'erreur n'est émis.

### **Remarques :**

- L'attribut **SSLCIPH** peut contenir une valeur vide, ce qui signifie que vous n'utilisez pas TLS. Si une extrémité du canal a un attribut **SSLCIPH** vide, l'autre extrémité du canal doit également avoir un attribut SSLCIPH vide.
- Sinon, si **SSLCIPH** contient une valeur non vide, le canal tente d'utiliser le chiffrement spécifié pour utiliser TLS. De nouveau, dans ce cas, les deux extrémités du canal doivent spécifier la même valeur **SSLCIPH** .
- La seule exception à la règle selon laquelle **SSLCIPH** doit être identique aux deux extrémités d'un canal est qu'un client .NET entièrement géré peut spécifier la valeur spéciale \*NÉGOCIER. Cette option permet au canal de sélectionner la version de protocole la plus récente prise en charge par l'infrastructure .NET et de négocier un CipherSpec pris en charge par le serveur.

Pour plus d'informations sur **SSLCIPH**, voir DEFINE CHANNEL et Spécification de CipherSpecs CipherSpecs.

# **Authentification de client SSL (SSLCAUTH)**

L'attribut **SSLCAUTH** indique si le canal doit recevoir et authentifier un certificat TLS d'un client TLS.

L'attribut **SSLCAUTH** est valide sur tous les types de canal pouvant recevoir un flux d'initiation de canal, à l'exception des canaux émetteurs. Cet attribut est valide pour les types de canal suivants:

• serveur

- Récepteur
- Demandeur
- Connexion serveur
- Récepteur de cluster

**SSLCAUTH** est un attribut facultatif. Les valeurs possibles de cet attribut sont les suivantes:

### **Facultatif**

Si le client TLS homologue envoie un certificat, le certificat est traité normalement, mais l'authentification n'échoue pas si aucun certificat n'est envoyé.

### **REQUIRED**

Si le client TLS n'envoie pas de certificat, l'authentification échoue.

La valeur par défaut est REQUIRED.

Vous pouvez spécifier une valeur pour **SSLCAUTH** sur une définition de canal non TLS. Il s'agit d'une définition de canal sur laquelle l'attribut **[SSLCIPH](#page-131-0)** est manquant ou vide.

Pour plus d'informations sur SSLCAUTH, voir DEFINE CHANNEL (MQTT) et Sécurisation.

# **Homologue SSL (SSLPEER)**

L'attribut **SSLPEER** est utilisé pour vérifier le nom distinctif (DN) du certificat provenant du gestionnaire de files d'attente ou du client homologue à l'autre extrémité d'un canal IBM MQ .

L'attribut **SSLPEER** est valide pour tous les types de canal.

**Remarque :** Une autre façon de restreindre les connexions aux canaux en les comparant au nom distinctif du sujet TLS consiste à utiliser des enregistrements d'authentification de canal. Avec les enregistrements d'authentification de canal, différents modèles de nom distinctif de sujet TLS peuvent être appliqués au même canal. Si **SSLPEER** sur le canal et un enregistrement d'authentification de canal sont utilisés pour s'appliquer au même canal, le certificat entrant doit correspondre aux deux modèles afin de se connecter.

Si le nom distinctif reçu de l'homologue ne correspond pas à la valeur **SSLPEER** , le canal ne démarre pas.

**SSLPEER** est un attribut facultatif. Si aucune valeur n'est spécifiée, le nom distinctif de l'homologue n'est pas vérifié lorsque le canal est démarré.

La longueur maximale de l'attribut **SSLPEER** dépend de la plateforme:

- **z/08** Sous z/OS, la longueur maximale de l'attribut est de 256 octets.
- Multi s<mark>Sur toutes les autres plateformes, il est de 1024 octets.</mark>

Les enregistrements d'authentification de canal offrent une plus grande flexibilité lors de l'utilisation de **SSLPEER** et prennent en charge une longueur maximale de 1024 octets sur toutes les plateformes.

La vérification des valeurs d'attribut **SSLPEER** dépend également de la plateforme:

- 2/05 Sous z/OS, les valeurs d'attribut utilisées ne sont pas vérifiées. Si vous entrez des valeurs incorrectes, le canal échoue au démarrage et des messages d'erreur sont consignés dans le journal des erreurs aux deux extrémités du canal. Un événement d'erreur SSL de canal est également généré aux deux extrémités du canal.
- Sur les plateformes autres que z/OS qui prennent en charge **SSLPEER**, la validité de la chaîne est vérifiée lorsqu'elle est entrée pour la première fois.

Vous pouvez spécifier une valeur pour **SSLPEER** sur une définition de canal non TLS, sur laquelle l'attribut **[SSLCIPH](#page-131-0)** est manquant ou vide. Vous pouvez l'utiliser pour désactiver temporairement TLS pour le débogage sans avoir à effacer les paramètres TLS et à les entrer à nouveau ultérieurement.

Pour plus d'informations sur l'utilisation de **SSLPEER**, voir SET CHLAUTH et Sécurisation.

### **Concepts associés**

Enregistrements d'authentification de canal

# <span id="page-133-0"></span>**Racine des rubriques (TPROOT)**

Cet attribut spécifie la racine de rubrique d'un canal AMQP.

Vous pouvez utiliser l'attribut TPROOT pour spécifier une racine de rubrique pour un canal AMQP. L'utilisation de cet attribut garantit qu'une application MQ Light , lorsqu'elle est déployée dans un gestionnaire de files d'attente, ne publie pas de messages dans les zones de l'arborescence de rubriques utilisées par d'autres applications ou qu'elle ne s'y abonne pas.

La valeur par défaut de TPROOT est SYSTEM.BASE.TOPIC. Avec cette valeur, la chaîne de rubrique utilisée par un client AMQP pour la publication ou l'abonnement n'a pas de préfixe et le client peut échanger des messages avec d'autres applications pub/sub MQ . Pour que les clients AMQP publient et s'abonnent sous un préfixe de rubrique, créez d'abord un objet de rubrique MQ avec une chaîne de rubrique définie sur le préfixe de votre choix, puis remplacez la valeur de l'attribut TPROOT du canal AMQP par le nom de l'objet de rubrique MQ que vous avez créé. L'exemple suivant montre la racine de rubrique définie sur APPGROUP1.BASE.TOPIC pour le canal AMQP MYAMQP:

```
DEFINE CHANNEL(MYAMQP) CHLTYPE(AMQP) TPROOT(APPGROUP1.BASE.TOPIC) PORT(5673)
```
**Remarque :** Si la valeur de l'attribut TPROOT ou la chaîne de rubrique qui la sous-tend est modifiée, les rubriques AMQP existantes et leurs messages risquent d'être orphelines.

# **Nom de la file d'attente de transmission (XMITQ)**

Cet attribut indique le nom de la file d'attente de transmission à partir de laquelle les messages sont extraits.

Cet attribut est obligatoire pour les canaux de type émetteur ou serveur ; il n'est pas valide pour les autres types de canal.

Indiquez le nom de la file d'attente de transmission à associer à ce canal émetteur ou serveur, qui correspond au gestionnaire de files d'attente situé à l'extrémité du canal. Vous pouvez attribuer à la file d'attente de transmission le même nom que le gestionnaire de files d'attente à l'extrémité éloignée.

Cet attribut est valide pour les types de canal suivants:

- Emetteur
- serveur

# **Type de transport (TRPTYPE)**

Cet attribut indique le type de transport à utiliser.

Les valeurs possibles sont les suivantes:

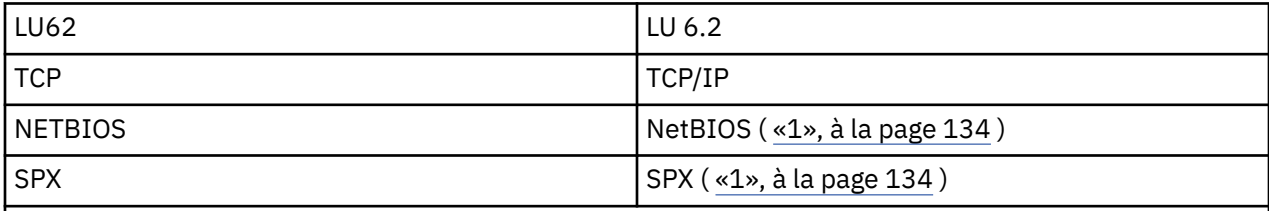

### **Remarques :**

1. A utiliser sous Windows. Peut également être utilisé sur z/OS pour définir des canaux de connexion client à utiliser sur Windows.

Cet attribut est valide pour tous les types de canal, mais il est ignoré par les agents MCA.

# **Utiliser l'ID client (USECLTID)**

Utilisez l'ID client pour la connexion au canal AMQP.

Indiquez si l'ID client est utilisé pour la connexion sur un canal AMQP. Définissez la valeur sur Yes ou No.

# **Utiliser la file d'attente des messages non livrés (USEDLQ)**

Cet attribut détermine si la file d'attente de rebut (ou la file d'attente de messages non livrés) est utilisée lorsque les messages ne peuvent pas être distribués par les canaux.

Les valeurs possibles sont les suivantes :

**NO**

Les messages qui ne peuvent pas être distribués par un canal sont traités comme un échec. Le canal supprime ces messages, ou les extrémités du canal, conformément à la valeur de NPMSPEED.

### **YES (valeur par défaut)**

Si l'attribut DEADQ du gestionnaire de files d'attente fournit le nom d'une file d'attente de rebut, il est utilisé, sinon le comportement est NO.

### **ID utilisateur (USERID)**

Cet attribut indique l'ID utilisateur à utiliser par l'agent MCA lors de la tentative d'ouverture d'une session SNA sécurisée avec un agent MCA éloigné.

Vous pouvez spécifier un identificateur utilisateur de tâche de 20 caractères.

Il est valide pour les types de canal émetteur, serveur, demandeur ou connexion client.

Cet attribut ne s'applique pas à IBM MQ for z/OS , sauf pour les canaux de connexion client.

A la réception, si les mots de passe sont conservés au format chiffré et que le logiciel LU 6.2 utilise une méthode de chiffrement différente, une tentative de démarrage du canal échoue avec des détails de sécurité non valides. Vous pouvez éviter cet incident en modifiant la configuration SNA de réception de l'une des manières suivantes:

- Désactivez la substitution de mot de passe ou
- Définissez un ID utilisateur et un mot de passe de sécurité.

Sous IBM MQ for z/OS, cet attribut est valide uniquement pour les canaux de connexion client. Sur les autres plateformes, il est valide pour les types de canal suivants:

- Emetteur
- serveur
- Demandeur
- Connexion client
- Émetteur de cluster

# **IBM MQ Commandes de cluster**

Les commandes IBM MQ Script commands **runmqsc** comportent des attributs et des paramètres spéciaux qui s'appliquent aux clusters. Il existe d'autres interfaces d'administration que vous pouvez utiliser pour les clusters de gestionnaires.

Les commandes MQSC sont affichées car elles sont entrées par l'administrateur système sur la console de commande. N'oubliez pas que vous n'avez pas besoin d'émettre les commandes de cette manière. Il existe un certain nombre d'autres méthodes, en fonction de votre plateforme, par exemple:

- Sous IBM MQ for IBM i, vous exécutez des commandes MQSC de manière interactive à partir de l'option 26 de **WRKMQM**. Vous pouvez également utiliser des commandes CL ou stocker des commandes MQSC dans un fichier et utiliser la commande CL **STRMQMMQSC** .
- **7/05 Sous z/OS** , vous pouvez utiliser la fonction COMMAND de l'utilitaire **CSQUTIL** , les panneaux d'opérations et de contrôle ou vous pouvez utiliser la console z/OS .

<span id="page-135-0"></span>• Sur toutes les autres plateformes, vous pouvez stocker les commandes dans un fichier et utiliser **runmqsc**.

Dans une commande MQSC, un nom de cluster, spécifié à l'aide de l'attribut CLUSTER , peut comporter jusqu'à 48 caractères.

Une liste de noms de cluster, spécifiée à l'aide de l'attribut CLUSNL , peut contenir jusqu'à 256 noms. Pour créer une liste de noms de cluster, utilisez la commande DEFINE NAMELIST .

### **IBM MQ Explorer**

L'interface graphique d' IBM MQ Explorer peut administrer un cluster avec des gestionnaires de files d'attente de référentiel sous IBM WebSphere MQ for z/OS 6.0 ou version ultérieure. Il n'est pas nécessaire de désigner un référentiel supplémentaire sur un système distinct. Pour les versions antérieures d' IBM MQ for z/OS, IBM MQ Explorer ne peut pas administrer un cluster avec des gestionnaires de files d'attente de référentiel. Vous devez donc désigner un référentiel supplémentaire sur un système que le IBM MQ Explorer peut administrer.

Sous IBM MQ for Windows et IBM MQ for Linux, vous pouvez également utiliser IBM MQ Explorer pour utiliser des clusters. Vous pouvez également utiliser le client IBM MQ Explorer autonome.

A l'aide de l' IBM MQ Explorer, vous pouvez afficher les files d'attente de cluster et vous renseigner sur le statut des canaux émetteur et récepteur de cluster. IBM MQ Explorer inclut deux assistants que vous pouvez utiliser pour vous guider dans les tâches suivantes:

- Créer un cluster
- Joindre un gestionnaire de files d'attente indépendant à un cluster

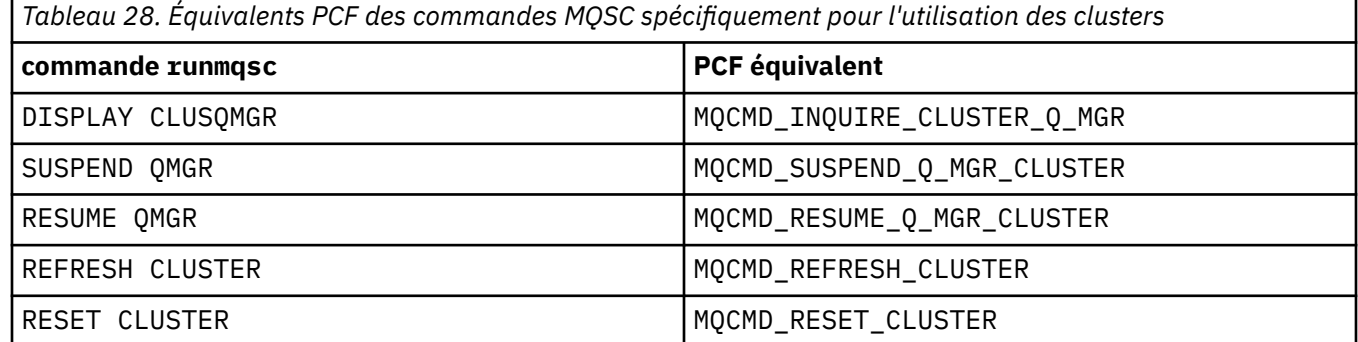

### **Formats de commande programmables (PCF)**

### **Information associée**

Mise en cluster : meilleures pratiques d'utilisation REFRESH CLUSTER

# **Commandes de définition de gestionnaire de files d'attente**

Attributs de cluster pouvant être spécifiés dans les commandes de définition de gestionnaire de files d'attente.

Pour indiquer qu'un gestionnaire de files d'attente contient un référentiel complet pour un cluster, utilisez la commande ALTER QMGR en spécifiant l'attribut REPOS( *clustername* ). Pour spécifier une liste de plusieurs noms de cluster, définissez une liste de noms de cluster, puis utilisez l'attribut REPOSNL( *namelist* ) dans la commande ALTER QMGR :

```
DEFINE NAMELIST(CLUSTERLIST)
       DESCR('List of clusters whose repositories I host')
 NAMES(CLUS1, CLUS2, CLUS3)
 ALTER QMGR REPOSNL(CLUSTERLIST)
```
Vous pouvez fournir des attributs de cluster supplémentaires dans la commande ALTER QMGR

### **CLWLEXIT(** *name* **)**

Indique le nom d'un exit utilisateur à appeler lorsqu'un message est inséré dans une file d'attente de cluster.

### **CLWLDATA(** *data* **)**

Indique les données à transmettre à l'exit utilisateur de charge de travail de cluster.

### **CLWLLEN(** *length* **)**

Indique la quantité maximale de données de message à transmettre à l'exit utilisateur de la charge de travail du cluster

### **CLWLMRUC(** *channels* **)**

Indique le nombre maximal de canaux de cluster sortants.

CLWLMRUC est un attribut de gestionnaire de files d'attente local qui n'est pas propagé autour du cluster. Il est mis à la disposition des exits de charge de travail de cluster et de l'algorithme de charge de travail de cluster qui choisit la destination des messages.

### **CLWLUSEQ( LOCAL|ANY )**

Indique le comportement de MQPUT lorsque la file d'attente cible comporte à la fois une instance locale et au moins une instance de cluster distant. Si l'insertion émane d'un canal de cluster, cet attribut ne s'applique pas. Il est possible de spécifier CLWLUSEQ à la fois comme attribut de file d'attente et comme attribut de gestionnaire de files d'attente.

Si vous spécifiez ANY, la file d'attente locale et les files d'attente éloignées sont toutes deux des cibles possibles de MQPUT.

Si vous spécifiez LOCAL, la file d'attente locale est la seule cible de MQPUT.

Les fichiers PCF équivalents sont MQCMD\_CHANGE\_Q\_MGR et MQCMD\_INQUIRE\_Q\_MGR.

### **Concepts associés**

[Equilibrage de charge dans les clusters](#page-148-0)

Si un cluster contient plusieurs instances de la même file d'attente, IBM MQ sélectionne un gestionnaire de files d'attente vers lequel acheminer un message. Il utilise l'algorithme de gestion de la charge de travail du cluster et un certain nombre d'attributs spécifiques à la charge de travail du cluster pour déterminer le meilleur gestionnaire de files d'attente à utiliser.

z/08 [Comportement asynchrone des commandes CLUSTER sous z/OS](#page-157-0)

L'émetteur d'une commande de cluster sur z/OS reçoit la confirmation qu'une commande a été envoyée, mais qu'elle n'a pas abouti.

### **Référence associée**

### [Commandes de définition de canal](#page-137-0)

Attributs de cluster pouvant être spécifiés dans les commandes de définition de canal.

### [Commandes de définition de file d'attente](#page-139-0)

Attributs de cluster pouvant être spécifiés dans les commandes de définition de file d'attente.

### [DISPLAY CLUSQMGR](#page-142-0)

La commande DISPLAY CLUSQMGR permet d'afficher des informations de cluster sur les gestionnaires de files d'attente d'un cluster.

### [SUSPEND QMGR, RESUME QMGR et clusters](#page-144-0)

Utilisez la commande SUSPEND QMGR et RESUME QMGR pour réduire temporairement l'activité de cluster entrante dans ce gestionnaire de files d'attente, par exemple, avant d'effectuer la maintenance sur ce gestionnaire de files d'attente, puis de le rétablir.

### [Actualiser le cluster](#page-145-0)

Emettez la commande REFRESH CLUSTER à partir d'un gestionnaire de files d'attente pour supprimer toutes les informations détenues localement sur un cluster. Il est peu probable que vous ayez à utiliser cette commande, sauf dans des circonstances exceptionnelles.

### [RESET CLUSTER: Suppression forcée d'un gestionnaire de files d'attente d'un cluster](#page-146-0)

La commande **RESET CLUSTER** permet de supprimer de force un gestionnaire de files d'attente d'un cluster dans des circonstances exceptionnelles.

# <span id="page-137-0"></span>**Commandes de définition de canal**

Attributs de cluster pouvant être spécifiés dans les commandes de définition de canal.

Les commandes DEFINE CHANNEL, ALTER CHANNELet DISPLAY CHANNEL possèdent deux paramètres CHLTYPE spécifiques pour les clusters: CLUSRCVR et CLUSSDR. Pour définir un canal récepteur de cluster, utilisez la commande DEFINE CHANNEL en spécifiant CHLTYPE(CLUSRCVR). De nombreux attributs d'une définition de canal récepteur de cluster sont identiques à ceux d'une définition de canal récepteur ou émetteur. Pour définir un canal émetteur de cluster, utilisez la commande DEFINE CHANNEL , en spécifiant CHLTYPE(CLUSSDR), et la plupart des attributs que vous utilisez pour définir un canal émetteur.

Il n'est plus nécessaire de spécifier le nom du gestionnaire de files d'attente de référentiel complet lorsque vous définissez un canal émetteur de cluster. Si vous connaissez la convention de dénomination utilisée pour les canaux de votre cluster, vous pouvez créer une définition CLUSSDR à l'aide de la construction +QMNAME+ . La construction +QMNAME+ n'est pas prise en charge sous z/OS. Après la connexion, IBM MQ modifie le nom du canal et remplace le nom de gestionnaire de files d'attente de référentiel complet correct par +QMNAME+. Le nom de canal résultant est tronqué à 20 caractères.

Pour plus d'informations sur les conventions de dénomination, voir Conventions de dénomination de cluster.

Cette technique fonctionne uniquement si votre convention de dénomination des canaux inclut le nom du gestionnaire de files d'attente. Par exemple, vous définissez un gestionnaire de files d'attente de référentiel complet appelé QM1 dans un cluster appelé CLUSTER1 avec un canal récepteur de cluster appelé CLUSTER1.QM1.ALPHA. Tous les autres gestionnaires de files d'attente peuvent définir un canal émetteur de cluster pour ce gestionnaire de files d'attente à l'aide du nom de canal, CLUSTER1.+QMNAME+.ALPHA.

Si vous utilisez la même convention de dénomination pour tous vos canaux, sachez qu'une seule définition +QMNAME+ peut exister à la fois.

Les attributs suivants sur les commandes DEFINE CHANNEL et ALTER CHANNEL sont spécifiques aux canaux de cluster:

### **Grappe**

L'attribut CLUSTER indique le nom du cluster auquel ce canal est associé. Vous pouvez également utiliser l'attribut CLUSNL .

### **CLUSNL**

L'attribut CLUSNL spécifie une liste de noms de noms de cluster.

### **NETPRTY**

Récepteurs de cluster uniquement.

L'attribut NETPRTY indique une priorité de réseau pour le canal. NETPRTY aide les routines de gestion de charge de travail. S'il existe plusieurs routes possibles vers une destination, la routine de gestion de la charge de travail sélectionne celle dont la priorité est la plus élevée.

### **CLWLPRTY**

Le paramètre CLWLPRTY applique un facteur de priorité aux canaux de la même destination à des fins de gestion de la charge de travail. Ce paramètre indique la priorité du canal à des fins de distribution de la charge de travail du cluster. La valeur doit être comprise entre zéro et 9, où zéro correspond à la priorité la plus basse et 9 à la priorité la plus élevée.

### **CLWLRANK**

Le paramètre CLWLRANK applique un facteur de classement à un canal à des fins de gestion de charge de travail. Ce paramètre indique le rang d'un canal à des fins de distribution de la charge de travail du cluster. La valeur doit être comprise entre zéro et 9, où zéro correspond au rang le plus bas et 9 au rang le plus élevé.

### **CLWLWGHT**

Le paramètre CLWLWGHT applique un facteur de pondération à un canal à des fins de gestion de la charge de travail. CLWLWGHT pondération le canal de sorte que la proportion de messages envoyés via ce canal puisse être contrôlée. L'algorithme de charge de travail de cluster utilise CLWLWGHT pour

biaiser le choix de destination afin qu'un plus grand nombre de messages puissent être envoyés sur un canal particulier. Par défaut, tous les attributs de pondération de canal ont la même valeur par défaut. L'attribut de pondération vous permet d'allouer un canal sur une machine UNIX puissante dont le poids est supérieur à celui d'un autre canal sur un petit PC de bureau. Une pondération plus élevée signifie que l'algorithme de charge de travail du cluster sélectionne la machine UNIX plus fréquemment que le PC comme destination des messages.

### **CONNAME**

La valeur CONNAME spécifiée dans une définition de canal récepteur de cluster est utilisée dans l'ensemble du cluster pour identifier l'adresse réseau du gestionnaire de files d'attente. Prenez soin de sélectionner une valeur pour le paramètre CONNAME qui est résolue dans votre cluster IBM MQ . N'utilisez pas de nom générique. N'oubliez pas que la valeur spécifiée sur le canal récepteur de cluster est prioritaire sur toute valeur spécifiée dans un canal émetteur de cluster correspondant.

Ces attributs de la commande DEFINE CHANNEL et de la commande ALTER CHANNEL s'appliquent également à la commande DISPLAY CHANNEL .

**Remarque :** Les canaux émetteurs de cluster définis automatiquement tirent leurs attributs de la définition de canal récepteur de cluster correspondante dans le gestionnaire de files d'attente de réception. Même s'il existe un canal émetteur de cluster défini manuellement, ses attributs sont automatiquement modifiés pour s'assurer qu'ils correspondent aux attributs de la définition de récepteur de cluster correspondante. Prenez en compte que vous pouvez, par exemple, définir un CLUSRCVR sans spécifier de numéro de port dans le paramètre CONNAME , tout en définissant manuellement un CLUSSDR qui spécifie un numéro de port. Lorsque le CLUSSDR défini automatiquement remplace le numéro défini manuellement, le numéro de port (extrait de CLUSRCVR ) devient vide. Le numéro de port par défaut est utilisé et le canal échoue.

**Remarque :** La commande DISPLAY CHANNEL n'affiche pas les canaux définis automatiquement. Toutefois, vous pouvez utiliser la commande DISPLAY CLUSQMGR pour examiner les attributs des canaux émetteurs de cluster définis automatiquement.

La commande DISPLAY CHSTATUS permet d'afficher l'état d'un canal émetteur ou récepteur de cluster. Cette commande indique le statut des canaux définis manuellement et des canaux définis automatiquement.

Les fichiers PCF équivalents sont MQCMD\_CHANGE\_CHANNEL, MQCMD\_COPY\_CHANNEL, MQCMD\_CREATE\_CHANNELet MQCMD\_INQUIRE\_CHANNEL.

### **Omission de la valeur CONNAME dans une définition CLUSRCVR**

Dans certains cas, vous pouvez omettre la valeur CONNAME dans une définition CLUSRCVR . Vous ne devez pas omettre la valeur CONNAME sous z/OS.

**Nultiplate Sur Multiplateformes, le paramètre de nom de connexion TCP/IP d'un canal récepteur de** cluster est facultatif. Si vous laissez le nom de connexion vide, IBM MQ génère un nom de connexion automatiquement en utilisant le port par défaut et l'adresse IP actuelle du système. Vous pouvez remplacer le numéro de port par défaut, et continuer à utiliser l'adresse IP actuelle du système. Pour chaque nom de connexion laissez le nom IP à blanc, puis indiquez le numéro de port entre parenthèses, par exemple :

#### (1415)

Le fichier **CONNAME** généré est toujours dans le format décimal à points (IPv4) ou hexadécimal (IPv6), plutôt que sous la forme d'un nom d'hôte DNS alphanumérique.

Cette fonction est utile lorsque vous disposez de machines utilisant le protocole DHCP (Dynamic Host Configuration Protocol). Si vous n'indiquez pas de valeur pour CONNAME sur un canal CLUSRCVR , vous n'avez pas besoin de modifier la définition CLUSRCVR . DHCP vous attribue une nouvelle adresse IP.

Si vous indiquez un blanc pour CONNAME dans la définition CLUSRCVR , IBM MQ génère un CONNAME à partir de l'adresse IP du système. Seul le CONNAME généré est stocké dans les référentiels. Les autres gestionnaires de files d'attente du cluster ne savent pas que CONNAME était à l'origine vide.

<span id="page-139-0"></span>Si vous exécutez la commande DISPLAY CLUSQMGR , le CONNAMEgénéré s'affiche. Toutefois, si vous exécutez la commande DISPLAY CHANNEL à partir du gestionnaire de files d'attente local, vous constatez que CONNAME est vide.

Si le gestionnaire de files d'attente est arrêté et redémarré avec une adresse IP différente, en raison du protocole DHCP, IBM MQ régénère le CONNAME et met à jour les référentiels en conséquence.

### **Concepts associés**

### [Equilibrage de charge dans les clusters](#page-148-0)

Si un cluster contient plusieurs instances de la même file d'attente, IBM MQ sélectionne un gestionnaire de files d'attente vers lequel acheminer un message. Il utilise l'algorithme de gestion de la charge de travail du cluster et un certain nombre d'attributs spécifiques à la charge de travail du cluster pour déterminer le meilleur gestionnaire de files d'attente à utiliser.

### z/08 [Comportement asynchrone des commandes CLUSTER sous z/OS](#page-157-0)

L'émetteur d'une commande de cluster sur z/OS reçoit la confirmation qu'une commande a été envoyée, mais qu'elle n'a pas abouti.

### **Référence associée**

[Commandes de définition de gestionnaire de files d'attente](#page-135-0) Attributs de cluster pouvant être spécifiés dans les commandes de définition de gestionnaire de files d'attente.

### Commandes de définition de file d'attente

Attributs de cluster pouvant être spécifiés dans les commandes de définition de file d'attente.

### [DISPLAY CLUSQMGR](#page-142-0)

La commande DISPLAY CLUSQMGR permet d'afficher des informations de cluster sur les gestionnaires de files d'attente d'un cluster.

### [SUSPEND QMGR, RESUME QMGR et clusters](#page-144-0)

Utilisez la commande SUSPEND QMGR et RESUME QMGR pour réduire temporairement l'activité de cluster entrante dans ce gestionnaire de files d'attente, par exemple, avant d'effectuer la maintenance sur ce gestionnaire de files d'attente, puis de le rétablir.

### [Actualiser le cluster](#page-145-0)

Emettez la commande REFRESH CLUSTER à partir d'un gestionnaire de files d'attente pour supprimer toutes les informations détenues localement sur un cluster. Il est peu probable que vous ayez à utiliser cette commande, sauf dans des circonstances exceptionnelles.

[RESET CLUSTER: Suppression forcée d'un gestionnaire de files d'attente d'un cluster](#page-146-0) La commande **RESET CLUSTER** permet de supprimer de force un gestionnaire de files d'attente d'un cluster dans des circonstances exceptionnelles.

# **Commandes de définition de file d'attente**

Attributs de cluster pouvant être spécifiés dans les commandes de définition de file d'attente.

### **Les commandes DEFINE QLOCAL, DEFINE QREMOTEet DEFINE QALIAS**

Les attributs de cluster des commandes DEFINE QLOCAL, DEFINE QREMOTEet DEFINE QALIAS , ainsi que les trois commandes ALTER équivalentes, sont les suivants:

### **Grappe**

Indique le nom du cluster auquel appartient la file d'attente.

### **CLUSNL**

Indique une liste de noms de cluster.

### **DEFBIND**

Indique la liaison à utiliser lorsqu'une application spécifie MQOO\_BIND\_AS\_Q\_DEF sur l'appel MQOPEN . Les options de cet attribut sont les suivantes:

- Indiquez DEFBIND(OPEN) pour lier le descripteur de file d'attente à une instance spécifique de la file d'attente de cluster lorsque la file d'attente est ouverte. DEFBIND(OPEN) est la valeur par défaut de cet attribut.
- Spécifiez DEFBIND(NOTFIXED) pour que l'identificateur de file d'attente ne soit lié à aucune instance de la file d'attente de cluster.
- Spécifiez DEFBIND(GROUP) pour permettre à une application de demander qu'un groupe de messages soit alloué à la même instance de destination.

Lorsque plusieurs files d'attente portant le même nom sont annoncées dans un cluster de gestionnaires de files d'attente, les applications peuvent choisir d'envoyer tous les messages de cette application à une seule instance (MQOO\_BIND\_ON\_OPEN), afin de permettre à l'algorithme de gestion de charge de travail de sélectionner la destination la plus appropriée par message (MQOO\_BIND\_NOT\_FIXED), ou d'autoriser une application à demander qu'un'groupe'de messages soit alloué à la même instance de destination (MOOO\_BIND\_ON\_GROUP). L'équilibrage de la charge de travail est réacheminé entre les groupes de messages (sans nécessiter de MQCLOSE et de MQOPEN de la file d'attente).

Lorsque vous spécifiez DEFBIND dans une définition de file d'attente, la file d'attente est définie avec l'un des attributs MQBND\_BIND\_ON\_OPEN, MQBND\_BIND\_NOT\_FIXEDou MQBND\_BIND\_ON\_GROUP. MQBND\_BIND\_ON\_OPEN ou MQBND\_BIND\_ON\_GROUP doit être spécifié lors de l'utilisation de groupes avec des clusters.

Il est recommandé de définir l'attribut DEFBIND sur la même valeur sur toutes les instances de la même file d'attente de cluster. Etant donné que MQOO\_BIND\_ON\_GROUP est nouveau dans IBM WebSphere MQ 7.1, il ne doit pas être utilisé si l'une des applications qui ouvrent cette file d'attente se connecte à des gestionnaires de files d'attente IBM WebSphere MQ 7.0.1 ou antérieurs.

### **CLWLRANK**

Applique un facteur de classement à une file d'attente à des fins de gestion de la charge de travail. Le paramètre CLWLRANK n'est pas pris en charge sur les files d'attente modèles. L'algorithme de charge de travail du cluster sélectionne une file d'attente de destination avec le rang le plus élevé. Par défaut, CLWLRANK pour toutes les files d'attente est défini sur zéro.

Si la destination finale est un gestionnaire de files d'attente sur un autre cluster, vous pouvez définir le rang des gestionnaires de files d'attente de passerelle intermédiaires à l'intersection des clusters voisins. Les gestionnaires de files d'attente intermédiaires étant classés, l'algorithme de charge de travail de cluster sélectionne correctement un gestionnaire de files d'attente de destination proche de la destination finale.

La même logique s'applique aux files d'attente alias. La sélection de rang est effectuée avant la vérification de l'état du canal et, par conséquent, même les gestionnaires de files d'attente non accessibles sont disponibles pour la sélection. Cela a pour effet de permettre à un message d'être acheminé via un réseau, plutôt que de le faire sélectionner entre deux destinations possibles (comme le ferait la priorité). Ainsi, si un canal n'est pas démarré à l'endroit où le rang a été indiqué, le message n'est pas acheminé vers le rang suivant le plus élevé, mais attend qu'un canal soit disponible pour cette destination (le message est conservé dans la file d'attente de transmission).

#### **CLWLPRTY**

Applique un facteur de priorité à une file d'attente à des fins de gestion de charge de travail. L'algorithme de charge de travail du cluster sélectionne une file d'attente de destination avec la priorité la plus élevée. Par défaut, la priorité de toutes les files d'attente est définie sur zéro.

S'il existe deux files d'attente de destination possibles, vous pouvez utiliser cet attribut pour effectuer une reprise en ligne d'une destination vers l'autre destination. La sélection de la priorité est effectuée après la vérification de l'état du canal. Tous les messages sont envoyés à la file d'attente avec la priorité la plus élevée, sauf si le statut du canal vers cette destination n'est pas aussi favorable que celui des canaux vers d'autres destinations. Cela signifie que seules les destinations les plus accessibles peuvent être sélectionnées. Cela a pour effet d'établir des priorités entre plusieurs destinations qui sont toutes disponibles.

### **CLWLUSEQ**

Indique le comportement d'une opération MQPUT pour une file d'attente. Ce paramètre indique le comportement d'une opération MQPUT lorsque la file d'attente cible comporte une instance locale et <span id="page-141-0"></span>au moins une instance de cluster distant (sauf si MQPUT provient d'un canal de cluster). Ce paramètre n'est valide que pour les files d'attente locales.

Les valeurs possibles sont: QMGR (le comportement est celui spécifié par le paramètre CLWLUSEQ de la définition de gestionnaire de files d'attente), ANY (le gestionnaire de files d'attente traite la file d'attente locale comme une autre instance de la file d'attente de cluster, à des fins de distribution de la charge de travail), LOCAL (la file d'attente locale est la seule cible de l'opération MQPUT , à condition que la file d'attente locale soit activée). Le comportement de MQPUT dépend de l' [algorithme](#page-153-0) [de gestion de charge de travail de cluster](#page-153-0).

### **Les commandes DISPLAY QUEUE et DISPLAY QCLUSTER**

Les attributs des commandes DEFINE QLOCAL, DEFINE QREMOTEet DEFINE QALIAS s'appliquent également à la commande DISPLAY QUEUE .

Pour afficher des informations sur les files d'attente de cluster, indiquez le type de file d'attente QCLUSTER ou le mot clé CLUSINFO dans la commande DISPLAY QUEUE ou utilisez la commande DISPLAY QCLUSTER.

La commande DISPLAY QUEUE ou DISPLAY QCLUSTER renvoie le nom du gestionnaire de files d'attente qui héberge la file d'attente (ou les noms de tous les gestionnaires de files d'attente s'il existe plusieurs instances de la file d'attente). Elle renvoie également le nom de système de chaque gestionnaire de files d'attente qui héberge la file d'attente, le type de file d'attente représenté, ainsi que la date et l'heure auxquelles la définition est devenue disponible pour le gestionnaire de files d'attente local. Ces informations sont renvoyées à l'aide des attributs CLUSQMGR, QMID, CLUSQT, CLUSDATEet CLUSTIME .

Le nom de système du gestionnaire de files d'attente ( QMID ) est un nom unique généré par le système pour le gestionnaire de files d'attente.

Vous pouvez définir une file d'attente de cluster qui est également une file d'attente partagée. Par exemple. sous z/OS , vous pouvez définir:

DEFINE QLOCAL(MYQUEUE) CLUSTER(MYCLUSTER) QSGDISP(SHARED) CFSTRUCT(STRUCTURE)

Les fichiers PCF équivalents sont MOCMD\_CHANGE\_O, MOCMD\_COPY\_O, MOCMD\_CREATE\_Oet MQCMD\_INQUIRE\_Q.

### **Concepts associés**

### [Equilibrage de charge dans les clusters](#page-148-0)

Si un cluster contient plusieurs instances de la même file d'attente, IBM MQ sélectionne un gestionnaire de files d'attente vers lequel acheminer un message. Il utilise l'algorithme de gestion de la charge de travail du cluster et un certain nombre d'attributs spécifiques à la charge de travail du cluster pour déterminer le meilleur gestionnaire de files d'attente à utiliser.

z/08 [Comportement asynchrone des commandes CLUSTER sous z/OS](#page-157-0)

L'émetteur d'une commande de cluster sur z/OS reçoit la confirmation qu'une commande a été envoyée, mais qu'elle n'a pas abouti.

### **Référence associée**

[Commandes de définition de gestionnaire de files d'attente](#page-135-0) Attributs de cluster pouvant être spécifiés dans les commandes de définition de gestionnaire de files d'attente.

### [Commandes de définition de canal](#page-137-0)

Attributs de cluster pouvant être spécifiés dans les commandes de définition de canal.

### [DISPLAY CLUSQMGR](#page-142-0)

La commande DISPLAY CLUSQMGR permet d'afficher des informations de cluster sur les gestionnaires de files d'attente d'un cluster.

[SUSPEND QMGR, RESUME QMGR et clusters](#page-144-0)

<span id="page-142-0"></span>Utilisez la commande SUSPEND QMGR et RESUME QMGR pour réduire temporairement l'activité de cluster entrante dans ce gestionnaire de files d'attente, par exemple, avant d'effectuer la maintenance sur ce gestionnaire de files d'attente, puis de le rétablir.

### [Actualiser le cluster](#page-145-0)

Emettez la commande REFRESH CLUSTER à partir d'un gestionnaire de files d'attente pour supprimer toutes les informations détenues localement sur un cluster. Il est peu probable que vous ayez à utiliser cette commande, sauf dans des circonstances exceptionnelles.

[RESET CLUSTER: Suppression forcée d'un gestionnaire de files d'attente d'un cluster](#page-146-0) La commande **RESET CLUSTER** permet de supprimer de force un gestionnaire de files d'attente d'un cluster dans des circonstances exceptionnelles.

### **DISPLAY CLUSQMGR**

La commande DISPLAY CLUSQMGR permet d'afficher des informations de cluster sur les gestionnaires de files d'attente d'un cluster.

Si vous exécutez cette commande à partir d'un gestionnaire de files d'attente doté d'un référentiel complet, les informations renvoyées s'appliquent à tous les gestionnaires de files d'attente du cluster. Sinon, les informations renvoyées s'appliquent uniquement aux gestionnaires de files d'attente qui l'intéressent. C'est-à-dire tous les gestionnaires de files d'attente à qui la commande a essayé d'envoyer un message et tous les gestionnaires de files d'attente qui sont dotés d'un référentiel complet.

Les informations incluent la plupart des attributs de canal qui s'appliquent aux canaux émetteurs et récepteurs de cluster. En outre, les attributs suivants peuvent être affichés:

#### **Canal**

Nom du canal récepteur de cluster pour le gestionnaire de files d'attente.

#### **DATE CLUSDATE**

Date à laquelle la définition est devenue disponible pour le gestionnaire de files d'attente local.

#### **Grappe**

Clusters dans lesquels se trouve le gestionnaire de files d'attente.

### **HEURE\_CLEE**

Date à laquelle la définition est devenue disponible pour le gestionnaire de files d'attente local.

### **DEFTYPE**

Mode de définition du gestionnaire de files d'attente. DEFTYPE peut être l'une des valeurs suivantes:

### **CLUSSDR**

Un canal émetteur de cluster a été défini administrativement sur le gestionnaire de files d'attente local mais n'a pas encore été reconnu par le gestionnaire de files d'attente cible. Pour être dans cet état, le gestionnaire de files d'attente local a défini un canal émetteur de cluster manuel, mais le gestionnaire de files d'attente récepteur n'a pas accepté les informations du cluster. Cela peut être dû au fait que le canal n'a jamais été établi en raison de la disponibilité ou d'une erreur dans la configuration de l'émetteur de cluster, par exemple une non-concordance dans la propriété CLUSTER entre les définitions de l'émetteur et du récepteur. Il s'agit d'une condition transitoire ou d'un état d'erreur qui doit être examiné.

#### **CLUSSDRA**

Cette valeur représente un gestionnaire de files d'attente de cluster reconnu automatiquement, aucun canal émetteur de cluster n'est défini en local. Il s'agit du type par défaut des gestionnaires de files d'attente de cluster pour lesquels le gestionnaire de files d'attente local n'a pas de configuration locale mais en a été informé. Par exemple:

- Si le gestionnaire de files d'attente local est un gestionnaire de files d'attente de référentiel complet, il doit correspondre à la valeur DEFTYPE pour tous les gestionnaires de files d'attente de référentiel partiel du cluster.
- Si le gestionnaire de files d'attente local est un référentiel partiel, il peut s'agir de l'hôte d'une file d'attente de cluster qui est utilisée à partir de ce gestionnaire de files d'attente local ou d'un

second gestionnaire de files d'attente de référentiel complet avec lequel ce gestionnaire de files d'attente a été informé de son utilisation.

Si la valeur de DEFTYPE est CLUSSDRA et que les gestionnaires de files d'attente locaux et distants sont tous deux des référentiels complets pour le cluster nommé, la configuration n'est pas correcte car un canal émetteur de cluster défini en local doit être défini pour la convertir en un DEFTYPE de CLUSSDRB.

### **CLUSSDRB**

Un canal émetteur de cluster a été défini administrativement sur le gestionnaire de files d'attente local et accepté comme canal de cluster valide par le gestionnaire de files d'attente cible. Il s'agit du type DEFTYPE attendu d'un gestionnaire de files d'attente de référentiel partiel configuré manuellement pour le gestionnaire de files d'attente de référentiel complet. Il doit également s'agir du type par défaut de tout CLUSQMGR d'un référentiel complet à un autre référentiel complet dans le cluster. Les canaux émetteurs de cluster manuels ne doivent pas être configurés dans des référentiels partiels ou à partir d'un gestionnaire de files d'attente de référentiel partiel vers plusieurs référentiels complets. Si un DEFTYPE de CLUSSDRB est vu dans l'une de ces situations, il doit être examiné et corrigé.

#### **CLUSRCVR**

Défini administrativement en tant que canal récepteur de cluster sur le gestionnaire de files d'attente local. Représente le gestionnaire de files d'attente local dans le cluster.

**Remarque :** Pour identifier les gestionnaires de files d'attente de référentiel CLUSQGRs qui sont des gestionnaires de files d'attente de référentiel complet pour le cluster, voir la propriété QMTYPE .

Pour plus d'informations sur la définition des canaux de cluster, voir Canaux de cluster.

#### **QMTYPE**

Indique s'il contient un référentiel complet ou seulement un référentiel partiel.

### **Statut**

Statut du canal émetteur de cluster pour ce gestionnaire de files d'attente.

### **SUSPEND**

Indique si le gestionnaire de files d'attente est suspendu.

#### **version**

Version de l'installation IBM MQ à laquelle le gestionnaire de files d'attente de cluster est associé.

La version a le format VVRRMMFF :

- VV : Version
- RR : édition
- MM : niveau de maintenance
- FF : niveau de correctif

#### **XMITQ**

File d'attente de transmission du cluster utilisée par le gestionnaire de files d'attente.

Voir aussi la commande DISPLAY QCLUSTER . Ceci est brièvement décrit dans DISPLAY QUEUE et dans la section DISPLAY QUEUE and [DISPLAY QCLUSTER](#page-141-0) commands de [«Commandes de définition de file](#page-139-0) [d'attente», à la page 140](#page-139-0). Pour des exemples d'utilisation de DISPLAY QCLUSTER, recherchez "DISPLAY QCLUSTER" et "DIS QCLUSTER"dans l'ensemble d'informations.

### **Concepts associés**

### [Equilibrage de charge dans les clusters](#page-148-0)

Si un cluster contient plusieurs instances de la même file d'attente, IBM MQ sélectionne un gestionnaire de files d'attente vers lequel acheminer un message. Il utilise l'algorithme de gestion de la charge de travail du cluster et un certain nombre d'attributs spécifiques à la charge de travail du cluster pour déterminer le meilleur gestionnaire de files d'attente à utiliser.

 $z/0S$ [Comportement asynchrone des commandes CLUSTER sous z/OS](#page-157-0)
<span id="page-144-0"></span>L'émetteur d'une commande de cluster sur z/OS reçoit la confirmation qu'une commande a été envoyée, mais qu'elle n'a pas abouti.

#### **Référence associée**

[Commandes de définition de gestionnaire de files d'attente](#page-135-0)

Attributs de cluster pouvant être spécifiés dans les commandes de définition de gestionnaire de files d'attente.

[Commandes de définition de canal](#page-137-0) Attributs de cluster pouvant être spécifiés dans les commandes de définition de canal.

#### [Commandes de définition de file d'attente](#page-139-0)

Attributs de cluster pouvant être spécifiés dans les commandes de définition de file d'attente.

#### SUSPEND QMGR, RESUME QMGR et clusters

Utilisez la commande SUSPEND QMGR et RESUME QMGR pour réduire temporairement l'activité de cluster entrante dans ce gestionnaire de files d'attente, par exemple, avant d'effectuer la maintenance sur ce gestionnaire de files d'attente, puis de le rétablir.

#### [Actualiser le cluster](#page-145-0)

Emettez la commande REFRESH CLUSTER à partir d'un gestionnaire de files d'attente pour supprimer toutes les informations détenues localement sur un cluster. Il est peu probable que vous ayez à utiliser cette commande, sauf dans des circonstances exceptionnelles.

#### [RESET CLUSTER: Suppression forcée d'un gestionnaire de files d'attente d'un cluster](#page-146-0)

La commande **RESET CLUSTER** permet de supprimer de force un gestionnaire de files d'attente d'un cluster dans des circonstances exceptionnelles.

#### Commande MQSC **DISPLAY CLUSQMGR**

## **SUSPEND QMGR, RESUME QMGR et clusters**

Utilisez la commande SUSPEND QMGR et RESUME QMGR pour réduire temporairement l'activité de cluster entrante dans ce gestionnaire de files d'attente, par exemple, avant d'effectuer la maintenance sur ce gestionnaire de files d'attente, puis de le rétablir.

Lorsqu'un gestionnaire de files d'attente est suspendu à partir d'un cluster, il ne reçoit pas de messages sur les files d'attente de cluster qu'il héberge s'il existe une file d'attente disponible du même nom sur un autre gestionnaire de files d'attente du cluster. Toutefois, les messages qui sont explicitement ciblés sur ce gestionnaire de files d'attente, ou dans lesquels la file d'attente cible est disponible uniquement sur ce gestionnaire de files d'attente, sont toujours dirigés vers ce gestionnaire de files d'attente.

La réception de messages entrants supplémentaires lorsque le gestionnaire de files d'attente est suspendu peut être évitée en arrêtant les canaux récepteurs de cluster pour ce cluster. Pour arrêter les canaux récepteurs d'un cluster, utilisez le mode FORCE de la commande SUSPEND QMGR .

#### **Concepts associés**

#### [Equilibrage de charge dans les clusters](#page-148-0)

Si un cluster contient plusieurs instances de la même file d'attente, IBM MQ sélectionne un gestionnaire de files d'attente vers lequel acheminer un message. Il utilise l'algorithme de gestion de la charge de travail du cluster et un certain nombre d'attributs spécifiques à la charge de travail du cluster pour déterminer le meilleur gestionnaire de files d'attente à utiliser.

#### z/OS [Comportement asynchrone des commandes CLUSTER sous z/OS](#page-157-0)

L'émetteur d'une commande de cluster sur z/OS reçoit la confirmation qu'une commande a été envoyée, mais qu'elle n'a pas abouti.

### **Tâches associées**

Gestion d'un gestionnaire de files d'attente

#### **Référence associée**

[Commandes de définition de gestionnaire de files d'attente](#page-135-0)

Attributs de cluster pouvant être spécifiés dans les commandes de définition de gestionnaire de files d'attente.

<span id="page-145-0"></span>[Commandes de définition de canal](#page-137-0) Attributs de cluster pouvant être spécifiés dans les commandes de définition de canal.

[Commandes de définition de file d'attente](#page-139-0) Attributs de cluster pouvant être spécifiés dans les commandes de définition de file d'attente.

#### [DISPLAY CLUSQMGR](#page-142-0)

La commande DISPLAY CLUSQMGR permet d'afficher des informations de cluster sur les gestionnaires de files d'attente d'un cluster.

#### Actualiser le cluster

Emettez la commande REFRESH CLUSTER à partir d'un gestionnaire de files d'attente pour supprimer toutes les informations détenues localement sur un cluster. Il est peu probable que vous ayez à utiliser cette commande, sauf dans des circonstances exceptionnelles.

[RESET CLUSTER: Suppression forcée d'un gestionnaire de files d'attente d'un cluster](#page-146-0) La commande **RESET CLUSTER** permet de supprimer de force un gestionnaire de files d'attente d'un cluster dans des circonstances exceptionnelles.

SUSPEND QMGR RESUME QMGR

### **Actualiser le cluster**

Emettez la commande REFRESH CLUSTER à partir d'un gestionnaire de files d'attente pour supprimer toutes les informations détenues localement sur un cluster. Il est peu probable que vous ayez à utiliser cette commande, sauf dans des circonstances exceptionnelles.

Il existe trois formes de cette commande:

#### **REFRESH CLUSTER(clustername) REPOS(NO)**

La valeur par défaut Le gestionnaire de files d'attente conserve la connaissance de tous les gestionnaires de files d'attente de cluster définis en local et des files d'attente de cluster et de tous les gestionnaires de files d'attente de cluster qui sont des référentiels complets. En outre, si le gestionnaire de files d'attente est un référentiel complet pour le cluster, il conserve également la connaissance des autres gestionnaires de files d'attente du cluster. Tout le reste est supprimé de la copie locale du référentiel et régénéré à partir des autres référentiels complets du cluster. Les canaux de cluster ne sont pas arrêtés si REPOS(NO) est utilisé. Un référentiel complet utilise ses canaux CLUSSDR pour informer le reste du cluster qu'il a terminé son actualisation.

#### **REFRESH CLUSTER(clustername) REPOS(YES)**

Outre le comportement par défaut, les objets représentant des gestionnaires de files d'attente de cluster de référentiel complet sont également actualisés. Il n'est pas possible d'utiliser cette option si le gestionnaire de files d'attente est un référentiel complet. Si la commande est utilisée, elle échouera avec l'erreur AMQ9406/CSQX406E consignée. S'il s'agit d'un référentiel complet, vous devez d'abord le modifier afin qu'il ne soit pas un référentiel complet pour le cluster en question. L'emplacement de référentiel complet est récupéré à partir des définitions CLUSSDR définies manuellement. Une fois que l'actualisation avec REPOS(YES) a été émise, le gestionnaire de files d'attente peut être modifié de sorte qu'il soit à nouveau un référentiel complet, si nécessaire.

#### **REFRESH CLUSTER(\*)**

Régénère le gestionnaire de files d'attente dans tous les clusters dont il est membre. Si cette option est utilisée avec REPOS(YES) REFRESH CLUSTER(\*) , elle a pour effet supplémentaire de forcer le gestionnaire de files d'attente à redémarrer sa recherche de référentiels complets à partir des informations figurant dans les définitions CLUSSDR locales. La recherche a lieu même si le canal CLUSSDR connecte le gestionnaire de files d'attente à plusieurs clusters.

**Remarque :** Pour les grands clusters, l'utilisation de la commande **REFRESH CLUSTER** peut affecter le fonctionnement du cluster et à nouveau tous les 27 jours lorsque les objets de cluster envoient automatiquement les mises à jour de statut à tous les gestionnaires de files d'attente intéressés. Voir L'actualisation d'un grand cluster peut affecter les performances et la disponibilité du cluster.

#### **Concepts associés**

[Equilibrage de charge dans les clusters](#page-148-0)

<span id="page-146-0"></span>Si un cluster contient plusieurs instances de la même file d'attente, IBM MQ sélectionne un gestionnaire de files d'attente vers lequel acheminer un message. Il utilise l'algorithme de gestion de la charge de travail du cluster et un certain nombre d'attributs spécifiques à la charge de travail du cluster pour déterminer le meilleur gestionnaire de files d'attente à utiliser.

#### z/OS [Comportement asynchrone des commandes CLUSTER sous z/OS](#page-157-0)

L'émetteur d'une commande de cluster sur z/OS reçoit la confirmation qu'une commande a été envoyée, mais qu'elle n'a pas abouti.

#### **Référence associée**

[Commandes de définition de gestionnaire de files d'attente](#page-135-0)

Attributs de cluster pouvant être spécifiés dans les commandes de définition de gestionnaire de files d'attente.

#### [Commandes de définition de canal](#page-137-0)

Attributs de cluster pouvant être spécifiés dans les commandes de définition de canal.

#### [Commandes de définition de file d'attente](#page-139-0)

Attributs de cluster pouvant être spécifiés dans les commandes de définition de file d'attente.

#### [DISPLAY CLUSQMGR](#page-142-0)

La commande DISPLAY CLUSQMGR permet d'afficher des informations de cluster sur les gestionnaires de files d'attente d'un cluster.

#### [SUSPEND QMGR, RESUME QMGR et clusters](#page-144-0)

Utilisez la commande SUSPEND QMGR et RESUME QMGR pour réduire temporairement l'activité de cluster entrante dans ce gestionnaire de files d'attente, par exemple, avant d'effectuer la maintenance sur ce gestionnaire de files d'attente, puis de le rétablir.

#### RESET CLUSTER: Suppression forcée d'un gestionnaire de files d'attente d'un cluster La commande **RESET CLUSTER** permet de supprimer de force un gestionnaire de files d'attente d'un cluster dans des circonstances exceptionnelles.

#### **Information associée**

Mise en cluster : meilleures pratiques d'utilisation REFRESH CLUSTER

## **RESET CLUSTER: Suppression forcée d'un gestionnaire de files d'attente d'un cluster**

La commande **RESET CLUSTER** permet de supprimer de force un gestionnaire de files d'attente d'un cluster dans des circonstances exceptionnelles.

Il est peu probable que vous ayez à utiliser cette commande, sauf dans des circonstances exceptionnelles.

Vous pouvez exécuter la commande **RESET CLUSTER** uniquement à partir des gestionnaires de files d'attente de référentiel complet. La commande prend deux formes, selon que vous référencez le gestionnaire de files d'attente par nom ou par identificateur.

```
1.
    RESET CLUSTER( clustername
    ) QMNAME( qmname ) ACTION(FORCEREMOVE) QUEUES(NO)
```

```
2.
```
RESET CLUSTER( *clustername* ) QMID( *qmid* ) ACTION(FORCEREMOVE) QUEUES(NO)

Vous ne pouvez pas spécifier à la fois QMNAME et QMID. Si vous utilisez QMNAMEet qu'il existe plusieurs gestionnaires de files d'attente dans le cluster avec ce nom, la commande n'est pas exécutée. Utilisez QMID à la place de QMNAME pour vous assurer que la commande **RESET CLUSTER** est exécutée.

La spécification de QUEUES(NO) sur une commande **RESET CLUSTER** est la valeur par défaut. La spécification de QUEUES(YES) supprime du cluster les références aux files d'attente de cluster appartenant au gestionnaire de files d'attente. Les références sont supprimées en plus de la suppression du gestionnaire de files d'attente du cluster lui-même.

Les références sont supprimées même si le gestionnaire de files d'attente de cluster n'est pas visible dans le cluster ; peut-être parce qu'il a été précédemment supprimé de force, sans l'option QUEUES .

Vous pouvez utiliser la commande **RESET CLUSTER** si, par exemple, un gestionnaire de files d'attente a été supprimé mais que des canaux récepteurs de cluster sont toujours définis sur le cluster. Au lieu d'attendre que IBM MQ supprime ces définitions (ce qu'il fait automatiquement), vous pouvez exécuter la commande **RESET CLUSTER** pour effectuer une opération de rangement plus tôt. Tous les autres gestionnaires de files d'attente du cluster sont alors informés que le gestionnaire de files d'attente n'est plus disponible.

Si un gestionnaire de files d'attente est temporairement endommagé, vous pouvez le signaler aux autres gestionnaires de files d'attente du cluster avant qu'ils ne tentent de l'envoyer. **RESET CLUSTER** supprime le gestionnaire de files d'attente endommagé. Ensuite, lorsque le gestionnaire de files d'attente endommagé fonctionne à nouveau, utilisez la commande **REFRESH CLUSTER** pour inverser l'effet de **RESET CLUSTER** et renvoyer le gestionnaire de files d'attente au cluster.Si le gestionnaire de files d'attente se trouve dans un cluster de publication/abonnement, vous devez rétablir tout abonnement de proxy requis. Voir les remarques sur REFRESH CLUSTER pour les clusters de publication/abonnement.

**Remarque :** Pour les grands clusters, l'utilisation de la commande **REFRESH CLUSTER** peut affecter le fonctionnement du cluster et à nouveau tous les 27 jours lorsque les objets de cluster envoient automatiquement les mises à jour de statut à tous les gestionnaires de files d'attente intéressés. Voir L'actualisation d'un grand cluster peut affecter les performances et la disponibilité du cluster.

L'utilisation de la commande **RESET CLUSTER** est le seul moyen de supprimer les canaux émetteurs de cluster définis automatiquement.

**Important :** Si le canal défini automatiquement à supprimer est en attente de validation, RESET CLUSTER ne supprime pas immédiatement ce canal. Dans cette situation, vous devez émettre une commande RESOLVE CHANNEL avant la commande RESET CLUSTER.

Il est peu probable que vous ayez besoin de cette commande dans des circonstances normales. Le centre de support IBM peut vous conseiller d'émettre la commande permettant de classer les informations de cluster détenues par les gestionnaires de files d'attente de cluster. N'utilisez pas cette commande comme raccourci pour supprimer un gestionnaire de files d'attente d'un cluster. La méthode appropriée pour supprimer un gestionnaire de files d'attente d'un cluster est décrite dans la rubrique Suppression d'un gestionnaire de files d'attente d'un cluster.

Etant donné que les référentiels ne conservent les informations que pendant 90 jours, un gestionnaire de files d'attente qui a été supprimé de force peut se reconnecter à un cluster. Il se reconnecte automatiquement, sauf s'il a été supprimé. Si vous souhaitez empêcher un gestionnaire de files d'attente de rejoindre un cluster, vous devez prendre les mesures de sécurité appropriées.

Toutes les commandes de cluster, à l'exception de **DISPLAY CLUSQMGR**, fonctionnent de manière asynchrone. Les commandes qui modifient les attributs d'objet impliquant la mise en cluster mettent à jour l'objet et envoient une demande au processeur de référentiel. La syntaxe des commandes d'utilisation des clusters est vérifiée et une demande est envoyée au processeur de référentiel.

Les demandes envoyées au processeur de référentiel sont traitées de manière asynchrone, avec les demandes de cluster reçues d'autres membres du cluster. Le traitement peut prendre un temps considérable s'ils doivent être propagés dans l'ensemble du cluster pour déterminer s'ils ont abouti ou non.

#### **Concepts associés**

[Equilibrage de charge dans les clusters](#page-148-0)

Si un cluster contient plusieurs instances de la même file d'attente, IBM MQ sélectionne un gestionnaire de files d'attente vers lequel acheminer un message. Il utilise l'algorithme de gestion de la charge de travail du cluster et un certain nombre d'attributs spécifiques à la charge de travail du cluster pour déterminer le meilleur gestionnaire de files d'attente à utiliser.

 $z/0S$ [Comportement asynchrone des commandes CLUSTER sous z/OS](#page-157-0) <span id="page-148-0"></span>L'émetteur d'une commande de cluster sur z/OS reçoit la confirmation qu'une commande a été envoyée, mais qu'elle n'a pas abouti.

#### **Référence associée**

[Commandes de définition de gestionnaire de files d'attente](#page-135-0)

Attributs de cluster pouvant être spécifiés dans les commandes de définition de gestionnaire de files d'attente.

[Commandes de définition de canal](#page-137-0) Attributs de cluster pouvant être spécifiés dans les commandes de définition de canal.

#### [Commandes de définition de file d'attente](#page-139-0)

Attributs de cluster pouvant être spécifiés dans les commandes de définition de file d'attente.

#### [DISPLAY CLUSQMGR](#page-142-0)

La commande DISPLAY CLUSQMGR permet d'afficher des informations de cluster sur les gestionnaires de files d'attente d'un cluster.

#### [SUSPEND QMGR, RESUME QMGR et clusters](#page-144-0)

Utilisez la commande SUSPEND QMGR et RESUME QMGR pour réduire temporairement l'activité de cluster entrante dans ce gestionnaire de files d'attente, par exemple, avant d'effectuer la maintenance sur ce gestionnaire de files d'attente, puis de le rétablir.

#### [Actualiser le cluster](#page-145-0)

Emettez la commande REFRESH CLUSTER à partir d'un gestionnaire de files d'attente pour supprimer toutes les informations détenues localement sur un cluster. Il est peu probable que vous ayez à utiliser cette commande, sauf dans des circonstances exceptionnelles.

RESET CLUSTER (réinitialisation d'un cluster)

## **Equilibrage de charge dans les clusters**

Si un cluster contient plusieurs instances de la même file d'attente, IBM MQ sélectionne un gestionnaire de files d'attente vers lequel acheminer un message. Il utilise l'algorithme de gestion de la charge de travail du cluster et un certain nombre d'attributs spécifiques à la charge de travail du cluster pour déterminer le meilleur gestionnaire de files d'attente à utiliser.

Les destinations appropriées sont choisies, par l'algorithme de gestion de la charge de travail du cluster, en fonction de la disponibilité du gestionnaire de files d'attente et de la file d'attente et d'un certain nombre d'attributs spécifiques à la charge de travail du cluster associés aux gestionnaires de files d'attente, aux files d'attente et aux canaux. Ces attributs sont décrits dans les sous-rubriques.

**Remarque :** Spécifiez les attributs de canal de charge de travail de cluster sur les canaux récepteurs de cluster au niveau des gestionnaires de files d'attente cible. Tout équilibrage que vous spécifiez sur les canaux émetteurs de cluster correspondants est susceptible d'être ignoré. Voir Canaux de cluster.

Après avoir configuré les attributs spécifiques à la charge de travail du cluster, si la configuration ne se comporte pas comme prévu, examinez les détails de la manière dont l'algorithme choisit un gestionnaire de files d'attente. Voir [«Algorithme de gestion de la charge de travail du cluster», à la page 154.](#page-153-0) Si les résultats de cet algorithme ne répondent pas à vos besoins, vous pouvez écrire un programme d'exit utilisateur de charge de travail de cluster et utiliser cet exit pour acheminer les messages vers la file d'attente de votre choix dans le cluster. Voir Ecriture et compilation des exits de charge de travail de cluster.

#### **Concepts associés**

## **[Comportement asynchrone des commandes CLUSTER sous z/OS](#page-157-0)**

L'émetteur d'une commande de cluster sur z/OS reçoit la confirmation qu'une commande a été envoyée, mais qu'elle n'a pas abouti.

#### **Référence associée**

[Commandes de définition de gestionnaire de files d'attente](#page-135-0) Attributs de cluster pouvant être spécifiés dans les commandes de définition de gestionnaire de files d'attente.

<span id="page-149-0"></span>[Commandes de définition de canal](#page-137-0) Attributs de cluster pouvant être spécifiés dans les commandes de définition de canal.

[Commandes de définition de file d'attente](#page-139-0)

Attributs de cluster pouvant être spécifiés dans les commandes de définition de file d'attente.

#### [DISPLAY CLUSQMGR](#page-142-0)

La commande DISPLAY CLUSQMGR permet d'afficher des informations de cluster sur les gestionnaires de files d'attente d'un cluster.

#### [SUSPEND QMGR, RESUME QMGR et clusters](#page-144-0)

Utilisez la commande SUSPEND QMGR et RESUME QMGR pour réduire temporairement l'activité de cluster entrante dans ce gestionnaire de files d'attente, par exemple, avant d'effectuer la maintenance sur ce gestionnaire de files d'attente, puis de le rétablir.

#### [Actualiser le cluster](#page-145-0)

Emettez la commande REFRESH CLUSTER à partir d'un gestionnaire de files d'attente pour supprimer toutes les informations détenues localement sur un cluster. Il est peu probable que vous ayez à utiliser cette commande, sauf dans des circonstances exceptionnelles.

#### [RESET CLUSTER: Suppression forcée d'un gestionnaire de files d'attente d'un cluster](#page-146-0)

La commande **RESET CLUSTER** permet de supprimer de force un gestionnaire de files d'attente d'un cluster dans des circonstances exceptionnelles.

### **Attributs de canal d'équilibrage de charge de cluster**

Liste alphabétique des attributs de canal utilisés dans l'équilibrage de charge de cluster.

### **CLWLPRTY (Priorité de charge de travail de cluster)**

L'attribut de canal CLWLPRTY indique l'ordre de priorité des canaux pour la distribution de la charge de travail du cluster. La valeur doit être comprise entre 0 et 9, où 0 correspond à la priorité la plus basse et 9 à la priorité la plus élevée.

Utilisez l'attribut de canal CLWLPRTY pour définir un ordre de priorité pour les destinations de cluster disponibles. IBM MQ sélectionne les destinations ayant la priorité la plus élevée avant de sélectionner les destinations ayant la priorité de destination de cluster la plus faible. S'il existe plusieurs destinations avec la même priorité, elle sélectionne la destination la moins récemment utilisée.

S'il existe deux destinations possibles, vous pouvez utiliser cet attribut pour autoriser la reprise en ligne. Les messages sont envoyés au gestionnaire de files d'attente avec le canal dont la priorité est la plus élevée. S'il devient indisponible, les messages passent au gestionnaire de files d'attente de priorité supérieure suivant. Les gestionnaires de files d'attente de priorité inférieure agissent comme des réserves.

IBM MQ vérifie le statut des canaux avant de les hiérarchiser. Seuls les gestionnaires de files d'attente disponibles sont candidats à la sélection.

#### **Remarques :**

- Indiquez cet attribut sur le canal récepteur de cluster au niveau du gestionnaire de files d'attente cible. Tout équilibrage que vous spécifiez sur le canal émetteur de cluster correspondant est susceptible d'être ignoré. Voir Canaux de cluster.
- La disponibilité d'un gestionnaire de files d'attente éloignées dépend du statut du canal de ce gestionnaire de files d'attente. Lorsque les canaux démarrent, leur état change plusieurs fois, certains d'entre eux étant moins préférentiels à l'algorithme de gestion de la charge de travail du cluster. En pratique, cela signifie que les destinations de priorité inférieure (sauvegarde) peuvent être choisies alors que les canaux vers les destinations de priorité supérieure (principale) sont en cours de démarrage.
- Si vous devez vous assurer qu'aucun message n'est acheminé vers une destination de sauvegarde, n'utilisez pas CLWLPRTY. Envisagez d'utiliser des files d'attente distinctes ou CLWLRANK avec un basculement manuel du serveur principal vers le serveur de sauvegarde.

### <span id="page-150-0"></span>**CLWLRANK (rang de charge de travail de cluster)**

L'attribut de canal **CLWLRANK** indique le rang des canaux pour la distribution de la charge de travail du cluster. La valeur doit être comprise entre 0 et 9, où 0 correspond au rang le plus bas et 9 au rang le plus élevé.

Utilisez l'attribut de canal **CLWLRANK** si vous souhaitez contrôler la destination finale des messages envoyés à un gestionnaire de files d'attente dans un autre cluster. Contrôlez le choix de la destination finale en définissant le rang des canaux qui connectent un gestionnaire de files d'attente aux gestionnaires de files d'attente de passerelle à l'intersection des clusters.

Lorsque vous définissez **CLWLRANK**, les messages empruntent une route spécifique via les clusters interconnectés vers une destination de rang supérieur. Par exemple, les messages parviennent à un gestionnaire de files d'attente de passerelle qui peut les envoyer à l'un des deux gestionnaires de files d'attente à l'aide des canaux classés 1 et 2. Ils sont envoyés automatiquement au gestionnaire de files d'attente connecté par un canal ayant le rang le plus élevé, dans ce cas le canal est envoyé au gestionnaire de files d'attente classé 2.

IBM MQ obtient le rang des canaux avant de vérifier le statut des canaux. L'obtention du rang avant la vérification de l'état du canal signifie que même les canaux non accessibles sont disponibles pour la sélection. Il permet aux messages d'être acheminés via le réseau même si la destination finale n'est pas disponible.

#### **Remarques :**

- Indiquez cet attribut sur le canal récepteur de cluster au niveau du gestionnaire de files d'attente cible. Tout équilibrage que vous spécifiez sur le canal émetteur de cluster correspondant est susceptible d'être ignoré. Voir Canaux de cluster.
- Si vous avez également utilisé l'attribut de priorité **CLWLPRTY**, IBM MQ effectue une sélection entre les destinations disponibles. Si un canal n'est pas disponible pour la destination dont le rang est le plus élevé, le message est conservé dans la file d'attente de transmission. Il est libéré lorsque le canal devient disponible. Le message n'est pas envoyé à la destination disponible suivante dans l'ordre de classement.

### **CLWLWGHT (pondération de charge de travail du cluster)**

L'attribut de canal CLWLWGHT indique le poids appliqué aux canaux CLUSSDR et CLUSRCVR pour la distribution de la charge de travail du cluster. La valeur doit être comprise entre 1 et 99, où 1 correspond à la pondération la plus faible et 99 à la pondération la plus élevée.

Utilisez CLWLWGHT pour envoyer des serveurs avec plus de messages de puissance de traitement. Plus le poids du canal est élevé, plus le nombre de messages envoyés via ce canal est élevé.

#### **Remarques :**

- Indiquez cet attribut sur le canal récepteur de cluster au niveau du gestionnaire de files d'attente cible. Tout équilibrage que vous spécifiez sur le canal émetteur de cluster correspondant est susceptible d'être ignoré. Voir Canaux de cluster.
- Lorsque CLWLWGHT est modifié à partir de la valeur par défaut de 50 sur n'importe quel canal, l'équilibrage de la charge de travail dépend du nombre total de fois où chaque canal a été choisi pour un message envoyé à n'importe quelle file d'attente en cluster. Pour plus d'informations, voir [«Algorithme](#page-153-0) [de gestion de la charge de travail du cluster», à la page 154](#page-153-0).

### **NETPRTY (Priorité de connexion réseau)**

L'attribut de canal NETPRTY indique la priorité d'un canal CLUSRCVR . La valeur doit être comprise entre 0 et 9, où 0 correspond à la priorité la plus basse et 9 à la priorité la plus élevée.

Utilisez l'attribut NETPRTY pour faire d'un réseau le réseau principal et d'un autre le réseau de secours. Compte tenu d'un ensemble de canaux de rang égal, la mise en cluster choisit le chemin avec la priorité la plus élevée lorsque plusieurs chemins sont disponibles.

<span id="page-151-0"></span>Un exemple typique d'utilisation de l'attribut de canal NETPRTY consiste à différencier les réseaux qui ont des coûts ou des vitesses différents et à connecter les mêmes destinations.

**Remarque :** Indiquez cet attribut sur le canal récepteur de cluster au niveau du gestionnaire de files d'attente cible. Tout équilibrage que vous spécifiez sur le canal émetteur de cluster correspondant est susceptible d'être ignoré. Voir Canaux de cluster.

#### **Concepts associés**

[Algorithme de gestion de la charge de travail du cluster](#page-153-0)

L'algorithme de gestion de la charge de travail utilise des attributs d'équilibrage de charge et de nombreuses règles pour sélectionner la destination finale des messages placés dans les files d'attente de cluster.

#### **Référence associée**

Equilibrage de charge de cluster-Attributs de file d'attente Liste alphabétique des attributs de file d'attente utilisés dans l'équilibrage de charge de cluster.

[Equilibrage de charge de cluster-Attributs de gestionnaire de files d'attente](#page-153-0) Liste alphabétique des attributs de gestionnaire de files d'attente utilisés dans l'équilibrage de charge de cluster.

## **Equilibrage de charge de cluster-Attributs de file d'attente**

Liste alphabétique des attributs de file d'attente utilisés dans l'équilibrage de charge de cluster.

### **CLWLPRTY**

L'attribut de file d'attente **CLWLPRTY** indique la priorité des files d'attente locales, distantes ou alias pour la distribution de la charge de travail du cluster. La valeur doit être comprise entre 0 et 9, où 0 correspond à la priorité la plus basse et 9 à la priorité la plus élevée.

Utilisez l'attribut de file d'attente **CLWLPRTY** pour définir une préférence pour les files d'attente de destination. IBM MQ sélectionne les destinations ayant la priorité la plus élevée avant de sélectionner les destinations ayant la priorité de destination de cluster la plus faible. S'il existe plusieurs destinations avec la même priorité, elle sélectionne la destination la moins récemment utilisée.

IBM MQ obtient la priorité des gestionnaires de files d'attente après avoir vérifié le statut du canal. Seuls les gestionnaires de files d'attente disponibles sont candidats à la sélection.

#### **Remarque :**

La disponibilité d'un gestionnaire de files d'attente éloignées dépend du statut du canal de ce gestionnaire de files d'attente. Lorsque les canaux démarrent, leur état change plusieurs fois, certains d'entre eux étant moins préférentiels à l'algorithme de gestion de la charge de travail du cluster. En pratique, cela signifie que les destinations de priorité inférieure (sauvegarde) peuvent être choisies alors que les canaux vers les destinations de priorité supérieure (principale) sont en cours de démarrage.

Si vous devez vous assurer qu'aucun message n'est acheminé vers une destination de sauvegarde, n'utilisez pas **CLWLPRTY**. Envisagez d'utiliser des files d'attente distinctes ou **CLWLRANK** avec un basculement manuel de la base de données principale vers la base de données de sauvegarde.

S'il existe deux destinations possibles, vous pouvez utiliser cet attribut pour autoriser la reprise en ligne. Le gestionnaire de files d'attente dont la priorité est la plus élevée reçoit des demandes et les gestionnaires de files d'attente dont la priorité est la plus faible servent de réserves Si le gestionnaire de files d'attente dont la priorité est la plus élevée échoue, le gestionnaire de files d'attente dont la priorité est la plus élevée qui est disponible prend le relais.

### **CLWLRANK**

L'attribut de file d'attente **CLWLRANK** indique le rang d'une file d'attente locale, éloignée ou alias pour la distribution de la charge de travail du cluster. La valeur doit être comprise entre 0 et 9, où 0 correspond au rang le plus bas et 9 au rang le plus élevé.

<span id="page-152-0"></span>Utilisez l'attribut de file d'attente **CLWLRANK** si vous souhaitez contrôler la destination finale des messages envoyés à un gestionnaire de files d'attente dans un autre cluster. Lorsque vous définissez **CLWLRANK**, les messages empruntent une route spécifique via les clusters interconnectés vers une destination de rang supérieur.

Par exemple, vous pouvez avoir défini deux gestionnaires de files d'attente de passerelle configurés de manière identique pour améliorer la disponibilité d'une passerelle. Supposons que vous ayez défini des files d'attente d'alias de cluster sur les passerelles pour une file d'attente locale définie dans le cluster. Si la file d'attente locale devient indisponible, vous souhaitez que le message soit conservé sur l'une des passerelles en attendant que la file d'attente redevienne disponible. Pour suspendre la file d'attente sur une passerelle, vous devez définir la file d'attente locale avec un rang supérieur à celui des files d'attente d'alias de cluster sur la passerelle.

Si vous définissez la file d'attente locale avec le même rang que les alias de file d'attente et que la file d'attente locale n'est pas disponible, le message circule entre les passerelles. Lors de la recherche de la file d'attente locale indisponible, le premier gestionnaire de files d'attente de passerelle achemine le message vers l'autre passerelle. L'autre passerelle tente à nouveau de distribuer le message à la file d'attente locale cible. Si la file d'attente locale n'est toujours pas disponible, elle achemine le message vers la première passerelle. Le message continue d'être déplacé entre les passerelles jusqu'à ce que la file d'attente locale cible soit à nouveau disponible. En attribuant à la file d'attente locale un rang supérieur, même si la file d'attente n'est pas disponible, le message n'est pas redirigé vers une destination de rang inférieur.

IBM MQ obtient le rang des files d'attente avant de vérifier le statut du canal. L'obtention du rang avant la vérification de l'état du canal signifie que même les files d'attente non accessibles sont disponibles pour la sélection. Il permet aux messages d'être acheminés via le réseau même si la destination finale n'est pas disponible.

Si vous avez utilisé l'attribut de priorité que IBM MQ sélectionne entre les destinations disponibles. Si un canal n'est pas disponible pour la destination dont le rang est le plus élevé, le message est conservé dans la file d'attente de transmission. Il est libéré lorsque le canal devient disponible. Le message n'est pas envoyé à la destination disponible suivante dans l'ordre de classement.

### **CLWLUSEQ**

L'attribut de file d'attente **CLWLUSEQ** indique si une instance locale d'une file d'attente est privilégiée en tant que destination par rapport à d'autres instances d'un cluster.

L'attribut de file d'attente **CLWLUSEQ** est valide uniquement pour les files d'attente locales. Elle s'applique uniquement si le message est inséré par une application ou un canal qui n'est pas un canal de cluster.

#### **LOCAL**

La file d'attente locale est la seule cible de MQPUT, à condition que la file d'attente locale soit activée. Le comportement de MQPUT dépend de la [gestion de la charge de travail du cluster.](#page-153-0)

#### **QMGR**

Le comportement est celui spécifié par l'attribut de gestionnaire de files d'attente **CLWLUSEQ** .

#### **Tout**

MQPUT traite la file d'attente locale comme toute autre instance de la file d'attente dans le cluster pour la distribution de la charge de travail.

#### **Concepts associés**

[Algorithme de gestion de la charge de travail du cluster](#page-153-0)

L'algorithme de gestion de la charge de travail utilise des attributs d'équilibrage de charge et de nombreuses règles pour sélectionner la destination finale des messages placés dans les files d'attente de cluster.

#### **Référence associée**

[Attributs de canal d'équilibrage de charge de cluster](#page-149-0) Liste alphabétique des attributs de canal utilisés dans l'équilibrage de charge de cluster.

[Equilibrage de charge de cluster-Attributs de gestionnaire de files d'attente](#page-153-0)

<span id="page-153-0"></span>Liste alphabétique des attributs de gestionnaire de files d'attente utilisés dans l'équilibrage de charge de cluster.

### **Equilibrage de charge de cluster-Attributs de gestionnaire de files d'attente**

Liste alphabétique des attributs de gestionnaire de files d'attente utilisés dans l'équilibrage de charge de cluster.

### **CLWLMRUC**

L'attribut de gestionnaire de files d'attente **CLWLMRUC** définit le nombre de canaux les plus récemment choisis. L'algorithme de gestion de charge de travail de cluster utilise **CLWLMRUC** pour limiter le nombre de canaux de cluster sortants actifs. La valeur doit être comprise entre 1 et 999 999 999.

La valeur par défaut initiale est 999 999 999.

### **CLWLUSEQ**

L'attribut de gestionnaire de files d'attente **CLWLUSEQ** indique si une instance locale d'une file d'attente est privilégiée en tant que destination par rapport à d'autres instances de la file d'attente dans un cluster. L'attribut s'applique si l'attribut de file d'attente **CLWLUSEQ** est défini sur QMGR.

L'attribut de file d'attente **CLWLUSEQ** est valide uniquement pour les files d'attente locales. Elle s'applique uniquement si le message est inséré par une application ou un canal qui n'est pas un canal de cluster.

#### **LOCAL**

La file d'attente locale est la seule cible de MQPUT. LOCAL est la valeur par défaut.

#### **Tout**

MQPUT traite la file d'attente locale comme toute autre instance de la file d'attente dans le cluster pour la distribution de la charge de travail.

#### **Concepts associés**

Algorithme de gestion de la charge de travail du cluster

L'algorithme de gestion de la charge de travail utilise des attributs d'équilibrage de charge et de nombreuses règles pour sélectionner la destination finale des messages placés dans les files d'attente de cluster.

#### **Référence associée**

[Attributs de canal d'équilibrage de charge de cluster](#page-149-0) Liste alphabétique des attributs de canal utilisés dans l'équilibrage de charge de cluster.

[Equilibrage de charge de cluster-Attributs de file d'attente](#page-151-0) Liste alphabétique des attributs de file d'attente utilisés dans l'équilibrage de charge de cluster.

### **Algorithme de gestion de la charge de travail du cluster**

L'algorithme de gestion de la charge de travail utilise des attributs d'équilibrage de charge et de nombreuses règles pour sélectionner la destination finale des messages placés dans les files d'attente de cluster.

L'algorithme de gestion de la charge de travail est appliqué chaque fois qu'un choix de destination est requis:

- Il est utilisé au moment où une file d'attente de cluster est ouverte, à l'aide de l'option MQOO\_BIND\_ON\_OPEN .
- Il est utilisé chaque fois qu'un message est inséré dans une file d'attente de cluster lorsqu'il est ouvert avec MQ00 BIND NOT FIXED.
- Il est utilisé chaque fois qu'un nouveau groupe de messages est démarré lorsque MQOO\_BIND\_ON\_GROUP est utilisé pour ouvrir une file d'attente de cluster.

• Pour le routage via un hôte de rubrique, il est utilisé chaque fois qu'un message est publié dans une rubrique en cluster. Si le gestionnaire de files d'attente local n'est pas un hôte pour cette rubrique, l'algorithme est utilisé pour choisir un gestionnaire de files d'attente hôte pour acheminer le message.

La section suivante décrit l'algorithme de gestion de charge de travail utilisé pour déterminer la destination finale des messages placés dans les files d'attente de cluster. Ces règles sont influencées par les paramètres appliqués aux attributs suivants pour les files d'attente, les gestionnaires de files d'attente et les canaux:

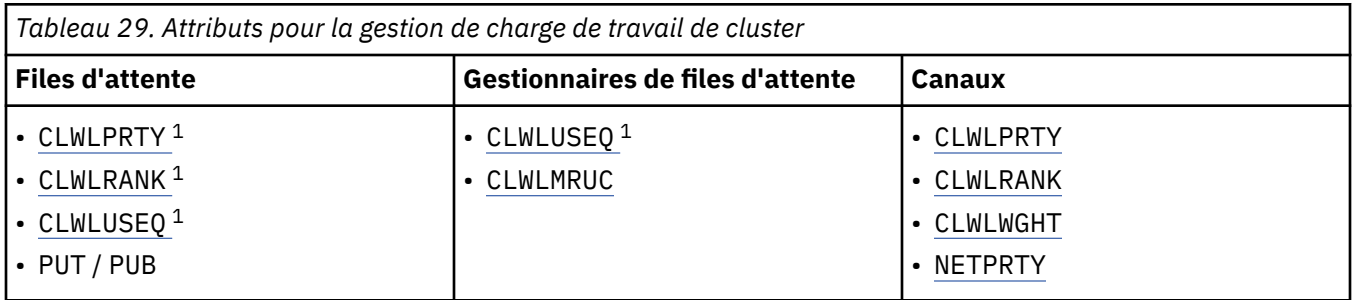

Initialement, le gestionnaire de files d'attente génère une liste de destinations possibles à partir de deux procédures:

- Mise en correspondance de la cible ObjectName et ObjectQmgrName avec les définitions d'alias de gestionnaire de files d'attente qui sont partagées dans les mêmes clusters que le gestionnaire de files d'attente.
- Recherche de routes uniques (c'est-à-dire de canaux) vers un gestionnaire de files d'attente qui héberge une file d'attente nommée ObjectName et qui se trouve dans l'un des clusters dont le gestionnaire de files d'attente est membre.

L'algorithme suit les règles suivantes pour éliminer les destinations de la liste des destinations possibles.

- 1. Les instances distantes des files d'attente ou des rubriques ou les canaux CLUSRCVR distants qui ne partagent pas de cluster avec le gestionnaire de files d'attente local sont éliminés.
- 2. Si un nom de file d'attente ou de rubrique est indiqué, les canaux CLUSRCVR éloignés qui ne se trouvent pas dans le même cluster que la file d'attente ou la rubrique sont éliminés.

**Remarque :** Toutes les files d'attente, rubriques et canaux restants à ce stade sont mises à la disposition de l'exit de charge de travail de cluster, s'il est configuré.

- 3. Tous les canaux vers les gestionnaires de files d'attente ou les alias de gestionnaire de files d'attente dont la valeur CLWLRANK est inférieure au rang maximal de tous les canaux ou alias de gestionnaire de files d'attente restants sont éliminés.
- 4. Toutes les files d'attente (qui ne sont pas des alias de gestionnaire de files d'attente) dont la valeur CLWLRANK est inférieure au rang maximal de toutes les files d'attente restantes sont éliminées.
- 5. Si plusieurs instances d'une file d'attente, d'une rubrique ou d'un alias de gestionnaire de files d'attente sont conservées et si une publication est activée, toutes celles qui sont désactivées sont éliminées.

**Remarque :** Si seules les instances d'insertion désactivées sont conservées, seules les opérations d'interrogation aboutissent, toutes les autres opérations échouent avec MORC CLUSTER PUT DISABLED.

- 6. Lors du choix d'une file d'attente, si l'ensemble de résultats des files d'attente contient l'instance locale de la file d'attente, l'instance locale est généralement utilisée. L'instance locale de la file d'attente est utilisée si l'une des conditions suivantes est remplie:
	- L'attribut use-queue de la file d'attente, CLWLUSEQ, est défini sur LOCAL.
	- Les deux affirmations suivantes sont vraies:

 $1$  Cet attribut s'applique uniquement lors du choix d'une file d'attente en cluster et non lors du choix d'une rubrique.

- L'attribut use-queue de la file d'attente, CLWLUSEQ, est défini sur QMGR.
- L'attribut use-queue du gestionnaire de files d'attente, CLWLUSEQ, est défini sur LOCAL.
- Le message est reçu via un canal de cluster plutôt qu'en étant inséré par une application locale.
- Pour les files d'attente définies en local qui sont définies avec CLWLUSEQ (ANY), ou qui héritent de ce même paramètre du gestionnaire de files d'attente, les points suivants sont vrais, dans l'ensemble plus large de conditions qui s'appliquent:
	- La file d'attente locale est choisie en fonction du status des canaux CLUSRCVR définis localement dans le même cluster que la file d'attente. Ce statut est comparé au statut des canaux CLUSSDR qui envoient le message aux files d'attente définies à distance du même nom.

Par exemple, il existe un CLUSRCVR dans le même cluster que la file d'attente. Ce CLUSRCVR est à l'état STOPPING, alors que les autres files d'attente du même nom dans le cluster sont à l'état RUNNING ou INACTIVE. Dans ce cas, les canaux distants seront choisis et la file d'attente locale n'est pas utilisée.

– La file d'attente locale est choisie en fonction du number des canaux CLUSRCVR, en toute comparaison avec les canaux CLUSSDR du même statut, qui achemine le message vers des files d'attente définies à distance du même nom.

Par exemple, il existe quatre canaux CLUSRCVR dans le même cluster que la file d'attente et un canal CLUSSDR. Tous les canaux ont le même statut INACTIVE ou RUNNING. Par conséquent, il y a cinq canaux à choisir et deux instances de la file d'attente. Les quatre cinquièmes (80%) des messages sont placés dans la file d'attente locale.

- 7. Si plusieurs gestionnaires de files d'attente sont conservés, s'ils ne sont pas interrompus, tous ceux qui sont suspendus sont éliminés.
- 8. Si plusieurs instances distantes d'une file d'attente ou d'une rubrique sont conservées, tous les canaux inactifs ou en cours d'exécution sont inclus. Les constantes d'état sont répertoriées:
	- MQCHS\_XX\_ENCODE\_CASE\_ONE inactif
	- MOCHS\_EN COURS D'EXECUTION
- 9. Si aucune instance distante d'une file d'attente ou d'une rubrique n'est conservée, tous les canaux en cours de liaison, d'initialisation, de démarrage ou d'arrêt sont inclus. Les constantes d'état sont répertoriées:
	- LIAISON-mgchs\_binding
	- MQCHS\_INITIALISATION
	- MQCHS\_DEMARRAGE
	- MOCHS ARRÊT
- 10. Si aucune instance éloignée d'une file d'attente ou d'une rubrique n'est conservée, tous les canaux qui font l'objet d'une nouvelle tentative sont inclus. La constante d'état est répertoriée:
	- MQCHS\_RELANCE
- 11. Si aucune instance éloignée d'une file d'attente ou d'une rubrique n'est conservée, tous les canaux à l'état de demande, de mise en pause ou d'arrêt sont inclus. Les constantes d'état sont répertoriées:
	- MQCHS\_DEMANDE
	- MOCHS PAUSED
	- MQCHS\_ARRETE
	- MOCHS COMMUTATION
- 12. Si plusieurs instances distantes d'une file d'attente ou d'une rubrique d'un gestionnaire de files d'attente sont conservées, les canaux ayant la valeur NETPRTY la plus élevée pour chaque gestionnaire de files d'attente sont sélectionnés.
- 13. Tous les canaux restants et les alias de gestionnaire de files d'attente autres que les canaux et les alias ayant la priorité la plus élevée, CLWLPRTY, sont éliminés. S'il reste des alias de gestionnaire de files d'attente, les canaux vers le gestionnaire de files d'attente sont conservés.
- 14. Si une file d'attente est choisie:
	- Toutes les files d'attente autres que celles dont la priorité est la plus élevée, CLWLPRTY, sont éliminées et les canaux sont conservés.
- 15. Les canaux restants sont ensuite réduits au maximum au nombre maximal autorisé de canaux les plus récemment utilisés, CLWLMRUC, en éliminant les canaux ayant les valeurs les plus faibles de MQWDR.DestSeqNumber.

**Remarque :** Les messages de contrôle de cluster internes sont envoyés à l'aide du même algorithme de charge de travail de cluster, le cas échéant.

Une fois que la liste des destinations valides a été calculée, la charge de travail des messages est équilibrée entre elles, à l'aide de la logique suivante:

- Lorsque plusieurs instances distantes d'une destination sont conservées et que CLWLWGHT est défini sur la valeur par défaut 50 pour tous les canaux de cette destination, le canal le moins récemment utilisé est choisi. Cela correspond approximativement à un style circulaire d'équilibrage de la charge de travail lorsque plusieurs instances distantes existent.
- Lorsque plusieurs instances distantes d'une destination restent et qu'un ou plusieurs des canaux de ces files d'attente ont CLWLWGHT défini sur un paramètre non par défaut (même s'ils ont tous une valeur non par défaut correspondante), le routage devient dépendant des pondérations relatives de chaque canal et du nombre total de fois que chaque canal a été choisi lors de l'envoi de messages.
- Lorsque vous observez la distribution des messages pour une seule file d'attente en cluster avec plusieurs instances, cela peut donner lieu à une distribution non équilibrée dans un sous-ensemble d'instances de file d'attente. En effet, c'est l'utilisation historique de chaque canal émetteur de cluster de ce gestionnaire de files d'attente qui est équilibrée, et pas seulement le trafic de messages de cette file d'attente. Si ce comportement n'est pas souhaitable, effectuez l'une des opérations suivantes:
	- Définissez CLWLWGHT sur 50 sur tous les canaux récepteurs de cluster si une distribution uniforme est requise.
	- Ou, si certaines instances de file d'attente doivent être pondérées différemment des autres, définissez ces files d'attente dans un cluster dédié, avec des canaux récepteurs de cluster dédiés définis. Cette action isole l'équilibrage de charge de ces files d'attente des autres dans le cluster.
- Les données d'historique utilisées pour équilibrer les canaux sont réinitialisées si des attributs de charge de travail de cluster des canaux récepteurs de cluster disponibles sont modifiés ou si le statut d'un canal récepteur de cluster devient disponible. La modification des attributs de charge de travail des canaux émetteurs de cluster définis manuellement ne réinitialise pas les données d'historique.
- Lorsque vous prenez en compte la logique d'exit de charge de travail de cluster, le canal choisi est celui avec le MQWDR MQWDR.DestSeqFactor. Chaque fois qu'un canal est choisi, cette valeur est augmentée d'environ 1000/CLWLWGHT. S'il existe plusieurs canaux avec la valeur la plus faible, l'un des canaux avec le MQWDR MQWDR.DestSeqNumber est choisie.

La distribution des messages utilisateur n'est pas toujours exacte car l'administration et la maintenance du cluster entraînent la circulation des messages entre les canaux. Il en résulte une distribution inégale des messages utilisateur qui peut prendre un certain temps pour se stabiliser. En raison de la combinaison des messages d'administration et d'utilisateur, ne vous reposez pas sur la distribution exacte des messages lors de l'équilibrage de la charge de travail.

#### **Référence associée**

[Attributs de canal d'équilibrage de charge de cluster](#page-149-0) Liste alphabétique des attributs de canal utilisés dans l'équilibrage de charge de cluster.

[Equilibrage de charge de cluster-Attributs de file d'attente](#page-151-0) Liste alphabétique des attributs de file d'attente utilisés dans l'équilibrage de charge de cluster.

[Equilibrage de charge de cluster-Attributs de gestionnaire de files d'attente](#page-153-0) Liste alphabétique des attributs de gestionnaire de files d'attente utilisés dans l'équilibrage de charge de cluster.

## <span id="page-157-0"></span>**Comportement asynchrone des commandes CLUSTER sous z/OS**

L'émetteur d'une commande de cluster sur z/OS reçoit la confirmation qu'une commande a été envoyée, mais qu'elle n'a pas abouti.

Pour REFRESH CLUSTER et RESET CLUSTER, le message CSQM130I est envoyé à l'émetteur de la commande pour indiquer qu'une demande a été envoyée. Ce message est suivi du message CSQ9022I pour indiquer que la commande a abouti et qu'une demande a été envoyée. Elle n'indique pas que la demande de cluster a abouti.

Les erreurs sont signalées à la console z/OS sur le système sur lequel l'initiateur de canal est en cours d'exécution. Elles ne sont pas envoyées à l'émetteur de la commande.

Le comportement asynchrone contraste avec les commandes CHANNEL . Un message indiquant qu'une commande de canal a été acceptée est émis immédiatement. A un moment ultérieur, lorsque la commande est terminée, un message indiquant une fin normale ou anormale est envoyé à l'émetteur de la commande.

#### **Concepts associés**

#### [Equilibrage de charge dans les clusters](#page-148-0)

Si un cluster contient plusieurs instances de la même file d'attente, IBM MQ sélectionne un gestionnaire de files d'attente vers lequel acheminer un message. Il utilise l'algorithme de gestion de la charge de travail du cluster et un certain nombre d'attributs spécifiques à la charge de travail du cluster pour déterminer le meilleur gestionnaire de files d'attente à utiliser.

#### **Tâches associées**

Vérification de la fin des commandes asynchrones pour les réseaux distribués

#### **Référence associée**

[Commandes de définition de gestionnaire de files d'attente](#page-135-0)

Attributs de cluster pouvant être spécifiés dans les commandes de définition de gestionnaire de files d'attente.

#### [Commandes de définition de canal](#page-137-0)

Attributs de cluster pouvant être spécifiés dans les commandes de définition de canal.

#### [Commandes de définition de file d'attente](#page-139-0)

Attributs de cluster pouvant être spécifiés dans les commandes de définition de file d'attente.

#### [DISPLAY CLUSQMGR](#page-142-0)

La commande DISPLAY CLUSQMGR permet d'afficher des informations de cluster sur les gestionnaires de files d'attente d'un cluster.

#### [SUSPEND QMGR, RESUME QMGR et clusters](#page-144-0)

Utilisez la commande SUSPEND QMGR et RESUME QMGR pour réduire temporairement l'activité de cluster entrante dans ce gestionnaire de files d'attente, par exemple, avant d'effectuer la maintenance sur ce gestionnaire de files d'attente, puis de le rétablir.

#### [Actualiser le cluster](#page-145-0)

Emettez la commande REFRESH CLUSTER à partir d'un gestionnaire de files d'attente pour supprimer toutes les informations détenues localement sur un cluster. Il est peu probable que vous ayez à utiliser cette commande, sauf dans des circonstances exceptionnelles.

#### [RESET CLUSTER: Suppression forcée d'un gestionnaire de files d'attente d'un cluster](#page-146-0)

La commande **RESET CLUSTER** permet de supprimer de force un gestionnaire de files d'attente d'un cluster dans des circonstances exceptionnelles.

# **Programmes de canal**

Cette section examine les différents types de programmes de canal (MCM) disponibles sur les canaux.

Les noms des MCM sont indiqués dans les tableaux suivants.

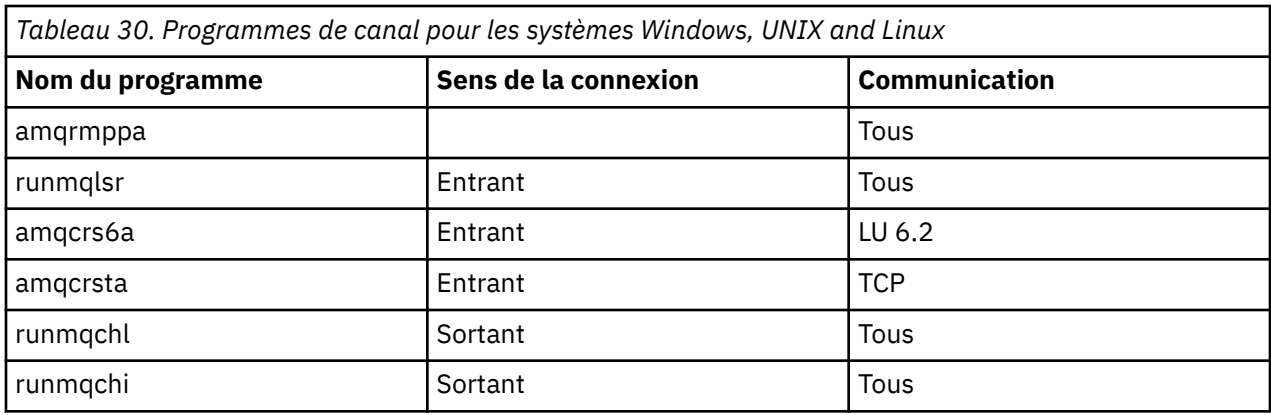

runmqlsr (Exécution du programme d'écoute IBM MQ ), runmqchl (Exécution du canal IBM MQ ) et runmqchi (Exécution de l'initiateur de canal IBM MQ ) sont des commandes de contrôle que vous pouvez entrer sur la ligne de commande.

amqcrsta est appelé pour les canaux TCP sur les systèmes UNIX and Linux utilisant inetd, où aucun programme d'écoute n'est démarré.

amqcrs6a est appelé en tant que programme de transaction lors de l'utilisation de LU6.2

# **Travaux d'intercommunication sous IBM i**

Les travaux suivants sont associés à Intercommunication sur IBM i. Les noms sont contenus dans le tableau suivant.

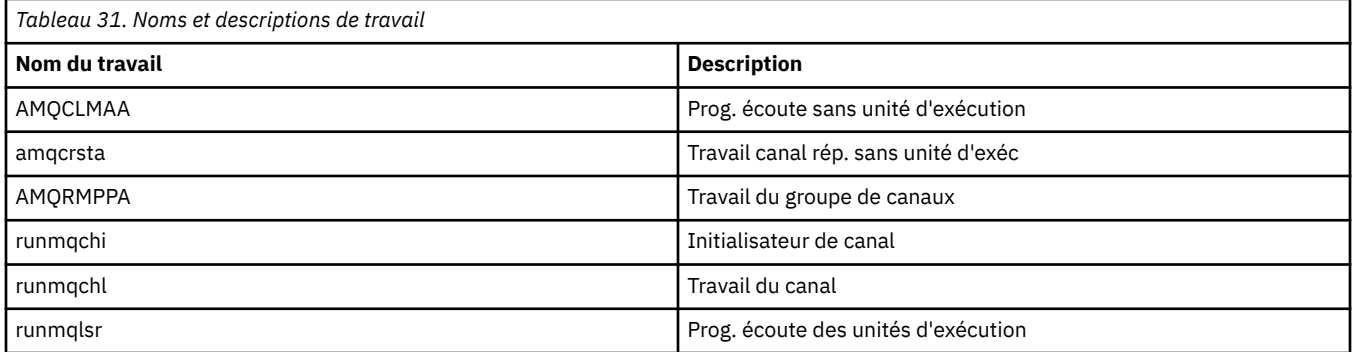

# **Etats des canaux sous IBM i**

Les états des canaux sont affichés dans le panneau Gestion des canaux

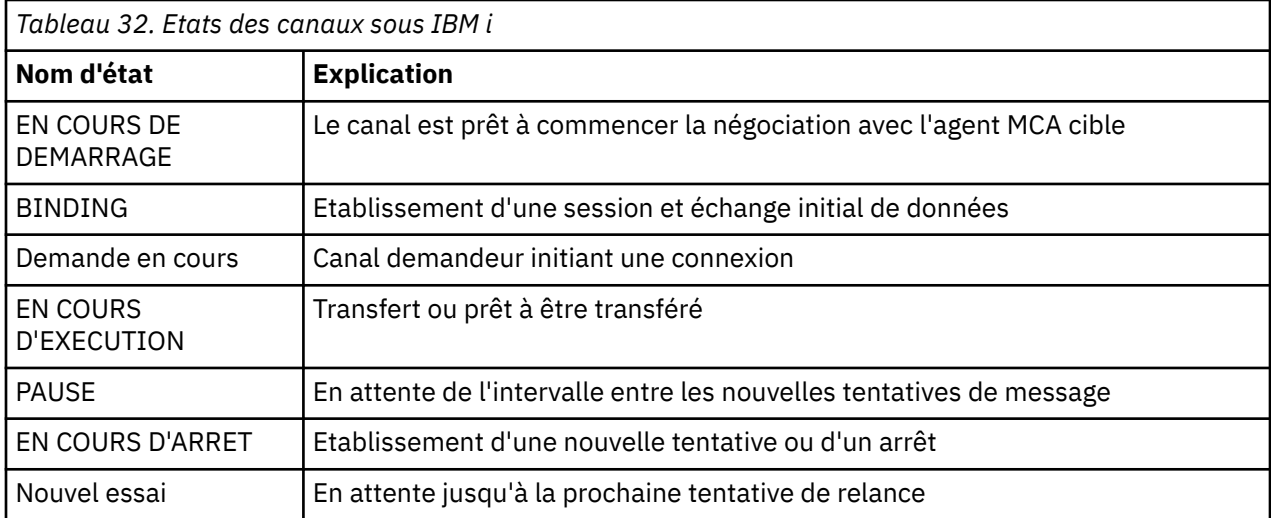

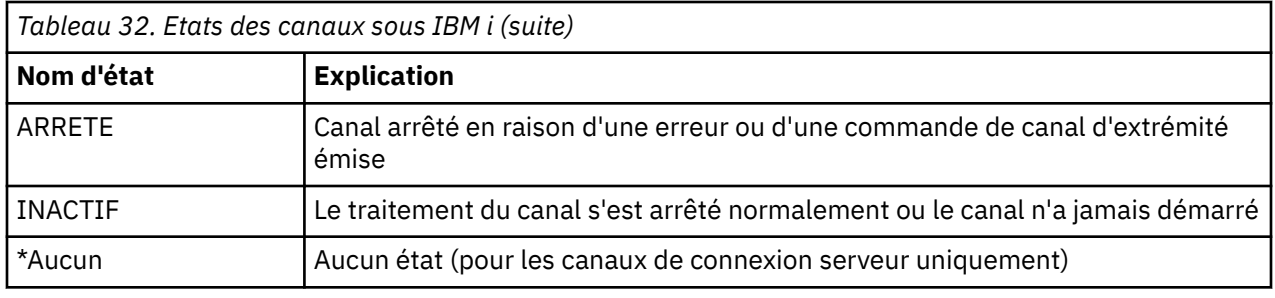

# **Exemple de planification de canal de transmission de messages pour UNIX, Linux, and Windows**

Cette section fournit un exemple détaillé de connexion de deux gestionnaires de files d'attente entre eux afin que des messages puissent être envoyés entre eux.

L'exemple illustre les préparations requises pour permettre à une application utilisant le gestionnaire de files d'attente QM1 d'insérer des messages dans une file d'attente du gestionnaire de files d'attente QM2. Une application exécutée sur QM2 peut extraire ces messages et envoyer des réponses à une file d'attente de réponses sur QM1.

L'exemple illustre l'utilisation des connexions TCP/IP. L'exemple suppose que les canaux doivent être déclenchés pour démarrer lorsque le premier message arrive dans la file d'attente de transmission qu'ils traitent. Vous devez démarrer l'initiateur de canal pour que le déclenchement fonctionne.

Cet exemple utilise SYSTEM.CHANNEL.INITQ comme file d'attente d'initialisation. Cette file d'attente est déjà définie par IBM MQ. Vous pouvez utiliser une autre file d'attente d'initialisation, mais vous devez la définir vous-même et spécifier le nom de la file d'attente lorsque vous démarrez l'initiateur de canal.

Remarque : **V** 9.1.4 MQ Adv. CD Un canal de messages utilisant TCP/IP peut être pointé sur un IBM Aspera fasp.io Gateway, qui fournit un tunnel TCP/IP rapide qui peut augmenter considérablement le débit du réseau. Voir Définition d'une connexion Aspera gateway sur Linux.

## **Ce que montre l'exemple pour UNIX, Linux, and Windows**

L'exemple illustre les commandes IBM MQ (MQSC) que vous pouvez utiliser.

Dans tous les exemples, les commandes MQSC sont affichées telles qu'elles apparaissent dans un fichier de commandes et telles qu'elles sont saisies sur la ligne de commande. Les deux méthodes sont identiques, mais pour émettre une commande sur la ligne de commande, vous devez d'abord entrer runmqsc, pour le gestionnaire de files d'attente par défaut, ou runmqsc *qmname* , où *qmname* est le nom du gestionnaire de files d'attente requis. Entrez ensuite un nombre quelconque de commandes, comme indiqué dans les exemples.

Une autre méthode consiste à créer un fichier contenant ces commandes. Toute erreur dans les commandes est alors facile à corriger. Si vous avez appelé votre fichier mqsc.in , pour l'exécuter sur le gestionnaire de files d'attente QMNAME, utilisez:

runmqsc QMNAME < mqsc.in > mqsc.out

Vous pouvez vérifier les commandes dans votre fichier avant de l'exécuter à l'aide de la commande suivante:

runmqsc -v QMNAME < mqsc.in > mqsc.out

Pour des raisons de portabilité, vous devez limiter la longueur de ligne de vos commandes à 72 caractères. Utilisez un caractère de concaténation pour continuer sur plusieurs lignes. Sous Windows , utilisez Ctrl-z pour terminer l'entrée sur la ligne de commande. Sur les systèmes UNIX and Linux , utilisez Ctrl-d. Vous pouvez également utiliser la commande **end** .

La Figure 7, à la page 161 illustre l'exemple de scénario.

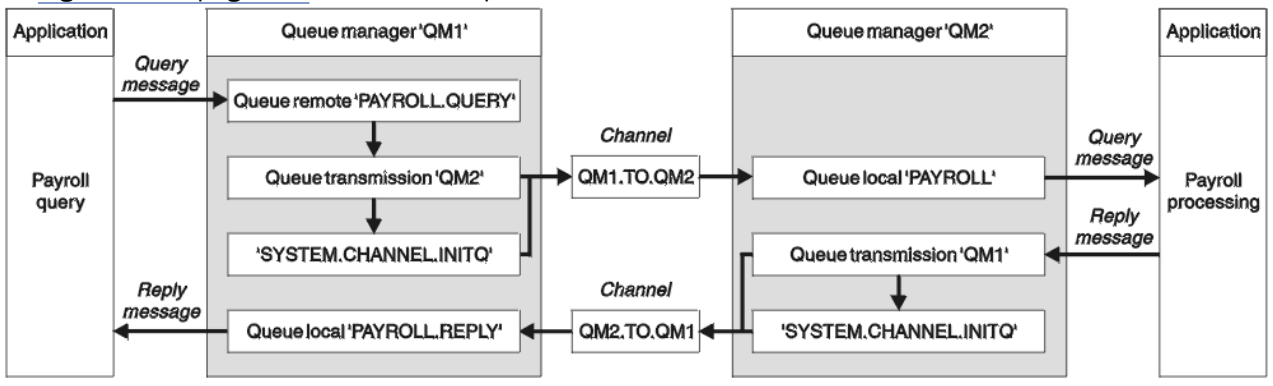

*Figure 7. Exemple de canal de transmission de messages pour les systèmes UNIX, Linux, and Windows*

Cet exemple implique une application de requête de paie connectée au gestionnaire de files d'attente QM1 qui envoie des messages de requête de paie à une application de traitement de paie s'exécutant sur le gestionnaire de files d'attente QM2. L'application de requête de paie a besoin des réponses à ses requêtes renvoyées à QM1. Les messages de requête de paie sont envoyés de QM1 à QM2 sur un canal émetteur-récepteur appelé QM1.TO.QM2et les messages de réponse sont renvoyés de QM2 à QM1 sur un autre canal émetteur-récepteur appelé QM2.TO.QM1. Ces deux canaux sont déclenchés pour démarrer dès qu'ils ont un message à envoyer à l'autre gestionnaire de files d'attente.

L'application de requête de paie insère un message de requête dans la file d'attente éloignée "PAYROLL.QUERY" défini sur QM1. Cette définition de file d'attente éloignée est convertie en file d'attente locale "PAYROLL" sur QM2. En outre, l'application de requête de paie indique que la réponse à la requête est envoyée à la file d'attente locale "PAYROLL.REPLY" sur QM1. L'application de traitement de paie extrait les messages de la file d'attente locale "PAYROLL" sur QM2et envoie les réponses partout où elles sont requises ; dans ce cas, la file d'attente locale "PAYROLL.REPLY" sur QM1.

Dans les exemples de définitions pour TCP/IP, QM1 a l'adresse d'hôte 192.0.2.0 et est en mode écoute sur le port 1411, et QM2 a l'adresse d'hôte 192.0.2.1 et est en mode écoute sur le port 1412. L'exemple suppose que ces éléments sont déjà définis sur votre système et disponibles pour être utilisés.

Les définitions d'objet qui doivent être créées sur QM1 sont les suivantes:

- Définition de file d'attente éloignée, PAYROLL.QUERY
- Définition de file d'attente de transmission, QM2 (par défaut = nom du gestionnaire de files d'attente éloignées)
- Définition de canal émetteur, QM1.TO.QM2 QM2
- Définition de canal récepteur, QM2.TO.QM1
- Définition de file d'attente de réponse, PAYROLL.REPLY

Les définitions d'objet qui doivent être créées sur QM2 sont les suivantes:

- Définition de file d'attente locale, PAYROLL
- Définition de file d'attente de transmission, QM1 (par défaut = nom du gestionnaire de files d'attente éloignées)
- Définition de canal émetteur, QM2.TO.QM1
- Définition de canal récepteur, QM1.TO.QM2 QM2

Les détails de connexion sont fournis dans l'attribut CONNAME des définitions de canal émetteur.

Vous pouvez voir un diagramme de la disposition dans Figure 7, à la page 161.

## **Exemple de gestionnaire de files d'attente QM1 pour UNIX, Linux, and Windows**

Ces définitions d'objet permettent aux applications connectées au gestionnaire de files d'attente QM1 d'envoyer des messages de demande à une file d'attente appelée PAYROLL sur QM2et de recevoir des réponses sur une file d'attente appelée PAYROLL.REPLY sur QM1.

Toutes les définitions d'objet ont été fournies avec les attributs DESCR et REPLACE. Les autres attributs fournis sont le minimum requis pour que l'exemple fonctionne. Les attributs qui ne sont pas fournis prennent les valeurs par défaut du gestionnaire de files d'attente QM1.

Exécutez les commandes suivantes sur le gestionnaire de files d'attente QM1.

#### **Définition de file d'attente éloignée**

```
DEFINE QREMOTE(PAYROLL.QUERY) DESCR('Remote queue for QM2') REPLACE +
PUT(ENABLED) XMITQ(QM2) RNAME(PAYROLL) RQMNAME(QM2)
```
**Remarque :** La définition de file d'attente éloignée n'est pas une file d'attente physique, mais un moyen de diriger les messages vers la file d'attente de transmission, QM2, afin qu'ils puissent être envoyés au gestionnaire de files d'attente QM2.

#### **Définition de file d'attente de transmission**

```
DEFINE QLOCAL(QM2) DESCR('Transmission queue to QM2') REPLACE +
USAGE(XMITQ) PUT(ENABLED) GET(ENABLED) TRIGGER TRIGTYPE(FIRST) +
INITQ(SYSTEM.CHANNEL.INITQ) PROCESS(QM1.TO.QM2.PROCESS)
```
Lorsque le premier message est inséré dans cette file d'attente de transmission, un message de déclenchement est envoyé à la file d'attente d'initialisation, SYSTEM.CHANNEL.INITQ. L'initiateur de canal extrait le message de la file d'attente d'initialisation et démarre le canal identifié dans le processus nommé.

#### **définition de canal émetteur**

```
DEFINE CHANNEL(QM1.TO.QM2) CHLTYPE(SDR) TRPTYPE(TCP) +
REPLACE DESCR('Sender channel to QM2') XMITQ(QM2) +
CONNAME('192.0.2.1(1412)')
```
#### **définition de canal récepteur**

```
DEFINE CHANNEL(QM2.TO.QM1) CHLTYPE(RCVR) TRPTYPE(TCP) +
REPLACE DESCR('Receiver channel from QM2')
```
#### **Définition de la file d'attente de réponse**

```
DEFINE QLOCAL(PAYROLL.REPLY) REPLACE PUT(ENABLED) GET(ENABLED) +
DESCR('Reply queue for replies to query messages sent to QM2')
```
La file d'attente de réponse est définie comme PUT (ENABLED). Ainsi, les messages de réponse peuvent être placés dans la file d'attente. Si les réponses ne peuvent pas être placées dans la file d'attente de réponses, elles sont envoyées à la file d'attente de rebut sur QM1 ou, si cette file d'attente n'est pas disponible, restent dans la file d'attente de transmission QM1 sur le gestionnaire de files d'attente QM2. La file d'attente a été définie en tant que GET (ENABLED) pour permettre l'extraction des messages de réponse.

## **Exemple de gestionnaire de files d'attente QM2 pour UNIX, Linux, and Windows**

Les définitions d'objet suivantes permettent aux applications connectées au gestionnaire de files d'attente QM2 d'extraire des messages de demande d'une file d'attente locale appelée PAYROLL et d'insérer des réponses à ces messages de demande dans une file d'attente appelée PAYROLL.REPLY sur le gestionnaire de files d'attente QM1.

Il n'est pas nécessaire de fournir une définition de file d'attente éloignée pour permettre le renvoi des réponses à QM1. Le descripteur de message du message extrait de la file d'attente locale PAYROLL contient à la fois le nom de la file d'attente de réponse et le nom du gestionnaire de files d'attente de réponse. Par conséquent, tant que QM2 peut résoudre le nom du gestionnaire de files d'attente de réponse en celui d'une file d'attente de transmission sur le gestionnaire de files d'attente QM2, le message de réponse peut être envoyé. Dans cet exemple, le nom du gestionnaire de files d'attente de réponse est QM1 et, par conséquent, le gestionnaire de files d'attente QM2 requiert une file d'attente de transmission du même nom.

Toutes les définitions d'objet ont été fournies avec les attributs DESCR et REPLACE et constituent le minimum requis pour que l'exemple fonctionne. Les attributs qui ne sont pas fournis prennent les valeurs par défaut pour le gestionnaire de files d'attente QM2.

Exécutez les commandes suivantes sur le gestionnaire de files d'attente QM2.

#### **Définition de file d'attente locale**

```
DEFINE QLOCAL(PAYROLL) REPLACE PUT(ENABLED) GET(ENABLED) +
DESCR('Local queue for QM1 payroll details')
```
Cette file d'attente est définie comme PUT (ENABLED) et GET (ENABLED) pour la même raison que la définition de file d'attente de réponse sur le gestionnaire de files d'attente QM1.

#### **Définition de file d'attente de transmission**

DEFINE QLOCAL(QM1) DESCR('Transmission queue to QM1') REPLACE + USAGE(XMITQ) PUT(ENABLED) GET(ENABLED) TRIGGER TRIGTYPE(FIRST) + INITQ(SYSTEM.CHANNEL.INITQ) PROCESS(QM2.TO.QM1.PROCESS)

Lorsque le premier message est inséré dans cette file d'attente de transmission, un message de déclenchement est envoyé à la file d'attente d'initialisation, SYSTEM.CHANNEL.INITQ. L'initiateur de canal extrait le message de la file d'attente d'initialisation et démarre le canal identifié dans le processus nommé.

#### **définition de canal émetteur**

```
DEFINE CHANNEL(QM2.TO.QM1) CHLTYPE(SDR) TRPTYPE(TCP) +
REPLACE DESCR('Sender channel to QM1') XMITQ(QM1) +
CONNAME('192.0.2.0(1411)')
```
#### **définition de canal récepteur**

```
DEFINE CHANNEL(QM1.TO.QM2) CHLTYPE(RCVR) TRPTYPE(TCP) +
REPLACE DESCR('Receiver channel from QM1')
```
## **Exécution de l'exemple pour UNIX, Linux, and Windows**

Informations sur le démarrage de l'initiateur de canal et du programme d'écoute et suggestions pour développer ce scénario.

Une fois ces définitions créées, vous devez:

- Démarrez l'initiateur de canal sur chaque gestionnaire de files d'attente.
- Démarrez le programme d'écoute pour chaque gestionnaire de files d'attente.

Pour plus d'informations sur le démarrage de l'initiateur de canal et du programme d'écoute, voir Configuration de la communication pour Windows et Configuration de la communication sur les systèmes UNIX and Linux.

### **Développement de cet exemple**

Cet exemple simple pourrait être développé avec:

- Utilisation des communications LU 6.2 pour l'interconnexion avec les systèmes CICS et le traitement des transactions.
- Ajout de définitions de file d'attente, de processus et de canal supplémentaires pour permettre à d'autres applications d'envoyer des messages entre les deux gestionnaires de files d'attente.
- Ajout de programmes d'exit utilisateur sur les canaux pour permettre le chiffrement des liens, la vérification de la sécurité ou un traitement supplémentaire des messages.
- Utilisation d'alias de gestionnaire de files d'attente et d'alias de file d'attente de réponse pour en savoir plus sur leur utilisation dans l'organisation de votre réseau de gestionnaires de files d'attente.

# **Exemple de planification de canal de transmission de messages pour IBM i**

Cette section fournit un exemple détaillé de connexion de deux gestionnaires de files d'attente IBM i entre eux afin que des messages puissent être envoyés entre eux.

L'exemple illustre les préparations nécessaires pour permettre à une application utilisant le gestionnaire de files d'attente QM1 d'insérer des messages dans une file d'attente du gestionnaire de files d'attente QM2. Une application exécutée sur QM2 peut extraire ces messages et envoyer des réponses à une file d'attente de réponses sur QM1.

L'exemple illustre l'utilisation des connexions TCP/IP. L'exemple suppose que les canaux doivent être déclenchés pour démarrer lorsque le premier message arrive dans la file d'attente de transmission qu'ils traitent.

Cet exemple utilise SYSTEM.CHANNEL.INITQ comme file d'attente d'initialisation. Cette file d'attente est déjà définie par IBM MQ. Vous pouvez utiliser une autre file d'attente d'initialisation, mais vous devez la définir vous-même, démarrer une nouvelle instance de l'initiateur de canal à l'aide de la commande STRMQMCHLI et la fournir avec le nom de votre file d'attente d'initialisation. Pour plus d'informations sur le déclenchement de canaux, voir Déclenchement de canaux.

**Remarque :** Un canal de messages utilisant TCP/IP peut être pointé sur un IBM Aspera fasp.io Gateway, qui fournit un tunnel TCP/IP rapide qui peut augmenter considérablement le débit du réseau. Voir Définition d'une connexion Aspera gateway sur Linux.

## **Ce que montre l'exemple pour IBM i**

Cet exemple implique une application de requête de paie connectée au gestionnaire de files d'attente QM1 qui envoie des messages de requête de paie à une application de traitement de paie s'exécutant sur le gestionnaire de files d'attente QM2. L'application de requête de paie a besoin des réponses à ses requêtes renvoyées à QM1.

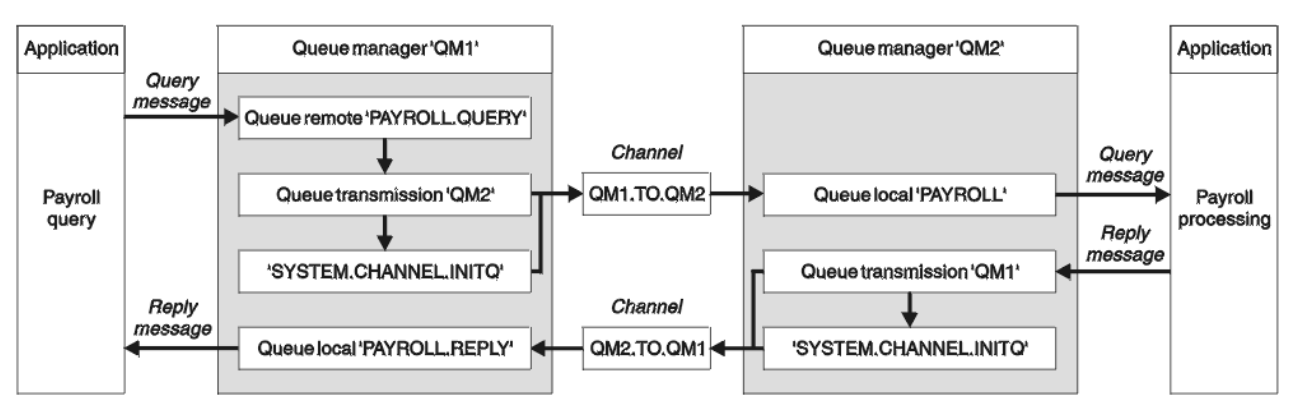

*Figure 8. Exemple de canal de transmission de messages pour IBM MQ for IBM i*

Les messages de requête de paie sont envoyés de QM1 à QM2 sur un canal émetteur-récepteur appelé QM1.TO.QM2et les messages de réponse sont renvoyés de QM2 à QM1 sur un autre canal émetteurrécepteur appelé QM2.TO.QM1. Ces deux canaux sont déclenchés pour démarrer dès qu'ils ont un message à envoyer à l'autre gestionnaire de files d'attente.

L'application de requête de paie insère un message de requête dans la file d'attente éloignée "PAYROLL.QUERY" défini sur QM1. Cette définition de file d'attente éloignée est convertie en file d'attente locale "PAYROLL" sur QM2. En outre, l'application de requête de paie indique que la réponse à la requête est envoyée à la file d'attente locale "PAYROLL.REPLY" sur QM1. L'application de traitement de paie extrait les messages de la file d'attente locale "PAYROLL" sur QM2et envoie les réponses partout où elles sont requises ; dans ce cas, la file d'attente locale "PAYROLL.REPLY" sur QM1.

Les deux gestionnaires de files d'attente sont supposés être en cours d'exécution sur IBM i. Dans les exemples de définition, QM1 possède l'adresse d'hôte 192.0.2.0 et est à l'écoute sur le port 1411. QM2 possède l'adresse d'hôte 192.0.2.1 et est en mode écoute sur le port 1412. L'exemple suppose que ces gestionnaires de files d'attente sont déjà définis sur votre système IBM i et qu'ils peuvent être utilisés.

Les définitions d'objet qui doivent être créées sur QM1 sont les suivantes:

- Définition de file d'attente éloignée, PAYROLL.QUERY
- Définition de file d'attente de transmission, QM2 (par défaut = nom du gestionnaire de files d'attente éloignées)
- Définition de canal émetteur, QM1.TO.QM2 QM2
- Définition de canal récepteur, QM2.TO.QM1
- Définition de file d'attente de réponse, PAYROLL.REPLY

Les définitions d'objet qui doivent être créées sur QM2 sont les suivantes:

- Définition de file d'attente locale, PAYROLL
- Définition de file d'attente de transmission, QM1 (par défaut = nom du gestionnaire de files d'attente éloignées)
- Définition de canal émetteur, QM2.TO.QM1
- Définition de canal récepteur, QM1.TO.QM2 QM2

Les détails de connexion sont fournis dans l'attribut CONNAME des définitions de canal émetteur.

Vous pouvez voir un diagramme de la disposition dans Figure 8, à la page 165.

#### IBM i **Exemple de gestionnaire de files d'attente QM1 pour IBM i**

Les définitions d'objet suivantes permettent aux applications connectées au gestionnaire de files d'attente QM1 d'envoyer des messages de demande à une file d'attente appelée PAYROLL sur QM2et de recevoir des réponses sur une file d'attente appelée PAYROLL.REPLY sur QM1.

Toutes les définitions d'objet ont été fournies avec les attributs TEXT. Les autres attributs fournis sont le minimum requis pour que l'exemple fonctionne. Les attributs qui ne sont pas fournis prennent les valeurs par défaut du gestionnaire de files d'attente QM1.

Exécutez les commandes suivantes sur le gestionnaire de files d'attente QM1:

#### **Définition de file d'attente éloignée**

La commande CRTMQMQ avec les attributs suivants:

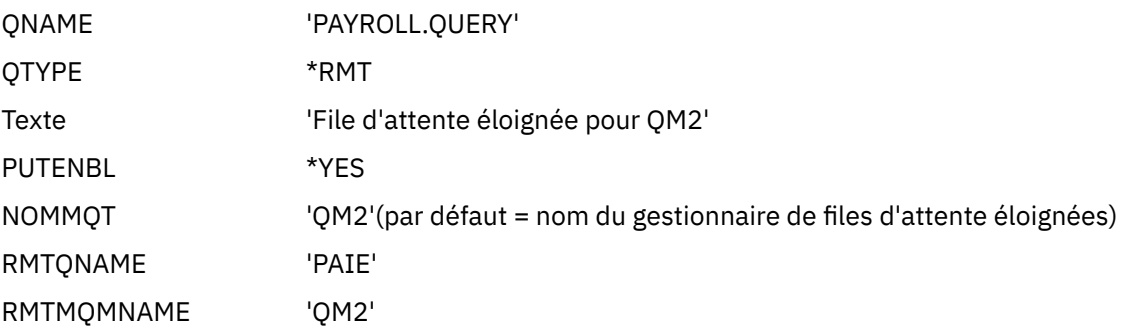

**Remarque :** La définition de file d'attente éloignée n'est pas une file d'attente physique, mais un moyen de diriger les messages vers la file d'attente de transmission, QM2, afin qu'ils puissent être envoyés au gestionnaire de files d'attente QM2.

#### **Définition de file d'attente de transmission**

La commande CRTMQMQ avec les attributs suivants:

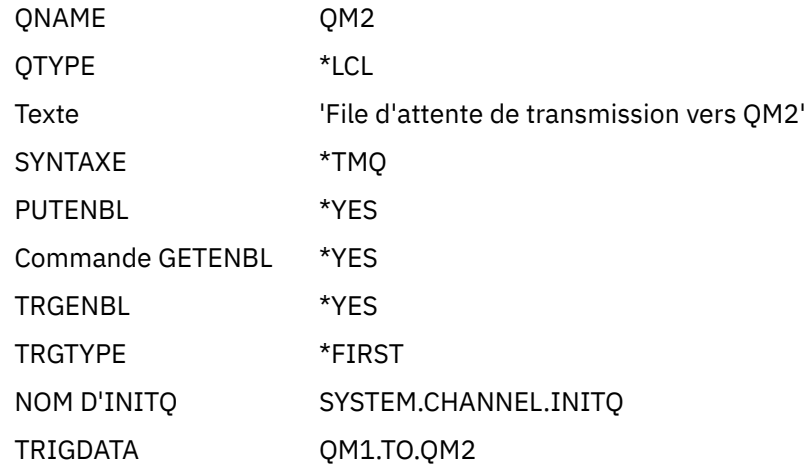

Lorsque le premier message est inséré dans cette file d'attente de transmission, un message de déclenchement est envoyé à la file d'attente d'initialisation, SYSTEM.CHANNEL.INITQ. L'initiateur de canal extrait le message de la file d'attente d'initialisation et démarre le canal identifié dans le processus nommé.

#### **définition de canal émetteur**

La commande CRTMQMCHL comporte les attributs suivants:

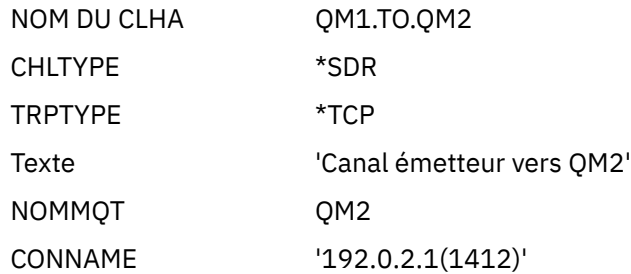

#### **définition de canal récepteur**

La commande CRTMQMCHL comporte les attributs suivants:

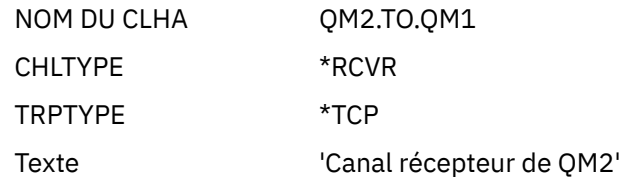

#### **Définition de la file d'attente de réponse**

La commande CRTMQMQ avec les attributs suivants:

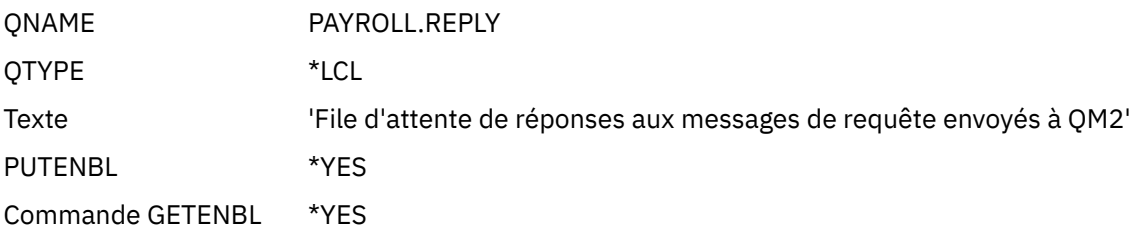

La file d'attente de réponse est définie comme PUT (ENABLED). Cette définition garantit que les messages de réponse peuvent être placés dans la file d'attente. Si les réponses ne peuvent pas être placées dans la file d'attente de réponses, elles sont envoyées à la file d'attente de rebut sur QM1 ou, si cette file d'attente n'est pas disponible, restent dans la file d'attente de transmission QM1 sur le gestionnaire de files d'attente QM2. La file d'attente a été définie en tant que GET (ENABLED) pour permettre l'extraction des messages de réponse.

### **Exemple de gestionnaire de files d'attente QM2 pour IBM i**

Les définitions d'objet suivantes permettent aux applications connectées au gestionnaire de files d'attente QM2 d'extraire des messages de demande d'une file d'attente locale appelée PAYROLL et d'insérer des réponses à ces messages de demande dans une file d'attente appelée PAYROLL.REPLY sur le gestionnaire de files d'attente QM1.

Il n'est pas nécessaire de fournir une définition de file d'attente éloignée pour permettre le renvoi des réponses à QM1. Le descripteur de message du message extrait de la file d'attente locale PAYROLL contient à la fois le nom de la file d'attente de réponse et le nom du gestionnaire de files d'attente de réponse. Par conséquent, tant que QM2 peut résoudre le nom du gestionnaire de files d'attente de réponse en celui d'une file d'attente de transmission sur le gestionnaire de files d'attente QM2, le message de réponse peut être envoyé. Dans cet exemple, le nom du gestionnaire de files d'attente de réponse est QM1 et, par conséquent, le gestionnaire de files d'attente QM2 requiert une file d'attente de transmission du même nom.

Toutes les définitions d'objet ont été fournies avec l'attribut TEXT et constituent le minimum requis pour que l'exemple fonctionne. Les attributs qui ne sont pas fournis prennent les valeurs par défaut pour le gestionnaire de files d'attente QM2.

Exécutez les commandes suivantes sur le gestionnaire de files d'attente QM2:

#### **Définition de file d'attente locale**

La commande CRTMQMQ avec les attributs suivants:

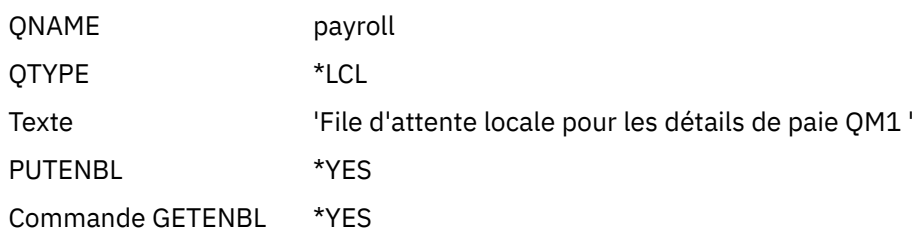

Cette file d'attente est définie comme PUT (ENABLED) et GET (ENABLED) pour la même raison que la définition de file d'attente de réponse sur le gestionnaire de files d'attente QM1.

#### **Définition de file d'attente de transmission**

La commande CRTMQMQ avec les attributs suivants:

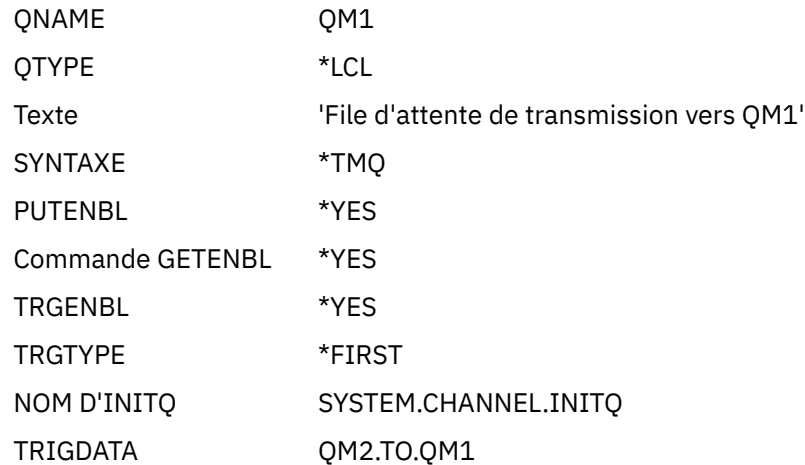

Lorsque le premier message est inséré dans cette file d'attente de transmission, un message de déclenchement est envoyé à la file d'attente d'initialisation, SYSTEM.CHANNEL.INITQ. L'initiateur de canal extrait le message de la file d'attente d'initialisation et démarre le canal identifié dans les données de déclenchement.

#### **définition de canal émetteur**

La commande CRTMQMCHL comporte les attributs suivants:

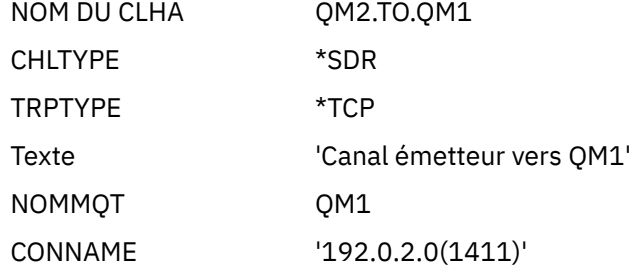

#### **définition de canal récepteur**

La commande CRTMQMCHL comporte les attributs suivants:

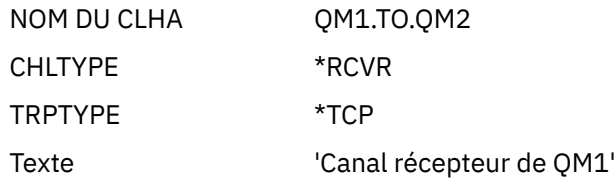

## **Exécution de l'exemple pour IBM i**

Une fois que vous avez créé les objets requis, vous devez démarrer les initiateurs de canal et les programmes d'écoute pour les deux gestionnaires de files d'attente.

Les applications peuvent alors s'envoyer des messages les unes aux autres. Les canaux sont déclenchés pour démarrer par le premier message arrivant sur chaque file d'attente de transmission, de sorte que vous n'avez pas besoin d'émettre la commande STRMQMCHL.

Pour plus d'informations sur le démarrage d'un initiateur de canal et d'un programme d'écoute, voir Surveillance et contrôle des canaux sur IBM i .

#### <span id="page-168-0"></span>IBM i **Développement de l'exemple pour IBM i**

L'exemple peut être développé de plusieurs manières.

Cet exemple peut être développé comme suit:

- Ajout de définitions de file d'attente et de canal supplémentaires pour permettre à d'autres applications d'envoyer des messages entre les deux gestionnaires de files d'attente.
- Ajout de programmes d'exit utilisateur sur les canaux pour permettre le chiffrement des liens, la vérification de la sécurité ou un traitement supplémentaire des messages.
- Utilisation d'alias de gestionnaire de files d'attente et d'alias de file d'attente de réponse pour mieux comprendre comment ces objets peuvent être utilisés dans l'organisation de votre réseau de gestionnaires de files d'attente.

Pour une version de cet exemple qui utilise des commandes MQSC, voir «Exemple de planification de canal de transmission de messages pour z/OS», à la page 169.

### **Exemple de planification de canal de transmission de**  $z/0S$ **messages pour z/OS**

Cette section fournit un exemple détaillé de connexion des gestionnaires de files d'attente z/OS ou MVS entre eux afin que les messages puissent être envoyés entre eux.

L'exemple illustre les préparations nécessaires pour permettre à une application utilisant le gestionnaire de files d'attente QM1 d'insérer des messages dans une file d'attente du gestionnaire de files d'attente QM2. Une application exécutée sur QM2 peut extraire ces messages et envoyer des réponses à une file d'attente de réponses sur QM1.

L'exemple illustre l'utilisation des connexions TCP/IP et LU 6.2 . L'exemple suppose que les canaux doivent être déclenchés pour démarrer lorsque le premier message arrive dans la file d'attente de transmission qu'ils traitent.

Remarque : **V 9.1.4** MQ Adv. CD Un canal de messages utilisant TCP/IP peut être pointé sur un IBM Aspera fasp.io Gateway, qui fournit un tunnel TCP/IP rapide qui peut augmenter considérablement le débit du réseau. Voir Définition d'une connexion Aspera gateway sur Linux.

#### **Ce que montre l'exemple pour z/OS**  $z/0S$

Cet exemple implique une application de requête de paie connectée au gestionnaire de files d'attente QM1 qui envoie des messages de requête de paie à une application de traitement de paie s'exécutant sur le gestionnaire de files d'attente QM2. L'application de requête de paie a besoin des réponses à ses requêtes renvoyées à QM1.

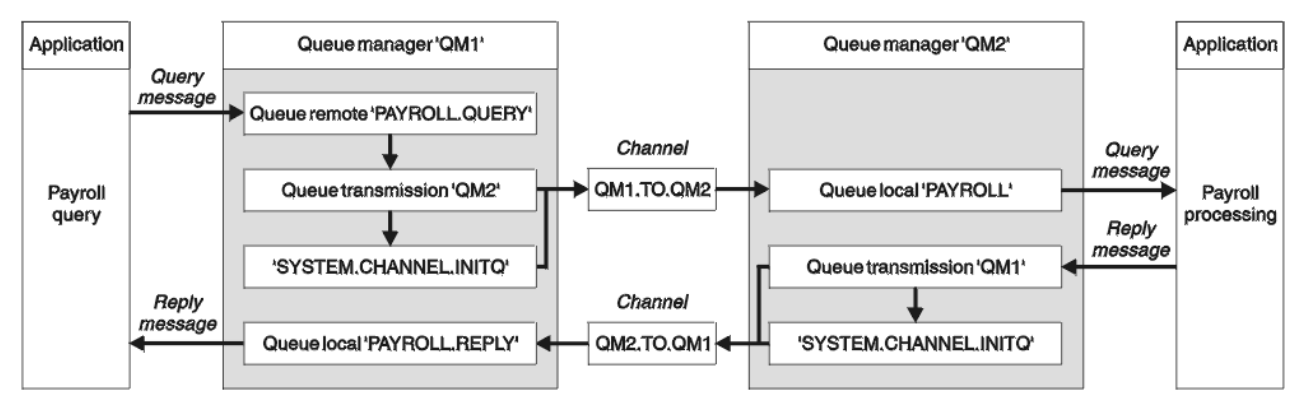

*Figure 9. Premier exemple pour IBM MQ for z/OS*

Les messages de requête de paie sont envoyés de QM1 à QM2 sur un canal émetteur-récepteur appelé QM1.TO.QM2et les messages de réponse sont renvoyés de QM2 à QM1 sur un autre canal émetteurrécepteur appelé QM2.TO.QM1. Ces deux canaux sont déclenchés pour démarrer dès qu'ils ont un message à envoyer à l'autre gestionnaire de files d'attente.

L'application de requête de paie insère un message de requête dans la file d'attente éloignée "PAYROLL.QUERY" défini sur QM1. Cette définition de file d'attente éloignée est convertie en file d'attente locale "PAYROLL" sur QM2. En outre, l'application de requête de paie indique que la réponse à la requête est envoyée à la file d'attente locale "PAYROLL.REPLY" sur QM1. L'application de traitement de paie extrait les messages de la file d'attente locale "PAYROLL" sur QM2et envoie les réponses partout où elles sont requises ; dans ce cas, la file d'attente locale "PAYROLL.REPLY" sur QM1.

Les deux gestionnaires de files d'attente sont supposés être en cours d'exécution sur z/OS. Dans les exemples de définitions pour TCP/IP, QM1 a l'adresse d'hôte 192.0.2.0 et est en mode écoute sur le port 1411, et QM2 a l'adresse d'hôte 192.0.2.1 et est en mode écoute sur le port 1412. Dans les définitions de l'unité logique 6.2, QM1 écoute sur un nom d'unité logique symbolique appelé LUNAME1 et QM2 écoute sur un nom d'unité logique symbolique appelé LUNAME2. L'exemple suppose que ces noms d'objet sont déjà définis sur votre système z/OS et disponibles pour être utilisés. Pour les définir, voir [«Exemple de](#page-49-0) [configuration IBM MQ pour z/OS», à la page 50.](#page-49-0)

Les définitions d'objet qui doivent être créées sur QM1 sont les suivantes:

- Définition de file d'attente éloignée, PAYROLL.QUERY
- Définition de file d'attente de transmission, QM2 (par défaut = nom du gestionnaire de files d'attente éloignées)
- Définition de canal émetteur, QM1.TO.QM2 QM2
- Définition de canal récepteur, QM2.TO.QM1
- Définition de file d'attente de réponse, PAYROLL.REPLY

Les définitions d'objet qui doivent être créées sur QM2 sont les suivantes:

- Définition de file d'attente locale, PAYROLL
- Définition de file d'attente de transmission, QM1 (par défaut = nom du gestionnaire de files d'attente éloignées)
- Définition de canal émetteur, QM2.TO.QM1
- Définition de canal récepteur, QM1.TO.QM2 QM2

L'exemple suppose que tous les systèmes SYSTEM.COMMAND.\* et SYSTEM.CHANNEL.\* les files d'attente requises pour l'exécution de DQM ont été définies comme indiqué dans les exemples de définition fournis, **CSQ4INSG** et **CSQ4INSX**.

Les détails de connexion sont fournis dans l'attribut CONNAME des définitions de canal émetteur.

Vous pouvez voir un diagramme de la disposition dans [Figure 9, à la page 169](#page-168-0).

### **Exemple de gestionnaire de files d'attente QM1 pour z/OS**

Les définitions d'objet suivantes permettent aux applications connectées au gestionnaire de files d'attente QM1 d'envoyer des messages de demande à une file d'attente appelée PAYROLL sur QM2. Elle permet également aux applications de recevoir des réponses dans une file d'attente appelée PAYROLL.REPLY sur QM1.

Toutes les définitions d'objet ont été fournies avec les attributs DESCR et REPLACE. Les autres attributs fournis sont le minimum requis pour que l'exemple fonctionne. Les attributs qui ne sont pas fournis prennent les valeurs par défaut du gestionnaire de files d'attente QM1.

Exécutez les commandes suivantes sur le gestionnaire de files d'attente QM1.

### **Définition de file d'attente éloignée**

DEFINE QREMOTE(PAYROLL.QUERY) DESCR('Remote queue for QM2') REPLACE + PUT(ENABLED) XMITQ(QM2) RNAME(PAYROLL) RQMNAME(QM2)

**Remarque :** La définition de file d'attente éloignée n'est pas une file d'attente physique, mais un moyen de diriger les messages vers la file d'attente de transmission, QM2, afin qu'ils puissent être envoyés au gestionnaire de files d'attente QM2.

### **Définition de file d'attente de transmission**

```
DEFINE QLOCAL(QM2) DESCR('Transmission queue to QM2') REPLACE +
USAGE(XMITQ) PUT(ENABLED) GET(ENABLED) TRIGGER TRIGTYPE(FIRST) +
TRIGDATA(QM1.TO.QM2) INITQ(SYSTEM.CHANNEL.INITQ)
```
Lorsque le premier message est inséré dans cette file d'attente de transmission, un message de déclenchement est envoyé à la file d'attente d'initialisation, SYSTEM.CHANNEL.INITQ. L'initiateur de canal extrait le message de la file d'attente d'initialisation et démarre le canal identifié dans les données de déclenchement. L'initiateur de canal peut uniquement obtenir des messages de déclenchement à partir de SYSTEM.CHANNEL.INITQ , n'utilisez aucune autre file d'attente comme file d'attente d'initialisation.

### **définition de canal émetteur**

Pour une connexion TCP/IP:

DEFINE CHANNEL(QM1.TO.QM2) CHLTYPE(SDR) TRPTYPE(TCP) + REPLACE DESCR('Sender channel to QM2') XMITQ(QM2) + CONNAME('192.0.2.1(1412)')

Pour une connexion LU 6.2 :

```
DEFINE CHANNEL(QM1.TO.QM2) CHLTYPE(SDR) TRPTYPE(LU62) +
REPLACE DESCR('Sender channel to QM2') XMITQ(QM2) +
CONNAME('LUNAME2')
```
### **définition de canal récepteur**

Pour une connexion TCP/IP:

```
DEFINE CHANNEL(QM2.TO.QM1) CHLTYPE(RCVR) TRPTYPE(TCP) +
REPLACE DESCR('Receiver channel from QM2')
```
Pour une connexion LU 6.2 :

DEFINE CHANNEL(QM2.TO.QM1) CHLTYPE(RCVR) TRPTYPE(LU62) + REPLACE DESCR('Receiver channel from QM2')

### **Définition de la file d'attente de réponse**

```
DEFINE QLOCAL(PAYROLL.REPLY) REPLACE PUT(ENABLED) GET(ENABLED) +
DESCR('Reply queue for replies to query messages sent to QM2')
```
La file d'attente de réponse est définie comme PUT (ENABLED), ce qui garantit que les messages de réponse peuvent être placés dans la file d'attente. Si les réponses ne peuvent pas être placées dans la file d'attente de réponses, elles sont envoyées à la file d'attente de rebut sur QM1 ou, si cette file d'attente n'est pas disponible, restent dans la file d'attente de transmission QM1 sur le gestionnaire de files d'attente QM2. La file d'attente a été définie en tant que GET (ENABLED) pour permettre l'extraction des messages de réponse.

#### **Exemple de gestionnaire de files d'attente QM2 pour z/OS**  $z/0S$

Les définitions d'objet suivantes permettent aux applications connectées au gestionnaire de files d'attente QM2 d'extraire les messages de demande d'une file d'attente locale appelée PAYROLL et d'insérer les réponses à ces messages de demande dans une file d'attente appelée PAYROLL.REPLY sur le gestionnaire de files d'attente QM1.

Il n'est pas nécessaire de fournir une définition de file d'attente éloignée pour permettre le renvoi des réponses à QM1. Le descripteur de message du message extrait de la file d'attente locale PAYROLL contient à la fois le nom de la file d'attente de réponse et le nom du gestionnaire de files d'attente de réponse. Par conséquent, tant que QM2 peut résoudre le nom du gestionnaire de files d'attente de réponse en celui d'une file d'attente de transmission sur le gestionnaire de files d'attente QM2, le message de réponse peut être envoyé. Dans cet exemple, le nom du gestionnaire de files d'attente de réponse est QM1 et, par conséquent, le gestionnaire de files d'attente QM2 requiert une file d'attente de transmission du même nom.

Toutes les définitions d'objet ont été fournies avec les attributs DESCR et REPLACE et constituent le minimum requis pour que l'exemple fonctionne. Les attributs qui ne sont pas fournis prennent les valeurs par défaut pour le gestionnaire de files d'attente QM2.

Exécutez les commandes suivantes sur le gestionnaire de files d'attente QM2.

### **Définition de file d'attente locale**

```
DEFINE QLOCAL(PAYROLL) REPLACE PUT(ENABLED) GET(ENABLED) +
DESCR('Local queue for QM1 payroll details')
```
Cette file d'attente est définie comme PUT (ENABLED) et GET (ENABLED) pour la même raison que la définition de file d'attente de réponse sur le gestionnaire de files d'attente QM1.

#### **Définition de file d'attente de transmission**

```
DEFINE QLOCAL(QM1) DESCR('Transmission queue to QM1') REPLACE +
USAGE(XMITQ) PUT(ENABLED) GET(ENABLED) TRIGGER TRIGTYPE(FIRST) +
TRIGDATA(QM2.TO.QM1) INITQ(SYSTEM.CHANNEL.INITQ)
```
Lorsque le premier message est inséré dans cette file d'attente de transmission, un message de déclenchement est envoyé à la file d'attente d'initialisation, SYSTEM.CHANNEL.INITQ. L'initiateur de canal extrait le message de la file d'attente d'initialisation et démarre le canal identifié dans les données de déclenchement. L'initiateur de canal peut uniquement obtenir des messages de déclenchement à partir de SYSTEM.CHANNEL.INITQ n'utilise donc aucune autre file d'attente comme file d'attente d'initialisation.

#### **définition de canal émetteur**

Pour une connexion TCP/IP:

```
DEFINE CHANNEL(QM2.TO.QM1) CHLTYPE(SDR) TRPTYPE(TCP) +
REPLACE DESCR('Sender channel to QM1') XMITQ(QM1) +
CONNAME('192.0.2.0(1411)')
```
Pour une connexion LU 6.2 :

```
DEFINE CHANNEL(QM2.TO.QM1) CHLTYPE(SDR) TRPTYPE(LU62) +
REPLACE DESCR('Sender channel to QM1') XMITQ(QM1) +
CONNAME('LUNAME1')
```
### **définition de canal récepteur**

Pour une connexion TCP/IP:

```
DEFINE CHANNEL(QM1.TO.QM2) CHLTYPE(RCVR) TRPTYPE(TCP) +
REPLACE DESCR('Receiver channel from QM1')
```
Pour une connexion LU 6.2 :

```
DEFINE CHANNEL(QM1.TO.QM2) CHLTYPE(RCVR) TRPTYPE(LU62) +
REPLACE DESCR('Receiver channel from QM1')
```
#### **Exécution de l'exemple pour z/OS**  $z/0S$

Une fois que vous avez créé les objets requis, vous devez démarrer les initiateurs de canal et les programmes d'écoute pour les deux gestionnaires de files d'attente.

Les applications peuvent alors s'envoyer des messages les unes aux autres. Etant donné que les canaux sont déclenchés pour démarrer à l'arrivée du premier message sur chaque file d'attente de transmission, vous n'avez pas besoin d'émettre la commande START CHANNEL MQSC.

Pour plus de détails sur le démarrage d'un initiateur de canal, voir Démarrage d'un initiateur de canal, et pour plus de détails sur le démarrage d'un programme d'écoute, voir Démarrage d'un programme d'écoute de canal.

#### z/0S **Développement de l'exemple pour z/OS**

L'exemple peut être développé de plusieurs manières.

L'exemple peut être développé comme suit:

- Ajout d'autres définitions de file d'attente et de canal pour permettre à d'autres applications d'envoyer des messages entre les deux gestionnaires de files d'attente.
- Ajout de programmes d'exit utilisateur sur les canaux pour permettre le chiffrement des liens, la vérification de la sécurité ou un traitement supplémentaire des messages.
- Utilisation d'alias de gestionnaire de files d'attente et d'alias de file d'attente de réponse pour en savoir plus sur la façon dont ces alias peuvent être utilisés dans l'organisation de votre réseau de gestionnaires de files d'attente.

# **Exemple de planification de canal de message pour z/OS à l'aide de groupes de partage de files d'attente**

Cet exemple illustre les préparatifs nécessaires pour permettre à une application utilisant le gestionnaire de files d'attente QM3 d'insérer un message dans une file d'attente d'un groupe de partage de files d'attente comportant des membres de file d'attente QM4 et QM5.

Vérifiez que vous connaissez bien l'exemple dans [«Exemple de planification de canal de transmission de](#page-168-0) [messages pour z/OS», à la page 169](#page-168-0) avant d'essayer cet exemple.

#### **Exemple de groupe de partage de files d'attente pour z/OS**  $z/0S$

Cet exemple illustre les commandes IBM MQ (MQSC) que vous pouvez utiliser dans IBM MQ for z/OS pour la mise en file d'attente répartie avec des groupes de partage de files d'attente.

Cet exemple développe le scénario de requête de paie de l'exemple dans [«Exemple de planification de](#page-168-0) [canal de transmission de messages pour z/OS», à la page 169](#page-168-0) pour montrer comment ajouter une plus grande disponibilité du traitement des requêtes en ajoutant des applications de service supplémentaires pour servir une file d'attente partagée.

L'application de requête de paie est maintenant connectée au gestionnaire de files d'attente QM3 et insère une requête dans la file d'attente éloignée'PAYROLL QUERY'définie sur QM3. Cette définition de file d'attente éloignée se résout en la file d'attente partagée'PAYROLL'hébergée par les gestionnaires de files d'attente du groupe de partage de files d'attente QSG1. L'application de traitement de la paie dispose désormais de deux instances en cours d'exécution, l'une connectée à QM4 et l'autre à QM5.

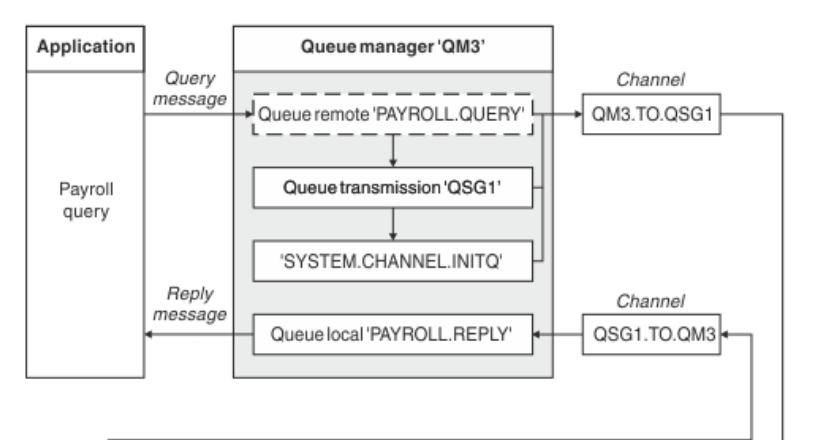

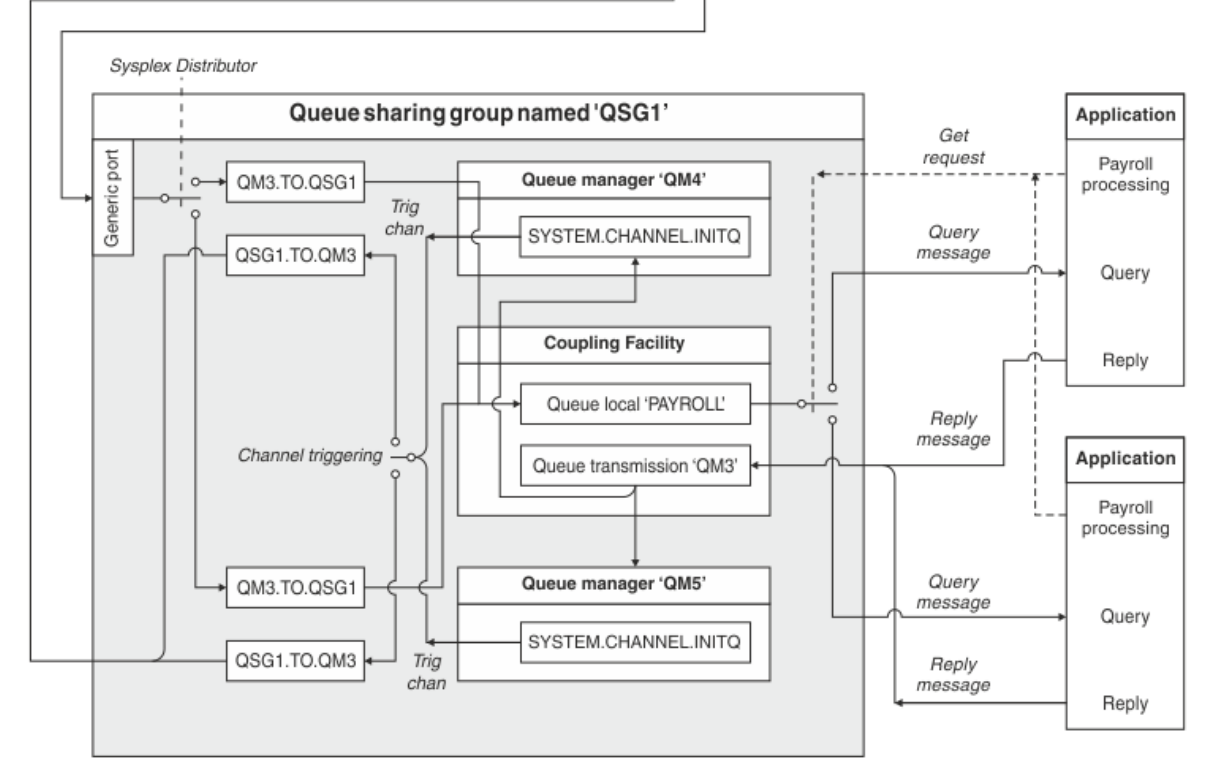

#### *Figure 10. Exemple de planification de canal de message pour IBM MQ for z/OS à l'aide de groupes de partage de files d'attente*

Les trois gestionnaires de files d'attente sont supposés être en cours d'exécution sur z/OS. Dans les exemples de définition pour TCP/IP, QM4 possède l'adresse VIPA MVSIP01 et QM5 l'adresse VIPA MVSIP02. Les deux gestionnaires de files d'attente sont en mode écoute sur le port 1414. L'adresse générique fournie par le distributeur sysplex pour ce groupe est QSG1.MVSIP. QM3 a l'adresse d'hôte 192.0.2.0 et est en mode écoute sur le port 1411.

Dans les exemples de définitions pour LU6.2, QM3 écoute sur un nom d'unité logique symbolique appelé LUNAME1. Le nom de la ressource générique définie pour VTAM pour les noms de LU écoutés par QM4 et QM5 est LUQSG1. L'exemple suppose qu'ils sont déjà définis sur votre système z/OS et qu'ils peuvent être utilisés. Pour les définir, voir [«Définition sur le réseau à l'aide de ressources génériques», à la page 57](#page-56-0).

Dans cet exemple, QSG1 est le nom d'un groupe de partage de files d'attente, et les gestionnaires de files d'attente QM4 et QM5 sont les noms des membres du groupe.

#### $z/0S$ **Définitions de groupe de partage de files d'attente**

La génération des définitions d'objet suivantes pour un membre du groupe de partage de files d'attente les rend disponibles pour tous les autres membres.

Les gestionnaires de files d'attente QM4 et QM5 sont membres du groupe de partage de files d'attente. Les définitions produites pour QM4 sont également disponibles pour QM5.

On suppose que la structure de liste de l'unité de couplage est appelée'APPLICATION1'. S'il n'est pas appelé'APPLICATION1', vous devez utiliser votre propre nom de structure de liste d'unités de couplage pour l'exemple.

### **Objets partagés**

Les définitions d'objet partagé sont stockées dans Db2 et les messages associés sont stockés dans l'unité de couplage.

```
DEFINE QLOCAL(PAYROLL) QSGDISP(SHARED) REPLACE PUT(ENABLED) GET(ENABLED) +
CFSTRUCT(APPLICATION1) +
DESCR('Shared queue for payroll details')
DEFINE QLOCAL(QM3) QSGDISP(SHARED) REPLACE USAGE(XMITQ) PUT(ENABLED) +
CFSTRUCT(APPLICATION1) +
DESCR('Transmission queue to QM3') TRIGGER TRIGTYPE(FIRST) +
TRIGDATA(QSG1.TO.QM3) GET(ENABLED) INITQ(SYSTEM.CHANNEL.INITQ)
```
### **Grouper des objets**

Les définitions d'objet de groupe sont stockées dans Db2et chaque gestionnaire de files d'attente du groupe de partage de files d'attente crée une copie locale de l'objet défini.

Définition de canal émetteur pour une connexion TCP/IP:

```
DEFINE CHANNEL(QSG1.TO.QM3) CHLTYPE(SDR) QSGDISP(GROUP) TRPTYPE(TCP) +
REPLACE DESCR('Sender channel to QM3') XMITQ(QM3) +
CONNAME('192.0.2.0(1411)')
```
Définition de canal émetteur pour une connexion LU 6.2 :

```
DEFINE CHANNEL(QSG1.TO.QM3) CHLTYPE(SDR) QSGDISP(GROUP) TRPTYPE(LU62) +
REPLACE DESCR('Sender channel to QM3') XMITQ(QM3) +
CONNAME('LUNAME1')
```
Définition de canal récepteur pour une connexion TCP/IP:

DEFINE CHANNEL(QM3.TO.QSG1) CHLTYPE(RCVR) TRPTYPE(TCP) + REPLACE DESCR('Receiver channel from QM3') QSGDISP(GROUP)

Définition de canal récepteur pour une connexion LU 6.2 :

DEFINE CHANNEL(QM3.TO.QSG1) CHLTYPE(RCVR) TRPTYPE(LU62) + REPLACE DESCR('Receiver channel from QM3') QSGDISP(GROUP)

#### **Référence associée**

[«Disposition \(QSGDISP\)», à la page 113](#page-112-0)

Cet attribut indique la disposition du canal dans un groupe de partage de files d'attente. Elle est valide sous z/OS uniquement.

#### $z/0S$ **Exemple de gestionnaire de files d'attente QM3 pour z/OS**

QM3 n'est pas membre du groupe de partage de files d'attente. Les définitions d'objet suivantes lui permettent d'insérer des messages dans une file d'attente du groupe de partage de files d'attente.

CONNAME pour ce canal est l'adresse générique du groupe de partage de files d'attente, qui varie en fonction du type de transport.

Pour une connexion TCP/IP:

```
DEFINE CHANNEL(QM3.TO.QSG1) CHLTYPE(SDR) TRPTYPE(TCP) +
REPLACE DESCR('Sender channel to QSG1') XMITQ(QSG1) +
CONNAME('QSG1.MVSIP(1414)')
```
Pour une connexion LU 6.2 :

```
DEFINE CHANNEL(QM3.TO.QSG1) CHLTYPE(SDR) TRPTYPE(LU62) +
REPLACE DESCR('Sender channel to QSG1') XMITQ(QSG1) +
CONNAME('LUQSG1') TPNAME('MQSERIES') MODENAME('#INTER')
```
### **Autres définitions**

Ces définitions sont requises aux mêmes fins que les définitions du premier exemple.

```
DEFINE QREMOTE(PAYROLL.QUERY) DESCR('Remote queue for QSG1') REPLACE +
PUT(ENABLED) XMITQ(QSG1) RNAME(APPL) RQMNAME(QSG1)
DEFINE QLOCAL(QSG1) DESCR('Transmission queue to QSG1') REPLACE +
USAGE(XMITQ) PUT(ENABLED) GET(ENABLED) TRIGGER TRIGTYPE(FIRST) +
TRIGDATA(QM3.TO.QSG1) INITQ(SYSTEM.CHANNEL.INITQ)
DEFINE CHANNEL(QSG1.TO.QM3) CHLTYPE(RCVR) TRPTYPE(TCP) +
REPLACE DESCR('Receiver channel from QSG1')
DEFINE CHANNEL(QSG1.TO.QM3) CHLTYPE(RCVR) TRPTYPE(LU62) +
REPLACE DESCR('Receiver channel from QSG1')
```

```
DEFINE QLOCAL(PAYROLL.REPLY) REPLACE PUT(ENABLED) GET(ENABLED) +
DESCR('Reply queue for replies to query messages sent to QSG1')
```
# **Exécution de l'exemple de groupe de partage de files d'attente pour z/OS**

Une fois que vous avez créé les objets requis, vous devez démarrer les initiateurs de canal pour les trois gestionnaires de files d'attente. Vous devez également démarrer les programmes d'écoute pour les deux gestionnaires de files d'attente du groupe de partage de files d'attente.

Pour une connexion TCP/IP, chaque membre du groupe doit avoir démarré un programme d'écoute de groupe qui écoute sur le port 1414.

STA LSTR PORT(1414) IPADDR(MVSIP01) INDISP(GROUP)

L'entrée précédente démarre le programme d'écoute sur QM4, par exemple.

Pour une connexion LU6.2 , chaque membre du groupe doit avoir démarré un programme d'écoute de groupe qui écoute sur un nom d'unité logique symbolique. Ce nom d'unité logique doit correspondre à la ressource générique LUQSG1.

• Démarrez le programme d'écoute sur QM3

STA LSTR PORT(1411)

# **Utilisation d'un alias pour faire référence à une bibliothèque MQ**

Vous pouvez définir un alias pour faire référence à une bibliothèque MQ dans votre JCL, au lieu d'utiliser directement le nom de la bibliothèque MQ . Ensuite, si le nom de la bibliothèque MQ change, il vous suffit de supprimer et de redéfinir l'alias.

#### **Exemple**

L'exemple suivant définit un alias MQM.SCSQANLE pour faire référence à la bibliothèque MQ MQM.V600.SCSQANLE:

```
//STEP1 EXEC PGM=IDCAMS
//SYSPRINT DD SYSOUT=*
//SYSIN DD *
DELETE (MQM.SCSQANLE)
DEFINE ALIAS (NAME(MQM.SCSQANLE) RELATE(MQM.V600.SCSQANLE))
/*
```
Ensuite, pour faire référence à MQM.V600.SCSQANLE dans votre JCL, utilisez l'alias MQM.SCSQANLE.

**Remarque :** Les noms de bibliothèque et d'alias doivent se trouver dans le même catalogue. Utilisez donc le même qualificatif de haut niveau pour les deux ; dans cet exemple, le qualificatif de haut niveau est MQM.

# **Managed File Transfer Référence de configuration**

Informations de référence pour vous aider à configurer Managed File Transfer.

## **Utilisation des variables d'environnement dans les propriétés MFT**

Depuis la IBM WebSphere MQ 7.5, il est possible d'utiliser des variables d'environnement dans les propriétés Managed File Transfer qui représentent des emplacements de fichier ou de répertoire. Cela permet aux emplacements des fichiers ou des répertoires utilisés lors de l'exécution de parties du produit de varier en fonction des changements d'environnement. Par exemple, l'utilisateur qui exécute le processus.

Les propriétés suivantes acceptent les emplacements de fichier ou de répertoire et peuvent donc contenir des variables d'environnement:

- agentSslKeyStore
- agentSslKeyStoreCredentialsFile
- agentSslTrustStore
- agentSslTrustStoreCredentialsFile
- cdNodeKeystoreCredentialsFile
- cdNodeTruststoreCredentialsFile
- cdTmpDir
- cdNodeKeystore
- cdNodeTruststore
- commandPath
- connectionSslKeyStore
- connectionSslKeyStoreCredentialsFile
- connectionSslTrustStore
- connectionSslTrustStoreCredentialsFile
- coordinationSslKeyStore
- coordinationSslKeyStoreCredentialsFile
- coordinationSslTrustStore
- coordinationSslTrustStoreCredentialsFile
- exitClassPath
- exitNativeLibraryPath
- javaCoreTriggerFile
- sandboxRoot
- transferRoot
- wmqfte.database.credentials.file

#### **Exemple pour Windows**

**Dian Windows – <sub>Dans cet exemple sur un système Windows , un utilisateur fteuser utilisant une variable**</sub> d'environnement USERPROFILE:

```
wmqfte.database.credentials.file=%USERPROFILE%\\logger\\mqmftcredentials.xml
```
Résout le chemin d'accès au fichier suivant:

```
C:\Users\fteuser\logger\mqmftcredentials.xml
```
#### **Exemple pour UNIX**

 $\blacktriangleright$  and  $\blacktriangleright$  dimix and  $\blacktriangleright$  dans cet exemple sur un système UNIX , un utilisateur f $t$ euse $r$  utilisant une variable d'environnement HOME:

transferRoot=\$HOME/fte/

Résout le chemin d'accès au fichier suivant:

/home/fteuser/fte/

### **Le fichier MFT installation.properties**

Le fichier installation.properties indique le nom de votre ensemble d'options de configuration par défaut. Cette entrée renvoie Managed File Transfer vers un ensemble structuré de répertoires et de fichier de propriétés qui contiennent la configuration à utiliser. Généralement, le nom d'un ensemble d'options de configuration est le nom du gestionnaire de files d'attente de coordination associé.

Ce fichier est créé par le programme d'installation et peut être modifié à l'aide de la commande **fteChangeDefaultConfigurationOptions**.

Le fichier installation.properties se trouve dans votre répertoire *MQ\_DATA\_PATH* . Par exemple, sous Windows, l'emplacement de fichier par défaut est *MQ\_DATA\_PATH*\mqft\installations\*installation\_name* et sur les systèmes UNIX et Linux , l'emplacement de fichier par défaut est /var/mqm/mqft/installations/*installation\_name*.

P V 9.1.0 Pour l'Redistributable Managed File Transfer Agent, le chemin de données est défini lorsque vous exécutez la commande **fteCreateEnvironment**. Si vous exécutez la commande et indiquez l'emplacement de votre choix à l'aide du paramètre **-d**, le chemin de données est défini pour cet emplacement. Si vous ne spécifiez pas l'emplacement à l'aide de la commande **fteCreateEnvironment**, un répertoire mftdata est créé sous le répertoire racine de l'extraction de l'Redistributable Managed File Transfer Agent. Le fichier installation.properties pour Redistributable Managed File Transfer Agent se trouve dans le répertoire MQ\_DATA\_PATH\mqft\installations\MFTZipInstall .

Le fichier installation.properties contient les valeurs suivantes :

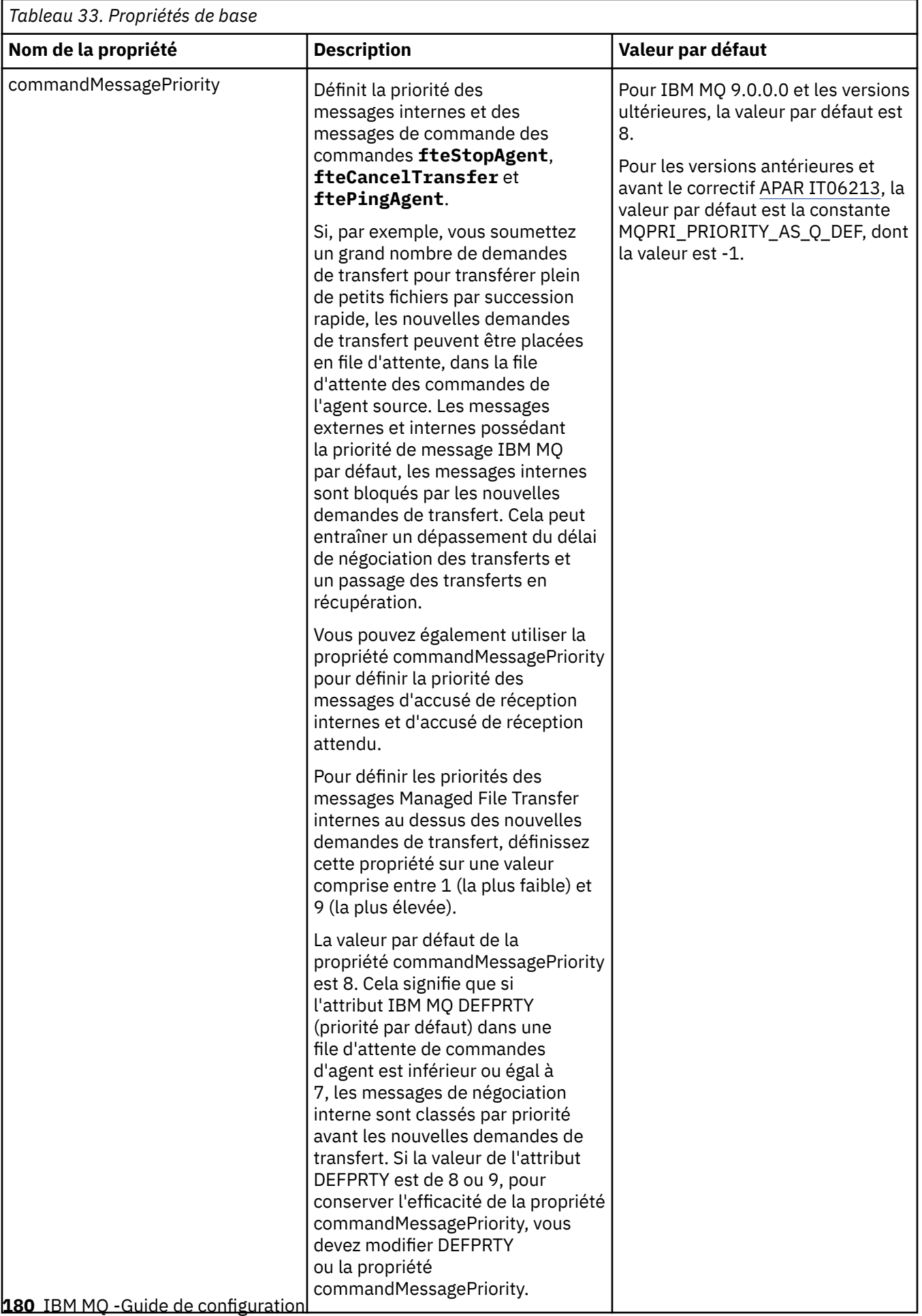
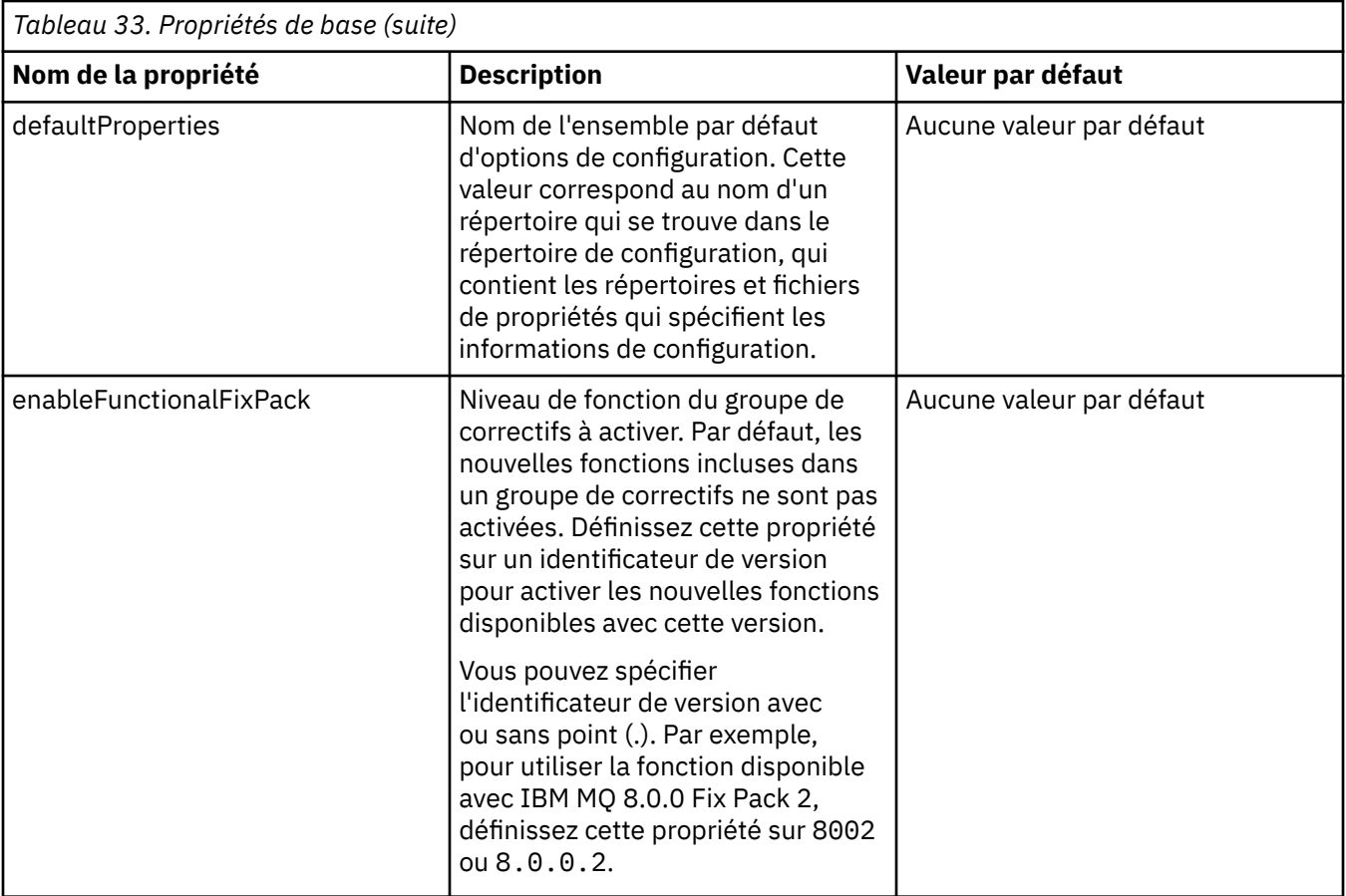

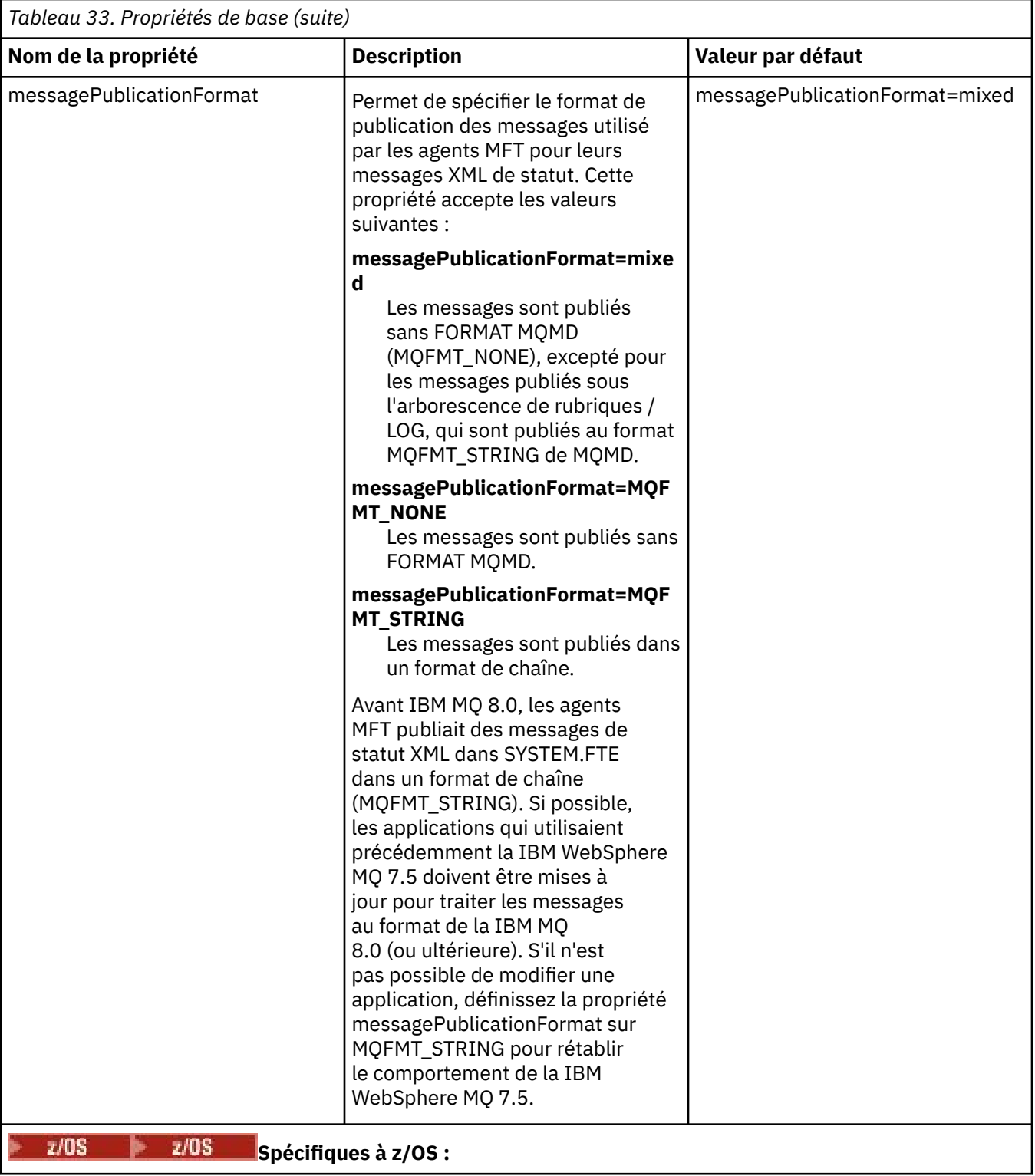

<span id="page-182-0"></span>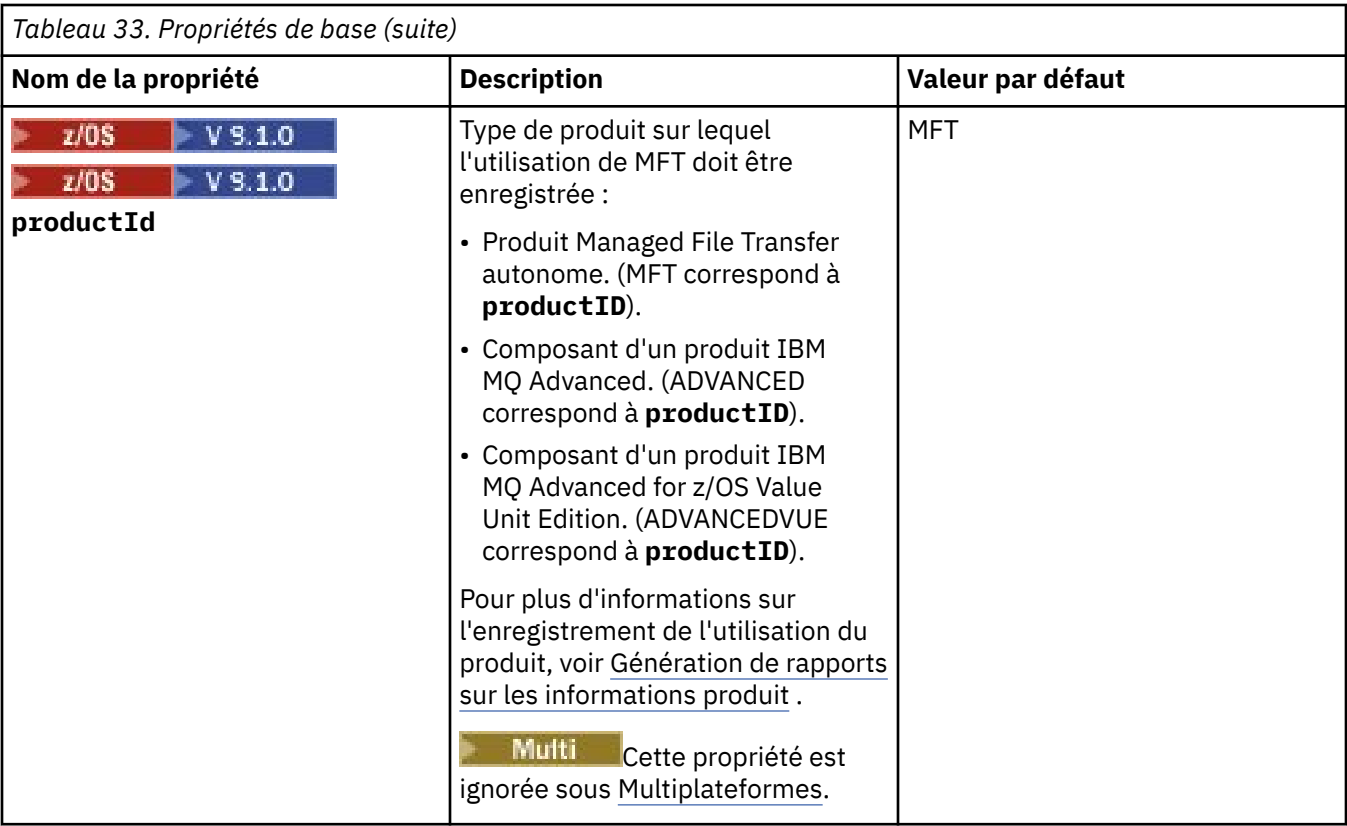

Le texte suivant représente un exemple de contenu d'un fichier installation.properties.

defaultProperties=ERIS

ERIS représente le nom d'un répertoire qui se trouve dans le même répertoire que le fichier installation.properties. Le répertoire ERIS contient des répertoires et des fichiers de propriétés qui décrivent un ensemble d'options de configuration.

#### **Concepts associés**

Options de configuration de MFT sur Multiplatforms

### **Référence associée**

fteChangeDefaultConfigurationOptions

# **Le fichier MFT coordination.properties**

Le fichier coordination. properties indique les détails de connexion au gestionnaire de file d'attente de coordination. Etant donné que plusieurs installations Managed File Transfer peuvent partager le même gestionnaire de files d'attente de coordination, vous pouvez utiliser un lien symbolique vers un fichier coordination.properties commun sur une unité partagée.

Le fichier coordination. properties est créé par le programme d'installation ou par la commande **fteSetupCoordination** . Vous pouvez utiliser la commande **fteSetupCoordination** avec l'indicateur **-f** pour modifier les propriétés de base du gestionnaire de files d'attente de coordination dans ce fichier. Pour modifier ou ajouter des propriétés de gestionnaire de files d'attente de coordination avancées, vous devez éditer le fichier dans un éditeur de texte.

Le fichier coordination.properties se trouve dans le répertoire *MQ\_DATA\_PATH*/mqft/config/ *coordination\_qmgr\_name* .

Le fichier coordination.properties contient les valeurs suivantes:

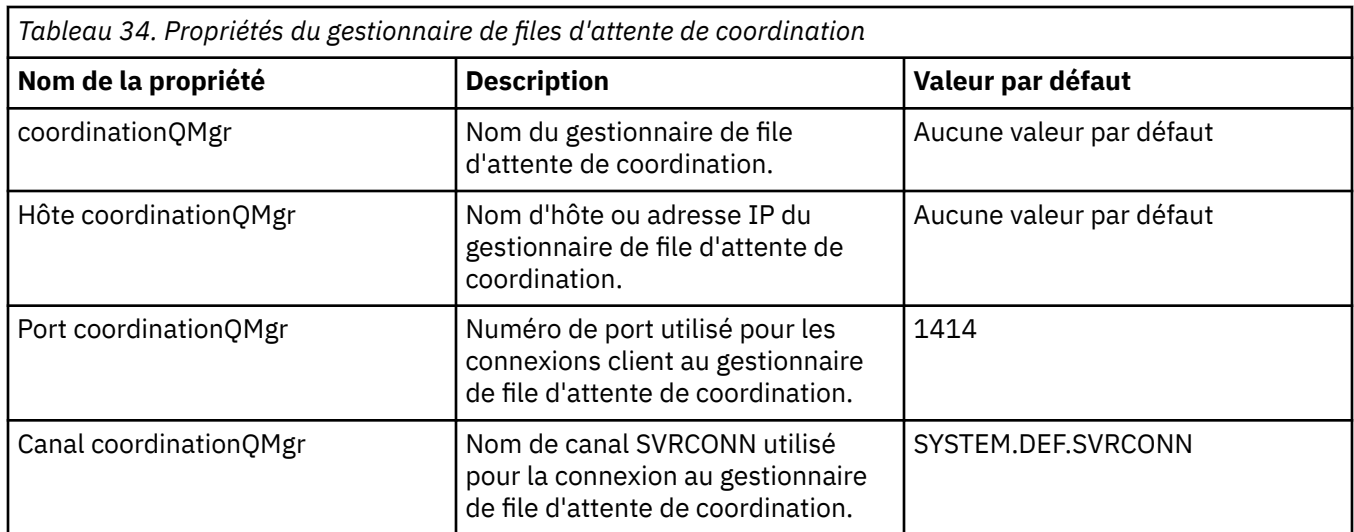

Si vous ne spécifiez pas de valeur pour la propriété d'hôte coordinationQMgr, le mode de liaison est utilisé par défaut.

Si vous spécifiez une valeur pour la propriété d'hôte coordinationQMgrmais que vous ne spécifiez pas de valeurs pour les propriétés de port coordinationQMgret de canal coordinationQMgr, le numéro de port 1414 et le canal SYSTEM.DEF.SVRCONN sont utilisés par défaut.

*Tableau 35. Propriétés avancées du gestionnaire de files d'attente de coordination*

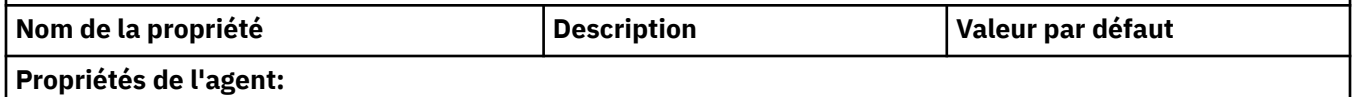

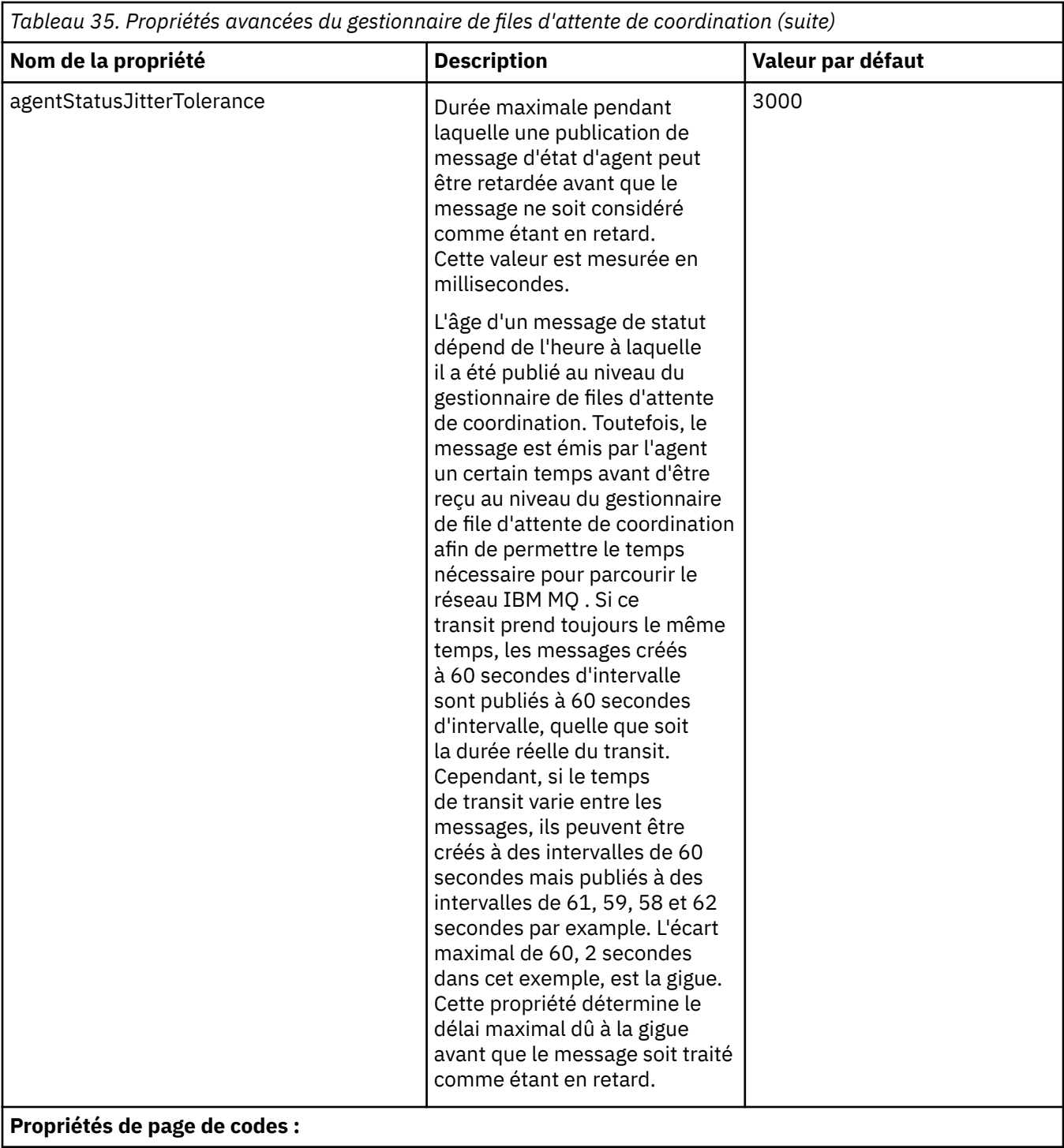

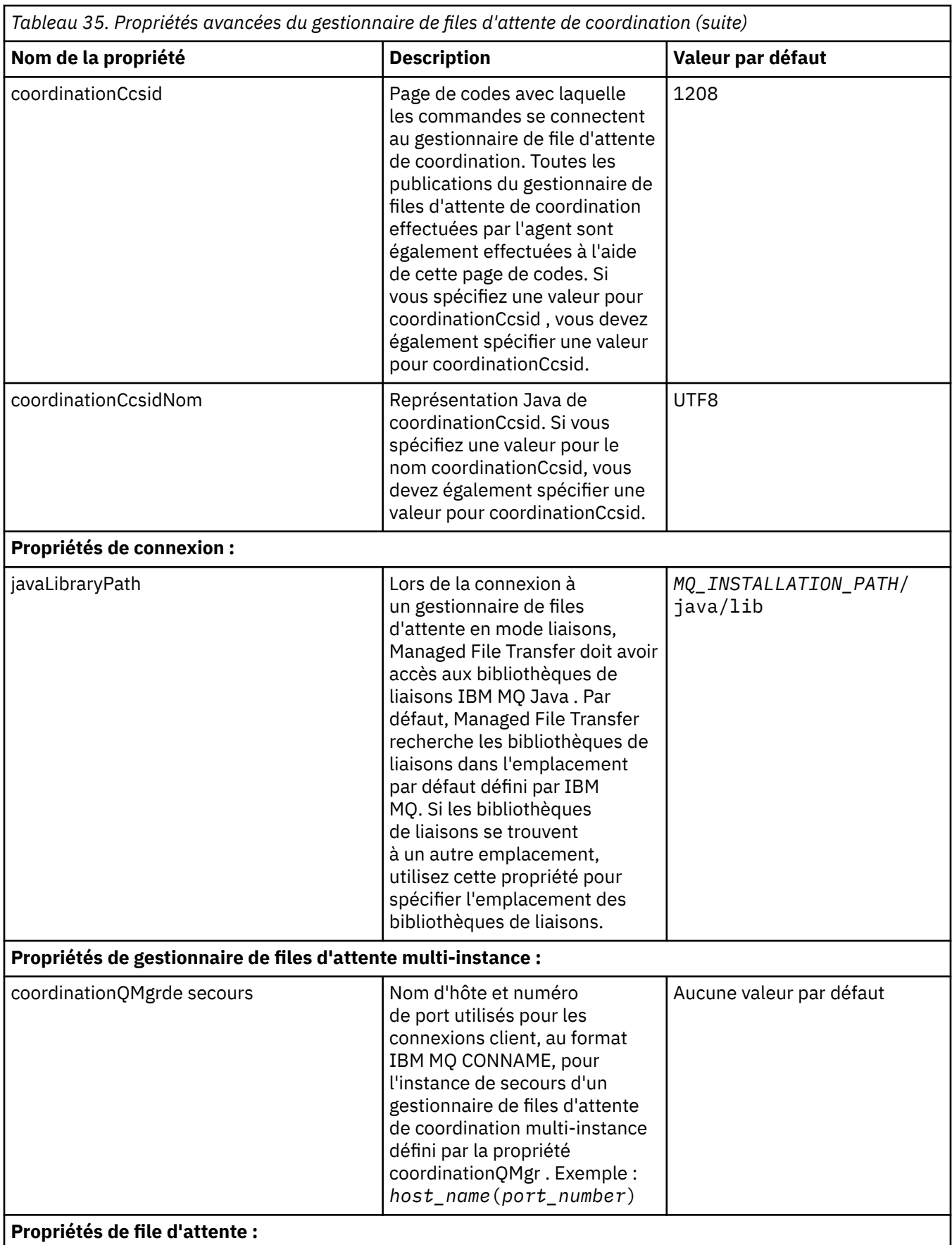

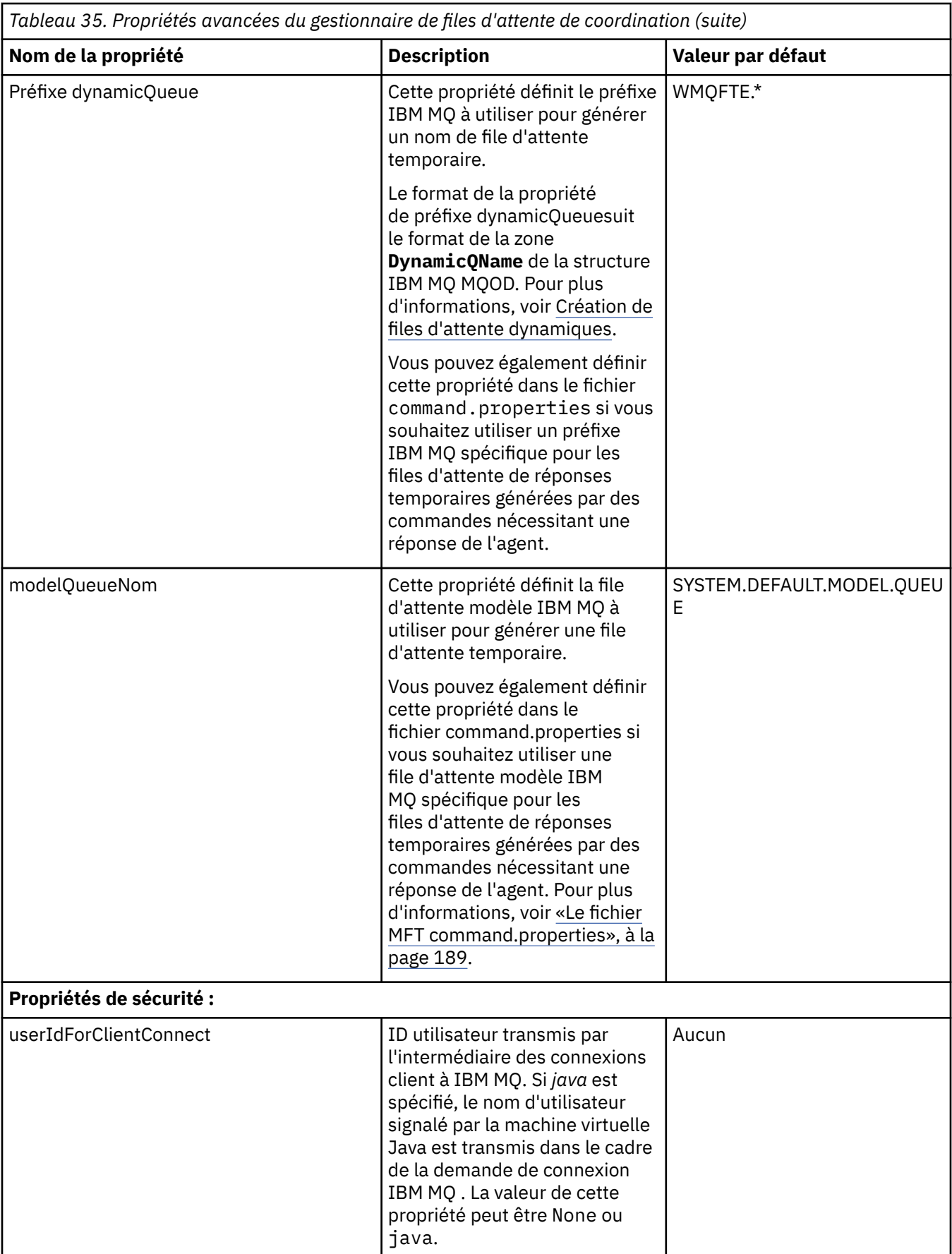

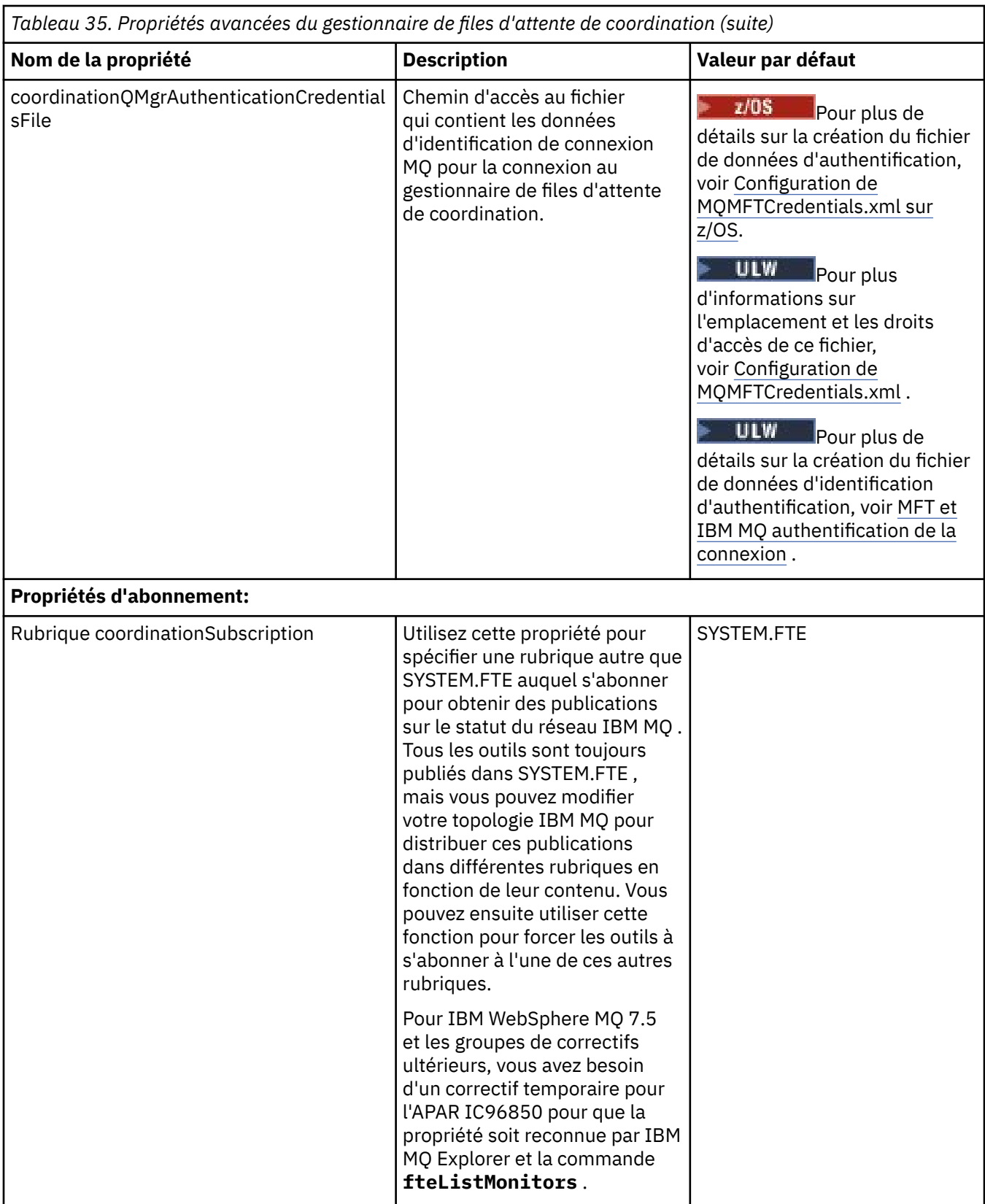

Pour les propriétés SSL, voir [«Propriétés SSL pour MFT», à la page 229.](#page-228-0)

Voici un exemple du contenu d'un fichier coordination.properties :

coordinationQMgr=ERIS coordinationQMgrHost=kuiper.example.com

<span id="page-188-0"></span>coordinationQMgrPort=2005 coordinationQMgrChannel=SYSTEM.DEF.SVRCONN

Dans cet exemple, ERIS est le nom d'un gestionnaire de files d'attente IBM MQ situé sur le système kuiper.example.com. Le gestionnaire de files d'attente ERIS est le gestionnaire de files d'attente auquel Managed File Transfer envoie les informations de journal.

## **Concepts associés**

Options de configuration de MFT sur Multiplatforms

#### **Référence associée**

fteSetupCoordination

[«Propriétés SSL pour MFT», à la page 229](#page-228-0)

Certains fichiers de propriétés MFT incluent des propriétés SSL. Vous pouvez utiliser SSL ou TLS avec IBM MQ et Managed File Transfer pour empêcher les connexions non autorisées entre les agents et les gestionnaires de files d'attente et pour chiffrer le trafic des messages entre les agents et les gestionnaires de files d'attente.

# **Le fichier MFT command.properties**

Le fichier command.properties indique le gestionnaire de files d'attente de commandes auquel vous devez vous connecter lorsque vous émettez des commandes et les informations dont Managed File Transfer a besoin pour contacter ce gestionnaire de files d'attente.

Le fichier command.properties est créé par le programme d'installation ou par la commande **fteSetupCommands** . Vous pouvez utiliser la commande **fteSetupCommands** avec l'indicateur **-f** pour modifier les propriétés de base du gestionnaire de files d'attente de commandes dans ce fichier. Pour modifier ou ajouter des propriétés de gestionnaire de files d'attente de commandes avancées, vous devez éditer le fichier dans un éditeur de texte.

Certaines commandes Managed File Transfer se connectent au gestionnaire de files d'attente d'agent ou au gestionnaire de files d'attente de coordination à la place du gestionnaire de files d'attente de commandes. Pour plus d'informations sur les commandes qui se connectent à un gestionnaire de files d'attente, voir Quelle commande MFT se connecte à quel gestionnaire de files d'attente.

Le fichier command.properties se trouve dans le répertoire *MQ\_DATA\_PATH*/mqft/config/ *coordination\_qmgr\_name* .

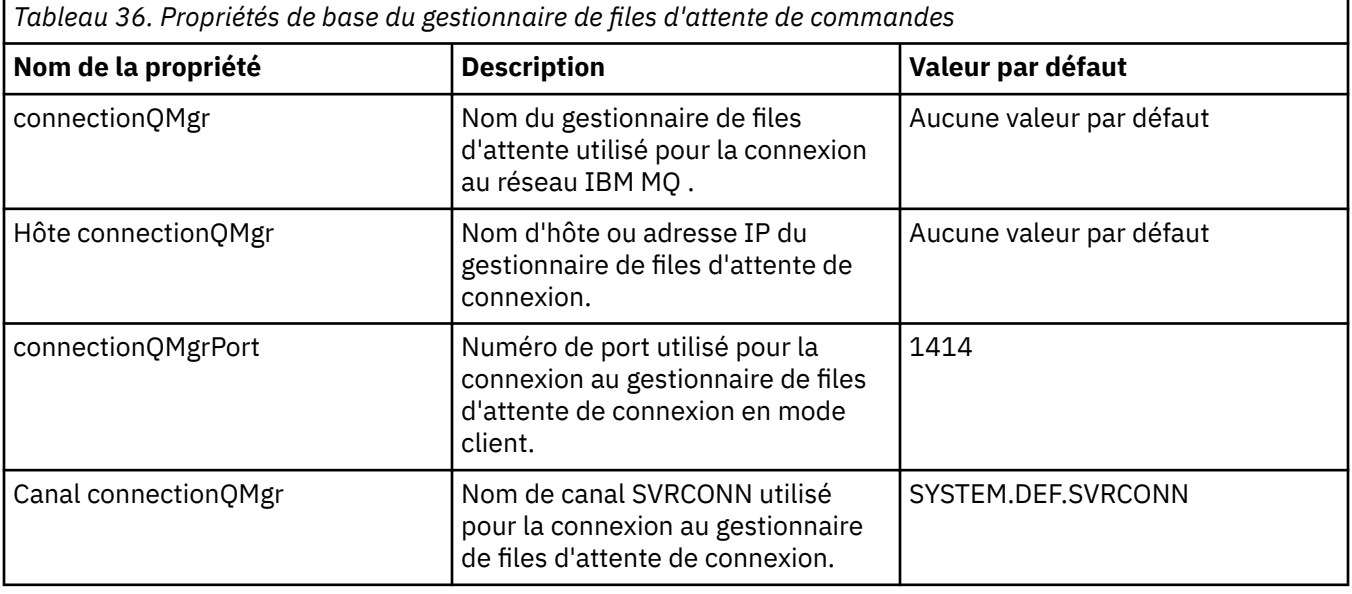

Le fichier command.properties contient les valeurs suivantes:

Si vous ne spécifiez pas de valeur pour la propriété d'hôte connectionQMgr, le mode de liaison est utilisé par défaut.

Si vous spécifiez une valeur pour la propriété d'hôte connectionQMgrmais que vous ne spécifiez pas de valeurs pour les propriétés de port connectionQMgret de canal connectionQMgr, le numéro de port 1414 et le canal SYSTEM.DEF.SVRCONN sont utilisés par défaut.

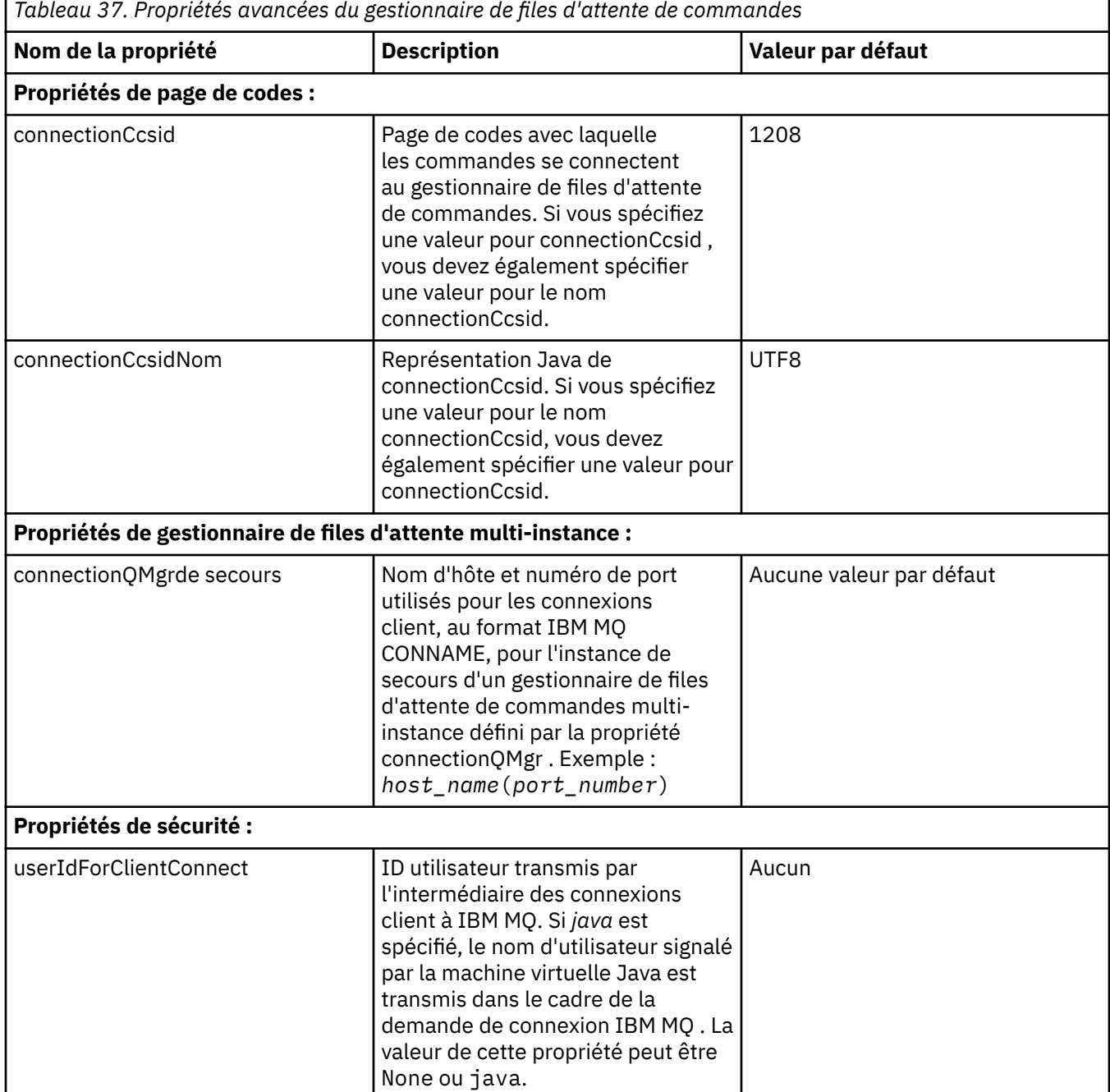

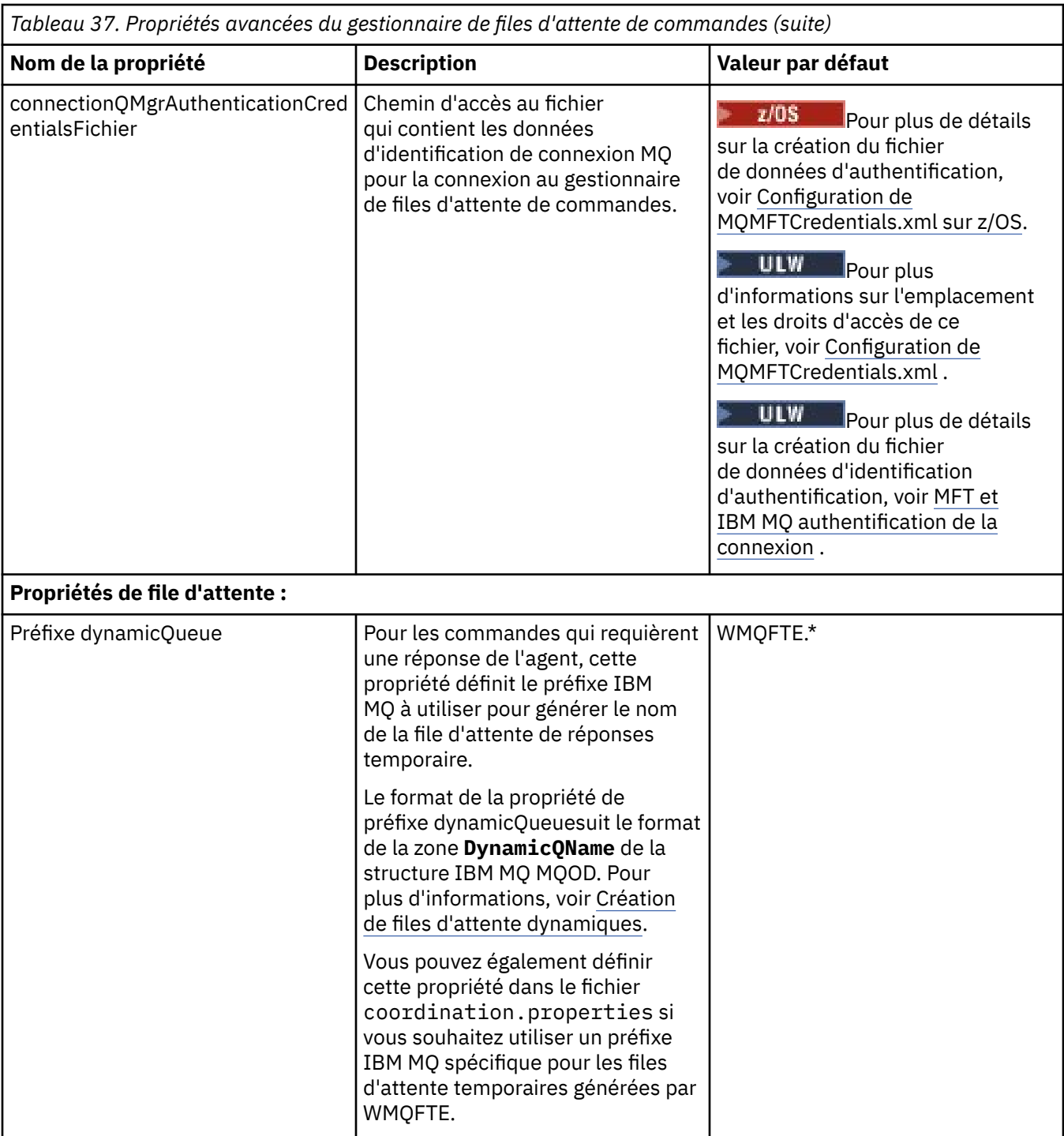

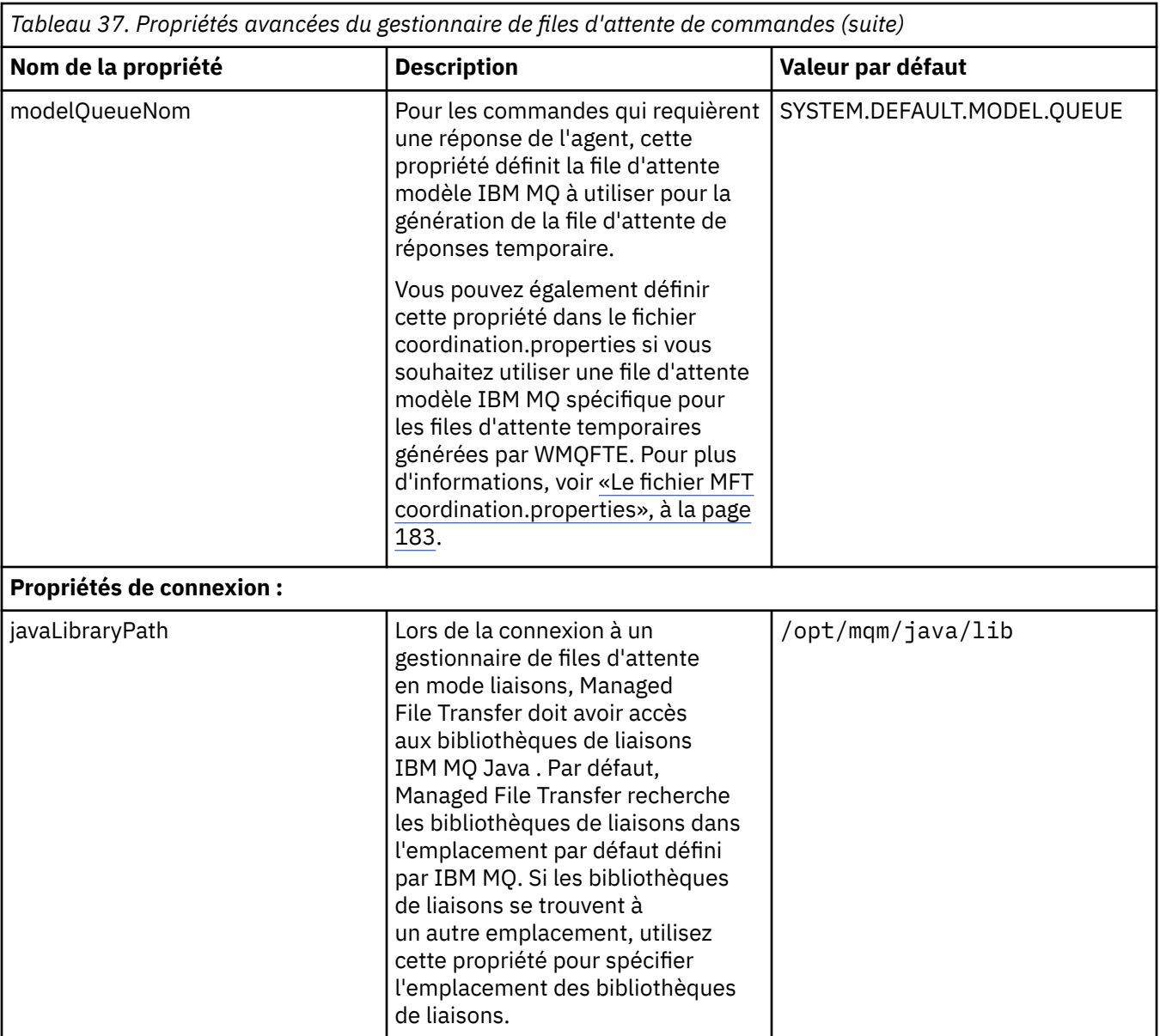

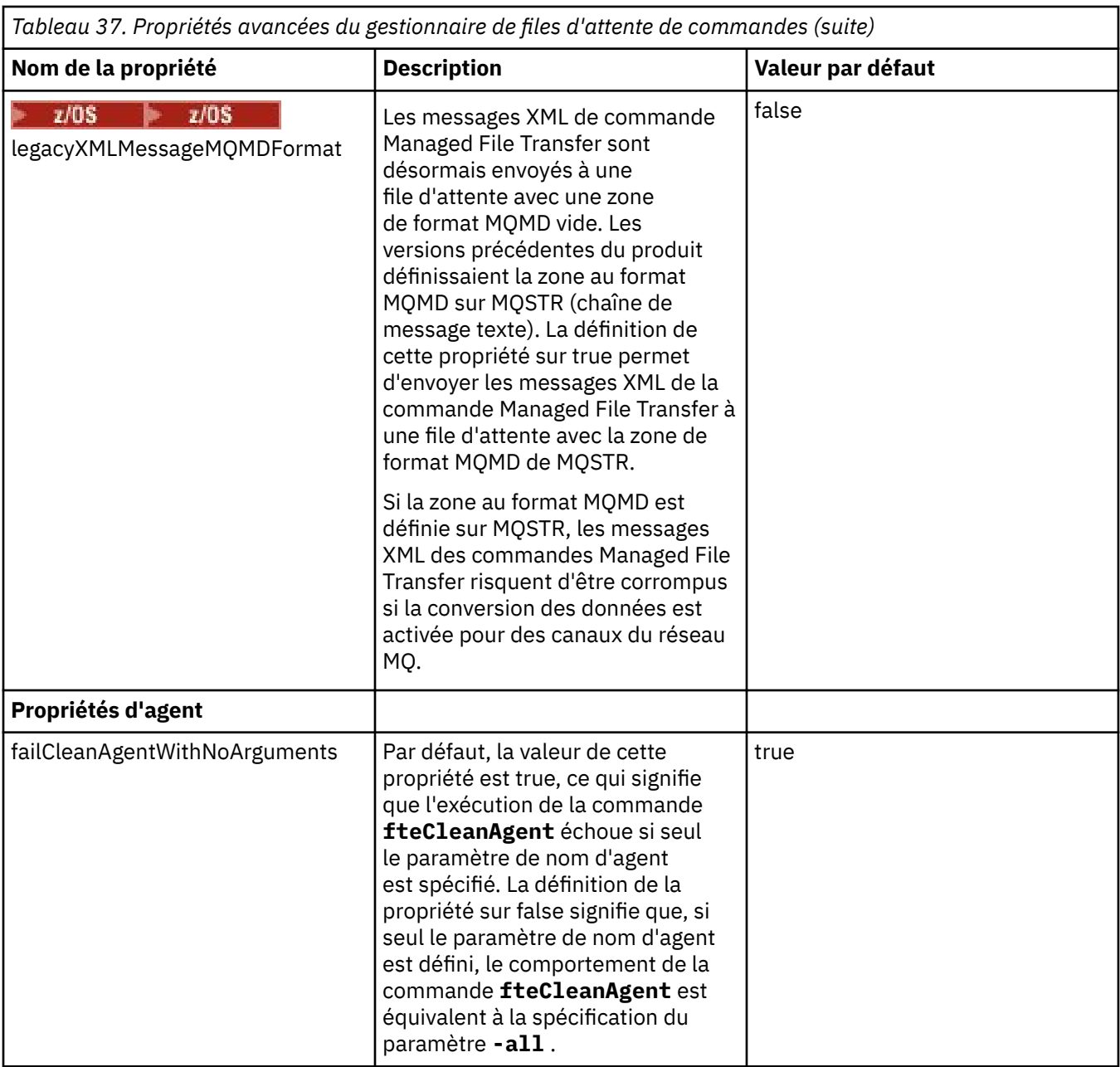

Pour les propriétés SSL, voir [«Propriétés SSL pour MFT», à la page 229.](#page-228-0)

Voici un exemple du contenu d'un fichier command.properties :

connectionQMgr=PLUTO connectionQMgrHost=kuiper.example.com connectionQMgrPort=1930 connectionQMgrChannel=SYSTEM.DEF.SVRCONN

Dans cet exemple, PLUTO est le nom d'un gestionnaire de files d'attente IBM MQ qui se trouve sur le système kuiper.example.com. Le gestionnaire de files d'attente PLUTO est le gestionnaire de files d'attente auquel les commandes Managed File Transfer se connectent.

## **Concepts associés**

Options de configuration de MFT sur Multiplatforms

### **Référence associée**

[«Propriétés système Java pour MFT», à la page 229](#page-228-0)

<span id="page-193-0"></span>Un certain nombre de propriétés de commande et d'agent Managed File Transfer doivent être définies en tant que propriétés système Java , car elles définissent la configuration de la fonction précoce qui ne peut pas utiliser le mécanisme des propriétés de commande ou d'agent.

### [«Propriétés SSL pour MFT», à la page 229](#page-228-0)

Certains fichiers de propriétés MFT incluent des propriétés SSL. Vous pouvez utiliser SSL ou TLS avec IBM MQ et Managed File Transfer pour empêcher les connexions non autorisées entre les agents et les gestionnaires de files d'attente et pour chiffrer le trafic des messages entre les agents et les gestionnaires de files d'attente.

Commandes fteSetup: créez le fichier MFT command.properties Agent fteClean: nettoyage d'un agent MFT

# **Le fichier MFT agent.properties**

Chaque Managed File Transfer Agent possède son propre fichier de propriétés, agent.properties, qui doit contenir les informations qu'un agent utilise pour se connecter à son gestionnaire de files d'attente. Le fichier agent.properties peut également contenir des propriétés qui modifient le comportement de l'agent.

Le fichier agent.properties est créé par le programme d'installation ou par la commande **fteCreateAgent**, **fteCreateBridgeAgent** ou **fteCreateCDAgent** . Vous pouvez utiliser l'une de ces commandes avec l'option **-f** pour modifier les propriétés de base du gestionnaire de files d'attente de l'agent, ainsi que les propriétés d'agent avancées associées au type d'agent que vous créez. Pour modifier ou ajouter des propriétés d'agent avancées, vous devez éditer le fichier dans un éditeur de texte.

 $\blacktriangleright$  Multi $\blacktriangleright$  Sur Multiplatforms, le fichier agent . p ${\tt projecties}$  d'un agent se trouve dans le répertoire *MQ\_DATA\_PATH*/mqft/config/*coordination\_qmgr\_name*/agents/*agent\_name* .

 $\sim$   $\frac{2}{08}$  Sous z/OS, l'emplacement du fichier agent.properties est \$BFG\_CONFIG variable/ mqft/config/coordination\_qmgr\_name/agents/agent\_name.

Si vous modifiez le fichier agent.properties, vous devez redémarrer l'agent pour appliquer vos modifications.

Vous pouvez utiliser des variables d'environnement dans certaines propriétés Managed File Transfer qui représentent des emplacements de fichier ou de répertoire. Cela vous permet d'utiliser les emplacements de fichiers ou de répertoires lors de l'exécution de composants du produit en fonction des modifications d'environnement (par exemple, en fonction de l'utilisateur qui exécute le processus). Pour plus d'informations, voir [«Utilisation des variables d'environnement dans les propriétés MFT», à la](#page-176-0) [page 177](#page-176-0).

## **Propriétés de l'agent de base**

Chaque fichier agent.properties contient les propriétés d'agent de base suivantes:

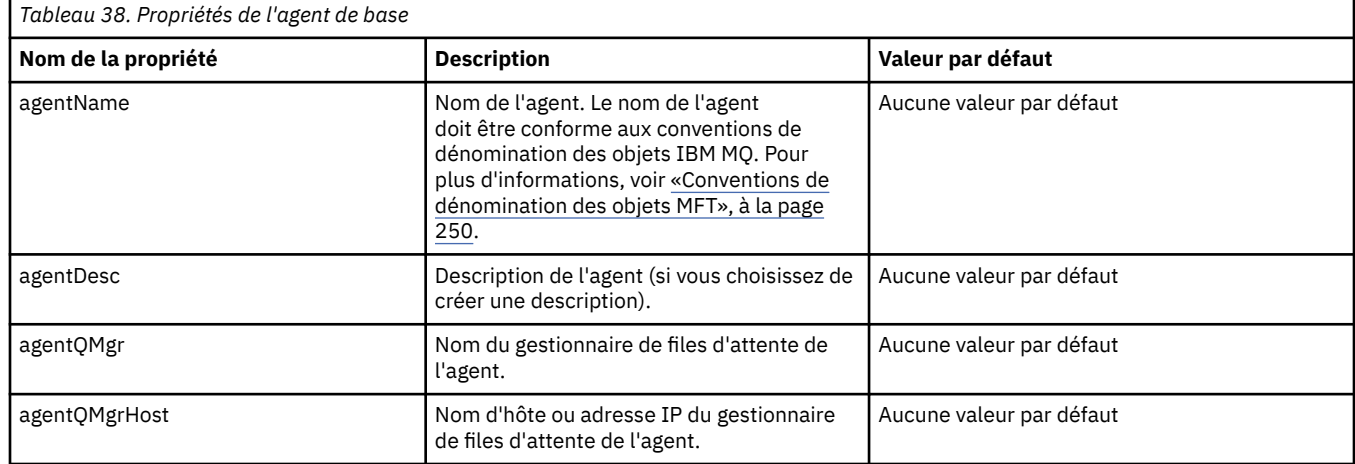

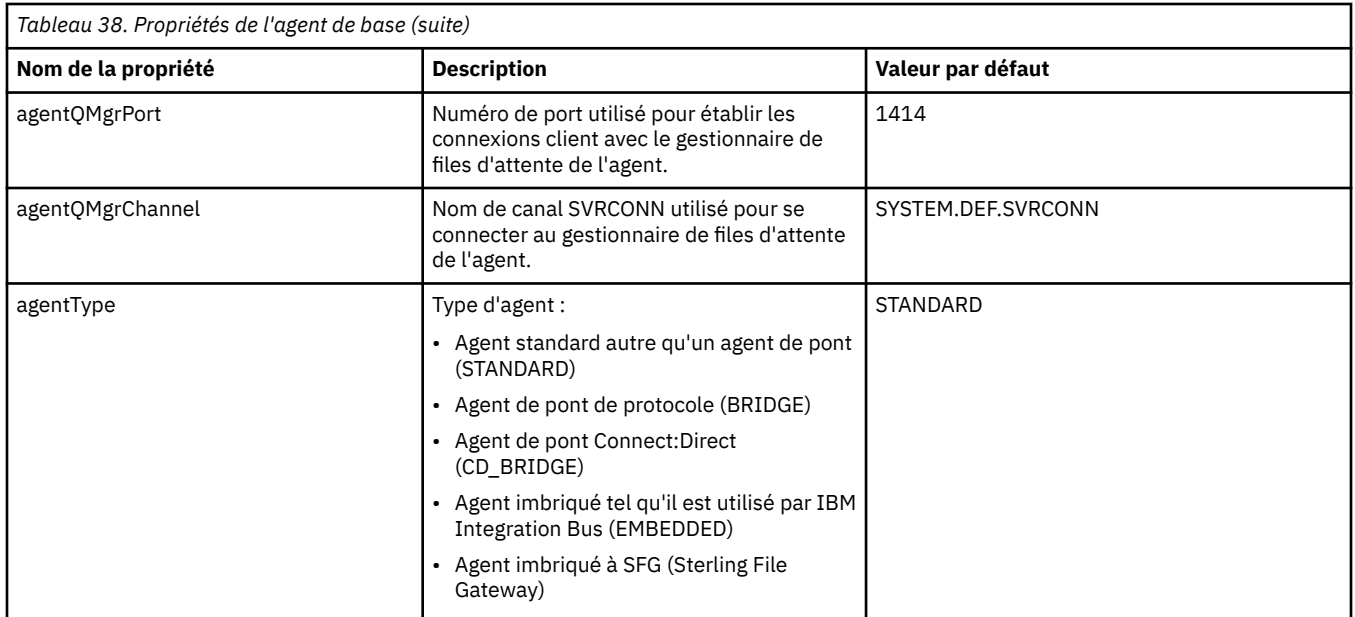

Si vous ne spécifiez pas de valeur pour la propriété agentQMgrHost, le mode liaisons est utilisé par défaut.

Si vous spécifiez une valeur pour la propriété agentQMgrHost, mais que vous n'en spécifiez pas pour les propriétés agentQMgrPort et agentQMgrChannel, le numéro de port 1414 et le canal SYSTEM.DEF.SVRCONN sont utilisés par défaut.

# **Propriétés d'agent avancées**

Managed File Transfer fournit également davantage de propriétés d'agent avancées qui vous aident à configurer les agents. Si vous souhaitez utiliser l'une des propriétés ci-après, éditez manuellement le fichier agent.properties pour ajouter les propriétés avancées requises. Lorsque vous spécifiez des chemins de fichier sous Windows, assurez-vous que la barre oblique inversée (\) du caractère de séparation est entrée en tant que double barre oblique inversée (\\), c'est-à-dire que la barre oblique inversée (\) est mise en échappement. Vous pouvez également utiliser une barre oblique (/) comme séparateur. Pour plus d'informations sur l'échappement des caractères dans les fichiers de propriétés Java, reportez-vous à la rubrique [Javadoc for the Properties class](https://java.sun.com/j2se/1.5.0/docs/api/java/util/Properties.html#load(java.io.InputStream)) dans la documentation Oracle.

- • [Propriétés de taille d'agent](#page-195-0)
- • [Propriétés de page de codes](#page-196-0)
- • [Propriétés de commande](#page-196-0)
- • [Propriétés de connexion](#page-196-0)
- • [Propriétés de pontConnect:Direct](#page-196-0)
- • [Propriétés d'agent de fichier à message et de message à fichier](#page-199-0)
- • [Propriétés d'agent générales](#page-200-0)
- **V 9.1.4** [Propriétés de haute disponibilité](#page-201-0)
- • [Propriétés d'entrée/de sortie](#page-202-0)
- • [Propriétés de prise en charge multicanal](#page-203-0)
- • [Propriétés multiinstance](#page-203-0)
- • [Propriétés de contrôleur de processus](#page-203-0)
- • [Propriétés de pont de protocole](#page-204-0)
- • [Propriétés de journal d'agent de pont de protocole](#page-204-0)
- • [Propriétés de file d'attente](#page-204-0)
- • [Propriétés de surveillance des ressources](#page-205-0)
- <span id="page-195-0"></span>• [Propriétés du répertoire racine](#page-205-0)
- • [Propriété Scheduler](#page-207-0)
- • [Propriétés de sécurité](#page-207-0)
- • [Propriétés de délai d'expiration](#page-208-0)
- PV 9.1.0 [Propriétés de délai d'expiration pour la reprise des transferts](#page-212-0)
- • [Propriétés de trace et de consignation](#page-209-0)
- • [Propriétés de limite de transfert](#page-211-0)
- • [Propriétés de routine d'exit utilisateur](#page-212-0)
- • [Propriétés de compression du clientIBM MQ](#page-212-0)
- 2/05 [Propriétés spécifiques à z/OS](#page-213-0)
- • [Autres propriétés](#page-213-0)

Pour les propriétés SSL, voir [«Propriétés SSL pour MFT», à la page 229.](#page-228-0)

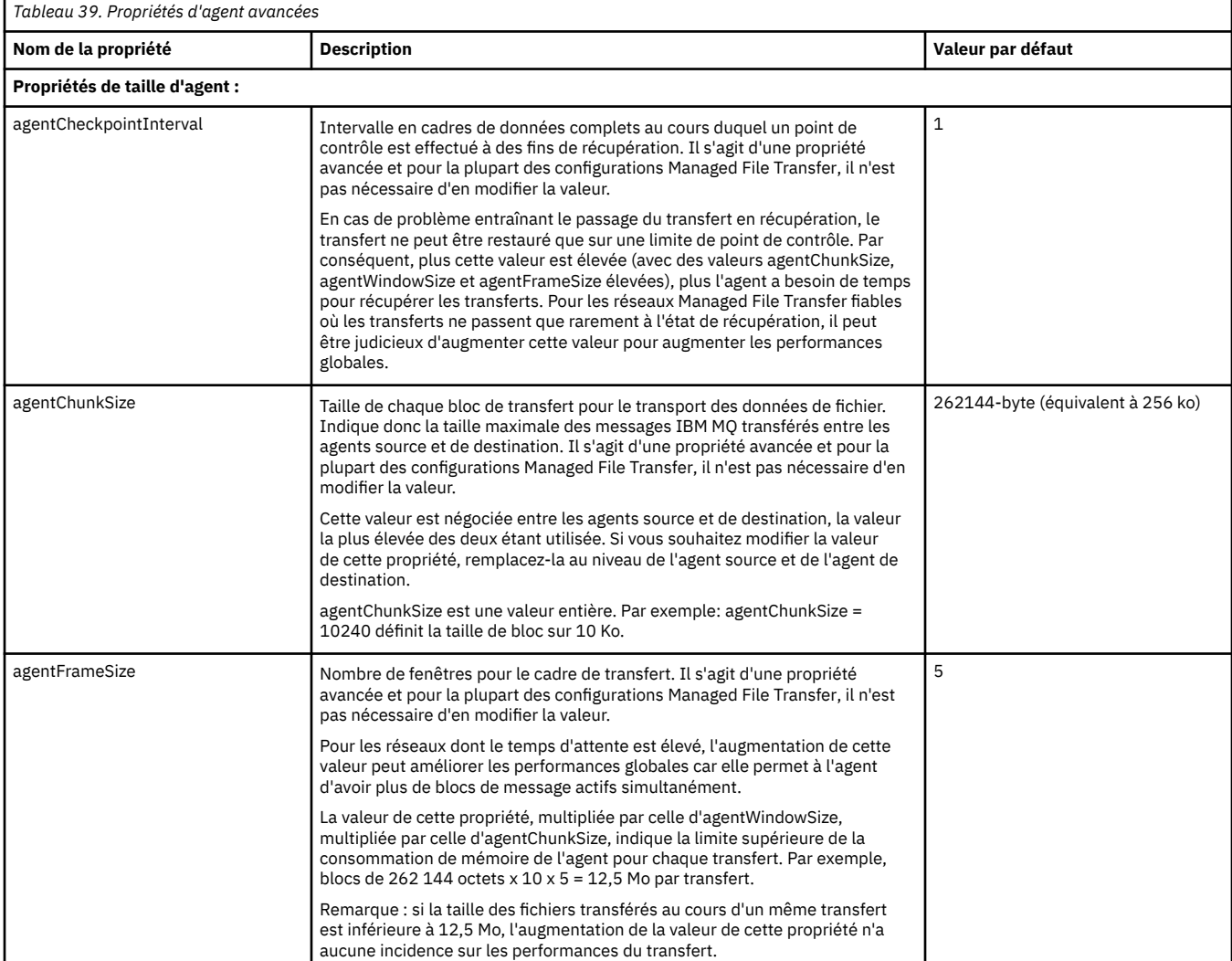

<span id="page-196-0"></span>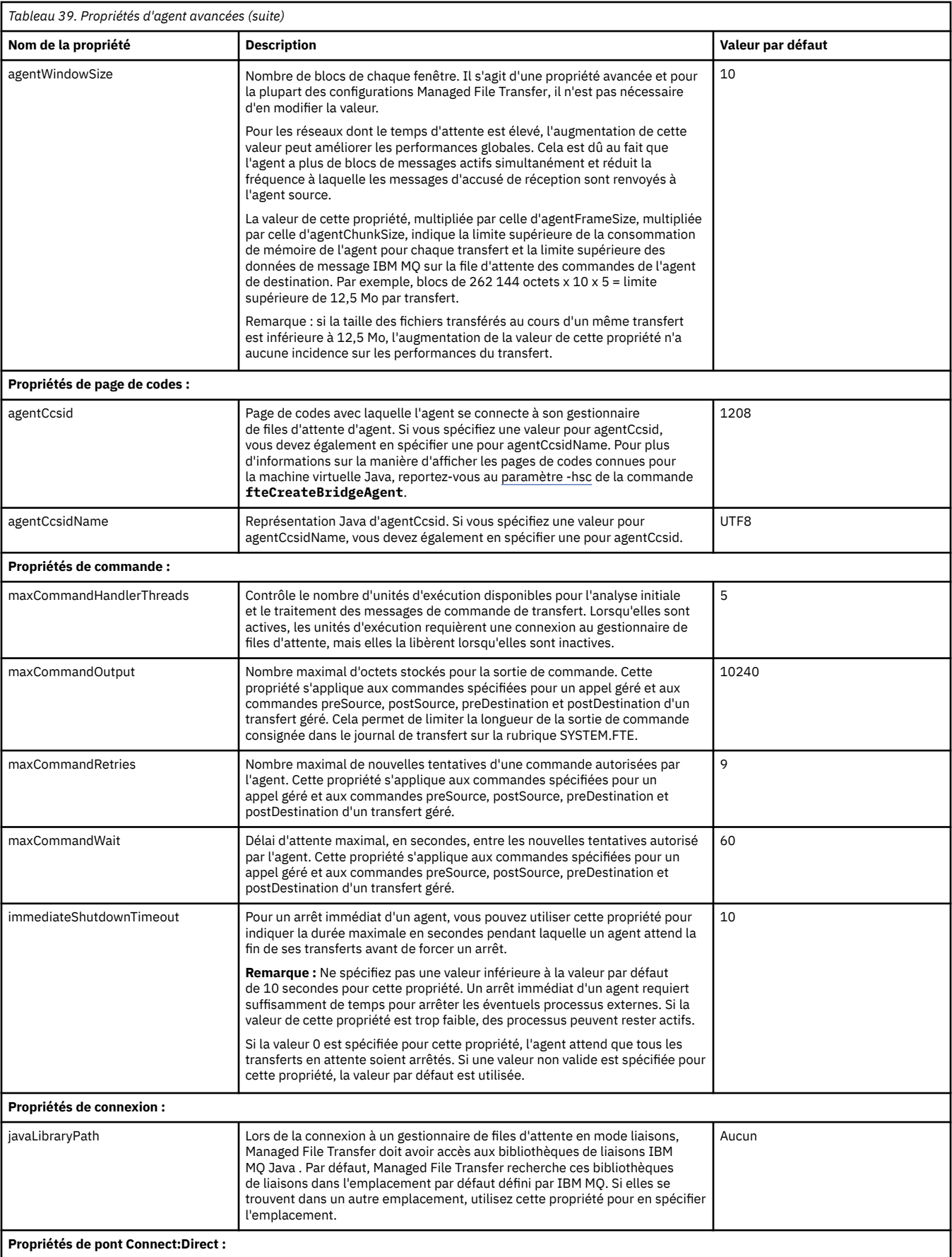

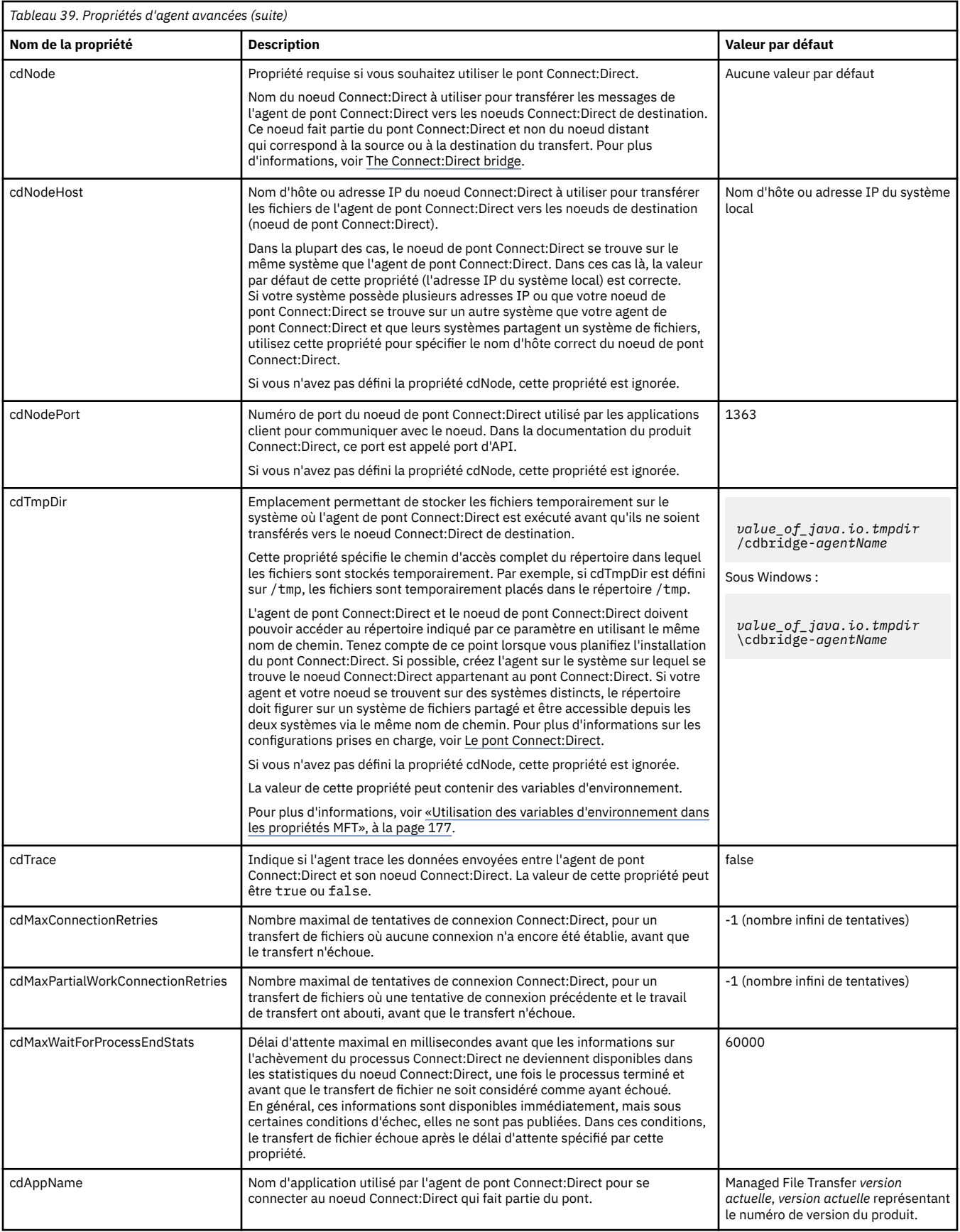

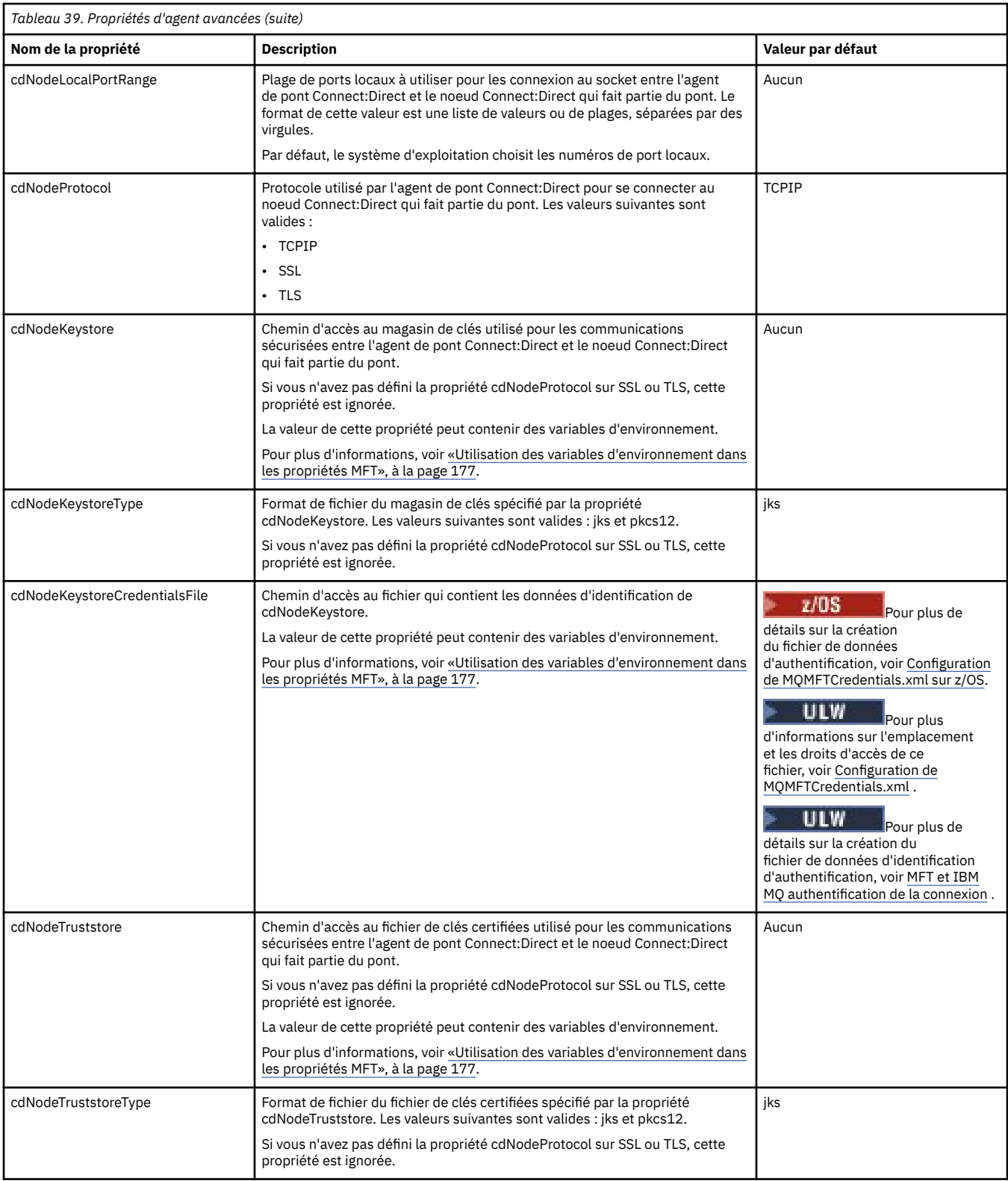

<span id="page-199-0"></span>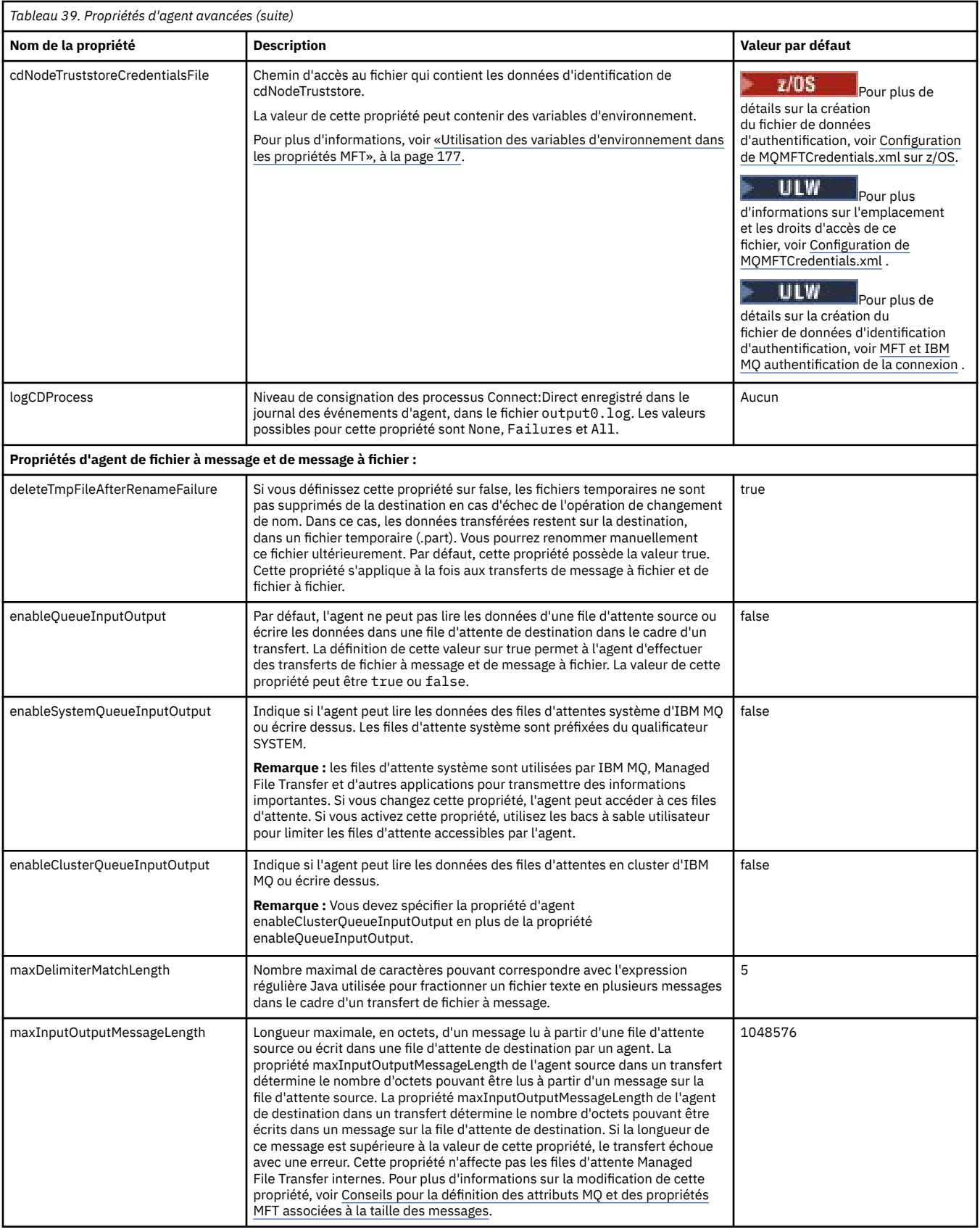

<span id="page-200-0"></span>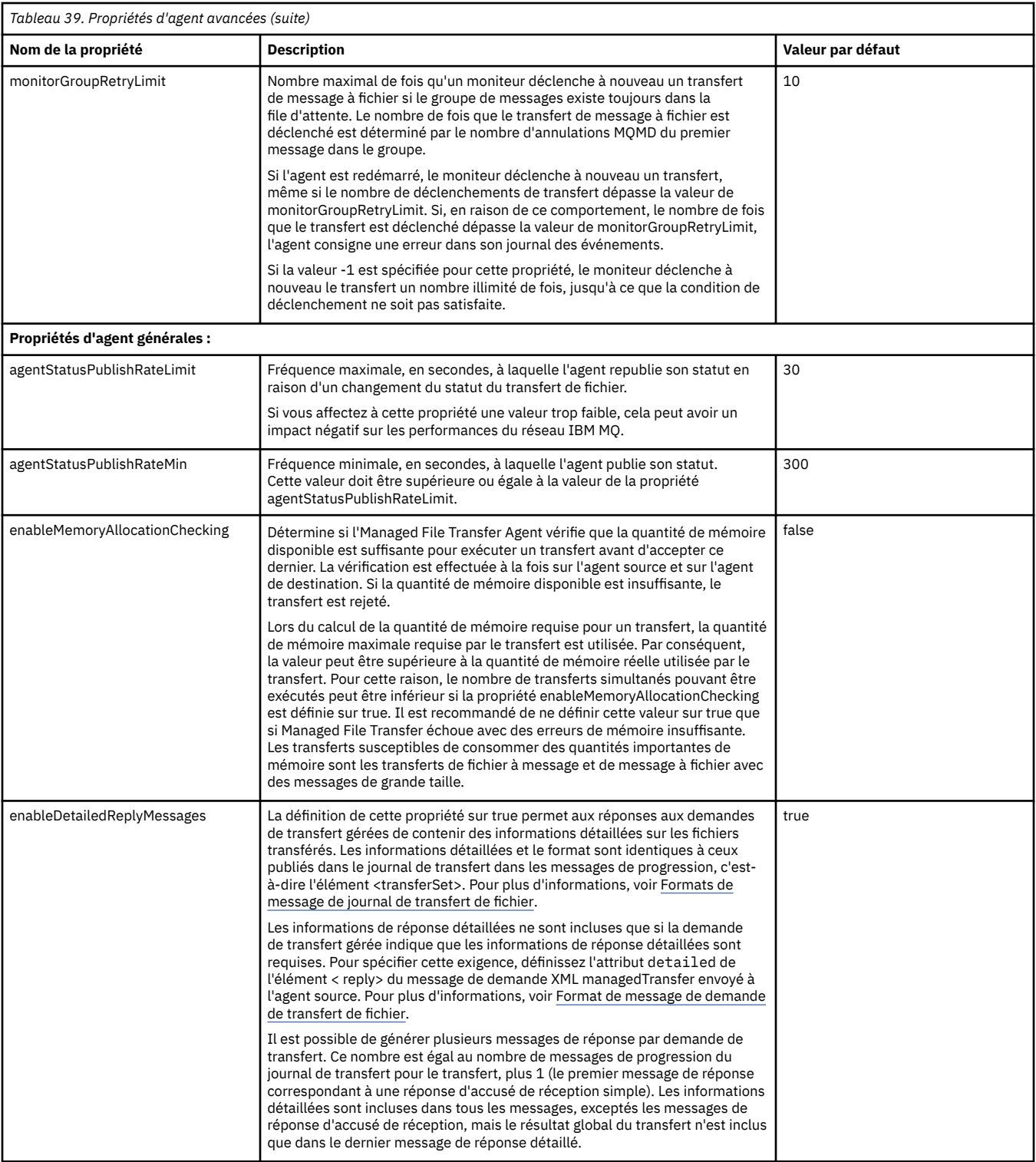

<span id="page-201-0"></span>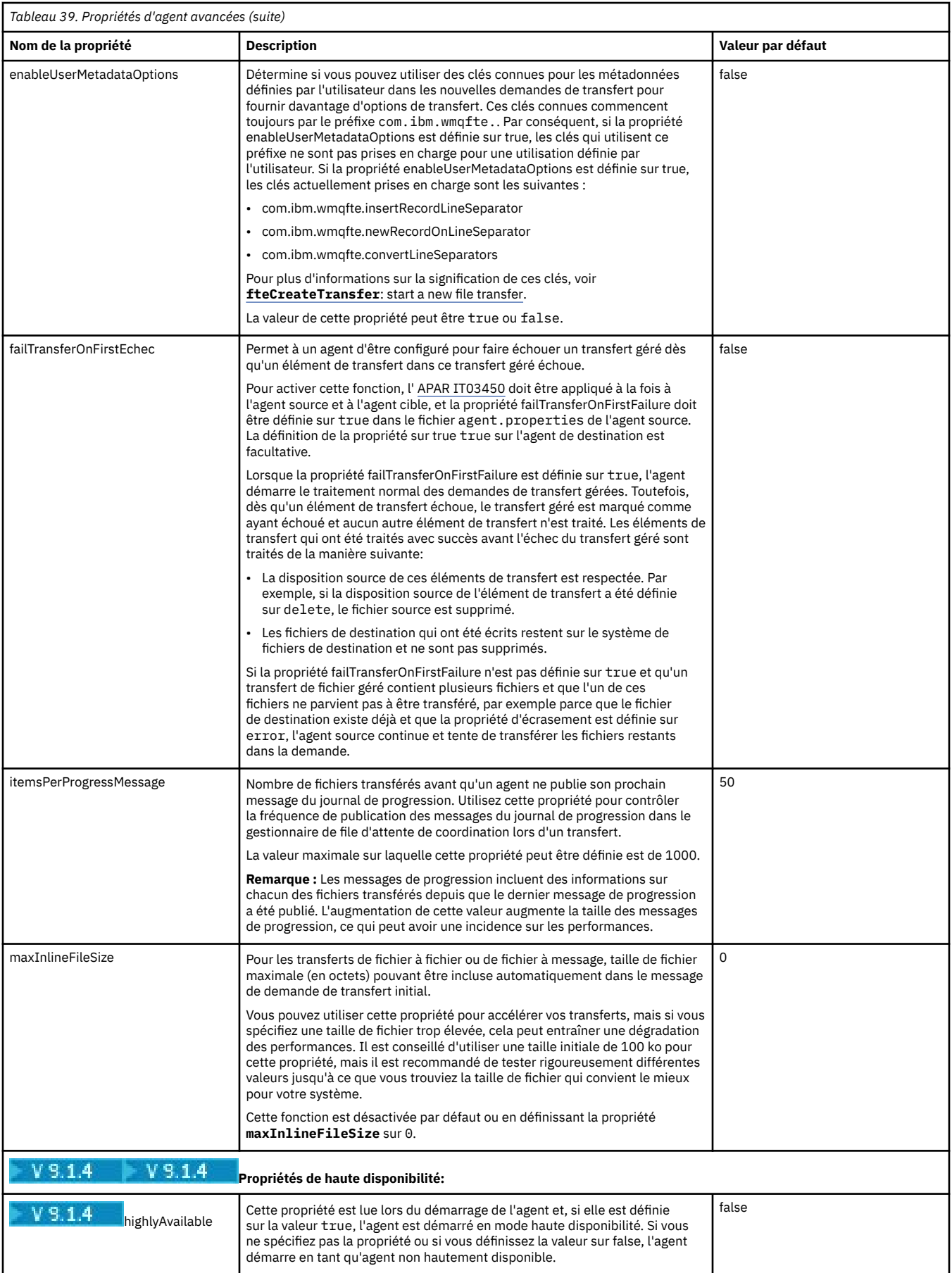

<span id="page-202-0"></span>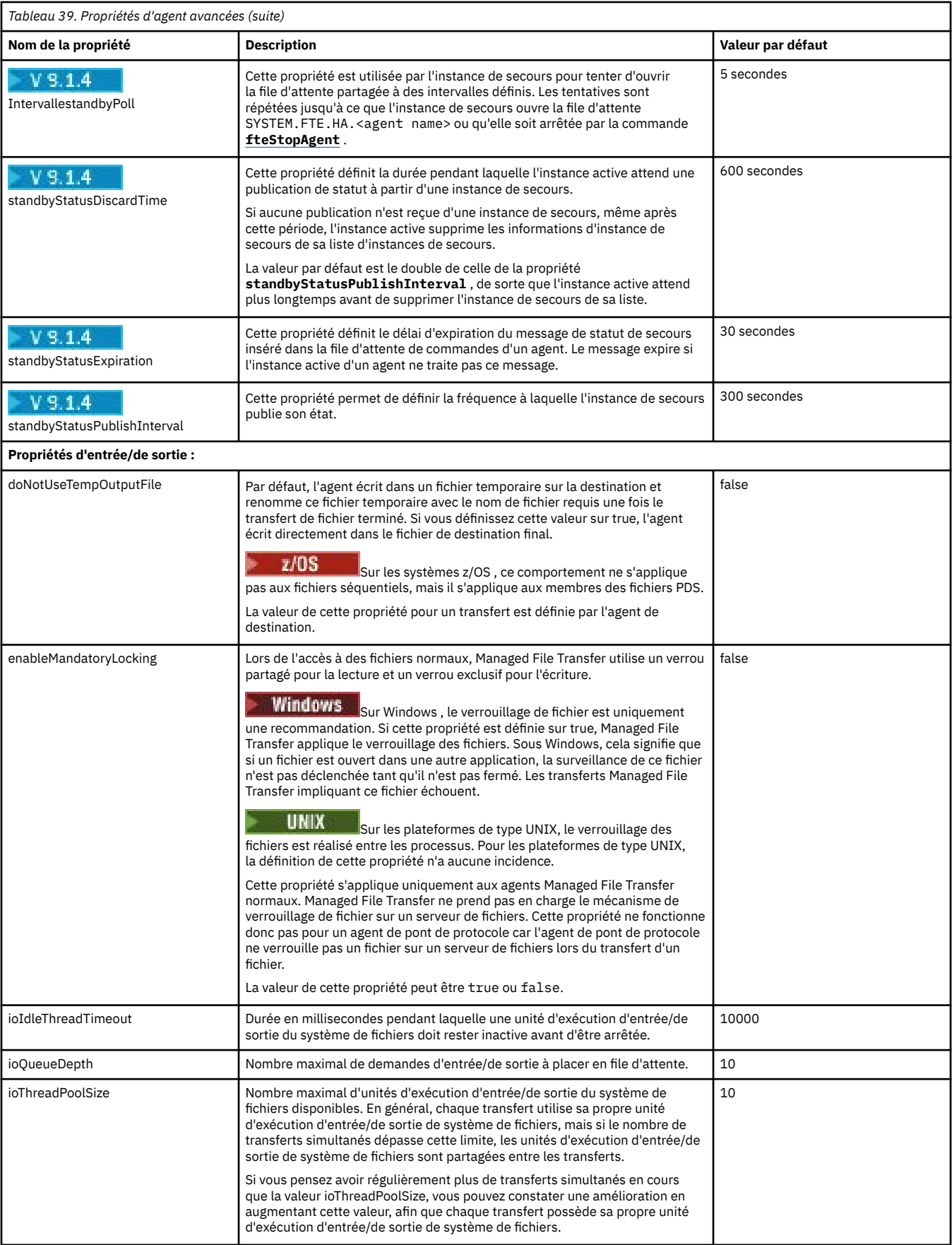

<span id="page-203-0"></span>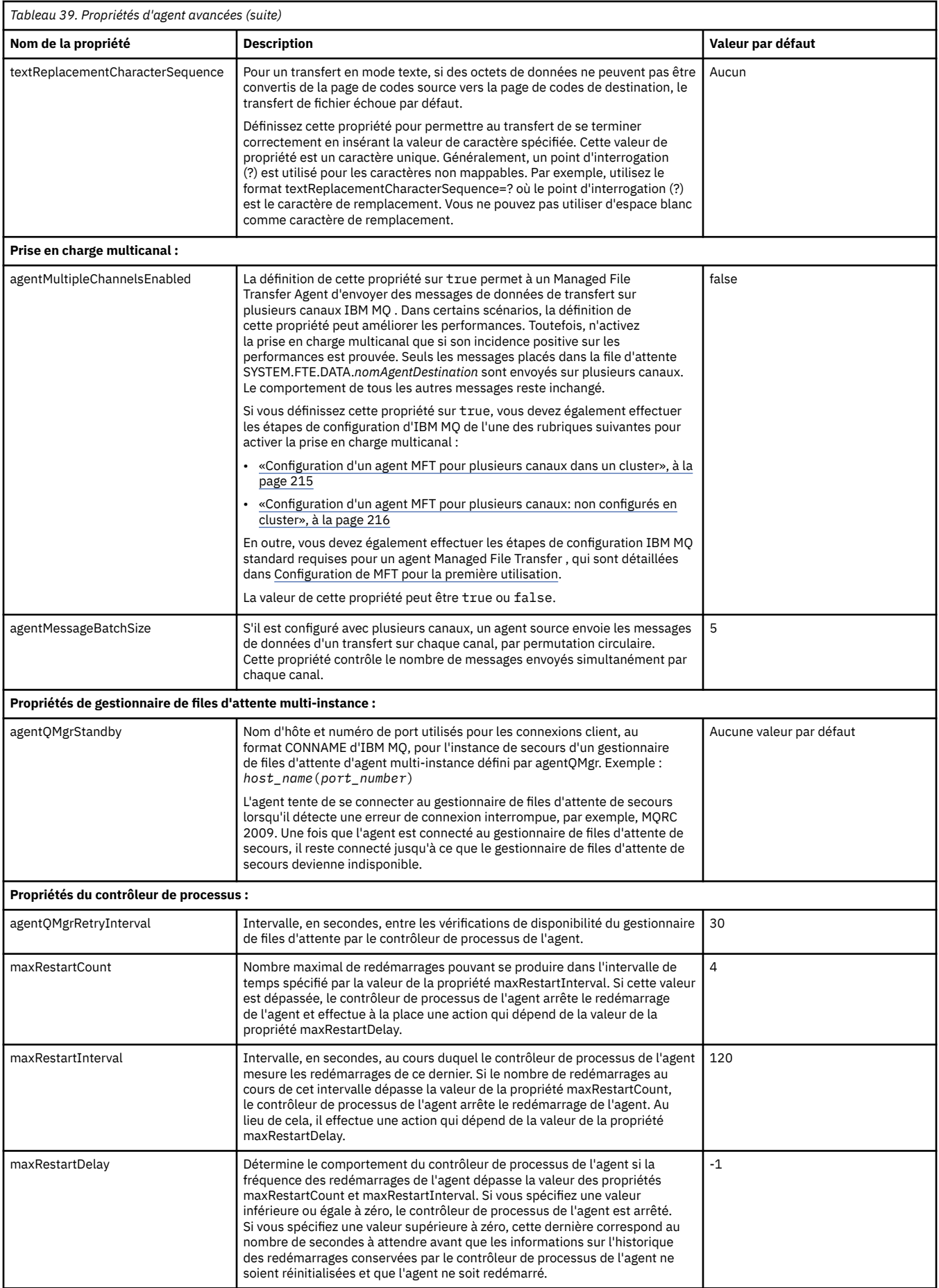

<span id="page-204-0"></span>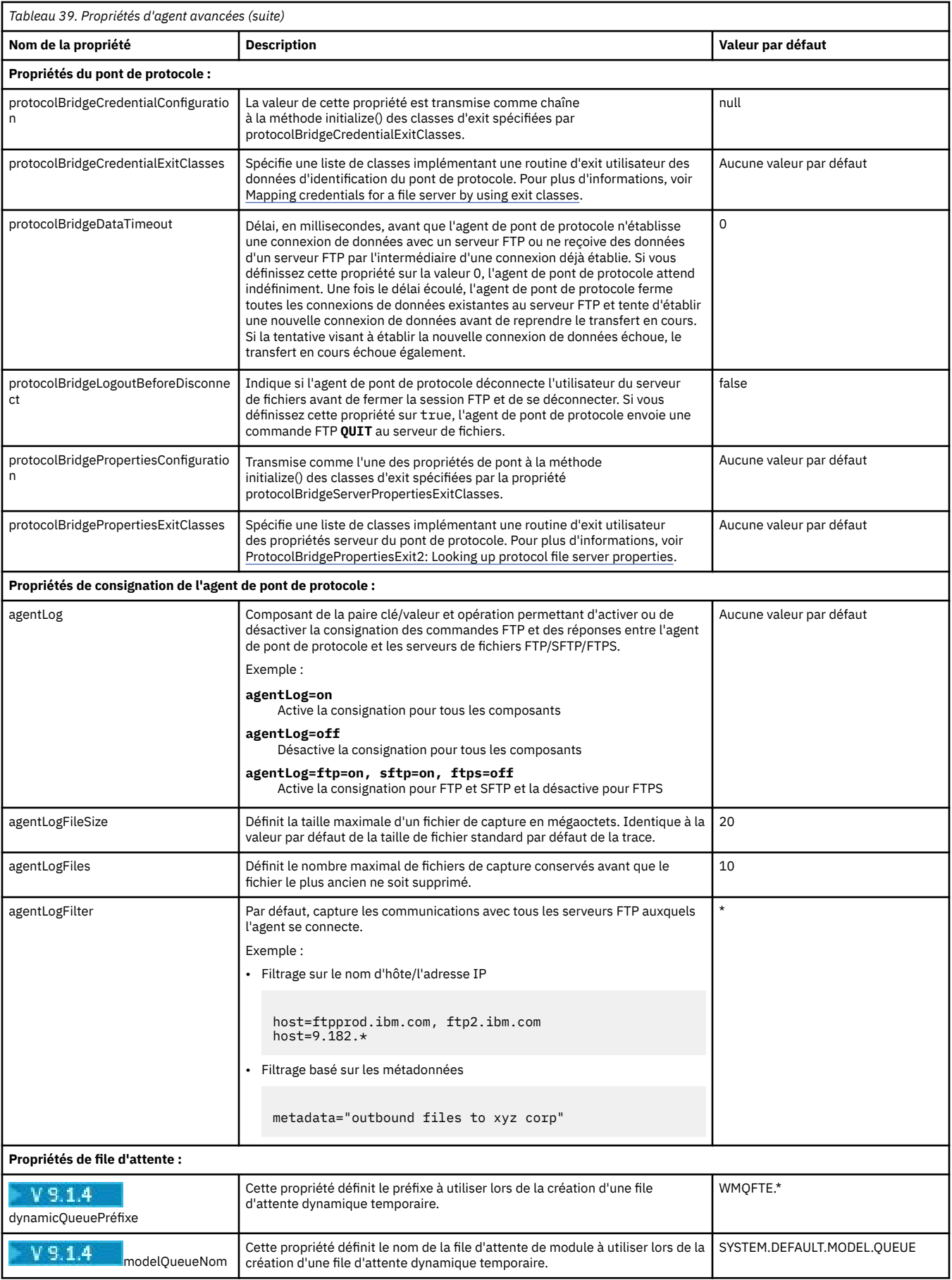

<span id="page-205-0"></span>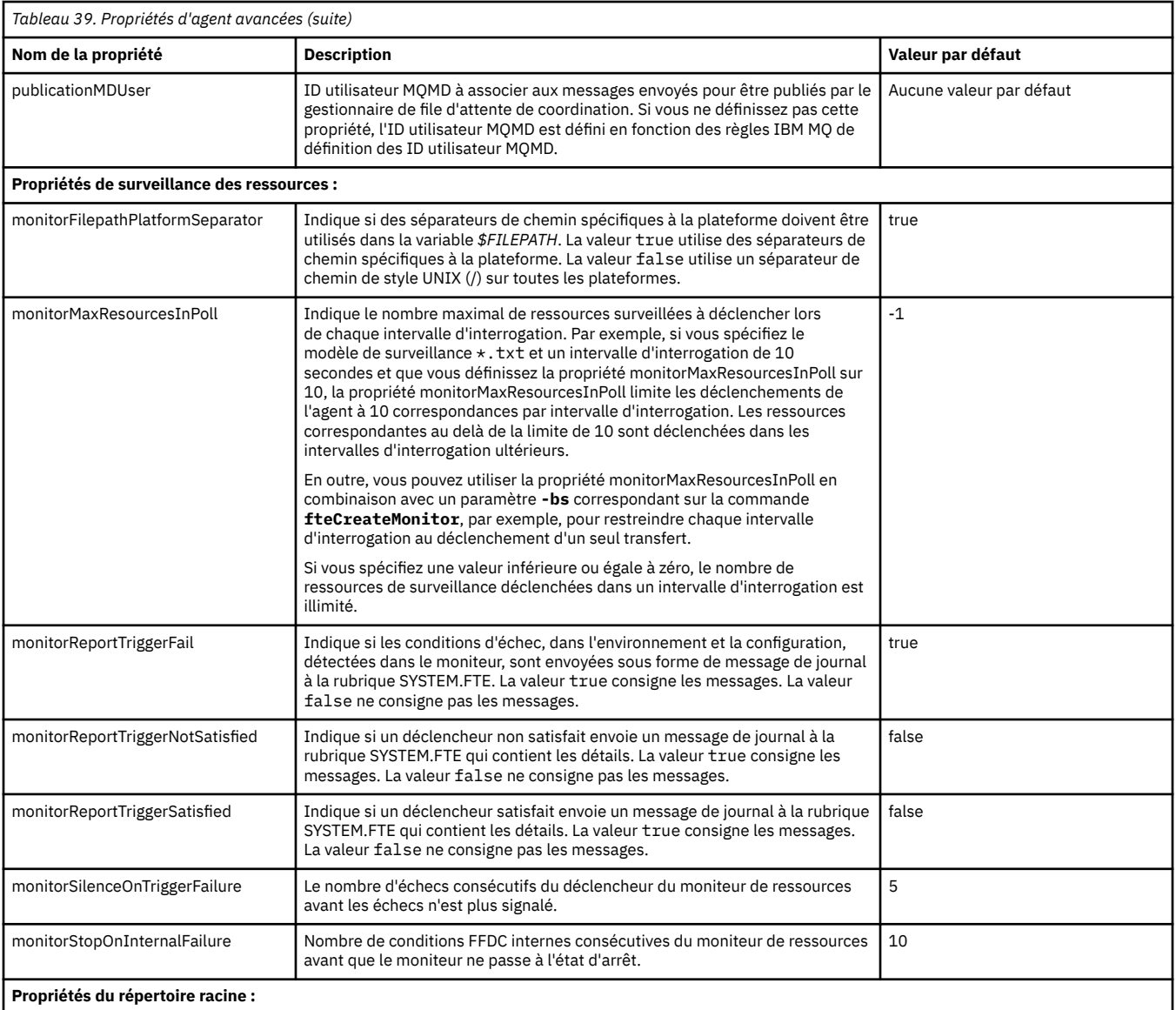

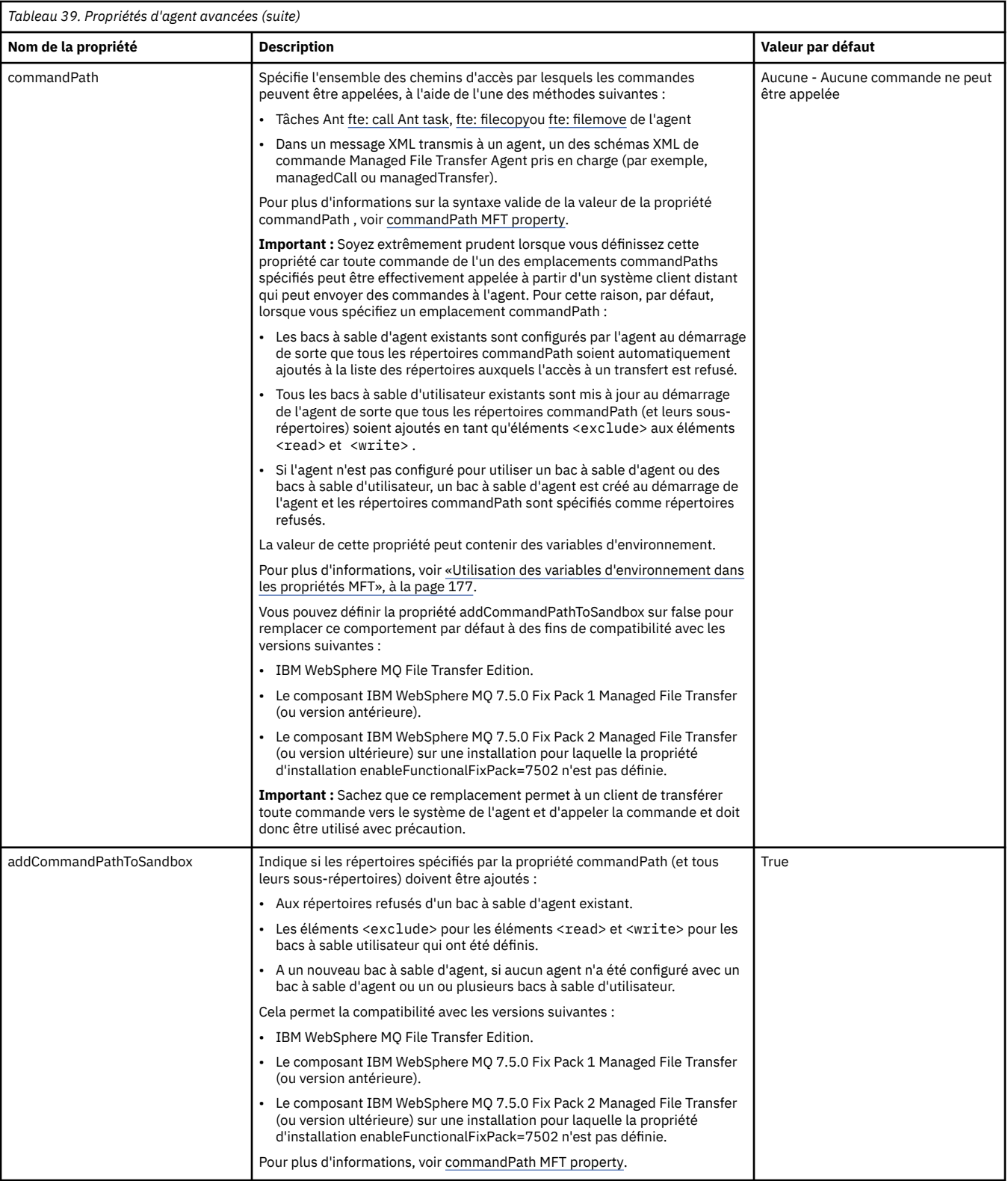

<span id="page-207-0"></span>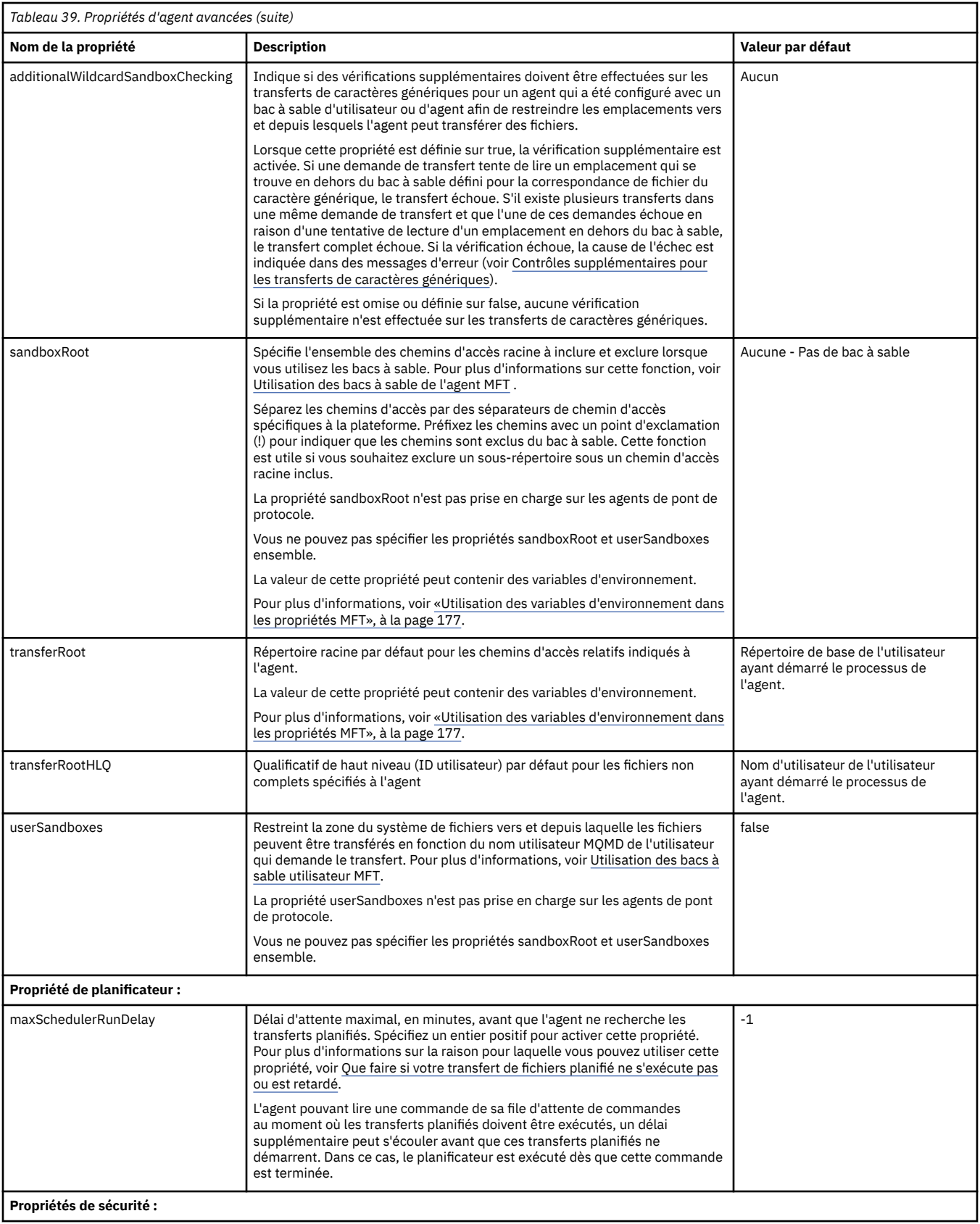

<span id="page-208-0"></span>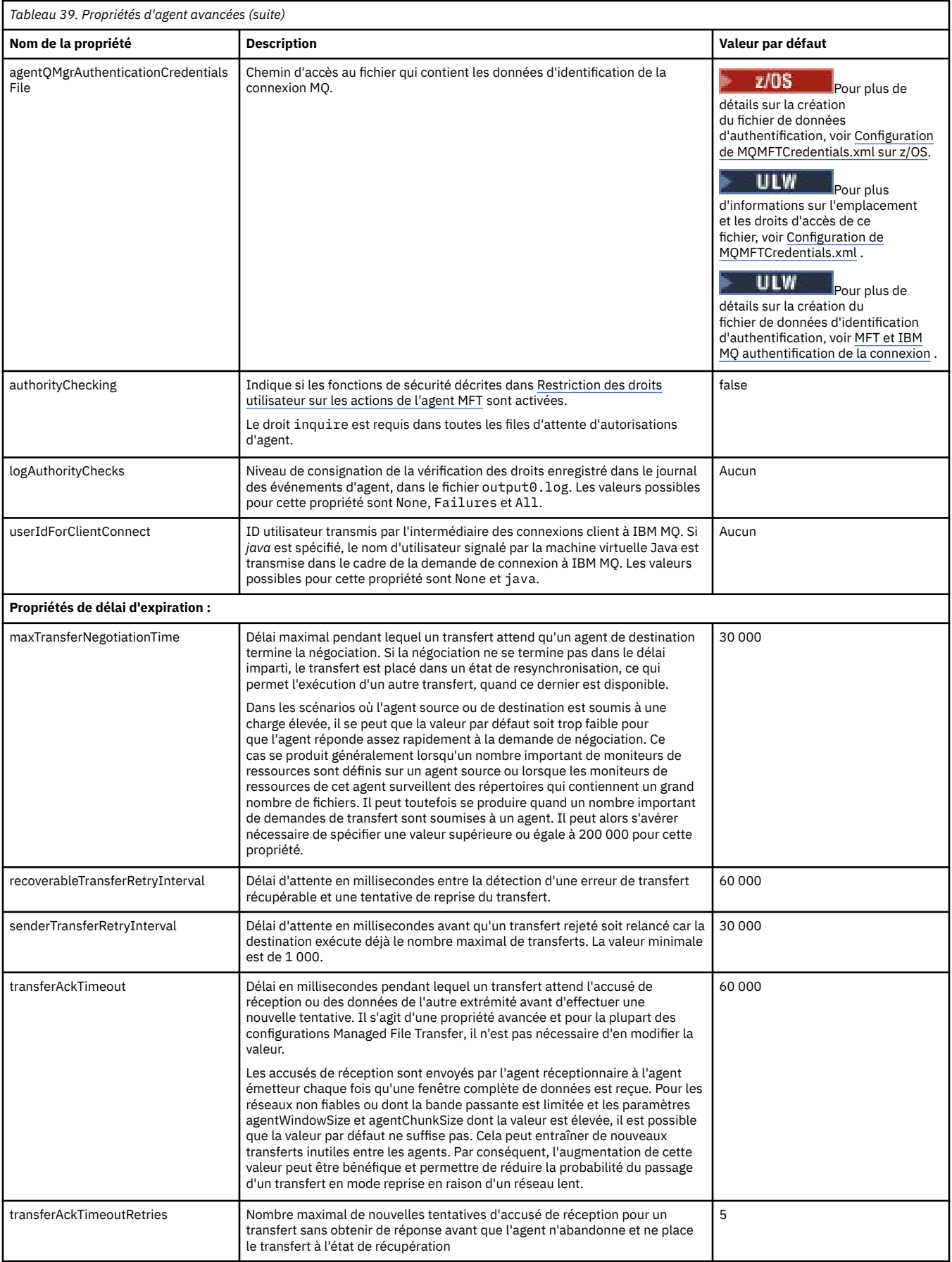

<span id="page-209-0"></span>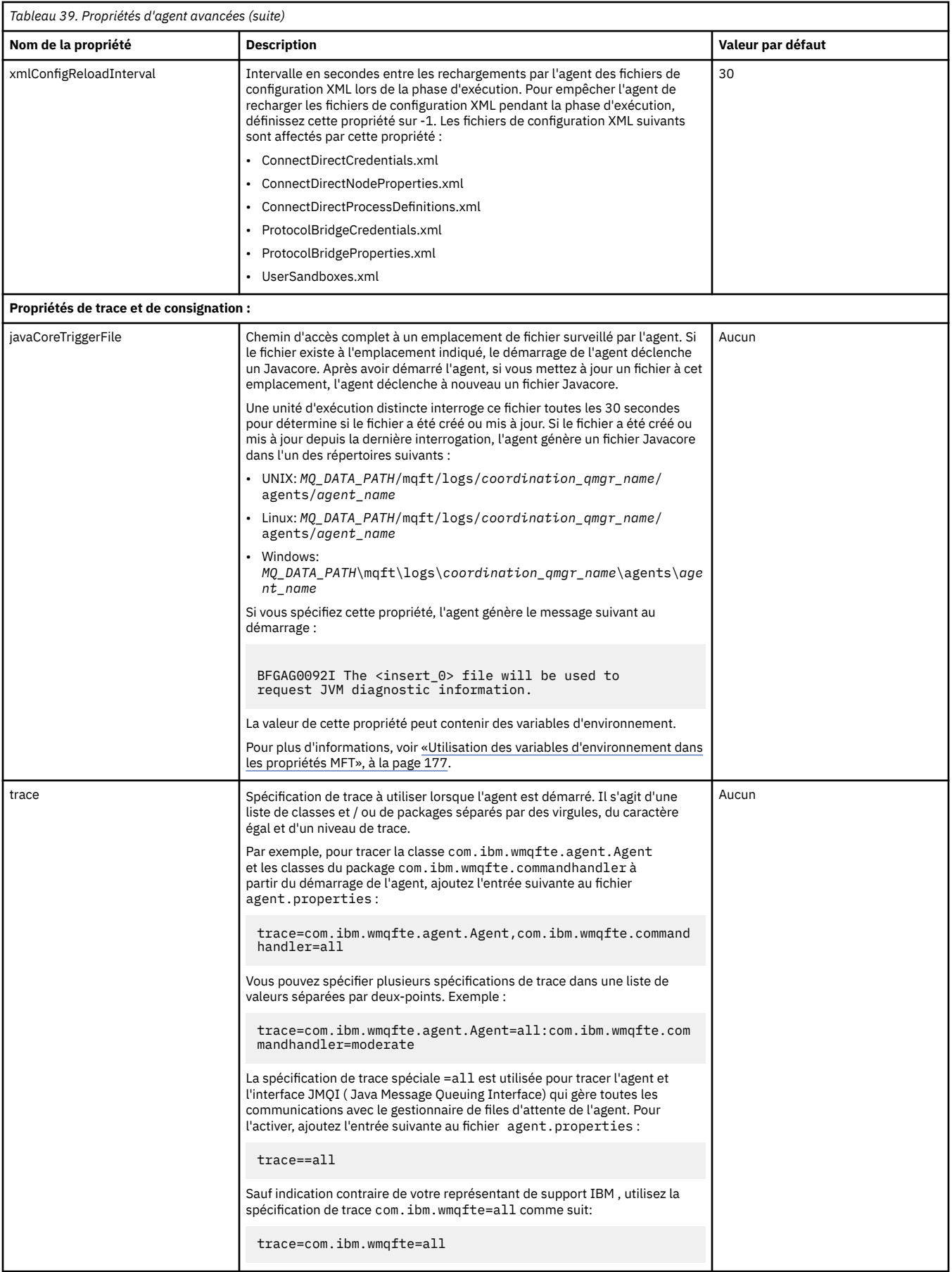

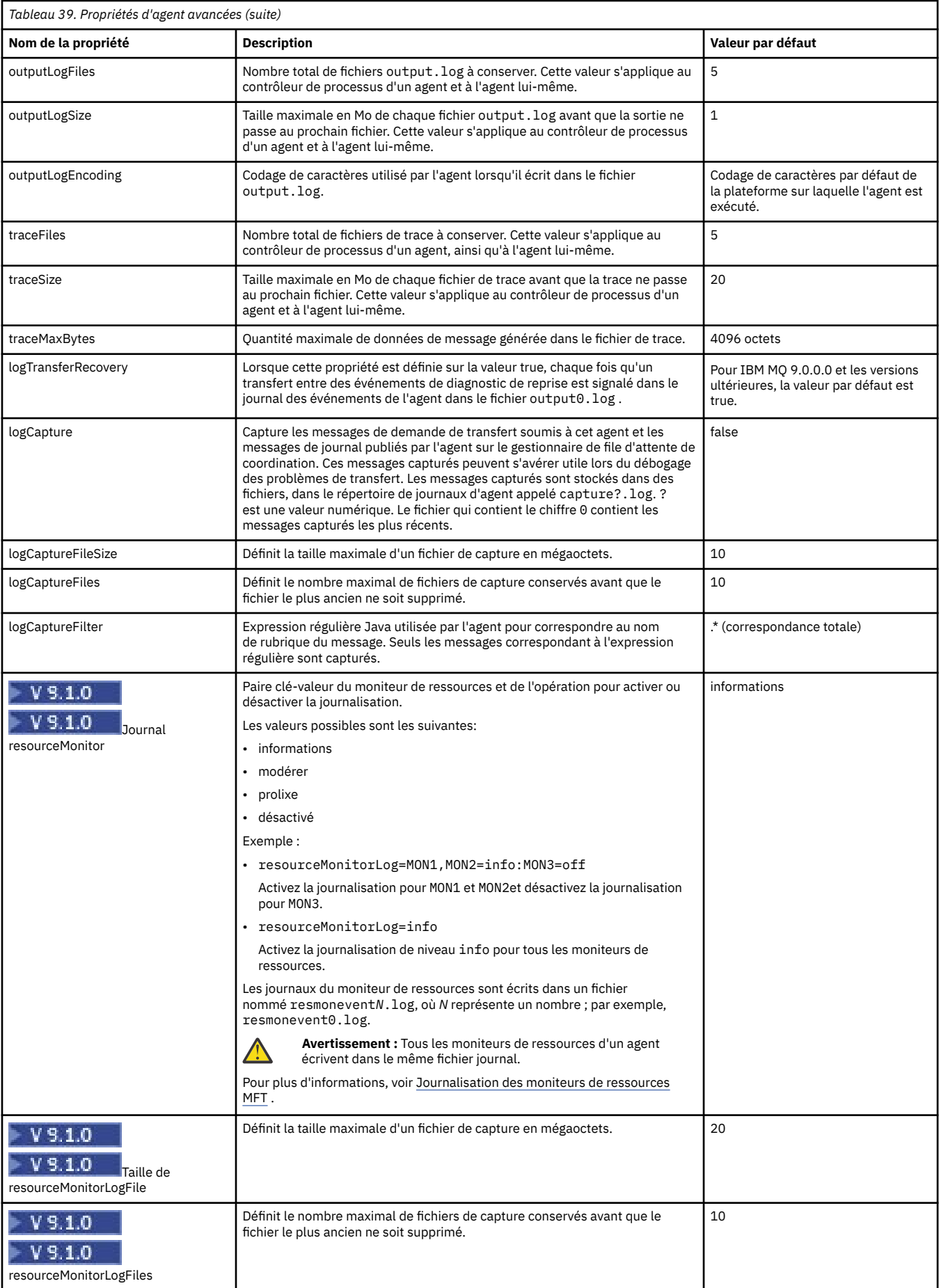

<span id="page-211-0"></span>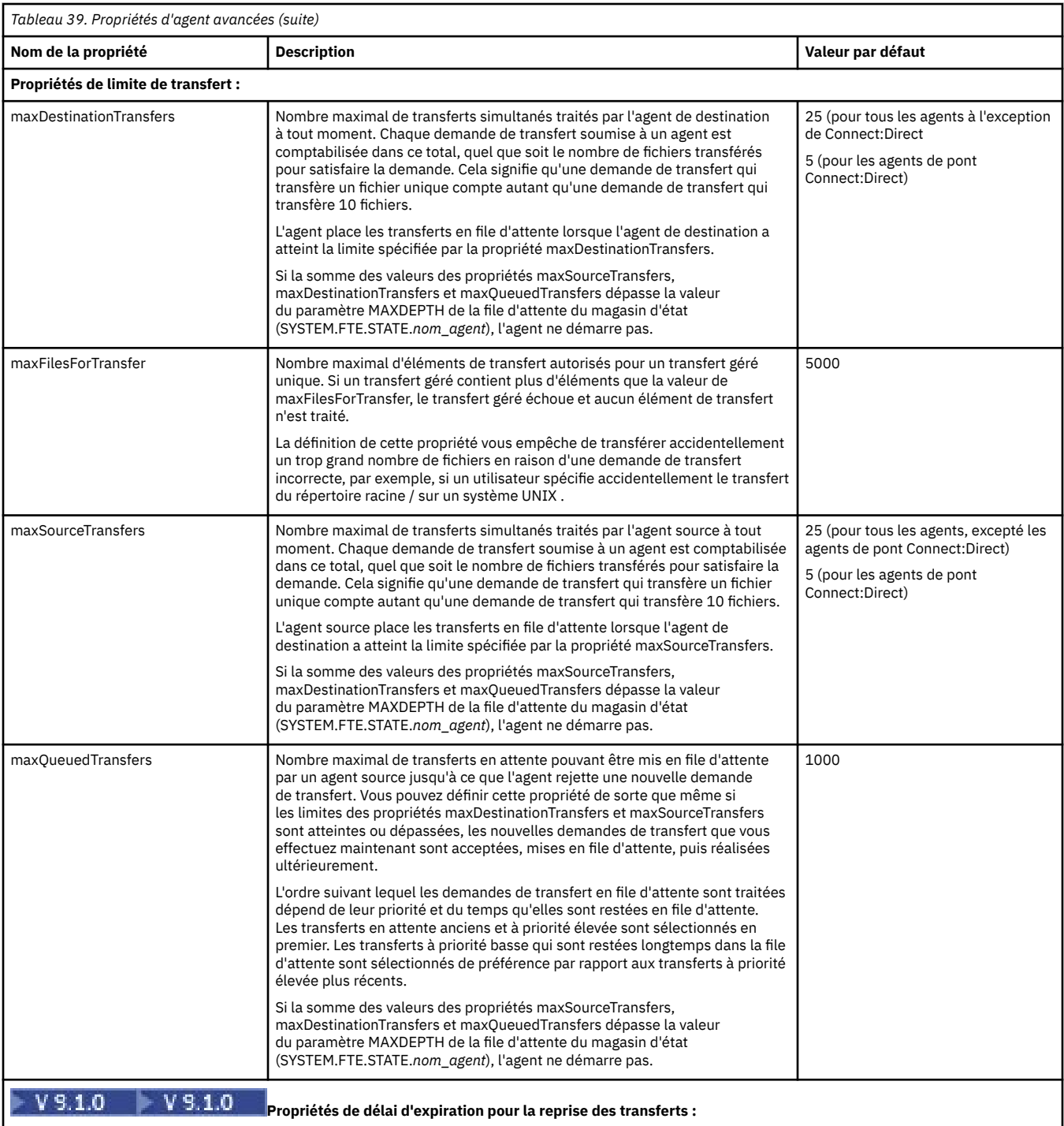

<span id="page-212-0"></span>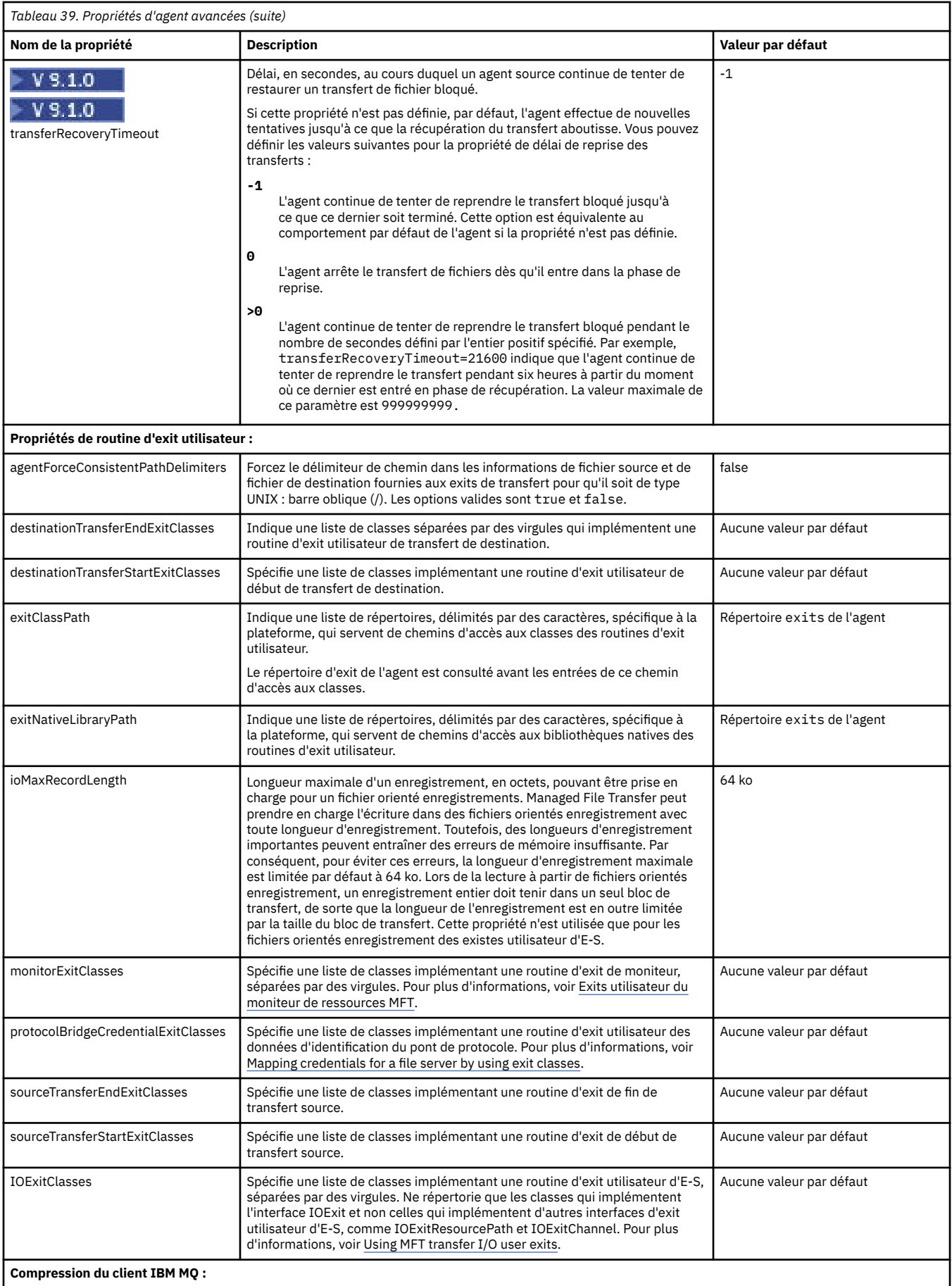

<span id="page-213-0"></span>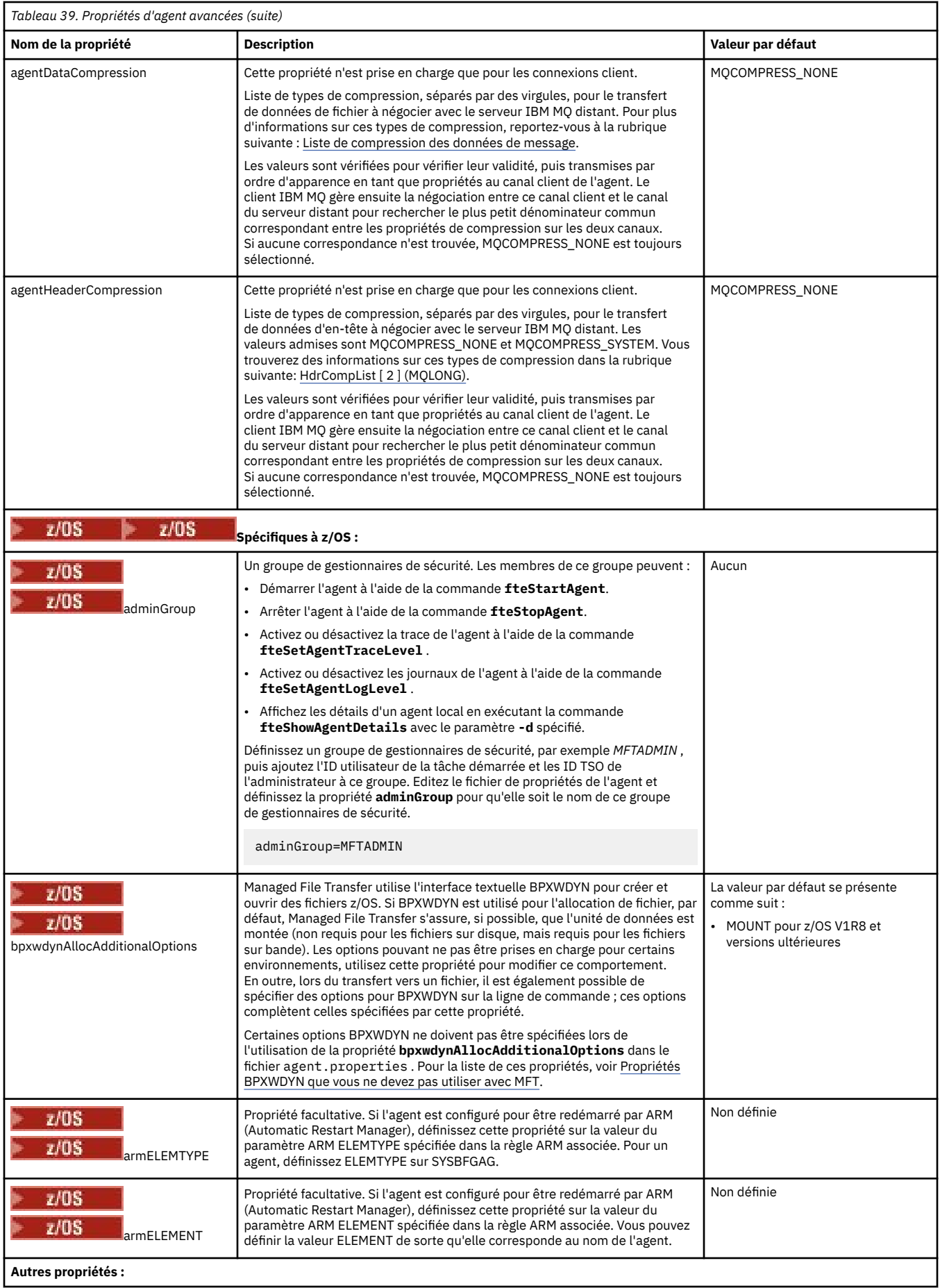

<span id="page-214-0"></span>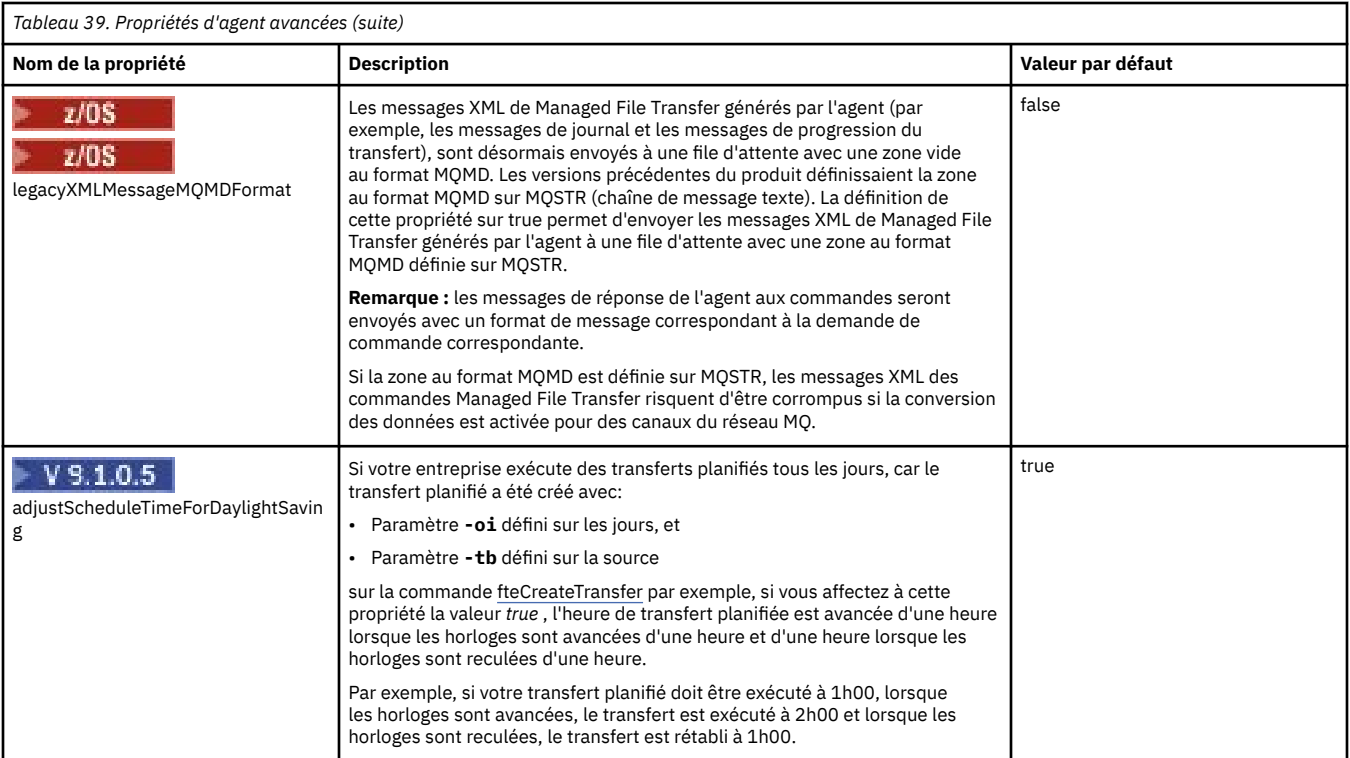

## **Concepts associés**

Options de configuration de MFT sur Multiplatforms

 $\geq$  V S.1.0  $\blacksquare$  Option de délai <u>d'attente pour les transferts de fichiers en cours de récupération</u>

MFT bacs à sable

#### **Référence associée**

[«Propriétés système Java pour MFT», à la page 229](#page-228-0)

Un certain nombre de propriétés de commande et d'agent Managed File Transfer doivent être définies en tant que propriétés système Java , car elles définissent la configuration de la fonction précoce qui ne peut pas utiliser le mécanisme des propriétés de commande ou d'agent.

### [«Propriétés SSL pour MFT», à la page 229](#page-228-0)

Certains fichiers de propriétés MFT incluent des propriétés SSL. Vous pouvez utiliser SSL ou TLS avec IBM MQ et Managed File Transfer pour empêcher les connexions non autorisées entre les agents et les gestionnaires de files d'attente et pour chiffrer le trafic des messages entre les agents et les gestionnaires de files d'attente.

fteCreateAgent

fteCreateBridgeAgent

fteCreateCDAgent

[«Utilisation des variables d'environnement dans les propriétés MFT», à la page 177](#page-176-0)

Depuis la IBM WebSphere MQ 7.5, il est possible d'utiliser des variables d'environnement dans les propriétés Managed File Transfer qui représentent des emplacements de fichier ou de répertoire. Cela permet aux emplacements des fichiers ou des répertoires utilisés lors de l'exécution de parties du produit de varier en fonction des changements d'environnement. Par exemple, l'utilisateur qui exécute le processus.

# **Configuration d'un agent MFT pour plusieurs canaux dans un cluster**

Si vous souhaitez utiliser la prise en charge multicanal d' IBM MQ dans une configuration en cluster, définissez d'abord la propriété agentMultipleChannelsEnabled sur true , puis effectuez les étapes de cette rubrique.

# <span id="page-215-0"></span>**Pourquoi et quand exécuter cette tâche**

Dans un cluster, la prise en charge multicanal est activée par les définitions IBM MQ sur le gestionnaire de files d'attente de l'agent de destination uniquement.

Vous devez effectuer les étapes de cette rubrique en plus des étapes de configuration IBM MQ standard requises pour un agent Managed File Transfer , qui sont répertoriées dans la rubrique Configuration de MFT pour la première utilisation.

Les exemples de configuration suivants utilisent les commandes **runmqsc** .

# **Procédure**

1. Définissez un canal récepteur de cluster pour chaque canal que vous souhaitez utiliser. Par exemple, si vous utilisez deux canaux:

DEFINE CHANNEL(TO.*DESTQMGRNAME*\_1) CHLTYPE(CLUSRCVR) CLUSTER(*MFTCLUSTER*) DEFINE CHANNEL(TO.*DESTQMGRNAME*\_2) CHLTYPE(CLUSRCVR) CLUSTER(*MFTCLUSTER*)

où :

- *DESTQMGRNAME* est le nom du gestionnaire de files d'attente de l'agent de destination.
- *MFTCLUSTER* est le nom du cluster IBM MQ .

Il est recommandé d'utiliser la convention de dénomination *MFTCLUSTER*.*DESTMGRNAME*\_n pour les canaux, mais cette convention n'est pas obligatoire.

2. Définissez un alias de gestionnaire de files d'attente correspondant à chaque canal. Exemple :

DEFINE QREMOTE(SYSTEM.FTE.*DESTQMGRNAME*\_1) RQMNAME(*DESTQMGRNAME*) CLUSTER(*MFTCLUSTER*) DEFINE QREMOTE(SYSTEM.FTE.*DESTQMGRNAME*\_2) RQMNAME(*DESTQMGRNAME*) CLUSTER(*MFTCLUSTER*)

Vous devez utiliser SYSTEM.FTE.*DESTQMGRNAME*\_*n* convention de dénomination des alias de gestionnaire de files d'attente car l'agent émetteur recherche des alias de gestionnaire de files d'attente de ce format. Les nombres que vous utilisez pour *n* doivent commencer à 1 et être consécutifs. Vous devez définir les définitions à l'échelle du cluster pour qu'elles soient disponibles sur le gestionnaire de files d'attente de l'agent source.

Pour que l'agent source et l'agent de destination puissent déterminer correctement le nombre d'alias de gestionnaire de files d'attente, ne définissez **pas** de file d'attente XMITQ par défaut pour le gestionnaire de files d'attente.

#### **Tâches associées**

Configuration de MFT pour la première utilisation

## **Référence associée**

## [«Le fichier MFT agent.properties», à la page 194](#page-193-0)

Chaque Managed File Transfer Agent possède son propre fichier de propriétés, agent.properties, qui doit contenir les informations qu'un agent utilise pour se connecter à son gestionnaire de files d'attente. Le fichier agent.properties peut également contenir des propriétés qui modifient le comportement de l'agent.

# **Configuration d'un agent MFT pour plusieurs canaux: non configurés en cluster**

Si vous souhaitez utiliser la prise en charge multicanal IBM MQ dans une configuration sans cluster, définissez d'abord la propriété agentMultipleChannelsEnabled sur true , puis effectuez les étapes de cette rubrique.
### **Pourquoi et quand exécuter cette tâche**

Dans une configuration sans cluster, la prise en charge multicanal est activée par les définitions IBM MQ sur le gestionnaire de files d'attente de l'agent source et de l'agent de destination.

Vous devez effectuer les étapes de cette rubrique en plus des étapes de configuration IBM MQ standard requises pour un agent Managed File Transfer , qui sont répertoriées dans la rubrique Configuration de MFT pour la première utilisation.

Les étapes suivantes supposent que les canaux émetteurs-récepteurs sont utilisés pour communiquer entre les gestionnaires de files d'attente source et de destination.

Les exemples de configuration suivants utilisent les commandes **runmqsc** .

### **Procédure**

1. Sur le gestionnaire de files d'attente de l'agent de destination, définissez un canal récepteur pour chaque canal que vous souhaitez utiliser. Par exemple, si vous utilisez deux canaux:

DEFINE CHANNEL(TO.DESTQMGRNAME\_1) CHLTYPE(RCVR) TRPTYPE(TCP) DEFINE CHANNEL(TO.DESTQMGRNAME\_2) CHLTYPE(RCVR) TRPTYPE(TCP)

où: DESTQMGRNAME est le nom du gestionnaire de files d'attente de l'agent de destination.

Il est recommandé d'utiliser TO.DESTMGRNAME\_n pour les canaux, mais cette convention n'est pas obligatoire. Les noms de canal récepteur doivent correspondre aux canaux émetteurs correspondants sur le gestionnaire de files d'attente de l'agent source.

2. Sur le gestionnaire de files d'attente de l'agent source, définissez une file d'attente de transmission pour chaque canal que vous souhaitez utiliser. Par exemple, si vous utilisez deux canaux:

DEFINE QLOCAL(DESTQMGRNAME\_1) USAGE(XMITQ) DEFINE QLOCAL(DESTQMGRNAME\_2) USAGE(XMITQ)

Il est recommandé d'utiliser la convention de dénomination DESTMGRNAME\_n pour les files d'attente de transmission, mais cette convention n'est pas obligatoire. Les files d'attente de transmission que vous définissez sont référencées à partir des définitions de canal émetteur et des définitions d'alias de gestionnaire de files d'attente dans les étapes suivantes.

3. Sur le gestionnaire de files d'attente de l'agent source, définissez un canal émetteur pour chaque canal que vous souhaitez utiliser. Par exemple, si vous utilisez deux canaux:

DEFINE CHANNEL(TO.DESTQMGRNAME\_1) CHLTYPE(SDR) TRPTYPE(TCP) CONNAME(DESTHOST:port) XMITQ(DESTQMGRNAME\_1) DEFINE CHANNEL(TO.DESTQMGRNAME\_2) CHLTYPE(SDR) TRPTYPE(TCP) CONNAME(DESTHOST:port) XMITQ(DESTQMGRNAME\_2)

Il est recommandé d'utiliser TO.DESTMGRNAME\_n pour les canaux, mais cette convention n'est pas obligatoire. Les noms de canal émetteur doivent correspondre aux canaux récepteurs correspondants sur le gestionnaire de files d'attente de l'agent de destination.

4. Sur le gestionnaire de files d'attente de l'agent source, définissez un alias de gestionnaire de files d'attente correspondant à chaque canal. Exemple :

DEFINE QREMOTE(SYSTEM.FTE.DESTQMGRNAME\_1) RQMNAME(DESTQMGRNAME) XMITQ(DESTQMGRNAME\_1) DEFINE QREMOTE(SYSTEM.FTE.DESTQMGRNAME\_2) RQMNAME(DESTQMGRNAME) XMITQ(DESTQMGRNAME\_2)

Vous devez utiliser SYSTEM.FTE.DESTQMGRNAME\_n pour les alias de gestionnaire de files d'attente car l'agent émetteur recherche les alias de gestionnaire de files d'attente de ce format. Les nombres que vous utilisez pour *n* doivent commencer à 1 et être consécutifs.

Pour que l'agent puisse déterminer correctement le nombre d'alias de gestionnaire de files d'attente, ne définissez **pas** de file d'attente XMITQ par défaut pour le gestionnaire de files d'attente.

#### <span id="page-217-0"></span>**Tâches associées**

Configuration de MFT pour la première utilisation

#### **Référence associée**

#### [«Le fichier MFT agent.properties», à la page 194](#page-193-0)

Chaque Managed File Transfer Agent possède son propre fichier de propriétés, agent.properties, qui doit contenir les informations qu'un agent utilise pour se connecter à son gestionnaire de files d'attente. Le fichier agent. properties peut également contenir des propriétés qui modifient le comportement de l'agent.

# **enableUserMetadataOptions: clés de métadonnées MFT définies par l'utilisateur prises en charge**

Lorsque la propriété d'agent **enableUserMetadataOptions** est définie sur true, les clés de métadonnées définies par l'utilisateur suivantes sont prises en charge lorsqu'elles sont spécifiées dans une nouvelle demande de transfert.

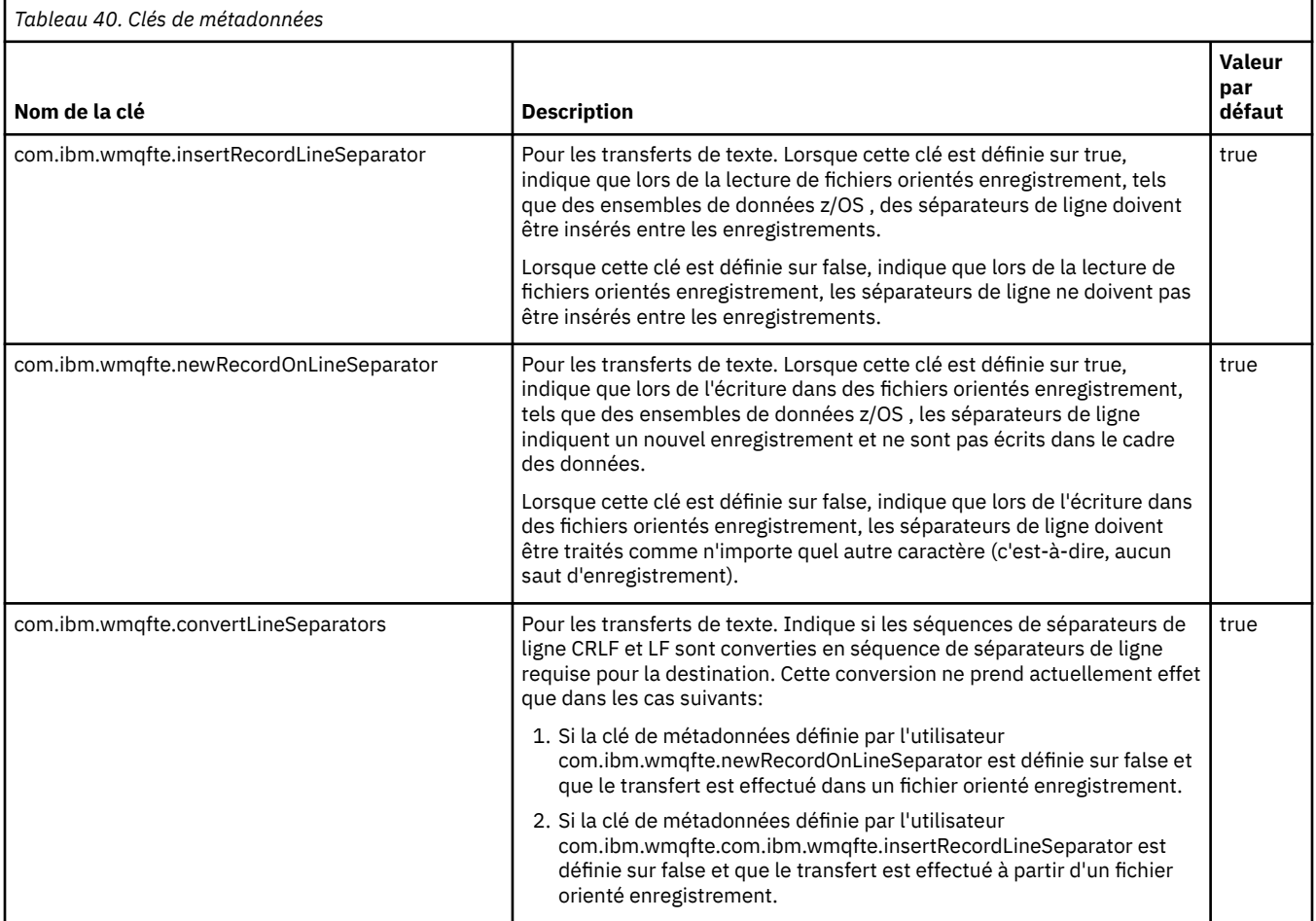

**Référence associée** Paramètre fteCreateTransfer -md **Information associée** [«Tableau 39», à la page 196](#page-195-0)

# **Le fichier MFT logger.properties**

Le consignateur Managed File Transfer possède un ensemble de propriétés de configuration. Spécifiez ces propriétés dans le fichier logger.properties , qui se trouve dans le répertoire *MQ\_DATA\_PATH*/mqft/ config/*coordination\_qmgr\_name*/loggers/*logger\_name* .

Depuis la IBM WebSphere MQ 7.5, vous pouvez utiliser des variables d'environnement dans certaines propriétés Managed File Transfer qui représentent des emplacements de fichier ou de répertoire. Cela permet aux emplacements des fichiers ou des répertoires utilisés lors de l'exécution de parties du produit de varier en fonction des changements d'environnement, tels que l'utilisateur qui exécute le processus. Pour plus d'informations, voir [«Utilisation des variables d'environnement dans les propriétés MFT», à la](#page-176-0) [page 177](#page-176-0).

Remarque : **La Windows** Lorsque vous spécifiez des chemins de fichier sous Windows, le caractère de séparation barre oblique inversée (\) doit apparaître sous la forme de doubles barres obliques inversées (\\) (c'est-à-dire, avec caractères d'échappement \). Vous pouvez également utiliser une barre oblique (/) comme séparateur. Pour plus d'informations sur l'échappement des caractères dans les fichiers de propriétés Java dans Oracle, voir [Javadoc pour la classe Properties.](https://docs.oracle.com/javase/1.5.0/docs/api/java/util/Properties.html#load(java.io.InputStream))

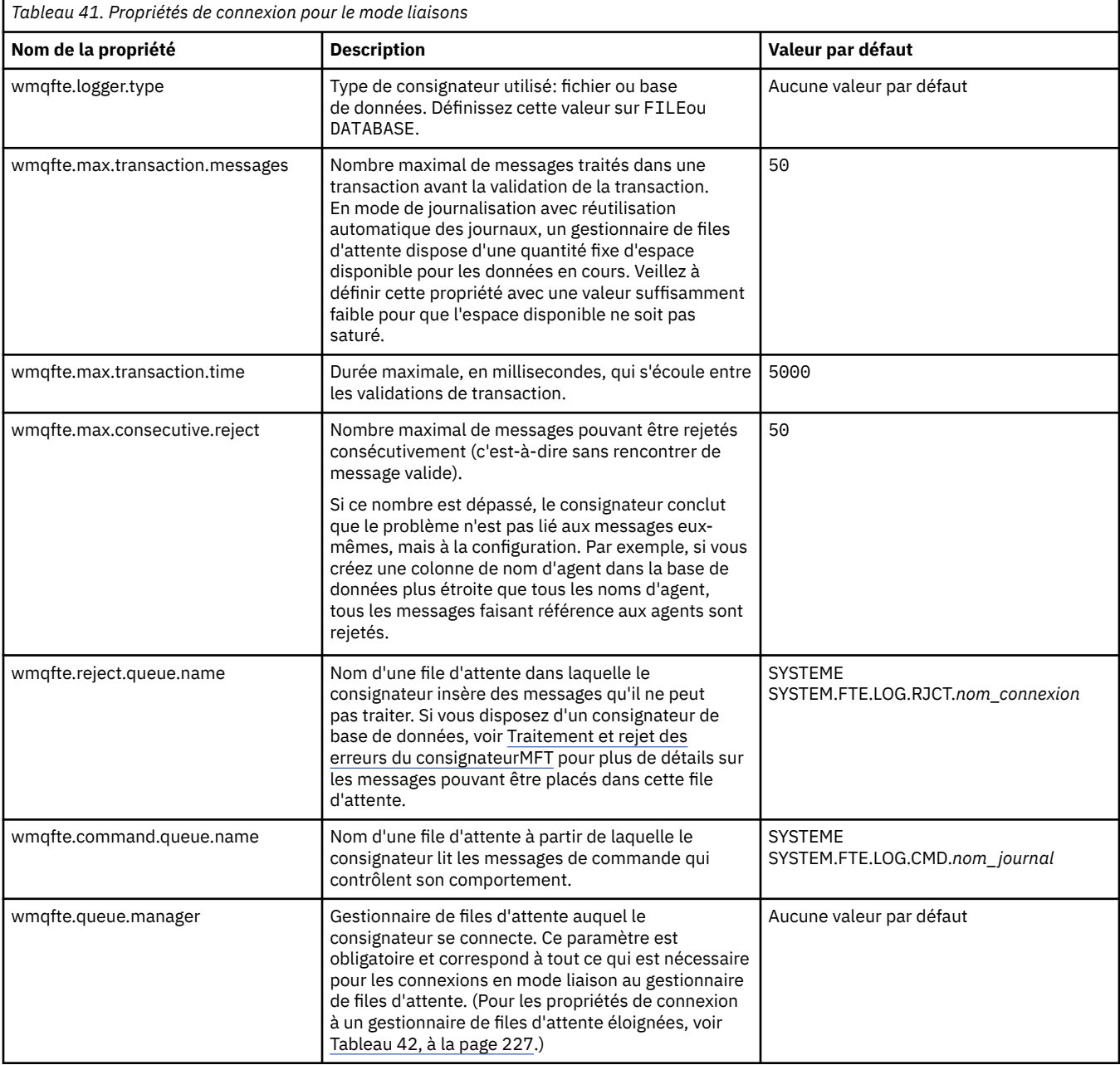

### **Propriétés de connexion en mode liaisons**

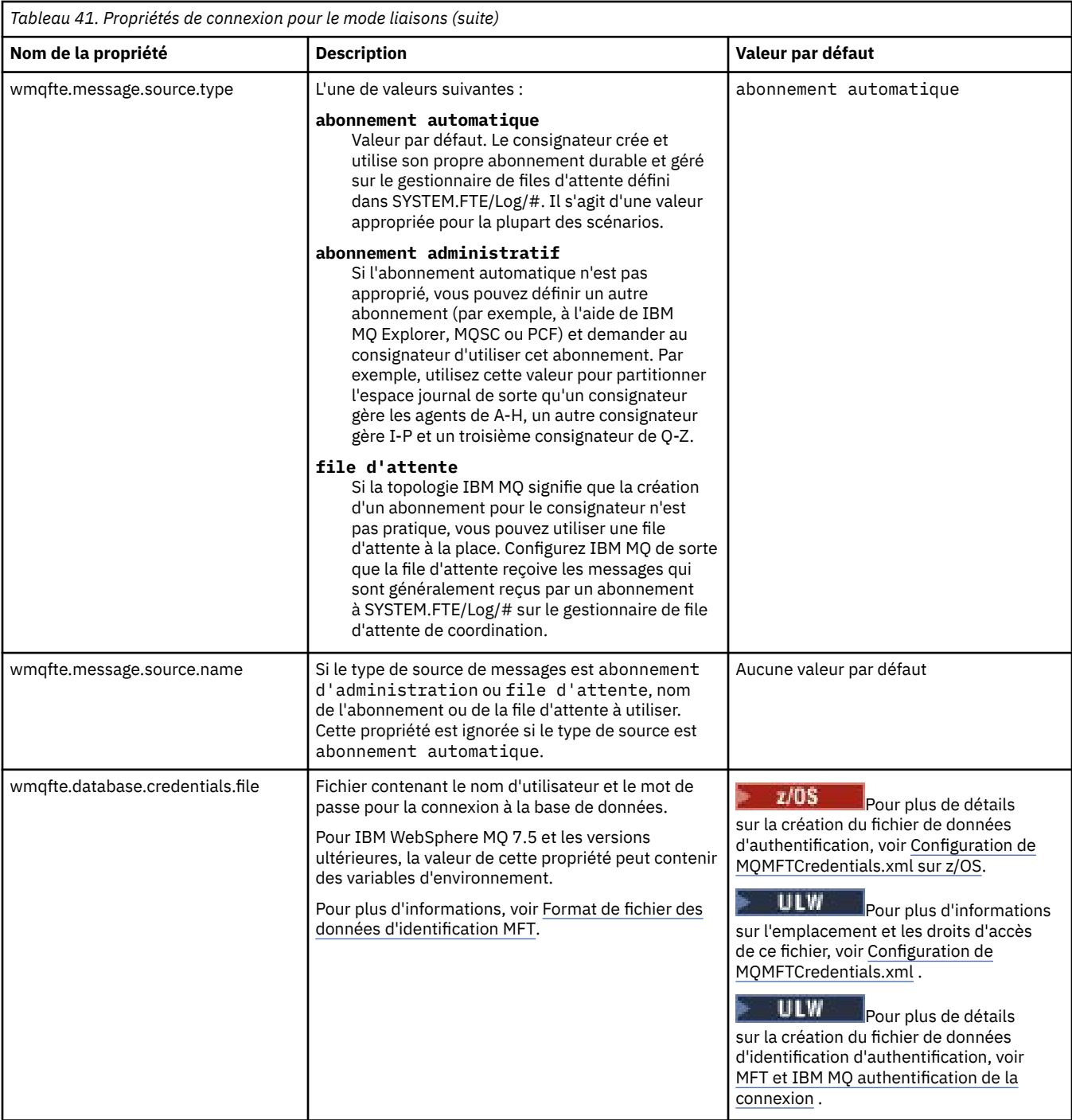

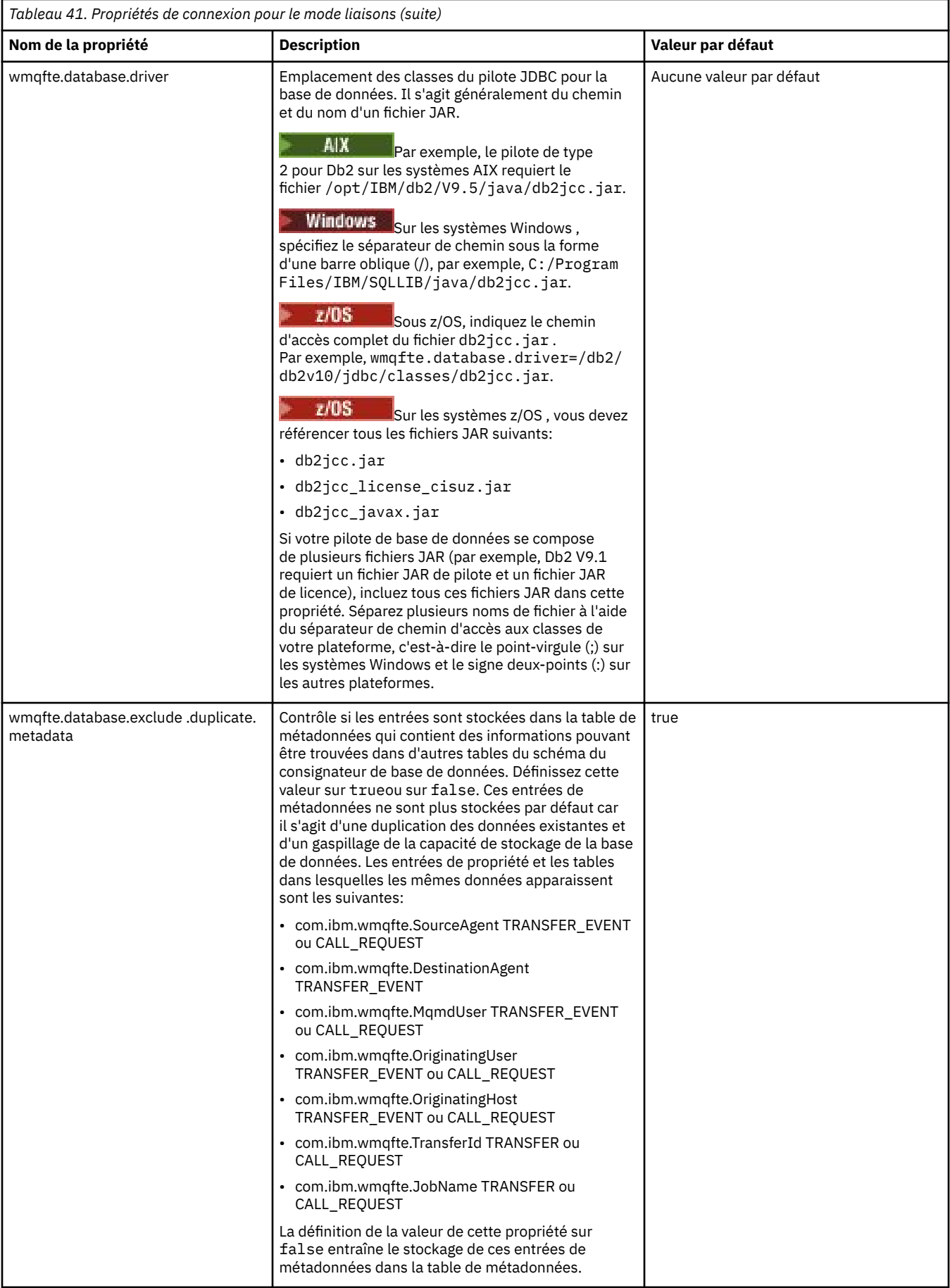

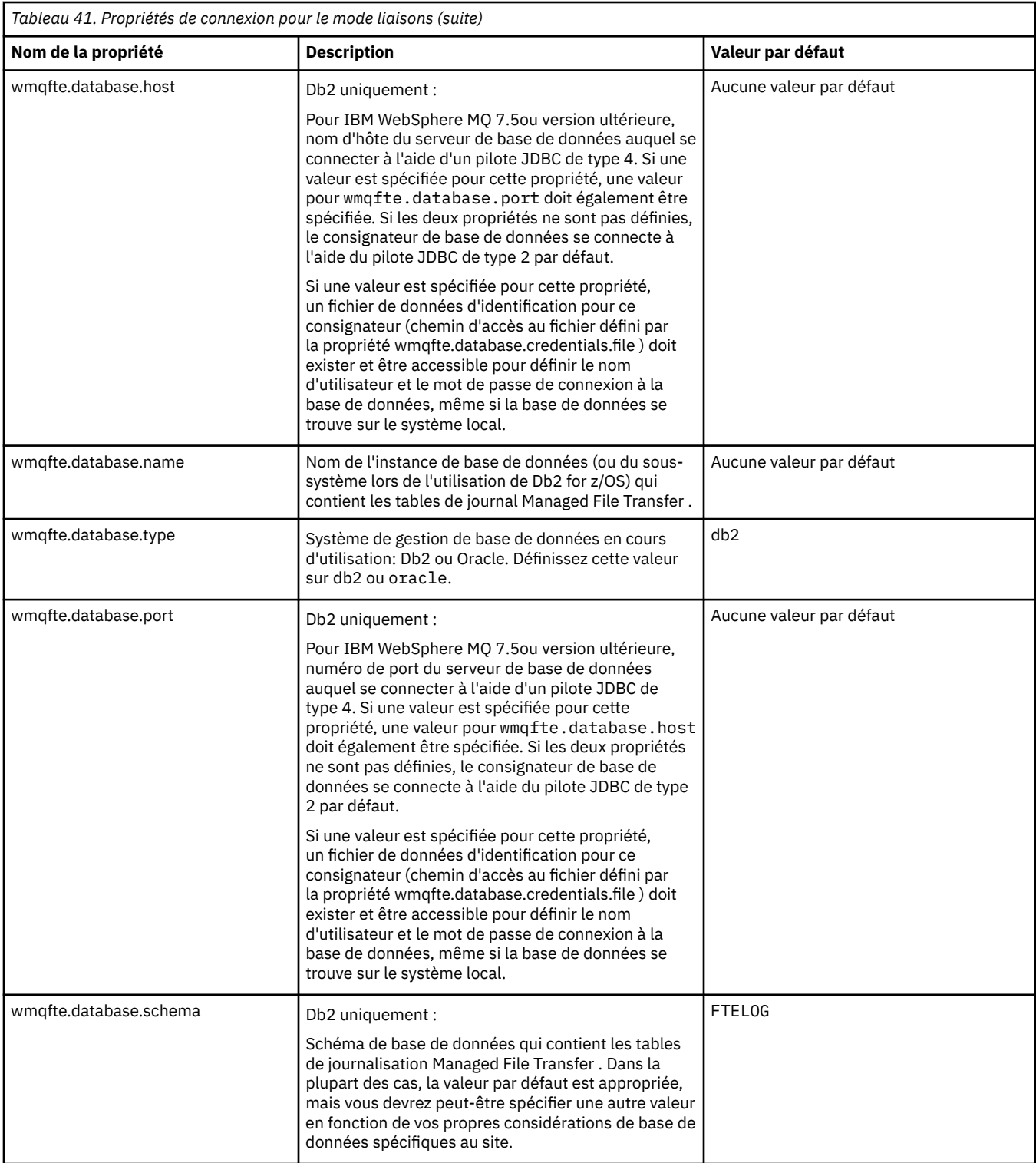

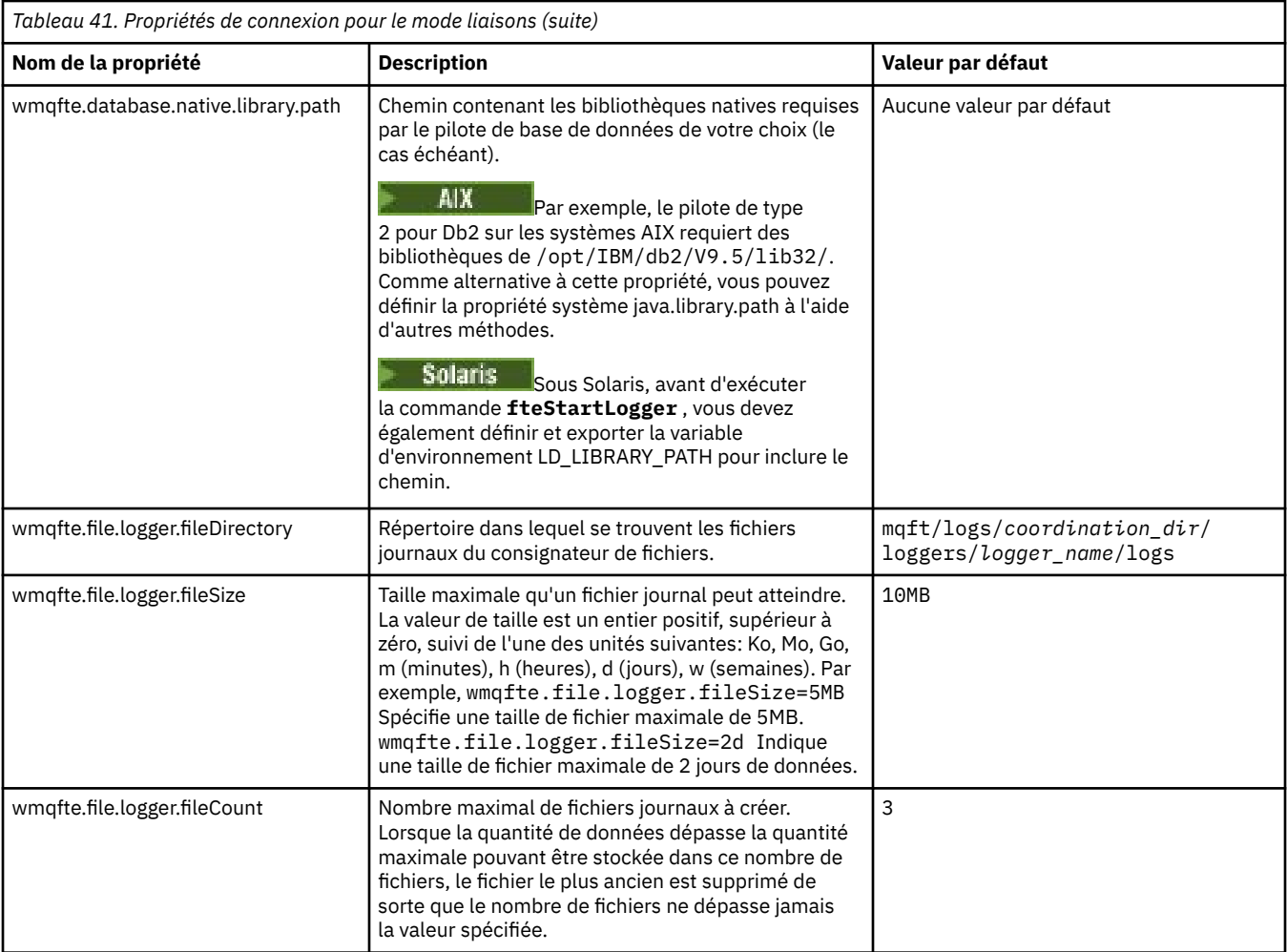

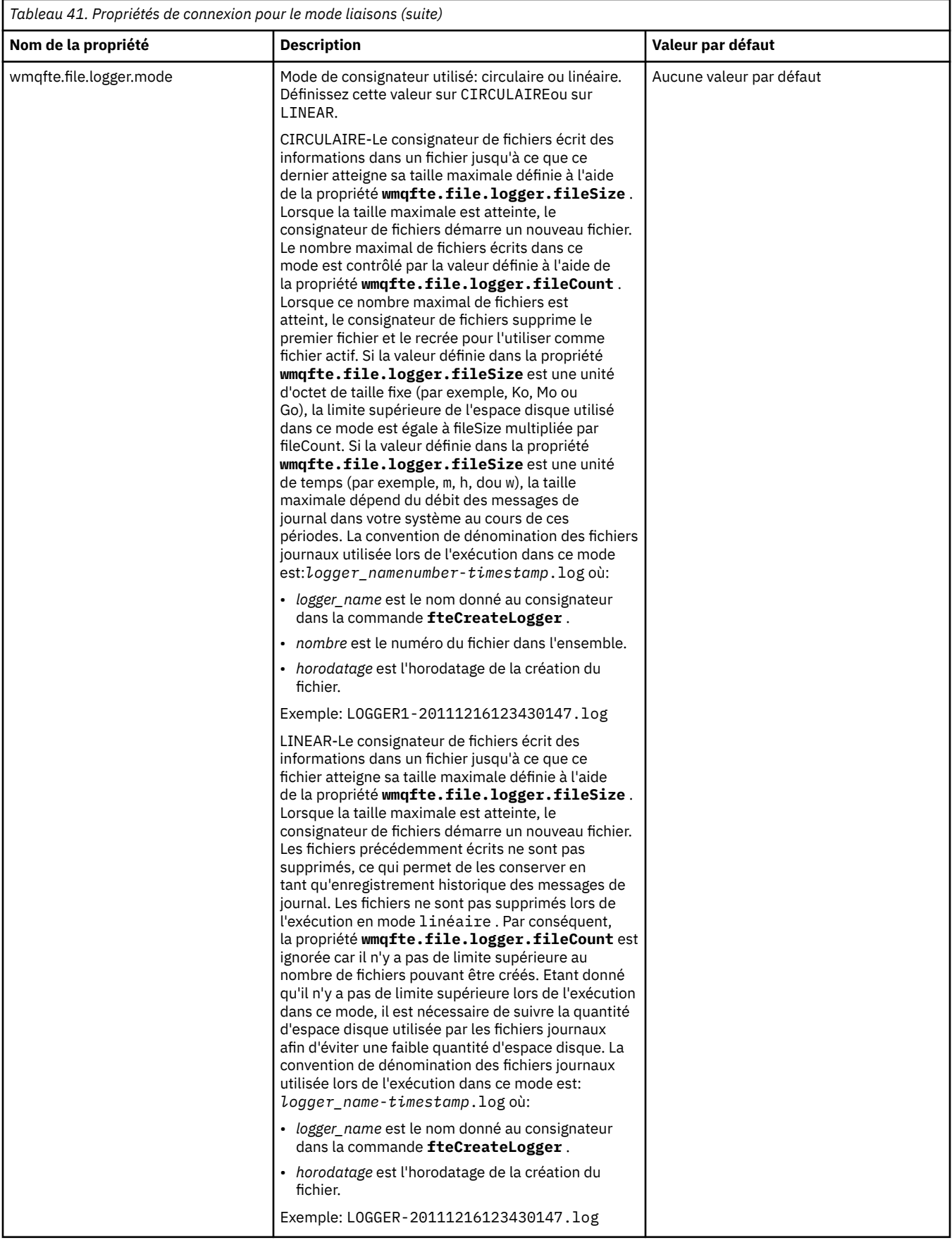

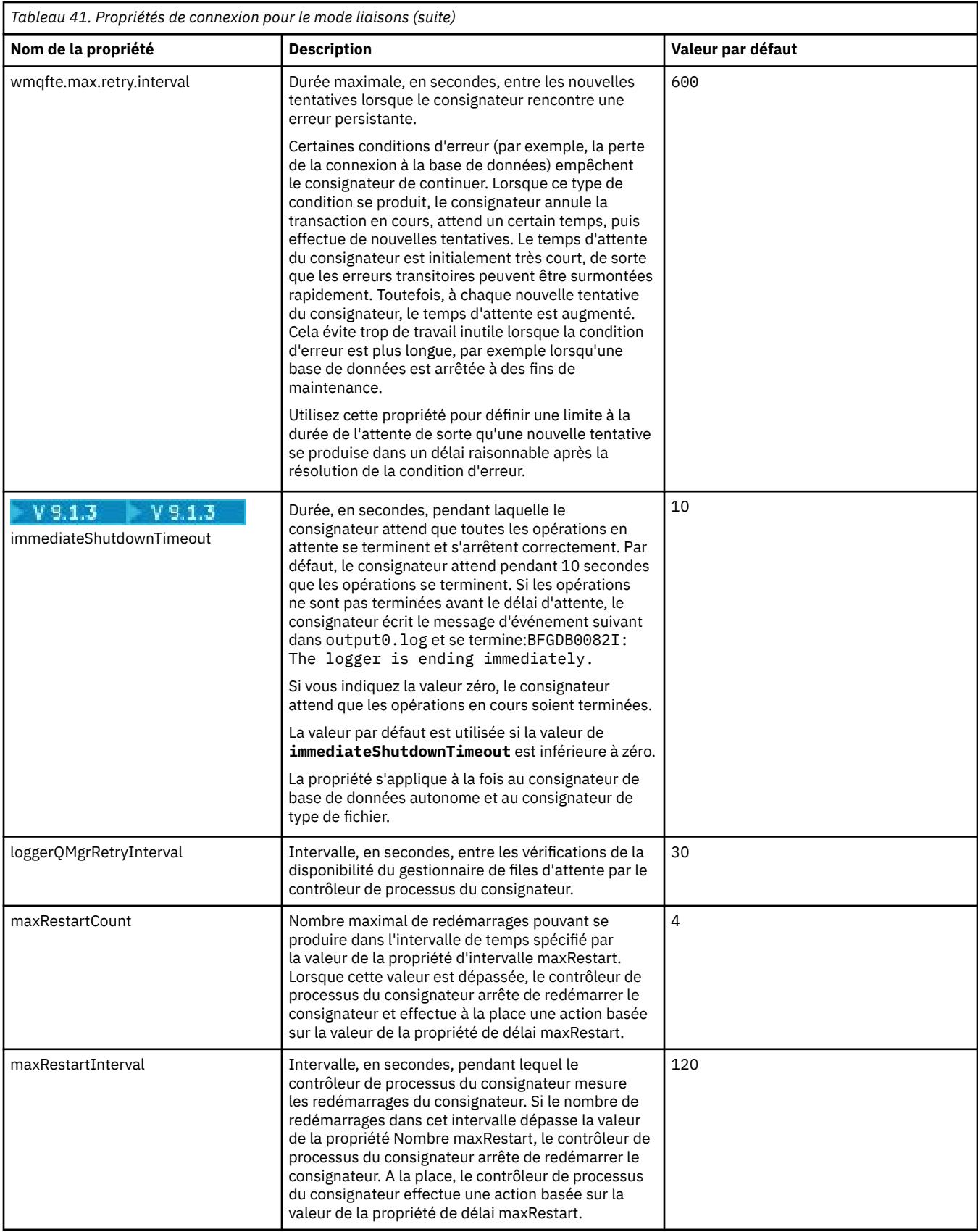

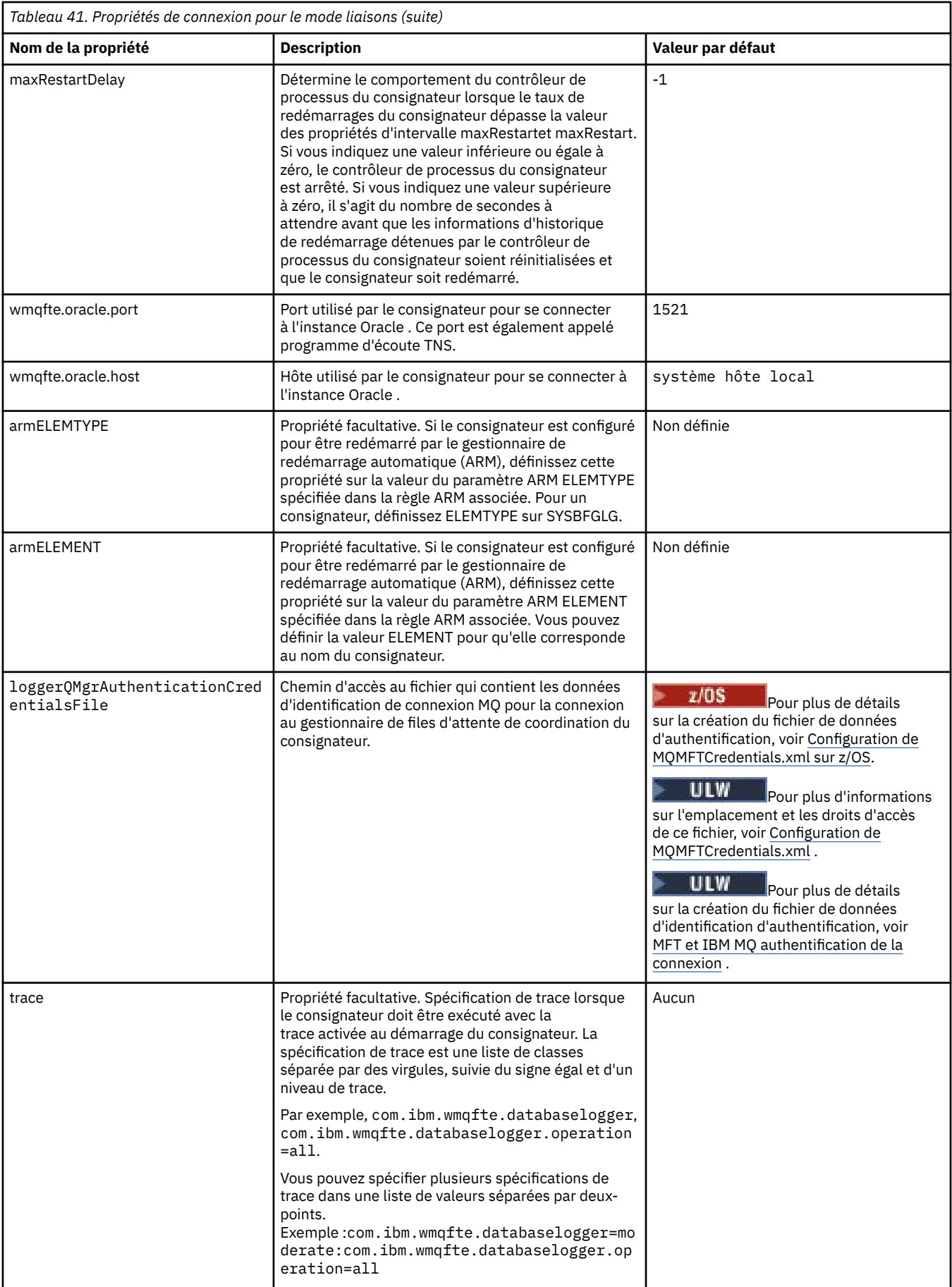

<span id="page-226-0"></span>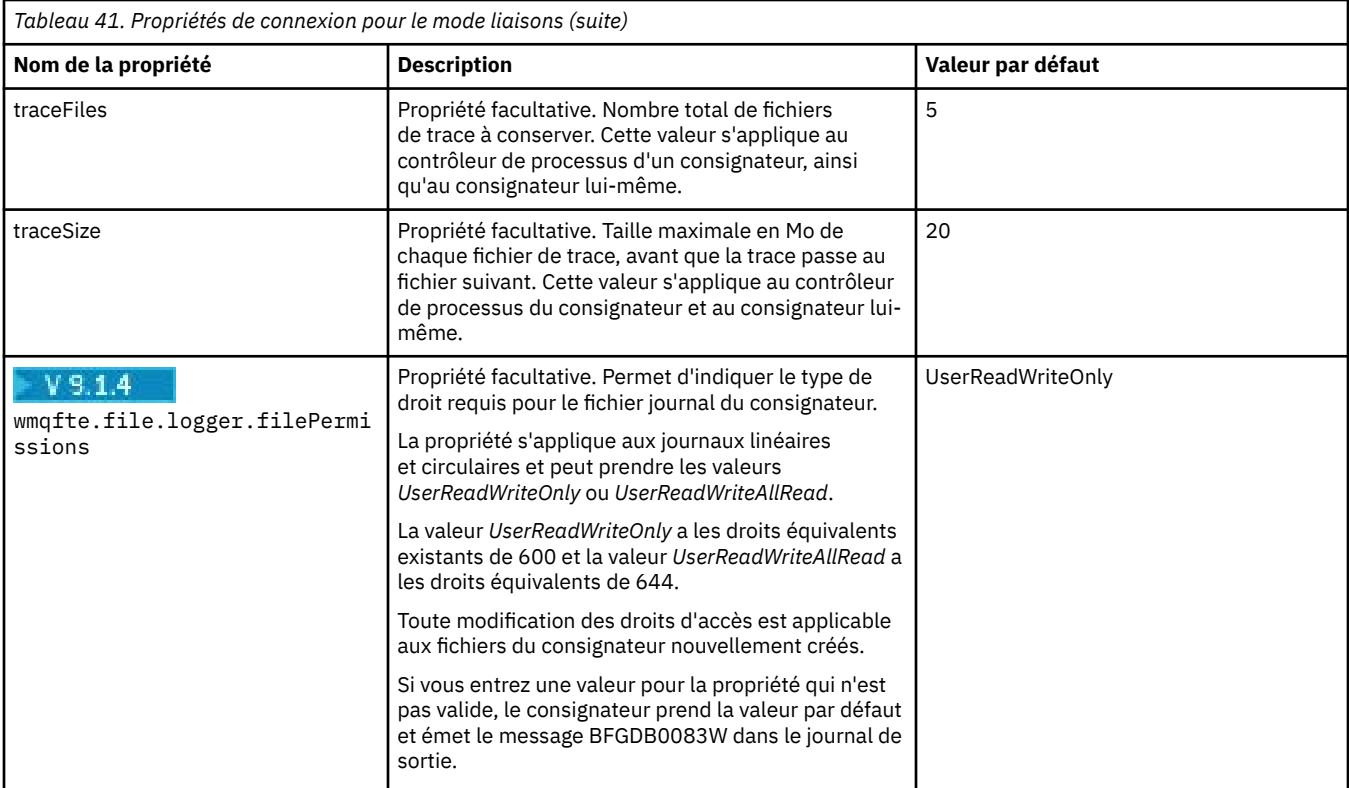

# **Propriétés de connexion en mode client**

Le tableau suivant présente les propriétés de consignateur supplémentaires requises pour la prise en charge de la connexion en mode client à un gestionnaire de files d'attente de consignateur.

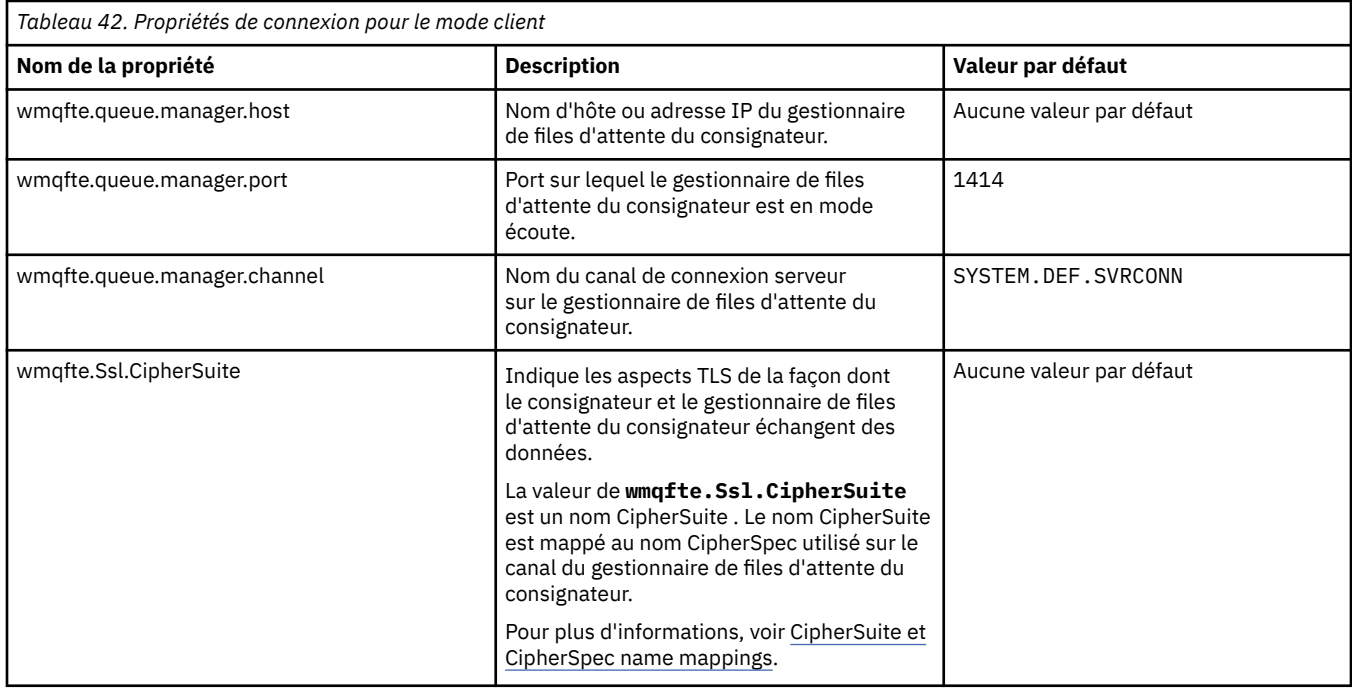

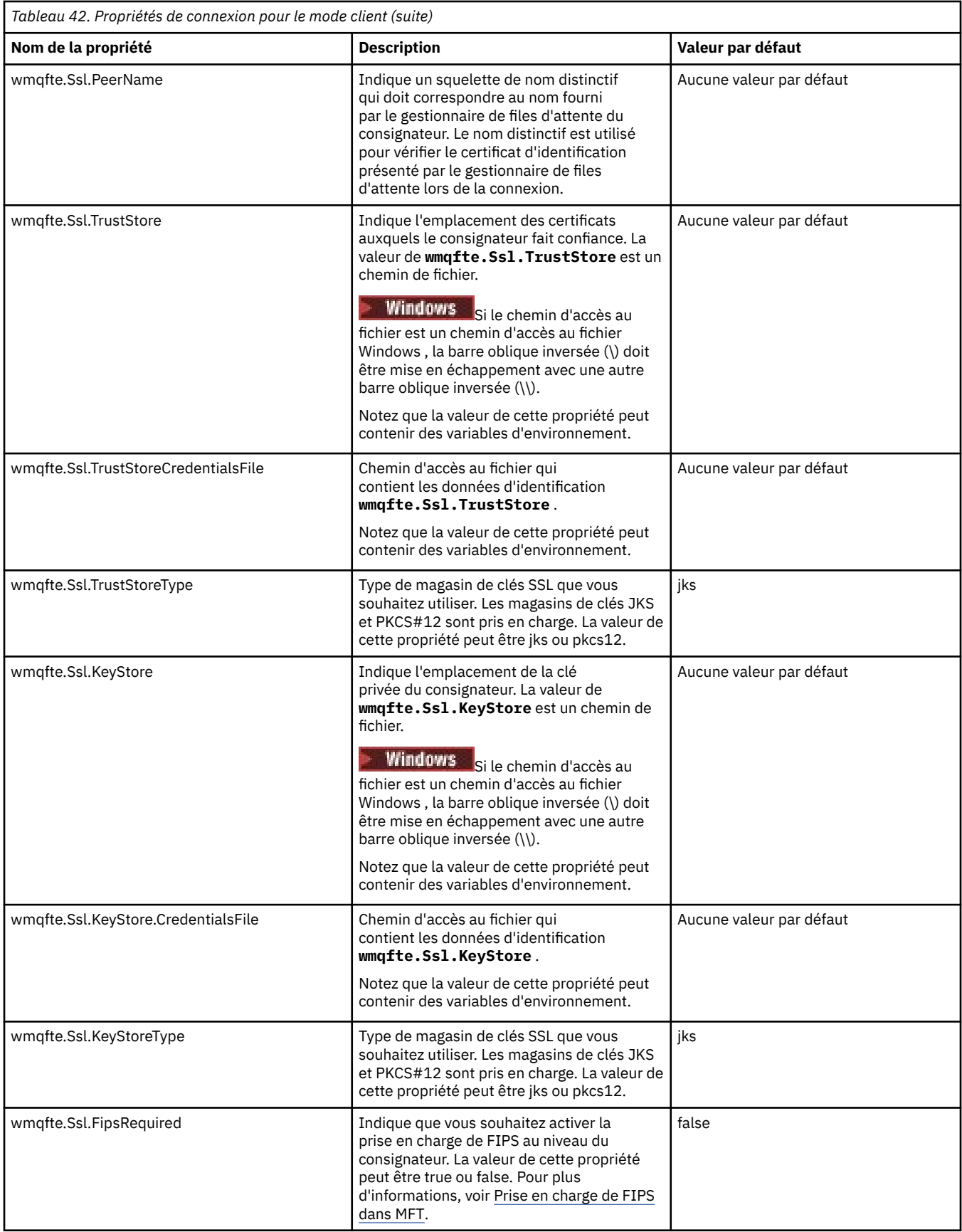

[«Utilisation des variables d'environnement dans les propriétés MFT», à la page 177](#page-176-0)

<span id="page-228-0"></span>Depuis la IBM WebSphere MQ 7.5, il est possible d'utiliser des variables d'environnement dans les propriétés Managed File Transfer qui représentent des emplacements de fichier ou de répertoire. Cela permet aux emplacements des fichiers ou des répertoires utilisés lors de l'exécution de parties du produit de varier en fonction des changements d'environnement. Par exemple, l'utilisateur qui exécute le processus.

#### «Propriétés SSL pour MFT», à la page 229

Certains fichiers de propriétés MFT incluent des propriétés SSL. Vous pouvez utiliser SSL ou TLS avec IBM MQ et Managed File Transfer pour empêcher les connexions non autorisées entre les agents et les gestionnaires de files d'attente et pour chiffrer le trafic des messages entre les agents et les gestionnaires de files d'attente.

# **Propriétés système Java pour MFT**

Un certain nombre de propriétés de commande et d'agent Managed File Transfer doivent être définies en tant que propriétés système Java , car elles définissent la configuration de la fonction précoce qui ne peut pas utiliser le mécanisme des propriétés de commande ou d'agent.

Définissez les propriétés système et les autres options JVM pour la machine virtuelle Java qui doit exécuter les commandes Managed File Transfer en définissant la variable d'environnement BFG\_JVM\_PROPERTIES. Par exemple, pour définir la propriété com.ibm.wmqfte.maxConsoleLineLength sur une plateforme de type UNIX, définissez la variable comme suit:

export BFG\_JVM\_PROPERTIES="-Dcom.ibm.wmqfte.maxConsoleLineLength=132"

Si vous exécutez un agent en tant que service Windows , vous pouvez modifier les propriétés système Java de l'agent en spécifiant le paramètre -sj dans la commande **fteModifyAgent** .

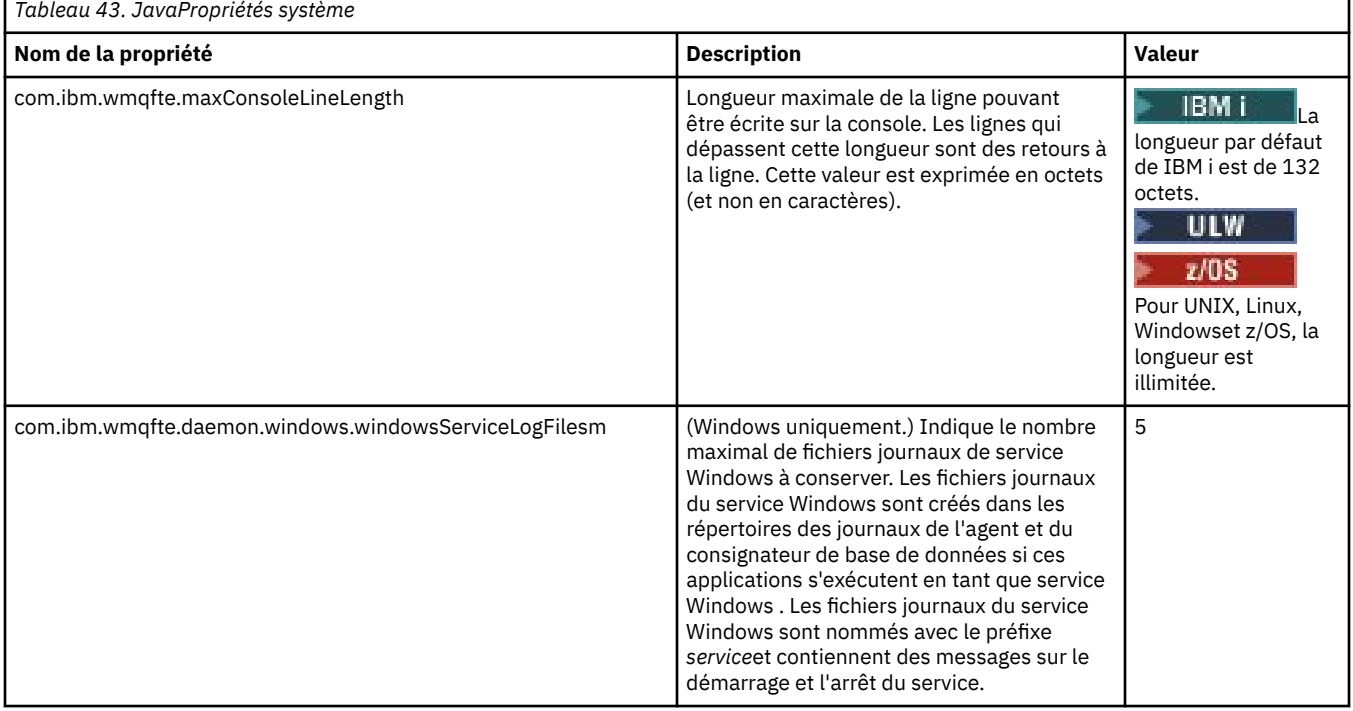

#### **Concepts associés**

Options de configuration de MFT sur Multiplatforms Conseils et astuces pour l'utilisation de MFT

# **Propriétés SSL pour MFT**

Certains fichiers de propriétés MFT incluent des propriétés SSL. Vous pouvez utiliser SSL ou TLS avec IBM MQ et Managed File Transfer pour empêcher les connexions non autorisées entre les agents et les gestionnaires de files d'attente et pour chiffrer le trafic des messages entre les agents et les gestionnaires de files d'attente.

Les fichiers de propriétés MFT suivants incluent des propriétés SSL:

- Le fichier agent.properties
- Le fichier [coordination.properties](#page-230-0)
- Le fichier [command.properties](#page-232-0)
- V 9.1.0 **Le** fichier [logger.properties](#page-233-0)

Pour plus d'informations sur l'utilisation de SSL ou TLS avec Managed File Transfer, voir Configuration du chiffrement SSL ou TLS pour MFT.

Depuis la IBM WebSphere MQ 7.5, vous pouvez utiliser des variables d'environnement dans certaines propriétés Managed File Transfer qui représentent des emplacements de fichier ou de répertoire. Cela permet aux emplacements des fichiers ou des répertoires utilisés lors de l'exécution de parties du produit de varier en fonction des changements d'environnement, tels que l'utilisateur qui exécute le processus. Pour plus d'informations, voir [«Utilisation des variables d'environnement dans les propriétés MFT», à la](#page-176-0) [page 177](#page-176-0).

# **Propriétés SSL du fichier agent.properties**

Le fichier [agent.properties](#page-193-0) d'un agent se trouve dans le répertoire *MQ\_DATA\_PATH*/mqft/ config/*coordination\_qmgr\_name*/agents/*agent\_name* . Les propriétés qu'il contient incluent les propriétés SSL suivantes:

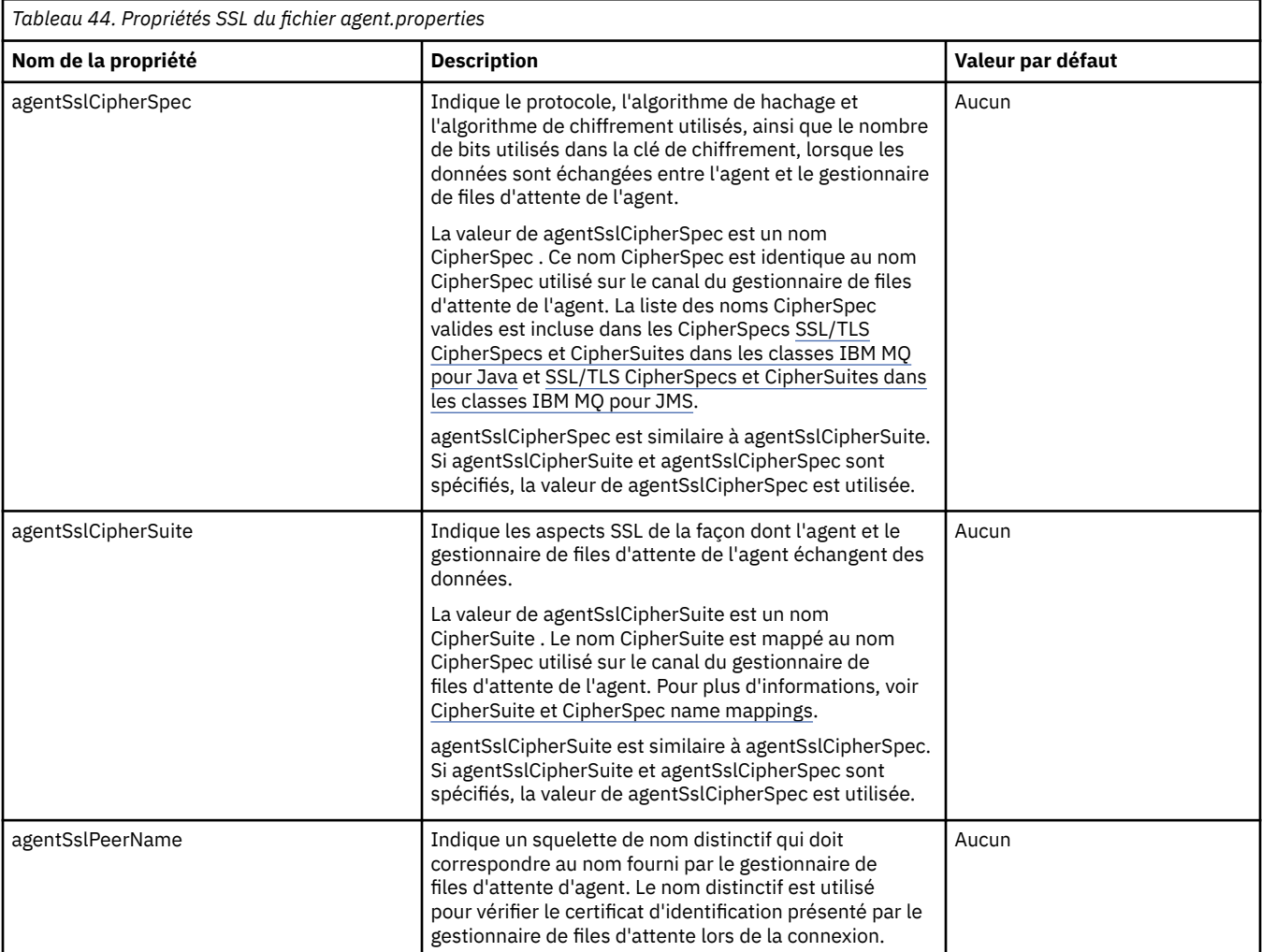

<span id="page-230-0"></span>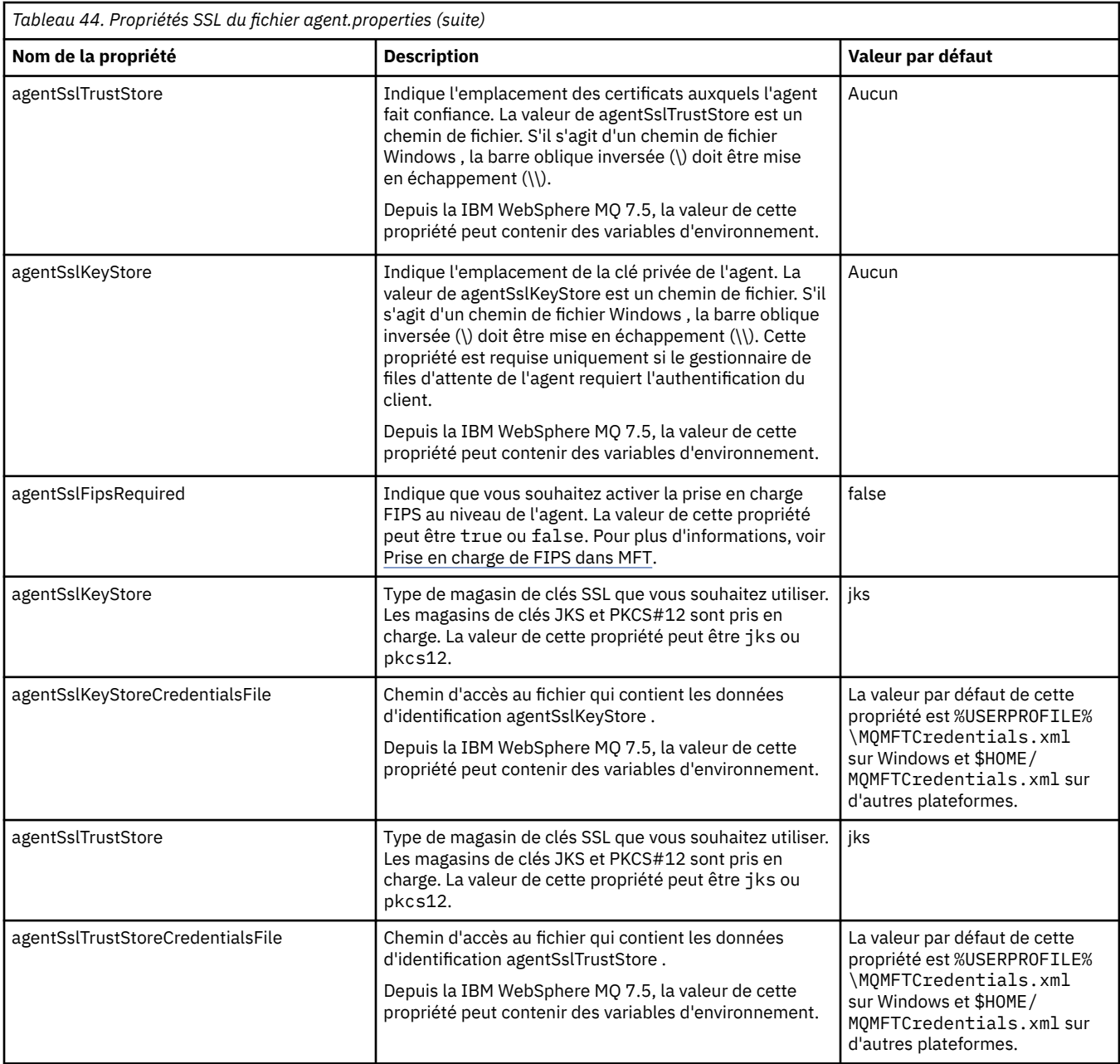

# **Propriétés SSL du fichier coordination.properties**

Le fichier [coordination.properties](#page-182-0) se trouve dans le répertoire *MQ\_DATA\_PATH*/mqft/config/ *coordination\_qmgr\_name* . Les propriétés qu'il contient incluent les propriétés SSL suivantes:

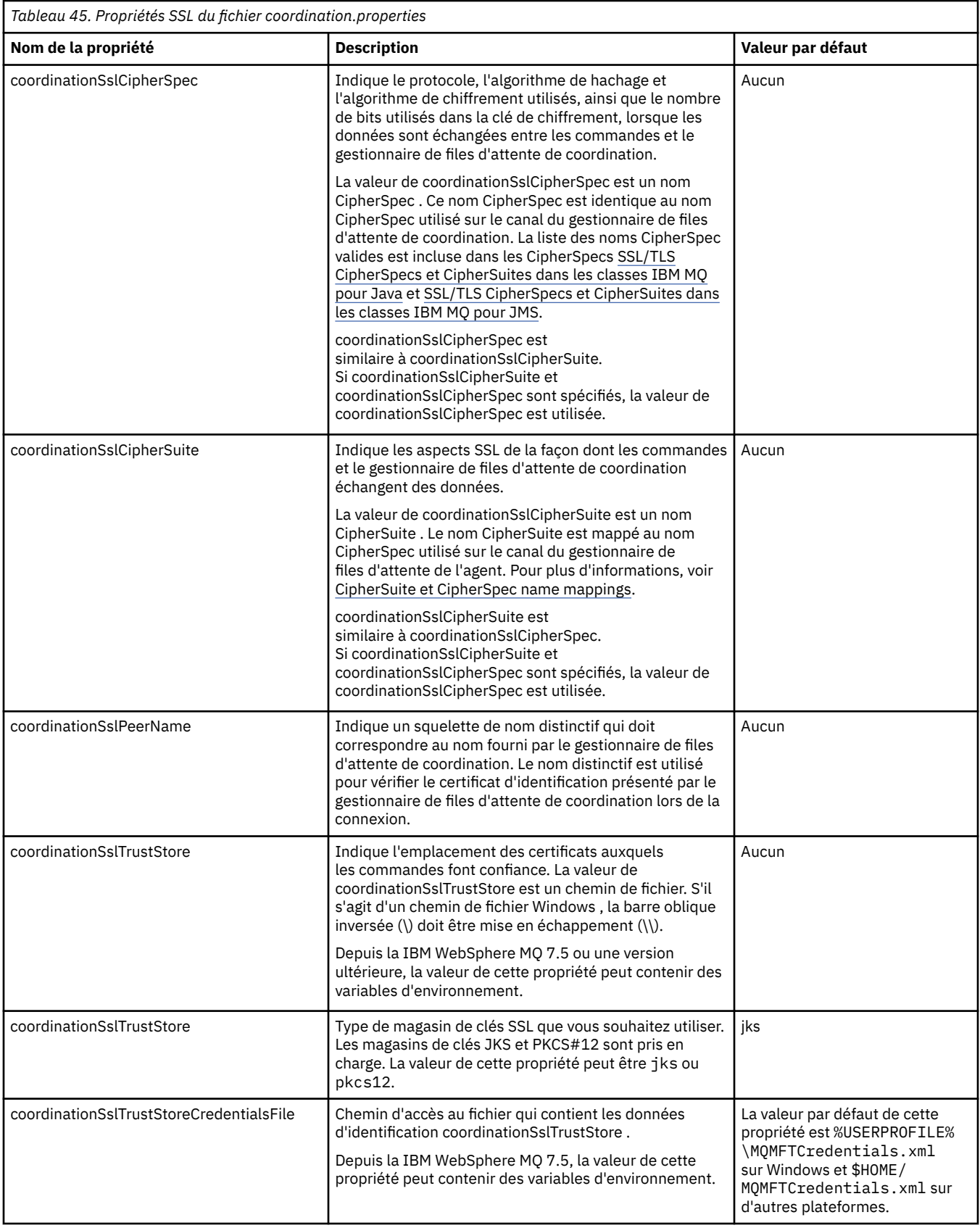

<span id="page-232-0"></span>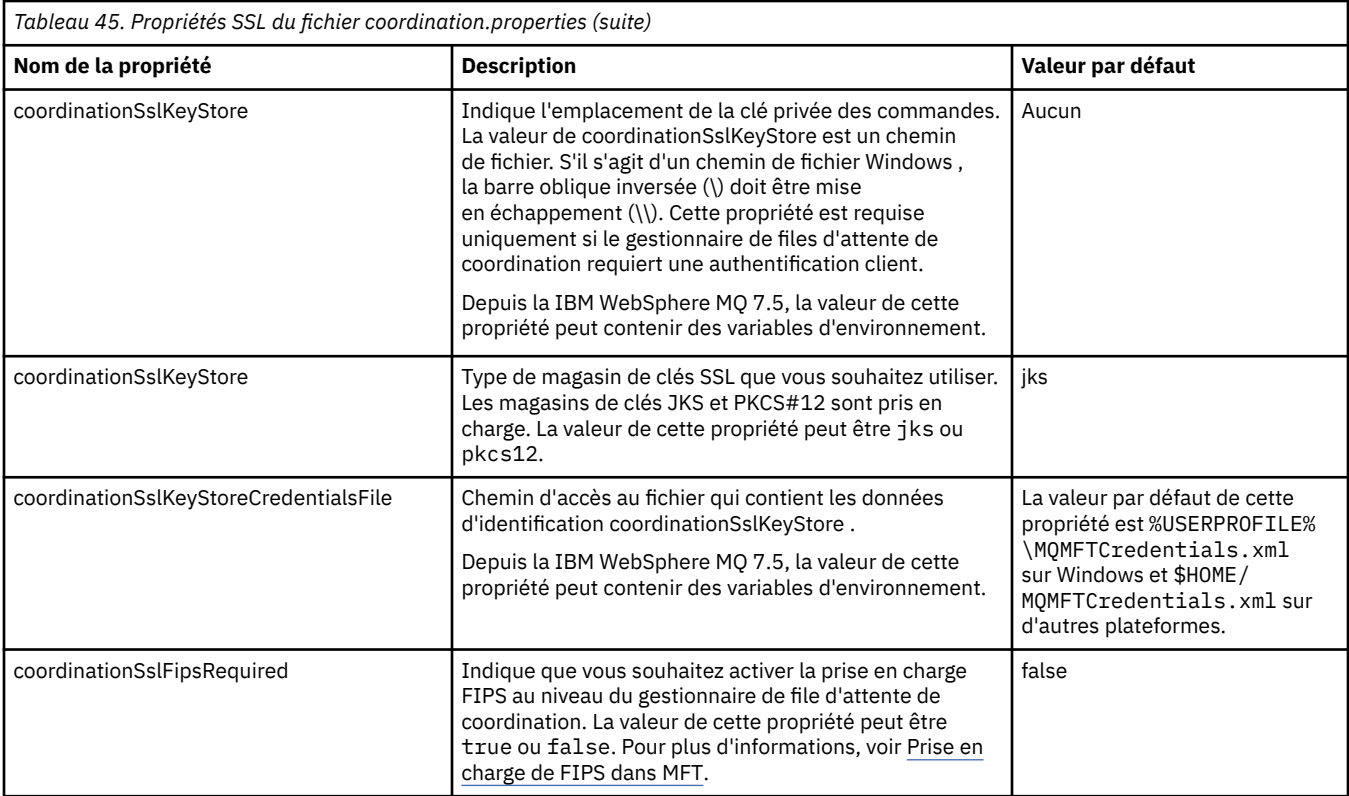

# **Propriétés SSL du fichier command.properties**

Le fichier [command.properties](#page-188-0) se trouve dans le répertoire *MQ\_DATA\_PATH*/mqft/config/ *coordination\_qmgr\_name* . Les propriétés qu'il contient incluent les propriétés SSL suivantes:

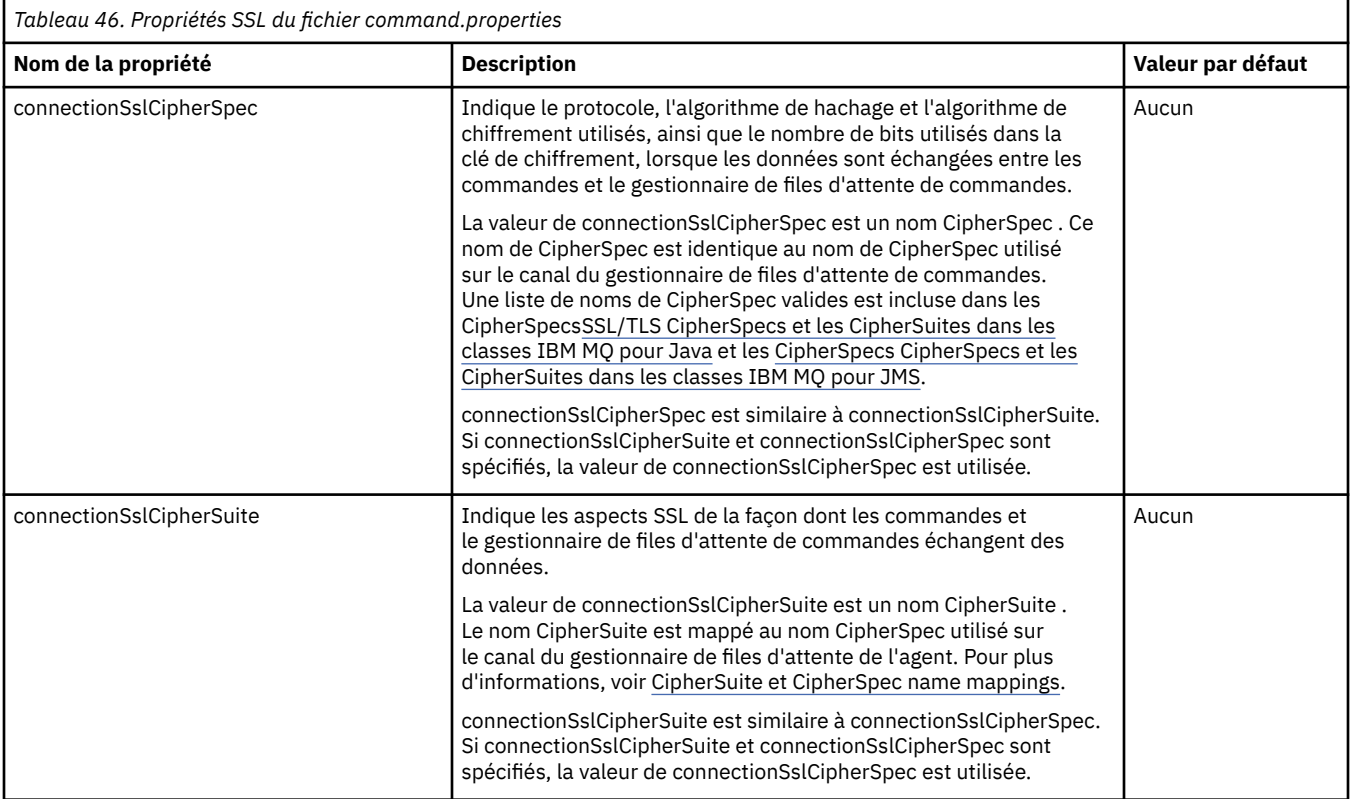

<span id="page-233-0"></span>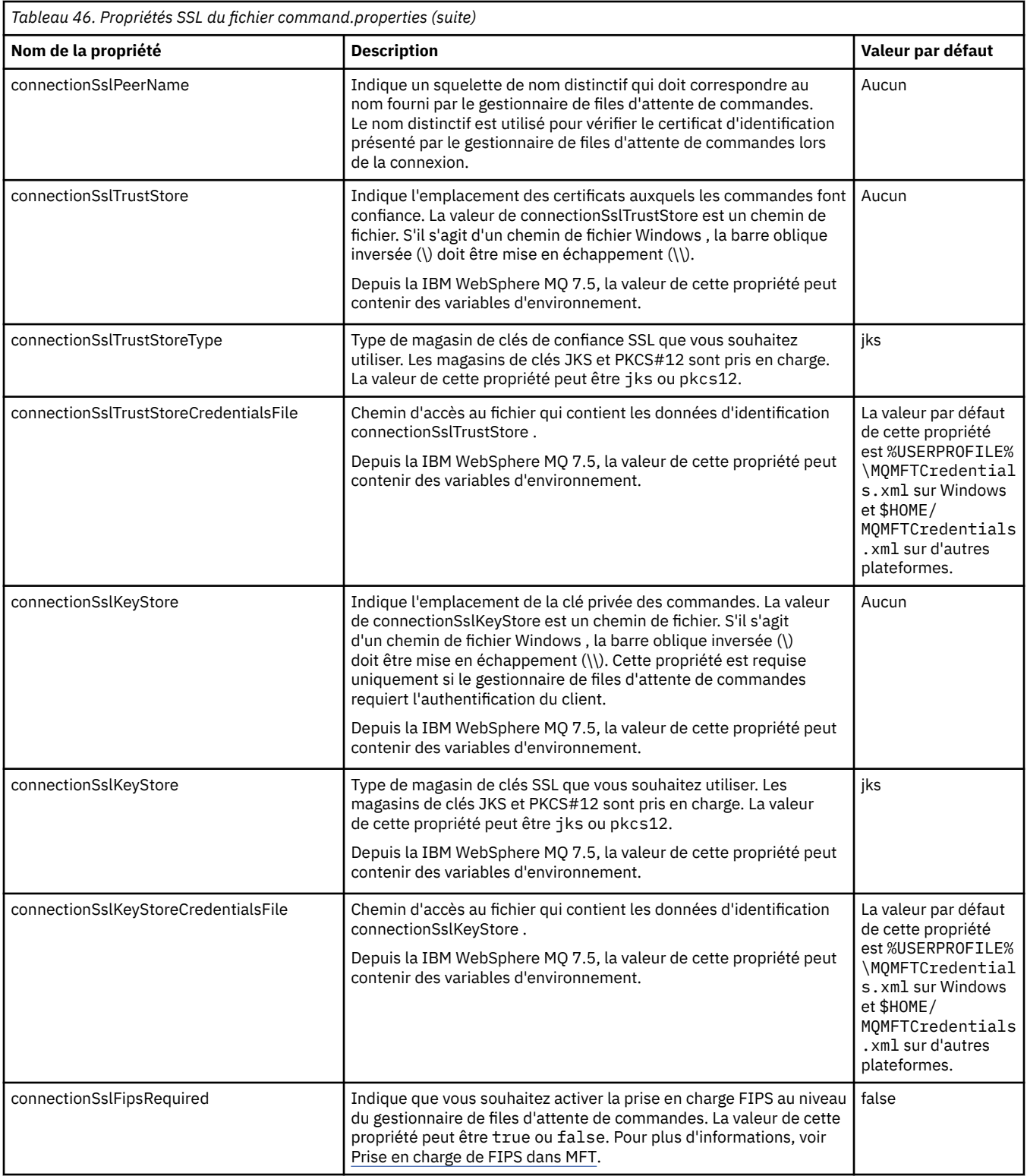

# **Propriétés SSL du fichier logger.properties**  $V$  9.1.0

Le fichier [logger.properties](#page-217-0) se trouve dans le répertoire *MQ\_DATA\_PATH*/mqft/config/ *coordination\_qmgr\_name*/loggers/*logger\_name* . Les propriétés requises pour la prise en charge de la connexion en mode client à un gestionnaire de files d'attente de consignateur incluent les propriétés SSL suivantes:

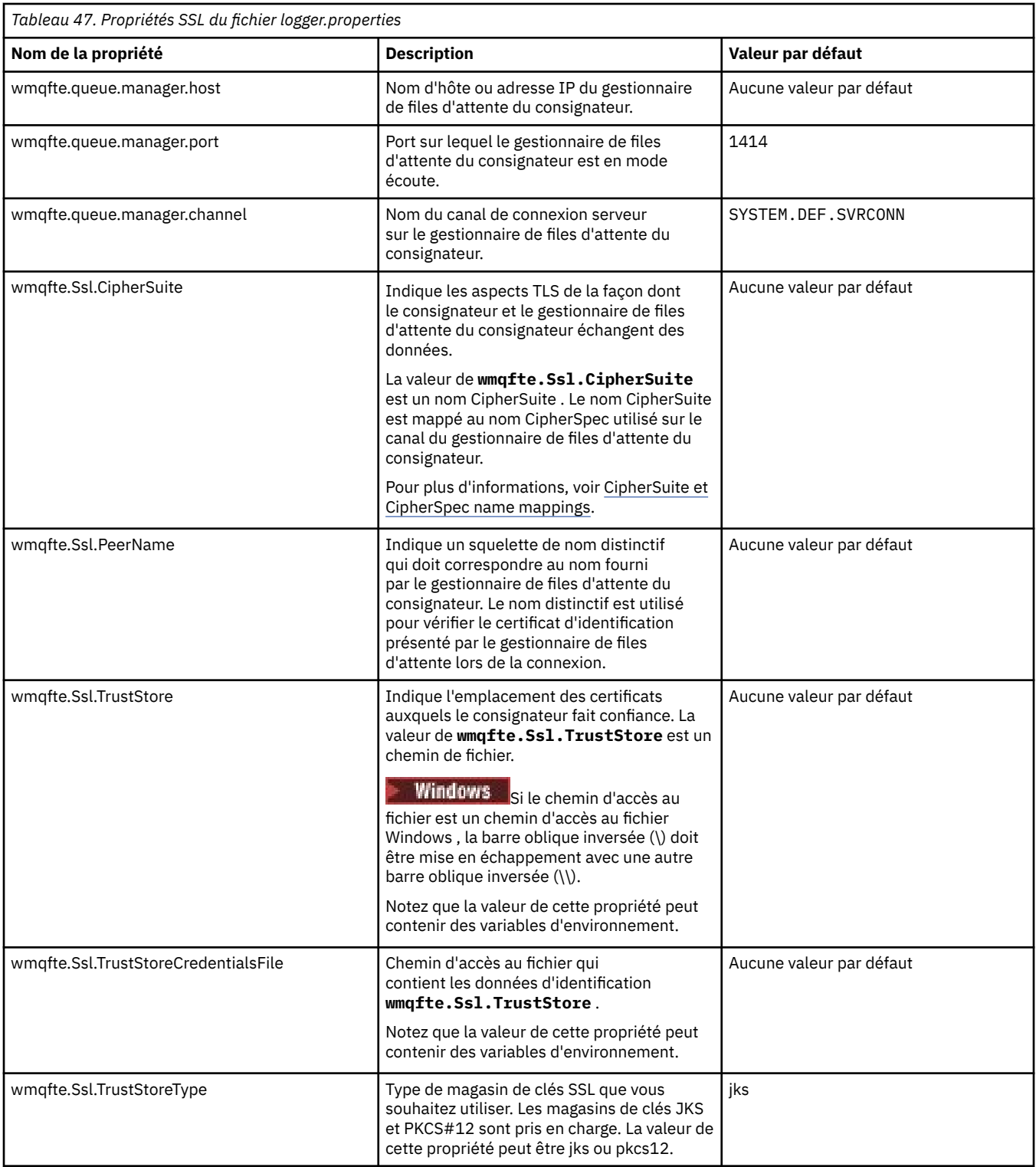

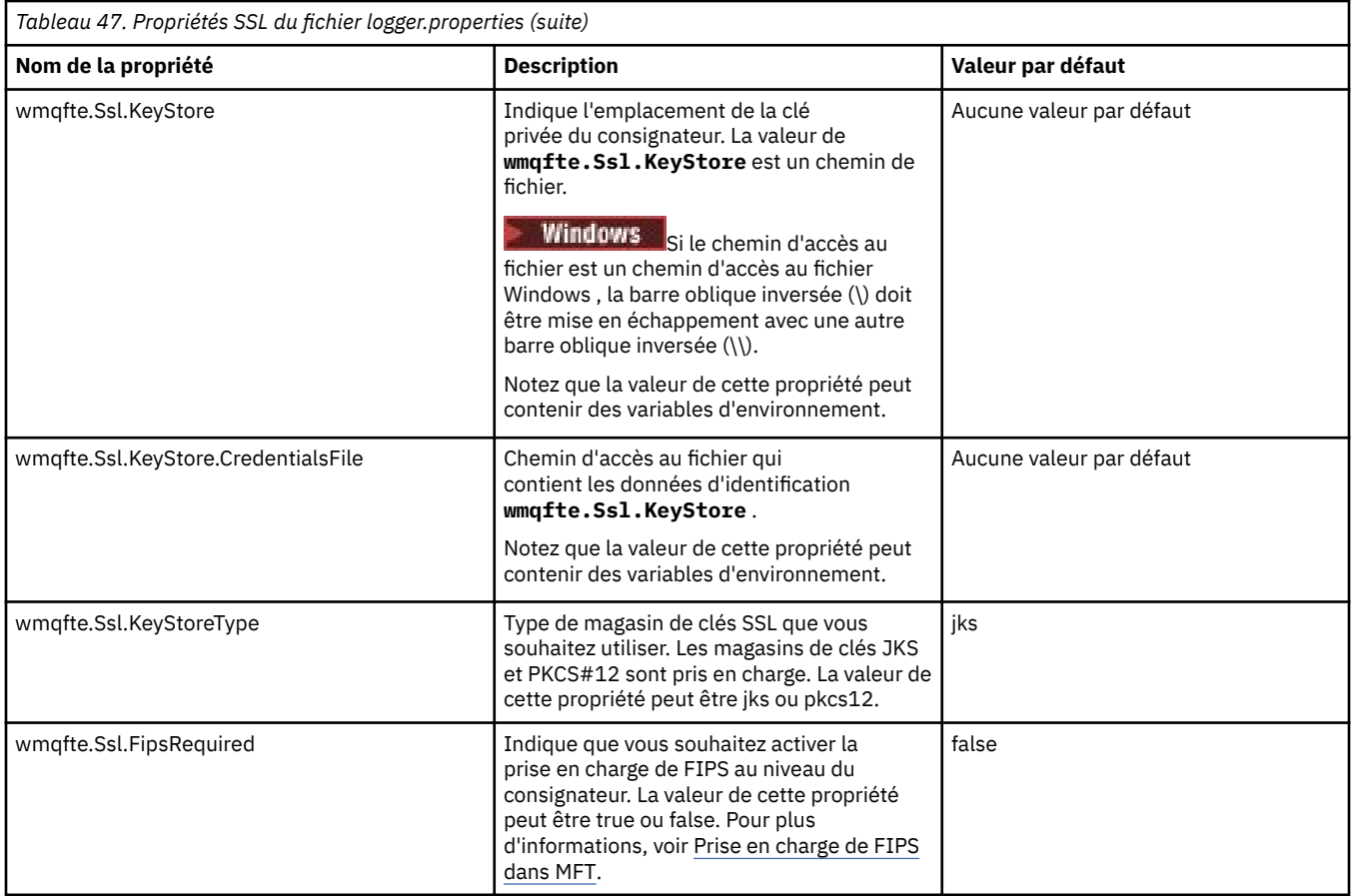

# **CipherSpecs et suites de chiffrement SHA-2 pour MFT**

Managed File Transfer prend en charge les CipherSpecs et CipherSuites SHA-2 .

Pour plus d'informations sur les CipherSpecs et les CipherSuites disponibles pour les connexions entre les agents et les gestionnaires de files d'attente IBM MQ , voir SSL CipherSpecs et CipherSuites.

Pour plus d'informations sur la configuration de CipherSpecs et de CipherSuites à utiliser avec l'agent de pont de protocole et les serveurs FTPS, voir Prise en charge du serveur FTPS par le pont de protocole et Format de fichier de propriétés de pont de protocole.

Si vous souhaitez vous conformer à la norme SP 800-131A, vous devez respecter les exigences suivantes:

- Vous devez utiliser FTPS, que vous avez configuré de manière appropriée ; SFTP n'est pas pris en charge.
- Le serveur distant doit envoyer des suites de chiffrement SP 800-131A-compliant uniquement.

#### **Référence associée**

#### [«Propriétés SSL pour MFT», à la page 229](#page-228-0)

Certains fichiers de propriétés MFT incluent des propriétés SSL. Vous pouvez utiliser SSL ou TLS avec IBM MQ et Managed File Transfer pour empêcher les connexions non autorisées entre les agents et les gestionnaires de files d'attente et pour chiffrer le trafic des messages entre les agents et les gestionnaires de files d'attente.

# **Fichiers de configuration du consignateur de fichiers MFT**

Outre le fichier logger.properties , un consignateur de fichier autonome Managed File Transfer dispose également d'un fichier de configuration XML dans son répertoire de configuration. Ce fichier de configuration est appelé FileLoggerFormat.xml et il définit le format utilisé par le consignateur de fichiers pour écrire des messages dans le fichier journal. Le contenu de ce fichier doit être conforme au schéma XML défini dans le fichier FileLoggerFormat.xsd .

### <span id="page-236-0"></span>**Format de journal par défaut du consignateur de fichiers autonome MFT**

Définition du format de fichier journal par défaut pour le consignateur de fichier Managed File Transfer autonome.

```
<?xml version="1.0" encoding="UTF-8"?>
<logFormatDefinition xmlns:xsi="https://www.w3.org/2001/XMLSchema-instance" 
   version="1.00" xsi:noNamespaceSchemaLocation="FileLoggerFormat.xsd">
   <messageTypes>
     <callCompleted>
       <format>
         <inserts>
           <insert type="user" width="19" ignoreNull="false">/transaction/action/@time</insert>
          <insert type="user" width="48" ignoreNull="false">/transaction/@ID</insert><br><insert type="system" width="6" ignoreNull="false">type</insert>
 <insert type="system" width="6" ignoreNull="false">type</insert>
 <insert type="user" width="3" ignoreNull="false">/transaction/status/@resultCode</insert>
 <insert type="user" width="0" ignoreNull="false">/transaction/agent/@agent</insert>
 <insert type="user" width="0" ignoreNull="false">/transaction/agent/@QMgr</insert>
 <insert type="user" width="0" ignoreNull="false">/transaction/job/name</insert>
           <insert type="user" width="0" ignoreNull="true">/transaction/transferSet/call/command/
@type</insert>
           <insert type="user" width="0" ignoreNull="true">/transaction/transferSet/call/command/
@name</insert>
          <insert type="system" width="0" ignoreNull="true">callArguments</insert><br><insert type="user"  width="0" ignoreNull="true">/transaction/transferS
                                            ignoreNull="true">/transaction/transferSet/call/callResult/
@outcome</insert>
           <insert type="user" width="0" ignoreNull="true">/transaction/transferSet/call/callResult/
result/error</insert>
         </inserts>
         <separator>;</separator>
       </format>
     </callCompleted>
     <callStarted>
       <format>
         <inserts>
           <insert type="user" width="19" ignoreNull="false">/transaction/action/@time</insert>
 <insert type="user" width="48" ignoreNull="false">/transaction/@ID</insert>
 <insert type="system" width="6" ignoreNull="false">type</insert>
 <insert type="user" width="0" ignoreNull="false">/transaction/agent/@agent</insert>
 <insert type="user" width="0" ignoreNull="false">/transaction/agent/@QMgr</insert>
 <insert type="user" width="0" ignoreNull="false">/transaction/job/name</insert>
 <insert type="user" width="0" ignoreNull="true">/transaction/transferSet/call/command/
<insert type="user"<br>@type</insert>
           <insert type="user" width="0" ignoreNull="true">/transaction/transferSet/call/command/
@name</insert>
           <insert type="system" width="0" ignoreNull="true">callArguments</insert>
         </inserts>
         <separator>;</separator>
       </format>
     </callStarted>
     <monitorAction>
       <format>
         <inserts>
           <insert type="user" width="19" ignoreNull="false">/monitorLog/action/@time</insert>
 <insert type="user" width="48" ignoreNull="false">/monitorLog/@referenceId</insert>
 <insert type="system" width="6" ignoreNull="false">type</insert>
 <insert type="user" width="3" ignoreNull="false">/monitorLog/status/@resultCode</insert>
 <insert type="user" width="0" ignoreNull="false">/monitorLog/@monitorName</insert>
 <insert type="user" width="0" ignoreNull="false">/monitorLog/monitorAgent/@agent</insert>
          <insert type="user" width="0" ignoreNull="false">/monitorLog/@monitorName</insert><br><insert type="user" width="0" ignoreNull="false">/monitorLog/monitorAgent/@agent</insert<br><insert type="user" width="0" ignoreNull="false">/
                                           ignoreNull="false">/monitorLog/action</insert>
         </inserts>
         <separator>;</separator>
       </format>
     </monitorAction>
     <monitorCreate>
       <format>
         <inserts>
           <insert type="user" width="19" ignoreNull="false">/monitorLog/action/@time</insert>
 <insert type="user" width="48" ignoreNull="false">/monitorLog/@referenceId</insert>
 <insert type="system" width="6" ignoreNull="false">type</insert>
 <insert type="user" width="0" ignoreNull="false">/monitorLog/@monitorName</insert>
 <insert type="user" width="0" ignoreNull="false">/monitorLog/monitorAgent/@agent</insert>
 <insert type="user" width="0" ignoreNull="false">/monitorLog/monitorAgent/@QMgr</insert>
          <insert type="user" width="0" ignoreNull="false">/monitorLog/monitorAgent/00</insert type="user" width="0" ignoreNull="false">/monitorLog/action</insert>
         </inserts>
         <separator>;</separator>
       </format>
     </monitorCreate>
     <monitorFired>
```
 <format> <inserts> <insert type="user" width="19" ignoreNull="false">/monitorLog/action/@time</insert> <insert type="user" width="48" ignoreNull="false">/monitorLog/@referenceId</insert><insert type="system" width="6" ignoreNull="false">type</insert> <insert type="system" width="6" ignoreNull="false">type</insert><insert>type="user" width="3" ignoreNull="false">/monitorLog/s <insert type="user" width="3" ignoreNull="false">/monitorLog/status/@resultCode</insert><insert type="user" width="0" ignoreNull="false">/monitorLog/@monitorName</insert> <insert type="user" width="0" ignoreNull="false">/monitorLog/@monitorName</insert> <insert type="user" width="0" ignoreNull="false">/monitorLog/monitorAgent/@agent</insert> <insert type="user" width="0" ignoreNull="false">/monitorLog/monitorAgent/@QMgr</insert> <insert type="user" width="0" ignoreNull="false">/monitorLog/monitorAgent/00<br><insert type="user" width="0" ignoreNull="false">/monitorLog/action</insert><insert type="user" width="48" ignoreNull="false">/monitorLog/referen width="48" ignoreNull="false">/monitorLog/references/taskRequest</insert> </inserts> <separator>;</separator> </format> </monitorFired> <notAuthorized> <format> <inserts> <insert type="user" width="19" ignoreNull="false">/notAuthorized/action/@time</insert> <insert type="user" width="48" ignoreNull="false">/notAuthorized/@ID</insert> <insert type="system" width="6" ignoreNull="false">type</insert> <insert type="user" width="3" ignoreNull="false">/notAuthorized/status/@resultCode</insert> <insert type="user" width="3" ignoreNull="false">/notAuthorized/status/@resultC<br><insert type="user" width="12" ignoreNull="false">/notAuthorized/action</insert><br><insert type="user" width="12" ignoreNull="false">/notAuthori <insert type="user" width="12" ignoreNull="false">/notAuthorized/authority</insert><insert type="user" width="0" ignoreNull="false">/notAuthorized/originator/userID< <insert type="user" width="0" ignoreNull="false">/notAuthorized/originator/userID</insert> width="0" ignoreNull="false">/notAuthorized/status/supplement</insert> </inserts> <separator>;</separator> </format> </notAuthorized> <scheduleDelete> <format> <inserts> <insert type="user" width="19" ignoreNull="false">/schedulelog/action/@time</insert> <insert type="user" width="48" ignoreNull="false">/schedulelog/@ID</insert> <insert type="user" width="48" ignoreNull="false">/schedulelog/<br><insert type="system" width="6" ignoreNull="false">type</insert><insert type="user" width="3" ignoreNull="false">/schedulelog/ <insert type="user" width="3" ignoreNull="false">/schedulelog/status/@resultCode</insert> <insert type="user" width="0" ignoreNull="false">/schedulelog/sourceAgent/@agent</insert> <insert type="user" width="12" ignoreNull="false">/schedulelog/action</insert> <insert type="user" width="12" ignoreNull="false">/schedulelog/action</insert></insert></insert type="user" width="0" ignoreNull="false">/schedulelog/originator/userID</insert></insert type="user" width="0" ignoreNull="tru width="0" ignoreNull="true">/schedulelog/status/supplement</insert> </inserts> <separator>;</separator> </format> </scheduleDelete> <scheduleExpire> <format> <inserts> <insert type="user" width="19" ignoreNull="false">/schedulelog/action/@time</insert> <insert type="user" width="48" ignoreNull="false">/schedulelog/@ID</insert><insert type="system" width="6" ignoreNull="false">type</insert> <insert type="system" width="6" ignoreNull="false">type</insert><insert type="user" width="3" ignoreNull="false">/schedulelog/ <insert type="user" width="3" ignoreNull="false">/schedulelog/status/@resultCode</insert> <insert type="user" width="0" ignoreNull="false">/schedulelog/sourceAgent/@agent</insert> <insert type="user" width="12" ignoreNull="false">/schedulelog/action</insert> <insert type="user" width="0" ignoreNull="false">/schedulelog/originator/userID</insert><br><insert type="user" width="0" ignoreNull="true">/schedulelog/status/supplement</insert> width="0" ignoreNull="true">/schedulelog/status/supplement</insert> </inserts> <separator>;</separator> </format> </scheduleExpire> <scheduleSkipped> <format> <inserts> <insert type="user" width="19" ignoreNull="false">/schedulelog/action/@time</insert> <insert type="user" width="48" ignoreNull="false">/schedulelog/@ID</insert> <insert type="system" width="6" ignoreNull="false">type</insert> <insert type="user" width="3" ignoreNull="false">/schedulelog/status/@resultCode</insert> <insert type="user" width="0" ignoreNull="false">/schedulelog/sourceAgent/@agent</insert> <insert type="user" width="0" ignoreNull="false">/schedulelog/sourceAgent/@agent/<br><insert type="user" width="12" ignoreNull="false">/schedulelog/action</insert<br><insert type="user" width="0" ignoreNull="false">/schedulelog/ <insert type="user" width="0" ignoreNull="false">/schedulelog/originator/userID</insert><insert type="user" width="0" ignoreNull="true">/schedulelog/status/supplement</insert> width="0" ignoreNull="true">/schedulelog/status/supplement</insert> </inserts> <separator>;</separator> </format> </scheduleSkipped> <scheduleSubmitInfo> <format> <inserts> <insert type="user" width="19" ignoreNull="false">/schedulelog/action/@time</insert> <insert type="user" width="48" ignoreNull="false">/schedulelog/@ID</insert> <insert type="user" width="48" ignoreNull="false">/schedulelog/<br><insert type="system" width="6" ignoreNull="false">type</insert><br><insert type="user" width="3" ignoreNull="false">/schedulelog/ width="3" ignoreNull="false">/schedulelog/status/@resultCode</insert>

 <insert type="user" width="0" ignoreNull="false">/schedulelog/sourceAgent/@agent</insert> <insert type="user" width="12" ignoreNull="false">/schedulelog/action</insert><br><insert type="user" width="0" ignoreNull="false">/schedulelog/originator/user <insert type="user" width="0" ignoreNull="false">/schedulelog/originator/userID</insert><insert type="user" width="0" ignoreNull="true">/schedulelog/schedule/submit/</insert> <insert type="user" width="0" ignoreNull="true">/schedulelog/schedule/submit/</insert> ignoreNull="true">/schedulelog/schedule/submit/@timezone</ insert> <insert type="user" width="3" ignoreNull="true">/schedulelog/schedule/repeat/frequency</ insert> <insert type="user" width="12" ignoreNull="true">/schedulelog/schedule/repeat/frequency/ @interval</insert><br><insert type="user" width="3" ignoreNull="true">/schedulelog/schedule/repeat/expireCount</ insert> <insert type="user" width="0" ignoreNull="true">/schedulelog/status/supplement</insert> </inserts> <separator>;</separator> </format> </scheduleSubmitInfo> <scheduleSubmitTransfer> <format> <inserts> <insert type="user" width="19" ignoreNull="false">/schedulelog/action/@time</insert> width="48" ignoreNull="false">/schedulelog/@ID</insert> <insert type="system" width="10" ignoreNull="false">type</insert> <insert type="user" width="0" ignoreNull="false">/transaction/sourceAgent/@agent | /transaction/sourceWebUser/@webGatewayAgentName | /transaction/sourceWebGateway/@webGatewayAgentName</insert> width="0" ignoreNull="false">/transaction/sourceAgent/@QMgr | /transaction/sourceWebUser/@webGatewayAgentQMgr | /transaction/sourceWebGateway/@webGatewayAgentQMgr</insert> width="0" ignoreNull="false">/transaction/destinationAgent/@agent | /transaction/destinationWebUser/@webGatewayAgentName | /transaction/destinationWebGateway/@webGatewayAgentName</insert> <insert type="user" width="0" ignoreNull="false">/transaction/destinationAgent/@QMgr | /transaction/destinationWebUser/@webGatewayAgentQMgr | /transaction/destinationWebGateway/@webGatewayAgentQMgr</insert> </inserts> <separator>;</separator> </format> </scheduleSubmitTransfer> <scheduleSubmitTransferSet> <format> <inserts> <insert type="user" width="19" ignoreNull="false">/schedulelog/action/@time</insert> <insert type="user" width="48" ignoreNull="false">/schedulelog/@ID</insert> <insert type="system" width="10" ignoreNull="false">type</insert> <insert type="user" width="0" ignoreNull="false">source/file | source/queue</insert><insert type="user" width="5" ignoreNull="true">source/@type</insert> <insert type="user" width="5" ignoreNull="true">source/@type</insert> <insert type="user" width="6" ignoreNull="true">source/@disposition</insert><insert type="user" width="0" ignoreNull="false">destination/file | destinat ignoreNull="false">destination/file | destination/queue</ insert> <insert type="user" width="5" ignoreNull="true">destination/@type</insert> <insert type="user" width="9" ignoreNull="true">destination/@exist</insert> </inserts> <separator>;</separator> </format> </scheduleSubmitTransferSet> <transferStarted> <format> <inserts> <insert type="user" width="19" ignoreNull="false">/transaction/action/@time</insert> <insert type="user" width="48" ignoreNull="false">/transaction/@ID</insert> <insert type="system" width="6" ignoreNull="false">type</insert> <insert type="user" width="3" ignoreNull="true">/transaction/status/@resultCode</insert><br><insert type="user" width="0" ignoreNull="false">/transaction/sourceAgent/@agent | ignoreNull="false">/transaction/sourceAgent/@agent | /transaction/sourceWebUser/@webGatewayAgentName | /transaction/sourceWebGateway/@webGatewayAgentName</insert> <insert type="user" width="0" ignoreNull="true">/transaction/sourceAgent/@QMgr | /transaction/sourceWebUser/@webGatewayAgentQMgr | /transaction/sourceWebGateway/@webGatewayAgentQMgr</insert> width="0" ignoreNull="true">/transaction/sourceAgent/@agentType | /transaction/sourceWebUser/@webGatewayAgentType | /transaction/sourceWebGateway/@webGatewayAgentType</insert> ignoreNull="false">/transaction/destinationAgent/@agent | /transaction/destinationWebUser/@webGatewayAgentName | /transaction/destinationWebGateway/@webGatewayAgentName</insert> ignoreNull="true">/transaction/destinationAgent/@QMgr | /transaction/destinationWebUser/@webGatewayAgentQMgr | /transaction/destinationWebGateway/@webGatewayAgentQMgr</insert> <insert type="user" width="0" ignoreNull="true">/transaction/originator/userID</insert> <insert type="user" width="0" ignoreNull="true">/transaction/job/name</insert> <insert type="user" width="0" ignoreNull="true">/transaction/job/name</insert></insert>insert="user" width="0" ignoreNull="true">/transaction/scheduleLog/@ID</insert> </inserts>

```
 <separator>;</separator>
       </format>
     </transferStarted>
     <transferCancelled>
       <format>
        <inserts><br><insert type="user"<br>"
           <insert type="user" width="19" ignoreNull="false">/transaction/action/@time</insert>
          <insert type="user" width="48" ignoreNull="false">/transaction/@ID</insert><br><insert type="system" width="6" ignoreNull="false">type</insert>
          <insert type="system" width="6" ignoreNull="false">type</insert><insert type="user" width="3" ignoreNull="true">/transaction/s
          <insert type="user" width="3" ignoreNull="true">/transaction/status/@resultCode</insert><insert type="user" width="0" ignoreNull="false">/transaction/sourceAgent/@agent |
                                  width="0" ignoreNull="false">/transaction/sourceAgent/@agent |
       /transaction/sourceWebUser/@webGatewayAgentName | 
       /transaction/sourceWebGateway/@webGatewayAgentName</insert>
           <insert type="user" width="0" ignoreNull="true">/transaction/sourceAgent/@QMgr | 
       /transaction/sourceWebUser/@webGatewayAgentQMgr | 
       /transaction/sourceWebGateway/@webGatewayAgentQMgr</insert>
 <insert type="user" width="0" ignoreNull="true">/transaction/sourceAgent/@agentType | 
 /transaction/sourceWebUser/@webGatewayAgentType | 
 /transaction/sourceWebGateway/@webGatewayAgentType</insert>
 <insert type="user" width="0" ignoreNull="false">/transaction/destinationAgent/@agent | 
      /transaction/destinationWebUser/@webGatewayAgentName | 
 /transaction/destinationWebGateway/@webGatewayAgentName</insert>
 <insert type="user" width="0" ignoreNull="true">/transaction/destinationAgent/@QMgr | 
      /transaction/destinationWebUser/@webGatewayAgentQMgr | 
 /transaction/destinationWebGateway/@webGatewayAgentQMgr</insert>
 <insert type="user" width="0" ignoreNull="true">/transaction/destinationAgent/@agentType | 
     /transaction/destinationWebUser/@webGatewayAgentType | 
 /transaction/destinationWebGateway/@webGatewayAgentType</insert>
 <insert type="user" width="0" ignoreNull="true">/transaction/originator/userID</insert>
          <insert type="user" width="0" ignoreNull="true">/transaction/originator/userID<br><insert type="user" width="0" ignoreNull="true">/transaction/job/name</insert><br><insert type="user" width="0" ignoreNull="true">/transaction/sta
                                              ignoreNull="true">/transaction/status/supplement</insert>
         </inserts>
         <separator>;</separator>
       </format>
     </transferCancelled>
     <transferComplete>
       <format>
         <inserts>
                                  width="19" ignoreNull="false">/transaction/action/@time</insert>
          <insert type="user" width="48" ignoreNull="false">/transaction/@ID</insert>
          <insert type="system" width="6" ignoreNull="false">type</insert><insert type="user" width="3" ignoreNull="true">/transaction/s
          <insert type="user" width="3" ignoreNull="true">/transaction/status/@resultCode</insert><insert type="user" width="0" ignoreNull="false">/transaction/sourceAgent/@agent |
                                  width="0" ignoreNull="false">/transaction/sourceAgent/@agent |
             /transaction/sourceWebUser/@webGatewayAgentName | 
 /transaction/sourceWebGateway/@webGatewayAgentName</insert>
 <insert type="user" width="0" ignoreNull="true">/transaction/sourceAgent/@QMgr | 
            /transaction/sourceWebUser/@webGatewayAgentQMgr | 
 /transaction/sourceWebGateway/@webGatewayAgentQMgr</insert>
 <insert type="user" width="0" ignoreNull="true">/transaction/sourceAgent/@agentType | 
           /transaction/sourceWebUser/@webGatewayAgentType | 
 /transaction/sourceWebGateway/@webGatewayAgentType</insert>
 <insert type="user" width="0" ignoreNull="false">/transaction/destinationAgent/@agent | 
            /transaction/destinationWebUser/@webGatewayAgentName | 
 /transaction/destinationWebGateway/@webGatewayAgentName</insert>
 <insert type="user" width="0" ignoreNull="true">/transaction/destinationAgent/@QMgr | 
           /transaction/destinationWebUser/@webGatewayAgentQMgr | 
 /transaction/destinationWebGateway/@webGatewayAgentQMgr</insert>
 <insert type="user" width="0" ignoreNull="true">/transaction/destinationAgent/@agentType | 
            /transaction/destinationWebUser/@webGatewayAgentType | 
 /transaction/destinationWebGateway/@webGatewayAgentType</insert>
 <insert type="user" width="0" ignoreNull="true">/transaction/originator/userID</insert>
 <insert type="user" width="0" ignoreNull="true">/transaction/job/name</insert>
          <insert type="user" width="0" ignoreNull="true">/transaction/job/name</insert></insert></insert type="user" width="0" ignoreNull="true">/transaction/status/supplement</insert>
         </inserts>
         <separator>;</separator>
       </format>
     </transferComplete>
     <transferDelete>
       <format>
         <inserts>
 <insert type="user" width="19" ignoreNull="false">/transaction/action/@time</insert>
 <insert type="user" width="48" ignoreNull="false">/transaction/@ID</insert>
          <insert type="user" width="48" ignoreNull="false">/transaction/<br><insert type="system" width="6" ignoreNull="false">type</insert><br><insert type="user" width="3" ignoreNull="true">/transaction/<br><insert type="user" width="0" i
 <insert type="user" width="3" ignoreNull="true">/transaction/status/@resultCode</insert>
 <insert type="user" width="0" ignoreNull="false">/transaction/sourceAgent/@agent | 
           /transaction/sourceWebUser/@webGatewayAgentName | 
 /transaction/sourceWebGateway/@webGatewayAgentName</insert>
 <insert type="user" width="0" ignoreNull="true">/transaction/sourceAgent/@QMgr | 
           /transaction/sourceWebUser/@webGatewayAgentQMgr | 
 /transaction/sourceWebGateway/@webGatewayAgentQMgr</insert>
 <insert type="user" width="0" ignoreNull="true">/transaction/sourceAgent/@agentType | 
            /transaction/sourceWebUser/@webGatewayAgentType |
```

```
 /transaction/sourceWebGateway/@webGatewayAgentType</insert>
 <insert type="user" width="0" ignoreNull="false">/transaction/destinationAgent/@agent | 
             /transaction/destinationWebUser/@webGatewayAgentName | 
 /transaction/destinationWebGateway/@webGatewayAgentName</insert>
 <insert type="user" width="0" ignoreNull="true">/transaction/destinationAgent/@QMgr | 
 /transaction/destinationWebUser/@webGatewayAgentQMgr | 
             /transaction/destinationWebGateway/@webGatewayAgentQMgr</insert>
                                     width="0" ignoreNull="true">/transaction/destinationAgent/@agentType |
             /transaction/destinationWebUser/@webGatewayAgentType | 
            /transaction/destinationWebGateway/@webGatewayAgentType</insert><br><insert type="user"   width="0"  ignoreNull="true">/transaction/<br><insert type="user"   width="0"  ignoreNull="true">/transaction/
 <insert type="user" width="0" ignoreNull="true">/transaction/originator/userID</insert>
 <insert type="user" width="0" ignoreNull="true">/transaction/job/name</insert>
            <insert type="user" width="0" ignoreNull="true">/transaction/job/name</insert><br><insert type="user" width="0" ignoreNull="true">/transaction/status/supplement</insert>
          </inserts>
          <separator>;</separator>
        </format>
     </transferDelete>
     <transferProgress>
        <format>
          <inserts>
             <insert type="user" width="19" ignoreNull="false">/transaction/action/@time</insert>
                                     width="48" ignoreNull="false">/transaction/@ID</insert>width="6" ignoreNull="false">type</insert>
           <insert type="system" width="6"<br><insert type="user" width="3"
 <insert type="user" width="3" ignoreNull="true">status/@resultCode</insert>
 <insert type="user" width="0" ignoreNull="false">source/file | source/queue</insert>
            <insert type="user" width="0" ignoreNull="false">source/file | source/queue</insert><br><insert type="user" width="0" ignoreNull="false">source/file/@size | source/queue/@size</
insert>
 <insert type="user" width="5" ignoreNull="true">source/@type</insert>
 <insert type="user" width="6" ignoreNull="true">source/@disposition</insert>
           <insert type="user" width="5" ignoreNull="true">source/@type</insert><br><insert type="user" width="6" ignoreNull="true">source/@disposition</insert><br><insert type="user" width="0" ignoreNull="true">source/file/@alias | source
insert>
            <insert type="user" width="0" ignoreNull="true">source/file/@filespace | source/queue/
@filespace</insert>
 <insert type="user" width="0" ignoreNull="true">source/@correlationBoolean1</insert>
 <insert type="user" width="0" ignoreNull="true">source/@correlationNum1</insert>
           <insert type="user" width="0" ignoreNull="true">source/@correlationNum1</insert><insert type="user" width="0" ignoreNull="true">source/@correlationString1</insert><insert type="user" width="0" ignoreNull="false">destinatio
                                                  ignoreNull="false">destination/file | destination/queue</
insert>
             <insert type="user" width="0" ignoreNull="false">destination/file/@size | destination/queue/
@size</insert>
 <insert type="user" width="5" ignoreNull="true">destination/@type</insert>
 <insert type="user" width="9" ignoreNull="true">destination/@exist</insert>
             <insert type="user" width="0" ignoreNull="true">destination/file/@alias | destination/queue/
@alias</insert>
                                     width="0" ignoreNull="true">destination/file/@filespace | destination/
queue/@filespace</insert><br><insert type="user"
             <insert type="user" width="0" ignoreNull="true">destination/file/@truncateRecords</insert>
             <insert type="user" width="0" ignoreNull="true">destination/@correlationBoolean1</insert>
            <insert type="user" width="0" ignoreNull="true">destination/@correlationNum1</insert>
            <insert type="user" width="0" ignoreNull="true">destination/@correlationString1</insert><br><insert type="user" width="0" ignoreNull="true">status/supplement</insert>
                                                  ignoreNull="true">status/supplement</insert>
          </inserts>
         <separator>;</separator>
        </format>
     </transferProgress>
   </messageTypes>
</logFormatDefinition>
```
Format du consignateur de fichiers MFT autonome «Format XSD du consignateur de fichier autonome», à la page 241 Schéma d'un format de fichier autonome.

### **Format XSD du consignateur de fichier autonome**

Schéma d'un format de fichier autonome.

### **Schéma**

```
<?xml version="1.0" encoding="UTF-8"?>
\lt!! - -
@start_non_restricted_prolog@
Version: %Z% %I% %W% %E% %U% [%H% %T%]
```

```
Licensed Materials - Property of IBM
```

```
5724-H72
Copyright IBM Corp. 2011, 2024. All Rights Reserved.
US Government Users Restricted Rights - Use, duplication or
disclosure restricted by GSA ADP Schedule Contract with
IBM Corp.
@end_non_restricted_prolog@
  -->
\lt!! - -
      This schema defines the format of the FileLoggerFormat XML file that contains the definition 
      of the format to use when logging FTE log messages to a file. When an XML file that conforms 
      to this schema is processed by a file logger it can contain definitions for one or more 
      message type(s) that define how log messages of those types are output to the file log.
-->
<xsd:schema xmlns:xsd="https://www.w3.org/2001/XMLSchema">
<xsd:include schemaLocation="fteutils.xsd"/>
    \lt ! -
        Defines the logFileDefinition and version number
         <logFileDefinition version="1.00" ...
             <messageTypes>
 ...
             </messageTypes>
        </logFileDefinition> 
      -->
     <xsd:element name="logFileDefinition">
        <xsd:complexType>
            <xsd:sequence>
                            name="messageTypes" type="messageTypesType" maxOccurs="1" minOccurs="1"/>
            </xsd:sequence>
             <xsd:attribute name="version" type="versionType" use="required"/>
         </xsd:complexType>
    </xsd:element>
    \leq \sim \sim \sim Defines the set of accepted message types. The definition of individual message types 
 is optional. If a particular types element is present but empty then no line will be 
 output for messages of that type. If a particular types element is not present then 
        the default format will be used to format messages of that type.
      -->
     <xsd:complexType name="messageTypesType">
         <xsd:sequence>
            <xsd:element name="callCompleted" type="messageType" maxOccurs="1" 
minOccurs="0"/>
             <xsd:element name="callStarted" type="messageType" maxOccurs="1" 
minOccurs="0"/>
             <xsd:element name="monitorAction" type="messageType" maxOccurs="1" 
minOccurs="0"/>
             <xsd:element name="monitorCreate" type="messageType" maxOccurs="1" 
minOccurs="0"/>
             <xsd:element name="monitorFired" type="messageType" maxOccurs="1" 
minOccurs="0"/>
             <xsd:element name="notAuthorized" type="messageType" maxOccurs="1" 
minOccurs="0"/>
             <xsd:element name="scheduleDelete" type="messageType" maxOccurs="1" 
minOccurs="0"/>
             <xsd:element name="scheduleExpire" type="messageType" maxOccurs="1" 
minOccurs="0"/>
             <xsd:element name="scheduleSkipped" type="messageType" maxOccurs="1" 
minOccurs="0"/>
             <xsd:element name="scheduleSubmitInfo" type="messageType" maxOccurs="1" 
minOccurs="0"/>
             <xsd:element name="scheduleSubmitTransfer" type="messageType" maxOccurs="1" 
minOccurs="0"/>
             <xsd:element name="scheduleSubmitTransferSet" type="messageType" maxOccurs="1" 
minOccurs="0"/>
             <xsd:element name="transferStarted" type="messageType" maxOccurs="1" 
minOccurs="0"/>
             <xsd:element name="transferCancelled" type="messageType" maxOccurs="1" 
minOccurs="0"/>
             <xsd:element name="transferComplete" type="messageType" maxOccurs="1" 
minOccurs="0"/>
             <xsd:element name="transferDelete" type="messageType" maxOccurs="1" 
minOccurs="0"/>
             <xsd:element name="transferProgress" type="messageType" maxOccurs="1" 
minOccurs="0"/>
         </xsd:sequence>
     </xsd:complexType>
```

```
<! - - Defines the content of a message type definition e.g.
         <callStarted>
          <format>
 ...
          </format>
         <callStarted>
      -->
     <xsd:complexType name="messageType">
         <xsd:sequence>
              <xsd:element name="format" type="messageFormatType" maxOccurs="1" minOccurs="0"/>
         </xsd:sequence>
     </xsd:complexType>
    \lt ! - -
         Defines the content of a message format definition e.g.
          <format>
           <inserts>
 ...
           </inserts
           <separator>;</separator>
          </format>
      -->
     <xsd:complexType name="messageFormatType">
         <xsd:sequence>
 <xsd:element name="inserts" type="insertsType" maxOccurs="1" minOccurs="1"/>
 <xsd:element name="separator" type="scheduleType" maxOccurs="1" minOccurs="1"/>
         </xsd:sequence>
    </xsd:complexType>
    <! - Defines the content of the inserts element e.g.
         <inserts>
          <insert ...>
          <insert ...>
 ...
        </inserts> 
      -->
     <xsd:complexType name="insertsType">
         <xsd:sequence>
               <xsd:element name="insert" type="insertType" maxOccurs="unbounded" minOccurs="1"/>
         </xsd:sequence>
    </xsd:complexType>
    <! -</math> Defines the content of an insert definition e.g.
         <insert type="user" width="0" ignoreNull="true">/transaction/@ID</insert>
      -->
     <xsd:complexType name="insertType">
        <xsd:attribute name="type" intype="insertTypeType" use="required"/><br><xsd:attribute name="width" type="xsd:nonNegativeInteger" use="required"/>
                                            type="xsd:nonNegativeInteger" use="required"/><br>type="xsd:boolean" use="required"/>
         <xsd:attribute name="ignoreNull" type="xsd:boolean" use="required"/> 
     </xsd:complexType>
    \lt ! - -
        Defines the accepted choices for the insert type attribute.
      -->
     <xsd:simpleType name="insertTypeType">
         <xsd:restriction base="xsd:token">
             <xsd:enumeration value="user"/>
              <xsd:enumeration value="system"/>
         </xsd:restriction>
     </xsd:simpleType>
</xsd:schema>
```
Format du consignateur de fichiers MFT autonome

[«Format de journal par défaut du consignateur de fichiers autonome MFT», à la page 237](#page-236-0) Définition du format de fichier journal par défaut pour le consignateur de fichier Managed File Transfer autonome.

# **Bibliothèque SBFGCMDS**

La bibliothèque SBFGCMDS fournie par IBM MQ Managed File Transfer for z/OS contient des membres qui agissent en tant que modèles pour les travaux qui peuvent être utilisés pour créer une configuration Managed File Transfer et pour créer et administrer un agent ou un consignateur.

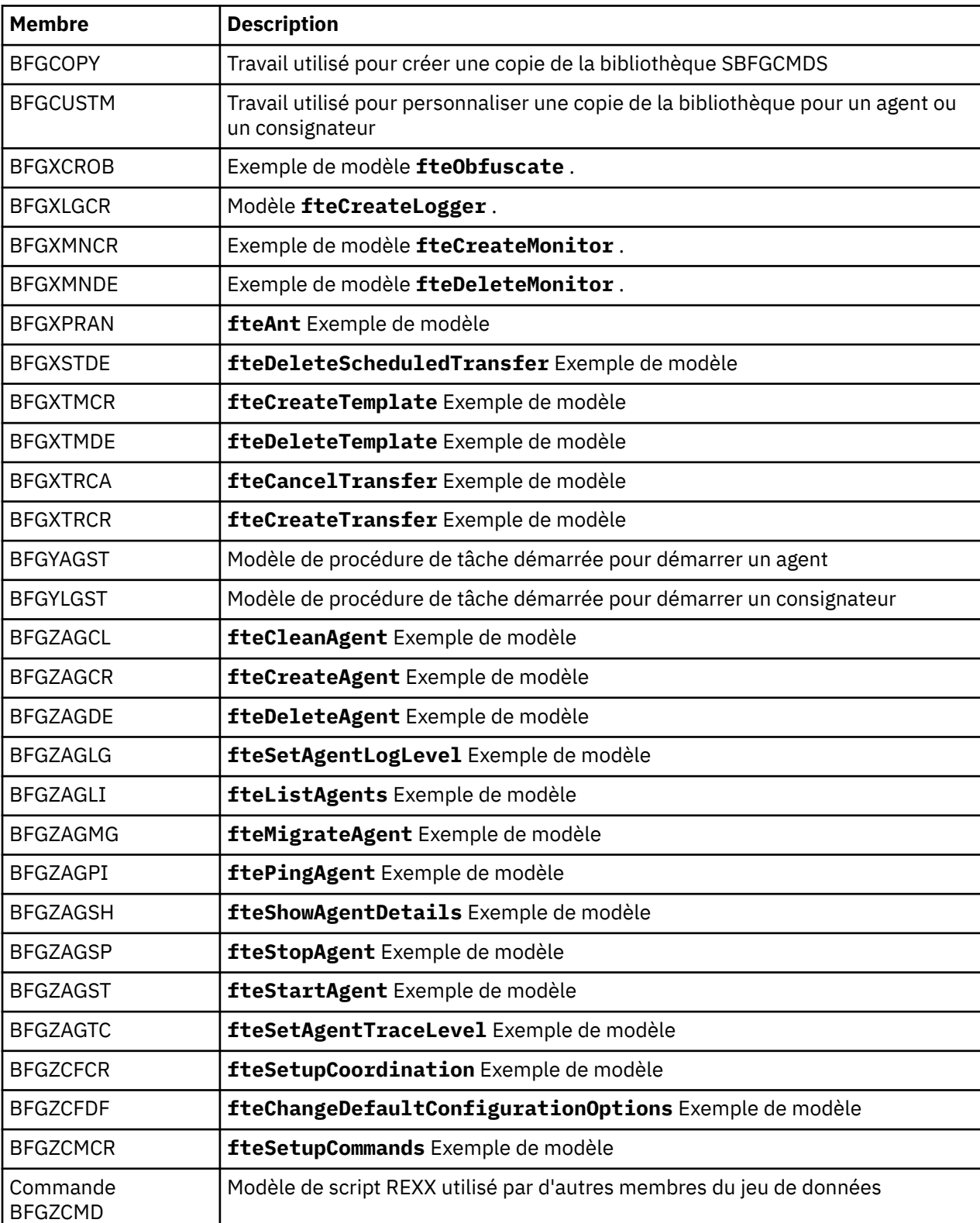

Le contenu de la bibliothèque est présenté dans le tableau suivant.

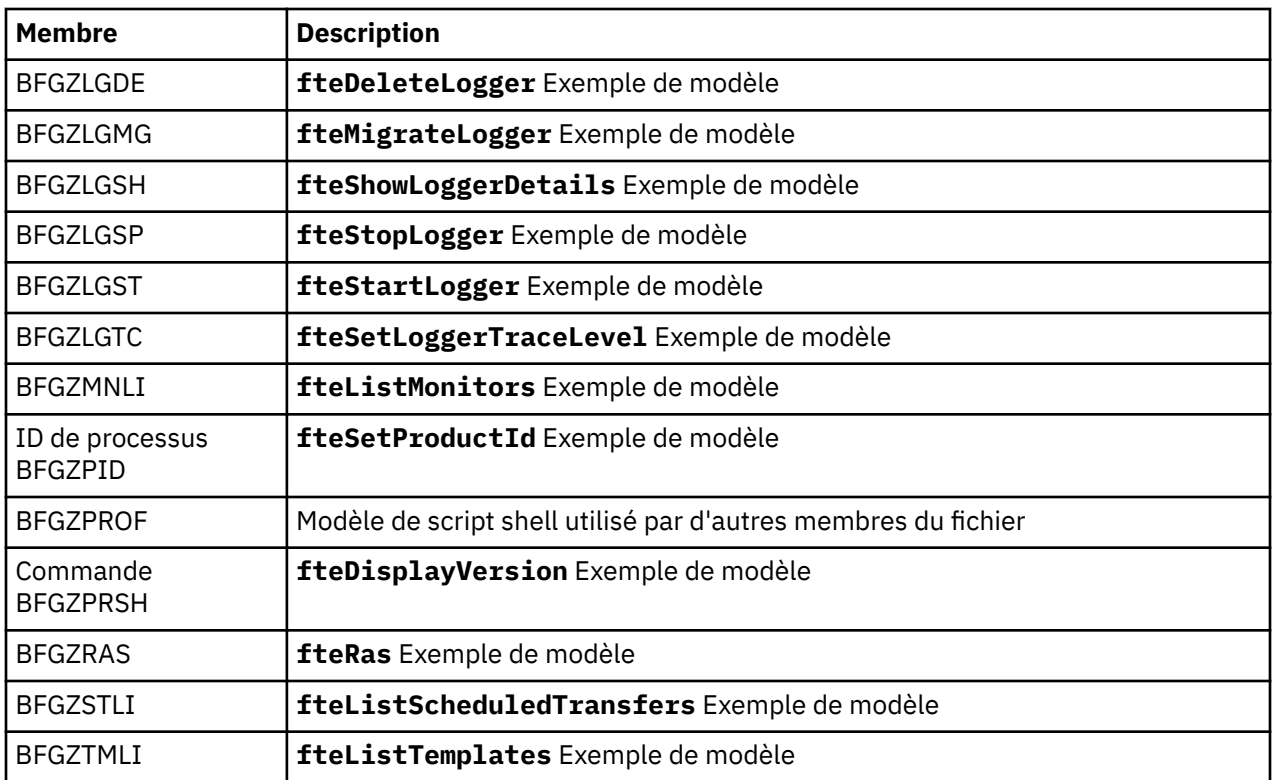

Pour plus de détails sur la façon dont la bibliothèque SBFGCMDS est utilisée pour générer une nouvelle bibliothèque pour la création d'une configuration Managed File Transfer et la création et l'administration d'un agent ou d'un consignateur, voir Configuration d' Managed File Transfer for z/OS.

#### **Référence associée**

[«Utilisation des variables d'environnement dans les propriétés MFT», à la page 177](#page-176-0)

Depuis la IBM WebSphere MQ 7.5, il est possible d'utiliser des variables d'environnement dans les propriétés Managed File Transfer qui représentent des emplacements de fichier ou de répertoire. Cela permet aux emplacements des fichiers ou des répertoires utilisés lors de l'exécution de parties du produit de varier en fonction des changements d'environnement. Par exemple, l'utilisateur qui exécute le processus.

# **Rubrique SYSTEM.FTE**

SYSTEM.FTE est une rubrique du gestionnaire de file d'attente de coordination utilisée par Managed File Transfer pour consigner des transferts et stocker des informations sur les agents, les moniteurs, les plannings et les modèles.

### **Structure de la rubrique**

```
SYSTEM.FTE
       /Agents
             /agent_name
       /monitors
             /agent_name
       /Scheduler
 /agent_name
 /Templates
            /template_ID
       /Transfers
            /agent_name
                  /transfer_ID
       /Log
             /agent_name
                  /Monitors
```
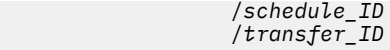

#### **SYSTEM.FTE/Agents/***nom\_agent*

Cette rubrique contient une publication conservée qui décrit un agent sur votre réseau Managed File Transfer, et ses propriétés. Le message dans cette rubrique est mis à jour régulièrement avec le statut de l'agent. Pour plus d'informations, voir Format de message de statut d'agent MFT.

#### **SYSTEM.FTE/monitors/***nom\_agent*

Cette rubrique contient des publications conservées qui décrivent les moniteurs de ressources associés à l'agent *nom\_agent*. Le fichier XML de la publication conservée est conforme au schéma MonitorList.xsd. Pour plus d'informations, voir Format de message de liste de moniteurs MFT.

#### **SYSTEM.FTE/Scheduler/***nom\_agent*

Cette rubrique contient une publication conservée qui décrit toutes les planifications actives qui sont associées à l'agent *nom\_agent*. Le fichier XML de la publication conservée est conforme au schéma ScheduleList.xsd. Pour plus d'informations, voir Format de message de liste de planifications MFT.

#### **SYSTEM.FTE/Templates**

Cette rubrique contient des publications conservées qui décrivent tous les modèles qui sont définis dans votre topologie Managed File Transfer.

• La publication associée à chaque modèle est publiée dans une sous-rubrique nommée SYSTEM.FTE/Templates/*template\_ID*.

Pour un exemple de contenu de cette publication conservée, voir Exemple de message XML de modèle MFT.

#### **SYSTEM.FTE/Transfers/***nom\_agent*

Cette rubrique contient des publications qui décrivent le statut des transferts depuis l'agent *nom\_agent*. Les publications associées à chaque transfert sont publiées dans une sous-rubrique portant le nom SYSTEM.FTE/Transfers/*agent\_name*/*transfer\_ID*. Ces publications sont utilisées par le plug-in IBM MQ Explorer pour fournir des informations sur les transferts individuels. Le fichier XML de la publication est conforme au schéma TransferStatus.xsd. Pour plus d'informations, voir Format de message de statut de transfert de fichier.

#### **SYSTEM.FTE/Log/***nom\_agent*

Cette rubrique contient des publications qui consignent les informations sur les transferts, les moniteurs et les planifications provenant de l'agent *nom\_agent*. Ces publications peuvent être consignées par le consignateur de base de données pour fournir des enregistrements d'audit des événements qui surviennent sur votre réseau Managed File Transfer.

- Les publications associées à chaque transfert sont publiées dans une sous-rubrique portant le nom SYSTEM.FTE/Log/*agent\_name*/*transfer\_ID* et le code XML de la publication est conforme au schéma TransferLog.xsd. Pour plus d'informations, voir Formats de message de journal de transfert de fichier.
- Les publications associées à chaque transfert planifié sont publiées dans une sous-rubrique portant le nom SYSTEM.FTE/Log/*agent\_name*/*schedule\_ID* et le code XML de la publication est conforme au schéma ScheduleLog.xsd. Pour plus d'informations, voir Formats de message de journal de transfert de fichier planifié.
- Les publications associées à chaque moniteur sont publiées dans une sous-rubrique nommée SYSTEM.FTE/Log/*agent\_name*/*Monitors*/*monitor\_name*/*monitor\_ID* et le code XML de la publication est conforme au schéma MonitorLog.xsd. Pour plus d'informations, voir Format de message de journal de moniteur MFT.

# **Paramètres de file d'attente de l'agent MFT**

Les scripts de commande MQSC générés par la commande **fteCreateAgent** créent les files d'attente d'agent avec les paramètres définis sur les valeurs suivantes. Si vous n'utilisez pas les scripts MQSC fournis pour créer les files d'attente, mais que vous les créez manuellement, veillez à définir les paramètres suivants sur les valeurs indiquées.

## **Files d'attente d'opérations d'agent**

Les files d'attente d'opérations de l'agent portent les noms suivants:

- SYSTEME SYSTEM.FTE.COMMAND.*nom\_agent*
- SYSTEME SYSTEM.FTE.DATA.*nom\_agent*
- SYSTEME SYSTEM.FTE.EVENT.*nom\_agent*
- SYSTEME SYSTEM.FTE.REPLY.*nom\_agent*
- SYSTEME SYSTEM.FTE.STATE.*nom\_agent*

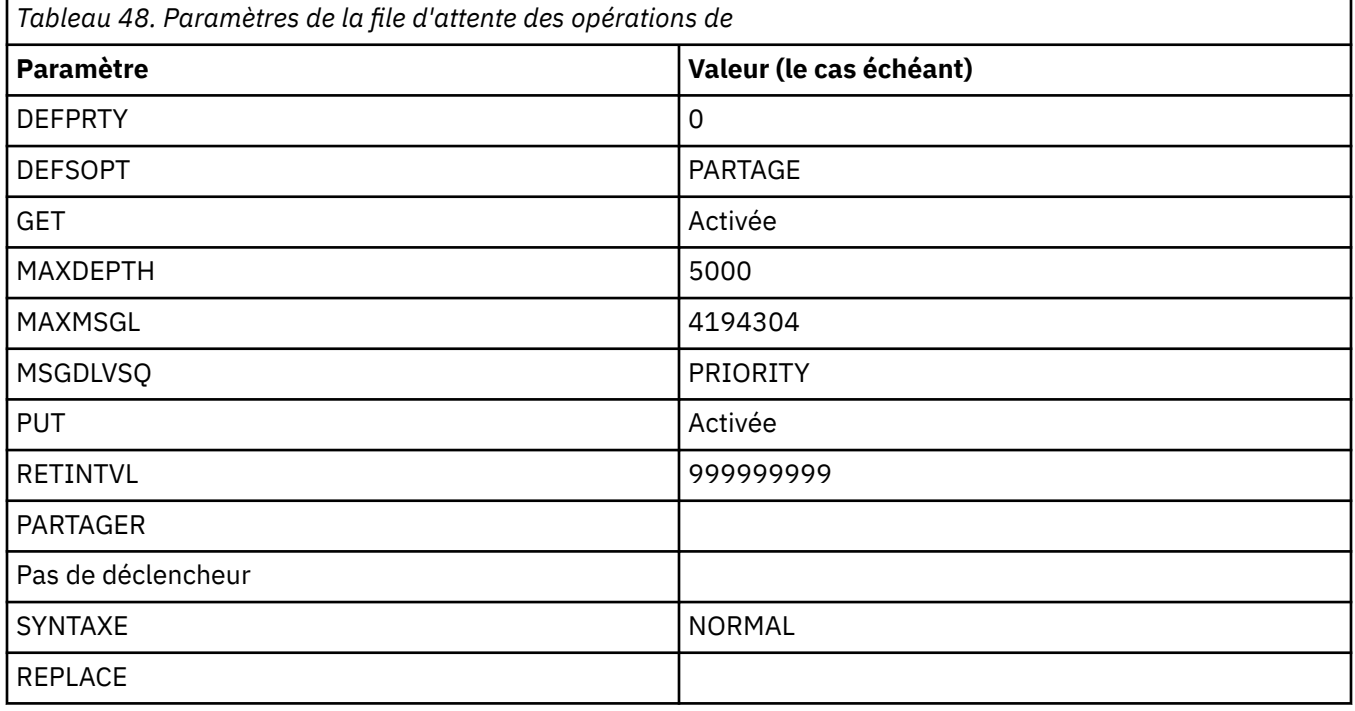

### **Files d'attente d'autorisations d'agent**

Les files d'attente de droits de l'agent portent les noms suivants:

- SYSTEM.FTE.AUTHADM1.*nom\_agent*
- SYSTEME SYSTEM.FTE.AUTHAGT1. *nom\_agent*
- SYSTEM.FTE.AUTHMON1.*nom\_agent*
- SYSTEM.FTE.AUTHOPS1.*nom\_agent*
- SYSTEM.FTE.AUTHSCH1.*nom\_agent*
- SYSTEM.FTE.AUTHTRN1.*nom\_agent*

*Tableau 49. Paramètres de file d'attente des droits d'accès*

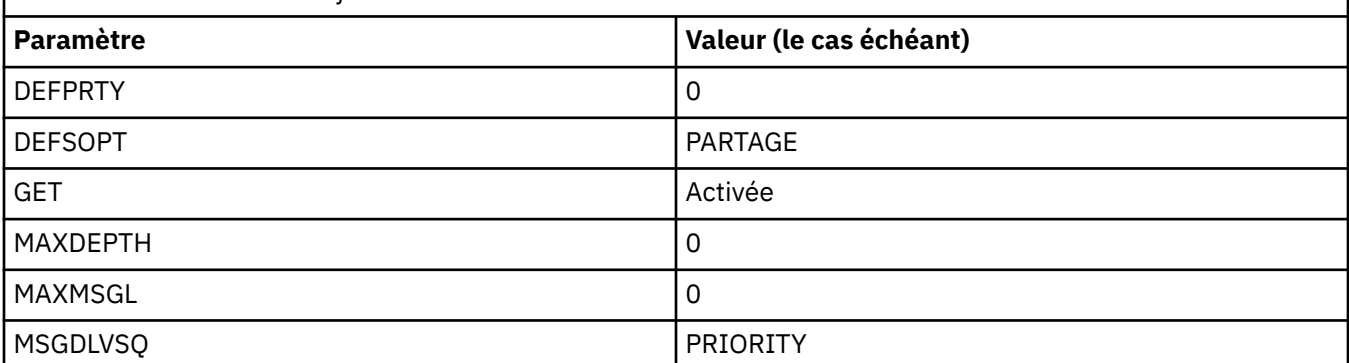

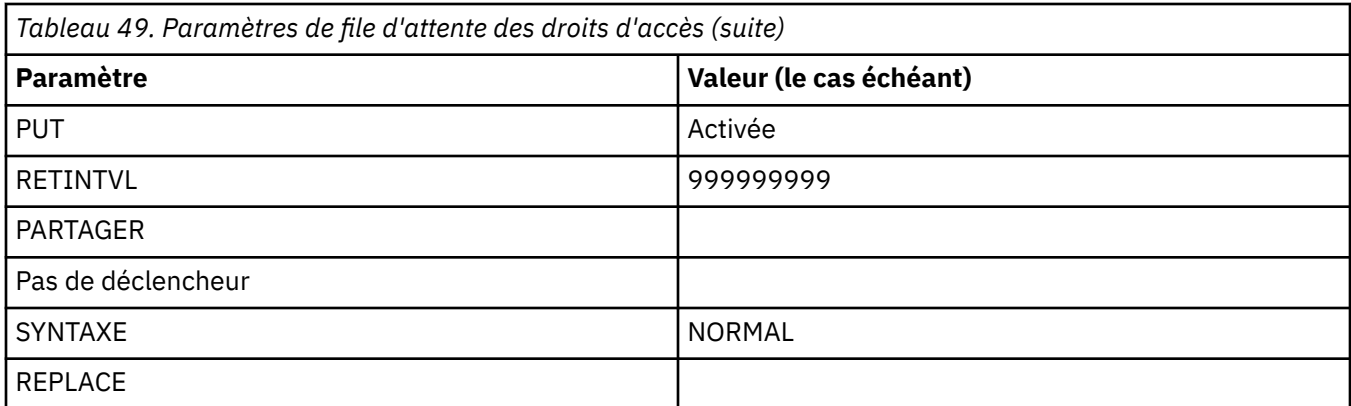

fteCreateAgent

# **Les files d'attente système MFT et la rubrique système**

Managed File Transfer possède plusieurs files d'attente système et une rubrique système à usage interne uniquement.

Toutes les files d'attente dont le nom commence par SYSTEM.FTE sont des files d'attente système internes pour Managed File Transfer (MFT). Ne supprimez pas ces files d'attente car cela empêche IBM MQ MFT de fonctionner correctement. Tableau 50, à la page 248 indique le type de message dans chaque file d'attente:

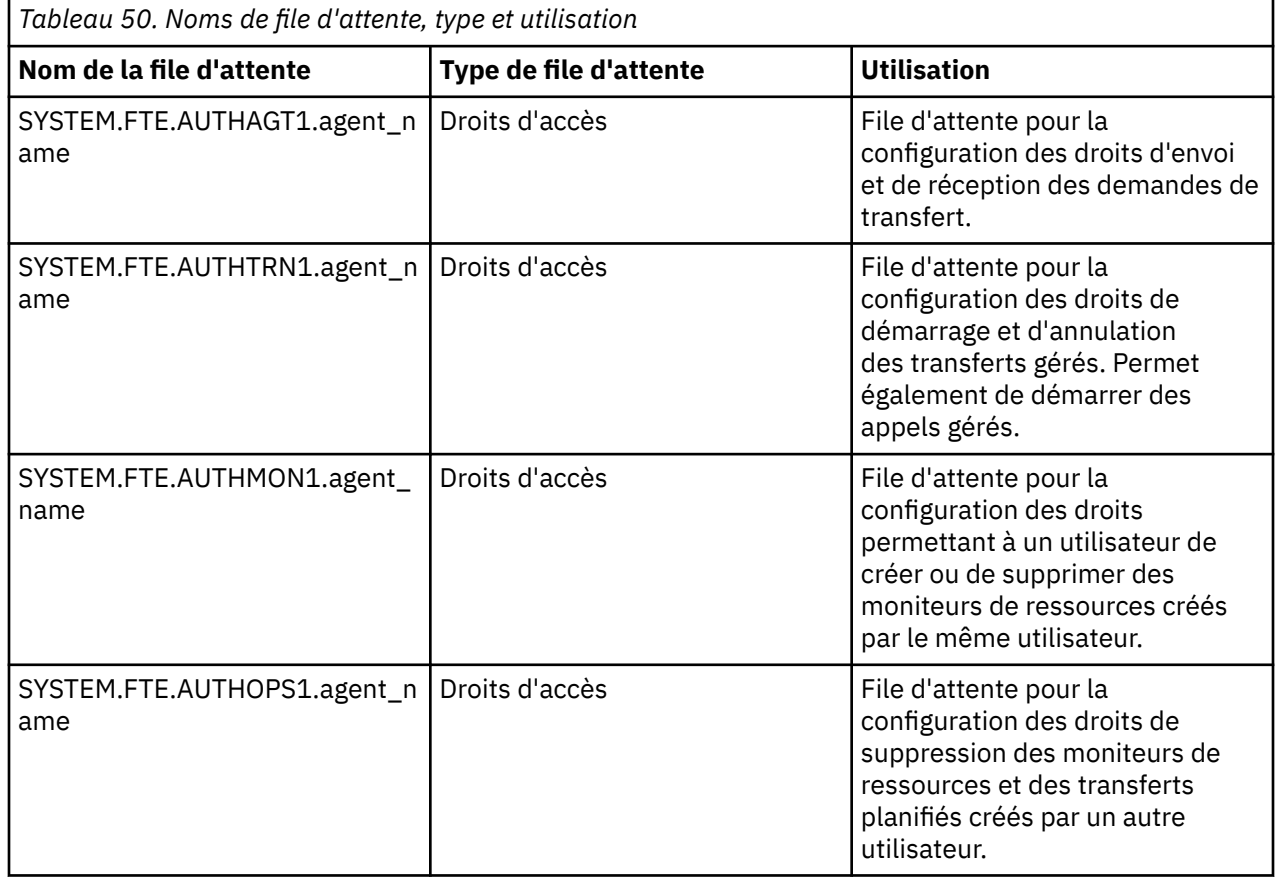

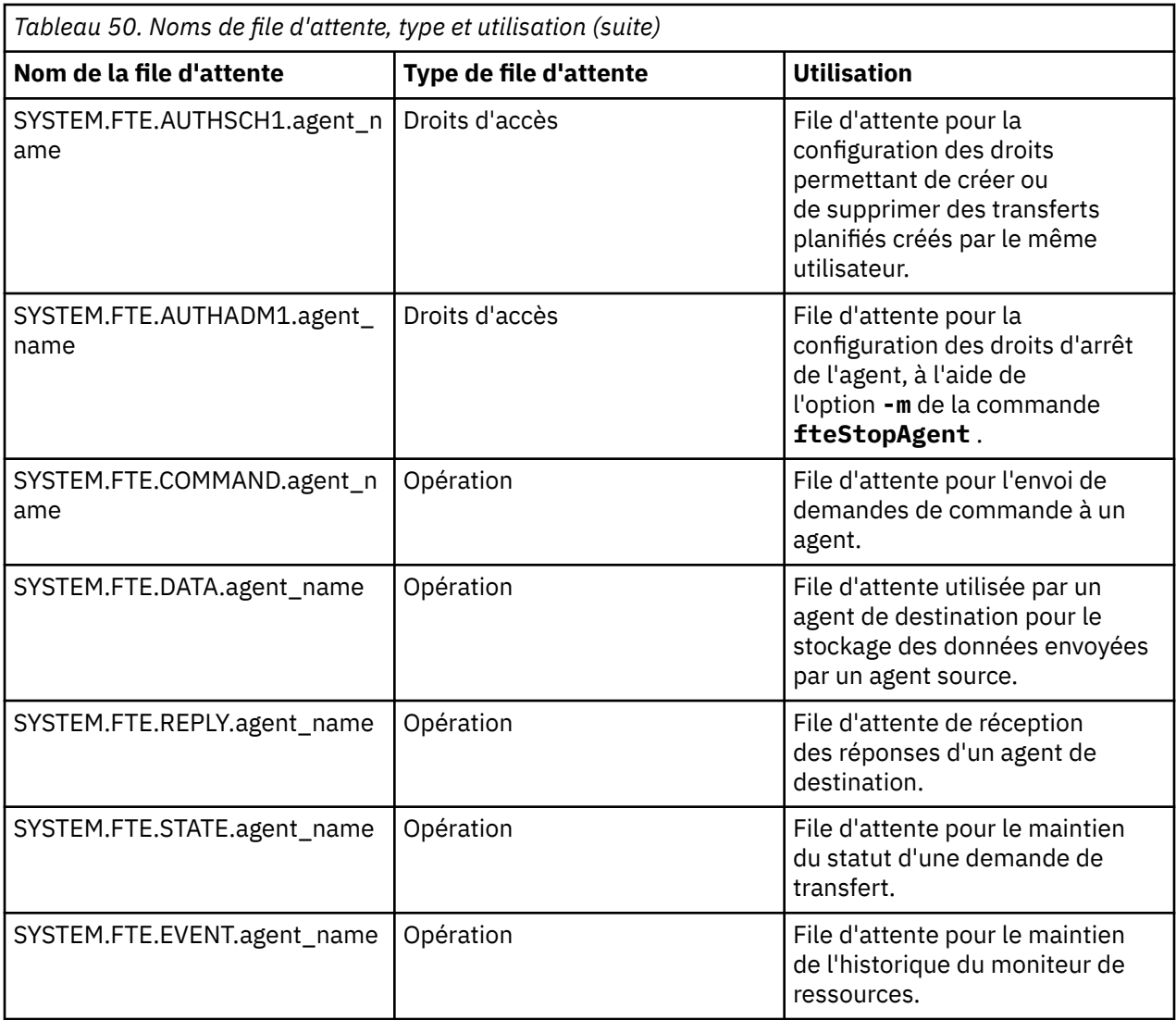

Si un agent participe à des transferts de message à fichier ou de fichier à message, il se peut que la définition de la file d'attente SYSTEM.FTE.STATE.agent\_name doive être modifiée pour permettre ces transferts gérés. Pour plus d'informations à ce sujet, voir Conseils pour la définition des attributs MQ et des propriétés MFT associées à la taille des messages.

**Avertissement :** Vous ne devez pas modifier les définitions des autres files d'attente système.

De plus, ne modifiez pas et ne supprimez pas SYSTEM.FTE , car cette rubrique est également destinée à un usage interne uniquement.

# **Files d'attente temporaires**

Managed File Transfer crée des files d'attente temporaires à différentes fins. Le nom de chaque file d'attente commence par WMQFTE. par défaut. (Le point fait partie du préfixe par défaut.) Pour changer ce préfixe, vous pouvez utiliser la propriété **dynamicQueuePrefix** dans le fichier command.properties ou le fichier coordination.properties, ou dans les deux. La propriété dans le fichier command.properties permet de définir le préfixe des files d'attente temporaires qui sont créées pour les réponses aux commandes requérant une réponse de l'agent. La propriété dans le fichier coordination.properties permet de définir le préfixe des files d'attente temporaires qui sont créées à d'autres fins, comme *WMQFTE.*FTE.TIMECHCK.QUEUE, où *WMQFTE.* est la valeur définie par la propriété **dynamicQueuePrefix**.

#### **Référence associée**

Restriction des droits utilisateur sur les actions de l'agent MFT

# **Conventions de dénomination des objets MFT**

Utilisez les conventions de dénomination suivantes pour vos objets Managed File Transfer :

- Noms d'agent et de consignateur:
	- Peut comporter jusqu'à 28 caractères et n'est pas sensible à la casse.
	- Les caractères entrés en minuscules ou en casse mixte sont convertis en majuscules
	- Doit être conforme aux conventions de dénomination d'objet IBM MQ standard.

Ces conventions sont détaillées comme suit: Règles de dénomination des objets IBM MQ.

- En plus des conventions de dénomination des objets IBM MQ , les règles suivantes s'appliquent:
	- Le caractère barre oblique (/) ne peut pas être utilisé dans les noms d'agent ou de consignateur
	- Le caractère pourcentage (%) ne peut pas être utilisé dans les noms d'agent ou de consignateur.
- Les noms des propriétés dans les fichiers de propriétés sont sensibles à la casse.
- Les noms de gestionnaire de files d'attente sont sensibles à la casse.
- Les noms de fichier sont sensibles à la casse pour certaines plateformes.
- Noms de modèle de transfert et de moniteur de ressources:
	- Ne sont pas sensibles à la casse
	- Les caractères entrés en minuscules ou en casse mixte sont convertis en majuscules
	- Ne doit pas contenir d'astérisque (\*), de pourcentage (%) ou de point d'interrogation (?)
- Les noms de serveur de fichiers de protocole doivent:
	- Être d'une longueur minimale de 2 caractères, mais il n'y a pas de limite de longueur maximale
	- Ne sont pas sensibles à la casse
	- Doit être conforme aux conventions de dénomination d'objet IBM MQ standard.

Ces conventions sont détaillées comme suit: Règles de dénomination des objets IBM MQ.

# **Fichiers du système de fichiers intégré IBM i (IFS)**

 $\blacktriangleright$  IBM i  $\blacksquare$  Les noms de fichier du système de fichiers intégré ne peuvent contenir aucun des caractères suivants:

- Barre oblique inversée (\)
- la barre oblique (/)
- Deux-points (:)
- Astérisque (\*)
- Point d'interrogation (?)
- Guillemets (")
- Symbole inférieur à (<)
- Symbole supérieur à (>)
- Barre verticale (|)

Si vous tentez de transférer des fichiers dont le nom contient l'un de ces caractères vers un système IBM i IFS, le transfert de ces fichiers échoue.

### **Noms de fichier**

 $\sim$   $2/05$   $\sim$  Les fichiers sont soumis à des restrictions de dénomination qui affectent la longueur maximale du nom et les caractères disponibles que vous pouvez utiliser pour les noms de fichier. Les noms de membre de fichier PDS peuvent comporter jusqu'à huit caractères et ne peuvent pas contenir de point (.). Lorsque vous effectuez un transfert vers un fichier, vous devez spécifier explicitement le nom,

ce qui signifie que ces restrictions de dénomination ne posent pas de problème. Toutefois, lorsque vous effectuez un transfert depuis des fichiers vers des membres PDS, le chemin d'accès au fichier peut ne pas être mappé vers un nom de membre PDS. Lorsque vous effectuez un transfert vers un fichier PDS, chaque fichier source devient un membre PDS et chaque nom de membre est généré à partir du nom de la source.

Les noms de membre PDS sont des noms z/OS non qualifiés et sont définis par l'expression régulière suivante:

[a-zA-Z\$#@][a-zA-Z0-9\$#@]{0-7}

Le schéma suivant permet de convertir un nom de fichier source ou de fichier source en nom de membre PDS valide. Les considérations sont appliquées dans l'ordre indiqué:

- 1. Seuls les caractères du nom après la dernière barre oblique (/), la dernière barre oblique inversée (\) ou le dernier signe deux-points (:) sont utilisés. C'est-à-dire que seule la partie nom d'un chemin de fichier est utilisée.
- 2. Pour les fichiers source (qui ne sont pas des ensembles de données ou des membres PDS), les caractères après et incluant le dernier point (.) sont ignorés.
- 3. Pour tout nom de plus de huit caractères, seuls les huit derniers caractères sont utilisés.
- 4. Les caractères point sont remplacés par des caractères arobase (@).
- 5. Les caractères non valides sont remplacés par des caractères arobase (@).
- 6. Si la conversion ne génère aucun caractère, le nom du membre PDS est @.

# **Messages d'état de l'agent MFT**

Les agents de haute disponibilité publient les informations de statut au format XML.

#### **Exemple de code XML présentant des informations sur trois instances de secours**

```
<?xml version="1.0" encoding="UTF-8"?>
<AgentStandbyStatus version="6.00" xmlns:xsi="https://www.w3.org/2001/XMLSchema-instance" 
xsi:noNamespaceSchemaLocation="AgentStandbyStatus.xsd">
    \epsiloninstance host="9.122.123.124" agentVersion="9.1.4.0"
     <instance host="agenthost.ibm.com" agentVersion="9.1.4.0" />
     <instance host="10.11.12.14" agentVersion="9.1.4.0" />
</AgentStandby>
```
### **Publication du statut de l'agent avec le statut de secours XML imbriqué.**

Le code XML de statut de secours est affiché en gras.

```
<?xml version="1.0" encoding="UTF-8"?>
<properties version="1.0">
  <entry key="SourceTransferStates"/>
 <entry key="queueManagerPort">1414</entry>
<entry key="agentStandbyInstances">&lt;?xml version="1.0" encoding="UTF-8"?&gt;&lt;AgentStandbyStatus >
version="6.00" 
        xmlns:xsi="https://www.w3.org/2001/XMLSchema-instance" 
       xsi:noNamespaceSchemaLocation="AgentStandbyStatus.xsd"><Instances&gt;&lt;instance
host="9.122.123.124" 
        agentVersion="9.1.4.0" /><instance host="agenthost.ibm.com" agentVersion="9.1.4.0" /
><instance host="10.11.12.14" 
agentVersion="9.1.4.0" /></Instances&gt;&lt;/AgentStandbyStatus&gt;</entry>
 <entry key="agentType">STANDARD</entry>
 <entry key="agentDeclaredHostName">MFTHA1</entry>
 <entry key="agentDescription"/>
 <entry key="maxQueuedTransfers">1000</entry>
  <entry key="agentTimeZone">America/Los_Angeles</entry>
 <entry key="agentOsName">Windows Server 2012 R2</entry>
 <entry key="PublishTimeUTC">2019-05-22T06:02:50Z</entry>
 <entry key="queueManagerHost">localhost</entry>
 <entry key="AgentStartTimeUTC">2019-05-22T04:13:02Z</entry>
 <entry key="agentTraceLevel">&lt;?xml version="1.0" encoding="UTF-8"?&gt;&lt;
```

```
 agentTraceStatus version="6.00" xmlns:xsi="https://www.w3.org/2001/XMLSchema-instance" 
xsi:noNamespaceSchemaLocation="AgentTraceStatus.xsd"><trace
level="all">com.ibm.wmqfte</trace&gt;&lt;/agentTraceStatus&gt;</entry>
  <entry key="DestinationTransferStates"/>
 <entry key="queueManager">MFTHAQM</entry>
 <entry key="agentProductVersion">9.1.4.0</entry>
 <entry key="AgentStatusPublishRate">300</entry>
 <entry key="maxSourceTransfers">25</entry>
 <entry key="AgentStatus">STARTED</entry>
  <entry key="maxDestinationTransfers">25</entry>
 <entry key="agentName">SRC</entry>
 <entry key="CommandTimeUTC">2019-05-22T06:02:50Z</entry>
 <entry key="queueManagerChannel">MFT_HA_CHN</entry>
 <entry key="agentInterfaceVersion">6.00</entry>
  <entry key="agentVersion">p914-L191119</entry>
</properties>
```
fteCreateAgent

agent GET

# **IBM MQ Internet Pass-Thru Référence de configuration**

IBM MQ Internet Pass-Thru (MQIPT) utilise un fichier de configuration appelé mqipt.conf pour définir les routes et contrôler les actions du serveur MQIPT .

Le fichier de configuration se compose de plusieurs sections. Il existe une section [global] et une section [route] supplémentaire pour chaque route définie via MQIPT.

Chaque section contient des paires de propriétés nom/valeur. Certaines propriétés n'apparaissent que dans la section [global], d'autres uniquement dans la section [route], et certaines dans les sections [route] et [global]. Si une propriété apparaît à la fois dans les sections route et [global] , la valeur de la propriété dans la section [route] remplace la valeur globale, mais uniquement pour la route en question. De cette manière, la section [global] peut être utilisée pour établir les valeurs par défaut à utiliser pour les propriétés qui ne sont pas définies dans les sections [route] individuelles.

La section [global] commence par une ligne contenant les caractères [global] et se termine à l'endroit où commence la première section [route]. La section [global] doit précéder toutes les sections [route] dans le fichier.

Chaque section [route] commence par une ligne contenant les caractères [route] et se termine à l'endroit où commence la première section [route], ou lorsque la fin du fichier de configuration est atteinte.

Tout nom de propriété non reconnu est ignoré. Si une propriété d'une section [route] a un nom reconnu mais une valeur incorrecte (par exemple MinConnectionThreads=x ou HTTP=unsure), cette route est désactivée (c'est-à-dire qu'elle n'écoute pas les connexions entrantes). Si une propriété de la section [global] a un nom reconnu mais comporte une valeur non valide, toutes les routes sont désactivées et MQIPT ne démarre pas. Lorsqu'une propriété est répertoriée comme ayant les valeurs true ou false, vous pouvez utiliser n'importe quelle combinaison de majuscules et de minuscules.

**Avertissement :** La limite maximale du nombre de routes pouvant être ajoutées dans le fichier mqipt.conf est de 100.

Vous pouvez modifier la valeur d'une propriété en éditant le fichier mqipt.conf ou à l'aide de l'interface graphique d'IPT Administration Client. Pour appliquer les modifications, actualisez MQIPT soit à partir de l'interface graphique d'IPT Administration Client, soit avec la commande mqiptAdmin -refresh.

Pour inclure des commentaires dans le fichier de configuration, commencez par une ligne avec le caractère " #".

Les modifications de certaines propriétés ne déclenchent le redémarrage d'une route que si d'autres propriétés sont déjà activées. Par exemple, toutes les modifications apportées aux propriétés HTTP ne prendront effet que si la propriété **HTTP** est aussi activée.

Lorsqu'une route est redémarrée, les connexions existantes sont arrêtées. Pour annuler ce comportement, définissez la propriété **RouteRestart** sur false. Cela empêche la route de redémarrer,
ce qui permet aux connexions existantes de rester actives jusqu'à ce que la propriété **RouteRestart** soit réactivée.

Pour plus d'informations sur la configuration de certaines configurations simples, voir Initiation à MQIPT. Pour obtenir un exemple de configuration, voir le fichier mqiptSample.conf dans le répertoire d'installation de MQIPT.

# **Récapitulatif des propriétés MQIPT**

Le tableau ci-dessous affiche un récapitulatif des propriétés de configuration de MQIPT et inclut les informations suivantes :

- Liste alphabétique de propriétés de MQIPT avec des liens vers d'autres informations dans la section [route], ou la section [global] si la section [route] ne s'applique pas.
- Indique si la propriété doit avoir la valeur true pour entrer en vigueur.
- Indique si la propriété s'applique à la section [global], [route] ou aux deux.
- Valeurs par défaut utilisées si une propriété est manquante dans la section [route] et la section [global]. Lorsque vous spécifiez les valeurs true et false, toute combinaison de caractères en majuscules et en minuscules peut être utilisée.

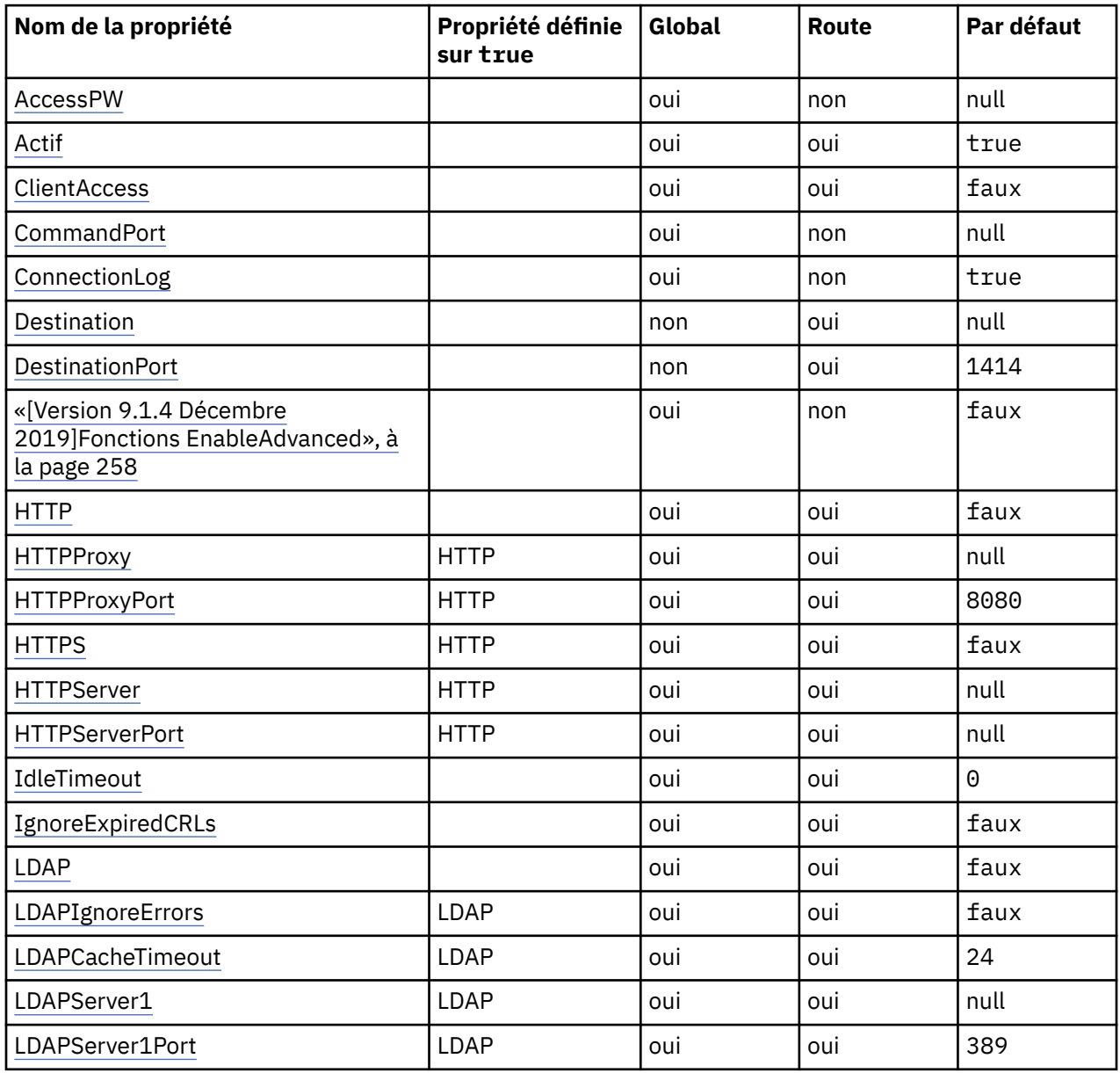

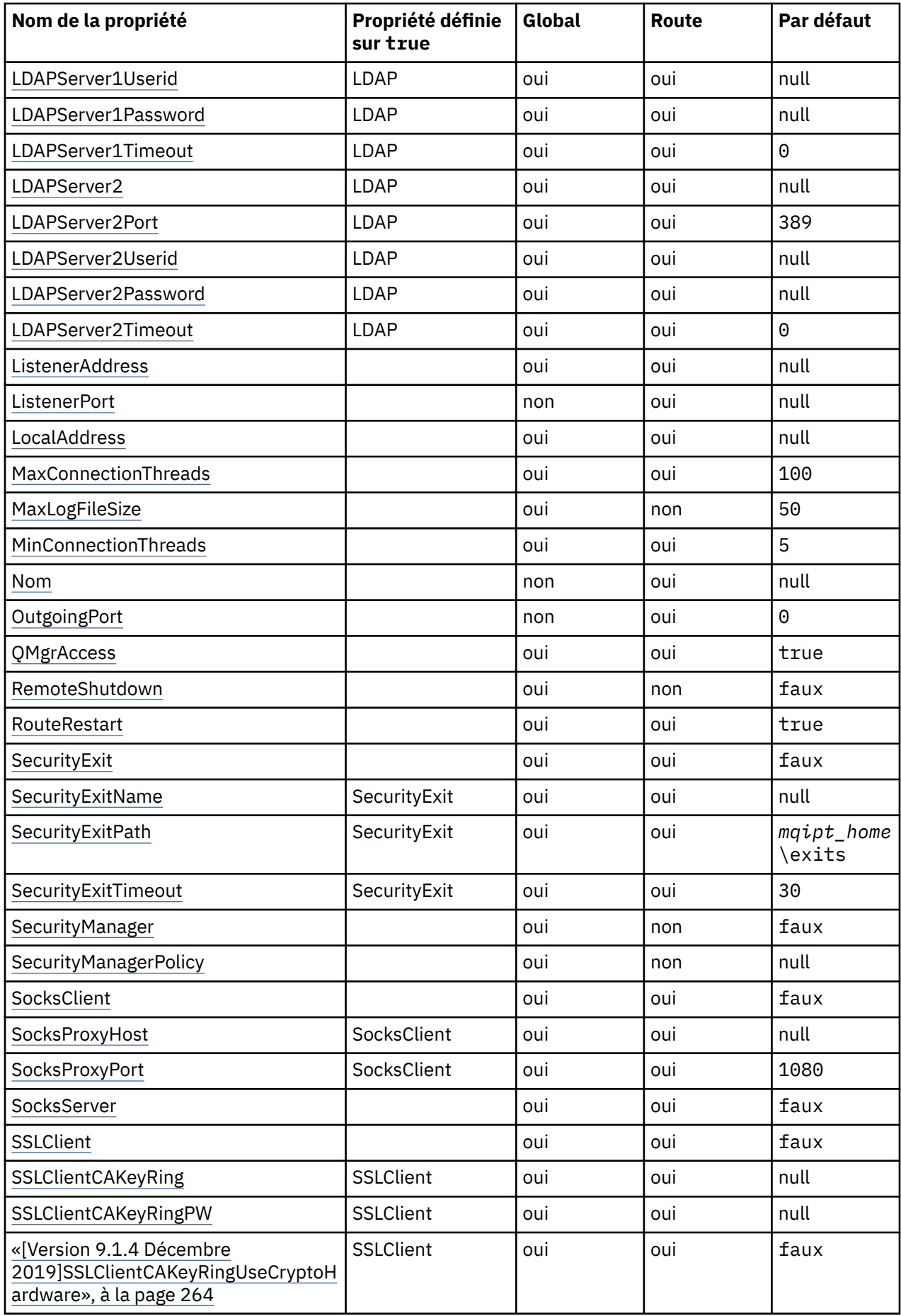

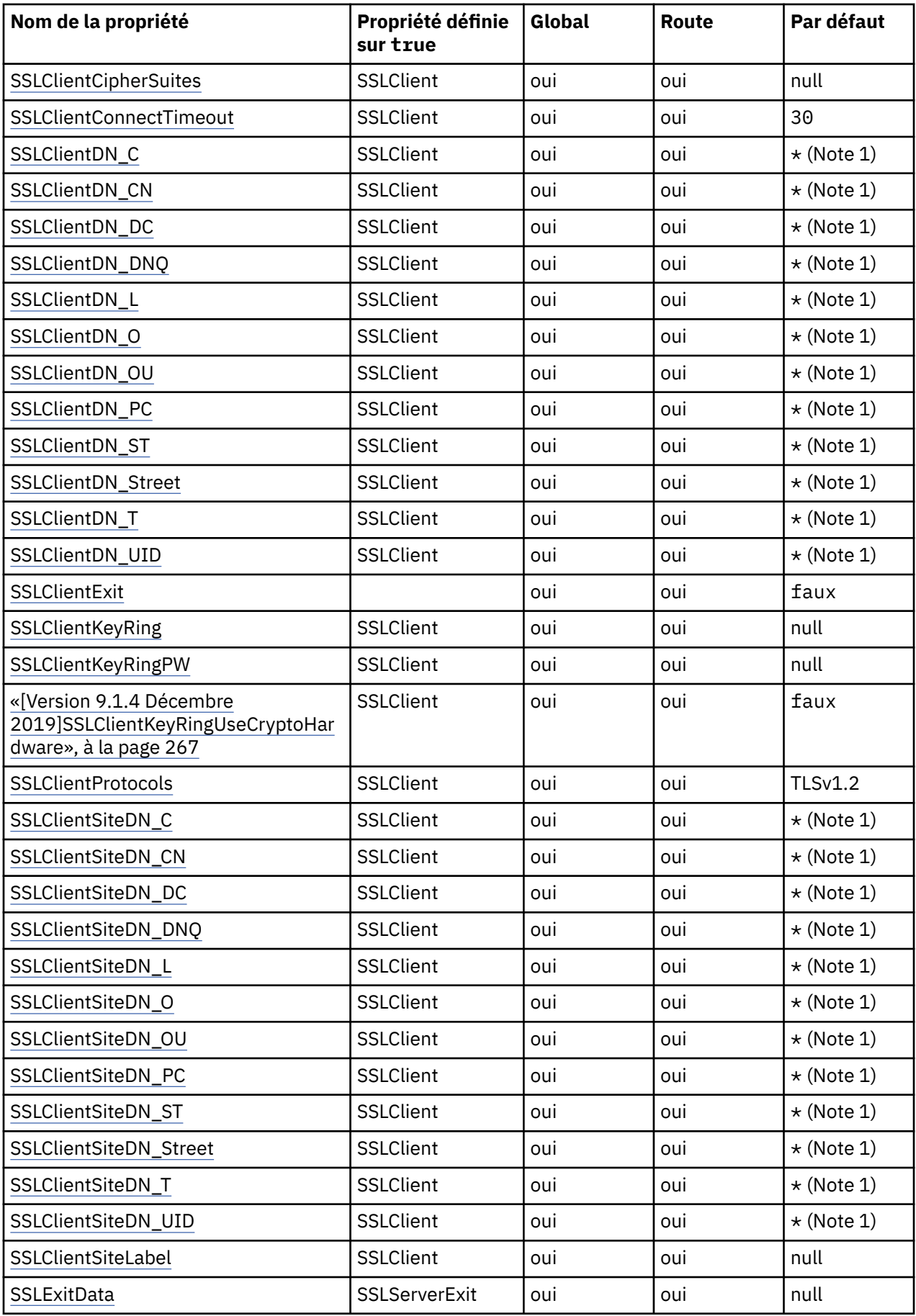

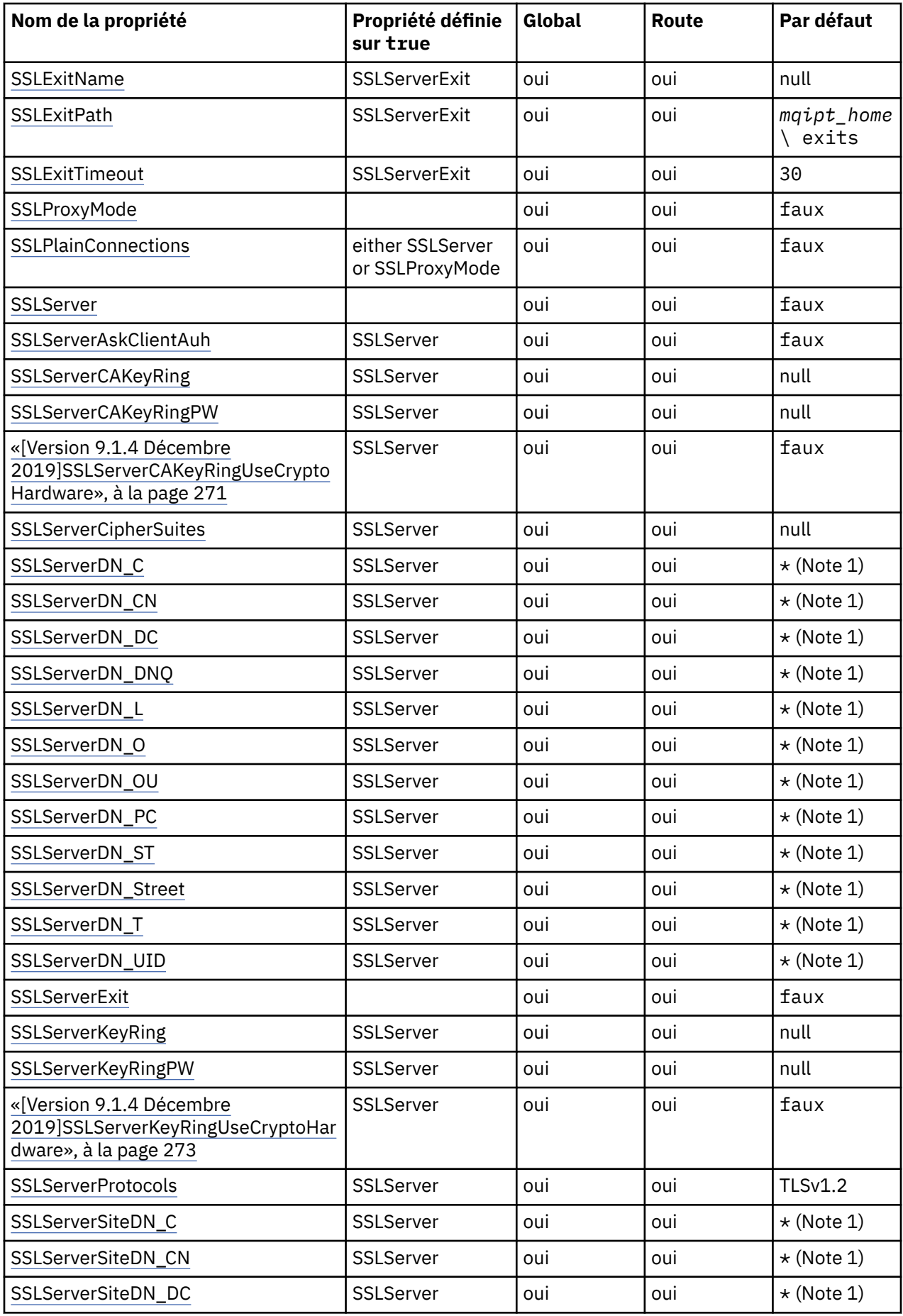

<span id="page-256-0"></span>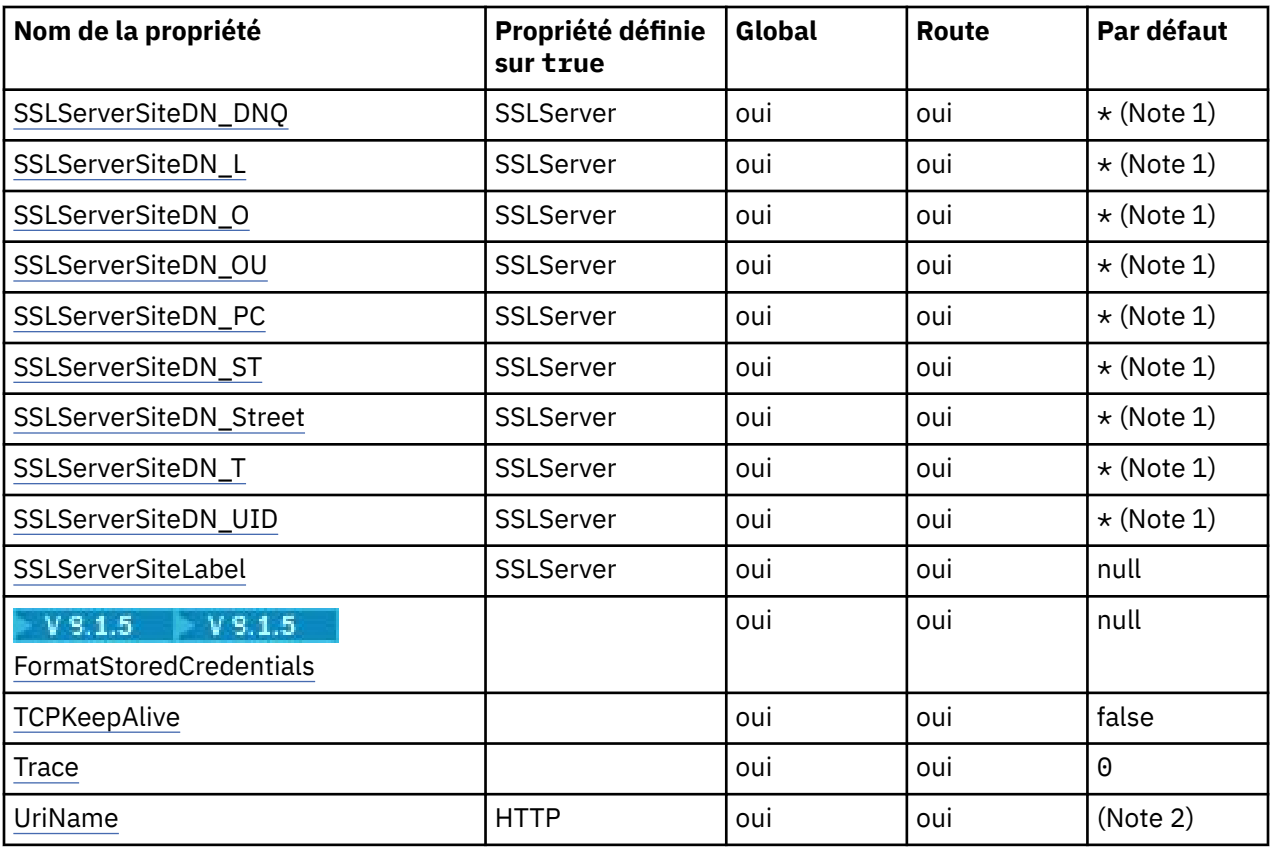

## **Remarques :**

- 1. L'astérisque (\*) représente un caractère générique.
- 2. Voir [UriName](#page-275-0) dans [«MQIPT Propriétés de la route», à la page 259](#page-258-0) pour plus d'informations sur les paramètres par défaut.

## **Référence associée**

## [«IBM MQ Internet Pass-Thru Référence de configuration», à la page 252](#page-251-0)

IBM MQ Internet Pass-Thru (MQIPT) utilise un fichier de configuration appelé mqipt.conf pour définir les routes et contrôler les actions du serveur MQIPT .

«MQIPT propriétés globales», à la page 257

Le fichier de configuration mqipt.configuet contenir un certain nombre de propriétés globales.

[«MQIPT Propriétés de la route», à la page 259](#page-258-0)

Le fichier de configuration mqipt.conf peut contenir les propriétés de chacune des routes.

## **MQIPT propriétés globales**

Le fichier de configuration mqipt.conf peut contenir un certain nombre de propriétés globales.

Les propriétés suivantes ne peuvent apparaître que dans la section [global] de mqipt.conf. Toutes les [propriétés de route](#page-258-0), sauf **ListenerPort**, **Destination**, **DestinationPort**, **Name** et **OutgoingPort** peuvent aussi figurer dans la section [global].Si une propriété apparaît à la fois dans les sections route et [global] , la valeur de la propriété dans la section [route] remplace la valeur globale, mais uniquement pour la route en question. De cette manière, la section [global] peut être utilisée pour établir les valeurs par défaut à utiliser pour les propriétés qui ne sont pas définies dans les sections [route] individuelles.

## **AccessPW**

Mot de passe utilisé lorsqu'IPT Administration Client envoie des commandes à MQIPT. Si cette propriété n'est pas présente ou est laissée vide, aucune vérification n'a lieu.

<span id="page-257-0"></span>La valeur peut être soit un mot de passe chiffré à l'aide de la commande **mqiptPW** , soit un mot de passe en texte en clair. Les mots de passe en texte en clair ne peuvent contenir que des caractères alphanumériques. Il est fortement recommandé de chiffrer les mots de passe stockés dans la configuration MQIPT . Pour plus d'informations sur le chiffrement des mots de passe dans la configuration MQIPT , voir Chiffrement des mots de passe stockés.

## **CommandPort**

Port TCP/IP sur lequel MQIPT écoute les commandes de configuration de l'utilitaire **mqiptAdmin** ou d'IPT Administration Client. Vous pouvez modifier le port de commande à partir de IPT Administration Client de la même façon que n'importe quelle autre propriété. Vous ne modifiez pas les propriétés de connexion. Lorsque vous appliquez la nouvelle configuration à MQIPT, IPT Administration Client modifie les propriétés de connexion automatiquement.

Si la propriété **CommandPort** est absente, MQIPT n'écoute pas les commandes de configuration. Pour utiliser le numéro de port par défaut (1881), utilisé par défaut à la fois par IPT Administration Client et par le script **mqiptAdmin** à partir de la ligne de commande, définissez **CommandPort** sur 1881. Cette valeur est définie automatiquement si vous utilisez le fichier de configuration mqiptSample.conf.

#### **ConnectionLog**

Les valeurs admises sont true ou false. Lorsque la valeur est true, MQIPT consigne toutes les tentatives de connexion (réussies ou non) dans le sous-répertoire logs et les événements de déconnexion dans le fichier mqipt*YYYYMMDDHHmmSS*.log (où *YYYYMMDDHHmmSS* sont des caractères représentant la date et l'heure en cours). La valeur par défaut de **ConnectionLog** est true. Lorsque la valeur true de cette propriété est remplacée par false, MQIPT ferme le journal de connexion existant et en crée un nouveau. Le nouveau journal est utilisé lorsque la propriété est redéfinie comme true.

## **Fonctions EnableAdvanced**

Définissez cette propriété sur true pour confirmer que les fonctions avancées qui requièrent une autorisation d'utilisation IBM MQ Advanced, IBM MQ Appliance ou IBM MQ Advanced for z/OS VUE peuvent être utilisées par MQIPT. Si vous disposez des droits appropriés, vous pouvez utiliser les fonctions avancées de MQIPT. Si des fonctions avancées sont activées sur une route, le gestionnaire de files d'attente local qui est connecté à l'aide de la route MQIPT doit également disposer des droits IBM MQ Advanced, IBM MQ Appliance ou IBM MQ Advanced for z/OS VUE . Les routes qui utilisent des fonctions avancées ne peuvent pas démarrer sauf si cette propriété est définie sur true. Lorsque cette propriété passe de true à false, les routes qui utilisent les fonctions avancées sont arrêtées.

#### **MaxLogFileSize**

La taille maximale (exprimé en Ko) du fichier journal de la connexion. Lorsque ce fichier dépasse cette taille maximale, une copie de sauvegarde (mqipt001.log) est effectuée, et un nouveau fichier est démarré. Seuls deux fichiers de sauvegarde sont conservés (mqipt001.log et mqipt002.log). Chaque fois que le fichier journal principal est saturé, les sauvegardes antérieures sont effacées. La valeur par défaut de **MaxLogFileSize** est 50 ; la valeur minimale autorisée est 5.

#### **RemoteShutDown**

Les valeurs admises sont true ou false. Lorsque la valeur est true (et qu'il existe un port de commande), MQIPT s'arrête chaque fois qu'une commande d'arrêt est reçue sur le port de commande. La valeur par défaut est false.

## **SecurityManager**

Associez cette propriété à la valeur true pour activer Java security manager pour cette instance de MQIPT. Vous devez vérifier que les droits adéquats sont accordés. Pour plus d'informations, voir Java security manager . La valeur par défaut de cette propriété est false.

#### **SecurityManagerPolicy**

Nom de fichier qualifié complet d'un fichier de règles. Si cette propriété n'est pas définie, seuls les fichiers de règles système et utilisateur par défaut sont utilisés. Si Java security manager est déjà activé, les modifications apportées à cette propriété n'ont aucun effet jusqu'à ce que Java security manager soit désactivé puis réactivé.

#### **Fonction de trace**

<span id="page-258-0"></span>Le niveau de trace des unités d'exécution globale MQIPT qui ne sont pas associées à une route, et des routes qui n'ont pas de propriété **Trace** définie. Par exemple, l'unité d'exécution de contrôle principale de MQIPT et l'unité d'exécution du programme d'écoute du port de commande ne sont pas associées à une route et sont uniquement tracées si la trace est activée dans la section [global]. La valeur de la propriété **Trace** dans une section [route] remplace la propriété **Trace** de cette route. Pour plus d'informations sur le traçage des unités d'exécution associées à une route, voir **[Trace](#page-275-0)** dans [la section](#page-275-0) [route].

La valeur de cette propriété peut être l'une des suivantes:

## **0**

La trace n'est pas activée

## **Tout entier positif**

La trace est activée

La valeur par défaut est 0.

## **MQIPT Propriétés de la route**

Le fichier de configuration mqipt.conf peut contenir les propriétés de chacune des routes.

La section [route] du fichier de configuration mqipt.conf peut contenir les propriétés suivantes :

## **Actif**

La route autorise les connexions entrantes uniquement si la propriété **Active** a pour valeur true. Cela signifie que vous pouvez interrompre temporairement l'accès à la destination, en définissant cette valeur sur false, sans devoir supprimer la section [route] du fichier de configuration. Si vous définissez cette propriété sur false, la route est arrêtée, puis redémarrée lorsqu'une commande d'actualisation est émise. Toutes les connexions à la route sont arrêtées.

## **ClientAccess**

La route autorise les connexions de canal client entrantes uniquement si la valeur de **ClientAccess** est true. Vous pouvez configurer MQIPT afin qu'il accepte les demandes client uniquement, les demandes de gestionnaires de files d'attente uniquement, ou les deux. Utilisez cette propriété en conjonction avec la propriété **QMgrAccess**. Si vous définissez cette propriété sur false, la route est arrêtée, puis redémarrée lorsqu'une commande d'actualisation est émise. Toutes les connexions à la route sont arrêtées.

## **Destination**

Le nom d'hôte (ou l'adresse IP à notation décimale) du gestionnaire de files d'attente ou l'instance de MQIPT suivante, auquel/à laquelle cette route doit se connecter. Chaque section [route] doit contenir une valeur explicite **Destination**, mais plusieurs sections [route] peuvent désigner la même destination. Si une modification de cette propriété affecte cette route, la route est arrêtée, puis redémarrée lorsqu'une commande d'actualisation est émise. Toutes les connexions à la route sont arrêtées. Lors de l'utilisation de la propriété **SocksProxyHost** , la propriété **Destination** doit utiliser le format d'adresse IPv4 en notation décimale à point.

## **DestinationPort**

Port de l'hôte de destination auquel cette route doit se connecter. Chaque section [route] doit contenir une valeur explicite **DestinationPort**, mais plusieurs routes peuvent faire référence à la même combinaison de valeurs **Destination** et **DestinationPort**. Si une modification de cette propriété affecte cette route, la route est arrêtée, puis redémarrée lorsqu'une commande d'actualisation est émise. Toutes les connexions à la route sont arrêtées.

## **HTTP**

Définissez **HTTP** sur true pour les routes chargées d'envoyer des demandes de tunnellisation HTTP sortantes. La propriété **Destination** de la route doit correspondre au nom d'hôte d'un autre MQIPT si HTTP est défini sur true. Définissez **HTTP** sur false pour les routes connectées à des gestionnaires de files d'attente IBM MQ. Si vous modifiez cette propriété, la route est arrêtée. Au moins une des propriétés **HTTPProxy** ou **HTTPServer** doit également être spécifiée lorsque HTTP est défini sur true. Cette propriété ne peut pas être utilisée conjointement avec la propriété **SocksClient**.

## <span id="page-259-0"></span>**HTTPProxy**

Le nom d'hôte (ou adresse IP à notation décimale) du proxy HTTP utilisé par toutes les connexions de cette route. Une demande **CONNECT** est envoyée au proxy HTTP, au lieu de la demande **POST** normalement utilisée lorsqu'aucun proxy HTTP n'est configuré. Si vous modifiez cette propriété (et si **HTTP** est défini sur true), la route est arrêtée, puis redémarrée lorsqu'une commande d'actualisation est émise. Toutes les connexions à la route sont arrêtées.

### **HTTPProxyPort**

L'adresse du port à utiliser sur le proxy HTTP. La valeur par défaut est 8080. Si vous modifiez cette propriété (et si **HTTP** est défini sur true), la route est arrêtée, puis redémarrée lorsqu'une commande d'actualisation est émise. Toutes les connexions à la route sont arrêtées.

## **HTTPServer**

Le nom d'hôte (ou adresse IP à notation décimale) du serveur HTTP utilisé par toutes les connexions de cette route. Il s'agit généralement du nom d'hôte d'un autre MQIPT.

Si **HTTPProxy** n'est pas spécifié, MQIPT se connecte à l'hôte spécifié dans **HTTPServer**et envoie des demandes HTTP **POST** à l'hôte spécifié dans la propriété **Destination** de la route. Si **HTTPProxy** est spécifié, MQIPT se connecte à l'hôte spécifié dans **HTTPProxy** à la place et demande que le proxy établisse un tunnel vers l'hôte spécifié dans **HTTPServer**.

Si **HTTPProxy** est spécifié la valeur par défaut est la route **Destination**.

Si vous modifiez cette propriété (et si **HTTP** est défini sur true), la route est arrêtée, puis redémarrée lorsqu'une commande d'actualisation est émise. Toutes les connexions à la route sont arrêtées.

## **HTTPS**

Définissez **HTTPS** sur true pour émettre des demandes HTTPS. Les propriétés **HTTP** et **SSLClient** doivent également être activées, et le fichier de clés du client doit être configuré à l'aide de la propriété **SSLClientKeyRing** ou **SSLClientKeyRingUseCryptoHardware** , comme pour l'opération SSL/TLS. Si vous modifiez la propriété **HTTPS** (et si **HTTP** est défini sur true), la route est arrêtée, puis redémarrée lorsqu'une commande d'actualisation est émise. Toutes les connexions à la route sont arrêtées.

#### **HTTPServerPort**

L'adresse du port à utiliser sur le serveur HTTP. La valeur par défaut est 8080, sauf si la propriété **HTTPProxy** est spécifiée, auquel cas la valeur par défaut est la route **DestinationPort**.

Si vous modifiez cette propriété (et si **HTTP** est défini sur true), la route est arrêtée, puis redémarrée lorsqu'une commande d'actualisation est émise. Toutes les connexions à la route sont arrêtées.

## **IdleTimeout**

Le délai, en minutes, au terme duquel une connexion inactive est fermée. Les canaux du gestionnaire de files d'attente ont aussi la propriété **DISCINT**. Si vous définissez le paramètre **IdleTimeout**, n'oubliez pas que **DISCINT** est utilisé. Si **IdleTimeout** est défini sur 0, il n'y a aucun délai d'inactivité. Les modifications apportées à cette propriété prennent effet uniquement lorsque la route est redémarrée.

## **IgnoreExpiredCRLs**

Associez la propriété **IgnoreExpiredCRLs** à la valeur true pour ignorer une liste de révocation de certificat (CRL) arrivée à expiration. La valeur par défaut est false. Notez que si vous associez la propriété **IgnoreExpiredCRLs** à la valeur true, il se peut qu'un certificat révoqué soit utilisé pour établir une connexion SSL/TLS.

#### **LDAP**

Associez la propriété **LDAP** à la valeur true pour activer l'utilisation d'un serveur LDAP lors de l'utilisation de connexions SSL/TLS. MQIPT utilise le serveur LDAP pour extraire des listes CRL et ARL. La propriété **SSLClient** ou **SSLServer** doit également avoir pour valeur true pour que cette propriété entre en vigueur.

## **LDAPCacheTimeout**

Le délai d'expiration, exprimé en heures, du cache temporaire dans lequel une liste CRL extraite à partir d'un serveur LDAP est stockée. Une fois ce délai écoulé, la totalité du cache CRL est vidée. Par exemple, si vous indiquez une valeur de 1 heure, le cache est vidé une fois par heure. La valeur par défaut est 24. Si vous spécifiez une valeur de délai de 0, les entrées contenues dans le cache n'arrivent pas à expiration tant que la route n'a pas redémarré.Si vous modifiez cette propriété (et que <span id="page-260-0"></span>**LDAP** est défini sur true), la route est arrêtée, puis redémarrée lorsqu'une commande d'actualisation est émise. Toutes les connexions à la route sont arrêtées.

## **LDAPIgnoreErrors**

Définissez **LDAPIgnoreErrors** sur true pour ignorer les erreurs de connexion ou de délai d'attente lors de l'exécution d'une recherche LDAP. Si MQIPT ne peut pas effectuer de recherche, il n'autorise pas la connexion client à se terminer, sauf si cette propriété a été activée. Une recherche a réussi lorsqu'une liste CRL a été extraite ou il n'existe pas de certificat CRL disponible pour l'autorité de certification indiquée. Si vous modifiez cette propriété (et que **LDAP** est défini sur true), la route est arrêtée, puis redémarrée lorsqu'une commande d'actualisation est émise. Toutes les connexions à la route sont arrêtées.

**Remarque :** Si vous activez cette propriété, il se peut qu'un certificat révoqué soit utilisé pour établir une connexion SSL/TLS.

### **LDAPServer1**

Le nom d'hôte ou l'adresse IP du serveur LDAP principal. Cette propriété doit être définie si LDAP a été défini sur true.Si vous modifiez cette propriété (et que **LDAP** est défini sur true), la route est arrêtée, puis redémarrée lorsqu'une commande d'actualisation est émise. Toutes les connexions à la route sont arrêtées.

## **LDAPServer1Port**

Le numéro de port d'écoute du serveur LDAP principal. La valeur par défaut est 389.Si vous modifiez cette propriété (et que **LDAP** est défini sur true), la route est arrêtée, puis redémarrée lorsqu'une commande d'actualisation est émise. Toutes les connexions à la route sont arrêtées.

## **LDAPServer1Userid**

L'ID utilisateur nécessaire pour accéder au serveur LDAP principal. Cette propriété doit être définie si l'autorisation d'accès au serveur LDAP principal est requise.Si vous modifiez cette propriété (et que **LDAP** est défini sur true), la route est arrêtée, puis redémarrée lorsqu'une commande d'actualisation est émise. Toutes les connexions à la route sont arrêtées.

## **LDAPServer1Password**

Le mot de passe nécessaire pour accéder au serveur LDAP principal. Cette propriété doit être définie si **LDAPServer1Userid** a été défini sur true.Si vous modifiez cette propriété (et que **LDAP** est défini sur true), la route est arrêtée, puis redémarrée lorsqu'une commande d'actualisation est émise. Toutes les connexions à la route sont arrêtées.

La valeur peut être soit un mot de passe chiffré à l'aide de la commande **mqiptPW** , soit un mot de passe en texte en clair. Les mots de passe en texte en clair ne peuvent contenir que des caractères alphanumériques. Il est fortement recommandé de chiffrer les mots de passe stockés dans la configuration MQIPT . Pour plus d'informations sur le chiffrement des mots de passe dans la configuration MQIPT , voir Chiffrement des mots de passe stockés.

## **LDAPServer1Timeout**

Le délai, en secondes, pendant lequel MQIPT attend une réponse du serveur LDAP principal. La valeur par défaut est 0, ce qui signifie que la connexion n'expire pas.Si vous modifiez cette propriété (et que **LDAP** est défini sur true), la route est arrêtée, puis redémarrée lorsqu'une commande d'actualisation est émise. Toutes les connexions à la route sont arrêtées.

## **LDAPServer2**

Le nom d'hôte ou l'adresse IP du serveur LDAP de secours. Cette propriété est facultative.Si vous modifiez cette propriété (et que **LDAP** est défini sur true), la route est arrêtée, puis redémarrée lorsqu'une commande d'actualisation est émise. Toutes les connexions à la route sont arrêtées.

#### **LDAPServer2Port**

Le numéro de port d'écoute du serveur LDAP de secours. La valeur par défaut est 389.Si vous modifiez cette propriété (et que **LDAP** est défini sur true), la route est arrêtée, puis redémarrée lorsqu'une commande d'actualisation est émise. Toutes les connexions à la route sont arrêtées.

### **LDAPServer2Userid**

L'ID utilisateur nécessaire pour accéder au serveur LDAP de secours. Cette propriété doit être définie si l'autorisation d'accès au serveur LDAP de secours est requise.Si vous modifiez cette propriété

<span id="page-261-0"></span>(et que **LDAP** est défini sur true), la route est arrêtée, puis redémarrée lorsqu'une commande d'actualisation est émise. Toutes les connexions à la route sont arrêtées.

## **LDAPServer2Password**

Le mot de passe nécessaire pour accéder au serveur LDAP de secours. Cette propriété doit être définie si **LDAPServer2** a été défini sur true.Si vous modifiez cette propriété (et que **LDAP** est défini sur true), la route est arrêtée, puis redémarrée lorsqu'une commande d'actualisation est émise. Toutes les connexions à la route sont arrêtées.

La valeur peut être soit un mot de passe chiffré à l'aide de la commande **mqiptPW** , soit un mot de passe en texte en clair. Les mots de passe en texte en clair ne peuvent contenir que des caractères alphanumériques. Il est fortement recommandé de chiffrer les mots de passe stockés dans la configuration MQIPT . Pour plus d'informations sur le chiffrement des mots de passe dans la configuration MQIPT , voir Chiffrement des mots de passe stockés.

## **LDAPServer2Timeout**

Le délai, en secondes, pendant lequel MQIPT attend une réponse du serveur LDAP de secours. La valeur par défaut est 0, ce qui signifie que la connexion n'expire pas.Si vous modifiez cette propriété (et que **LDAP** est défini sur true), la route est arrêtée, puis redémarrée lorsqu'une commande d'actualisation est émise. Toutes les connexions à la route sont arrêtées.

#### **ListenerAddress**

Utilisez cette propriété si le système MQIPT possède plusieurs adresses IP et si vous devez lier le port d'écoute de la route à une adresse spécifique. Cette option est utile pour limiter les connexions entrantes à celles d'une interface réseau donnée. La valeur de cette propriété doit être une adresse IP appartenant à l'une des interfaces réseau sur le système où s'exécute MQIPT. La valeur par défaut consiste à accepter les connexions provenant de toutes les interfaces réseau.

## **ListenerPort**

Le numéro de port sur lequel la route doit écouter les demandes entrantes. Chaque section [route] doit contenir une valeur explicite **ListenerPort**. Les valeurs de **ListenerPort** définies dans chaque section doivent être différentes. N'importe quel numéro de port valide peut être utilisé, y compris les ports 80 et 443, à condition que les ports choisis ne soient pas déjà utilisés par un autre programme d'écoute TCP/IP s'exécutant sur le même hôte.

#### **LocalAddress**

L'adresse IP permettant de lier toutes les connexions à cette route sur cet ordinateur. L'adresse choisie doit être une adresse IP associée à l'une des interfaces réseau sur l'ordinateur sur lequel s'exécute MQIPT. Si vous modifiez cette propriété, la route est arrêtée, puis redémarrée lorsqu'une commande d'actualisation est émise. Toutes les connexions à la route sont arrêtées.

## **MaxConnectionThreads**

Le nombre maximal d'unités d'exécution de connexion, et de fait, le nombre maximal de connexions simultanées pouvant être traitées par cette route. Si cette limite est atteinte, la valeur de **MaxConnectionThreads** indique aussi le nombre des connexions mises en file d'attente lorsque toutes les unités d'exécution sont en cours d'utilisation. Lorsque ce nombre est dépassé, les requêtes de connexion suivantes sont refusées. La valeur minimale autorisée est la valeur la plus élevée des deux valeurs suivantes : soit 1, soit la valeur de **MinConnectionThreads**. Si une modification de cette propriété affecte cette route, la nouvelle valeur est utilisée lorsque la commande d'actualisation est émise. Toutes les connexions utilisent immédiatement la nouvelle valeur. La route n'est pas arrêtée.

#### **MinConnectionThreads**

Le nombre d'unités d'exécution de connexions allouées pour gérer les connexions entrantes sur une route, une fois celle-ci démarrée. Le nombre d'unités d'exécution allouées ne tombe pas en-dessous de cette valeur tant que la route est active. La valeur minimale autorisée est la valeur la plus faible des deux valeurs suivantes : soit 0, soit la valeur de **MaxConnectionThreads**. Les modifications apportées à cette propriété prennent effet uniquement lorsque la route est redémarrée.

#### **Nom**

Un nom identifiant la route. Cette propriété est facultative. La valeur s'affiche dans les messages de la console et les informations de traçage. Les modifications apportées à cette propriété prennent effet uniquement lorsque la route est redémarrée.

## <span id="page-262-0"></span>**OutgoingPort**

Le numéro de port de départ utilisé par les connexions sortantes. La plage de numéros de port correspond à la valeur **MaxConnectionThread** de cette route. La valeur par défaut de 0 utilise un numéro de port défini par le système. Si vous modifiez cette propriété, la route est arrêtée, puis redémarrée lorsqu'une commande d'actualisation est émise. Toutes les connexions à cette route sont arrêtées. Lorsque HTTP est utilisé, chaque connexion de canal requiert deux ports sortants. Pour plus d'informations, voir Contrôle du numéro de port.

## **QMgrAccess**

Définissez **QMgrAccess** sur true pour autoriser les connexions entrantes du canal du gestionnaire de files d'attente entrante (par exemple des canaux expéditeurs). Si vous définissez cette propriété sur false, la route est arrêtée, puis redémarrée lorsqu'une commande d'actualisation est émise. Toutes les connexions à cette route sont arrêtées.

## **RouteRestart**

Définissez **RouteRestart** sur false pour empêcher le redémarrage de la route lorsque d'autres propriétés de route ont été modifiées et qu'une commande d'actualisation a été émise. La valeur par défaut de cette propriété est true.

## **SecurityExit**

Définissez **SecurityExit** sur true pour activer un exit de sécurité défini par l'utilisateur. La valeur par défaut de cette propriété est false.

## **SecurityExitName**

Nom de classe de l'exit de sécurité défini par l'utilisateur. Cette propriété doit être définie si **SecurityExit** a été défini sur true. Si vous modifiez cette propriété (et si **SecurityExit** est défini sur true), la route est arrêtée, puis redémarrée lorsqu'une commande d'actualisation est émise. Toutes les connexions à cette route sont arrêtées.

## **SecurityExitPath**

Nom de chemin complet contenant l'exit de sécurité défini par l'utilisateur. Si cette propriété n'a pas été définie, sa valeur par défaut est le sous-répertoire des exits. Cette propriété peut également définir le nom d'un fichier d'archive Java (JAR) contenant l'exit de sécurité défini par l'utilisateur. Si vous modifiez cette propriété (et si **SecurityExit** est défini sur true), la route est arrêtée, puis redémarrée lorsqu'une commande d'actualisation est émise. Toutes les connexions à cette route sont arrêtées.

## **SecurityExitTimeout**

La valeur de délai d'attente (en secondes) utilisée par MQIPT pour déterminer combien de temps il doit attendre une réponse lors de la validation d'une demande de connexion. La valeur par défaut est 30. Si vous modifiez cette propriété (et si **SecurityExit** est défini sur true), la route est arrêtée, puis redémarrée lorsqu'une commande d'actualisation est émise. Toutes les connexions à la route sont arrêtées.

## **SocksClient**

Définissez **SocksClient** sur true pour que la route se comporte comme un client SOCKS, puis définissez toutes les connexions via le proxy SOCKS avec les propriétés **SocksProxyHost** et **SocksProxyPort**. Si vous modifiez cette propriété, la route est arrêtée, puis redémarrée lorsqu'une commande d'actualisation est émise. Toutes les connexions à la route sont arrêtées. Cette propriété ne peut pas être utilisée avec :

- **HTTP**
- **SocksServer**
- **SSLClient**
- **SSLProxyMode**

## **SocksProxyHost**

Nom d'hôte (ou adresse IPv4 en notation décimale à point) du proxy SOCKS utilisé par toutes les connexions pour cette route. Si vous modifiez cette propriété (et si **SocksClient** est défini sur true), la route est arrêtée, puis redémarrée lorsqu'une commande d'actualisation est émise. Toutes les connexions à cette route sont arrêtées. Lorsque la propriété **SocksProxyHost** est utilisée, la propriété **Destination** doit utiliser le format de notation décimale à points.

## <span id="page-263-0"></span>**SocksProxyPort**

Le numéro du port à utiliser sur le proxy SOCKS. La valeur par défaut est 1080. Si vous modifiez cette propriété (et si **SocksClient** est défini sur true), la route est arrêtée, puis redémarrée lorsqu'une commande d'actualisation est émise. Toutes les connexions à la route sont arrêtées.

## **SocksServer**

Définissez **SocksServer** sur true pour que la route se comporte comme un proxy SOCKS et accepte les connexions client SOCKS. Si vous modifiez cette propriété, la route est arrêtée, puis redémarrée lorsqu'une commande d'actualisation est émise. Toutes les connexions à la route sont arrêtées. Cette propriété ne peut pas être utilisée avec :

- **SocksClient**
- **SSLProxyMode**
- **SSLServer**

## **SSLClient**

Associez le paramètre **SSLClient** à la valeur true pour que la route se comporte comme un client SSL/TLS et établissent des connexions SSL/TLS sortantes. Lorsque vous associez le paramètre **SSLClient** à la valeur true, la destination doit être une autre instance de MQIPT se comportant comme un serveur SSL/TLS ou un proxy/serveur HTTP.

Si vous définissez **SSLClient** sur true, vous devez spécifier un fichier de clés client SSL/TLS à l'aide de la propriété **SSLClientKeyRing** ou **SSLClientCAKeyRing**, ou configurer MQIPT pour utiliser du matériel de cryptographie en définissant la propriété **SSLClientKeyRingUseCryptoHardware** ou **SSLClientCAKeyRingUseCryptoHardware**.

Si vous modifiez **SSLClient**, la route est arrêtée, puis redémarrée lorsqu'une commande d'actualisation est émise. Toutes les connexions à cette route sont arrêtées.

Cette propriété ne peut pas être utilisée avec :

## • **SSLProxyMode**

## **SSLClientCAKeyRing**

Nom de fichier qualifié complet du fichier de clés contenant les certificats de l'autorité de certification, utilisé pour authentifier les certificats du serveur SSL/TLS. Sur les plateformes Windows, vous devez utiliser une double barre oblique inversée (\\) comme séparateur de fichier. Si vous modifiez cette propriété (et si **SSLClient** est défini sur true), la route est arrêtée, puis redémarrée lorsqu'une commande d'actualisation est émise. Toutes les connexions à la route sont arrêtées.

### **SSLClientCAKeyRingPW**

Mot de passe permettant d'ouvrir le fichier de clés de l'autorité de certification du client SSL/TLS spécifié avec la propriété **SSLClientCAKeyRing** ou de se connecter au magasin de clés du matériel de cryptographie si la propriété **SSLClientCAKeyRingUseCryptoHardware** est définie sur true.

La valeur peut être soit un mot de passe chiffré à l'aide de la commande **mqiptPW** , soit le nom de fichier qualifié complet du fichier contenant un mot de passe chiffré. Si vous spécifiez un nom de fichier sur les plateformes Windows , vous devez utiliser une double barre oblique inversée (\\) comme séparateur de fichier. Vous êtes invité à migrer tous les mots de passe de fichier de clés actuellement stockés dans un fichier afin d'utiliser la méthode de protection la plus récente et la plus sécurisée, en rechiffrant les mots de passe à l'aide de l'utilitaire **mqiptPW** . Pour plus d'informations sur le chiffrement des mots de passe dans la configuration MQIPT , voir Chiffrement des mots de passe stockés.

Si vous modifiez cette propriété (et si **SSLClient** est défini sur true), la route est arrêtée, puis redémarrée lorsqu'une commande d'actualisation est émise. Toutes les connexions à la route sont arrêtées.

# **SSLClientCAKeyRingUseCryptoHardware**

Indique si le matériel de cryptographie qui prend en charge l'interface PKCS #11 est utilisé comme magasin de clés pour les certificats de l'autorité de certification utilisés pour authentifier les

<span id="page-264-0"></span>certificats du serveur SSL/TLS, lorsque MQIPT agit en tant que client SSL/TLS. Si cette propriété est définie sur true, **SSLClientCAKeyRing** ne peut pas être défini sur la même route.

Si vous modifiez cette propriété (et si **SSLClient** est défini sur true), la route est arrêtée, puis redémarrée lorsqu'une commande d'actualisation est émise. Toutes les connexions à la route sont arrêtées.

L'utilisation du matériel de cryptographie avec MQIPT est une fonction IBM MQ Advanced . Pour utiliser cette fonction, le gestionnaire de files d'attente local qui est connecté à l'aide de la route MQIPT doit également disposer des droits IBM MQ Advanced, IBM MQ Appliance ou IBM MQ Advanced for z/OS VUE . La route ne démarre pas lorsque cette propriété est définie sur true , sauf si la propriété globale **EnableAdvancedCapabilities** est définie pour confirmer que les fonctions IBM MQ Advanced peuvent être utilisées.

## **SSLClientCipherSuites**

Nom de la suite de chiffrement SSL/TLS à utiliser côté client SSL/TLS. Il peut s'agir d'un ou de plusieurs des suites de chiffrement prises en charge. Si vous laissez cette propriété vide, le client SSL/TLS utilise les CipherSuites prises en charge du fichier de clés. Si vous modifiez cette propriété (et si **SSLClient** est défini sur true), la route est arrêtée, puis redémarrée lorsqu'une commande d'actualisation est émise. Toutes les connexions à cette route sont arrêtées.

#### **SSLClientConnectTimeout**

Durée (en secondes) pendant laquelle un client SSL/TLS attend qu'une connexion SSL/TLS soit acceptée. Si vous modifiez cette propriété (et si **SSLClient** est défini sur true), la route est arrêtée, puis redémarrée lorsqu'une commande d'actualisation est émise. Toutes les connexions à la route sont arrêtées.

## **SSLClientDN\_C**

Utilisez cette propriété pour accepter des certificats reçus du serveur SSL/TLS correspondant à ce nom de pays. Le nom peut comporter un astérisque (\*) en préfixe ou suffixe pour étendre sa portée. La mise en correspondance des certificats n'est pas sensible à la casse. Si vous ne spécifiez pas cette propriété, tous les noms de pays sont acceptés. Si vous modifiez cette propriété (et si **SSLClient** est défini sur true), la route est arrêtée, puis redémarrée lorsqu'une commande d'actualisation est émise. Toutes les connexions à la route sont arrêtées.

#### **SSLClientDN\_CN**

Utilisez cette propriété pour accepter des certificats reçus du serveur SSL/TLS correspondant à ce nom usuel. Le nom peut comporter un astérisque (\*) en préfixe ou suffixe pour étendre sa portée. La mise en correspondance des certificats n'est pas sensible à la casse. Si vous ne spécifiez pas cette propriété, tous les noms usuels sont acceptés. Si vous modifiez cette propriété (et si **SSLClient** est défini sur true), la route est arrêtée, puis redémarrée lorsqu'une commande d'actualisation est émise. Toutes les connexions à la route sont arrêtées.

## **SSLClientDN\_DC**

Utilisez cette propriété pour accepter des certificats reçus du serveur SSL/TLS correspondant à ce composant de domaine. Le nom peut comporter un astérisque (\*) en préfixe ou suffixe pour étendre sa portée. La mise en correspondance des certificats n'est pas sensible à la casse. Vous pouvez spécifier plusieurs composants de domaine (DC) en les séparant par des virgules. Chaque composant de domaine représente un élément dans un nom de domaine, par exemple le nom de domaine example.ibm.com est représenté comme example,ibm,com. Les virgules séparent chacune des valeurs. Si vous ne spécifiez pas cette propriété, tous les composants de domaine sont acceptés. Si vous modifiez cette propriété (et si **SSLClient** est défini sur true), la route est arrêtée, puis redémarrée lorsqu'une commande d'actualisation est émise. Toutes les connexions à la route sont arrêtées.

#### **SSLClientDN\_DNQ**

Utilisez cette propriété pour accepter des certificats reçus du serveur SSL/TLS correspondant à ce qualificateur de domaine. Le nom peut comporter un astérisque (\*) en préfixe ou suffixe pour étendre sa portée. La mise en correspondance des certificats n'est pas sensible à la casse. Si vous ne spécifiez pas cette propriété, tous les qualifiants de domaine sont acceptés. Si vous modifiez cette propriété (et si **SSLClient** est défini sur true), la route est arrêtée, puis redémarrée lorsqu'une commande d'actualisation est émise. Toutes les connexions à la route sont arrêtées.

## <span id="page-265-0"></span>**SSLClientDN\_L**

Utilisez cette propriété pour accepter des certificats reçus du serveur SSL/TLS correspondant à cet emplacement. Le nom peut comporter un astérisque (\*) en préfixe ou suffixe pour étendre sa portée. La mise en correspondance des certificats n'est pas sensible à la casse. Si vous ne spécifiez pas cette propriété, vous désignez implicitement "tous les emplacements". Si vous modifiez cette propriété (et si **SSLClient** est défini sur true), la route est arrêtée, puis redémarrée lorsqu'une commande d'actualisation est émise. Toutes les connexions à la route sont arrêtées.

## **SSLClientDN\_O**

Utilisez cette propriété pour accepter des certificats reçus du serveur SSL/TLS correspondant à cette organisation. Le nom peut comporter un astérisque (\*) en préfixe ou suffixe pour étendre sa portée. La mise en correspondance des certificats n'est pas sensible à la casse. Si vous ne spécifiez pas cette propriété, les certificats de toutes les organisations sont acceptés. Si vous modifiez cette propriété (et si **SSLClient** est défini sur true), la route est arrêtée, puis redémarrée lorsqu'une commande d'actualisation est émise. Toutes les connexions à la route sont arrêtées.

## **SSLClientDN\_OU**

Utilisez cette propriété pour accepter des certificats reçus du client SSL/TLS correspondant à l'unité organisationnelle (OU). Le nom peut comporter un astérisque (\*) en préfixe ou suffixe pour étendre sa portée. Vous pouvez spécifier plusieurs unités organisationnelles en les séparant par des virgules. Pour faire correspondre une virgule littérale, préfixez-la avec une barre oblique inversée (\). La mise en correspondance des certificats n'est pas sensible à la casse. Si vous ne spécifiez pas cette propriété, les certificats sont acceptés avec n'importe quel nom d'unité organisationnelle. Si vous modifiez cette propriété (et si **SSLClient** est défini sur true), la route est arrêtée, puis redémarrée lorsqu'une commande d'actualisation est émise. Toutes les connexions à cette route sont arrêtées.

## **SSLClientDN\_PC**

Utilisez cette propriété pour accepter des certificats reçus du serveur SSL/TLS correspondant à ce code postal. Le nom peut comporter un astérisque (\*) en préfixe ou suffixe pour étendre sa portée. La mise en correspondance des certificats n'est pas sensible à la casse. Si vous ne spécifiez pas cette propriété, tous les codes postaux sont acceptés. Si vous modifiez cette propriété (et si **SSLClient** est défini sur true), la route est arrêtée, puis redémarrée lorsqu'une commande d'actualisation est émise. Toutes les connexions à la route sont arrêtées.

## **SSLClientDN\_ST**

Utilisez cette propriété pour accepter des certificats reçus du serveur SSL/TLS correspondant à cet état. Le nom peut comporter un astérisque (\*) en préfixe ou suffixe pour étendre sa portée. La mise en correspondance des certificats n'est pas sensible à la casse. Si vous ne spécifiez pas cette propriété, les certificats de tous les serveurs quel que soit leur état sont acceptés. Si vous modifiez cette propriété (et si **SSLClient** est défini sur true), la route est arrêtée, puis redémarrée lorsqu'une commande d'actualisation est émise. Toutes les connexions à la route sont arrêtées.

## **SSLClientDN\_Street**

Utilisez cette propriété pour accepter des certificats reçus du serveur SSL/TLS correspondant à ce nom de rue. Le nom peut comporter un astérisque (\*) en préfixe ou suffixe pour étendre sa portée. La mise en correspondance des certificats n'est pas sensible à la casse. Si vous ne spécifiez pas cette propriété, tous les noms de rue sont acceptés. Si vous modifiez cette propriété (et si **SSLClient** est défini sur true), la route est arrêtée, puis redémarrée lorsqu'une commande d'actualisation est émise. Toutes les connexions à la route sont arrêtées.

## **SSLClientDN\_T**

Utilisez cette propriété pour accepter des certificats reçus du serveur SSL/TLS correspondant à ce titre. Le nom peut comporter un astérisque (\*) en préfixe ou suffixe pour étendre sa portée. La mise en correspondance des certificats n'est pas sensible à la casse. Si vous ne spécifiez pas cette propriété, tous les titres sont acceptés. Si vous modifiez cette propriété (et si **SSLClient** est défini sur true), la route est arrêtée, puis redémarrée lorsqu'une commande d'actualisation est émise. Toutes les connexions à la route sont arrêtées.

## **SSLClientDN\_UID**

Utilisez cette propriété pour accepter des certificats reçus du serveur SSL/TLS correspondant à cet ID utilisateur. Le nom peut comporter un astérisque (\*) en préfixe ou suffixe pour étendre sa portée. La mise en correspondance des certificats n'est pas sensible à la casse. Si vous ne spécifiez pas cette

<span id="page-266-0"></span>propriété, tous les ID sont acceptés. Si vous modifiez cette propriété (et si **SSLClient** est défini sur true), la route est arrêtée, puis redémarrée lorsqu'une commande d'actualisation est émise. Toutes les connexions à la route sont arrêtées.

## **SSLClientExit**

Utilisez cette propriété pour activer ou désactiver l'utilisation d'un exit lorsque la route agit en tant que client SSL/TLS. Ainsi, vous pouvez définir les caractéristiques de l'exit dans le fichier de configuration sans qu'elles soient réellement utilisées.

## **SSLClientKeyRing**

Nom de fichier qualifié complet du fichier de clés contenant le certificat client. Sur les plateformes Windows, vous devez utiliser une double barre oblique inversée (\\) comme séparateur de fichier. Si vous modifiez **SSLClientKeyRing** (et si **SSLClient** est défini sur true), la route est arrêtée, puis redémarrée lorsqu'une commande d'actualisation est émise. Toutes les connexions à la route sont arrêtées.

## **SSLClientKeyRingPW**

Mot de passe permettant d'ouvrir le fichier de clés du client SSL/TLS spécifié avec la propriété **SSLClientKeyRing** ou de se connecter au magasin de clés du matériel de cryptographie si la propriété **SSLClientKeyRingUseCryptoHardware** est définie sur true.

 $V$  9.1.5 La valeur peut être soit un mot de passe chiffré à l'aide de la commande **mqiptPW** , soit le nom de fichier qualifié complet du fichier contenant un mot de passe chiffré. Si vous spécifiez un nom de fichier sur les plateformes Windows , vous devez utiliser une double barre oblique inversée (\\) comme séparateur de fichier. Vous êtes invité à migrer tous les mots de passe de fichier de clés actuellement stockés dans un fichier afin d'utiliser la méthode de protection la plus récente et la plus sécurisée, en rechiffrant les mots de passe à l'aide de l'utilitaire **mqiptPW** . Pour plus d'informations sur le chiffrement des mots de passe dans la configuration MQIPT , voir Chiffrement des mots de passe stockés.

Si vous modifiez **SSLClientKeyRingPW** (et si **SSLClient** est défini sur true), la route est arrêtée, puis redémarrée lorsqu'une commande d'actualisation est émise. Toutes les connexions à la route sont arrêtées.

#### $V$  9.1.4 **SSLClientKeyRingUseCryptoHardware**

Indique si le matériel de cryptographie qui prend en charge l'interface PKCS #11 est utilisé comme magasin de clés contenant le certificat client, lorsque MQIPT agit en tant que client SSL/TLS. Si cette propriété est définie sur true, **SSLClientKeyRing** ne peut pas être défini sur la même route.

Si vous modifiez cette propriété (et si **SSLClient** est défini sur true), la route est arrêtée, puis redémarrée lorsqu'une commande d'actualisation est émise. Toutes les connexions à la route sont arrêtées.

L'utilisation du matériel de cryptographie avec MQIPT est une fonction IBM MQ Advanced . Pour utiliser cette fonction, le gestionnaire de files d'attente local qui est connecté à l'aide de la route MQIPT doit également disposer des droits IBM MQ Advanced, IBM MQ Appliance ou IBM MQ Advanced for z/OS VUE . La route ne démarre pas lorsque cette propriété est définie sur true , sauf si la propriété globale **EnableAdvancedCapabilities** est définie pour confirmer que les fonctions IBM MQ Advanced peuvent être utilisées.

## **SSLClientProtocols**

Permet de restreindre l'ensemble des protocoles de connexions sécurisées utilisés pour établir des connexions sortantes vers la destination pour une route, lorsque **SSLClient** est défini sur true.

Vous pouvez spécifier plusieurs valeurs en les séparant par des virgules.  $V9.1.4$  Si vous ne spécifiez pas cette propriété, le seul protocole activé par défaut est TLS 1.2. Pour activer des protocoles autres que TLS 1.2, vous devez spécifier les protocoles à activer dans cette propriété et ajouter la prise en charge du protocole dans Java runtime environment en suivant la procédure décrite dans Activation des protocoles obsolètes et des suites de chiffrement CipherSuites. Vous pouvez spécifier une ou plusieurs des valeurs suivantes.

<span id="page-267-0"></span>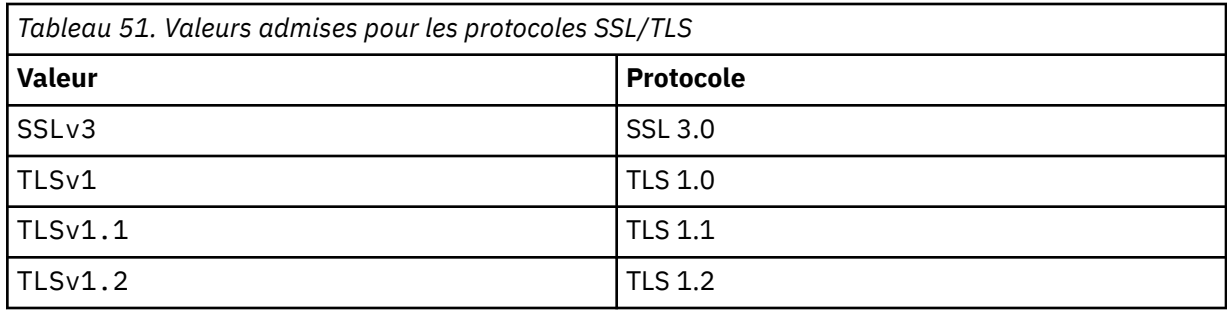

Utilisez l'entrée listée dans la colonne **Valeur** de la propriété de route. L'entrée correspondante dans la colonne **Protocole** est fournie à titre d'information seulement.

## **SSLClientSiteDN\_C**

Utilisez cette propriété pour spécifier un nom de pays afin de sélectionner un certificat à envoyer au serveur SSL/TLS. La mise en correspondance des certificats n'est pas sensible à la casse. Si vous ne spécifiez pas cette propriété, les certificats sont acceptés avec n'importe quel nom de pays. Si vous modifiez cette propriété (et si **SSLClient** est défini sur true), la route est arrêtée, puis redémarrée lorsqu'une commande d'actualisation est émise. Toutes les connexions à la route sont arrêtées.

#### **SSLClientSiteDN\_CN**

Utilisez cette propriété pour spécifier un nom usuel afin de sélectionner un certificat à envoyer au serveur SSL/TLS. La mise en correspondance des certificats n'est pas sensible à la casse. Si vous ne spécifiez pas cette propriété, les certificats sont acceptés avec n'importe quel nom usuel. Si vous modifiez cette propriété (et si **SSLClient** est défini sur true), la route est arrêtée, puis redémarrée lorsqu'une commande d'actualisation est émise. Toutes les connexions à la route sont arrêtées.

## **SSLClientSiteDN\_DC**

Utilisez cette propriété pour spécifier un nom de composant de domaine afin de sélectionner un certificat à envoyer au serveur SSL/TLS. La mise en correspondance des certificats n'est pas sensible à la casse. Vous pouvez spécifier plusieurs composants de domaine (DC) en les séparant par des virgules. Chaque composant de domaine représente un élément dans un nom de domaine, par exemple le nom de domaine example.ibm.com est représenté comme example, ibm, com. Les virgules séparent chacune des valeurs. Si vous ne spécifiez pas cette propriété, les certificats sont acceptés avec n'importe quel nom de composant de domaine. Si vous modifiez cette propriété (et si **SSLClient** est défini sur true), la route est arrêtée, puis redémarrée lorsqu'une commande d'actualisation est émise. Toutes les connexions à la route sont arrêtées.

### **SSLClientSiteDN\_DNQ**

Utilisez cette propriété pour spécifier un qualificateur de domaine afin de sélectionner un certificat à envoyer au serveur SSL/TLS. La mise en correspondance des certificats n'est pas sensible à la casse. Si vous ne spécifiez pas cette propriété, les certificats sont acceptés avec n'importe quel qualifiant de composant de domaine. Si vous modifiez cette propriété (et si **SSLClient** est défini sur true), la route est arrêtée, puis redémarrée lorsqu'une commande d'actualisation est émise. Toutes les connexions à la route sont arrêtées.

## **SSLClientSiteDN\_L**

Utilisez cette propriété pour spécifier un nom d'emplacement afin de sélectionner un certificat à envoyer au serveur SSL/TLS. La mise en correspondance des certificats n'est pas sensible à la casse. Si vous ne spécifiez pas cette propriété, les certificats sont acceptés avec n'importe quel nom d'emplacement. Si vous modifiez cette propriété (et si **SSLClient** est défini sur true), la route est arrêtée, puis redémarrée lorsqu'une commande d'actualisation est émise. Toutes les connexions à la route sont arrêtées.

### **SSLClientSiteDN\_O**

Utilisez cette propriété pour spécifier un nom d'organisation afin de sélectionner un certificat à envoyer au serveur SSL/TLS. La mise en correspondance des certificats n'est pas sensible à la casse. Si vous ne spécifiez pas cette propriété, les certificats sont acceptés avec n'importe quel nom d'organisation. Si vous modifiez cette propriété (et si **SSLClient** est défini sur true), la route est arrêtée, puis redémarrée lorsqu'une commande d'actualisation est émise. Toutes les connexions à la route sont arrêtées.

## <span id="page-268-0"></span>**SSLClientSiteDN\_OU**

Utilisez cette propriété pour spécifier un nom d'unité organisationnelle (OU) afin de sélectionner un certificat à envoyer au serveur SSL/TLS. Vous pouvez spécifier plusieurs unités organisationnelles en les séparant par des virgules. Pour faire correspondre une virgule littérale, préfixez-la avec une barre oblique inversée (\). La mise en correspondance des certificats n'est pas sensible à la casse. Si vous ne spécifiez pas cette propriété, les certificats sont acceptés avec n'importe quel nom d'unité organisationnelle. Si vous modifiez cette propriété (et si **SSLClient** est défini sur true), la route est arrêtée, puis redémarrée lorsqu'une commande d'actualisation est émise. Toutes les connexions à cette route sont arrêtées.

## **SSLClientSiteDN\_PC**

Utilisez cette propriété pour spécifier un code postal afin de sélectionner un certificat à envoyer au serveur SSL/TLS. La mise en correspondance des certificats n'est pas sensible à la casse. Si vous ne spécifiez pas cette propriété, les certificats sont acceptés avec n'importe quel code postal. Si vous modifiez cette propriété (et si **SSLClient** est défini sur true), la route est arrêtée, puis redémarrée lorsqu'une commande d'actualisation est émise. Toutes les connexions à la route sont arrêtées.

## **SSLClientSiteDN\_ST**

Utilisez cette propriété pour spécifier un nom d'état afin de sélectionner un certificat à envoyer au serveur SSL/TLS. La mise en correspondance des certificats n'est pas sensible à la casse. Si vous ne spécifiez pas cette propriété, les certificats sont acceptés avec n'importe quel code d'état. Si vous modifiez cette propriété (et si **SSLClient** est défini sur true), la route est arrêtée, puis redémarrée lorsqu'une commande d'actualisation est émise. Toutes les connexions à la route sont arrêtées.

## **SSLClientSiteDN\_Street**

Utilisez cette propriété pour spécifier un nom de rue afin de sélectionner un certificat à envoyer au serveur SSL/TLS. La mise en correspondance des certificats n'est pas sensible à la casse. Si vous ne spécifiez pas cette propriété, les certificats sont acceptés avec n'importe quel nom de rue. Si vous modifiez cette propriété (et si **SSLClient** est défini sur true), la route est arrêtée, puis redémarrée lorsqu'une commande d'actualisation est émise. Toutes les connexions à la route sont arrêtées.

## **SSLClientSiteDN\_T**

Utilisez cette propriété pour spécifier un titre afin de sélectionner un certificat à envoyer au serveur SSL/TLS. La mise en correspondance des certificats n'est pas sensible à la casse. Si vous ne spécifiez pas cette propriété, les certificats sont acceptés avec n'importe quel titre. Si vous modifiez cette propriété (et si **SSLClient** est défini sur true), la route est arrêtée, puis redémarrée lorsqu'une commande d'actualisation est émise. Toutes les connexions à la route sont arrêtées.

#### **SSLClientSiteDN\_UID**

Utilisez cette propriété pour spécifier un ID utilisateur afin de sélectionner un certificat à envoyer au serveur SSL/TLS. La mise en correspondance des certificats n'est pas sensible à la casse. Si vous ne spécifiez pas cette propriété, les certificats sont acceptés avec n'importe quel ID utilisateur. Si vous modifiez cette propriété (et si **SSLClient** est défini sur true), la route est arrêtée, puis redémarrée lorsqu'une commande d'actualisation est émise. Toutes les connexions à la route sont arrêtées.

## **SSLClientSiteLabel**

Utilisez cette propriété pour spécifier un nom de label afin de sélectionner un certificat à envoyer au serveur SSL/TLS. Si vous ne spécifiez pas cette propriété, les certificats sont acceptés avec n'importe quel nom de label. Si vous modifiez cette propriété (et si **SSLClient** est défini sur true), la route est arrêtée, puis redémarrée lorsqu'une commande d'actualisation est émise. Toutes les connexions à la route sont arrêtées.

## **SSLExitData**

Utilisez cette propriété pour fournir une chaîne définie par l'utilisateur à transmettre à l'exit.

## **SSLExitName**

Utilisez cette propriété pour définir le nom de classe de l'exit qui doit être appelé lorsque la route agit en tant que client ou serveur SSL/TLS. Le nom doit inclure un nom du pack, par exemple, com.ibm.mq.ipt.exit.TestExit.

## **SSLExitPath**

Cette propriété définit l'emplacement de l'exit à utiliser pour charger une copie de l'exit. Le nom doit être un nom qualifié complet permettant de rechercher le fichier de classe ou

<span id="page-269-0"></span>le nom d'un fichier .jar contenant le fichier de classe : par exemple, C:\mqipt\exits ou C:\mqipt\exits\exits.jar.

## **SSLExitTimeout**

Cette propriété définit la durée pendant laquelle MQIPT attend la fin d'exécution de l'exit avant d'arrêter la demande de connexion. La valeur 0 signifie que MQIPT attend indéfiniment.

## **SSLPlainConnections**

Utilisez cette propriété pour indiquer si SSL/TLS est obligatoire pour les connexions au port d'écoute de MQIPT d'une route configurée pour accepter les connexions SSL/TLS entrantes. Cette propriété s'applique aux routes pour lesquelles la propriété **SSLServer** ou **SSLProxyMode** a pour valeur true. Si elle est activée, cette propriété autorise les connexions non chiffrées au port d'écoute de la route, c'est-à-dire que MQIPT peut transmettre toutes les connexions IBM MQ au port d'écoute du gestionnaire de files d'attente, que la connexion soit ou non chiffrée. Si vous ne définissez pas ce paramètre ou si vous l'associez à la valeur false, seules les connexions SSL/TLS entrantes sont autorisées. Si vous modifiez cette propriété, la route est arrêtée, puis redémarrée lorsqu'une commande d'actualisation est émise. Toutes les connexions à la route sont arrêtées.

## **SSLProxyMode**

Associez cette propriété à la valeur true pour que la route accepte uniquement les demandes de connexion client SSL/TLS et tunnellise la demande directement vers la destination. Si vous modifiez cette propriété, la route est arrêtée, puis redémarrée lorsqu'une commande d'actualisation est émise. Toutes les connexions à cette route sont arrêtées. Cette propriété ne peut pas être utilisée avec les propriétés suivantes :

- **SocksClient**
- **SocksServer**
- **SSLClient**
- **SSLServer**

## **SSLServer**

Associez cette propriété à la valeur true pour que la route se comporte comme un serveur SSL/TLS et accepte les connexions SSL/TLS entrantes. Si vous associez **SSLServer** à la valeur true, l'appelant doit être une autre instance de MQIPT agissant comme un client SSL/TLS, ou un client ou gestionnaire de files d'attente IBM MQ pour lequel le protocole SSL/TLS est activé.

Si vous affectez à **SSLServer** la valeur true, vous devez spécifier un fichier de clés de serveur SSL/TLS à l'aide de la propriété **SSLServerKeyRing**ou configurer MQIPT pour qu'il utilise du matériel de cryptographie en définissant la propriété **SSLServerKeyRingUseCryptoHardware**.

Si vous modifiez cette propriété, la route est arrêtée, puis redémarrée lorsqu'une commande d'actualisation est émise. Toutes les connexions à la route sont arrêtées.

Cette propriété ne peut pas être utilisée avec les propriétés suivantes :

- **SocksServer**
- **SSLProxyMode**

## **SSLServerCAKeyRing**

Nom de fichier qualifié complet du fichier de clés contenant les certificats de l'autorité de certification, utilisé pour authentifier les certificats du client SSL/TLS. Sur les plateformes Windows, vous devez utiliser une double barre oblique inversée (\\) comme séparateur de fichier. Si vous modifiez cette propriété (et si **SSLServer** est défini sur true), la route est arrêtée, puis redémarrée lorsqu'une commande d'actualisation est émise. Toutes les connexions à cette route sont arrêtées.

## **SSLServerCAKeyRingPW**

Mot de passe permettant d'ouvrir le fichier de clés de l'autorité de certification du serveur SSL/TLS spécifié avec la propriété **SSLServerCAKeyRing** ou de se connecter au magasin de clés du matériel de cryptographie si la propriété **SSLServerCAKeyRingUseCryptoHardware** est définie sur true.

 $V$  9.1.5 La valeur peut être soit un mot de passe chiffré à l'aide de la commande **mqiptPW** , soit le nom de fichier qualifié complet du fichier contenant un mot de passe chiffré. Si vous spécifiez un nom de fichier sur les plateformes Windows , vous devez utiliser une double barre oblique inversée

<span id="page-270-0"></span>(\\) comme séparateur de fichier. Vous êtes invité à migrer tous les mots de passe de fichier de clés actuellement stockés dans un fichier afin d'utiliser la méthode de protection la plus récente et la plus sécurisée, en rechiffrant les mots de passe à l'aide de l'utilitaire **mqiptPW** . Pour plus d'informations sur le chiffrement des mots de passe dans la configuration MQIPT , voir Chiffrement des mots de passe stockés.

Si vous modifiez cette propriété (et si **SSLServer** est défini sur true), la route est arrêtée, puis redémarrée lorsqu'une commande d'actualisation est émise. Toutes les connexions à la route sont arrêtées.

# **SSLServerCAKeyRingUseCryptoHardware**

Indique si le matériel de cryptographie qui prend en charge l'interface PKCS #11 est utilisé comme magasin de clés pour les certificats de l'autorité de certification, utilisés pour authentifier les certificats du client SSL/TLS. Si cette propriété est définie sur true, **SSLServerCAKeyRing** ne peut pas être défini sur la même route.

Si vous modifiez cette propriété (et si **SSLServer** est défini sur true), la route est arrêtée, puis redémarrée lorsqu'une commande d'actualisation est émise. Toutes les connexions à la route sont arrêtées.

L'utilisation du matériel de cryptographie avec MQIPT est une fonction IBM MQ Advanced . Pour utiliser cette fonction, le gestionnaire de files d'attente local qui est connecté à l'aide de la route MQIPT doit également disposer des droits IBM MQ Advanced, IBM MQ Appliance ou IBM MQ Advanced for z/OS VUE . La route ne démarre pas lorsque cette propriété est définie sur true , sauf si la propriété globale **EnableAdvancedCapabilities** est définie pour confirmer que les fonctions IBM MQ Advanced peuvent être utilisées.

## **SSLServerAskClientAuth**

Utilisez cette propriété pour demander au serveur SSL/TLS d'authentifier le client SSL/TLS. Le client SSL/TLS doit posséder son propre certificat à envoyer au serveur SSL/TLS. Le certificat est extrait du fichier de clés. Si vous modifiez cette propriété (et si **SSLServer** est défini sur true), la route est arrêtée, puis redémarrée lorsqu'une commande d'actualisation est émise. Toutes les connexions à cette route sont arrêtées.

## **SSLServerCipherSuites**

Nom de la suite de chiffrement SSL/TLS à utiliser côté serveur SSL/TLS. Il peut s'agir d'un ou de plusieurs des suites de chiffrement prises en charge. Si vous laissez cette zone vide, le serveur SSL/TLS utilise les CipherSuites prises en charge du fichier de clés. Si vous modifiez cette propriété (et si **SSLServer** est défini sur true), la route est arrêtée, puis redémarrée lorsqu'une commande d'actualisation est émise. Toutes les connexions à cette route sont arrêtées.

## **SSLServerDN\_C**

Utilisez cette propriété pour accepter des certificats reçus du serveur SSL/TLS de ce nom de pays. Le nom peut comporter un astérisque (\*) en préfixe ou suffixe pour étendre sa portée. La mise en correspondance des certificats n'est pas sensible à la casse. Si vous ne spécifiez pas cette propriété, les certificats sont acceptés avec n'importe quel nom de société. Si vous modifiez cette propriété (et si **SSLServer** est défini sur true), la route est arrêtée, puis redémarrée lorsqu'une commande d'actualisation est émise. Toutes les connexions à la route sont arrêtées.

## **SSLServerDN\_CN**

Utilisez cette propriété pour accepter des certificats reçus du serveur SSL/TLS de ce nom usuel. Le nom peut comporter un astérisque (\*) en préfixe ou suffixe pour étendre sa portée. La mise en correspondance des certificats n'est pas sensible à la casse. Si vous ne spécifiez pas cette propriété, les certificats sont acceptés avec n'importe quel nom usuel. Si vous modifiez cette propriété (et si **SSLServer** est défini sur true), la route est arrêtée, puis redémarrée lorsqu'une commande d'actualisation est émise. Toutes les connexions à la route sont arrêtées.

## **SSLServerDN\_DC**

Utilisez cette propriété pour accepter des certificats reçus du serveur SSL/TLS de ce nom de composant de domaine. Le nom peut comporter un astérisque (\*) en préfixe ou suffixe pour étendre sa portée. La mise en correspondance des certificats n'est pas sensible à la casse. Vous pouvez

<span id="page-271-0"></span>spécifier plusieurs composants de domaine (DC) en les séparant par des virgules. Chaque composant de domaine représente un élément dans un nom de domaine, par exemple le nom de domaine example.ibm.com est représenté comme example, ibm, com. Les virgules séparent chacune des valeurs. Si vous ne spécifiez pas cette propriété, les certificats sont acceptés avec n'importe quel nom de composant de domaine. Si vous modifiez cette propriété (et si **SSLServer** est défini sur true), la route est arrêtée, puis redémarrée lorsqu'une commande d'actualisation est émise. Toutes les connexions à la route sont arrêtées.

## **SSLServerDN\_DNQ**

Utilisez cette propriété pour accepter des certificats reçus du serveur SSL/TLS de ce qualificateur de domaine. Le nom peut comporter un astérisque (\*) en préfixe ou suffixe pour étendre sa portée. La mise en correspondance des certificats n'est pas sensible à la casse. Si vous ne spécifiez pas cette propriété, les certificats sont acceptés avec n'importe quel qualifiant de composant de domaine. Si vous modifiez cette propriété (et si **SSLServer** est défini sur true), la route est arrêtée, puis redémarrée lorsqu'une commande d'actualisation est émise. Toutes les connexions à la route sont arrêtées.

## **SSLServerDN\_L**

Utilisez cette propriété pour accepter des certificats reçus du serveur SSL/TLS de cet emplacement. Le nom peut comporter un astérisque (\*) en préfixe ou suffixe pour étendre sa portée. La mise en correspondance des certificats n'est pas sensible à la casse. Si vous ne spécifiez pas cette propriété, les certificats sont acceptés avec n'importe quel emplacement. Si vous modifiez cette propriété (et si **SSLServer** est défini sur true), la route est arrêtée, puis redémarrée lorsqu'une commande d'actualisation est émise. Toutes les connexions à la route sont arrêtées.

## **SSLServerDN\_O**

Utilisez cette propriété pour accepter des certificats reçus du serveur SSL/TLS de cette organisation. Le nom peut comporter un astérisque (\*) en préfixe ou suffixe pour étendre sa portée. La mise en correspondance des certificats n'est pas sensible à la casse. Si vous ne spécifiez pas cette propriété, les certificats sont acceptés avec n'importe quelle organisation. Si vous modifiez cette propriété (et si **SSLServer** est défini sur true), la route est arrêtée, puis redémarrée lorsqu'une commande d'actualisation est émise. Toutes les connexions à la route sont arrêtées.

## **SSLServerDN\_OU**

Utilisez cette propriété pour accepter des certificats reçus du client SSL/TLS de cette unité organisationnelle (OU). Le nom peut comporter un astérisque (\*) en préfixe ou suffixe pour étendre sa portée. Vous pouvez spécifier plusieurs unités organisationnelles en les séparant par des virgules. Pour faire correspondre une virgule littérale, préfixez-la avec une barre oblique inversée (\). La mise en correspondance des certificats n'est pas sensible à la casse. Si vous ne spécifiez pas cette propriété, les certificats sont acceptés avec n'importe quel nom d'unité organisationnelle. Si vous modifiez cette propriété (et si **SSLServer** est défini sur true), la route est arrêtée, puis redémarrée lorsqu'une commande d'actualisation est émise. Toutes les connexions à cette route sont arrêtées.

## **SSLServerDN\_PC**

Utilisez cette propriété pour accepter des certificats reçus du serveur SSL/TLS de ce code postal. Le nom peut comporter un astérisque (\*) en préfixe ou suffixe pour étendre sa portée. La mise en correspondance des certificats n'est pas sensible à la casse. Si vous ne spécifiez pas cette propriété, les certificats sont acceptés avec n'importe quel code postal. Si vous modifiez cette propriété (et si **SSLServer** est défini sur true), la route est arrêtée, puis redémarrée lorsqu'une commande d'actualisation est émise. Toutes les connexions à la route sont arrêtées.

#### **SSLServerDN\_ST**

Utilisez cette propriété pour accepter des certificats reçus du serveur SSL/TLS de cet état. Le nom peut comporter un astérisque (\*) en préfixe ou suffixe pour étendre sa portée. La mise en correspondance des certificats n'est pas sensible à la casse. Si vous ne spécifiez pas cette propriété, les certificats sont acceptés avec n'importe quel état. Si vous modifiez cette propriété (et si **SSLServer** est défini sur true), la route est arrêtée, puis redémarrée lorsqu'une commande d'actualisation est émise. Toutes les connexions à la route sont arrêtées.

## **SSLServerDN\_Street**

Utilisez cette propriété pour accepter des certificats reçus du serveur SSL/TLS de ce nom de rue. Le nom peut comporter un astérisque (\*) en préfixe ou suffixe pour étendre sa portée. La mise en

<span id="page-272-0"></span>correspondance des certificats n'est pas sensible à la casse. Si vous ne spécifiez pas cette propriété, les certificats sont acceptés avec n'importe quel nom de rue. Si vous modifiez cette propriété (et si **SSLServer** est défini sur true), la route est arrêtée, puis redémarrée lorsqu'une commande d'actualisation est émise. Toutes les connexions à la route sont arrêtées.

## **SSLServerDN\_T**

Utilisez cette propriété pour accepter des certificats reçus du serveur SSL/TLS de ce titre. Le nom peut comporter un astérisque (\*) en préfixe ou suffixe pour étendre sa portée. La mise en correspondance des certificats n'est pas sensible à la casse. Si vous ne spécifiez pas cette propriété, les certificats sont acceptés avec n'importe quel titre. Si vous modifiez cette propriété (et si **SSLServer** est défini sur true), la route est arrêtée, puis redémarrée lorsqu'une commande d'actualisation est émise. Toutes les connexions à la route sont arrêtées.

## **SSLServerDN\_UID**

Utilisez cette propriété pour accepter des certificats reçus du serveur SSL/TLS de cet ID utilisateur. Le nom peut comporter un astérisque (\*) en préfixe ou suffixe pour étendre sa portée. La mise en correspondance des certificats n'est pas sensible à la casse. Si vous ne spécifiez pas cette propriété, les certificats sont acceptés avec n'importe quel ID utilisateur. Si vous modifiez cette propriété (et si **SSLServer** est défini sur true), la route est arrêtée, puis redémarrée lorsqu'une commande d'actualisation est émise. Toutes les connexions à la route sont arrêtées.

## **SSLServerExit**

Utilisez cette propriété pour activer ou désactiver l'utilisation d'un exit lorsque la route agit en tant que serveur SSL/TLS. Ainsi, vous pouvez définir les caractéristiques de l'exit dans le fichier de configuration sans qu'elles soient réellement utilisées.

## **SSLServerKeyRing**

Nom de fichier qualifié complet du fichier de clés contenant le certificat serveur. Sur les plateformes Windows, vous devez utiliser une double barre oblique inversée (\\) comme séparateur de fichier. Si vous modifiez cette propriété (et si **SSLServer** est défini sur true), la route est arrêtée, puis redémarrée lorsqu'une commande d'actualisation est émise. Toutes les connexions à la route sont arrêtées.

## **SSLServerKeyRingPW**

Mot de passe permettant d'ouvrir le fichier de clés du serveur SSL/TLS spécifié avec la propriété **SSLServerKeyRing** ou de se connecter au magasin de clés du matériel de cryptographie si la propriété **SSLServerKeyRingUseCryptoHardware** est définie sur true.

La valeur peut être soit un mot de passe chiffré à l'aide de la commande **mqiptPW** , soit le nom de fichier qualifié complet du fichier contenant un mot de passe chiffré. Si vous spécifiez un nom de fichier sur les plateformes Windows , vous devez utiliser une double barre oblique inversée (\\) comme séparateur de fichier. Vous êtes invité à migrer tous les mots de passe de fichier de clés actuellement stockés dans un fichier afin d'utiliser la méthode de protection la plus récente et la plus sécurisée, en rechiffrant les mots de passe à l'aide de l'utilitaire **mqiptPW** . Pour plus d'informations sur le chiffrement des mots de passe dans la configuration MQIPT , voir Chiffrement des mots de passe stockés.

Vous devez spécifier **SSLServerKeyRingPW** si vous définissez **SSLServer** sur true.

Si vous modifiez cette propriété (et si **SSLServer** est défini sur true), la route est arrêtée, puis redémarrée lorsqu'une commande d'actualisation est émise. Toutes les connexions à la route sont arrêtées.

# **SSLServerKeyRingUseCryptoHardware**

Indique si le matériel de cryptographie qui prend en charge l'interface PKCS #11 est utilisé comme magasin de clés pour le certificat serveur, lorsque MQIPT agit en tant que serveur SSL/TLS. Si cette propriété est définie sur true, **SSLServerKeyRing** ne peut pas être défini sur la même route.

Si vous modifiez cette propriété (et si **SSLServer** est défini sur true), la route est arrêtée, puis redémarrée lorsqu'une commande d'actualisation est émise. Toutes les connexions à la route sont arrêtées.

<span id="page-273-0"></span>L'utilisation du matériel de cryptographie avec MQIPT est une fonction IBM MQ Advanced . Pour utiliser cette fonction, le gestionnaire de files d'attente local qui est connecté à l'aide de la route MQIPT doit également disposer des droits IBM MQ Advanced, IBM MQ Appliance ou IBM MQ Advanced for z/OS VUE . La route ne démarre pas lorsque cette propriété est définie sur true , sauf si la propriété globale **EnableAdvancedCapabilities** est définie pour confirmer que les fonctions IBM MQ Advanced peuvent être utilisées.

## **SSLServerProtocols**

Permet de restreindre l'ensemble des protocoles de connexion sécurisée utilisés pour accepter des connexions sortantes vers le port d'écoute d'une route lorsque **SSLServer** a pour valeur ptrue.

Vous pouvez spécifier plusieurs valeurs en les séparant par des virgules.  $\blacksquare$  V  $9.1.4$  Si vous ne spécifiez pas cette propriété, le seul protocole activé par défaut est TLS 1.2. Pour activer des protocoles autres que TLS 1.2, vous devez spécifier les protocoles à activer dans cette propriété et ajouter la prise en charge du protocole dans Java runtime environment en suivant la procédure décrite dans Activation des protocoles obsolètes et des suites de chiffrement CipherSuites. Vous pouvez spécifier une ou plusieurs des valeurs suivantes.

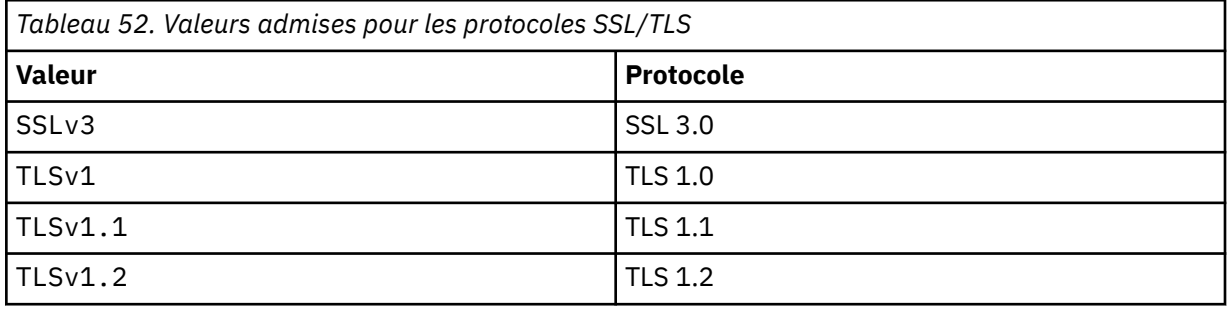

Utilisez l'entrée listée dans la colonne **Valeur** de la propriété de route. L'entrée correspondante dans la colonne **Protocole** est fournie à titre d'information seulement.

## **SSLServerSiteDN\_C**

Utilisez cette propriété pour spécifier un nom de pays afin de sélectionner un certificat à envoyer au client SSL/TLS. La mise en correspondance des certificats n'est pas sensible à la casse. Si vous ne spécifiez pas cette propriété, les certificats sont acceptés avec n'importe quel nom de pays. Si vous modifiez cette propriété (et si **SSLServer** est défini sur true), la route est arrêtée, puis redémarrée lorsqu'une commande d'actualisation est émise. Toutes les connexions à la route sont arrêtées.

### **SSLServerSiteDN\_CN**

Utilisez cette propriété pour spécifier un nom usuel afin de sélectionner un certificat à envoyer au client SSL/TLS. La mise en correspondance des certificats n'est pas sensible à la casse. Si vous ne spécifiez pas cette propriété, les certificats sont acceptés avec n'importe quel nom usuel. Si vous modifiez cette propriété (et si **SSLServer** est défini sur true), la route est arrêtée, puis redémarrée lorsqu'une commande d'actualisation est émise. Toutes les connexions à la route sont arrêtées.

## **SSLServerSiteDN\_DC**

Utilisez cette propriété pour spécifier un nom de composant de domaine afin de sélectionner un certificat à envoyer au client SSL/TLS. La mise en correspondance des certificats n'est pas sensible à la casse. Vous pouvez spécifier plusieurs composants de domaine (DC) en les séparant par des virgules. Chaque composant de domaine représente un élément dans un nom de domaine, par exemple le nom de domaine example.ibm.com est représenté comme example, ibm, com. Les virgules séparent chacune des valeurs. Si vous ne spécifiez pas cette propriété, les certificats sont acceptés avec n'importe quel nom de composant de domaine. Si vous modifiez cette propriété (et si **SSLServer** est défini sur true), la route est arrêtée, puis redémarrée lorsqu'une commande d'actualisation est émise. Toutes les connexions à la route sont arrêtées.

## **SSLServerSiteDN\_DNQ**

Utilisez cette propriété pour spécifier un qualificateur de domaine afin de sélectionner un certificat à envoyer au client SSL/TLS. La mise en correspondance des certificats n'est pas sensible à la casse. Si vous ne spécifiez pas cette propriété, les certificats sont acceptés avec n'importe quel qualifiant de composant de domaine. Si vous modifiez cette propriété (et si **SSLServer** est défini sur true),

<span id="page-274-0"></span>la route est arrêtée, puis redémarrée lorsqu'une commande d'actualisation est émise. Toutes les connexions à la route sont arrêtées.

## **SSLServerSiteDN\_L**

Utilisez cette propriété pour spécifier un nom d'emplacement afin de sélectionner un certificat à envoyer au client SSL/TLS. La mise en correspondance des certificats n'est pas sensible à la casse. Si vous ne spécifiez pas cette propriété, les certificats sont acceptés avec n'importe quel nom d'emplacement. Si vous modifiez cette propriété (et si **SSLServer** est défini sur true), la route est arrêtée, puis redémarrée lorsqu'une commande d'actualisation est émise. Toutes les connexions à la route sont arrêtées.

#### **SSLServerSiteDN\_O**

Utilisez cette propriété pour spécifier un nom d'organisation afin de sélectionner un certificat à envoyer au client SSL/TLS. La mise en correspondance des certificats n'est pas sensible à la casse. Si vous ne spécifiez pas cette propriété, les certificats sont acceptés avec n'importe quel nom d'organisation. Si vous modifiez cette propriété (et si **SSLServer** est défini sur true), la route est arrêtée, puis redémarrée lorsqu'une commande d'actualisation est émise. Toutes les connexions à la route sont arrêtées.

## **SSLServerSiteDN\_OU**

Utilisez cette propriété pour spécifier un nom d'unité organisationnelle (OU) afin de sélectionner un certificat à envoyer au client SSL/TLS. Vous pouvez spécifier plusieurs unités organisationnelles en les séparant par des virgules. Pour faire correspondre une virgule littérale, préfixez-la avec une barre oblique inversée (\). La mise en correspondance des certificats n'est pas sensible à la casse. Si vous ne spécifiez pas cette propriété, les certificats sont acceptés avec n'importe quel nom d'unité organisationnelle. Si vous modifiez cette propriété (et si **SSLServer** est défini sur true), la route est arrêtée, puis redémarrée lorsqu'une commande d'actualisation est émise. Toutes les connexions à cette route sont arrêtées.

## **SSLServerSiteDN\_PC**

Utilisez cette propriété pour spécifier un code postal afin de sélectionner un certificat à envoyer au client SSL/TLS. La mise en correspondance des certificats n'est pas sensible à la casse. Si vous ne spécifiez pas cette propriété, les certificats sont acceptés avec n'importe quel code postal. Si vous modifiez cette propriété (et si **SSLServer** est défini sur true), la route est arrêtée, puis redémarrée lorsqu'une commande d'actualisation est émise. Toutes les connexions à la route sont arrêtées.

#### **SSLServerSiteDN\_ST**

Utilisez cette propriété pour spécifier un nom d'état afin de sélectionner un certificat à envoyer au client SSL/TLS. La mise en correspondance des certificats n'est pas sensible à la casse. Si vous ne spécifiez pas cette propriété, les certificats sont acceptés avec n'importe quel code d'état. Si vous modifiez cette propriété (et si **SSLServer** est défini sur true), la route est arrêtée, puis redémarrée lorsqu'une commande d'actualisation est émise. Toutes les connexions à la route sont arrêtées.

## **SSLServerSiteDN\_Street**

Utilisez cette propriété pour spécifier un nom de rue afin de sélectionner un certificat à envoyer au client SSL/TLS. La mise en correspondance des certificats n'est pas sensible à la casse. Si vous ne spécifiez pas cette propriété, les certificats sont acceptés avec n'importe quel nom de rue. Si vous modifiez cette propriété (et si **SSLServer** est défini sur true), la route est arrêtée, puis redémarrée lorsqu'une commande d'actualisation est émise. Toutes les connexions à la route sont arrêtées.

### **SSLServerSiteDN\_T**

Utilisez cette propriété pour spécifier un titre afin de sélectionner un certificat à envoyer au client SSL/ TLS. La mise en correspondance des certificats n'est pas sensible à la casse. Si vous ne spécifiez pas cette propriété, les certificats sont acceptés avec n'importe quel titre. Si vous modifiez cette propriété (et si **SSLServer** est défini sur true), la route est arrêtée, puis redémarrée lorsqu'une commande d'actualisation est émise. Toutes les connexions à la route sont arrêtées.

## **SSLServerSiteDN\_UID**

Utilisez cette propriété pour spécifier un ID utilisateur afin de sélectionner un certificat à envoyer au client SSL/TLS. La mise en correspondance des certificats n'est pas sensible à la casse. Si vous ne spécifiez pas cette propriété, les certificats sont acceptés avec n'importe quel ID utilisateur. Si vous modifiez cette propriété (et si **SSLServer** est défini sur true), la route est arrêtée, puis redémarrée lorsqu'une commande d'actualisation est émise. Toutes les connexions à la route sont arrêtées.

## <span id="page-275-0"></span>**SSLServerSiteLabel**

Utilisez cette propriété pour spécifier un nom de label afin de sélectionner un certificat à envoyer au client SSL/TLS. Si vous ne spécifiez pas cette propriété, les certificats sont acceptés avec n'importe quel nom de label. Si vous modifiez cette propriété (et si **SSLServer** est défini sur true), la route est arrêtée, puis redémarrée lorsqu'une commande d'actualisation est émise. Toutes les connexions à la route sont arrêtées.

## **Format StoredCredentials**

Utilisez cette propriété pour indiquer si les valeurs des propriétés de mot de passe utilisent le format de mot de passe chiffré pris en charge par MQIPT dans IBM MQ 9.1.5. MQIPT peut presque toujours détecter si les mots de passe sont spécifiés au format de mot de passe chiffré. Cette propriété doit uniquement être définie dans le scénario improbable où MQIPT ne peut pas différencier automatiquement un mot de passe chiffré d'un mot de passe en texte en clair ou d'un nom de fichier.

Les valeurs admises sont les suivantes :

#### **chiffrées**

Les propriétés de mot de passe contiennent un mot de passe chiffré dans le format pris en charge par MQIPT dans IBM MQ 9.1.5.

### **COMPAT**

Les propriétés de mot de passe contiennent un mot de passe en texte en clair ou, pour les mots de passe de fichier de clés, le nom du fichier contenant un mot de passe chiffré.

## **TCPKeepAlive**

Définissez cette propriété sur true pour activer l'envoi régulier de paquets TCP/IP de signal de présence servant à maintenir actives les connexions sur cette route. Cette opération réduit le risque que les connexions MQIPT soient annulées par un pare-feu ou un routeur. L'envoi des paquets TCP/IP de signal de présence est régi par les paramètres d'optimisation du système d'exploitation. Consultez la documentation de votre système d'exploitation pour plus d'informations pour savoir comment optimiser le signal de présence. Si vous ne définissez pas ce paramètre, ou le définissez sur false, les paquets de signal de présence ne sont pas envoyés.

### **Fonction de trace**

Le niveau de traçage requis pour cette route. L'activation de la trace pour une route n'active pas la trace sur les autres routes. Si vous devez tracer plusieurs routes, vous devez ajouter la propriété **Trace** à la section [route] de chaque route à tracer.

La valeur de cette propriété peut être l'une des suivantes:

**0**

La trace n'est pas activée

#### **Tout entier positif**

La trace est activée

La valeur par défaut est 0.

Si la section [route] n'inclut pas de propriété **Trace** , la propriété **Trace** de la section [global] est utilisée. Pour plus d'informations sur le traçage des unités d'exécution non associées à une route, voir **Trace** [dans la section](#page-257-0) [global]. Si une modification de cette propriété affecte cette route, la nouvelle valeur est utilisée lorsque la commande d'actualisation est émise. Toutes les connexions utilisent immédiatement la nouvelle valeur. La route n'est pas arrêtée.

### **UriName**

Cette propriété peut être utilisée pour modifier le nom de l'identificateur URI (Uniform Resource Identifier) de la ressource lors de l'utilisation d'un proxy HTTP, bien que la valeur par défaut suffise pour la plupart des configurations :

HTTP://*destination*:*destination\_port*/mqipt

Si vous modifiez cette propriété (et si **HTTP** est défini sur true), la route est arrêtée, puis redémarrée lorsqu'une commande d'actualisation est émise.

#### **Élément mqzOSConnectService**  $z/0S$

MQ Service Provider est fourni en tant que fonction Liberty standard et est donc configuré à l'aide de server.xml. Chaque service ou service bidirectionnel est défini dans un élément mqzOSConnectService .

**Important :** Un élément mqzOSConnectService doit être référencé par un élément zOSConnectService avant de pouvoir être utilisé.

Un exemple d'élément mqzOSConnectService avec des attributs spécifiés est présenté ci-dessous.

```
<mqzOSConnectService id="twoWay "
```

```
 connectionFactory="jms/cf1"
destination="jms/requestQueue"
                    replyDestination="jms/replyQueue"
                    expiry="-1"
                    waitInterval="10000"
                    replySelection="msgIDToCorrelID"
                    selector=""
                    persistence="false"/>
```
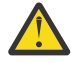

**Avertissement :** Selon la façon dont MQ Service Provider a été installé, l'élément mqzOSConnectService peut être précédé d'une chaîne suivie d'un trait de soulignement, par exemple usr\_mqzOSConnectService).

Cette procédure est décrite dans la rubrique Installation du MQ Service Provider dans IBM z/OS Connect EE pour z/OS Connect EE.

Le format présenté dans l'exemple suivant est l'emplacement où MQ Service Provider a été installé dans le noyau WLP.

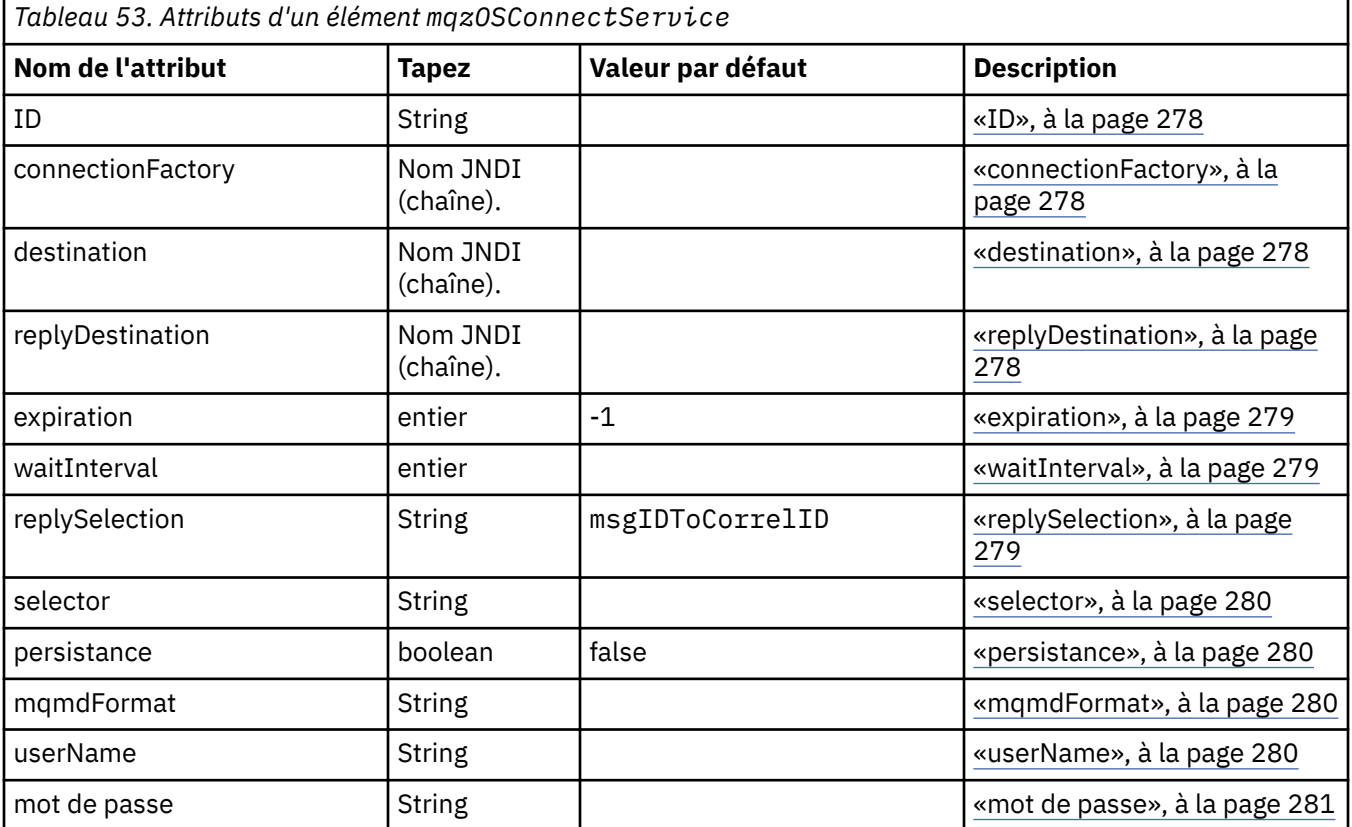

<span id="page-277-0"></span>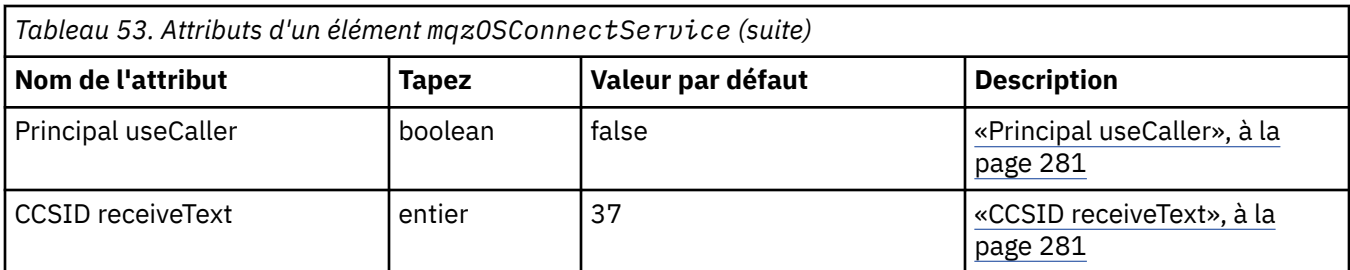

## **ID**

**id** est un attribut obligatoire et doit être unique dans tous les éléments du fichier server.xml. **id** est utilisé par l'élément zosConnectService pour faire référence à une instance de fournisseur de services cible.

## **connectionFactory**

**connectionFactory** indique le nom JNDI d'une fabrique de connexions de fournisseur de messagerie IBM MQ . MQ Service Provider utilise la fabrique de connexions pour se connecter à IBM MQ.

**connectionFactory** est un attribut obligatoire. Pour plus d'informations sur les fabriques de connexions, voir Fabrique de connexions JMS.

## **destination**

**destination** indique le nom JNDI d'une destination de fournisseur de messagerie IBM MQ .

**destination** est un attribut obligatoire.

Pour plus d'informations sur la configuration d'un:

- File d'attente dans WLP, voir File d'attente JMS.
- Rubrique dans WLP, voir Rubrique JMS.

Pour un service unidirectionnel, **destination** est utilisé comme cible pour les demandes HTTP POST, HTTP GET et HTTP DELETE.

Notez que les destinations de file d'attente sont prises en charge pour les trois types de demande, tandis que les destinations de rubrique sont prises en charge uniquement avec les demandes HTTP POST.

Pour un service bidirectionnel, **destination** doit être une destination de file d'attente qui représente la file d'attente des demandes utilisée par le service dorsal.

Les services bidirectionnelle prennent en charge uniquement les demandes HTTP POST.

## **replyDestination**

**replyDestination** indique le nom JNDI d'une file d'attente de fournisseur de messagerie IBM MQ .

**replyDestination** est un attribut facultatif.

Pour plus d'informations sur la configuration d'une file d'attente dans WLP, voir File d'attente JMS.

Si **replyDestination** n'est pas spécifié, le service est un service unidirectionnel. Si **replyDestination** est spécifié, le service est un service bidirectionnel.

Cette file d'attente est la destination de réponse à laquelle le service dorsal envoie les messages de réponse.

## <span id="page-278-0"></span>**expiration**

**expiry** indique pendant combien de temps les messages envoyés par MQ Service Provider sont valides, en millièmes de seconde, à partir du moment où ils ont été envoyés. Le message peut être supprimé s'il n'a pas été supprimé de la file d'attente de destination avant l'expiration de ce délai.

**expiry** est un attribut facultatif qui équivaut à définir la zone Expiration de MQMD.

Des valeurs négatives signifient que les messages n'expirent jamais. La valeur par défaut de **expiry** est -1.

Les clients REST peuvent remplacer **expiry** en spécifiant un en-tête HTTP ibm-mq-md-expiry avec un entier 64 bits valide.

## **waitInterval**

Pour les demandes HTTP DELETE adressées à des services unidirectionnels, **waitInterval** indique le nombre de millisecondes pendant lesquelles le service attend un message correspondant dans la file d'attente, spécifié par l'attribut **[destination](#page-277-0)** .

Pour les demandes HTTP POST aux services bidirectionnels, **waitInterval** indique le nombre de millisecondes pendant lesquelles le service attend un message correspondant dans la file d'attente, spécifié par l'attribut **[replydestination](#page-277-0)** .

**waitInterval** est un attribut facultatif pour les services unidirectionnels, un attribut obligatoire pour les services bidirectionnels, et est équivalent à la définition de la zone MQMD WaitInterval .

**waitInterval** n'est pas pris en charge avec les demandes HTTP GET.

## Si **waitInterval** est:

• Zéro, le service n'attend pas.

Un **waitInterval** de zéro n'est pas pris en charge avec les services bidirectionnels.

• Négatif, le service attend jusqu'à ce qu'un message soit disponible.

Les clients REST peuvent remplacer cette valeur en spécifiant un en-tête HTTP ibm-mq-gmowaitInterval avec un entier valide de 64 bits.

**Remarque :** La spécification d'une valeur **waitInterval**importante ou négative risque d'entraîner des délais d'attente de transaction et des délais d'attente de demande de service asynchrone. Si l'un de ces événements ou les deux se produisent, augmentez le délai d'attente, réduisez l'intervalle d'attente ou effectuez les deux.

## **replySelection**

Le replySelection décrit le mécanisme utilisé pour faire correspondre les messages de réponse aux messages de demande.

replySelection est facultatif et utilisé uniquement avec les services bidirectionnels. Si replySelection est utilisé avec un service unidirectionnel, il est ignoré.

La valeur est l'une des suivantes :

## **msgIDToCorrelID**

Les messages de réponse sont supposés être générés avec l'ID de corrélation défini sur la valeur de l'ID de message du message de demande. Le service génère un sélecteur de message approprié en fonction de ces informations. Il s'agit de la valeur par défaut.

#### **aucun**

Aucun mécanisme n'est utilisé pour corréler les messages de réponse avec les messages de demande. Le service obtient le premier message disponible dans la file d'attente de réponses.

#### **correlIDToCorrelID**

Les messages de réponse sont supposés être générés avec l'ID de corrélation défini sur la valeur de l'ID de corrélation du message de demande. Le service génère un sélecteur de message approprié en <span id="page-279-0"></span>fonction de ces informations. Si aucun ID de corrélation n'est spécifié pour le message de demande (voir [«ibm-mq-md-correlID», à la page 281\)](#page-280-0), le service génère un ID de corrélation aléatoire pour le message de demande.

## **selector**

selector doit être un sélecteur de message JMS valide, comme décrit par la spécification JMS.

selector est utilisé uniquement avec des services unidirectionnels et est facultatif. Si selector est spécifié sur un service bidirectionnel, il est ignoré. Pour plus d'informations sur les sélecteurs, voir Sélecteurs de message dans JMS.

selector est utilisé sur les demandes HTTP GET et HTTP DELETE pour sélectionner le message renvoyé. Si les en-têtes [«ibm-mq-md-msgID», à la page 281](#page-280-0) ou [«ibm-mq-md-correlID», à la page 281](#page-280-0) sont spécifiés, selector est ignoré.

Certains caractères de sélecteur doivent être codés pour pouvoir être imbriqués dans server.xml. Pour ce faire, utilisez les mécanismes standard comme suit:

" becomes " becomes '  $\langle$  becomes  $\delta$ 1t; becomes  $\delta$ gt;

## **persistance**

persistence indique la persistance des messages envoyés par un service.

persistence est facultatif et équivaut à définir la zone Persistance de MQMD.

La valeur est l'une des suivantes :

#### **false**

Signifie que les messages sont non persistants. Il s'agit de la valeur par défaut.

#### **true**

Signifie que les messages sont persistants.

Vous pouvez remplacer persistence à l'aide d'un en-tête HTTP ibm-mq-md-persistence qui prend les mêmes valeurs.

## **mqmdFormat**

Cet attribut est utilisé pour définir la valeur de la zone de format MQMD dans les messages envoyés par MQ Service Provider. Toutefois, il n'est utilisé que lorsque le MQ Service Provider a été configuré pour utiliser les transformations de données z/OS Connect. Sinon, il est ignoré.

Si vous ne spécifiez pas cet attribut et que des transformations de données sont utilisées, les messages sont envoyés avec la zone de format MQMD définie sur "MQSTR ". La valeur de cet attribut doit être inférieure ou égale à huit caractères.

## **userName**

Nom d'utilisateur que le MQ Service Provider présente à IBM MQ à des fins d'authentification et d'autorisation.

Si vous ne spécifiez pas cet attribut, l'attribut **userName** de la fabrique de connexions référencée par l'attribut **[connectionFactory](#page-277-0)** est utilisé.

Si un attribut **userName** est spécifié, à la fois sur la fabrique de connexions référencée et sur le MQ Service Provider, la valeur MQ Service Provider est utilisée.

Si vous spécifiez cet attribut, vous devez spécifier l'attribut **[password](#page-280-0)** .

## <span id="page-280-0"></span>**mot de passe**

Mot de passe que le MQ Service Provider présente à IBM MQ à des fins d'authentification et d'autorisation.

Vous pouvez spécifier le mot de passe en texte en clair, mais vous ne devez pas le faire. A la place, vous devez coder le mot de passe à l'aide de l'outil **securityUtility** fourni avec z/OS Connect, à l'aide de l'option de codage. Pour plus d'informations, voir Liberty: commande securityUtility.

Si vous ne spécifiez pas cet attribut, l'attribut password de la fabrique de connexions à laquelle l'attribut **[connectionFactory](#page-277-0)** fait référence est utilisé.

Si un attribut de mot de passe est spécifié à la fois sur la fabrique de connexions référencée et sur MQ Service Provider , la valeur MQ Service Provider est utilisée.

Si vous spécifiez cet attribut, vous devez également spécifier l'attribut **[userName](#page-279-0)** .

## **Principal useCaller**

Lorsqu'une demande est envoyée à z/OS Connect, l'appelant s'authentifie auprès de z/OS Connect. Le nom du principe authentifié peut être transmis à IBM MQ à des fins d'authentification et d'autorisation.

Pour ce faire, définissez la valeur de **useCallerPrincipal** sur true.

Le nom du principal, mais pas de mot de passe, est utilisé lors de la connexion à IBM MQ. Toutes les valeurs spécifiées dans les attributs **password** et **userName** sont ignorées.

## **CCSID receiveText**

CCSID utilisé lorsqu'une transformation de données est reçue et qu'un javax.jms.TextMessage est consommé (c'est-à-dire, une opération HTTP GET ou HTTP DELETE avec un service unidirectionnel, ou lors de l'extraction d'un message de réponse pour un service bidirectionnel).

Le texte du message est converti dans le CCSID spécifié par **receiveTextCCSID**.

## **ENGIO En-têtes HTTP pouvant être utilisés avec MQ Service**

## **Provider**

La seule fois où MQ Service Provider attend des en-têtes HTTP spécifiques, c'est lorsqu'un POST HTTP est émis.

Dans ce cas, l'en-tête Content-Type doit être défini sur "application/json". Si vous spécifiez un jeu de caractères dans cet en-tête, sa valeur doit être utf-8.

Par exemple,Content-Type=application/json;charset=utf-8.

D'autres en-têtes HTTP peuvent être spécifiés dans la demande HTTP pour modifier le comportement de MQ Service Provider; ils sont détaillés dans les sections suivantes. Tous les autres en-têtes HTTP sont ignorés.

## **ibm-mq-md-msgID**

Cet en-tête peut être spécifié lors de l'émission de demandes HTTP GET ou HTTP DELETE vers des services unidirectionnels.

La valeur de cet en-tête est utilisée pour générer un sélecteur de message afin de sélectionner un message avec l'ID de message spécifié. Si un en-tête «ibm-mq-md-correlID», à la page 281 est également spécifié, un sélecteur de message correspondant aux deux ID est généré.

## **ibm-mq-md-correlID**

Cet en-tête peut être spécifié lors de l'émission d'une demande HTTP POST, auquel cas il est utilisé pour définir la zone CorrelID MQMD du message qui est envoyé.

Cet en-tête peut également être spécifié lors de l'émission de demandes HTTP GET ou DELETE vers des services unidirectionnels. La valeur de cet en-tête est utilisée pour générer un sélecteur de message afin de sélectionner un message avec l'ID de corrélation spécifié. Si un en-tête [«ibm-mq-md-msgID», à la](#page-280-0) [page 281](#page-280-0) est également spécifié, un sélecteur de message correspondant aux deux sera généré.

## **ibm-mq-pmo-retain**

Vous pouvez spécifier cet en-tête avec la valeur TRUE lors de l'émission d'une demande HTTP POST vers un service unidirectionnel soutenu par une rubrique. Il en résulte la génération d'une publication conservée. Pour plus d'informations, voir Publications conservées.

## **ibm-mq-usr**

Vous pouvez utiliser cet en-tête pour fournir des propriétés de message sur les messages IBM MQ envoyés suite à des demandes HTTP POST à des services unidirectionnels et bidirectionnels.

# **Remarques**

## :NONE.

Le présent document peut contenir des informations ou des références concernant certains produits, logiciels ou services IBM non annoncés dans ce pays. Pour plus de détails, référez-vous aux documents d'annonce disponibles dans votre pays, ou adressez-vous à votre partenaire commercial IBM. Toute référence à un produit, logiciel ou service IBM n'implique pas que seul ce produit, logiciel ou service IBM puisse être utilisé. Tout autre élément fonctionnellement équivalent peut être utilisé, s'il n'enfreint aucun droit d'IBM. Il est de la responsabilité de l'utilisateur d'évaluer et de vérifier lui-même les installations et applications réalisées avec des produits, logiciels ou services non expressément référencés par IBM.

IBM peut détenir des brevets ou des demandes de brevet couvrant les produits mentionnés dans le présent document. La remise de ce document ne vous donne aucun droit de licence sur ces brevets ou demandes de brevet. Si vous désirez recevoir des informations concernant l'acquisition de licences, veuillez en faire la demande par écrit à l'adresse suivante :

IBM EMEA Director of Licensing IBM Corporation Tour Descartes Armonk, NY 10504-1785 U.S.A.

Pour toute demande d'informations relatives au jeu de caractères codé sur deux octets, contactez le service de propriété intellectuelle IBM ou envoyez vos questions par courrier à l'adresse suivante :

Intellectual Property Licensing Legal and Intellectual Property Law IBM Japan, Ltd. 19-21, Nihonbashi-Hakozakicho, Chuo-ku Tokyo 103-8510, Japon

**Le paragraphe suivant ne s'applique ni au Royaume-Uni, ni dans aucun pays dans lequel il serait contraire aux lois locales.** LE PRESENT DOCUMENT EST LIVRE "EN L'ETAT" SANS AUCUNE GARANTIE EXPLICITE OU IMPLICITE. IBM DECLINE NOTAMMENT TOUTE RESPONSABILITE RELATIVE A CES INFORMATIONS EN CAS DE CONTREFACON AINSI QU'EN CAS DE DEFAUT D'APTITUDE A L'EXECUTION D'UN TRAVAIL DONNE. Certaines juridictions n'autorisent pas l'exclusion des garanties implicites, auquel cas l'exclusion ci-dessus ne vous sera pas applicable.

Le présent document peut contenir des inexactitudes ou des coquilles. Ce document est mis à jour périodiquement. Chaque nouvelle édition inclut les mises à jour. IBM peut, à tout moment et sans préavis, modifier les produits et logiciels décrits dans ce document.

Les références à des sites Web non IBM sont fournies à titre d'information uniquement et n'impliquent en aucun cas une adhésion aux données qu'ils contiennent. Les éléments figurant sur ces sites Web ne font pas partie des éléments du présent produit IBM et l'utilisation de ces sites relève de votre seule responsabilité.

IBM pourra utiliser ou diffuser, de toute manière qu'elle jugera appropriée et sans aucune obligation de sa part, tout ou partie des informations qui lui seront fournies.

Les licenciés souhaitant obtenir des informations permettant : (i) l'échange des données entre des logiciels créés de façon indépendante et d'autres logiciels (dont celui-ci), et (ii) l'utilisation mutuelle des données ainsi échangées, doivent adresser leur demande à :

IBM Corporation Coordinateur d'interopérabilité logicielle, département 49XA 3605 Autoroute 52 N

Rochester, MN 55901 U.S.A.

Ces informations peuvent être soumises à des conditions particulières, prévoyant notamment le paiement d'une redevance.

Le logiciel sous licence décrit dans le présent document et tous les éléments sous disponibles s'y rapportant sont fournis par IBM conformément aux dispositions du Contrat sur les produits et services IBM, aux Conditions Internationales d'Utilisation de Logiciels IBM ou de tout autre accord équivalent.

Les données de performance indiquées dans ce document ont été déterminées dans un environnement contrôlé. Par conséquent, les résultats peuvent varier de manière significative selon l'environnement d'exploitation utilisé. Certaines mesures évaluées sur des systèmes en cours de développement ne sont pas garanties sur tous les systèmes disponibles. En outre, elles peuvent résulter d'extrapolations. Les résultats peuvent donc varier. Il incombe aux utilisateurs de ce document de vérifier si ces données sont applicables à leur environnement d'exploitation.

Les informations concernant des produits non IBM ont été obtenues auprès des fournisseurs de ces produits, par l'intermédiaire d'annonces publiques ou via d'autres sources disponibles. IBM n'a pas testé ces produits et ne peut confirmer l'exactitude de leurs performances ni leur compatibilité. Elle ne peut recevoir aucune réclamation concernant des produits non IBM. Toute question concernant les performances de produits non IBM doit être adressée aux fournisseurs de ces produits.

Toute instruction relative aux intentions d'IBM pour ses opérations à venir est susceptible d'être modifiée ou annulée sans préavis, et doit être considérée uniquement comme un objectif.

Le présent document peut contenir des exemples de données et de rapports utilisés couramment dans l'environnement professionnel. Ces exemples mentionnent des noms fictifs de personnes, de sociétés, de marques ou de produits à des fins illustratives ou explicatives uniquement. Toute ressemblance avec des noms de personnes, de sociétés ou des données réelles serait purement fortuite.

Licence sur les droits d'auteur :

Le présent logiciel contient des exemples de programmes d'application en langage source destinés à illustrer les techniques de programmation sur différentes plateformes d'exploitation. Vous avez le droit de copier, de modifier et de distribuer ces exemples de programmes sous quelque forme que ce soit et sans paiement d'aucune redevance à IBM, à des fins de développement, d'utilisation, de vente ou de distribution de programmes d'application conformes aux interfaces de programmation des plateformes pour lesquels ils ont été écrits ou aux interfaces de programmation IBM. Ces exemples de programmes n'ont pas été rigoureusement testés dans toutes les conditions. Par conséquent, IBM ne peut garantir expressément ou implicitement la fiabilité, la maintenabilité ou le fonctionnement de ces programmes.

Si vous visualisez ces informations en ligne, il se peut que les photographies et illustrations en couleur n'apparaissent pas à l'écran.

# **Documentation sur l'interface de programmation**

Les informations d'interface de programmation, si elles sont fournies, sont destinées à vous aider à créer un logiciel d'application à utiliser avec ce programme.

Ce manuel contient des informations sur les interfaces de programmation prévues qui permettent au client d'écrire des programmes pour obtenir les services de WebSphere MQ.

Toutefois, lesdites informations peuvent également contenir des données de diagnostic, de modification et d'optimisation. Ces données vous permettent de déboguer votre application.

**Important :** N'utilisez pas ces informations de diagnostic, de modification et d'optimisation en tant qu'interface de programmation car elles sont susceptibles d'être modifiées.

## **Marques**

IBM, le logo IBM , ibm.com, sont des marques d' IBM Corporation dans de nombreux pays. La liste actualisée de toutes les marques d' IBM est disponible sur la page Web "Copyright and trademark

information"www.ibm.com/legal/copytrade.shtml. Les autres noms de produits et de services peuvent être des marques d'IBM ou d'autres sociétés.

Microsoft et Windows sont des marques de Microsoft Corporation aux Etats-Unis et/ou dans d'autres pays.

UNIX est une marque de The Open Group aux Etats-Unis et dans certains autres pays.

Linux est une marque de Linus Torvalds aux Etats-Unis et/ou dans certains autres pays.

Ce produit inclut des logiciels développés par le projet Eclipse (http://www.eclipse.org/).

Java ainsi que tous les logos et toutes les marques incluant Java sont des marques d'Oracle et/ou de ses sociétés affiliées.

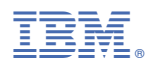

Référence :